**Programmer Manual**

# Tektronix

**TDS Family Digitizing Oscilloscopes (TDS 420A, 430A, 460A, 510A, 520C, 540C, 620B, 644B, 680B, 684B, 724C, 754C, & 784C)**

**070-9876-00**

Copyright © Tektronix, Inc. All rights reserved. Licensed software products are owned by Tektronix or its suppliers and are protected by United States copyright laws and international treaty provisions.

Use, duplication, or disclosure by the Government is subject to restrictions as set forth in subparagraph  $(c)(1)(ii)$  of the Rights in Technical Data and Computer Software clause at DFARS 252.227-7013, or subparagraphs (c)(1) and (2) of the Commercial Computer Software – Restricted Rights clause at FAR 52.227-19, as applicable.

Tektronix products are covered by U.S. and foreign patents, issued and pending. Information in this publication supercedes that in all previously published material. Specifications and price change privileges reserved.

Printed in the U.S.A.

Tektronix, Inc., P.O. Box 1000, Wilsonville, OR 97070–1000

TEKTRONIX and TEK are registered trademarks of Tektronix, Inc.

### **WARRANTY**

Tektronix warrants that this product will be free from defects in materials and workmanship for a period of three (3) years from the date of shipment. If any such product proves defective during this warranty period, Tektronix, at its option, either will repair the defective product without charge for parts and labor, or will provide a replacement in exchange for the defective product.

In order to obtain service under this warranty, Customer must notify Tektronix of the defect before the expiration of the warranty period and make suitable arrangements for the performance of service. Customer shall be responsible for packaging and shipping the defective product to the service center designated by Tektronix, with shipping charges prepaid. Tektronix shall pay for the return of the product to Customer if the shipment is to a location within the country in which the Tektronix service center is located. Customer shall be responsible for paying all shipping charges, duties, taxes, and any other charges for products returned to any other locations.

This warranty shall not apply to any defect, failure or damage caused by improper use or improper or inadequate maintenance and care. Tektronix shall not be obligated to furnish service under this warranty a) to repair damage resulting from attempts by personnel other than Tektronix representatives to install, repair or service the product; b) to repair damage resulting from improper use or connection to incompatible equipment; or c) to service a product that has been modified or integrated with other products when the effect of such modification or integration increases the time or difficulty of servicing the product.

**THIS WARRANTY IS GIVEN BY TEKTRONIX WITH RESPECT TO THIS PRODUCT IN LIEU OF ANY OTHER WARRANTIES, EXPRESSED OR IMPLIED. TEKTRONIX AND ITS VENDORS DISCLAIM ANY IMPLIED WARRANTIES OF MERCHANTABILITY OR FITNESS FOR A PARTICULAR PURPOSE. TEKTRONIX' RESPONSIBILITY TO REPAIR OR REPLACE DEFECTIVE PRODUCTS IS THE SOLE AND EXCLUSIVE REMEDY PROVIDED TO THE CUSTOMER FOR BREACH OF THIS WARRANTY. TEKTRONIX AND ITS VENDORS WILL NOT BE LIABLE FOR ANY INDIRECT, SPECIAL, INCIDENTAL, OR CONSEQUENTIAL DAMAGES IRRESPECTIVE OF WHETHER TEKTRONIX OR THE VENDOR HAS ADVANCE NOTICE OF THE POSSIBILITY OF SUCH DAMAGES.**

# **Table of Contents**

# **Getting Started**

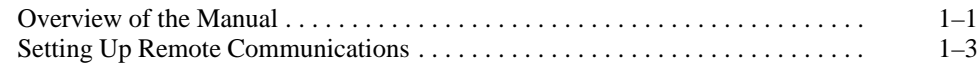

# **Syntax and Commands**

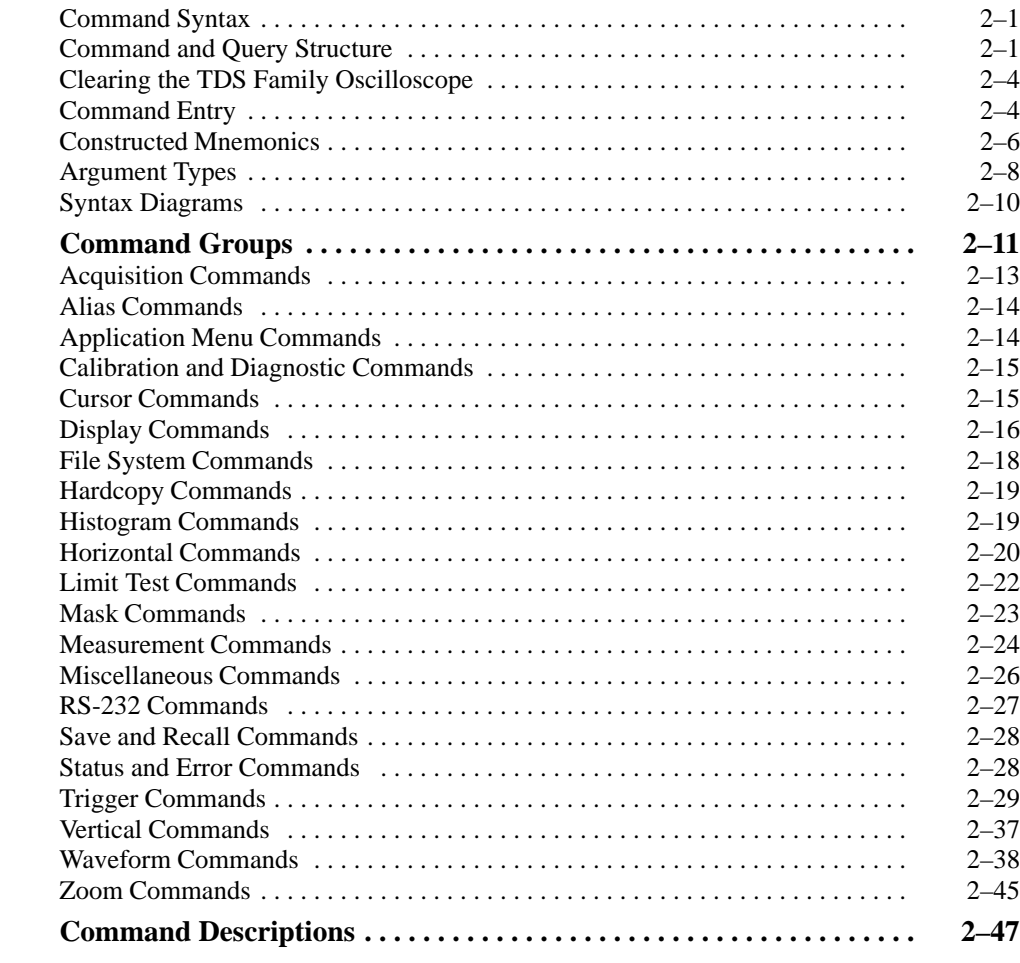

# **Status and Events**

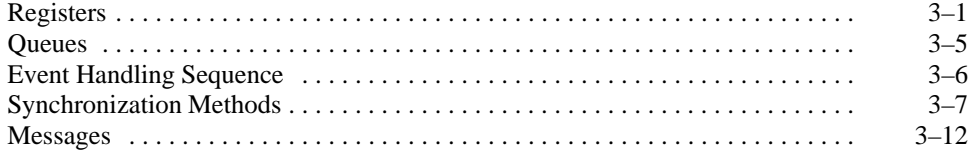

# **Programming Examples**

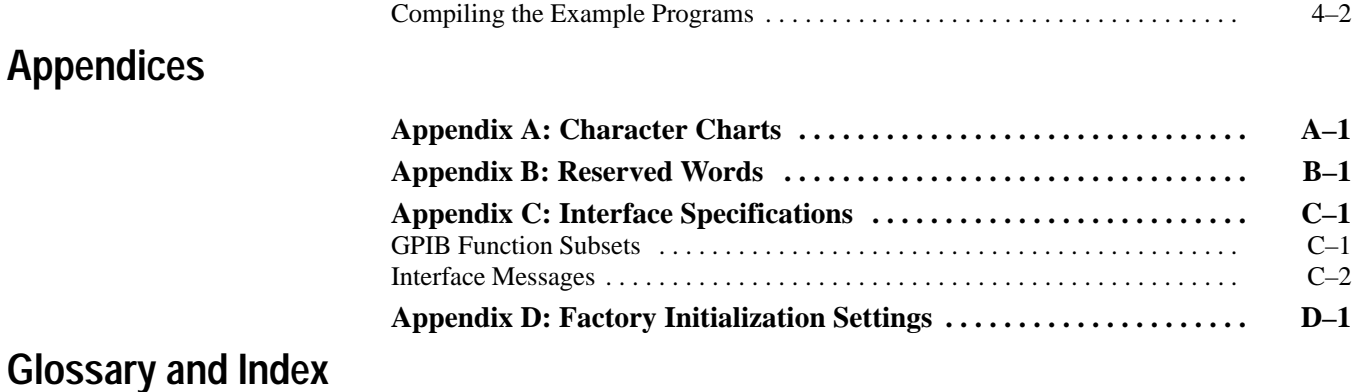

# **List of Figures**

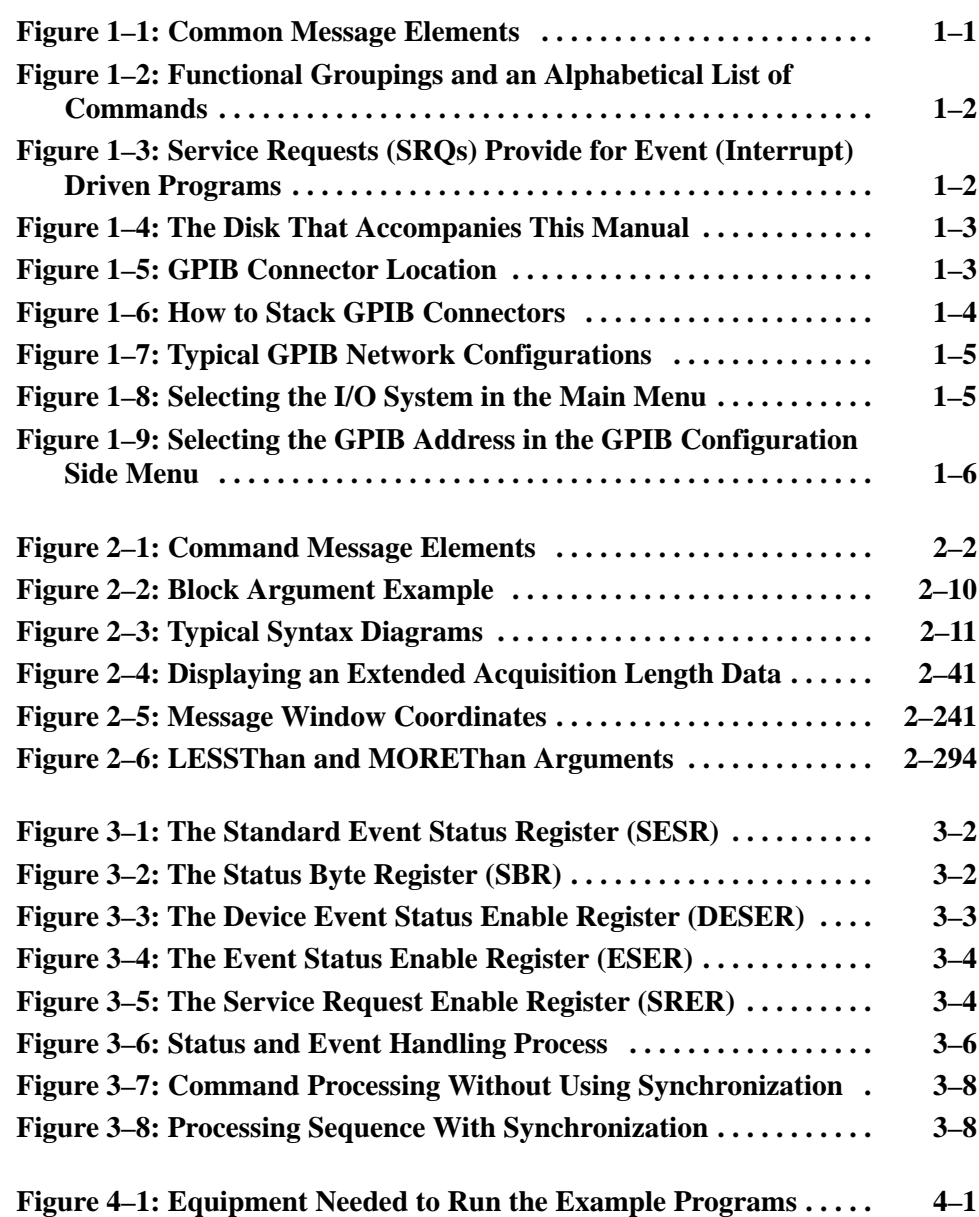

# **List of Tables**

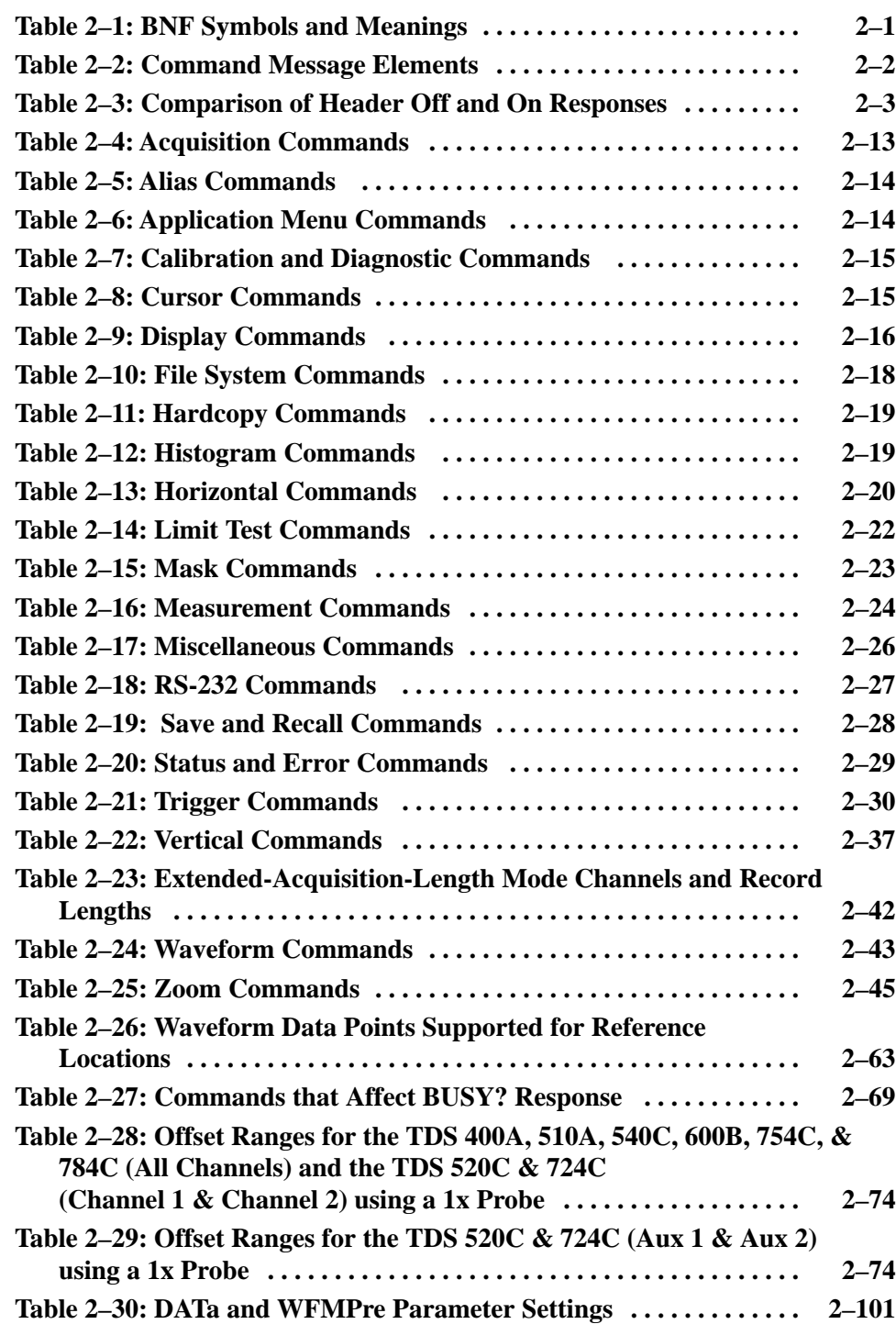

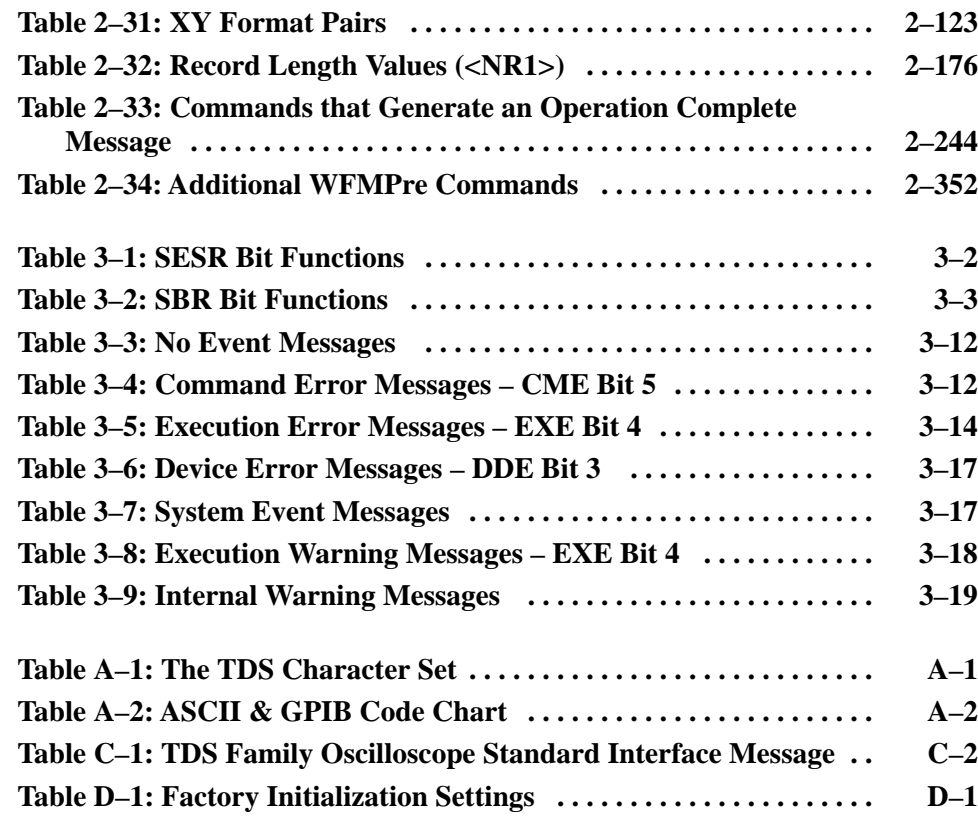

# **Preface**

This programmer manual covers the TDS 420A, 430A, 460A, 510A, 520C, 540C, 620B, 644B, 680B, 684B, 724C, 754C, & 784C. It also covers Advanced DSP Math (optional on the TDS420A, 430A, 460A, 510A, 520C, 540C, 620B, & 680B), the RS-232/Centronics Interface (optional on the TDS 420A, 430A, 460A, 510A, 520C, 540C, 620B, & 640B), and the Option 05 Video Trigger. This manual provides information on operating your oscilloscope using the General Purpose Interface Bus (GPIB) interface.

# **Related Manuals**

Table i lists other documentation for the TDS 420A, 430A, 460A, 510A, 520C, 540C, 620B, 644B, 680B, 684B, 724C, 754C, & 784C digitizing oscilloscopes.

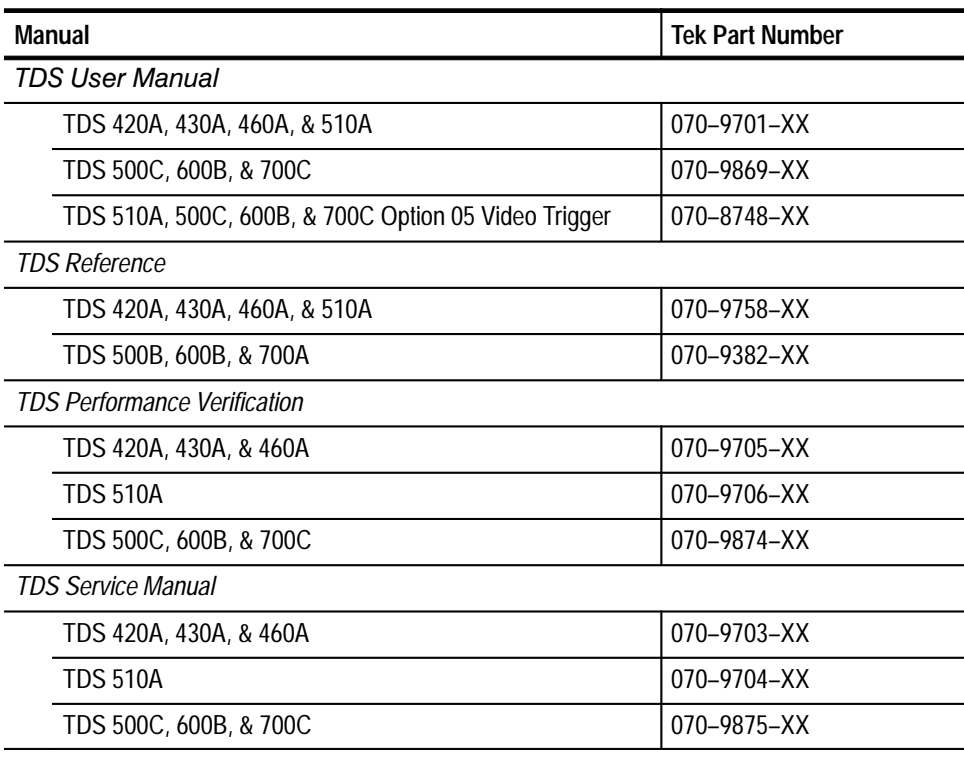

#### **Table i: Other Documentation**

# **Default Model**

This manual documents the TDS 400A, TDS 510A, TDS 500C, TDS 600B, & TDS 700C Digitizing Oscilloscopes. Take special note of the following conventions:

- $\blacksquare$  Some TDS models have two auxiliary channels called AUX 1 and AUX 2, instead of CH 3 and CH 4. Some references to these channels default to CH 3 and CH 4.
- $\blacksquare$  The TDS 684B display screen appears as the default screen wherever a display screen is illustrated in this manual.

# **Model References**

This manual documents the TDS 400A, TDS 510A, TDS 500C, TDS 600B, & TDS 700C Digitizing Oscilloscopes. Take note of the following conventions used when referencing these oscilloscopes:

- $\blacksquare$  The name "TDS 400A" is used when providing information common to the TDS 420A, 430A, and TDS 460A model oscilloscopes.
- The name "TDS 500C" is used when providing information common to the TDS 520C and TDS 540C model oscilloscopes.
- $\blacksquare$  The name "TDS 600B" is used when providing information common to the TDS 620B, TDS 644B, TDS 680B, and TDS 684B model oscilloscopes.
- $\blacksquare$  The name "TDS 700C" is used when providing information common to the TDS 724C, TDS 754C, and TDS 784C model oscilloscopes.

# **Getting Started**

You can write computer programs that remotely set the oscilloscope front panel controls or that take measurements and read those measurements for further analysis or storage.

To help you get started with programmng the oscilloscope, this section includes the following sections:

- п *Overview of the Manual* – summarizes the type of programming information contained in each major section of this manual.
- $\blacksquare$  *Setting Up Remote Communications* – describes how to physically connect the oscilloscope to a controller and set the appropriate front panel controls.

### **Overview of the Manual**

The information contained in each major section of this manual is described below.

The *Syntax and Commands* chapter describes the structure and content of the messages your program sends to the digitizing oscilloscope. Figure 1–1 shows a syntax diagram and command parts as described in the *Command Syntax* subsection. **Syntax and Commands**

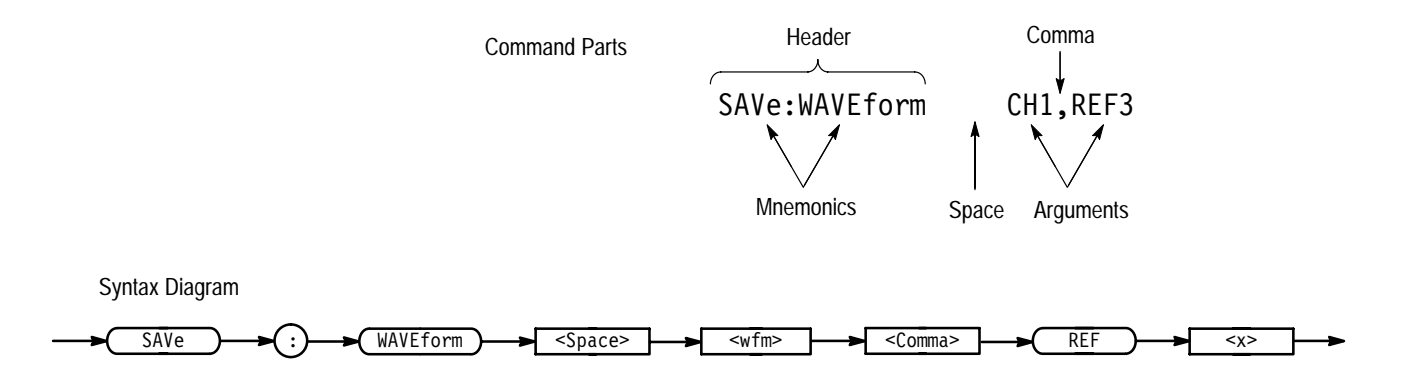

### **Figure 1–1: Common Message Elements**

Chapter 2 also describes the effect of each command and provides examples of how you might use it. The *Command Groups* section provides a list by functional area. The *Command Descriptions* section arranges commands alphabetically (Figure 1–2).

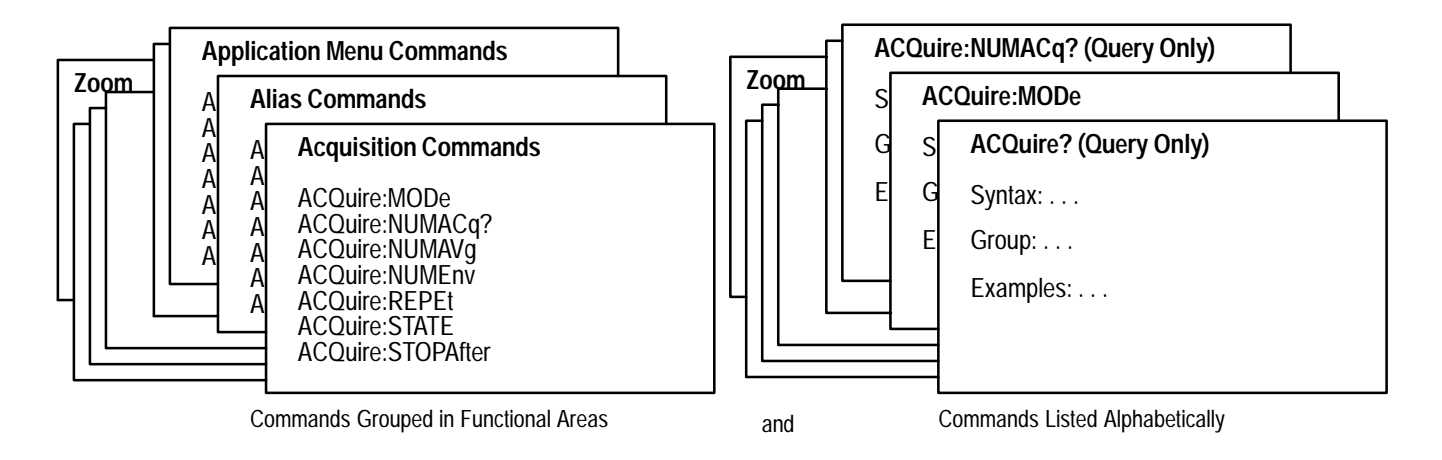

illustrates the basic operation of this system.

#### **Figure 1–2: Functional Groupings and an Alphabetical List of Commands**

The program may request information from the oscilloscope. The oscilloscope provides information in the form of status and error messages. Figure 1–3 **Status and Events**

> The *Status and Events* chapter starting on page 3–1 describes how to use service requests (SRQs) and various event messages in your programs.

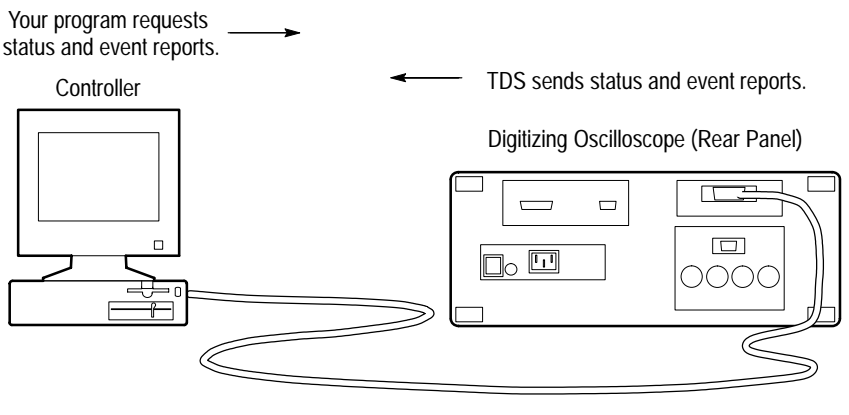

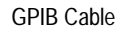

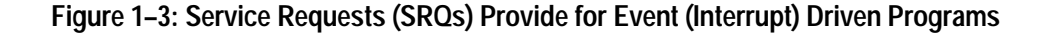

The *Programming Examples* chapter starting on page 4–1 describes some example digitizing oscilloscope programs and how to compile them. The disk that comes with this manual (Figure 1–4) has an executable and a Microsoft QuickBASIC 4.5 and a Microsoft QuickC 2.5 source-code version of each program. **Programming Examples**

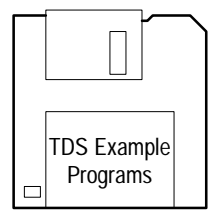

#### **Figure 1–4: The Disk That Accompanies This Manual**

# **Setting Up Remote Communications**

Even the best instrument control program will not do much if the instrument is not connected to the controller.

The digitizing oscilloscope has a 24-pin **GPIB** connector on its rear panel, as shown in Figure 1–5. This connector has a D-type shell and conforms to IEEE Std 488.1–1987.

Attach an IEEE Std 488.1–1987 GPIB cable (available from Tektronix as part number 012–0991–00) to this connector.

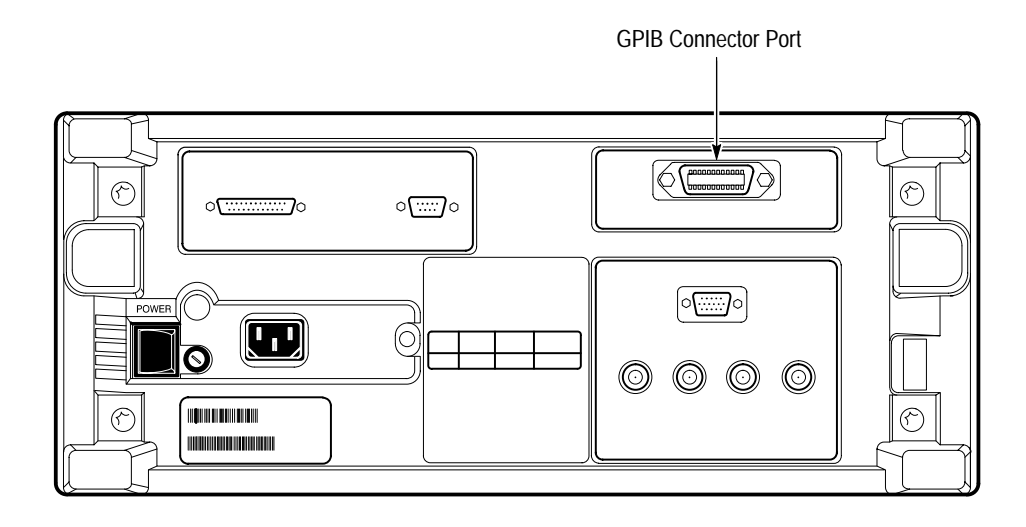

**Figure 1–5: GPIB Connector Location**

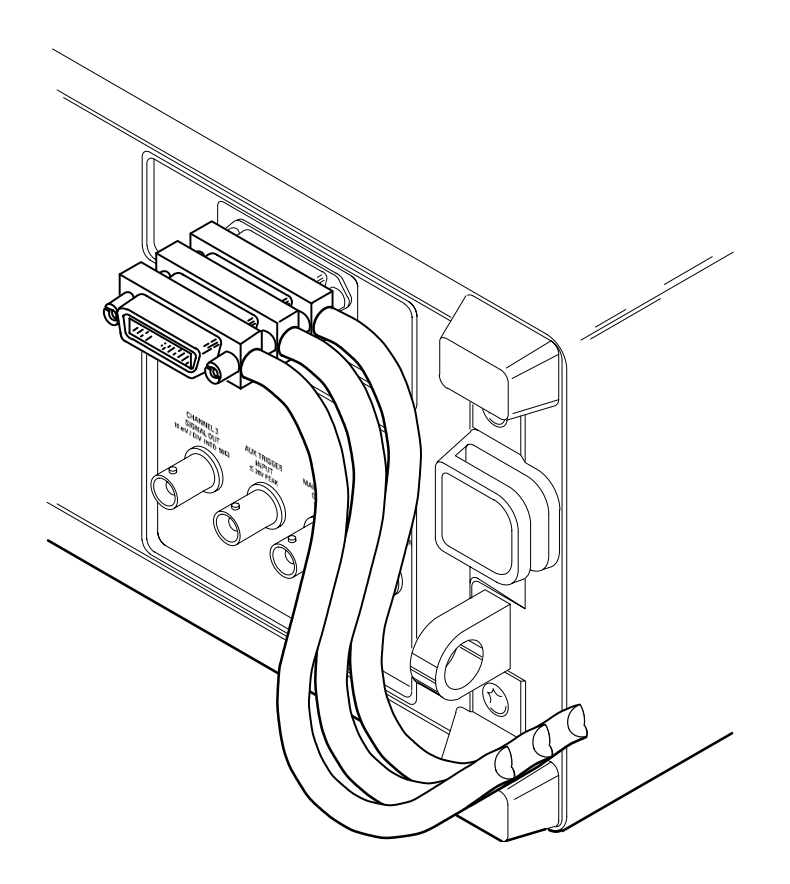

If needed, you can stack GPIB connectors as shown in Figure 1–6.

**Figure 1–6: How to Stack GPIB Connectors**

Observe these rules when you use your digitizing oscilloscope with a GPIB network: **GPIB Requirements**

- $\blacksquare$  Assign a unique device address to each device on the bus. No two devices can share the same device address.
- $\blacksquare$ Do not connect more than 15 devices to any one bus.
- $\blacksquare$ Connect one device for every 2 meters (6 feet) of cable used.
- $\blacksquare$  Do not use more than 20 meters (65 feet) of cable to connect devices to a bus.
- $\blacksquare$  Turn on at least two-thirds of the devices on the network while using the network.
- **Connect the devices on the network in a star or linear configuration as shown** in Figure 1–7. Do not use loop or parallel configurations.

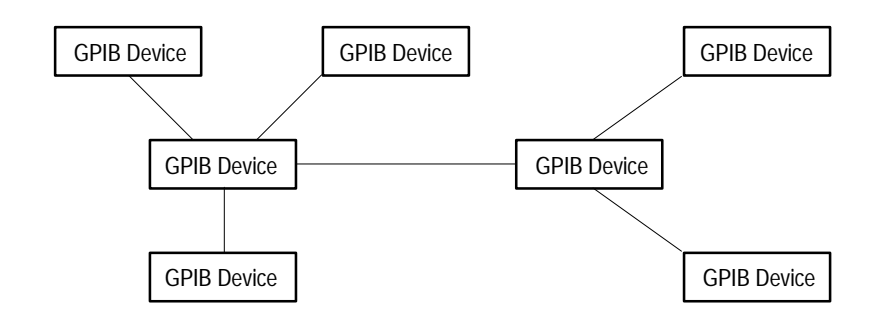

**Figure 1–7: Typical GPIB Network Configurations**

*Appendix C: Interface Specifications* gives more information on the GPIB configuration of the digitizing oscilloscope.

### **Setting the GPIB Parameters**

You need to set the GPIB parameters of the digitizing oscilloscope to match the configuration of the bus. Once you have set these parameters, you can control the digitizing oscilloscope through the GPIB interface.

- **1.** Press the **UTILITY** (**SHIFT DISPLAY**) button to display the Utility menu.
- **2.** Press the **System** button in the main menu until it highlights the **I/O** selection in the pop-up menu. See Figure 1–8.

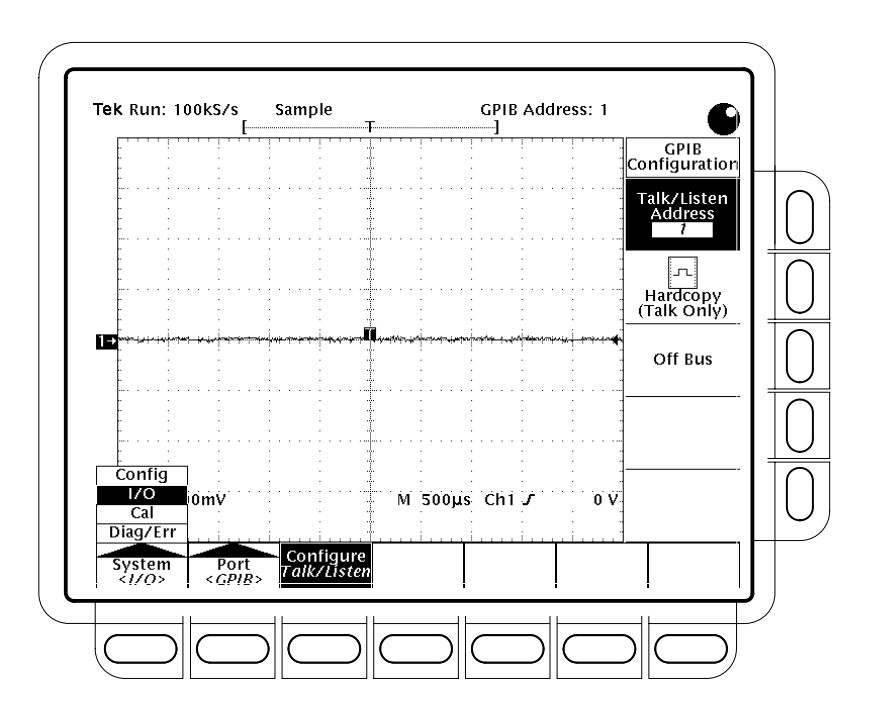

**Figure 1–8: Selecting the I/O System in the Main Menu**

- **3.** Press the **Port** button in the main menu until it highlights the **GPIB** selection in the pop-up menu. See Figure 1–9.
- **4.** Press the **Configure** button in the main menu to display the GPIB Configuration side menu. See Figure 1–9.
- **5.** Press the **Talk/Listen Address** side menu button, and set the GPIB address using either the general purpose knob or, if available, the keypad.

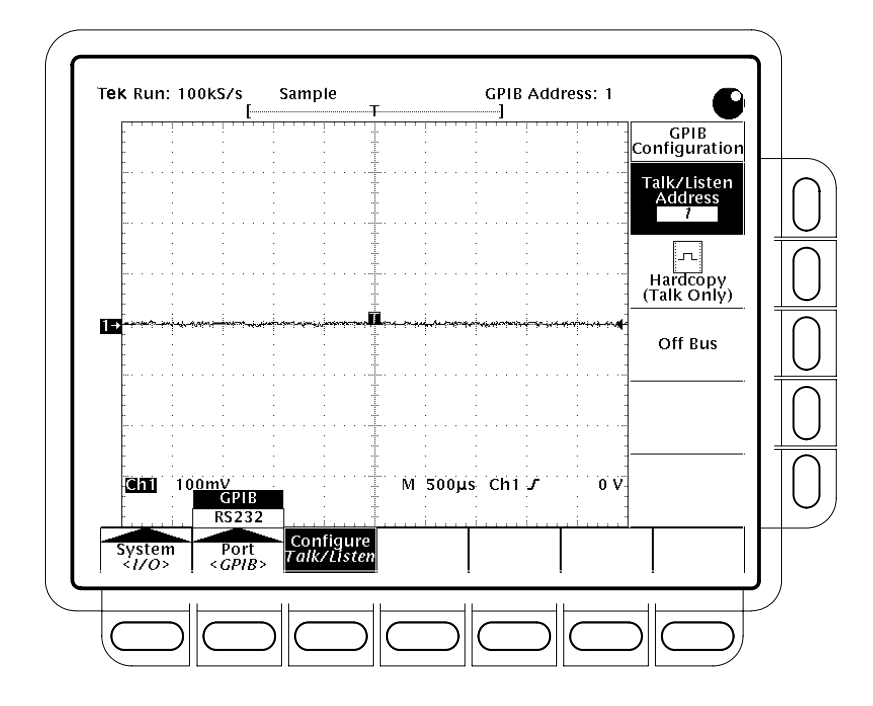

**Figure 1–9: Selecting the GPIB Address in the GPIB Configuration Side Menu**

The digitizing oscilloscope is set up for bidirectional communication with your controller. If you wish to isolate the digitizing oscilloscope from the bus:

 $\blacksquare$  Press the **Off Bus** side menu button. This disables all communication with the controller.

If you wish to enter a special mode of operation to communicate directly with non-488.2 hard copy devices:

 $\blacksquare$  Press the **Hardcopy** side menu button to have the digitizing oscilloscope send hard copy information only when you press the **HARDCOPY** button (and accept a HARDCOPY ABORT command).

# **Command Syntax**

You can control the digitizing oscilloscope through the GPIB interface using commands and queries. This section describes the syntax these commands and queries use. It also describes the conventions the digitizing oscilloscope uses to process them. The next section, entitled *Command Groups,* lists the commands and queries themselves.

You transmit commands to the digitizing oscilloscope using the enhanced American Standard Code for Information Interchange (ASCII) character encoding. *Appendix A: Character Charts* on page A–2 contains a chart of the ASCII character set.

This manual describes commands and queries using Backus-Naur Form (BNF) notation and syntax diagrams.

This manual uses the BNF symbols shown in Table 2–1 below:

| Symbol | <b>Meaning</b>                      |
|--------|-------------------------------------|
|        | Defined element                     |
|        | Is defined as                       |
|        | <b>Exclusive OR</b>                 |
|        | Group; one element is required      |
|        | Optional; can be omitted            |
|        | Previous element(s) may be repeated |
|        | Comment                             |

**Table 2–1: BNF Symbols and Meanings** 

## **Command and Query Structure**

Commands consist of set commands and query commands (usually simply called commands and queries). Commands modify instrument settings or tell the digitizing oscilloscope to perform a specific action. Queries cause the digitizing oscilloscope to return data and information about its status.

Most commands have both a set form and a query form. The query form of the command differs from the set form by its question mark on the end. For example, the set command ACQuire: MODe has a query form ACQuire: MODe?. Not all commands have both a set and a query form. Some commands have set only and some have query only.

A command message is a command or query name followed by any information the digitizing oscilloscope needs to execute the command or query. Command messages may contain five element types, defined in Table 2–2 and shown in the example in Figure 2–1.

| Symbol                | Meaning                                                                                                    |
|-----------------------|----------------------------------------------------------------------------------------------------|
| <header></header>     | The basic command name. If the header ends with a question<br>mark, the command is a query. The header may begin with a<br>colon (:) character. If the command is concatenated with other<br>commands, the beginning colon is required. Never use the<br>beginning colon with command headers beginning with a star<br>(*). |
| <mnemonic></mnemonic> | A header subfunction. Some command headers have only one<br>mnemonic. If a command header has multiple mnemonics, a<br>colon (:) character always separates them from each other.                                                                                                    |
| <argument></argument> | A quantity, quality, restriction, or limit associated with the<br>header. Some commands have no argument while others have<br>multiple arguments. A <space> separates arguments from the<br/>header. A <comma> separates arguments from each other.</comma></space>                                                         |
| $<$ Comma $>$         | A single comma between arguments of multiple-argument<br>commands. It may optionally have white space characters<br>before and after the comma.                                                                                                    |
| <space></space>       | A white space character between command header and<br>argument. It may optionally consist of multiple white space<br>characters.                                                                                                    |

**Table 2–2: Command Message Elements** 

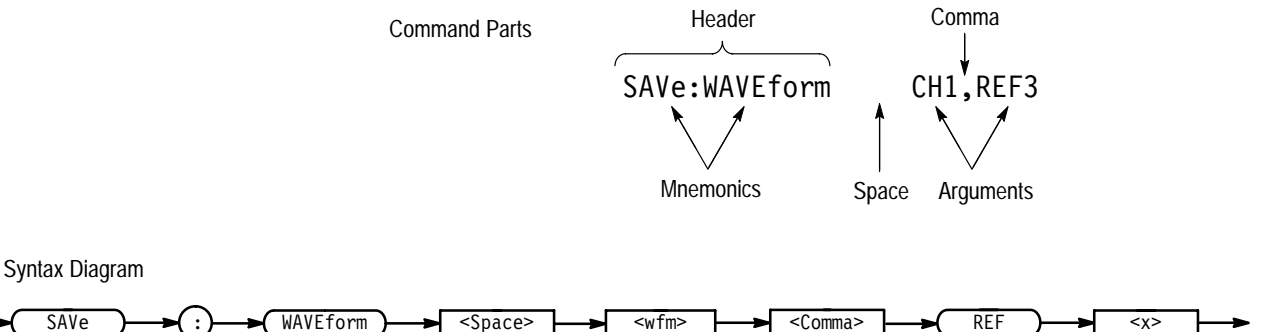

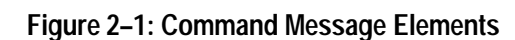

**Commands**

Commands have the structure:

[:]<Header>[<Space><Argument>[<Comma><Argument>]...]

A command header consists of one or more mnemonics arranged in a hierarchical or tree structure. The first mnemonic is the base or root of the tree and each subsequent mnemonic is a level or branch off the previous one. Commands at a higher level in the tree may affect those at a lower level. The leading colon (:) always returns you to the base of the command tree.

#### Queries have the structure: **Queries**

- п [:]<Header>?
- ■ [:]<Header>?[<Space><Argument>[<Comma><Argument>]...]

You can specify a query command at any level within the command tree unless otherwise noted. These branch queries return information about all the mnemonics below the specified branch or level. For example, MEASUrement:MEAS<x>:DELay:DIRection? returns the starting point and direction of the edge of a delayed measurement, while MEASUrement: MEAS<x>: DELay? returns the current settings of all delayed measurement parameters, and MEASUrement: MEAS<x>? returns all the measurement parameters for the specified measurement.

#### You can control whether the digitizing oscilloscope returns headers as part of the query response. Use the HEADer command to control this feature. If header is on, the query response returns command headers and formats itself as a valid set command. When header is off, the response includes only the values. This may make it easier to parse and extract the information from the response. Table 2–3 shows the difference in responses. **Headers in Query Responses**

| Query           | <b>Header Off Response</b> | Header On Response             |
|-----------------|----------------------------|--------------------------------|
| APPMenu:TITLe?  | "Test Setup"               | :APPMENU:TITLE "Test<br>Setup" |
| ACQuire:NUMAVq? | 100                        | :ACQUIRE:NUMAVG 100            |

**Table 2–3: Comparison of Header Off and On Responses** 

# **Clearing the TDS Family Oscilloscope**

You can clear the Output Queue and reset the digitizing oscilloscope to accept a new command or query by using the Device Clear (DCL) GPIB command.

# **Command Entry**

The following rules apply:

- $\blacksquare$ You can enter commands in upper or lower case.
- $\blacksquare$  You can precede any command with white space characters. White space characters include any combination of the ASCII control characters 00 through 09 and 0B through 20 hexadecimal (0 through 9 and 11 through 32 decimal).
- $\mathbf{r}$  The digitizing oscilloscope ignores commands consisting of any combination of white space characters and line feeds.

You can abbreviate many digitizing oscilloscope commands. Each command listing in the *Commands* section shows the minimum acceptable abbreviations in capitals. For example, you can enter the command ACQuire: NUMAvg simply as ACQ: NUMA or acq: numa. **Abbreviating Commands**

> *NOTE. Keep in mind that abbreviation rules change over time as new TDS models are introduced. Thus, for the most robust code, use the full spelling. Avoid using the command abbreviations.*

If you use the HEADer command to have command headers included as part of query responses, you can further control whether the returned headers are abbreviated or are full-length. The VERBose command lets you control this.

#### You can concatenate any combination of set commands and queries using a semicolon (;). The digitizing oscilloscope executes concatenated commands in the order received. **Concatenating Commands**

When concatenating commands and queries, you must follow these rules:

**1.** Separate completely different headers by a semicolon and by the beginning colon on all commands but the first. For example, the commands TRIGger:MODe NORMal and ACQuire:NUMAVg 10 would be concatenated into a single command:

TRIGger:MODe NORMal;:ACQuire:NUMAVg 10

**2.** If concatenated commands have headers that differ by only the last mnemonic, you can abbreviate the second command and eliminate the beginning colon. For example, you can concatenate the commands ACQuire: MODe ENVelope and ACQuire: NUMAVg 10 into a single command:

ACQuire:MODe ENVelope; NUMAVg 10

The longer version works equally well:

ACQuire:MODe ENVelope;:ACQuire:NUMAVg 10

**3.** Never precede a star (\*) command with a colon:

ACQuire:MODe ENVelope;\*TRG

Any commands that follow will be processed as if the star command was not there so

ACQuire:MODe ENVelope;\*TRG;NUMAVg 10

will set the acquisition mode to envelope and set the number of acquisitions for averaging to 10.

**4.** When you concatenate queries, the responses to all the queries are concatenated into a single response message. For example, if the display intensity for text is 80% and for the waveform it is 90%, the concatenated query

DISplay:INTENsity:TEXt?;WAVEform?

will return either: DISPLAY: INTENSITY: TEXT 80;: DISPLAY: INTENSI-TY: WAVEFORM 90 if header is on or 80; 90 if header is off.

**5.** Set commands and queries may be concatenated in the same message. For example,

ACQuire:MODe NORMal;NUMAVg?;STATE?

is a valid message that sets the acquisition mode to normal. The message then queries the number of acquisitions for averaging and the acquisition state. Concatenated commands and queries are executed in the order received.

Here are some invalid concatenations:

- DISPlay:INTENsity:TEXt 80;ACQuire:NUMAVg 10 (no colon before ACQuire)
- DISPlay:INTENsity:TEXt 80;:WAVEform 90 (extra colon before WAVEform — could use DISPlay: INTENsity:WAVEform instead)

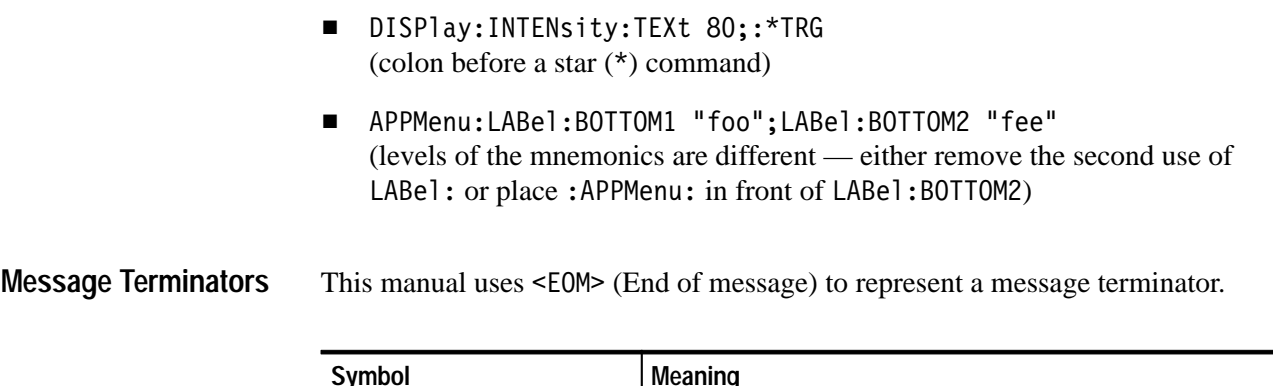

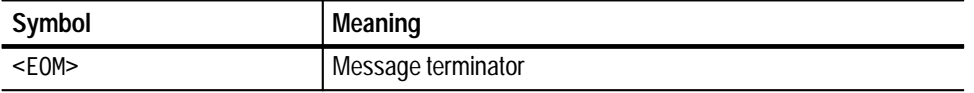

The end-of-message terminator may be the END message (EOI asserted concurrently with the last data byte), the ASCII code for line feed (LF) sent as the last data byte, or both. The digitizing oscilloscope always terminates messages with LF and EOI. It allows white space before the terminator. For example, it allows CR LF.

# **Constructed Mnemonics**

Some header mnemonics specify one of a range of mnemonics. For example, a channel mnemonic can be either CH1, CH2, CH3, or CH4. You use these mnemonics in the command just as you do any other mnemonic. For example, there is a CH1: VOLts command, and there is also a CH2: VOLts command. In the command descriptions, this list of choices is abbreviated as  $CH < x>$ .

When the application menu is displayed, commands may specify which menu button to use. **Application Menu Mnemonics**

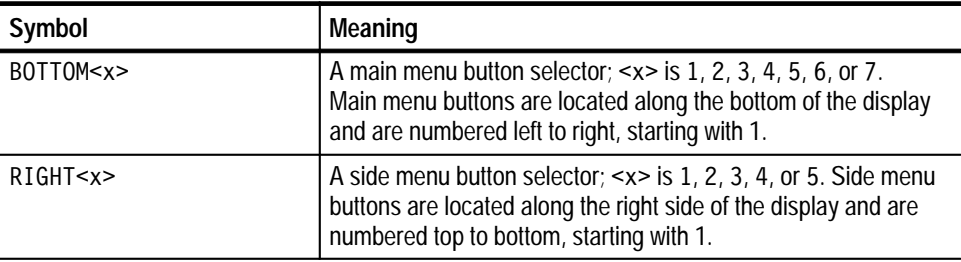

#### **Cursor Position Mnemonics**

When cursors are displayed, commands may specify which cursor of the pair to use.

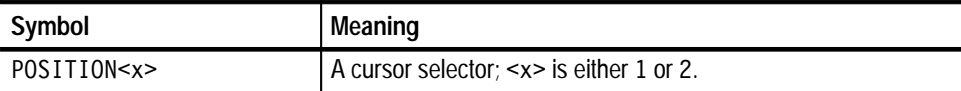

#### Commands can specify which measurement to set or query as a mnemonic in the header. Up to four automated measurements may be displayed with each displayed waveform. The displayed measurements are specified in this way: **Measurement Specifier Mnemonics**

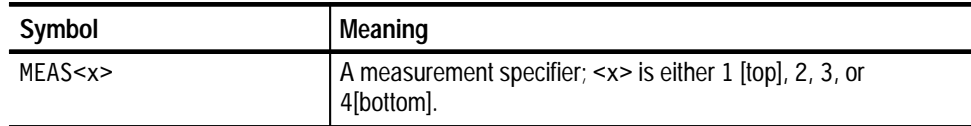

#### **Channel Mnemonics**

Commands specify the channel to use as a mnemonic in the header.

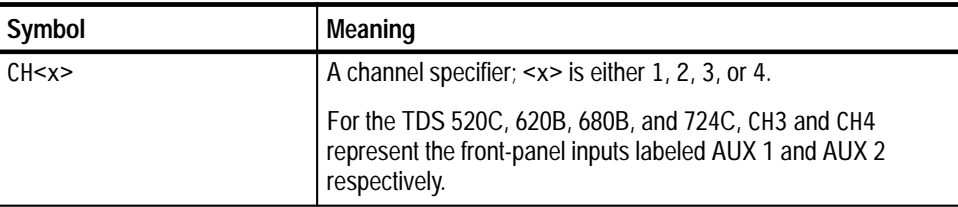

#### Commands can specify the mathematical waveform to use as a mnemonic in the header. **Math Waveform Mnemonics**

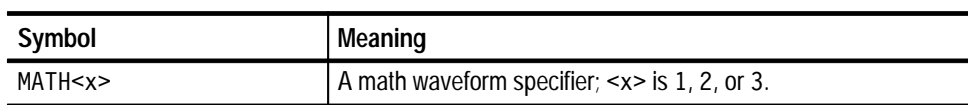

#### Commands can specify the reference waveform to use as a mnemonic in the header. **Reference Waveform Mnemonics**

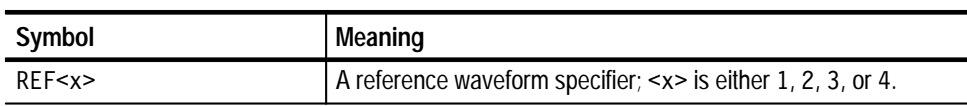

#### In some commands, you can specify a waveform regardless of whether it is a channel waveform, a math waveform, or a reference waveform. Specify such a waveform as follows: **Waveform Mnemonics**

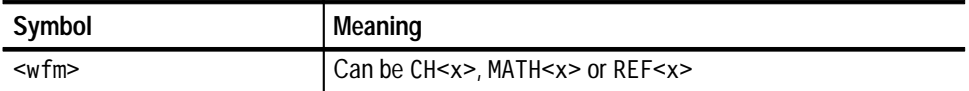

# **Argument Types**

The argument of a command may be in one of several forms. The individual descriptions of each command tell which argument types to use with that command.

#### Many digitizing oscilloscope commands require numeric arguments. The syntax shows the format that the digitizing oscilloscope returns in response to a query. This is also the preferred format when sending the command to the digitizing oscilloscope though any of the formats will be accepted. This manual represents these arguments as follows: **Numeric Arguments**

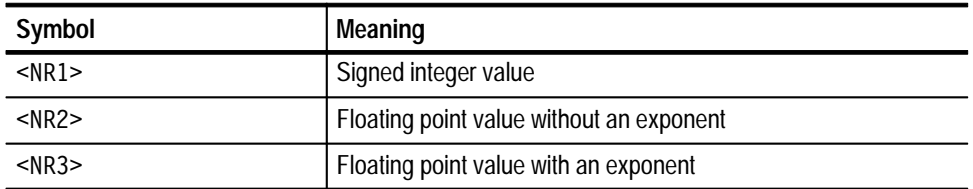

Most numeric arguments will be automatically forced to a valid setting, either by rounding or truncating, when an invalid number is input unless otherwise noted in the command description.

Some commands accept or return data in the form of a quoted string, which is simply a group of ASCII characters enclosed by a single quote  $(')$  or double quote ("). For example: **Quoted String Arguments**

"this is a quoted string"

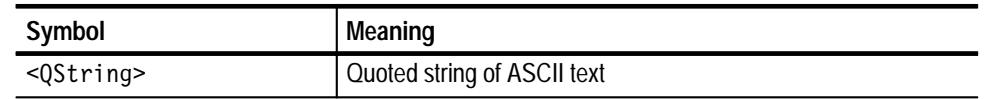

Follow these rules when you use quoted strings:

- **1.** A quoted string can include any character defined in the 7-bit ASCII character set. (See *Appendix A: Character Charts* on page A–2).
- **2.** Use the same type of quote character to open and close the string:

"this is a valid string"

**3.** You can mix quotation marks within a string as long as you follow the previous rule:

"this is an 'acceptable' string"

**4.** You can include a quote character within a string simply by repeating the quote. For example,

"here is a "" mark"

- **5.** Strings can have upper or lower case characters.
- **6.** If you use a GPIB network, you cannot terminate a quoted string with the END message before the closing delimiter.
- **7.** A carriage return or line feed imbedded in a quoted string does not terminate the string, but is treated as just another character in the string.
- **8.** The maximum length of a quoted string returned from a query is 1000 characters.

Here are some invalid strings:

- Invalid string argument' (quotes are not of the same type)
- $\blacksquare$  "test<E0I>" (termination character is embedded in the string)
- Several digitizing oscilloscope commands use a block argument form: **Block Arguments**

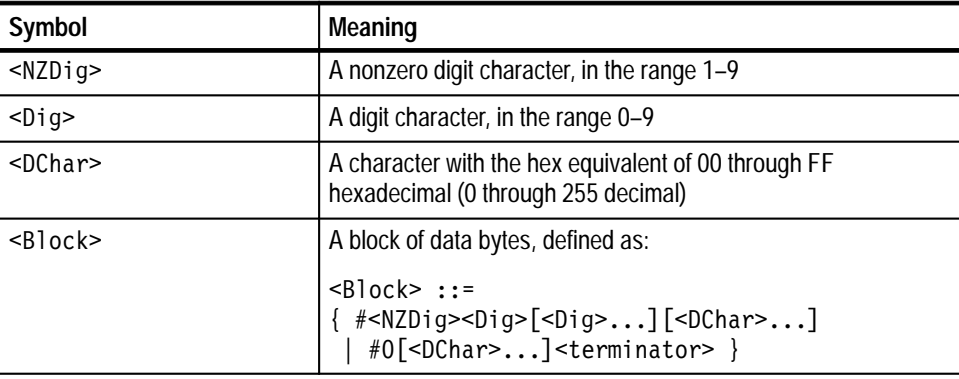

<NZDig> specifies the number of <Dig> elements that follow. Taken together, the <Dig> elements form a decimal integer that specifies how many <DChar> elements follow.

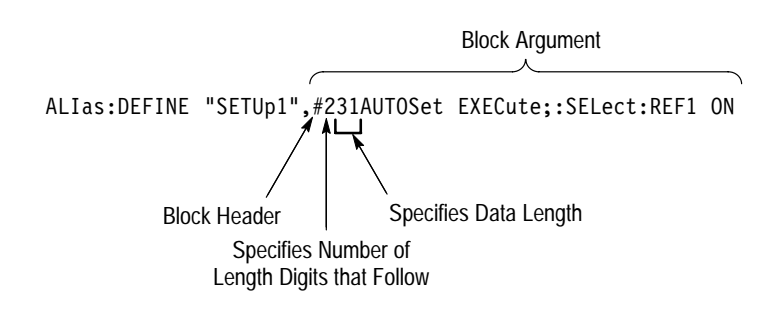

Figure 2–2 provides a diagram of block argument use.

**Figure 2–2: Block Argument Example**

# **Syntax Diagrams**

The syntax diagrams in this manual use the following symbols and notation:

- $\blacksquare$  Circles and ovals contain literal elements. You must send most elements exactly as shown. The command mnemonics are shown in both upper and lower case to distinguish between complete and abbreviated spellings. These elements are not case sensitive. You can omit the lower case portion of the mnemonic.
- Boxes contain the defined elements described earlier in this section, such as <NR3> or <QString>.
- Elements are connected by arrows that show the allowed paths through the diagram and, thus, the orders in which you can send the elements. Parallel paths show that you must take one and only one of the paths. A path around a group of elements shows that those elements are optional. Loops show elements that you can repeat.

Figure 2–3 shows the structure of a few typical syntax diagrams.

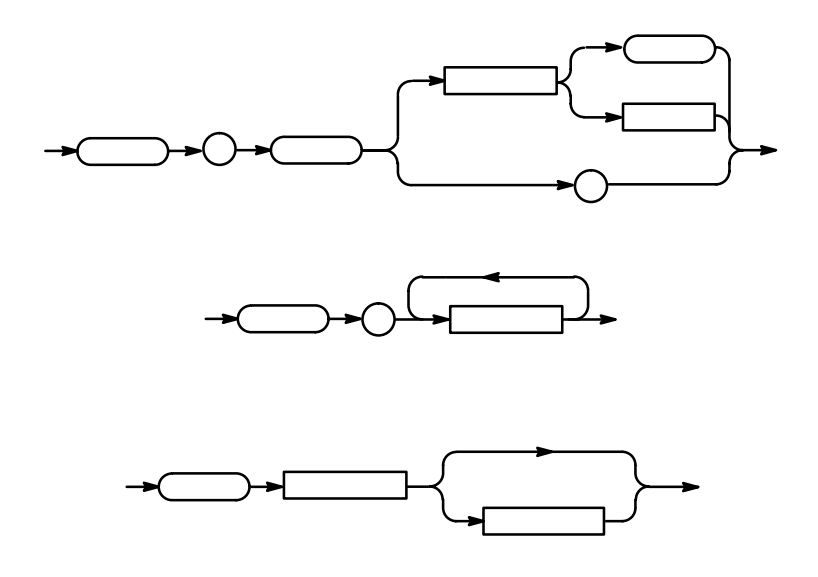

**Figure 2–3: Typical Syntax Diagrams**

# **Command Groups**

This section lists TDS Family Oscilloscope commands in two ways. It first presents them by functional groups. It then lists them alphabetically. The functional group list starts below. The alphabetical list provides more detail on each command and starts on page 2–47.

The TDS Family Oscilloscope GPIB interface conforms to Tektronix standard codes and formats and IEEE Std 488.2–1987 except where noted.

### **Acquisition Commands**

Acquisition commands affect waveform acquisition. These commands control mode, averaging, enveloping, and single-waveform acquisition. (Persistence controls are in the Display Commands section on page 2–16.) Table 2–4 lists these commands.

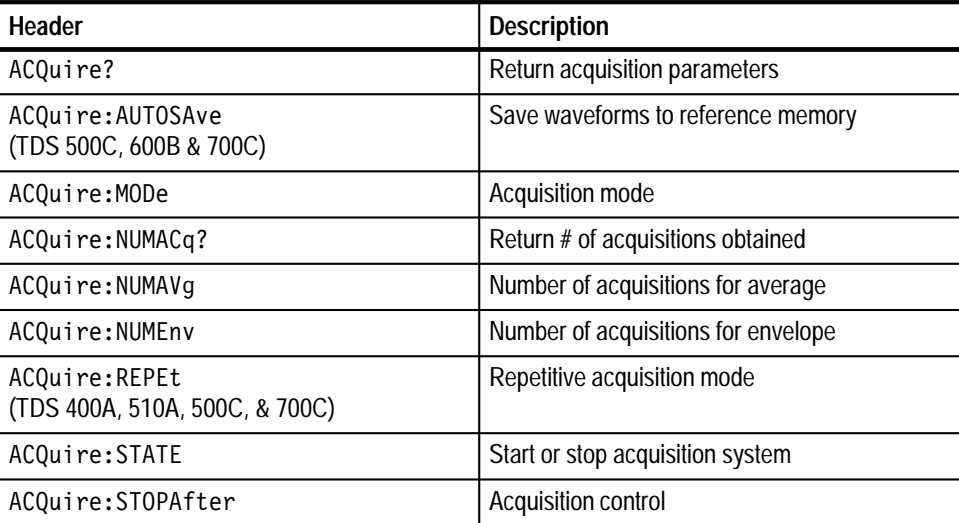

#### **Table 2–4: Acquisition Commands**

# **Alias Commands**

Alias commands let you define your own commands as a sequence of standard commands. This is useful when you use the same commands each time you perform a certain task, such as setting up measurements. Table 2–5 lists these commands.

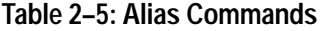

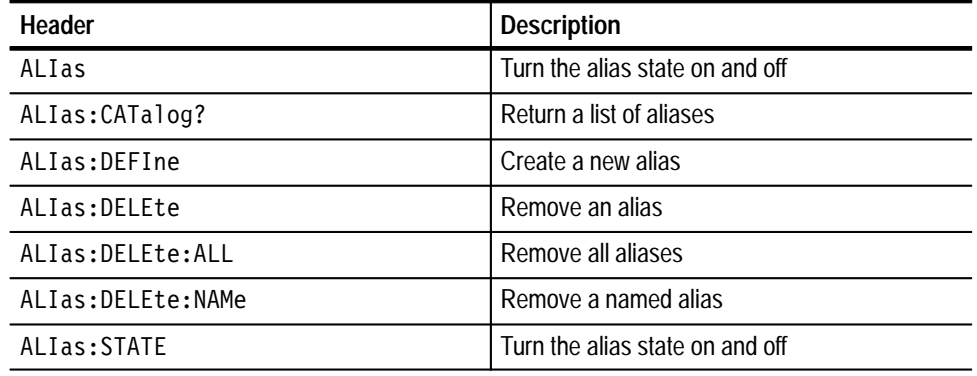

### **Application Menu Commands**

Application menu commands let you define special-purpose menus. You can define labels for the main and side menus as well as a side menu title. You can display an Application menu by either pressing the front-panel **APPLICATION** button or sending the APPMenu ACTivate command. Table 2–6 lists these commands.

When the digitizing oscilloscope displays an Application menu and a user presses a front-panel button, the oscilloscope generates an event that tells the controller which button the user pressed. You can also set up the event reporting system so that it generates a Service Request when a user presses a menu button.

**Table 2–6: Application Menu Commands** 

| Header                         | <b>Description</b>                                     |
|--------------------------------|--------------------------------------------------------|
| APPMenu                        | Display the application menu                           |
| APPMenu: LABel                 | Return or remove all application menu button<br>labels |
| APPMenu: LABel: BOTTOM <x></x> | Label for a bottom menu button                         |
| APPMenu:LABel:RIGHT <x></x>    | Label for a side menu button                           |
| APPMenu: TITLe                 | Create a title for the application menu                |

# **Calibration and Diagnostic Commands**

Calibration and Diagnostic commands let you start the self-calibration and diagnostic routines that are built into the oscilloscope. The diagnostic test operation includes selecting the test sequence, executing the sequence, and viewing the results. Table 2–7 lists these commands.

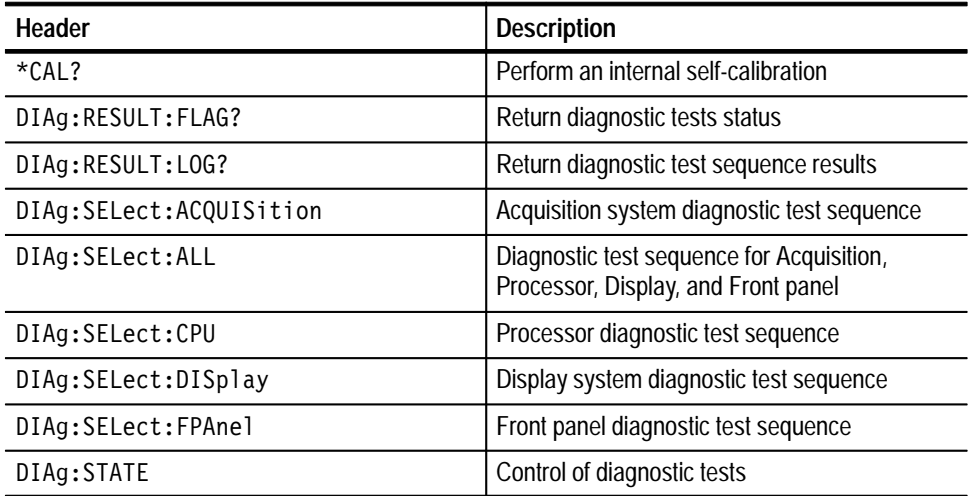

### **Table 2–7: Calibration and Diagnostic Commands**

## **Cursor Commands**

Cursor commands provide control over cursor (caliper) display and readout. Table 2–8 lists these commands.

#### **Table 2–8: Cursor Commands**

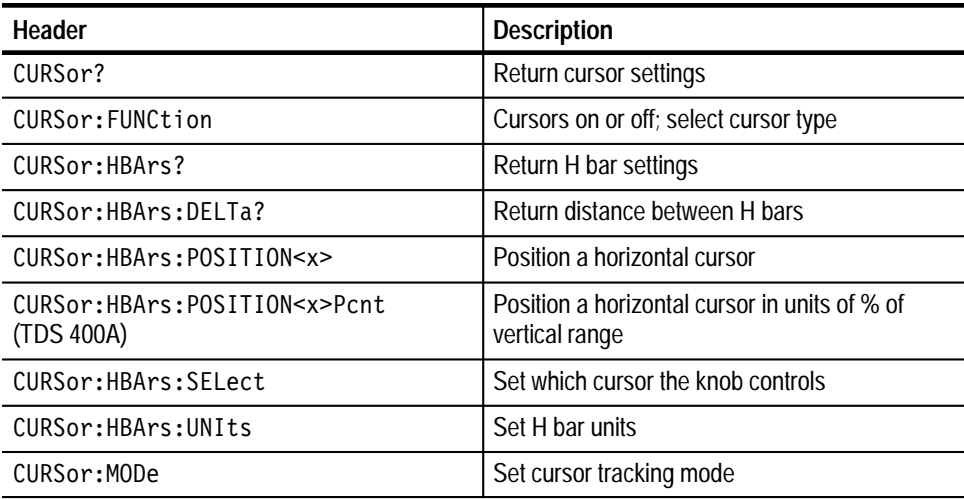

TDS Family Oscilloscope Programmer Manual **2–15**

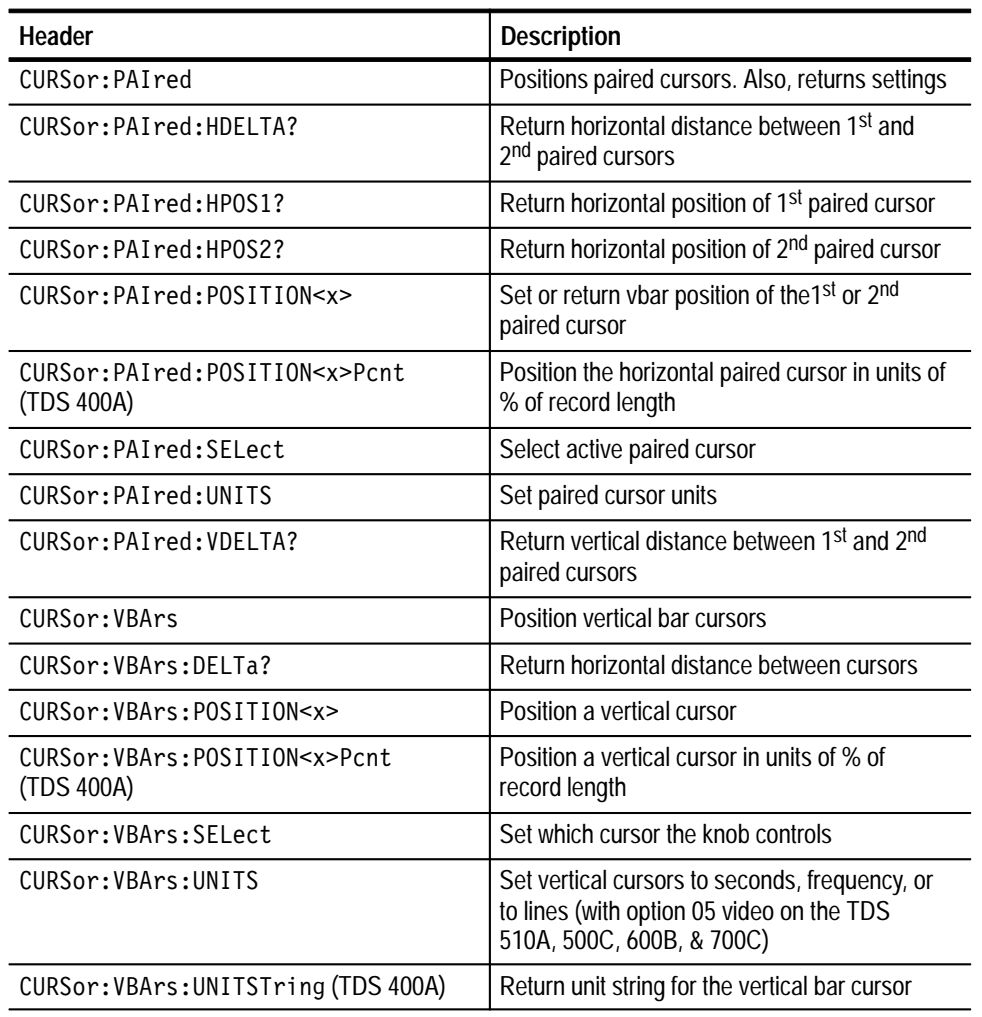

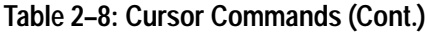

# **Display Commands**

Display commands let you change the graticule style, change the displayed intensities, display messages, and clear the menu. Table 2–9 lists these commands.

### **Table 2–9: Display Commands**

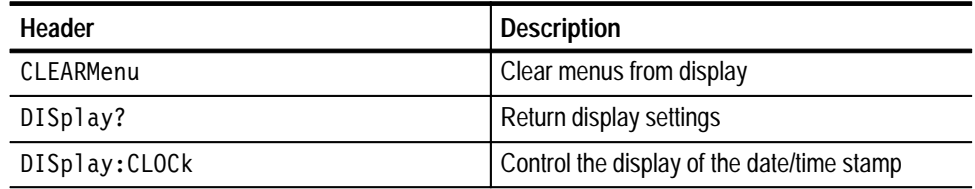

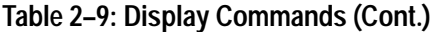

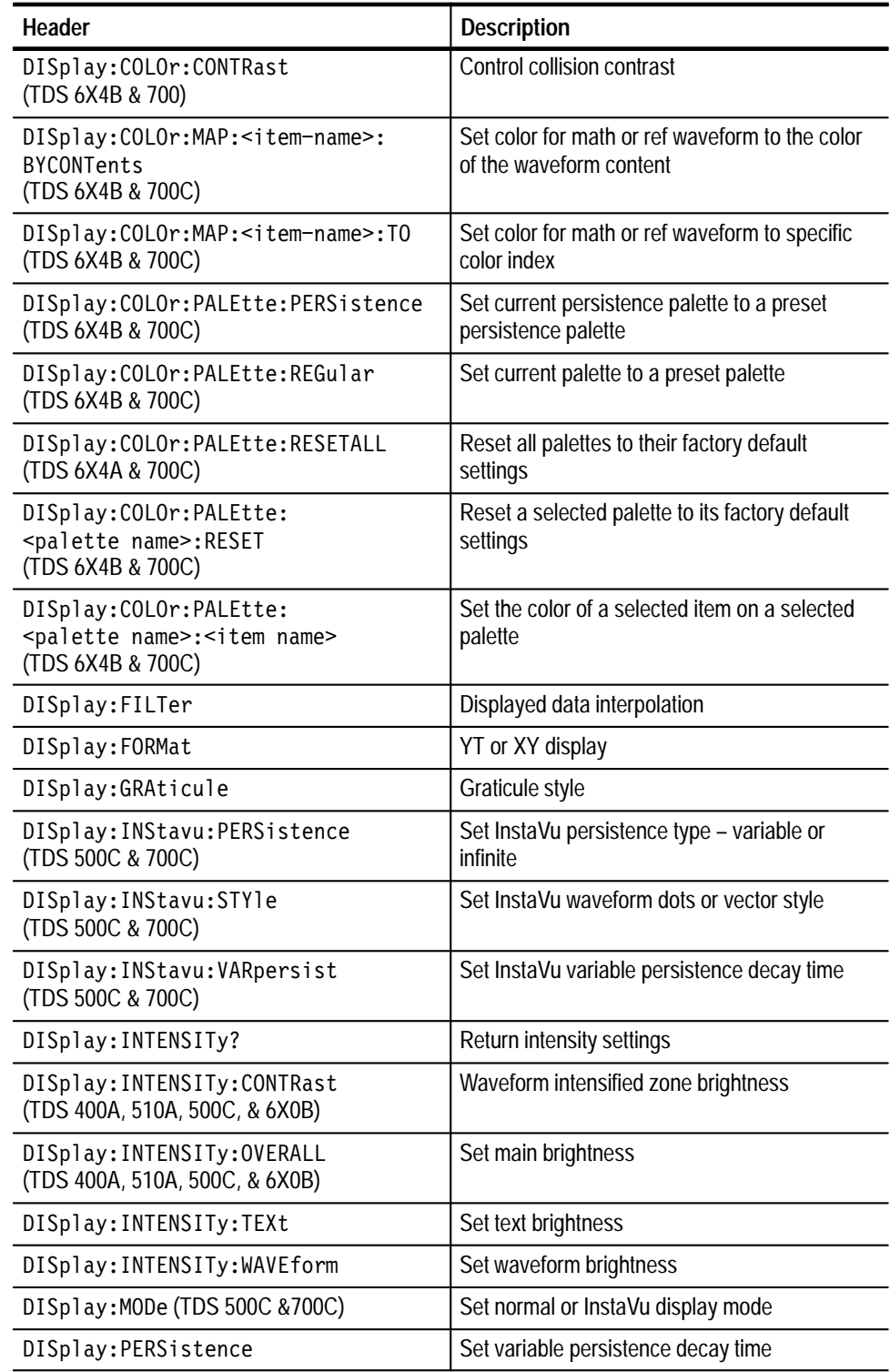

| Header           | <b>Description</b>                                                          |
|------------------|-----------------------------------------------------------------------------|
| DISplay: STYle   | Set waveform dots, vector, infinite persistence,<br>or variable persistence |
| DISplay: TRIGBar | Control the display of the trigger bar/s on<br>screen                       |
| DISplay: TRIGT   | Control the display of the trigger indicator on<br>screen                   |
| MESSage          | Remove text from the message window                                         |
| MESSage:BOX      | Set size and location of message window                                     |
| MESSage:SHOw     | Remove and display text in the message<br>window                            |
| MESSage: STATE   | Control display of message window                                           |

**Table 2–9: Display Commands (Cont.)**

# **File System Commands**

File system commands help you use a built-in disk drive (available with the File System). Table 2–10 lists these commands.

**Table 2–10: File System Commands** 

| Header                                    | <b>Description</b>                 |
|-------------------------------------------|------------------------------------|
| FILESystem:COPy                           | Copy file to new file              |
| FILESystem:CWD                            | Set directory path                 |
| FILESystem:DELEte                         | Delete named file                  |
| FILESystem:DELWarn                        | Set front-panel delete warning     |
| FILESystem:DIR                            | Make directory                     |
| FILESystem:FORMat                         | Format named drive                 |
| FILESystem: FREESpace                     | Return free space on current drive |
| FILESystem:MKDir                          | Make new directory                 |
| FILESystem: OVERWrite                     | Set file-overwrite protection      |
| FILESystem:PRInt                          | Print file to port                 |
| FILESystem: READFile<br>(TDS 500C & 700C) | Copy from file to GPIB port        |
| FILESystem:REName                         | Assign new name to file            |

| <b>Header</b>                              | <b>Description</b>          |
|--------------------------------------------|-----------------------------|
| FILESystem:RMDir                           | Delete named directory      |
| FILESystem: WRITEFile<br>(TDS 500C & 700C) | Copy from GPIB port to file |

**Table 2–10: File System Commands (Cont.)**

# **Hardcopy Commands**

Hardcopy commands let you control the format of hardcopy output and the initiation and termination of hardcopies. Table 2–11 lists these commands.

#### **Table 2–11: Hardcopy Commands**

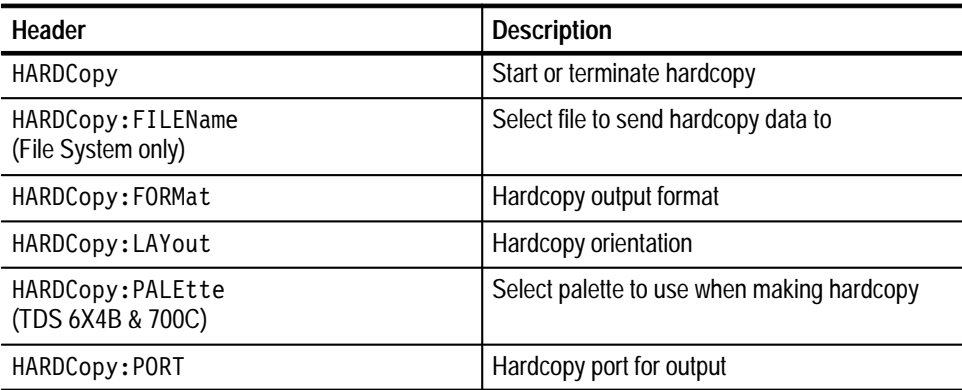

## **Histogram Commands**

Histogram commands let you select the type of histogram, what part of the waveform should go into the histogram, and histogram statistics. Table 2-12 lists these commands.

#### **Table 2–12: Histogram Commands**

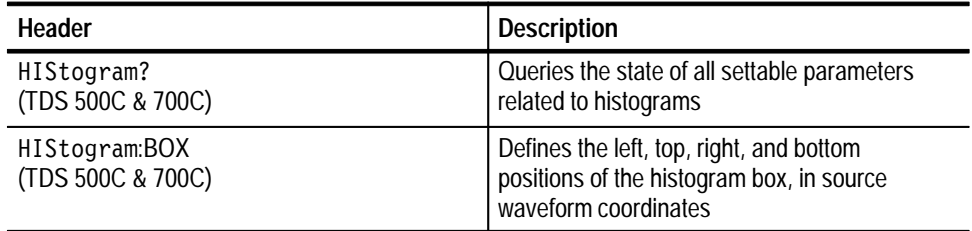

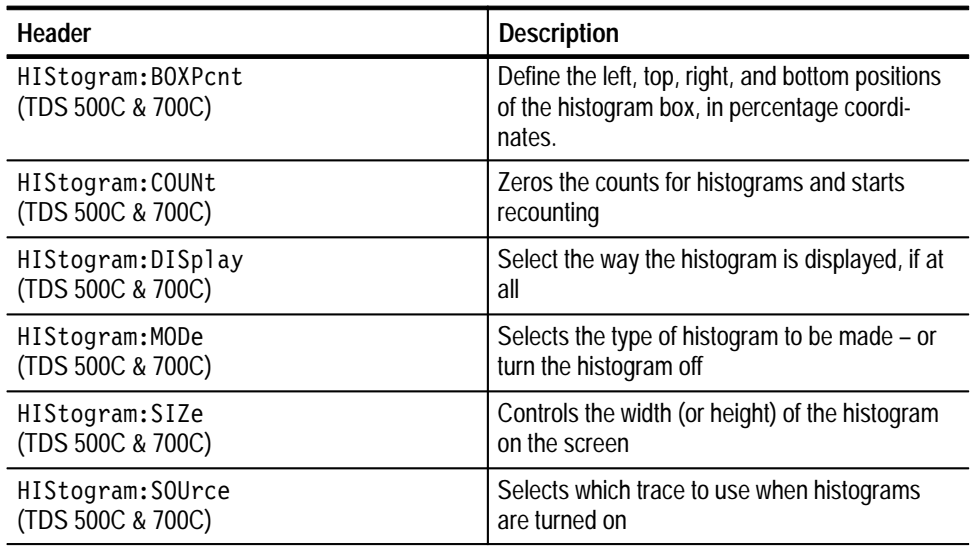

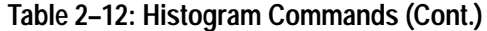

# **Horizontal Commands**

Horizontal commands control the time bases of the digitizing oscilloscope. You can set the time per division (or time per point) of both the main and delay time bases. You can also set the record lengths. Table 2–13 lists these commands.

You may substitute SECdiv for SCAle in the horizontal commands. This provides program compatibility with earlier models of Tektronix digitizing oscilloscopes.

**Table 2–13: Horizontal Commands** 

| Header                                        | <b>Description</b>                                                                                                    |
|-----------------------------------------------|----------------------------------------------------------------------------------------------------|
| HORizontal?                                   | Return horizontal settings                                                                                                    |
| HORizontal: ACQDURATION?<br>(TDS 500C & 700C) | Returns the overall time interval covered by<br>the live channels                                                                                        |
| HORizontal: ACQLENGTH?<br>(TDS 500C & 700C)   | Returns the acquisition length – either the<br>extended one when extended acquisition<br>length mode is on or the record length when<br>this mode is off |
| HORizontal: CLOCk<br>(TDS 400A)               | Enable internal or external clocks                                                                                                    |
| HORizontal:CLOCk:MAXRate<br>(TDS 400A)        | Set maximum external clock rate                                                                                                    |
| HORizontal:DELay?                             | Return delay time base settings                                                                                                    |

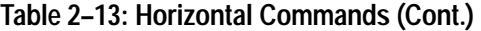

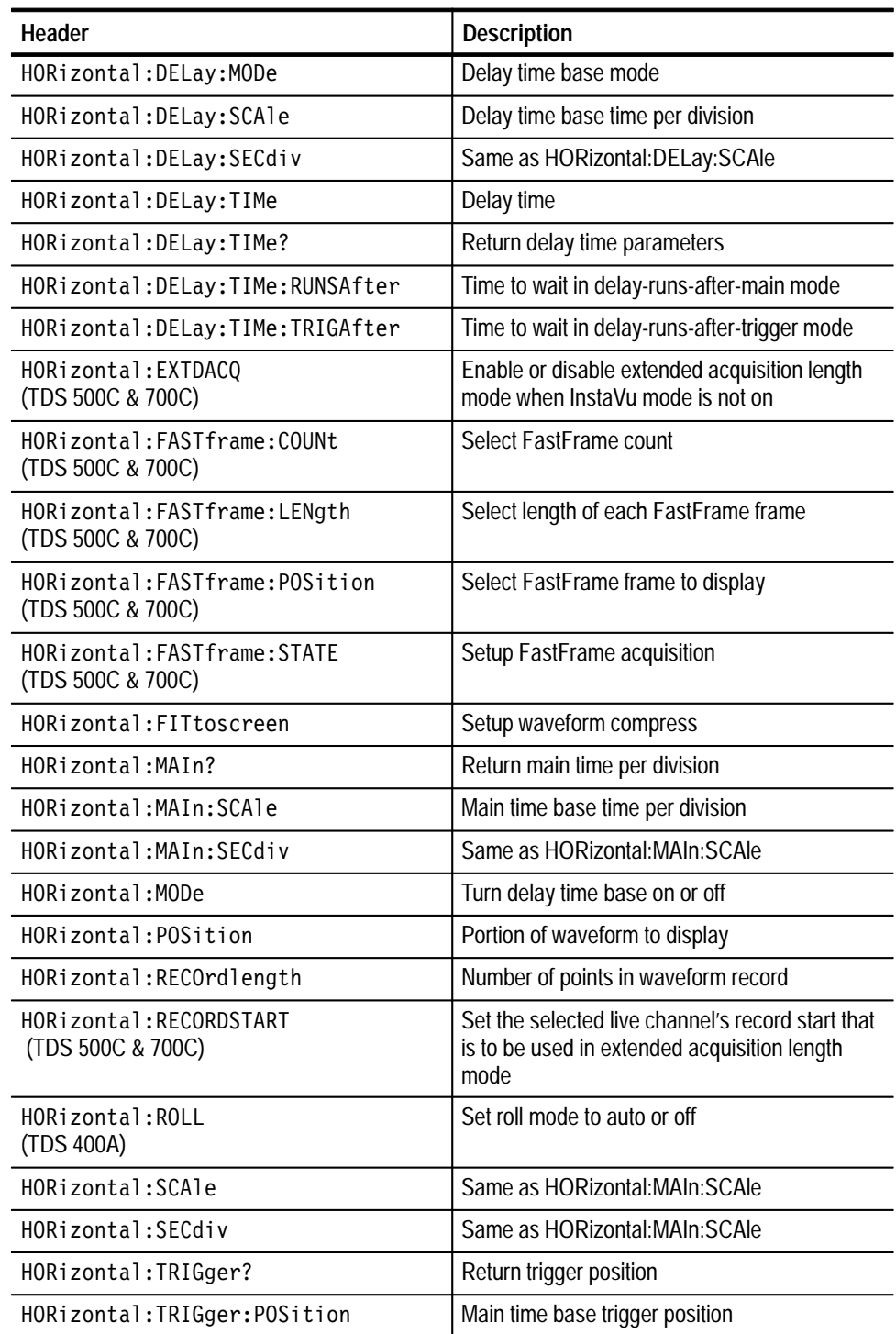
# **Limit Test Commands**

The Limit Test commands let you automatically compare each incoming waveform against a template waveform. You set an envelope of limits around a waveform and let the digitizing oscilloscope find the waveforms that fall outside those limits. When it finds such a waveform, it can generate a hardcopy, ring a bell, stop and wait for your input, or any combination of these actions. Table 2–14 lists these commands.

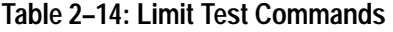

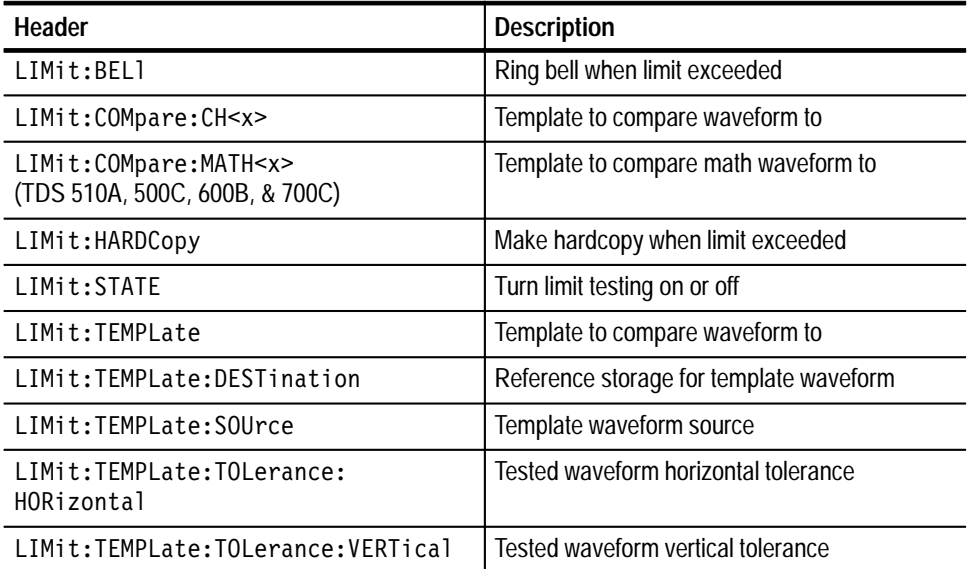

# **Mask Commands**

Mask commands control standard masks, user-defined masks, and testing against masks. A mask is a polygonal region on the screen. Every vertical line on the screen intersects the polygon in zero, one, or two places, but never in more than two. The user has to break up more complicated polygons into separate masks. Unlike Limit Testing, the inside of a mask is the region where waveform data would not normally fall. A telecom standard requires two, three, or four of these masks. Pulse standards always have two masks. Standards with eye patterns usually have three masks, but some have four. Table 2–18 lists these commands.

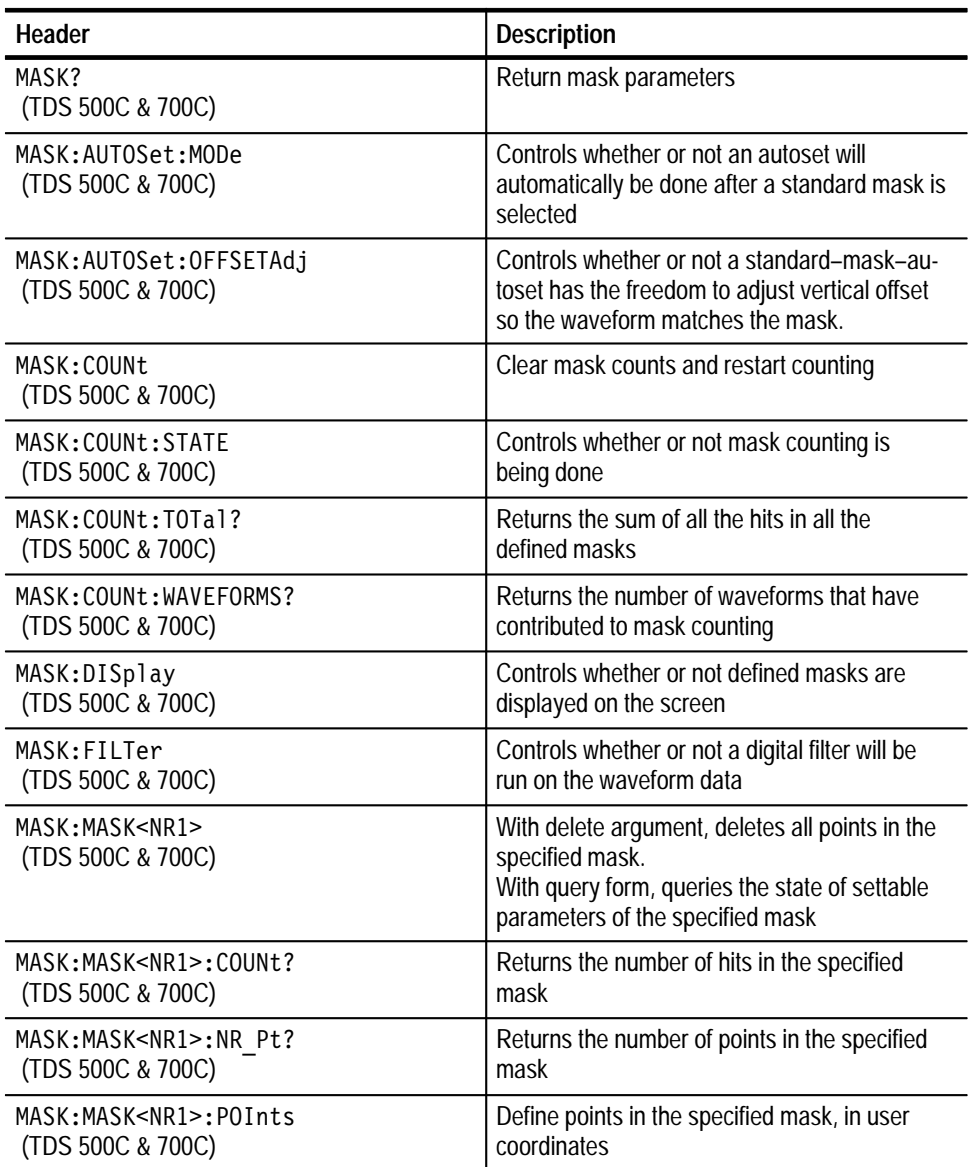

#### **Table 2–15: Mask Commands**

| <b>Header</b>                    | <b>Description</b>                             |
|----------------------------------|------------------------------------------------|
| MASK:MASK <nr1>:POINTSPcnt</nr1> | Define points in a mask, in percentage         |
| (TDS 500C & 700C)                | coordinates                                    |
| MASK:SOUrce                      | Select which trace will be compared against    |
| (TDS 500C & 700C)                | the mask(s), when counting is turned on        |
| MASK:STANdard                    | Delete any currently existing mask/s and       |
| (TDS 500C & 700C)                | replace with standard mask/s                   |
| MASK: TBPosition                 | Set the time base position to the value of the |
| (TDS 500C & 700C)                | argument                                       |

**Table 2–15: Mask Commands (Cont.)**

### **Measurement Commands**

Measurement commands control the automated measurement system. Table 2–16 lists these commands.

Up to four automated measurements can be displayed on the screen. In the commands, these four measurement readouts are named MEAS<x>, where <x> can be 1, 2, 3, or 4.

In addition to the four displayed measurements, the measurement commands let you specify a fifth measurement, IMMed. The immediate measurement has no front-panel equivalent. Immediate measurements are never displayed. Because they are computed only when needed, immediate measurements slow the waveform update rate less than displayed measurements.

Whether you use displayed or immediate measurements, you use the VALue? query to obtain measurement results.

Measurement commands can set and query measurement parameters. You can assign some parameters, such as waveform sources, differently for each measurement readout. Other parameters, such as reference levels, have only one value, which applies to all measurements.

**Table 2–16: Measurement Commands** 

| Header                     | <b>Description</b>                         |
|----------------------------|--------------------------------------------|
| MEASUrement?               | Return all measurement parameters          |
| MEASUrement: CLEARSNapshot | Take down measurement snapshot             |
| MEASUrement:GATING         | Set or query measurement gating            |
| MEASUrement: IMMed?        | Return immediate measurement parameters    |
| MEASUrement: IMMed: DELay? | Return info on immediate delay measurement |

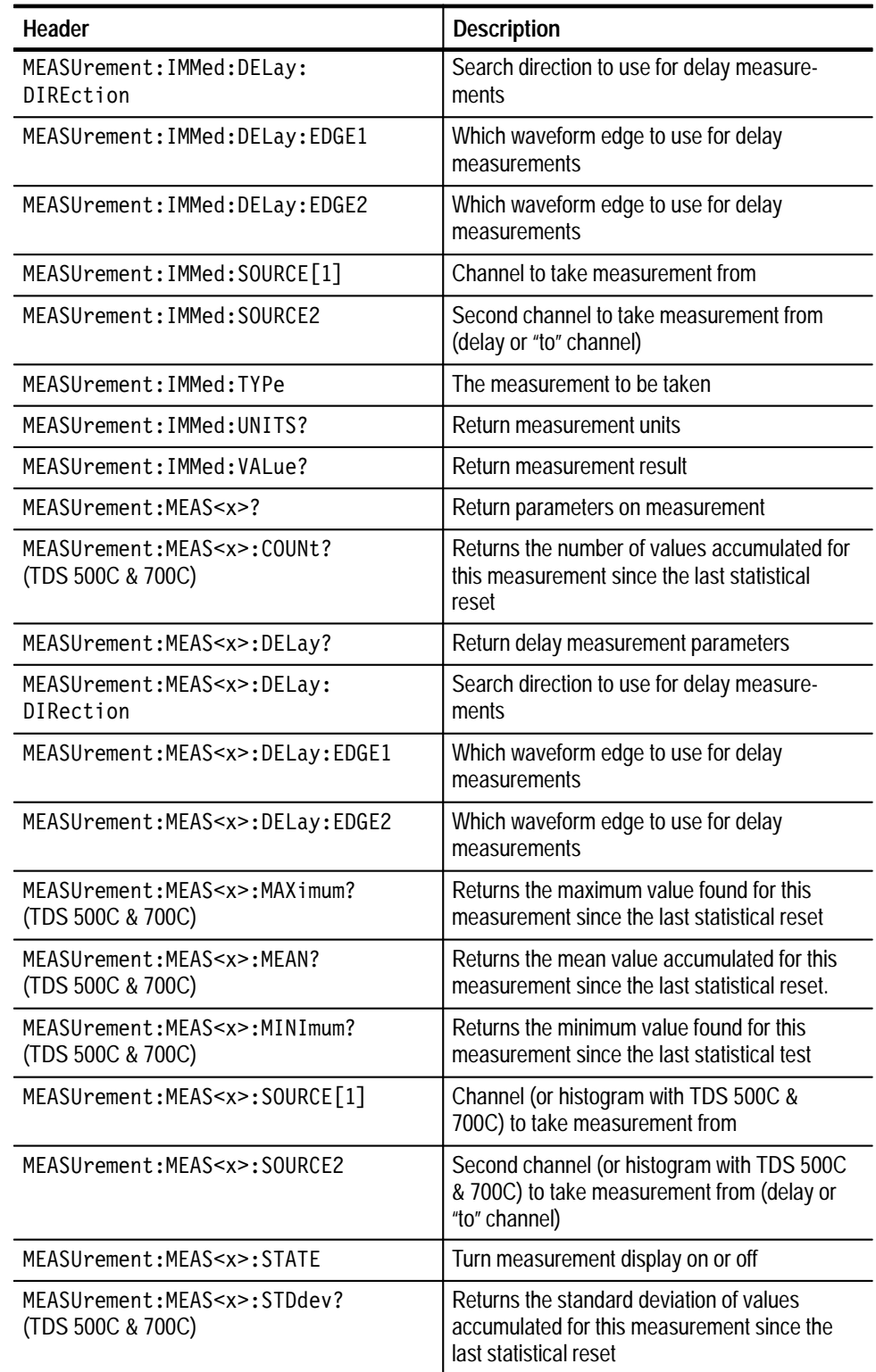

#### **Table 2–16: Measurement Commands (Cont.)**

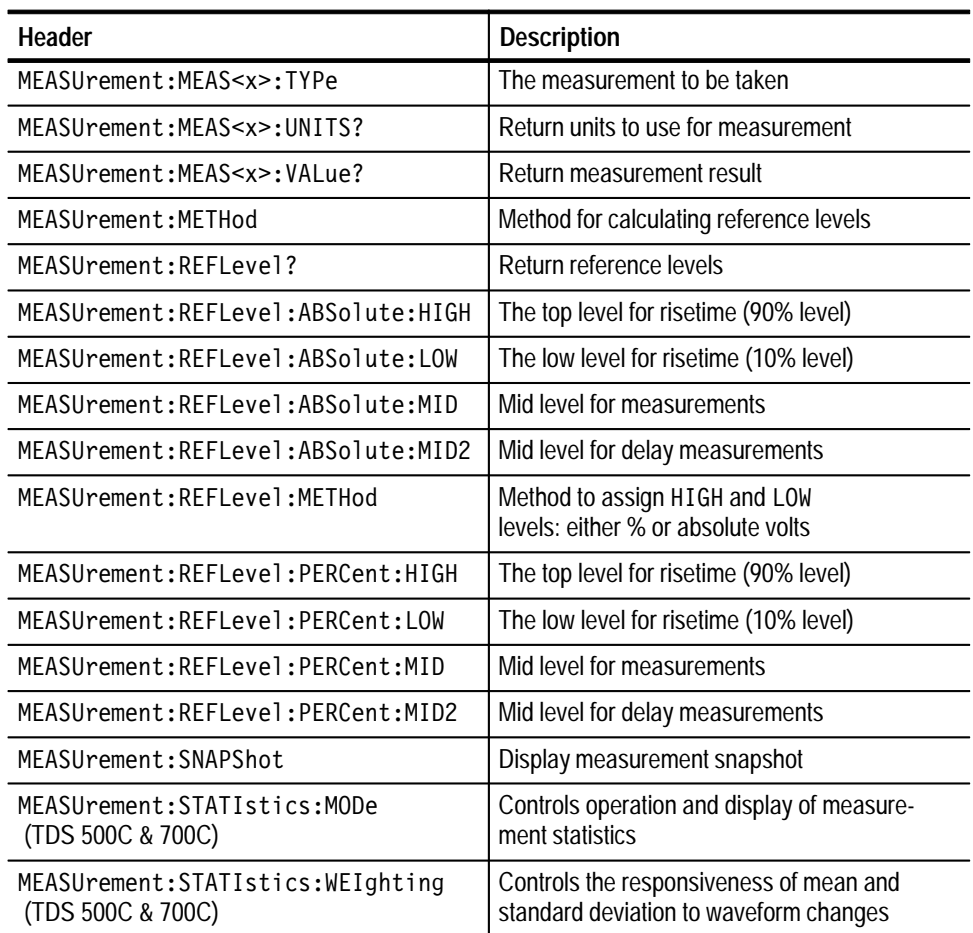

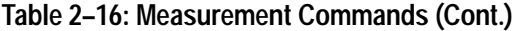

# **Miscellaneous Commands**

Miscellaneous commands do not fit into other categories. Table 2–17 lists these commands.

Several commands and queries are common to all 488.2–1987 devices on the GPIB bus. The  $488.2-1987$  standard defines them. They begin with a star (\*) character.

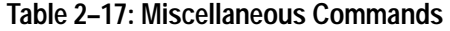

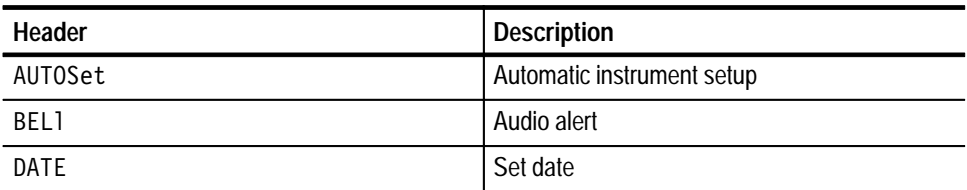

| Header                        | <b>Description</b>                                          |
|-------------------------------|-------------------------------------------------------------|
| *DDT                          | Define group execute trigger (GET)                          |
| FACtory                       | Reset to factory default                                    |
| <b>HDR</b>                    | Same as HFADer                                              |
| HEADer                        | Return command header with query                            |
| *IDN?                         | <b>Identification</b>                                       |
| *LRN?                         | Learn device setting                                        |
| L <sub>0</sub> C <sub>k</sub> | Lock front panel (local lockout)                            |
| NEWpass                       | Change password for User Protected Data                     |
| PASSWord                      | Access to change User Protected Data                        |
| REM                           | No action; remark only                                      |
| SET?                          | Same as *I RN?                                              |
| TEKSecure                     | Initialize waveforms and setups                             |
| TIMe                          | Set time                                                    |
| $*TRG$                        | Perform Group Execute Trigger (GET)                         |
| *TST?                         | Self-test                                                   |
| UNLock                        | Unlock front panel (local lockout)                          |
| VERBose                       | Return full command name or minimum<br>spellings with query |

**Table 2–17: Miscellaneous Commands (Cont.)**

# **RS-232 Commands**

RS-232 commands allow you to utilize the serial communications port (available with the RS-232/Centronics Hardcopy Interface). Table 2–18 lists these commands.

#### **Table 2–18: RS-232 Commands**

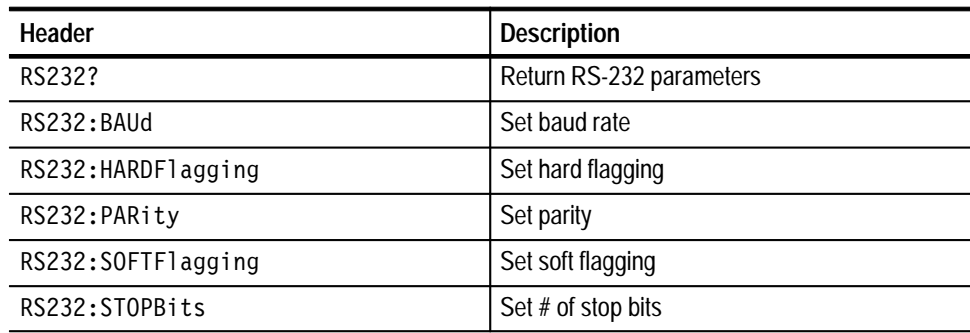

TDS Family Oscilloscope Programmer Manual **2–27**

# **Save and Recall Commands**

Save and Recall commands allow you to store and retrieve internal waveforms and settings. When you "save a setup," you save all the settings of the digitizing oscilloscope. When you then "recall a setup," the digitizing oscilloscope restores itself to the state it was in when you originally saved that setting. Table 2–19 lists these commands.

| Header                                            | <b>Description</b>                                                                       |
|---------------------------------------------------|------------------------------------------------------------------------------------------|
| ALLOcate?                                         | Return number of allocated and unallocated<br>data points                                |
| ALLOcate: WAVEform?                               | Return number of allocated data points                                                   |
| ALLOcate: WAVE form: FREE?                        | Return number of unallocated data points                                                 |
| ALLOcate:WAVEform:REF <x>?</x>                    | Specify the number of allocated data points                                              |
| DELEte: SETUp                                     | Delete stored setup                                                                      |
| DELEte: WAVEform                                  | Delete stored waveform                                                                   |
| *RCI.                                             | <b>Recall settings</b>                                                                   |
| RECA11: ACQDATA (TDS 500C & 700C)                 | Replace the indicated channel's live acquisi-<br>tion data with data from indicated file |
| RECAll: SETUp                                     | Recall saved instrument settings                                                         |
| RFCA11: WAVE form<br>(File System only)           | Recall saved waveform                                                                    |
| *SAV                                              | Save settings                                                                            |
| SAVe: ACQDATA (TDS 500C & 700C)                   | Write out acquisition data to the indicated file                                         |
| SAVe:SETUp                                        | Save instrument settings                                                                 |
| SAVe: WAVE form                                   | Save waveform                                                                            |
| SAVe: WAVE form: FII FFormat<br>(Not on TDS 510A) | Specifies the file format for saved waveforms                                            |

**Table 2–19: Save and Recall Commands**

# **Status and Error Commands**

Table 2–20 lists the status and error commands the digitizing oscilloscope supports. These commands let you determine the status of the digitizing oscilloscope and control events.

Several commands and queries used with the digitizing oscilloscope are common to all devices on the GPIB bus. IEEE Std 488.2–1987 defines these commands and queries. They begin with an asterisk  $(*)$ .

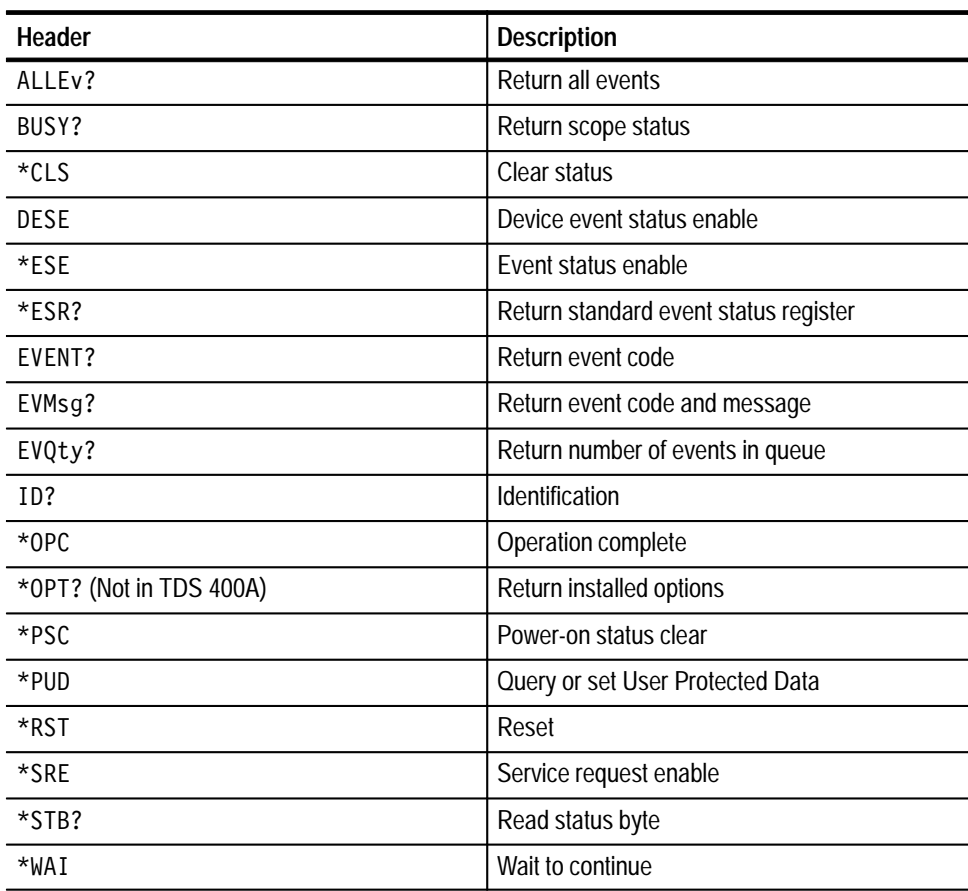

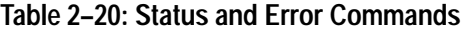

### **Trigger Commands**

Trigger commands control all aspects of digitizing oscilloscope triggering. Table 2–21 lists these commands.

There are two triggers, main and delayed. Where appropriate, the command set has parallel constructions for each trigger.

You can set the main or delayed triggers to edge mode. Edge triggering lets you display a waveform at or near the point where the signal passes through a voltage level of your choosing.

You can also set TDS 510A, 500C, 600B, and 700C main triggers to pulse and logic modes. Pulse triggering lets the oscilloscope trigger whenever it detects a pulse of a certain width or height. Logic triggering lets you logically combine the signals on one or more channels. The digitizing oscilloscope then triggers when it detects a certain combination of signal levels.

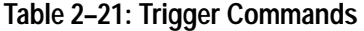

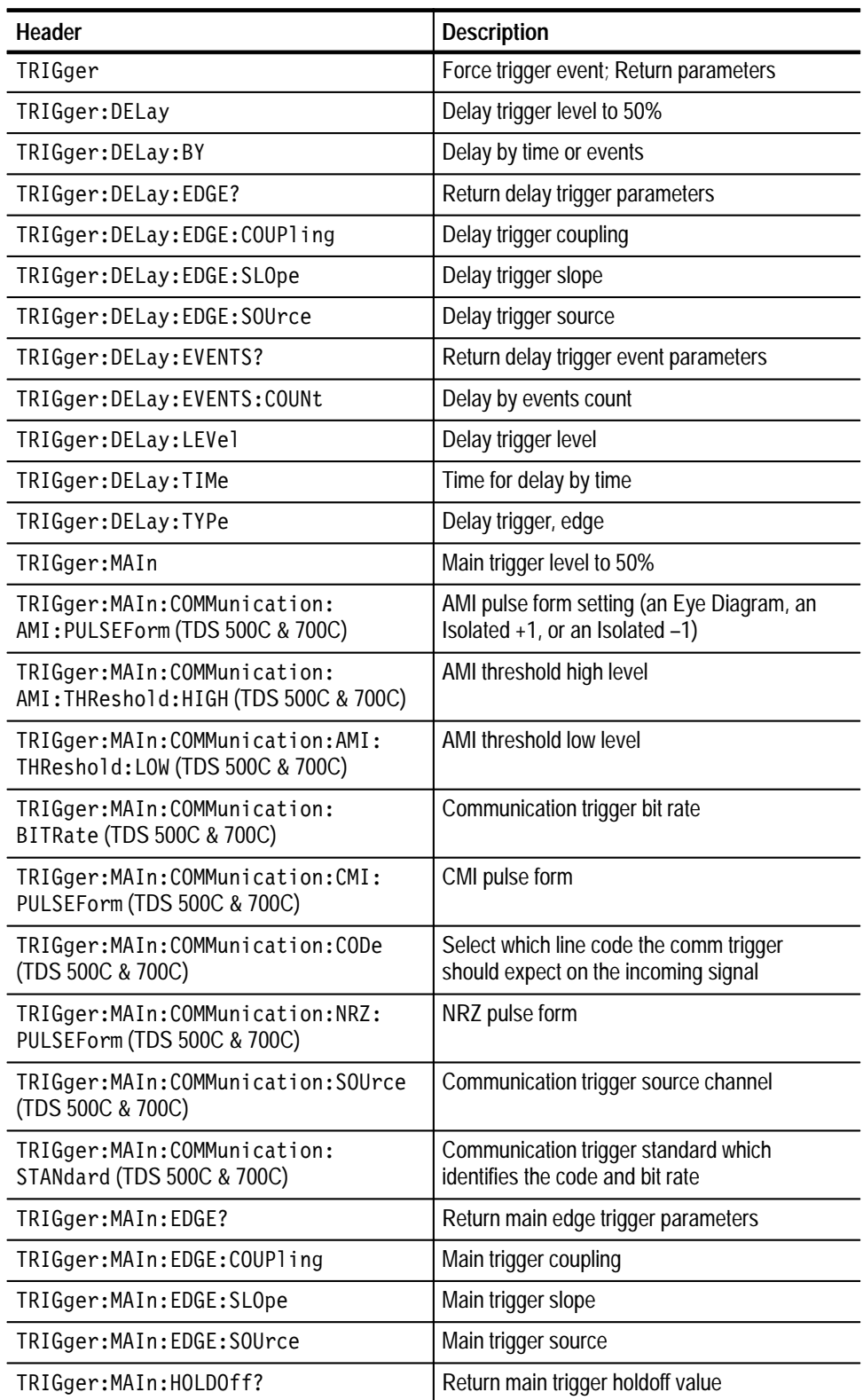

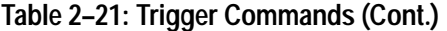

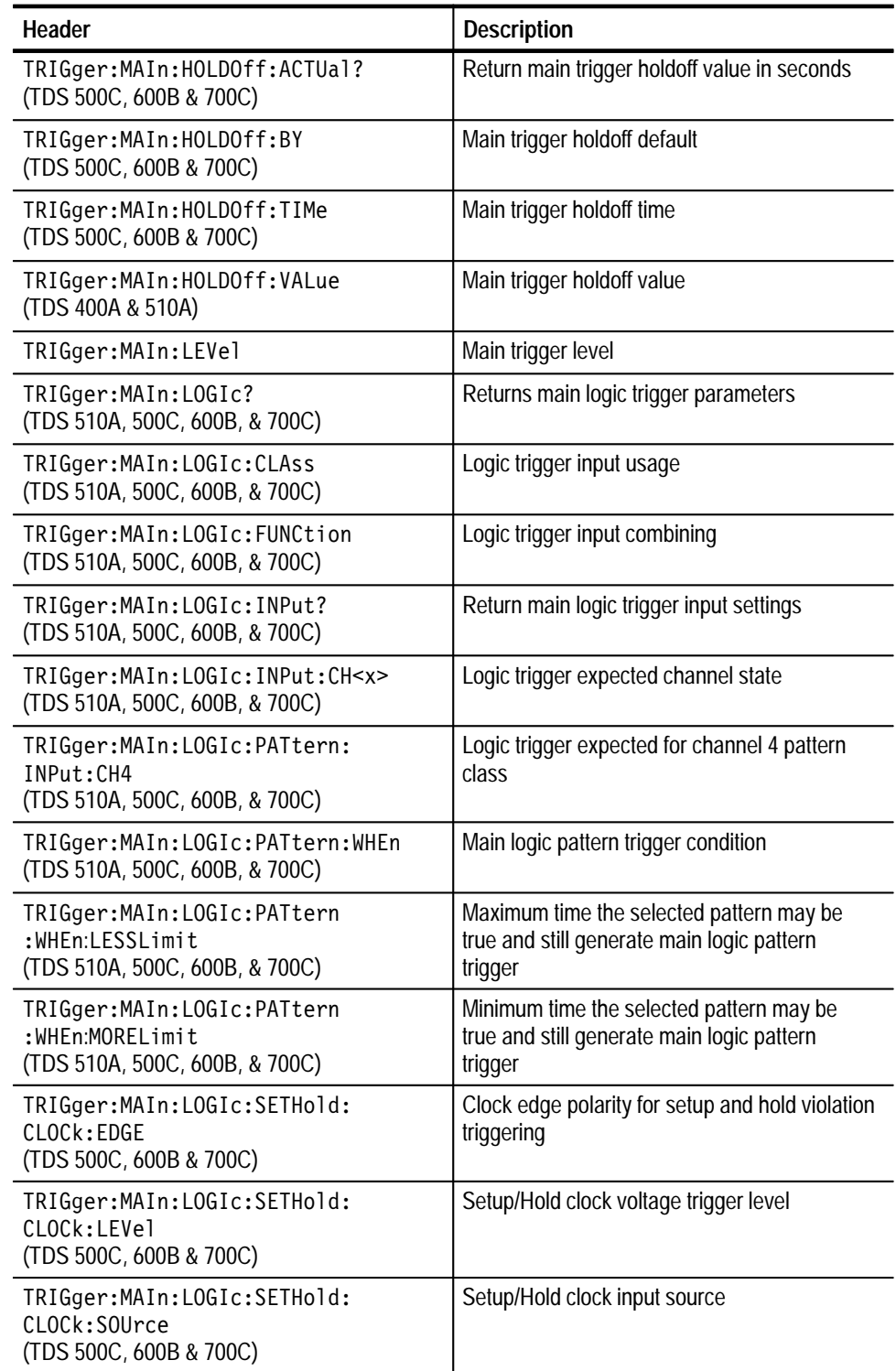

| Header                                                                         | <b>Description</b>                                                    |
|--------------------------------------------------------------------------------|-----------------------------------------------------------------------|
| TRIGger: MAIn: LOGIc: SETHold:<br>DATa:LEVel<br>(TDS 500C, 600B & 700C)        | Setup/Hold data level                                                 |
| TRIGger: MAIn: LOGIC: SETHold:<br>DATa: SOUrce<br>(TDS 500C, 600B & 700C)      | Setup/Hold data input data channel                                    |
| TRIGger: MAIn: LOGIc: SETHold:<br><b>HOLDTime</b><br>(TDS 500C, 600B & 700C)   | Setup/Hold trigger hold time                                          |
| TRIGger: MAIn: LOGIc: SETHold:<br>SETTime<br>(TDS 500C, 600B & 700C)           | Setup/Hold trigger set time                                           |
| TRIGger: MAIn: LOGIc: STATE: INPut:<br>CH4<br>(TDS 510A, 500C, 600B, & 700C)   | Logic trigger expected for channel 4 state<br>class                   |
| TRIGger: MAIn: LOGIc: STATE: WHEn<br>(TDS 510A, 500C, 600B, & 700C)            | When the logic trigger occurs (on true or false)                      |
| TRIGger: MAIn: LOGIc: THReshold?<br>(TDS 510A, 500C, 600B, & 700C)             | Return main logic thresholds                                          |
| TRIGger: MAIn: LOGIc: THReshold:<br>CH < x ><br>(TDS 510A, 500C, 600B, & 700C) | Logic trigger thresholds                                              |
| TRIGger: MAIn: LOGIC: WHEn<br>(TDS 510A, 500C, 600B, & 700C)                   | Logic trigger on combination true or false                            |
| TRIGger: MAIn: MODe                                                            | Main trigger mode                                                     |
| TRIGger: MAIn: PULse?<br>(TDS 510A, 500C, 600B, & 700C)                        | Returns pulse trigger parameters                                      |
| TRIGger:MAIn:PULse:CLAss<br>(TDS 510A, 500C, 600B, & 700C)                     | Pulse trigger class                                                   |
| TRIGger: MAIn: PULse: GLItch?<br>(TDS 510A, 500C, 600B, & 700C)                | Returns glitch trigger parameters                                     |
| TRIGger:MAIn:PULse:GLItch:FILTer<br>(TDS 510A, 500C, 600B, & 700C)             | Glitch filter on and off                                              |
| TRIGger: MAIn: PULse: GLItch:<br>POLarity<br>(TDS 510A, 500C, 600B, & 700C)    | Glitch filter positive, negative, or both                             |
| TRIGger:MAIn:PULse:GLItch:WIDth<br>(TDS 510A, 500C, 600B, & 700C)              | Glitch trigger with differentiation between glitch<br>and valid pulse |
| TRIGger: MAIn: PULse: RUNT?<br>(TDS 510A, 500C, 600B, & 700C)                  | Return runt trigger parameters                                        |

**Table 2–21: Trigger Commands (Cont.)**

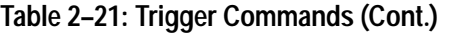

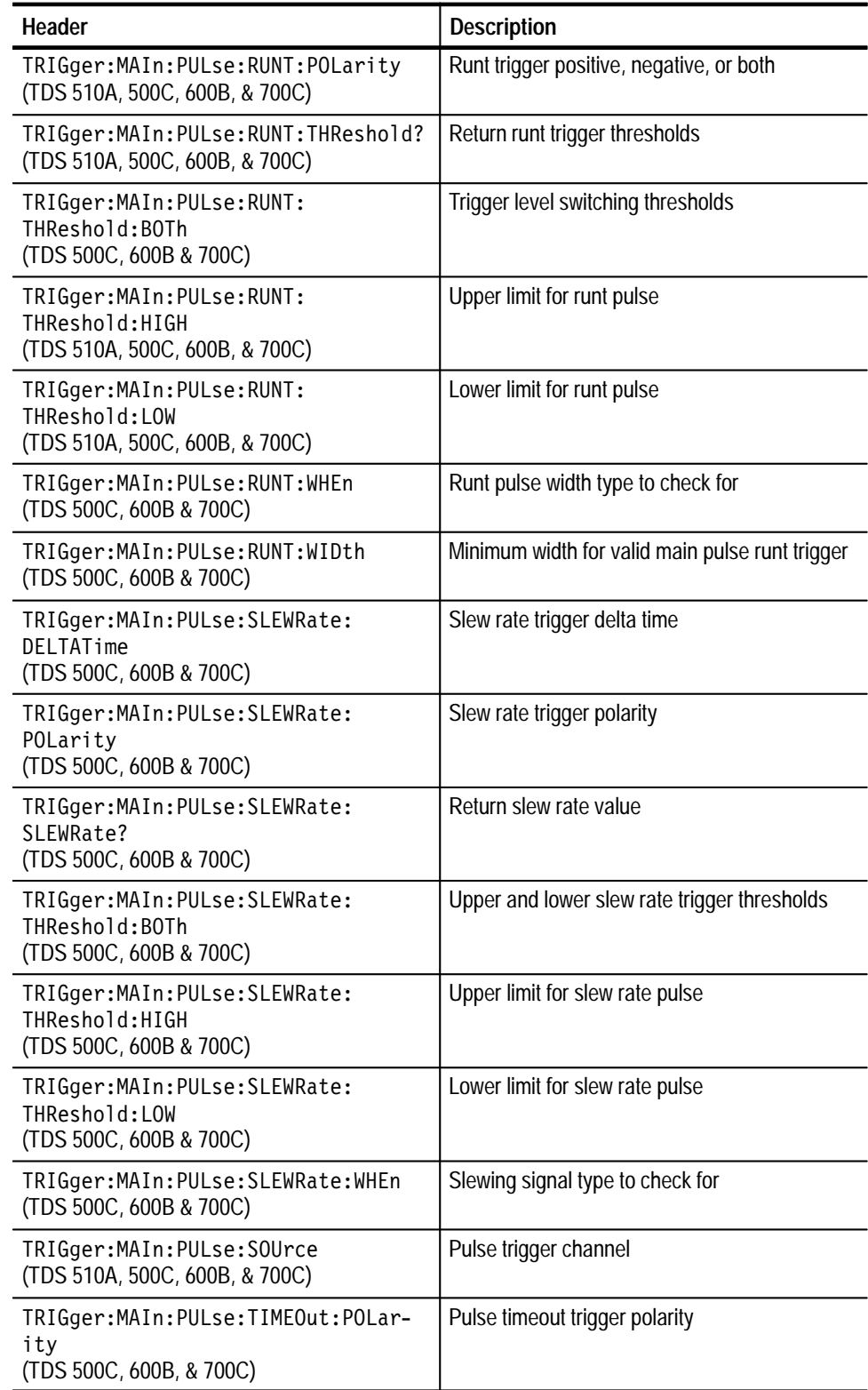

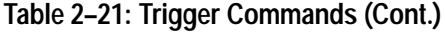

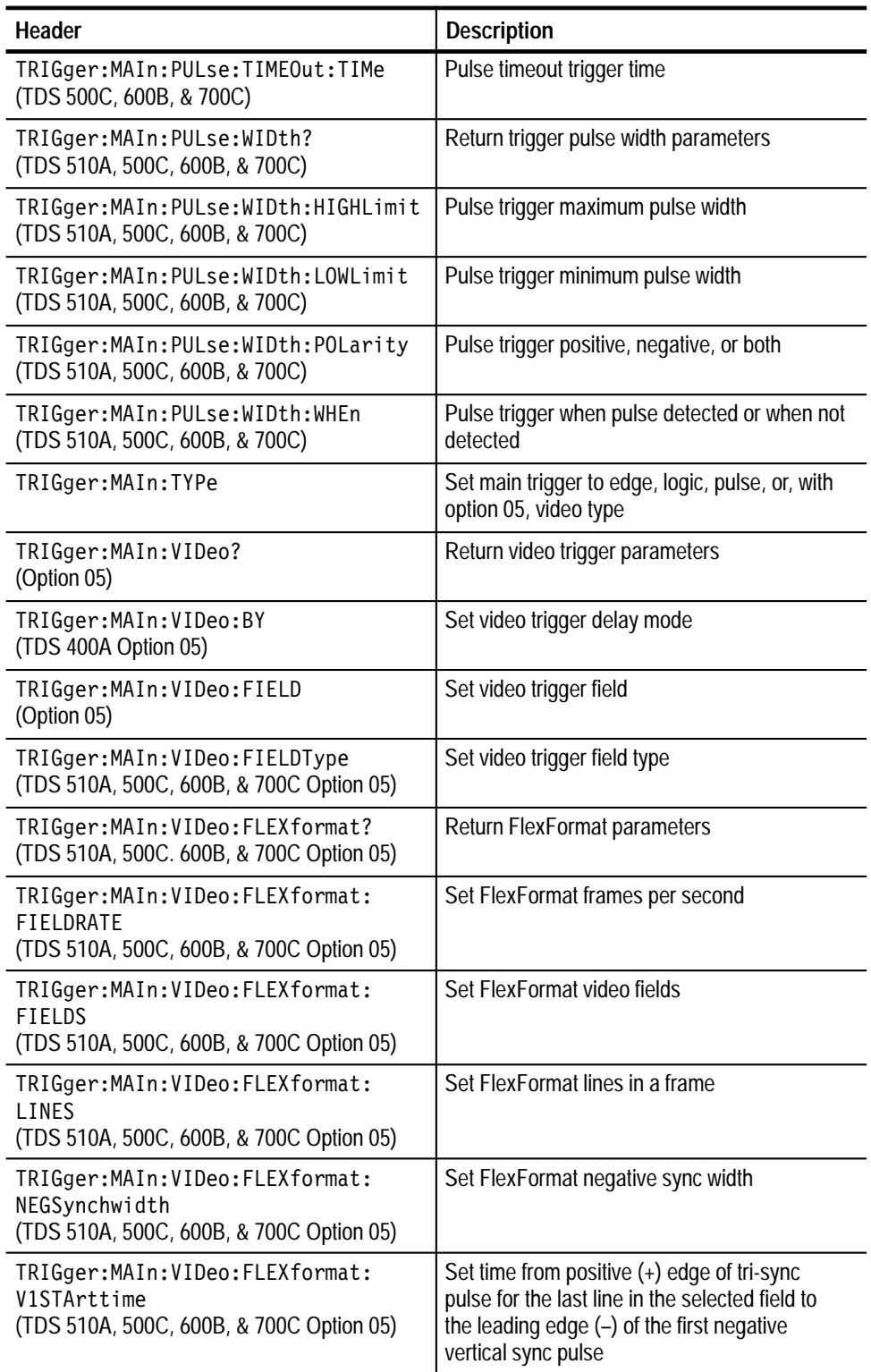

#### **Table 2–21: Trigger Commands (Cont.)**

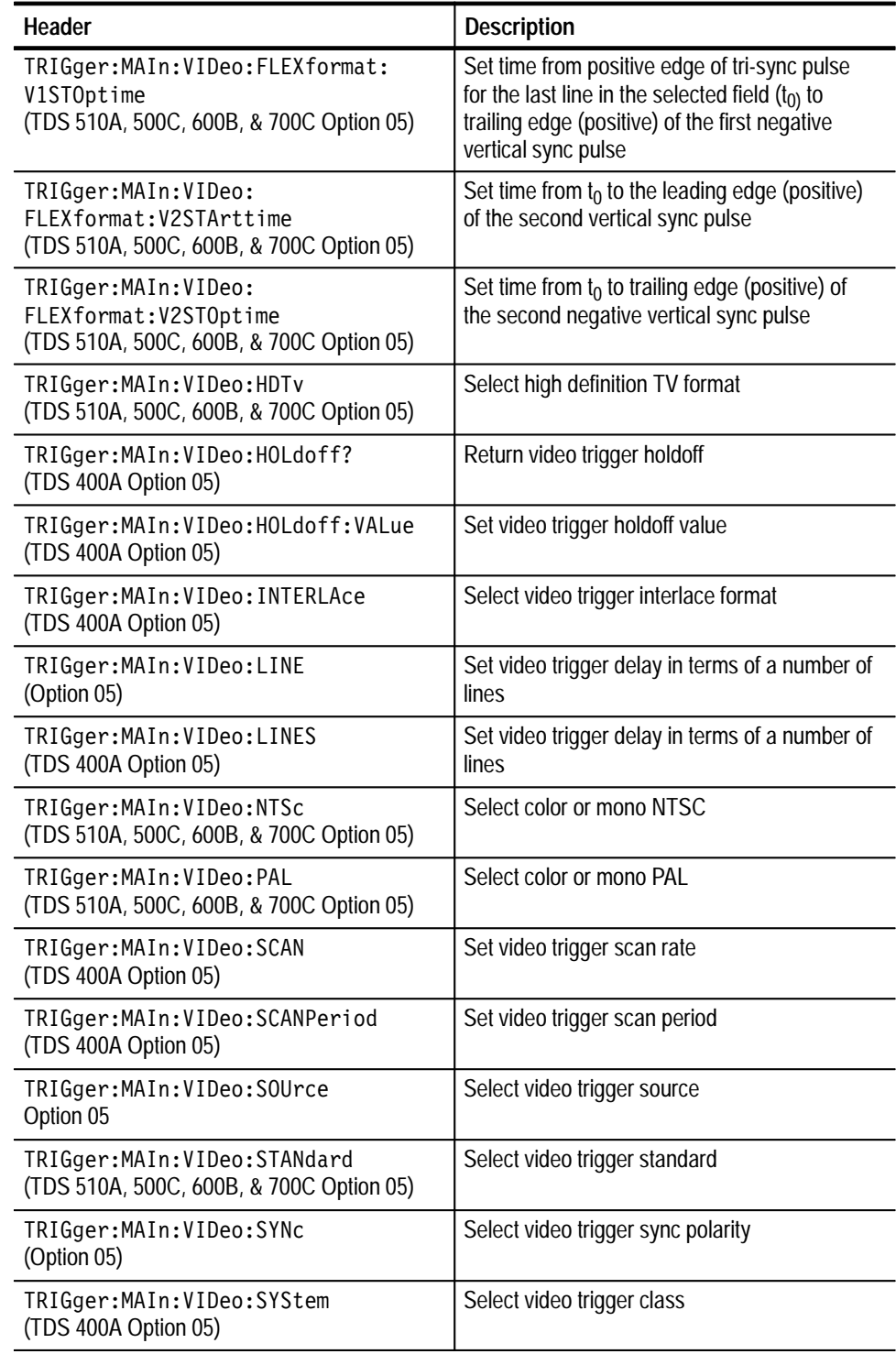

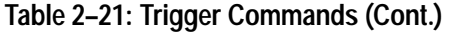

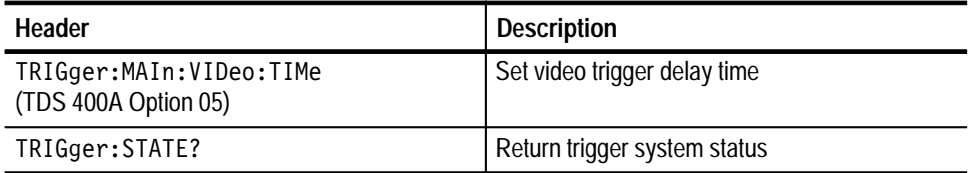

# **Vertical Commands**

Vertical commands control the display of channels and of main and reference waveforms. Table 2–22 lists these commands.

The SELect: <wfm> command also selects the waveform many commands in other command groups use.

You may replace VOLts for SCAle in the vertical commands. This provides program compatibility with earlier models of Tektronix digitizing oscilloscopes.

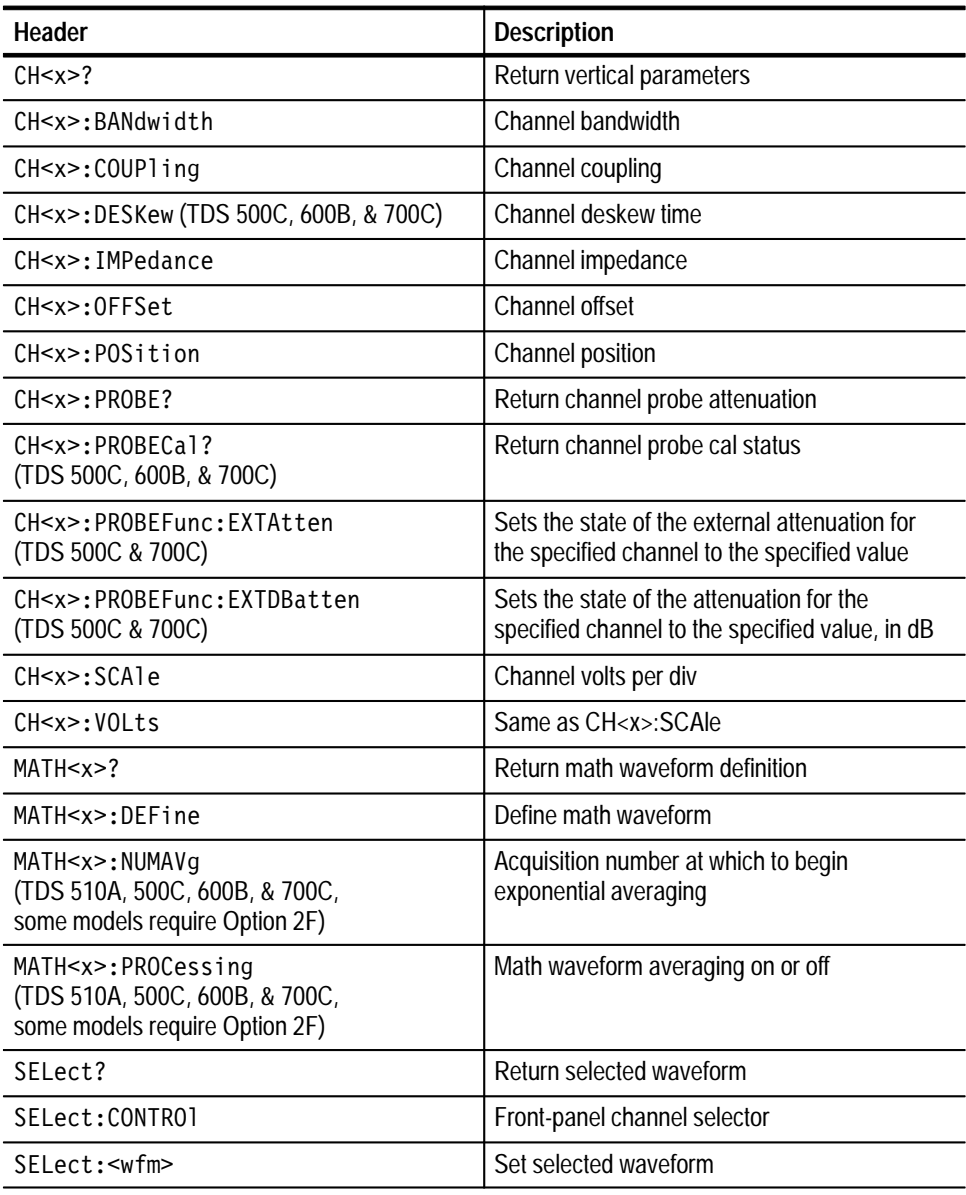

#### **Table 2–22: Vertical Commands**

### **Waveform Commands**

Waveform commands let you transfer waveform data points to and from the digitizing oscilloscope. Waveform data points are a collection of values that define a waveform. One data value usually represents one data point in the waveform record. When working with enveloped waveforms, each data value is either the min or max of a min/max pair. Before you transfer waveform data, you must specify the data format, record length, and waveform locations.

Table 2–24 lists these commands.

Acquired waveform data uses either one or two 8-bit data bytes to represent each data point. The number of bytes used depends on the acquisition mode specified when you acquired the data. Data acquired in SAMple, ENVelope, or PEAKdetect mode uses one 8-bit byte per waveform data point. Data acquired in HIRes or AVErage mode uses two 8-bit bytes per point. For more information on the acquisition modes see the ACQuire: MODe command on page 2–48. **Waveform Data Formats**

> The DATa:WIDth command lets you specify the number of bytes per data point when transferring data to and from the digitizing oscilloscope. If you specify two bytes for data that uses only one, the least significant byte will be filled with zeros. If you specify one byte for data that uses two, the least significant byte will be ignored.

> The digitizing oscilloscope can transfer waveform data in either ASCII or binary format. You specify the format with the DATa:ENCdg command.

**ASCII data** — is represented by signed integer values. The range of the values depends on the byte width specified. One byte wide data ranges from –128 to 127. Two byte wide data ranges from –32768 to 32767.

Each data value requires two to seven characters. This includes one to five characters to represent the value, another character, if the value is negative, to represent a minus sign, and a comma to separate the data points.

An example ASCII waveform data string may look like this:

CURVE<space>-110,-109,-110,-110,-109,-107,-109,-107,  $-106, -105, -103, -100, -97, -90, -84, -80$ 

Use ASCII to obtain more human readable and easier to format output than binary. However, it may require more bytes to send the same values with ASCII than it does with binary. This may reduce transmission speeds.

**Binary data** — can be represented by signed integer or positive integer values. The range of the values depends on the byte width specified. When the byte width is one, signed integer data ranges from –128 to 127, and positive integer

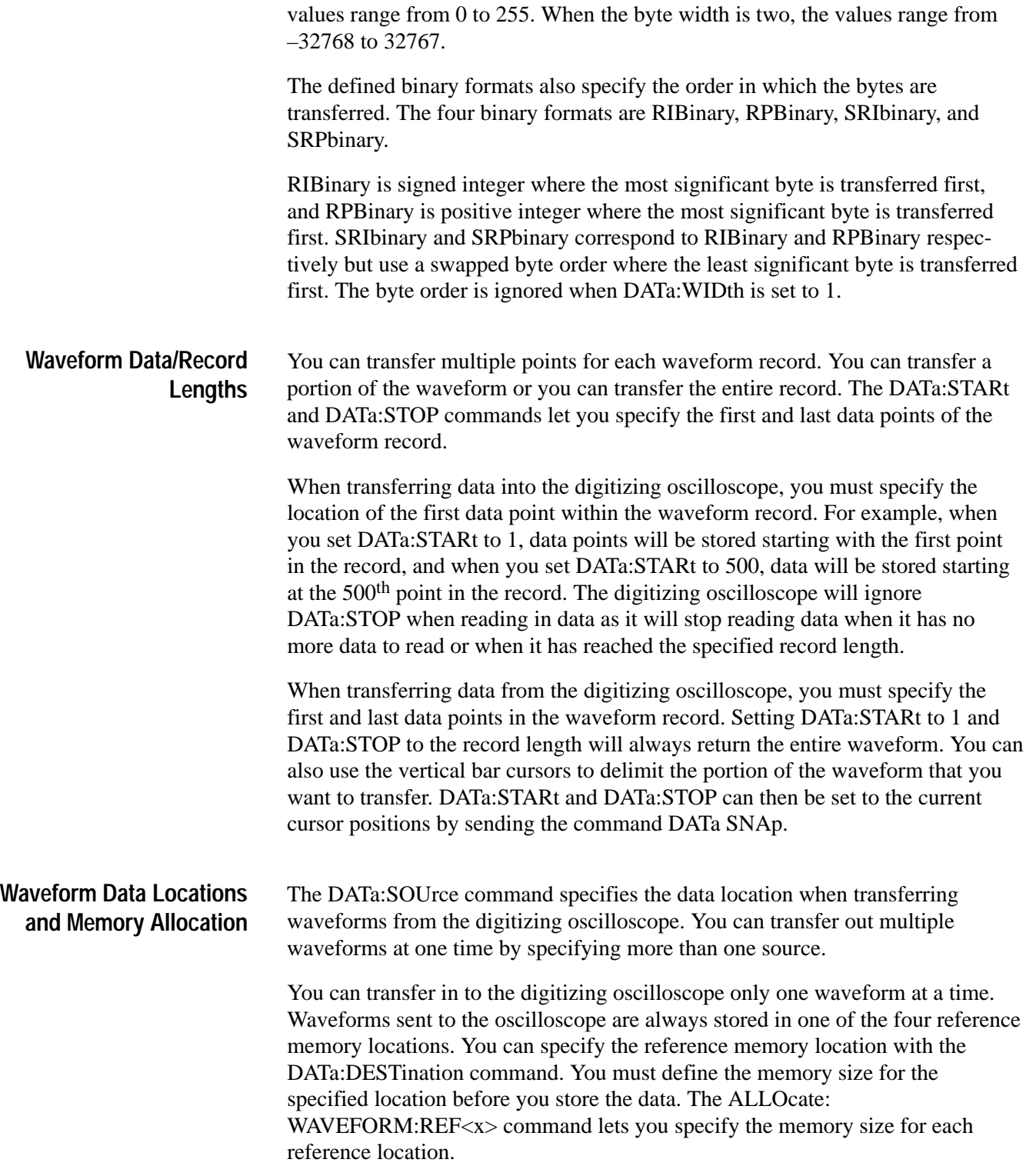

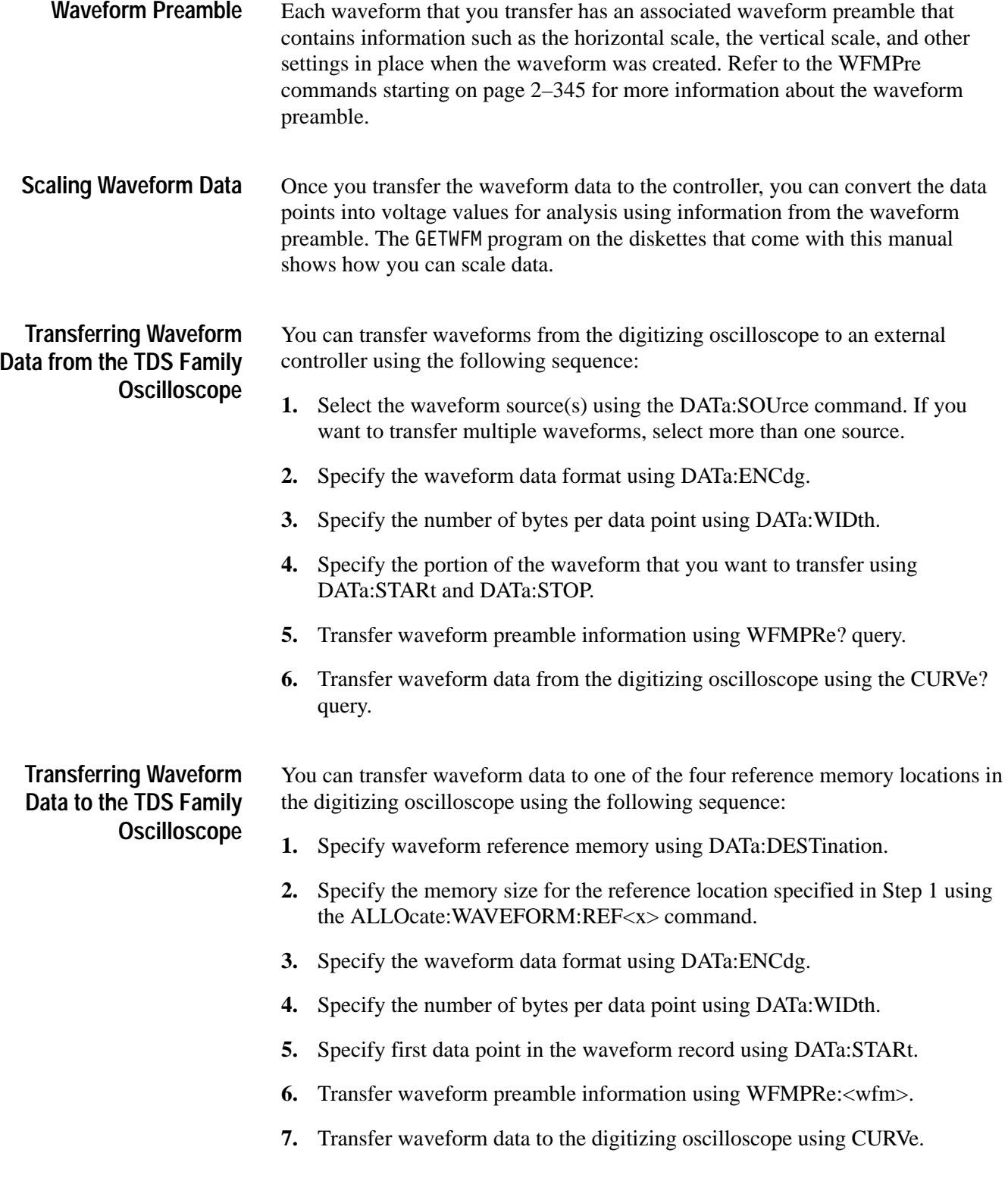

**Extended-Acquisition-Length Mode (TDS 500C & 700C, Option 2M)** Waveform commands also work with extended-acquisition-length mode. This mode lets the oscilloscope acquire extended acquisition lengths of 2M, 4M, and 8M while maintaining waveform record lengths limited to 500K.

In other words, the acquisition data for a channel may be bigger than a waveform you view. Then, after the data is acquired, you can move to and display any portion of the data.

Figure 2–4 below shows conceptually how this mode lets you select a subsection of the larger acquisition data. You can select the starting and ending positions in the acquisition data and the waveform record.

*NOTE. To function properly, extended acquisition mode forces some oscilloscope modes and settings to new values. Also, measurements, gating, and cursors are restricted to the current waveform record.*

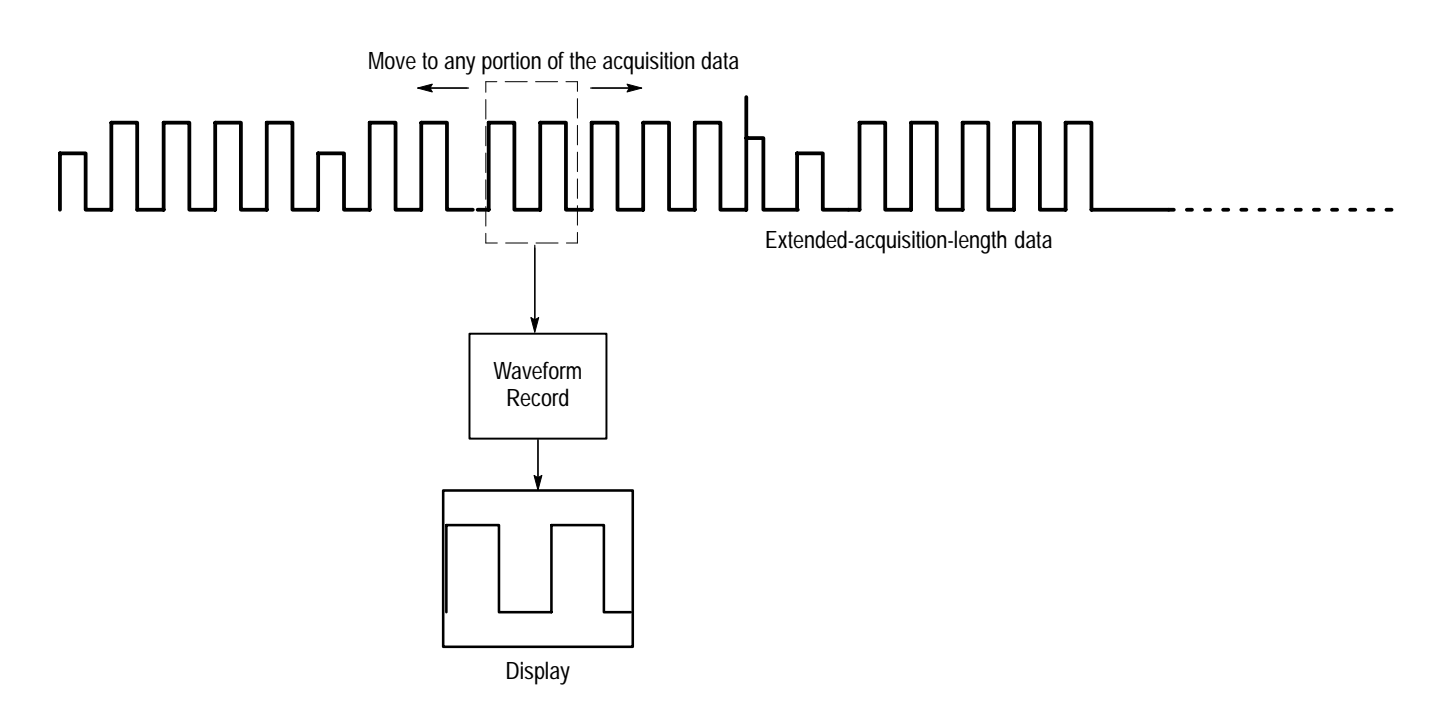

**Figure 2–4: Displaying Extended Acquisition Length Data**

Table 2–23 below shows the correlation between the number of channels in use and the waveform record length.

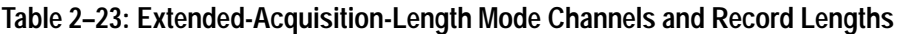

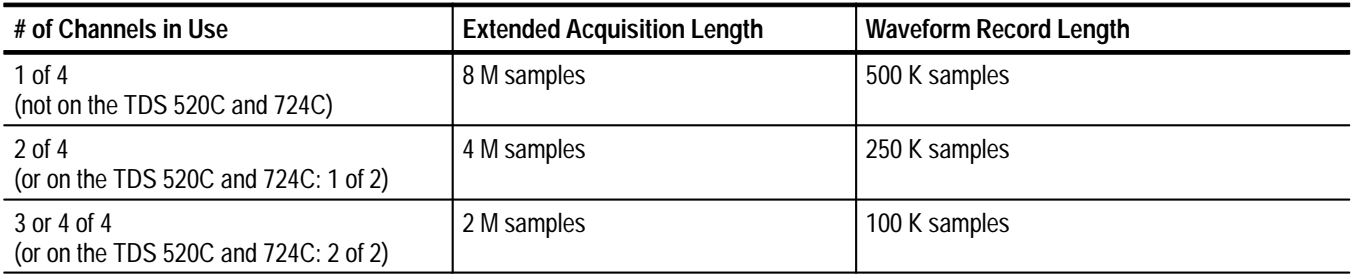

From a software development viewpoint, to define how much of the extended acquisition length data to include, you can use the DATa: STARt and DATa: STOP commands.

To define the waveform record within the extended acquisition data, you can use the HORizontal: RECORDSTART or the HORizontal: POSition command.

The CURVe? query will return the extended acquisition data as you defined it with DATa: STARt and DATa: STOP. With extended-acquisition-mode set to on, this can be much larger than the waveform record. With extended-acquisitionmode set to off, this is equal to the waveform record.

Also, DATa RECORDSNAp will force DATa: STARt and DATA: STOP to become the boundaries of the waveform record.

Commands related to extended-acquisition-length mode operations include: CURVe, DATa RECORDSNAp, DATa SOUrce, DATa:STARt, DATa:STOP, HORizontal:ACQDURATION?, HORizontal:ACQLENGTH, HORizontal:EXT-DACQ, HORizontal:POSition, HORizontal:RECORDSTART, RECAll:ACQDA-TA, SAVe: ACQDATA, and WFMPre: <wfm>?.

*NOTE. Extended-acquisition-length mode CURVe? queries can easily return more data than will fit on a 1.44 Mbyte floppy. For example, to return an entire 8 M extended acquistion mode record in ASCII format can require over 26.8 Mbytes of hard disk space. It can also take over 25 minutes to do this on some models.*

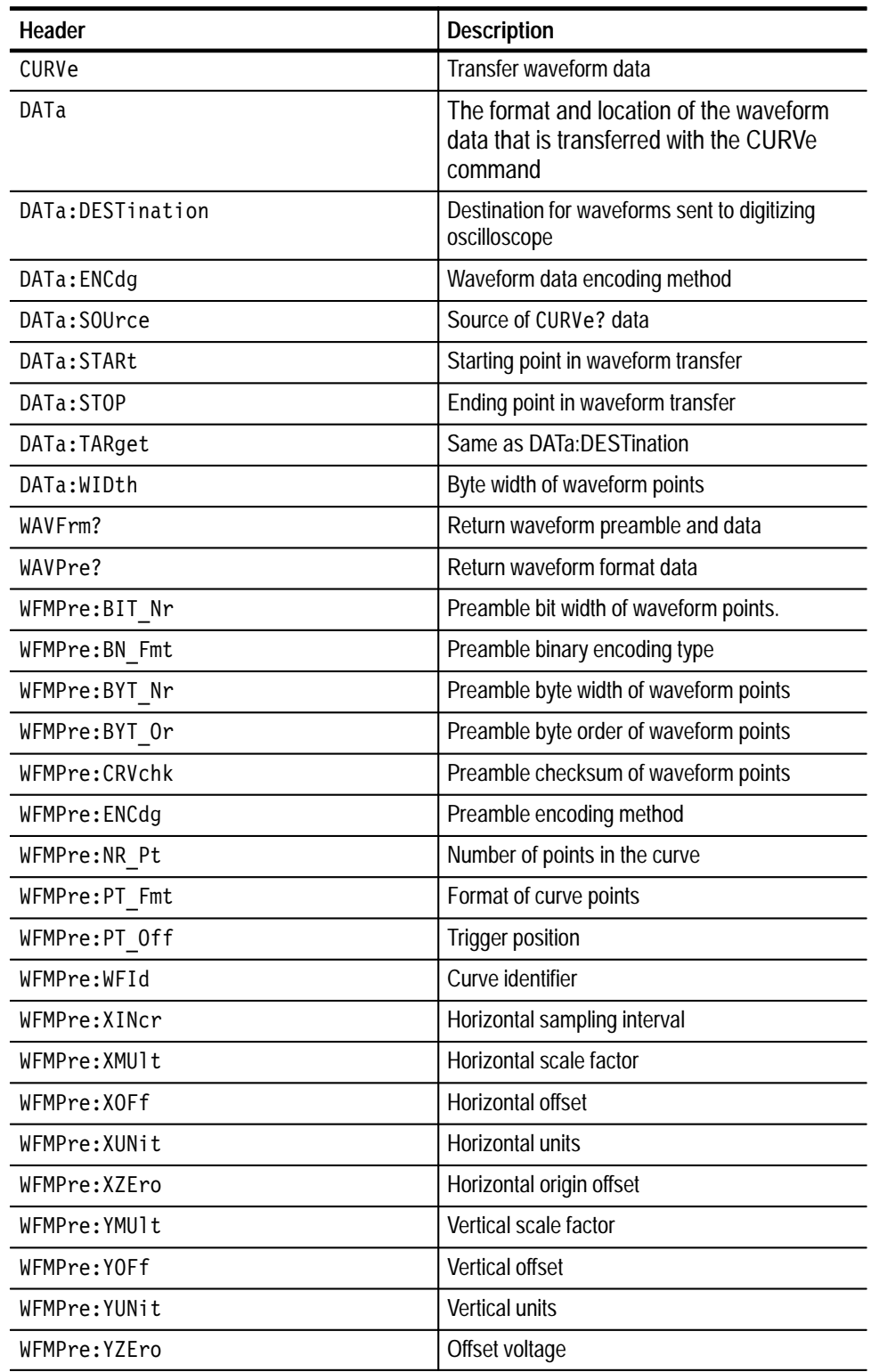

#### **Table 2–24: Waveform Commands**

| Header                                                      | <b>Description</b>            |
|-------------------------------------------------------------|-------------------------------|
| WFMPre:ZMU1t                                                | Z-axis scale factor           |
| WFMPre:ZOFf                                                 | Z-axis offset                 |
| WFMPre:ZUNit                                                | 7-axis units                  |
| WFMPre:ZZEro                                                | Z-axis origin offset          |
| WFMPre: <wfm>:NR Pt</wfm>                                   | Number of points in the curve |
| WFMPre: <wfm>:PT Fmt</wfm>                                  | Format of curve points        |
| WFMPre: <wfm>:PT Off</wfm>                                  | Trigger position              |
| WFMPre: <wfm>:WFId</wfm>                                    | Curve identifier              |
| WFMPre: <wfm>:XINcr</wfm>                                   | Horizontal sampling interval  |
| WFMPre: <wfm>:XUNit</wfm>                                   | Horizontal units              |
| WFMPre: <wfm>: X7Fro<br/>(TDS 500C, 600B, &amp; 700C)</wfm> | Horizontal units              |
| WFMPre: <wfm>:YMUlt</wfm>                                   | Vertical scale factor         |
| WFMPre: <wfm>:YOFf</wfm>                                    | Vertical offset               |
| WFMPre: <wfm>:YUNit</wfm>                                   | <b>Vertical units</b>         |
| WFMPre: <wfm>:YZEro</wfm>                                   | Offset voltage                |

**Table 2–24: Waveform Commands (Cont.)**

# **Zoom Commands**

Zoom commands let you expand and position the waveform display horizontally and vertically without changing the time base or vertical settings. Table 2–25 lists these commands.

#### **Table 2–25: Zoom Commands**

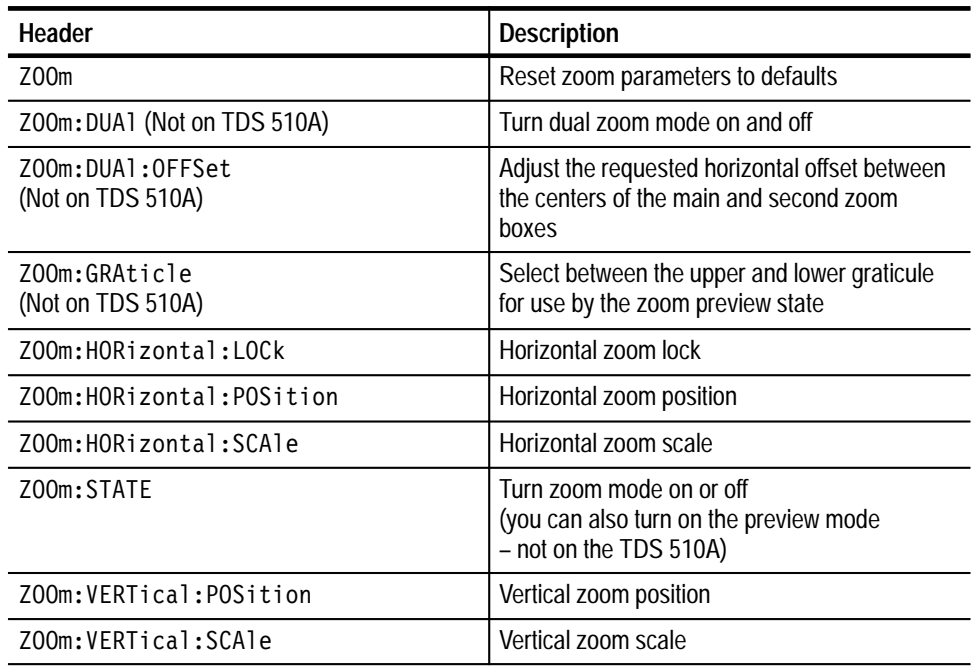

# **Command Descriptions**

You can use commands to either set instrument features or query instrument values. You can use some commands to do both, some to only set, and some to only query. This manual marks set only commands with the words "No Query Form" included with the command name. It marks query only commands with a question mark appended to the header, and includes the words "Query Only" in the command name.

This manual spells out headers, mnemonics, and arguments with the minimal spelling shown in upper case. For example, to use the abbreviated form of the ACQuire:MODe command just type ACQ:MOD.

# **ACQuire? (Query Only)**

Returns all the current acquisition parameters.

Acquisition **Group**

ACQuire? **Syntax**

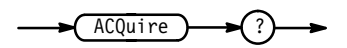

ACQUIRE? might return the string: ACQUIRE: STOPAFTER RUNSTOP; STATE 1; MODE SAMPLE; NUMENV 10; NUMAVG 16; REPET 1 for the current acquisition parameters. **Examples**

# **ACQuire:AUTOSAve**

*TDS 500C, 600B & 700C Only*

Saves waveforms in reference memory when acquisition completes. This is equivalent to setting **Autosave Single Seq** in the Acquire menu and the corresponding side menu **Off** or **On** items.

When you start a Single Sequence with Autosave set to ON, the oscilloscope nulls out all existing reference waveforms. At the end of Single Sequence, the oscilloscope saves all displayed live channels to reference waveform memory. It saves references in the order Ch1  $\rightarrow$  Ref1, Ch2  $\rightarrow$  Ref2, Ch3  $\rightarrow$  Ref3, Ch4  $\rightarrow$ Ref4. The exact number of references saved may depend on the record length used.

When extended-acquisition-length mode is on, this command can still set and return values. However, this acquire:autosave feature will not actually work while extended-acquisition-length mode is on.

Acquisition **Group**

ACQuire:AUTOSAve { OFF | ON | <NR1> } **Syntax**

ACQuire: AUTOSAve?

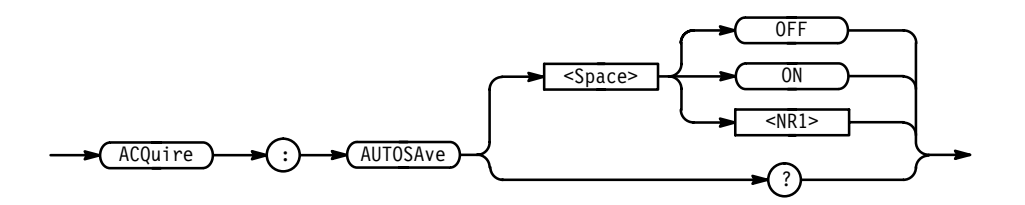

OFF or  $\leq NR1 \geq 0$  turns autosave off. **Arguments**

ON or  $\leq NR1 \geq 0$  turns autosave on.

ACQUIRE:AUTOSAVE 1 turns autosave mode on. **Examples**

> ACQUIRE:AUTOSAVE OFF turns autosave mode off.

ACOUIRE: AUTOSAVE? might return 1, indicating that autosave mode is on.

### **ACQuire:MODe**

Sets or queries the acquisition mode of the digitizing oscilloscope. This affects all live waveforms. This command is equivalent to setting **Mode** in the Acquire menu.

Waveforms are the displayed data point values taken from acquisition intervals. Each acquisition interval represents a time duration set by the horizontal scale (time per division). The digitizing oscilloscope sampling system always samples at the maximum rate, and so an acquisition interval may include more than one sample.

The acquisition mode, which you set using this ACQuire:MODe command, determines how the final value of the acquisition interval is generated from the many data samples.

When extended-acquisition-length mode is on, this command can still set and return values. However, the oscilloscope will treat all modes, except Peak Detect, as the Sample mode.

Acquisition **Group**

ACQuire:NUMAVg, ACQuire:NUMENv, CURVe?, DATa:WIDth **Related Commands**

> For the TDS 400A, 510A, 500C & 700C: **Syntax**

> > ACQuire:MODe { SAMple | PEAKdetect | HIRes | AVErage |  $ENVelope$ }

For the TDS 600B:

```
ACQuire:MODe { SAMple | PEAKdetect | AVErage | ENVelope }
```
For all TDS:

ACQuire:MODe?

For the TDS 400A, 510A, 500C, & 700C:

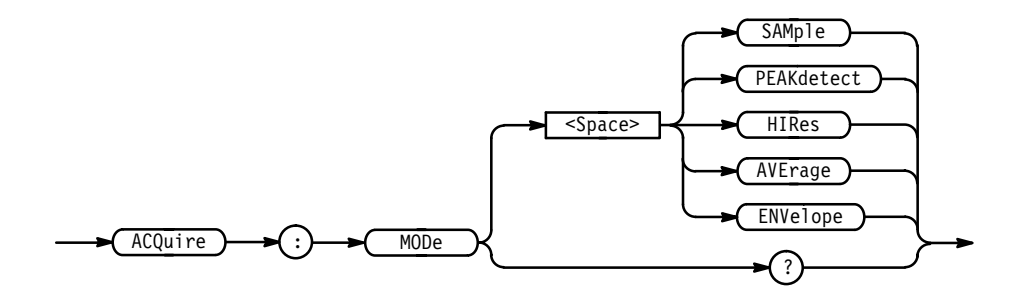

For the TDS 600B:

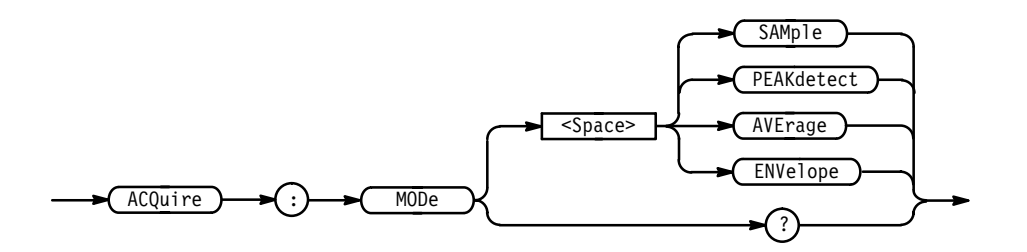

SAMple specifies that the displayed data point value is simply the first sampled value that was taken during the acquisition interval. In sample mode, all waveform data has 8 bits of precision. You can request 16 bit data with a **Arguments**

TDS Family Oscilloscope Programmer Manual **2–49**

CURVe? query, but the lower-order  $\delta$  bits of data will be zero. SAMple is the default mode.

PEAKdetect specifies the display of the high-low range of the samples taken from a single waveform acquisition. The high-low range is displayed as a vertical column that extends from the highest to the lowest value sampled during the acquisition interval. PEAKdetect mode can reveal the presence of aliasing or narrow spikes.

HIRes (for the TDS 400A, 510A, 500C,  $& 700C$ ) specifies Hi Res mode, where the displayed data point value is the average of all the samples taken during the acquisition interval. This is a form of averaging, where the average comes from a single waveform acquisition. The number of samples taken during the acquisition interval determines the number of data values that compose the average.

AVE rage specifies averaging mode, where the resulting waveform shows an average of SAMple data points from several separate waveform acquisitions. The number of waveform acquisitions that go into making up the average waveform is set or queried using the ACQuire:NUMAVg command.

ENVelope specifies envelope mode, where the resulting waveform shows the PEAKdetect range of data points from several separate waveform acquisitions. The number of waveform acquisitions that go into making up the envelope waveform is set or queried using the ACQuire:NUMENv command.

ACQUIRE: MODE ENVELOPE **Examples**

> sets the acquisition mode to display a waveform that is an envelope of many individual waveform acquisitions.

ACQUIRE:MODE? might return ENVELOPE.

# **ACQuire:NUMACq? (Query Only)**

Indicates the number of acquisitions that have taken place since starting acquisition. This value is reset to zero when any Acquisition, Horizontal, or Vertical arguments that affect the waveform are modified. The maximum number of acquisitions that can be counted is  $2^{30}$ –1. Counting stops when this number is reached. This is the same value that is displayed in the upper center of the screen when the acquisition system is stopped.

Acquisition **Group**

ACQuire:STATE **Related Commands**

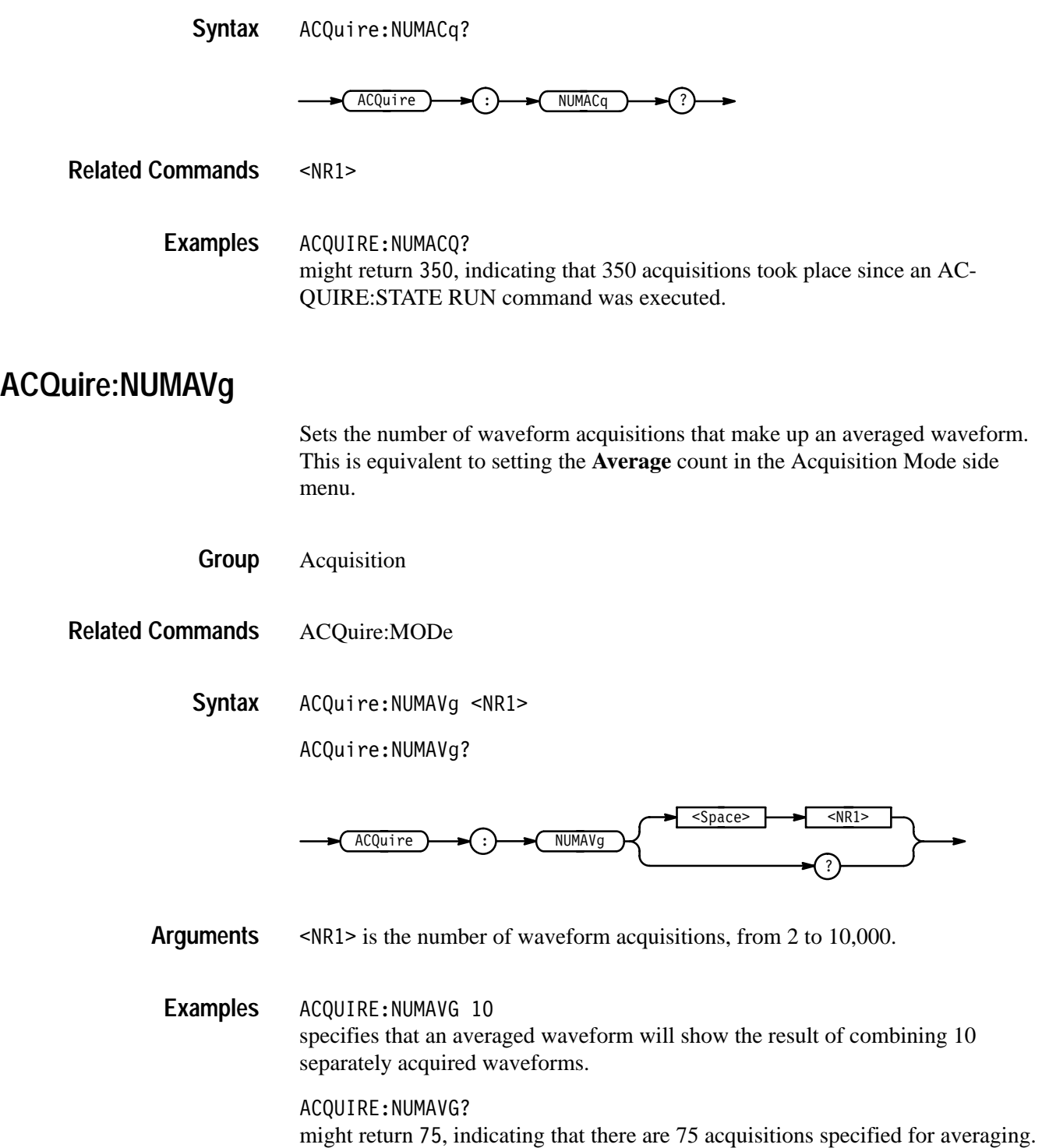

### **ACQuire:NUMEnv**

Sets the number of waveform acquisitions that make up an envelope waveform. This is equivalent to setting the **Envelope** count in the Acquisition Mode side menu.

- Acquisition **Group**
- ACQuire:MODe **Related Commands**

ACQuire:NUMEnv { <NR1> | INFInite **Syntax**

ACQuire:NUMEnv?

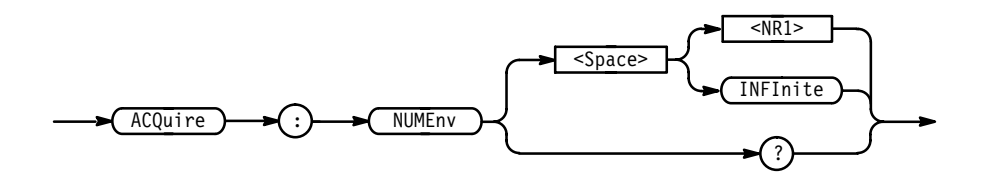

 $SNR1 > 0$  is the number of waveform acquisitions, from 1 to 2000. The envelope will restart after the specified number of envelopes have been acquired or when the ACQuire:STATE RUN command is sent. **Arguments**

**INFInite or**  $\leq NRI$  **= 0 specifies continuous enveloping.** 

*NOTE. If you set the acquisition system to single sequence, envelope mode, and set the number of envelopes to infinity, the digitizing oscilloscope will envelope a maximum of 2001 acquisitions.*

ACQUIRE:NUMENV 10 specifies that an enveloped waveform will show the result of combining 10 separately acquired waveforms. **Examples**

> ACQUIRE:NUMENV? might return 0, indicating that acquisitions are acquired infinitely for enveloped waveforms.

### **ACQuire:REPEt**  *TDS 400A, 510A, 500C, & 700C Only*

Controls repetitive signal acquisition. This is equivalent to setting **Repetitive Signal** in the Acquire menu. When the digitizing oscilloscope is in real-time operation, this setting has no effect.

The ACQuire:REPEt command specifies the behavior of the acquisition system during equivalent-time (ET) operation. When repetitive mode is on, the acquisition system will continue to acquire waveform data until the waveform record is filled with acquired data. When repetitive mode is off and you specify single acquisition operation, only some of the waveform data points will be set with acquired data, and the displayed waveform shows interpolated values for the unsampled data points.

When extended-acquisition-length mode is on, this command can still set and return values. However, this acquire:repet feature will not actually work while extended-acquisition-length mode is on.

- Acquisition **Group**
- ACQuire:STATE, ACQuire:STOPAfter **Related Commands**
	- ACQuire:REPEt { OFF | ON | <NR1> } ACQuire:REPEt? **Syntax**

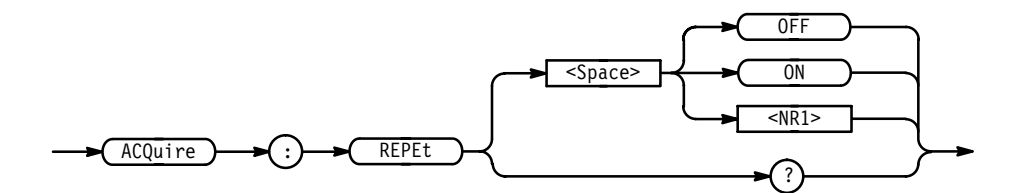

OFF or  $\langle NR1 \rangle = 0$  turns repetitive mode off. **Arguments**

ON or  $\leq NR1 \geq 0$  turns repetitive mode on.

ACQUIRE:REPET 1 turns repetitive mode on. **Examples**

> ACQUIRE:REPET OFF turns repetitive mode off.

ACQUIRE:REPET? might return 1, indicating that repetitive signal acquisition mode is on.

### **ACQuire:STATE**

Starts or stops acquisitions. This is the equivalent of pressing the front-panel **RUN/STOP** button. If ACQuire:STOPAfter is set to SEQuence, other signal events may also stop acquisition.

- Acquisition **Group**
- ACQuire:NUMACq?, ACQuire:REPEt, ACQuire:STOPAfter **Related Commands**

ACQuire:STATE { OFF | ON | RUN | STOP | <NR1> } ACQuire:STATE? **Syntax**

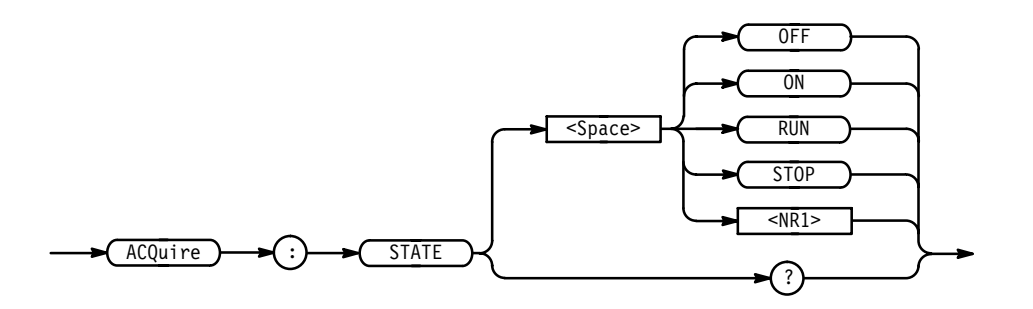

OFF or STOP or  $\langle NR1 \rangle = 0$  stops acquisitions. **Arguments**

> ON or RUN or  $\leq NR1 \geq \neq 0$  starts acquisition and display of waveforms. If the command was issued in the middle of an acquisition sequence (for instance averaging or enveloping), RUN restarts the sequence, discarding any data accumulated prior to the STOP. It also resets the number of acquisitions.

ACQUIRE:STATE RUN starts acquisition of waveform data and resets the number of acquisitions count (NUMACQ) to zero. **Examples**

> ACQUIRE:STATE? returns either 0 or 1, depending on whether the acquisition system is running.

### **ACQuire:STOPAfter**

Tells the digitizing oscilloscope when to stop taking acquisitions. This is equivalent to setting **Stop After** in the Acquire menu.

When extended-acquisition-length mode is on, this command can still set and return values. However, this acquire:stopafter feature will not actually work while extended-acquisition-length mode is on.

Acquisition **Group**

ACQuire:MODe, ACQuire:STATE, ACQuire:REPEt **Related Commands**

> ACQuire:STOPAfter { RUNSTop | SEQuence | LIMit } ACQuire:STOPAfter? **Syntax**

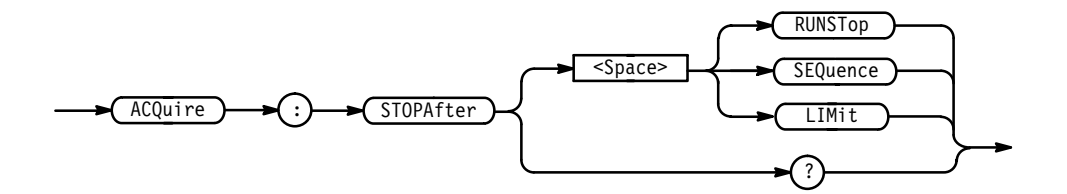

RUNSTop specifies that the run and stop state should be determined by the user pressing the front-panel **RUN/STOP** button. **Arguments**

> SEQuence specifies "single sequence" operation, where the digitizing oscilloscope stops after it has acquired enough waveforms to satisfy the conditions of the acquisition mode. For example, if the acquisition mode is set to sample, and the horizontal scale is set to a speed that allows real-time operation, then the digitizing oscilloscope will stop after digitizing a waveform from a single trigger event. However, if the acquisition mode is set to average 100 waveforms, then the digitizing oscilloscope will stop only after all 100 waveforms have been acquired. The ACQuire: STATE command and the front-panel **RUN/STOP** button will also stop acquisition when the digitizing oscilloscope is in single sequence mode.

LIMit specifies the digitizing oscilloscope stops after the limit test condition is met.

*NOTE. If you set the acquisition system to single sequence, envelope mode, and set the number of envelopes to infinity, the digitizing oscilloscope will envelope a maximum of 2001 acquisitions.*

ACQUIRE:STOPAFTER RUNSTop sets the oscilloscope to stop acquisition when the user presses the front-panel **RUN/STOP** button. **Examples**

ACQUIRE:STOPAFTER? might return SEQUENCE.

### **ALIas**

Turns command aliases on or off. This command is identical to the ALIas:STATE command.

- Alias **Group**
- ALIas { OFF | ON | <NR1> } **Syntax**
	- ALIas?

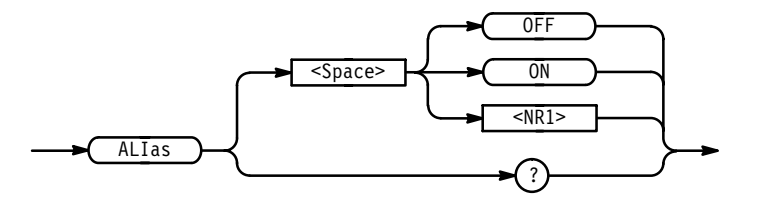

OFF or  $\langle NR1 \rangle = 0$  turns alias expansion off. If a defined alias label is sent when ALIas is OFF, an execution error (110, "Command header error") will be generated. **Arguments**

> ON or  $\leq NR1 \geq 0$  turns alias expansion on. When a defined alias is received, the specified command sequence is substituted for the alias and executed.

ALIAS ON turns the alias feature on. ALIAS? returns 1 when aliases are on. **Examples**

# **ALIas:CATalog? (Query Only)**

Returns a list of the currently defined alias labels, separated by commas. If no aliases are defined, the query returns the string "".

Alias **Group**

ALIas:CATalog? **Syntax**

> ALIas )——>(:)——>( CA  $CATalog$

 $\leq QString > [$ ,  $\leq QString > ...]$ **Returns**

ALIAS:CATALOG? might return the string "SETUP1", "TESTMENU1", "DEFAULT", showing there are 3 aliases named SETUP1, TESTMENU1, and DEFAULT. **Examples**

### **ALIas:DEFIne**

Assigns a sequence of program messages to an alias label. These messages are then substituted for the alias whenever it is received as a command or query provided ALIas:STATE has been turned ON. The ALIas:DEFIne? query returns the definition of a selected alias.

Up to 10 aliases can be defined at one time. Aliases can be recursive. That is, aliases can include other aliases with up to 10 levels of recursion.

Alias **Group**

ALIas:DEFIne <QString><Comma>{ <QString> | <Block> } **Syntax**

ALIas:DEFIne? <QString>

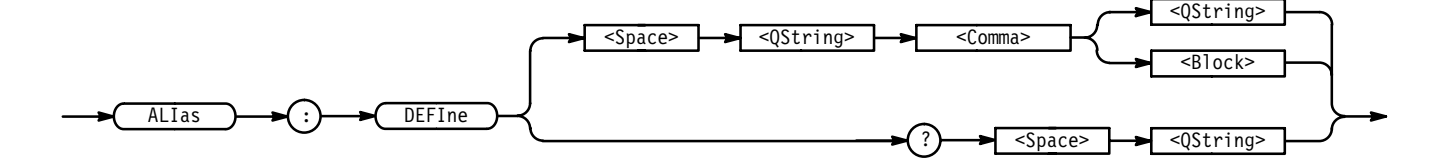

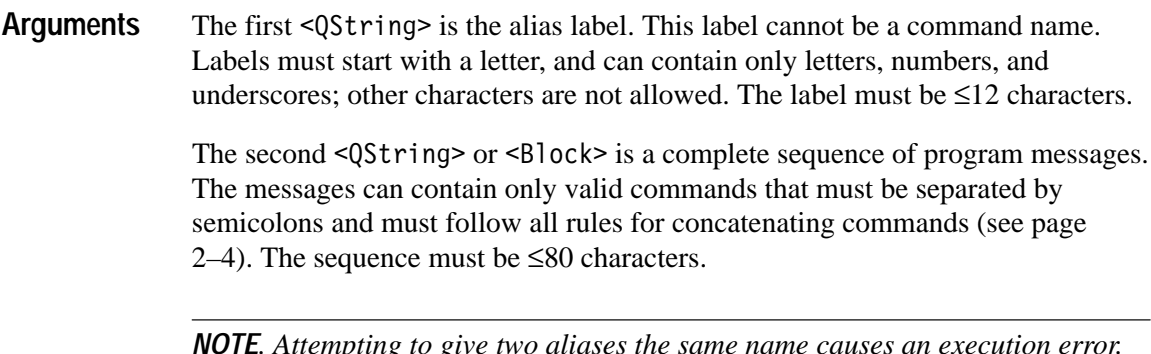

*NOTE. Attempting to give two aliases the same name causes an execution error. To give a new alias the name of an existing alias, you must first delete the existing alias.*

ALIAS:DEFINE "ST1",":RECALL:SETUP 5;:AUTOSET EXECUTE;:SELECT:CH1  $ON''$ defines an alias named "ST1" that sets up the digitizing oscilloscope. ALIAS:DEFINE? "ST1" might return: ALIAS: DEFINE "ST1", #239: RECALL: SETUP 5; : AUTOSET EXECUTE;:SELECT:CH1 ON **Examples**

### **ALIas:DELEte (No Query Form)**

Removes a specified alias. This command is identical to ALIas:DELEte:NAMe.

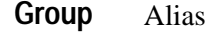

ALIas:DELEte <QString> **Syntax**

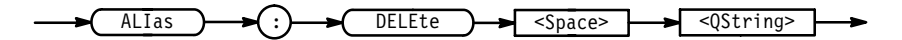

<QString> is the name of the alias you want to remove. Using ALIas:DELEte without specifying an alias causes an execution error. < QString> must be a previously defined alias. **Arguments**

ALIAS:DELETE "SETUP1" deletes the alias named SETUP1. **Examples**
# **ALIas:DELEte:ALL (No Query Form)**

Deletes all existing aliases.

Alias **Group**

ALIas:DELEte:ALL **Syntax**

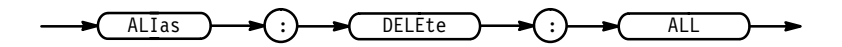

ALIAS: DELETE: ALL deletes all aliases. **Examples**

# **ALIas:DELEte:NAMe (No Query Form)**

Removes a specified alias. This command is identical to ALIas:DELEte.

Alias **Group**

ALIas: DELEte: NAMe < QString> **Syntax**

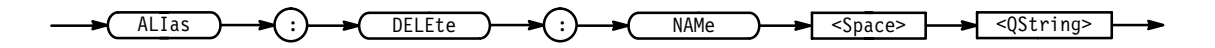

 $\leq$ QString> is the name of the alias to remove. Using ALIas:DELEte:NAMe without specifying an alias causes an execution error. <QString> must be a previously defined alias. **Arguments**

ALIAS:DELETE:NAME "STARTUP" deletes the alias named STARTUP. **Examples**

# **ALIas:STATE**

Turns aliases on or off. This command is identical to the ALIas command.

Alias **Group**

ALIas:STATE { OFF | ON | <NR1> } **Syntax**

ALIas: STATE?

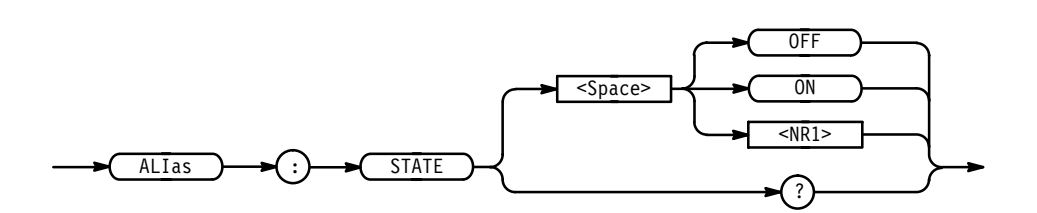

OFF or  $\langle NR1 \rangle = 0$  turns alias expansion off. If a defined alias is sent when ALIas:STATE is OFF, a command error (102) will be generated. **Arguments**

> ON or  $\leq NR1 \geq 0$  turns alias expansion on. When a defined alias is received, the specified command sequence is substituted for the alias and executed.

ALIAS: STATE OFF turns the command alias feature off. AI TAS: STATE? **Examples**

returns 0 when alias mode is off.

# **ALLEv? (Query Only)**

Causes the digitizing oscilloscope to return all events and their messages, and removes the returned events from the Event Queue. The messages are separated by commas. Use the \*ESR? query to enable the events to be returned. For a complete discussion of the use of these registers, see page 3–1. This command is similar to repeatedly sending \*EVMsg? queries to the instrument.

Status and error **Group**

\*CLS, DESE, \*ESE, \*ESR?, EVENT?, EVMsg?, EVQTY, \*SRE, \*STB? **Related Commands**

> ALLEv? **Syntax**

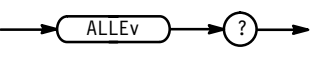

The event code and message in the following format: **Returns**

> <Event Code><Comma><QString>[<Comma><Event Code><Comma>  $\leq Q\text{String}>...$

 $\leq QString$ ::=  $\leq$ Message>;  $[\leq$ Command>]

'%%&! is the command that caused the error and may be returned when a command error is detected by the digitizing oscilloscope. As much of the command will be returned as possible without exceeding the 60 character limit of the <Message> and <Command> strings combined. The command string is right-justified.

ALLEV? might return the string :ALLEV 2225,"Measurement error, No waveform to measure; ",420,"Query UNTERMINATED; ". **Examples**

# **ALLOcate? (Query Only)**

Returns the number of data points allocated for all four reference memory locations.

Save and Recall **Group**

ALLOcate? **Syntax**

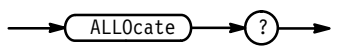

ALLOCATE? might return :ALLOCATE:WAVEFORM:REF1 50000;REF2 0;REF3 0; REF4 0;, indicating that all 50000 data points are allocated to reference memory location 1. **Examples**

# **ALLOcate:WAVEform? (Query Only)**

Returns the number of data points allocated for all four reference memory locations.

Save and Recall **Group**

ALLOcate:WAVEform? **Syntax**

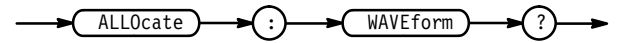

ALLOCATE? might return :ALLOCATE:WAVEFORM:REF1 500;REF2 500;REF3 500; REF4 0;, **Examples**

TDS Family Oscilloscope Programmer Manual **2–61**

indicating that 500 data points are allocated to each of the first three reference memory locations.

# **ALLOcate:WAVEform:FREE? (Query Only)**

Returns the approximate number of data points that have not been allocated.

Save and Recall **Group**

ALLOcate:WAVEform:FREE? **Syntax**

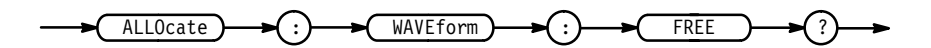

 $\leq NR1$  is the approximate number of data points available. **Returns**

ALLOCATE:WAVEFORM:FREE? might return 520 indicating that there are approximately 500 data points available for allocation. The extra 20 are used for administration purposes. **Examples**

#### **ALLOcate:WAVEform:REF<x>**

Sets or queries the number of waveform data points for the specified reference location. If an attempt is made to allocate memory when it is not available, an execution error is generated and the memory is not allocated.

Save and Recall **Group**

ALLOcate:WAVEform:REF<x> <NR1> **Syntax**

ALLOcate:WAVEform:REF<x>?

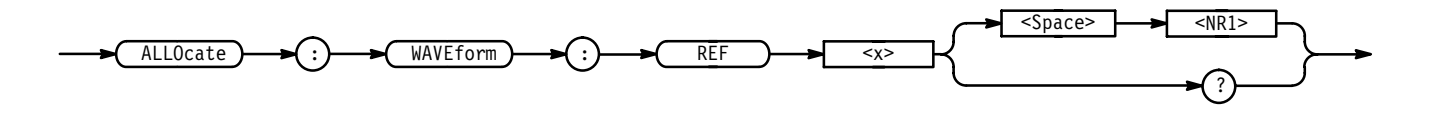

 $\langle NR1 \rangle = 0$  is returned when the reference location is empty. **Arguments**

 $SNR1 > 0$  specifies the number of data points. Table 2–26 shows the number of data points supported for reference locations by TDS model. In the TDS 500C and 600B all invalid values less than the maximum will be forced to the next highest valid value, and those higher than the maximum will be forced to the maximum. For example, 15002 points on a TDS 520C with option 1M will allocate 50000 points of data for the reference. No complete references are stored for 500000 data points in the TDS 500C and TDS 700C.

| Configuration                                                                 | <b>TDS 420A,</b><br><b>TDS 430A,</b><br><b>TDS 460A</b>     | <b>TDS 510A,</b><br><b>TDS 520C,</b><br><b>TDS 724C,</b>                                              | <b>TDS 600B</b>                          | <b>TDS 540C,</b><br><b>TDS 754C,</b><br><b>TDS 784C</b>                                                   |
|-------------------------------------------------------------------------------|-------------------------------------------------------------|----------------------------------------------------------------------------------------------------|------------------------------------------|----------------------------------------------------------------------------------------------------|
| Standard                                                                      | 500.<br>1000,<br>2500,<br>5000.<br>15000.<br>30000 (4 refs) | 500.<br>1000,<br>2500,<br>5000.<br>15000<br>50000                                                     | 500.<br>1000,<br>2500,<br>5000,<br>15000 | 500.<br>1000,<br>2500,<br>5000.<br>15000.<br>50000 (4 refs)                                               |
| Option 1M<br>(not on the TDS<br>510A)<br>or $2M$<br>(TDS 500C &<br>700C only) | 60000 (2 refs),<br>120000 (1 ref)                           | TDS 520C &<br>724C only:<br>75000 (3 refs),<br>100000 (2 refs),<br>130000 (2 refs),<br>250000 (1 ref) |                                          | 75000 (3 refs),<br>100000 (2 refs),<br>130000 (2 refs),<br>250000 (1 ref)<br>500000 (no<br>complete refs) |

**Table 2–26: Waveform Data Points Supported for Reference Locations** 

ALLOCATE:WAVEFORM:REF2 1000 reserves 1,000 data points for REF2. **Examples**

> ALLOCATE:WAVEFORM:REF1? might return 500

#### **APPMenu**

Displays the user-definable Application menu, and the query returns the current Application menu labels and title. This is equivalent to pressing the front-panel **APPLICATION** button.

Application Menu **Group**

CLEARMenu, \*ESR, EVENT? **Related Commands**

> APPMenu ACTivate **Syntax**

APPMenu?

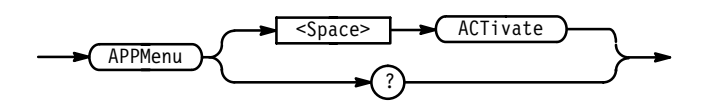

ACT ivate displays the Application menu. Use the CLEARMenu command to deactivate the Application menu. **Arguments**

> Once the Application menu is activated, whenever a front-panel menu button is pressed an event is generated that tells which button was pressed. See page 3–17 for event codes.

> Menu button presses will also generate Service Requests when the URQ bit is enabled in DESER and ESER and the ESB bit is enabled in SRER. See page 3–1 for a complete discussion of the use of these registers.

APPMENU ACTIVATE displays the application menu. **Examples**

#### **APPMenu:LABel**

Removes all user-defined Application menu button labels from the display. The APPMenu:LABel? query returns all the current label settings.

- Application Menu **Group**
- APPMenu:LABel CLEar **Syntax**

APPMenu:LABel?

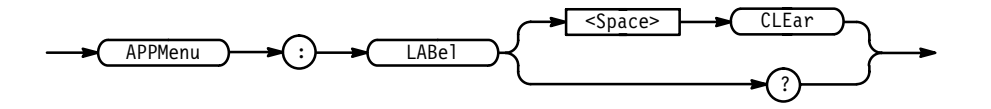

- removes the main and side menu button labels from the display. Front-panel bezel button presses will continue to generate events. **Arguments**
	- APPMENU:LABEL CLEAR clears the user-defined menu labels from the display. **Examples**

#### **APPMenu:LABel:BOTTOM<x>**

Defines a label for the main menu button that is specified by  $\langle x \rangle$ . Main menu buttons are located along the bottom of the display, and are numbered from 1 to 7 starting with the left-most button.

Application Menu **Group**

APPMenu:LABel:BOTTOM<x> <QString> **Syntax**

APPMenu:LABel:BOTTOM<x>?

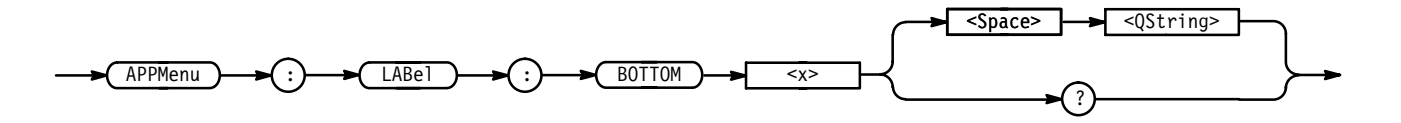

 $\leq$ QString> is the menu button label and can include any of the characters shown in the TDS Character Chart in Appendix A. The maximum length of the label is 1000 characters. The TDS displays the label in the area above the specified main menu button. **Arguments**

> The TDS displays the label on a single line and centers it, both vertically and horizontally, within the label area. You can embed a line feed character in the string to position the label on multiple lines. You can also use white space tab characters to position the label within a line.

You can send a tab by transmitting a tab character (decimal 9) followed by two characters representing the most significant eight bits followed by the least significant eight bits of a 16-bit number. The number specifies the pixel column relative to the left margin of the label area. For example, to tab to pixel 13, send TAB (decimal 9), NUL (decimal 0), and CR (decimal 13).

The ESC @ character turns reverse video on and off, and can be embedded in the label string. The first ESC @ character displays all text following the ESC @ in reverse video until another ESC @ character is found in the string.

*NOTE. The use of any undocumented codes may produce unpredictable results.*

The label area is 45 pixels high and 90 pixels wide. The length of the label that fits in the label area depends on the contents of the label, because the width of characters varies. The label area is about 10 characters wide and 3 lines high. For a complete list of character widths in pixels, see Table A–1 on page A–1.

If the label exceeds the limits of the label area, either horizontally or vertically, the portion of the label that exceeds the limits will not be displayed. The label

itself is not altered. The entire label can be returned as a query response regardless of what is displayed.

APPMENU:LABEL:BOTTOM3 "SETUP1" assigns the label "SETUP1" to the third main menu button. **Examples**

#### **APPMenu:LABel:RIGHT<x>**

Defines a label for the side menu button that is specified by  $\langle x \rangle$ . Side menu buttons are located on the right side of the display, and are numbered from 1 to 5 starting with the top-most button.

Application Menu **Group**

APPMenu:LABel:RIGHT<x> <QString> **Syntax**

APPMenu:LABel:RIGHT<x>?

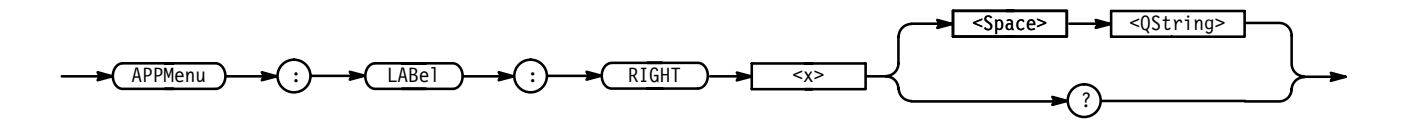

<QString> is the menu button label and can include any of the characters shown in the TDS Character Chart in Appendix A. The maximum length of the label is 1000 characters. The label is displayed in the area to the left of the specified side menu button. Refer to the APPMenu:LABel:BOTTOM<x> command on page 2–65 for more information on defining menu labels. **Arguments**

> The label area is 72 pixels high and 112 pixels wide. The length of the label that fits in the label area depends on the contents of the label, because the width of characters varies. The label area is about 12 characters wide and 4 lines high. For a complete list of character widths in pixels, see Table A–1 on page A–1.

APPMENU:LABEL:RIGHT1 "TEST ON" displays the label "TEST ON" next to the top side menu button. **Examples**

#### **APPMenu:TITLe**

Sets or queries the user-defined application menu title. The title is displayed above the side menu.

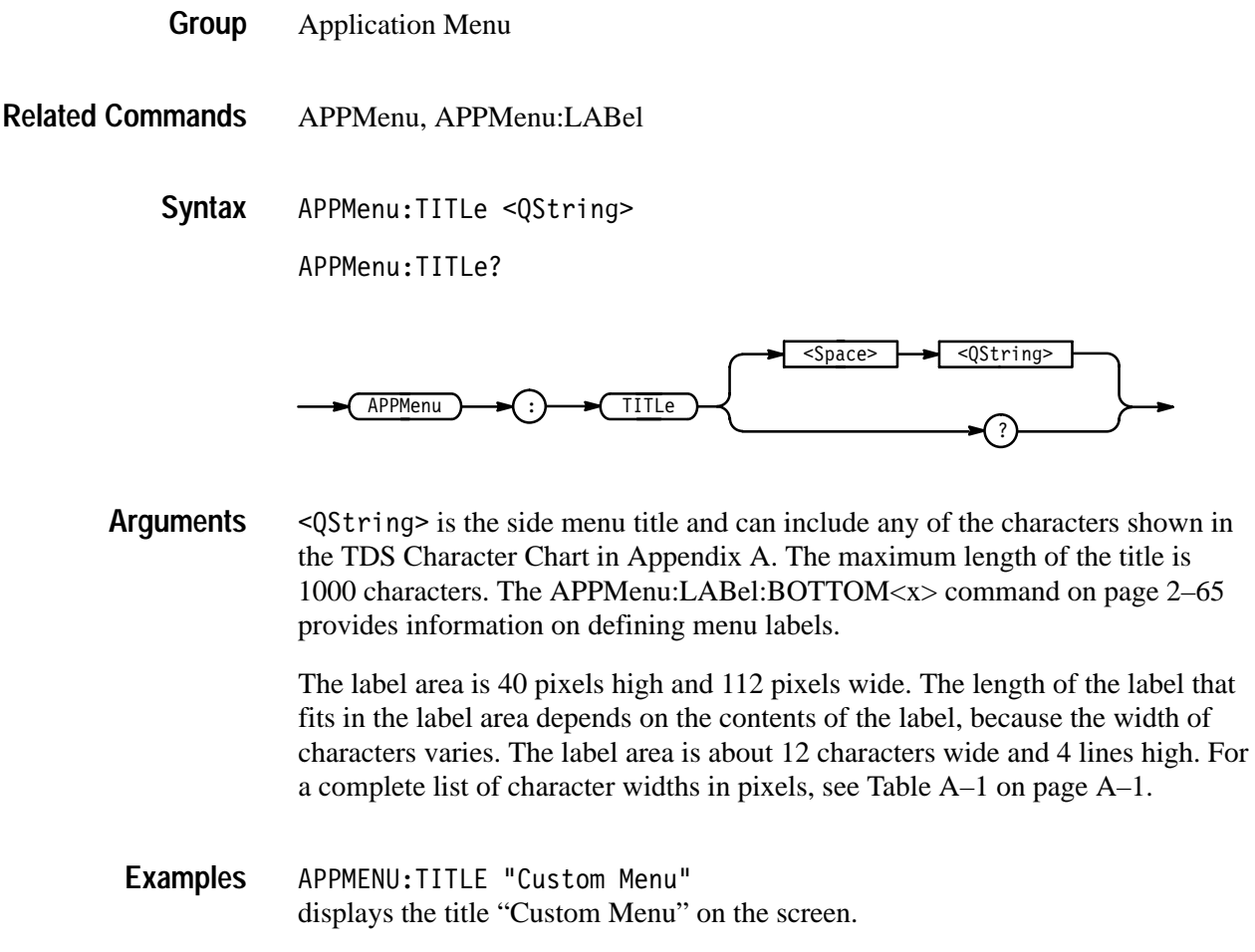

APPMENU: TITLE? might return "Test Setup" for the current application menu title.

# **AUTOSet (No Query Form)**

Causes the digitizing oscilloscope to adjust its vertical, horizontal, and trigger controls to provide a stable display of the selected waveform. This is equivalent to pressing the front-panel **AUTOSET** button. For a detailed description of the autoset function, see Autoset in the Reference section of the User Manual for your instrument.

This command will turn the extended-acquisition-length mode to off.

Miscellaneous **Group**

AUTOSet EXECute **Syntax**

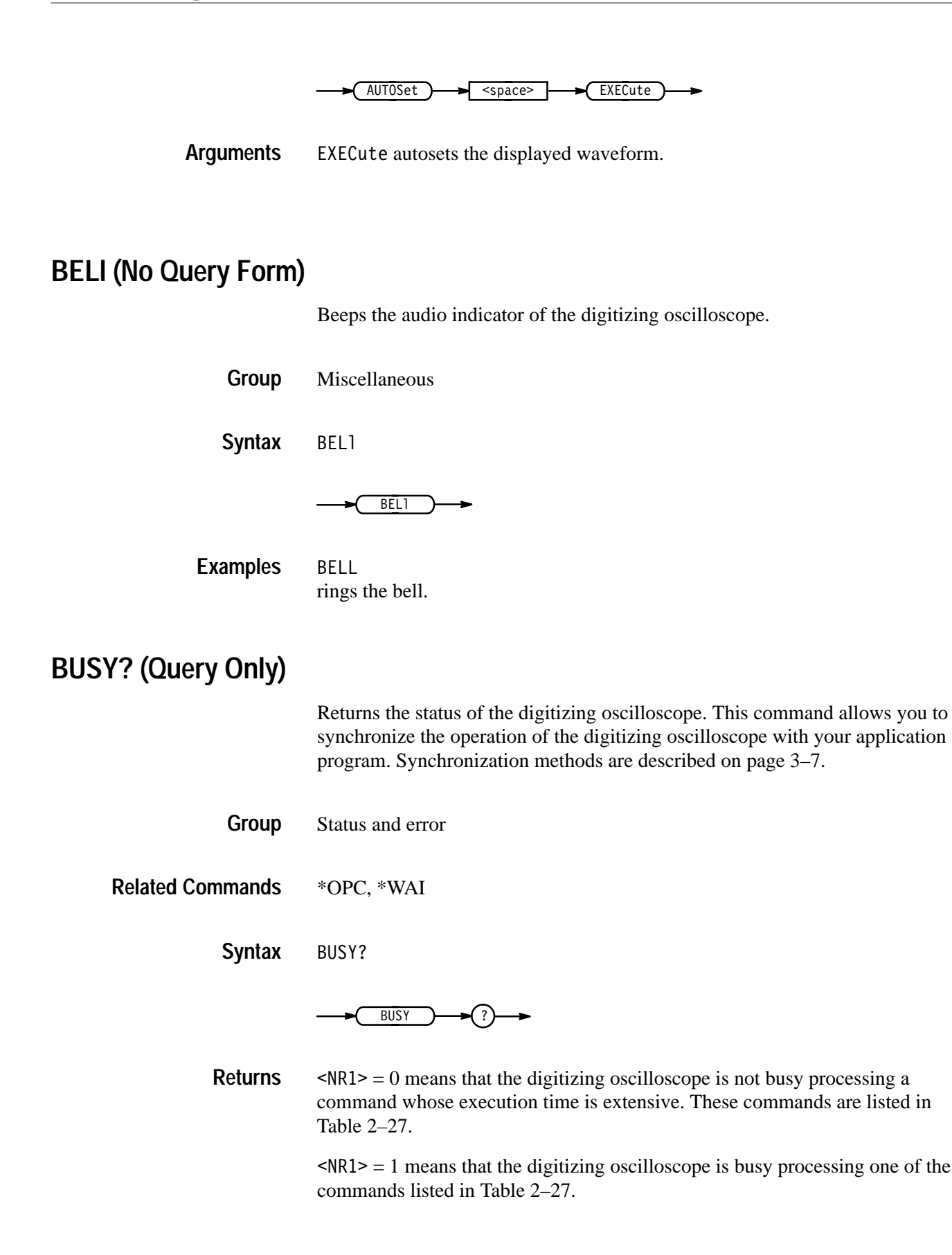

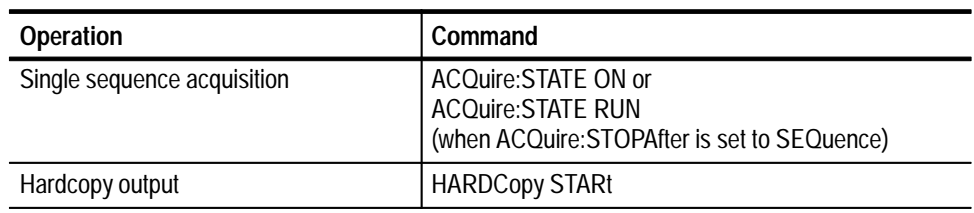

#### **Table 2–27: Commands that Affect BUSY? Response**

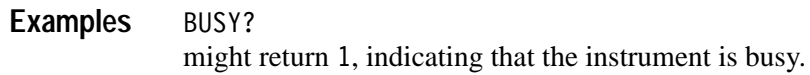

# **\*CAL? (Query Only)**

Instructs the digitizing oscilloscope to perform an internal self-calibration and return its calibration status.

*NOTE. The self-calibration can take several minutes to respond. No other commands will be executed until calibration is complete.*

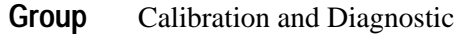

\*CAL? **Syntax**

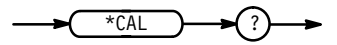

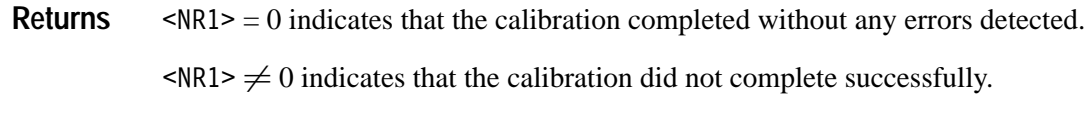

\*CAL? performs an internal self-calibration and might return 0 to indicate that the calibration was successful. **Examples**

# **CH<x>? (Query Only)**

Returns the vertical parameters. Because CH<x>:SCAle and CH<x>:VOLts are identical, only CH<x>:SCAle is returned.

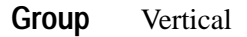

 $CH < x > ?$ **Syntax**

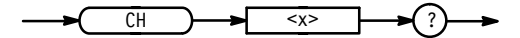

 $CH1?$ might return the string :  $CH1$ : SCALE  $10.0E-3$ ; POSITION  $0.0E+0$ ; OFFSET 0.0E+0;COUPLING DC; IMPEDANCE MEG; BANDWIDTH FULL for channel 1. **Examples**

#### **CH<x>:BANdwidth**

Sets or queries the bandwidth setting of the specified channel. This is equivalent to setting **Bandwidth** in the Vertical menu.

Vertical **Group**

 $CH < x > :$ BANdwidth { TWEnty | HUNdred (TDS 400A, 510A) | TWOfifty  $(TDS 500C, 600B & 700C)$  | FUL1 } **Syntax**

CH<x>:BANdwidth?

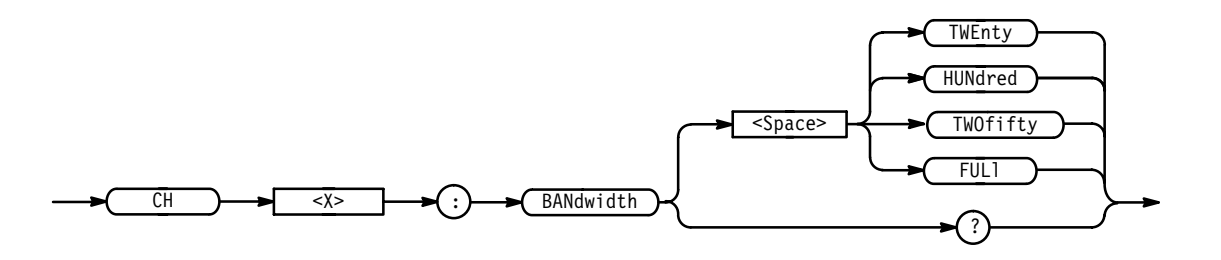

TWEnty sets the channel bandwidth to 20 MHz. **Arguments**

HUNdred sets the channel bandwidth to 100 MHz (TDS 400A, 510A).

TWO fifty sets the channel bandwidth to 250 MHz (TDS 500C, 600B, & 700C).

) sets the channel bandwidth to the full bandwidth of the digitizing oscilloscope.

CH2: BANDWIDTH TWENTY sets the bandwidth of channel 2 to 20 MHz. **Examples**

CH1:BANDWIDTH? might return FULL, which indicates that there is no bandwidth limiting on channel 1.

#### **CH<x>:COUPling**

Sets or queries the input attenuator coupling setting of the specified channel. This is equivalent to setting **Coupling** in the Vertical menu.

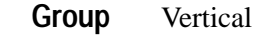

CH<x>:IMPedance **Related Commands**

> CH<x>:COUPling { AC | DC | GND } CH<x>:COUPling? **Syntax**

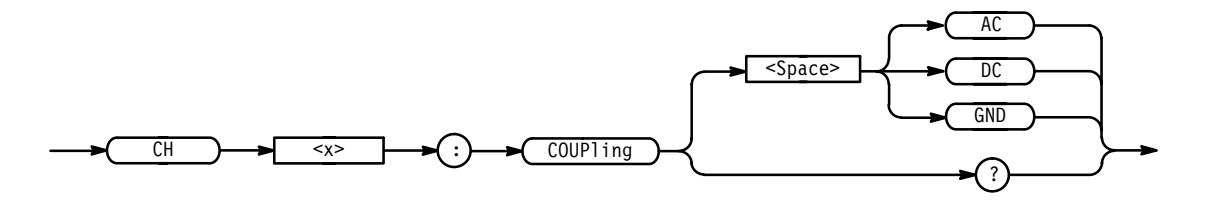

AC sets the specified channel to AC coupling. DC sets the specified channel to DC coupling. GND sets the specified channel to ground. Only a flat ground-level waveform will be displayed. CH1:COUPLING AC establishes AC coupling on channel 1. CH3:COUPLING? might return DC, indicating that channel 3 is set to DC coupling. **Arguments Examples**

# **CH<x>:DESKew**

*TDS 500C, 600B, & 700C Only*

Sets or queries the deskew time for this channel. This is equivalent to setting **Deskew** in the Vertical menu and entering a value with the keypad or general purpose knob.

Deskew allows you to compensate for time delay differences caused by signals coming in from cables of different length.

When extended-acquisition-length mode is on, this command can still set and return values. However, this deskew feature will not actually work while extended-acquisition-length mode is on.

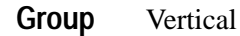

CH<x>:DESKew <NR3> **Syntax**

CH<x>:DESKew?

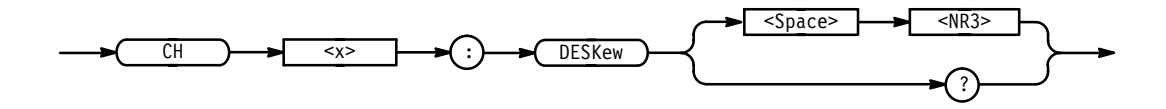

 $\langle$ NR3> is the deskew time for this channel. The range is  $-25.0$  ns to  $+25.0$  ns with a resolution of 1 ps. Out of range values are clipped. **Arguments**

# **CH<x>:IMPedance**

Sets or queries the impedance setting at the specified input channel. This is equivalent to setting **Impedance** in the Ch<x> Coupling Impedance side menu.

TDS 500C, 600B and 700C: When you attach an active 50  $\Omega$  probe to an input channel of the TDS 500C, 600B or 700C, the oscilloscope reduces the maximum vertical scale from 10 V to 1 V per division. For example, an active 10X probe would provide 10 V per division and a passive 10X probe would provide 100 V per division.

Vertical **Group**

CH<x>:COUPling **Related Commands**

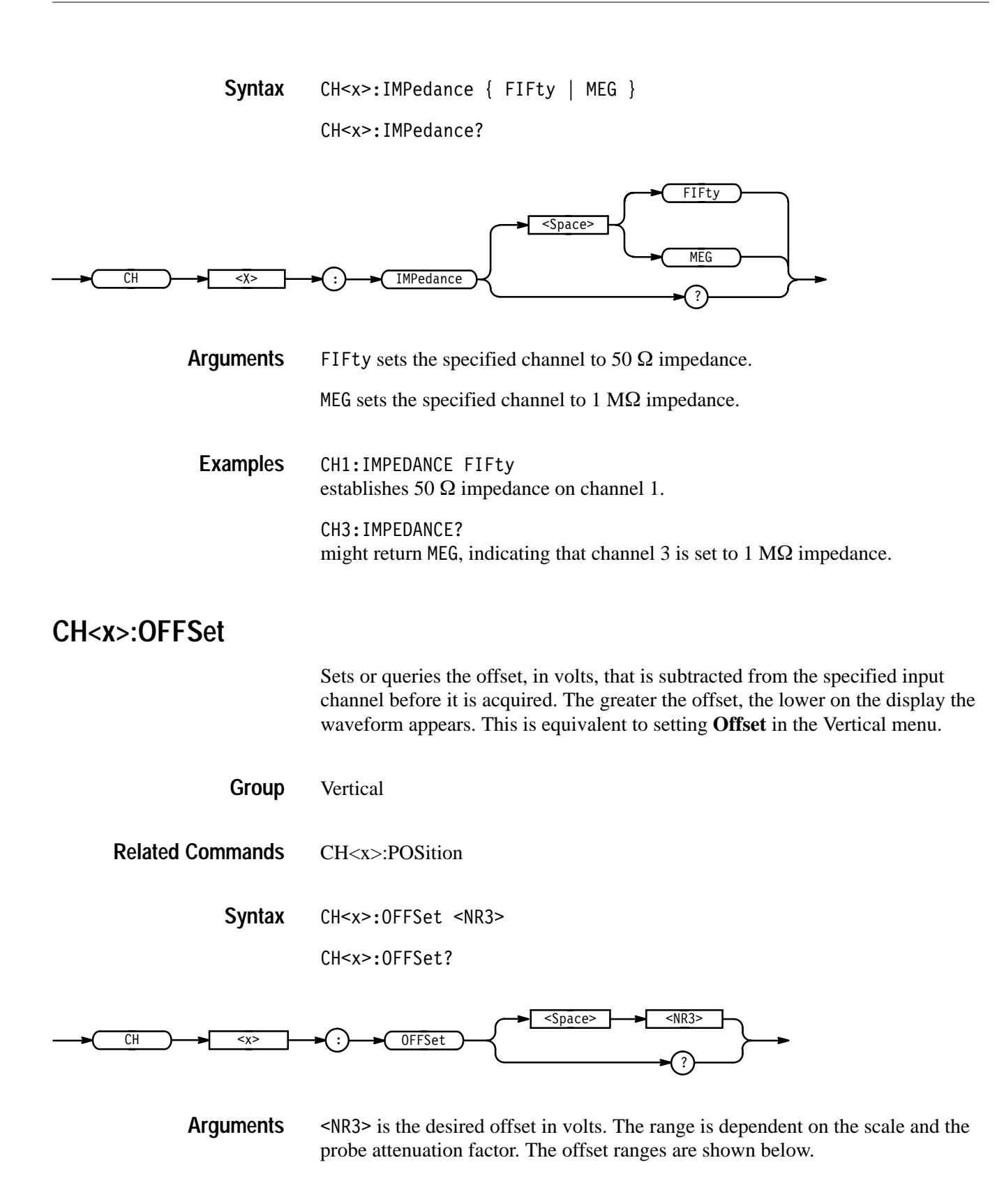

**Table 2–28: Offset Ranges for the TDS 400A, 510A, 540C, 600B, 754C, & 784C (All Channels) and the TDS 520C & 724C (Channel 1 & Channel 2) using a 1x Probe** 

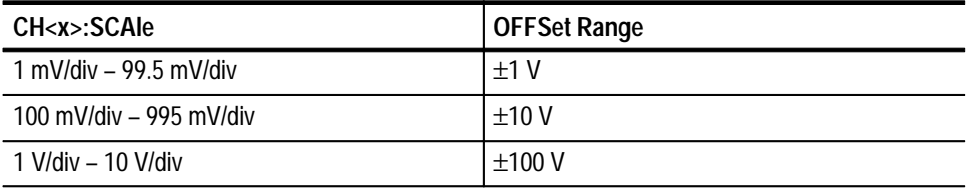

#### **Table 2–29: Offset Ranges for the TDS 520C & 724C (Aux 1 & Aux 2) using a 1x Probe**

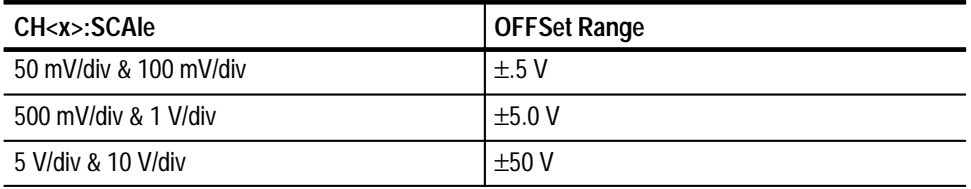

#### CH1:OFFSET 0.5E+00 **Examples**

lowers the channel 1 displayed waveform by 0.5 volts.

CH1:OFFSET? might return  $500.0E-3$ , indicating that the current channel 1 offset is 0.5 volts.

#### **CH<x>:POSition**

Sets or queries the vertical position of the specified channel. The position value is applied to the signal before digitization. This is equivalent to setting **Position** in the Vertical menu or adjusting the front-panel **Vertical Position** knob.

- Vertical **Group**
- CH<x>:OFFSet **Related Commands**
	- CH<x>:POSition <NR3> **Syntax**

CH<x>:POSition?

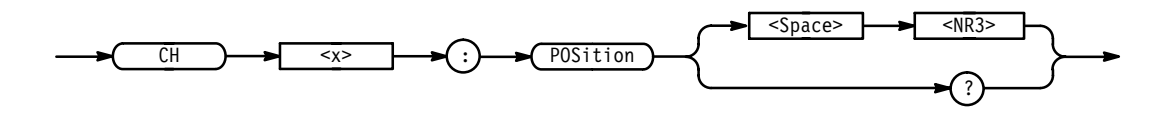

- is the desired position, in divisions from the center graticule. The range is ±5 divisions. **Arguments**
- CH2:POSITION 1.3E+00 positions the channel 2 input signal 1.3 divisions above the center of the display. CH1:POSITION? might return  $-1.3E+00$ , indicating that the current position of channel 1 is at –1.3 divisions. **Examples**

#### **CH<x>:PROBE? (Query Only)**

Returns the attenuation factor of the probe that is attached to the specified channel.

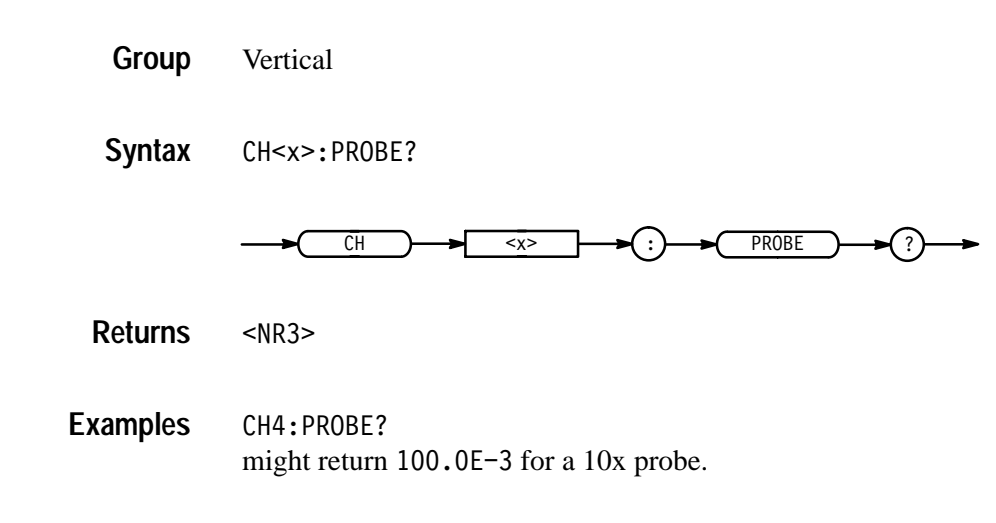

# **CH<x>:PROBECal? (Query Only)**

*TDS 500C, 600B, & 700C*

Queries the probe cal status for the selected channel.

Vertical **Group**

CH<x>:PROBECal? **Syntax**

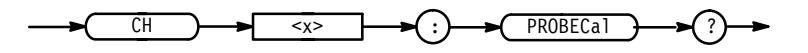

FAI1 signifies that probe cal has failed for the selected channel. **Outputs**

INIT signifies the probe cal has not yet been run for the selected channel

PASS signifies that probe cal has passed for the selected channel.

CH2:PROBECAL? might return PASS indicating that probe cal has passed for channel 2. **Examples**

# **CH<x>:PROBEFunc:EXTAtten:**

*TDS 500C & 700C Only*

Sets and queries the external attenuation for the specified channel to the specified value. This command deals with the attenuation factor rather than the gain factor. This is unlike the CH<x>:PROBE? command.

Vertical CH<x>:PROBEFunc:EXTAtten:<NR3>  $CH$   $\rightarrow$   $\rightarrow$   $\rightarrow$  $PROBEFunc$   $\rightarrow$   $(:)$   $\rightarrow$   $EXTatten$ ?  $\text{space}$   $\rightarrow$   $\rightarrow$  $<$ NR3>  $\langle$ NR3> is the attenuation value specified as a multiplier in the range 1.00E–6 to 1.00E+6. The default is 1.00. **Group Syntax Arguments**

> CH2: PROBEFUNC: EXTATTEN 15.00E+0 sets the external attenuation to 15X. **Examples**

# **CH<x>:PROBEFunc:EXTDBatten:**

*TDS 500C & 700C Only*

Sets and queries the external attenuation for the specified channel to the specified value in dB. Note that  $1X = 0$  dB,  $10X = 20$  dB,  $100X = 40$  dB, etc.

Vertical **Group**

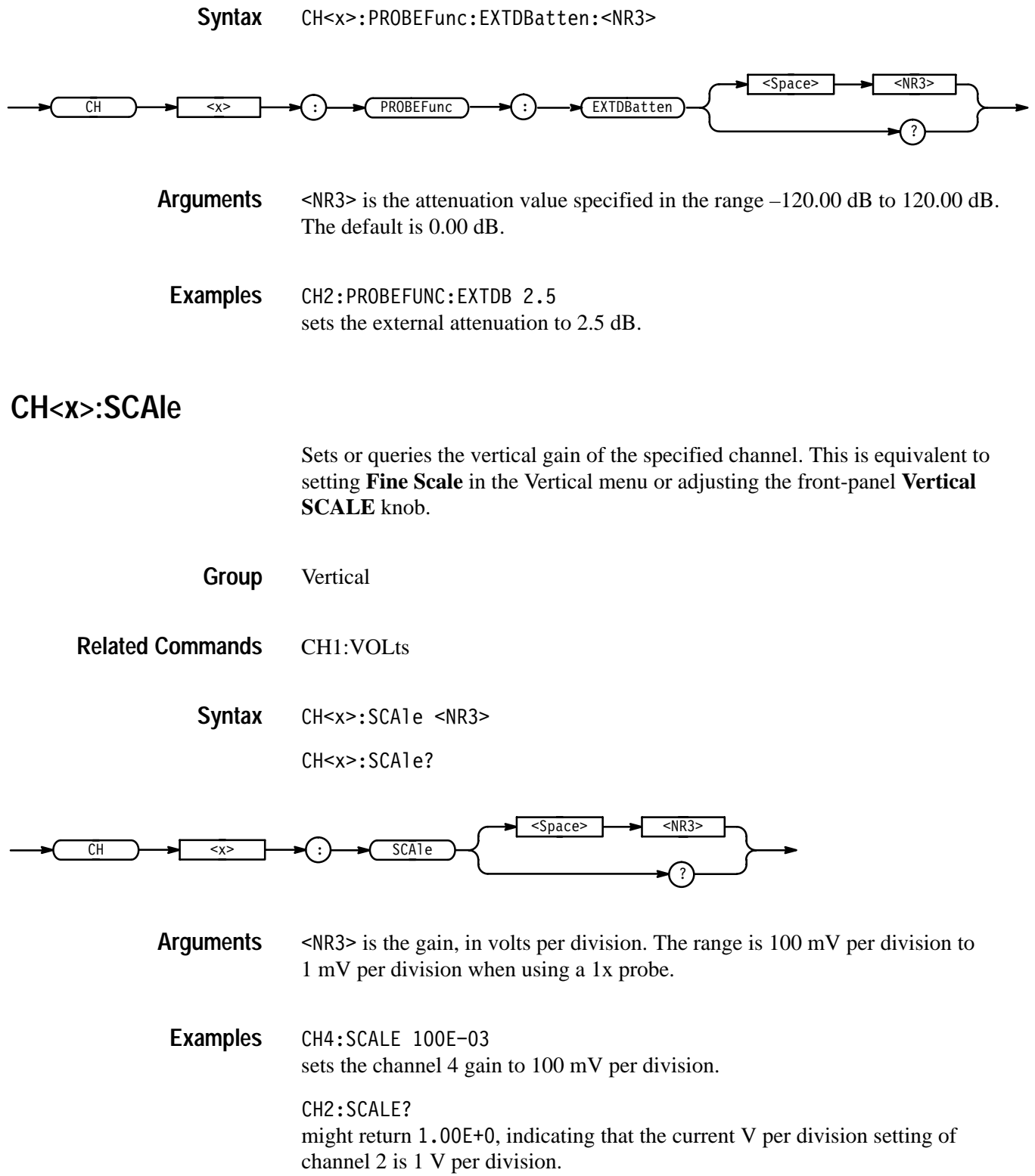

# **CH<x>:VOLts**

Sets or queries the vertical gain of the specified channel. This command is identical to the CH<x>:SCAle command and is included for compatibility purposes. Only CH<x>:SCAle is returned in response to a CH<x>? query.

**Vertical Group**

CH1:SCAle **Related Commands**

> CH<x>:VOLts <NR3> **Syntax**

> > CH<x>:VOLts?

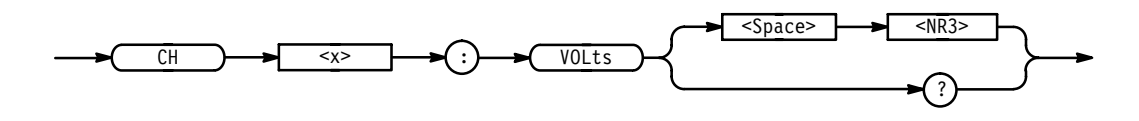

CH4: VOLTS 100E-03 sets the channel 4 gain to 100 mV per division. **Examples**

> CH2:VOLTS? might return 1.00E+0, indicating that the current V per division setting of channel 2 is 1 V per division.

# **CLEARMenu (No Query Form)**

Clears the current menu from the display. This command is equivalent to pressing the **CLEAR MENU** button on the front panel.

Display **Group**

CLEARMenu **Syntax**

**CLEARMenu** 

#### CLEARMENU clears the menu from the display. **Examples**

# **\*CLS (No Query Form)**

Clears the digitizing oscilloscope status data structures.

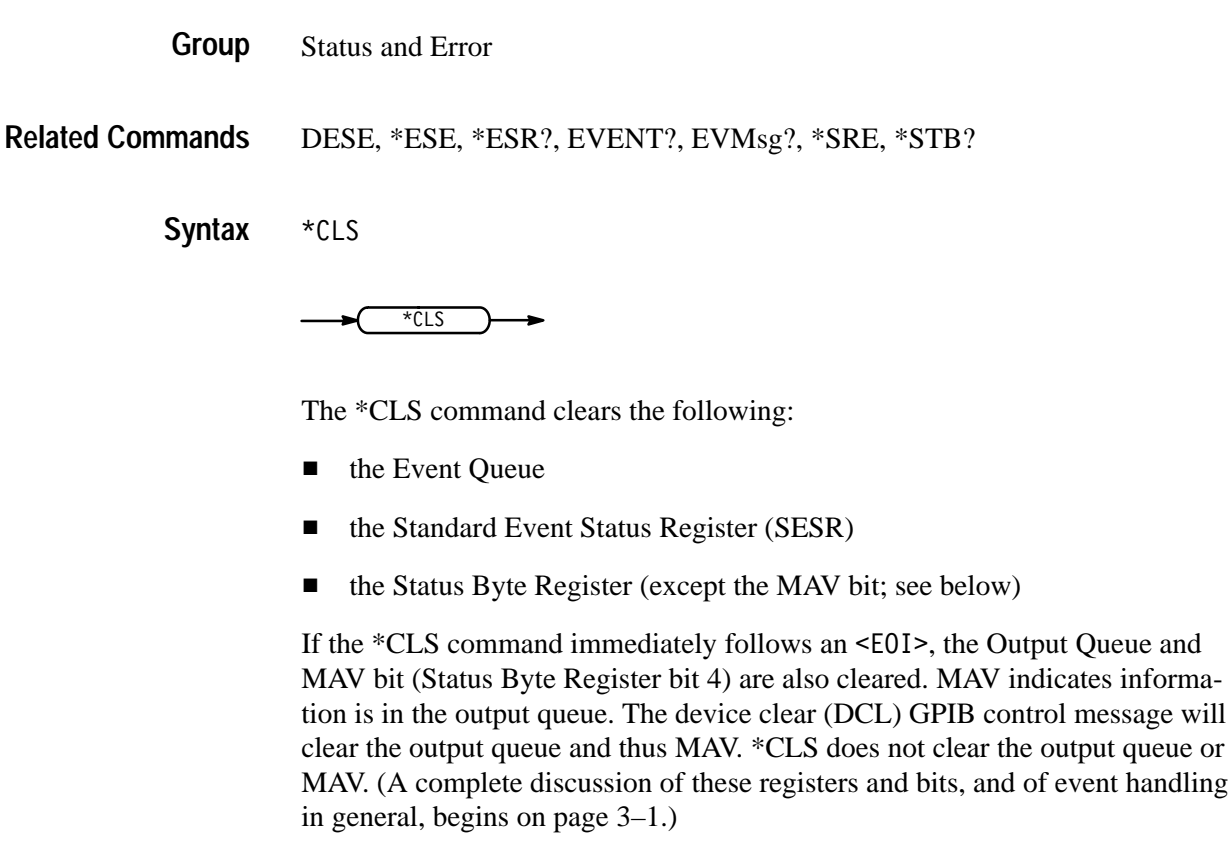

\*CLS can suppress a Service Request that is to be generated by an \*OPC. This will happen if a hardcopy output or single sequence acquisition operation is still being processed when the \*CLS command is executed.

# **CURSor? (Query Only)**

Returns all current cursor settings.

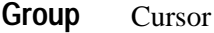

CURSor? **Syntax**

CURSor **)─→(** ?

CURSOR? might return : CURSOR: FUNCTION OFF; VBARS: UNITS SECONDS; POSITION1 500.0E-6;POSITION2 4.50E-3;SELECT CURSOR1; :CURSOR:HBARS:POSITION1 3.20E+0;POSITION2 -3.20E+0; SELECT CURSOR1 as the current cursor settings. **Examples**

#### **CURSor:FUNCtion**

Selects and displays the cursor type. Cursors are attached to the selected waveform. This command is equivalent to setting **Function** in the Cursor menu.

Cursor **Group**

SELect:CONTROl **Related Commands**

> CURSor: FUNCtion { HBArs | OFF | VBArs | PAIred } CURSor: FUNCtion? **Syntax**

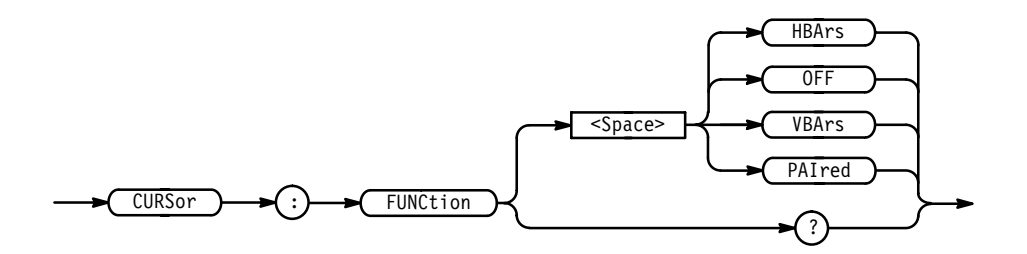

HBArs specifies horizontal bar cursors that measure volts. **Arguments**

OFF removes the cursors from the display.

VBArs specifies vertical bar cursors that measure time.

PAIred specifies paired cursors that measure both time and volts.

CURSOR: FUNCtion VBARS selects vertical bar type cursors. **Examples**

# **CURSor:HBArs? (Query Only)**

Returns the current settings for the horizontal bar cursors.

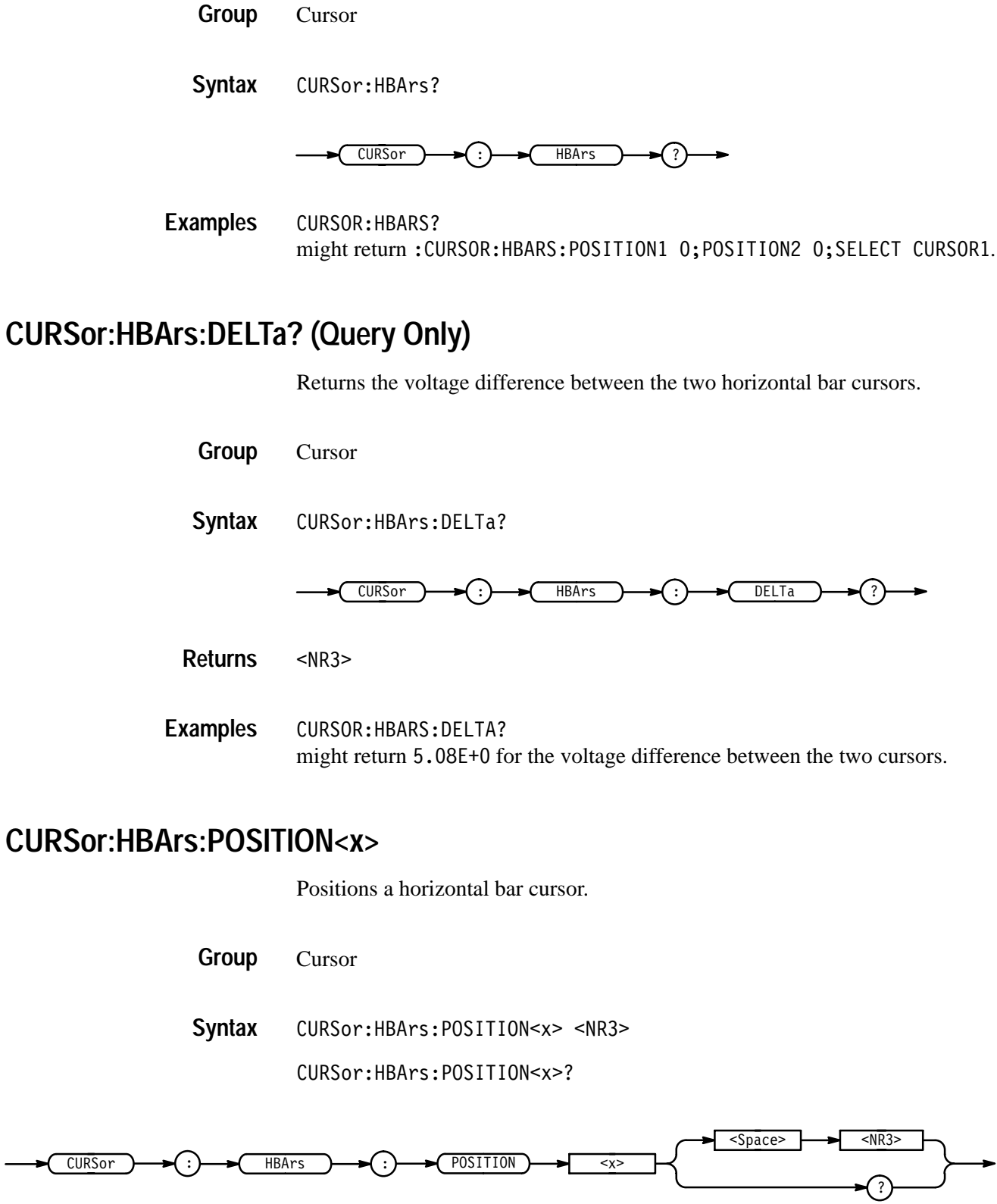

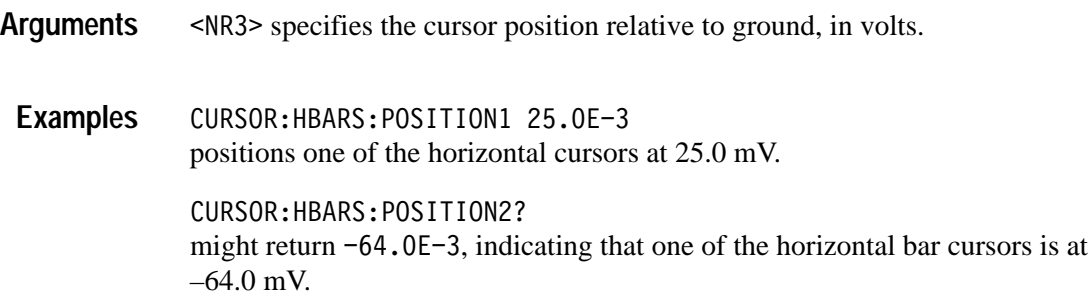

# **CURSor:HBArs:POSITION<x>Pcnt**

*TDS 400A Only*

Sets or queries the position of the horizontal bar cursors (x is either 1 or 2) in units of % of vertical range.

Cursor **Group**

CURSor: HBArs: POSITION<x>Pcnt <NR3> **Syntax**

CURSor:HBArs:POSITION<x>Pcnt?

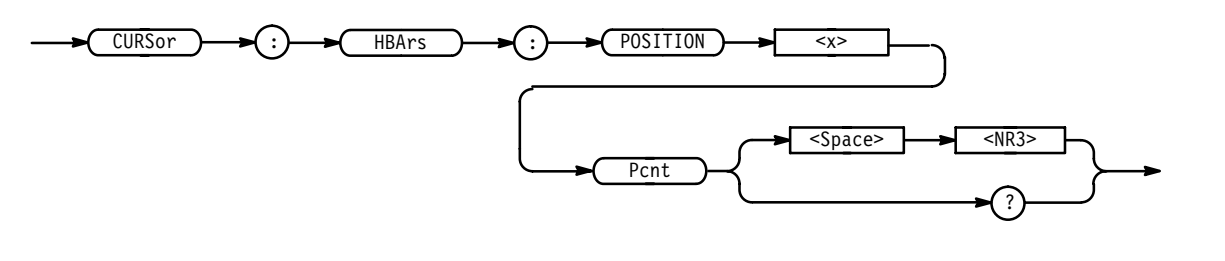

 $\leq$ NR3> has a range of 0 to 100 (%). It specifies the cursor position relative to the vertical range of the selected waveform. **Arguments**

CURSOR: HBARS: POSITION1PCNT? might return  $4.50$  E+1, indicating cursor 1 is positioned at 45% of the vertical range of the selected waveform. **Examples**

#### **CURSor:HBArs:SELect**

Selects which horizontal bar cursor is active for front-panel control. The active cursor will be displayed as a solid horizontal line and can be moved using the front-panel general purpose knob when the cursor menu is active. The unselected cursor will be displayed as a dashed horizontal line. This command is equivalent to pressing the **SELECT** button on the front panel when the Cursor menu is displayed.

Cursor **Group**

CURSor:HBArs:SELect { CURSOR1 | CURSOR2 } CURSor:HBArs:SELect? **Syntax**

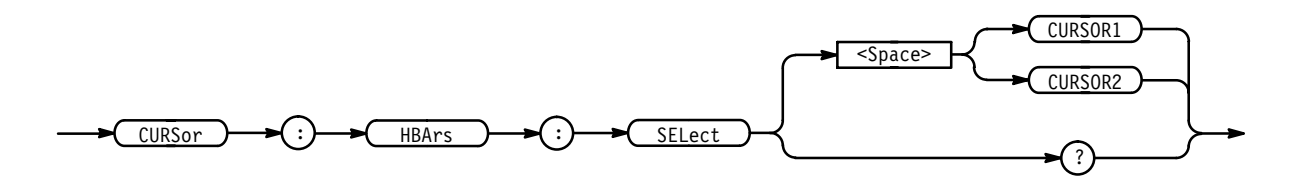

CURSOR1 selects the first horizontal bar cursor. CURSOR2 selects the second horizontal bar cursor. **Arguments**

CURSOR:HBARS:SELECT CURSOR1 selects the first horizontal bar cursor as the active cursor. **Examples**

> CURSOR: HBARS: SELECT? returns CURSOR1 when the first cursor is the active cursor.

#### **CURSor:HBArs:UNITS**

Sets or queries the units for the horizontal bar cursors. This command is equivalent to setting **Amplitude** in the Cursor menu.

Cursor **Group**

CURSor:HBArs:UNIts { BASe | IRE } **Syntax**

CURSor:HBArs:UNITS?

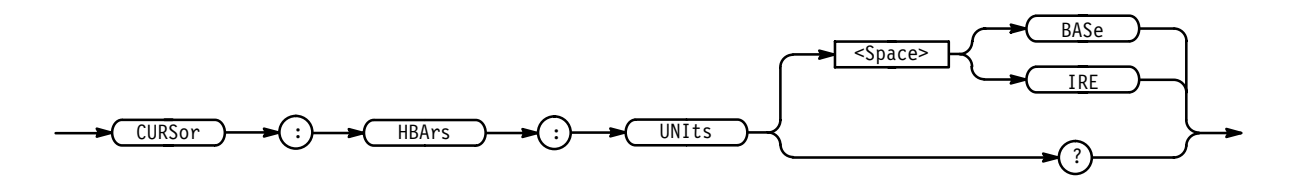

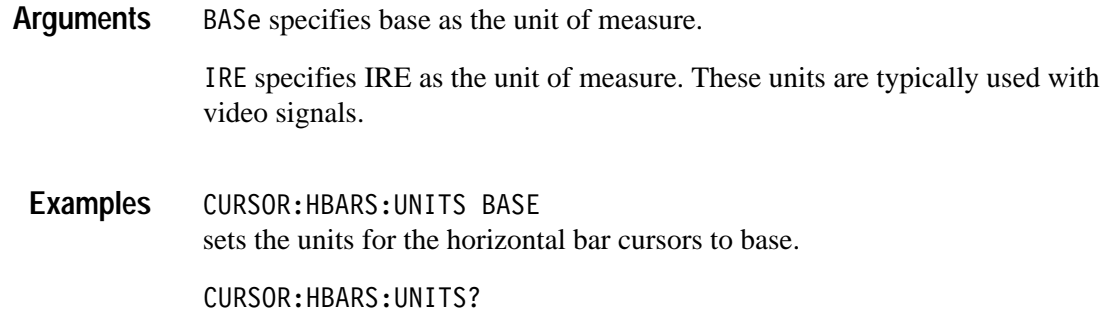

returns IRE when the horizontal bar cursor units are IRE.

**CURSor:MODe**

Selects whether the two cursors move together in unison or separately.

Cursor **Group**

CURSor:FUNCtion **Related Commands**

> CURSor: MODe { TRACk | INDependent } **Syntax**

> > CURSor:MODe?

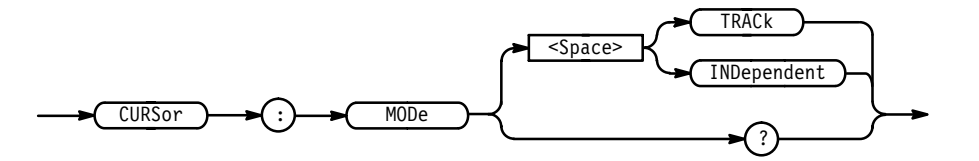

TRACk ties the two cursors together as you move the general purpose knob. INDependent frees the two cursors to move separately. **Arguments**

CURSOR: MODE TRACK specifies that the cursors positions move in unison. **Examples**

CURSOR: MODE? might return : TRACK showing the two cursors move in unison.

#### **CURSor:PAIred**

Positions the paired cursors. Also, returns the current paired cursor settings.

In extended-acquisition-length mode, the cursors are limited to the waveform record section of the acquisition data (see Figure 2–4 on page 2–41).

Cursor **Group**

DATa:STARt, DATa:STOP **Related Commands**

> CURSor: PAIred SNAp **Syntax**

CURSor: PAIred?

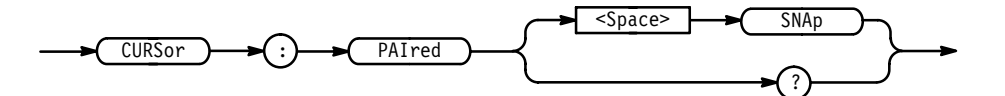

 $SNAp$  positions the paired cursors at DATa:  $STARK$  and DATa:  $STOP$ . **Arguments**

CURSOR: PAIRED SNAP specifies the positions of the cursors are at the current DATA:START and DATA:STOP values. **Examples**

> CURSOR: PAIRED? might return :CURSOR:PAIRED:UNITS BASE;POSITION1 -2.00E-3;POSITION2 2.00E-3;SELECT CURSOR2.

# **CURSor:PAIred:HDELTA (Query Only)**

Queries the hbar (voltage) distance between the first and second paired cursor. This is the absolute value of the vertical position of the first cursor minus the vertical position of the second cursor.

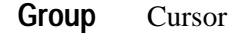

 CURSor:FUNCtion **Related Commands**

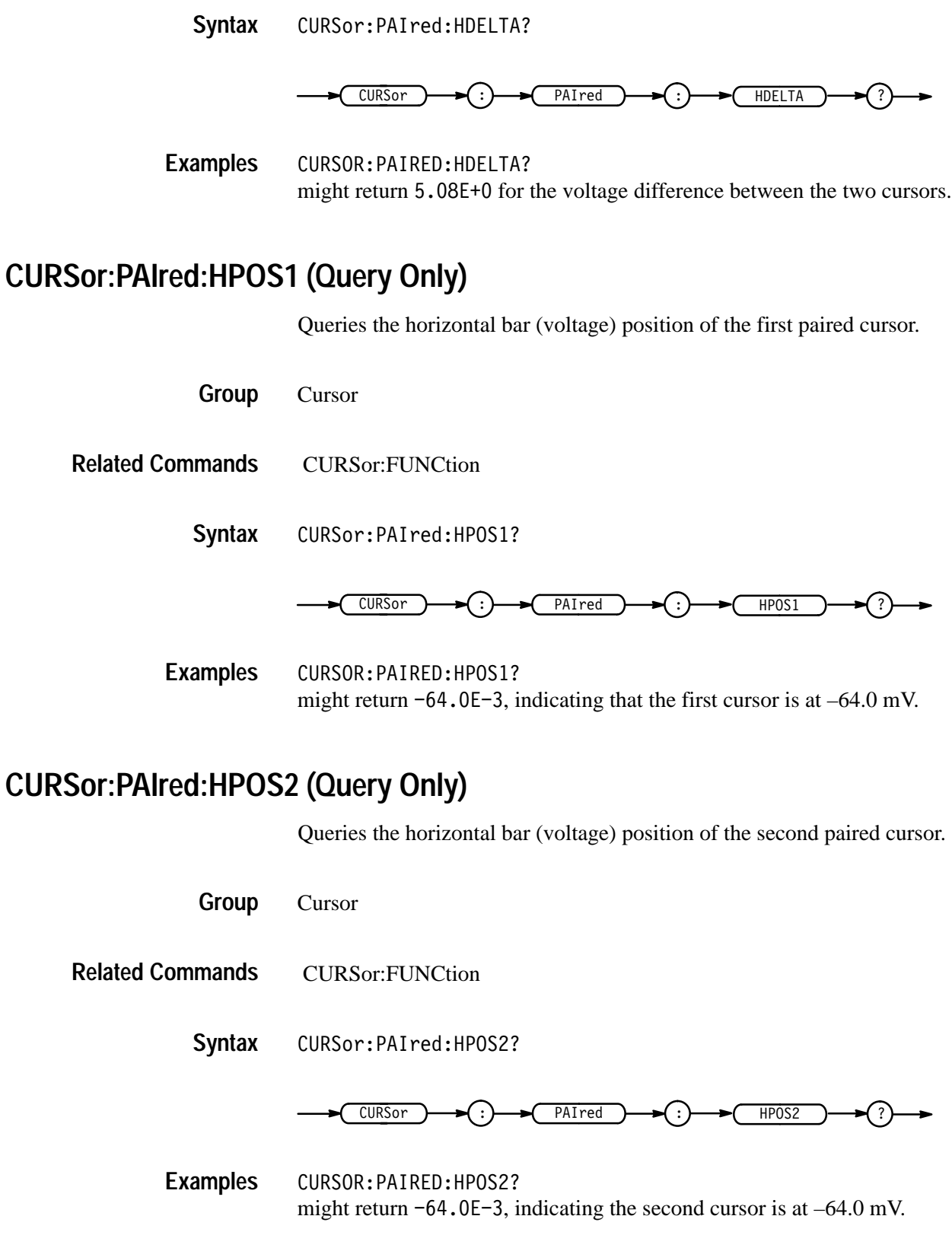

#### **CURSor:PAIred:POSITION<x>**

Sets or queries the vertical bar (time) position of the first or second paired cursor. x is either 1 or 2 and refers to the first or second cursor.

The CURSor:VBArs:UNITS command specifies the units for these cursors.

In extended-acquisition-length mode, the paired cursor position must be within the waveform record (as opposed to the entire extended acquisition length) for any change to happen.

Cursor CURSor:FUNCtion, CURSor:VBArs:UNITS CURSor:PAIred:POSITION <NR3> CURSor:PAIred:POSITION? CURSor PAIred ?  $\leq$ Space>  $\longrightarrow$   $\leq$ NR3  $\overrightarrow{POSITION} \rightarrow \overrightarrow{}$ **Group Related Commands Syntax**

> specifies the cursor position in the units specified by the CURSor:VBArs:UNITS command. **Arguments**

> > The position can appear in units of seconds, 1/seconds (hertz), or video line numbers (with option 05). On the TDS 400A, position can also appear in units of clocks or 1/clocks.

CURSOR:PAIRED:POSITION1 9.00E-6 specifies the first paired cursor is at  $9 \mu s$ . **Examples**

> CURSOR:POSITION2? might return  $1.00E-6$ , indicating that the second paired cursor is at 1 µs.

# **CURSor:PAIred:POSITION<x>Pcnt**

*TDS 400A Only*

Sets or queries the horizontal position of the paired cursors (x is either 1 or 2) in units of % of record length.

Cursor **Group**

CURSor:PAIred:POSITION<x>Pcnt <NR3> **Syntax**

CURSor:PAIred:POSITION<x>Pcnt?

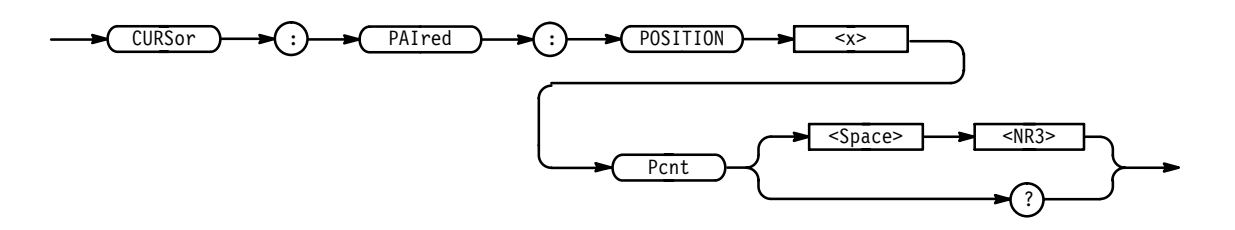

- $\langle NRS \rangle$  has a range of 0 to 100 (%). It specifies the cursor position relative to the record length of the selected waveform. **Arguments**
	- CURSOR: PAIRED: POSITION1PCNT? might return  $4.50$  E+1, indicating cursor 1 is positioned at 45% of the record length of the selected waveform. **Examples**

#### **CURSor:PAIred:SELect**

Selects the active paired cursor. The active cursor appears as a solid vertical line. The unselected cursor appears as a dashed vertical line. This command is equivalent to pressing the **SELECT** button on the front panel when the Cursor menu is displayed.

Cursor **Group**

CURSor:PAIred:SELect { CURSOR1 | CURSOR2 } **Syntax**

CURSor:PAIred:SELect?

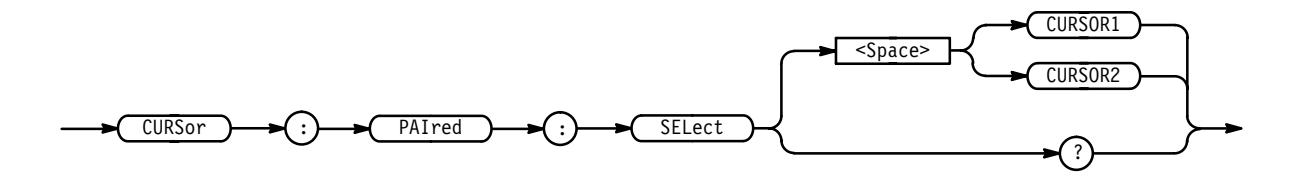

CURSOR1 specifies the first paired cursor. **Arguments**

CURSOR2 specifies the second paired cursor.

CURSOR:PAIRED:SELECT CURSOR2 selects the second paired cursor as the active cursor. CURSOR: PAIRED: SELECT? returns CURSOR1 when the first paired cursor is the active cursor. **Examples**

#### **CURSor:PAIred:UNITS**

Sets or queries the units for the paired cursors. This is equivalent to setting **Amplitude** in the Cursor menu.

Cursor **Group**

CURSor:PAIred:UNITS { BASe | IRE } CURSor: PAIred: UNITS? **Syntax**

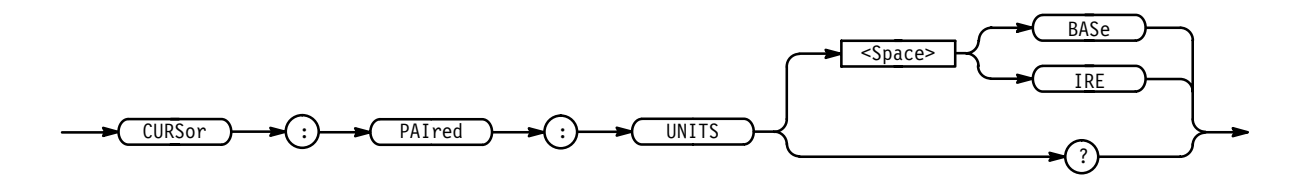

BASe specifies base as the unit of measure. **Arguments**

> IRE specifies IRE as the unit of measure. These units are typically used with video signals.

CURSOR: PAIRED: UNITS BASE sets the units for the paired cursors to base. **Examples**

> CURSOR: PAIRED: UNITS? returns IRE when the paired cursor units are IRE.

# **CURSor:PAIred:VDELTA (Query Only)**

Queries the vbar (time) distance between paired cursors. It returns the absolute value of the first cursor less the second cursor horizontal positions.

The position can appear in units of seconds, 1/seconds (hertz), or video line numbers (with option 05). On the TDS 400A, position can also appear in units of clocks or 1/clocks.

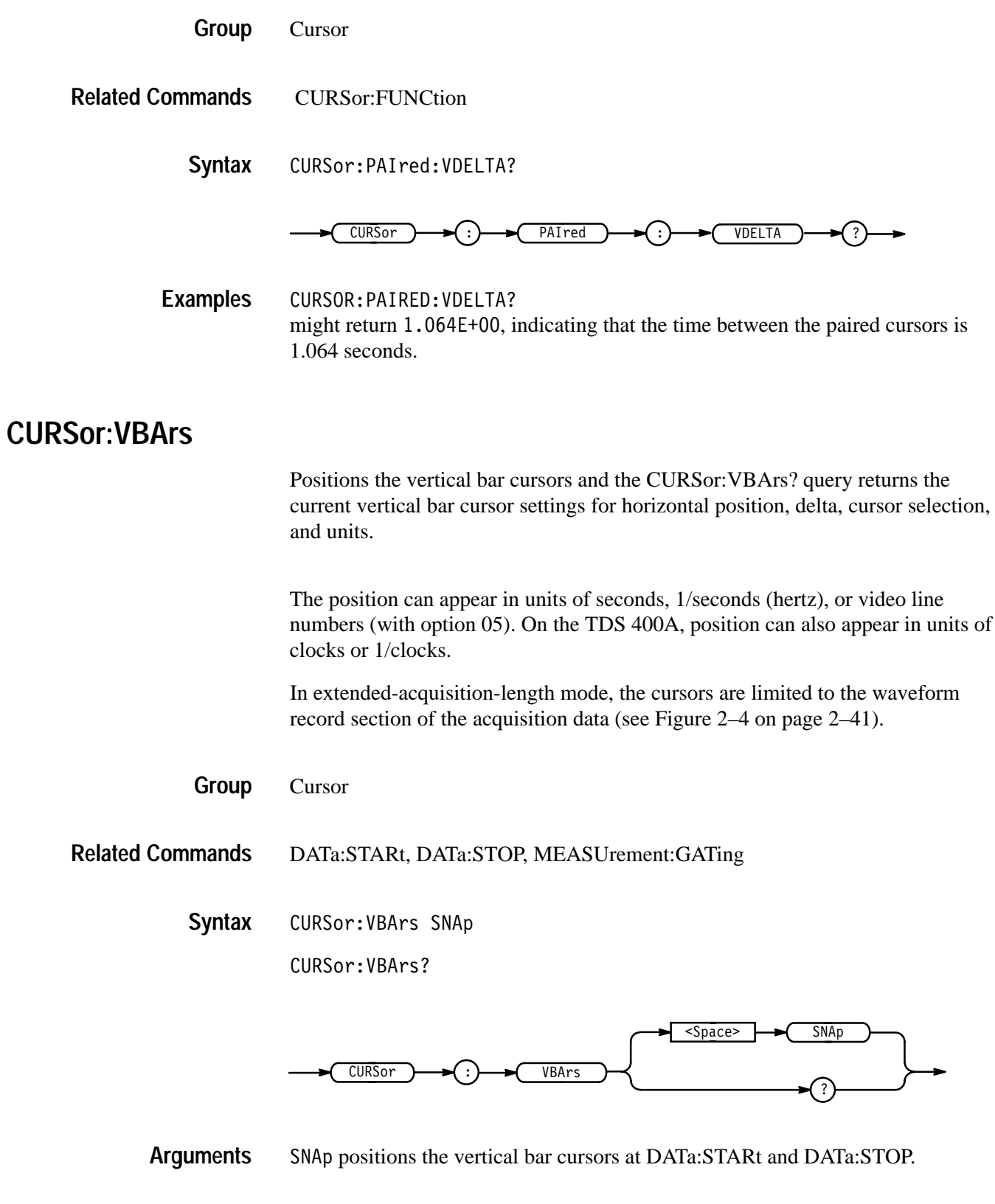

CURSOR: VBARS SNAP specifies that the cursors positions are the same as the current DATA:START and DATA:STOP values. **Examples**

> CURSOR: VBARS? might return: CURSOR: VBARS: UNITS SECONDS; POSITION1 1.00E-6; POSI-TION2 9.00E-6;SELECT CURSOR2.

# **CURSor:VBArs:DELTa? (Query Only)**

Returns the time or frequency between the two vertical bar cursors. The units, seconds or Hertz, are specified by the CURSor:VBArs:UNIts command.

The position can appear in units of seconds, 1/seconds (hertz), or video line numbers (with option 05). On the TDS 400A, position can also appear in units of clocks or 1/clocks.

Cursor **Group**

CURSor:VBArs:UNIts **Related Commands**

> CURSor: VBArs: DELTa? **Syntax**

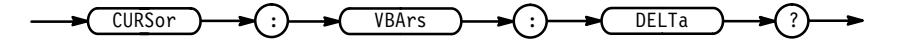

 $<$ NR3 $>$ **Returns**

CURSOR: VBARS: DELTa? might return 1.064E+00, indicating that the time between the vertical bar cursors is 1.064 seconds. **Examples**

#### **CURSor:VBArs:POSITION<x>**

Positions a vertical bar cursor for both vertical bar and paired cursors. The CURSor:VBArs:UNIts command specifies units.

The position can appear in units of seconds, 1/seconds (hertz), or video line numbers (with option 05). On the TDS 400A, position can also appear in units of clocks or 1/clocks.

In extended-acquisition-length mode, the cursors are limited to the waveform record section of the acquisition data (see Figure 2–4 on page 2–41).

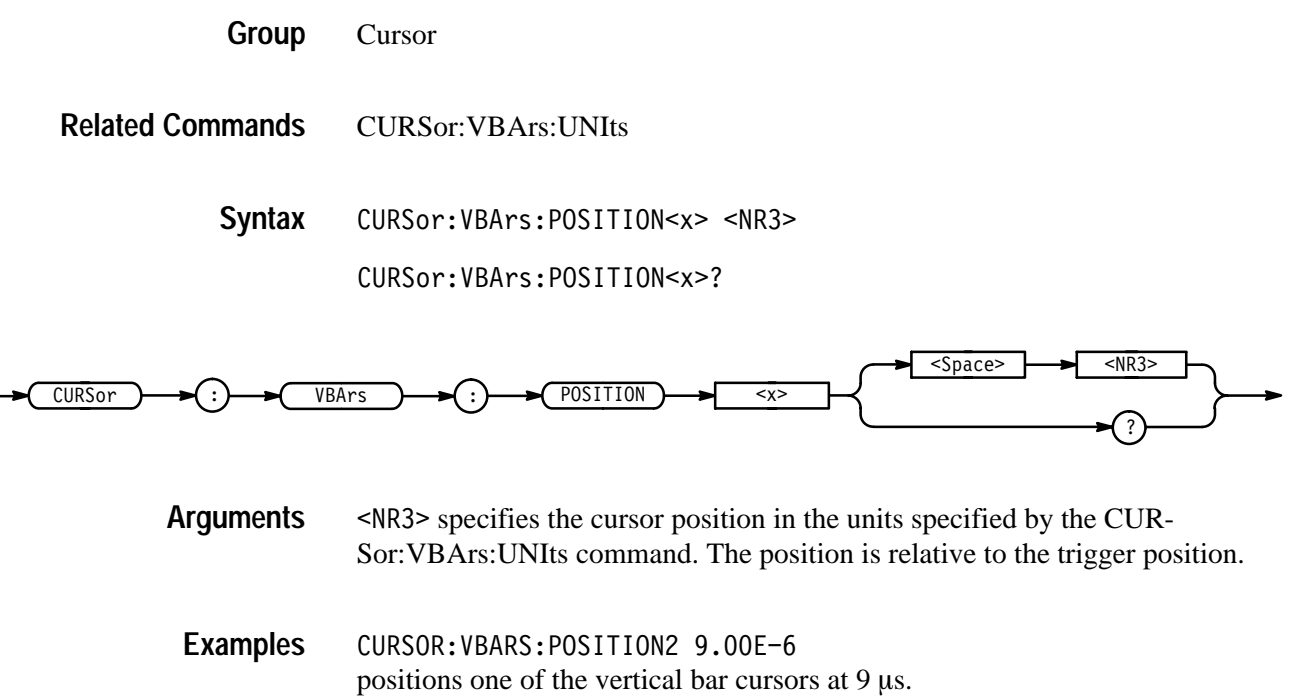

CURSOR: VBARS: POSITION1? might return  $1.00E-6$ , indicating a vertical bar cursors is at 1  $\mu$ s.

# **CURSor:VBArs:POSITION<x>Pcnt**

*TDS 400A Only*

Sets or queries the position of the vertical bar cursors  $(x$  is either 1 or 2) in units of % of record length.

- Cursor **Group**
- CURSor: VBArs: POSITION<x>Pcnt <NR3> **Syntax**

CURSor:VBArs:POSITION<x>Pcnt?

**2–92** TDS Family Oscilloscope Programmer Manual

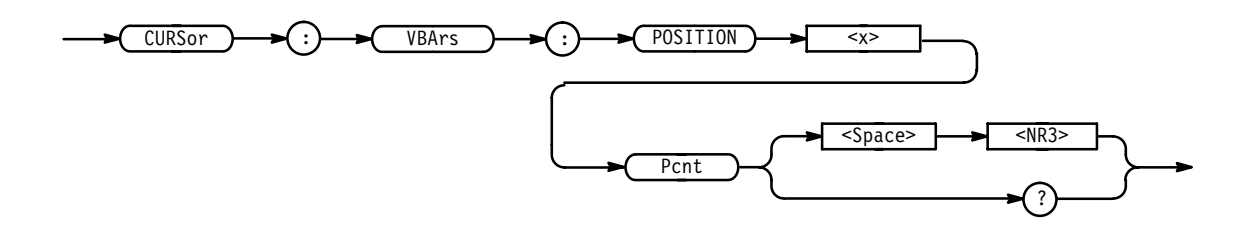

- $\langle NRS \rangle$  has a range of 0 to 100 (%). It specifies the cursor position relative to the record length of the selected waveform. **Arguments**
- CURSOR: VBARS: POSITION1PCNT? might return  $4.50$  E+1, indicating cursor 1 is positioned at 45% of the record length of the selected waveform. **Examples**

#### **CURSor:VBArs:SELect**

Selects which vertical bar cursor is active. The active cursor will be displayed as a solid vertical line and can be moved using the front-panel general purpose knob when the cursor menu is active. The unselected cursor will be displayed as a dashed vertical line. This command is equivalent to pressing the **SELECT** button on the front panel when the Cursor menu is displayed.

Cursor **Group**

 " "# \$ & ' ( CURSor: VBArs: SELect? **Syntax**

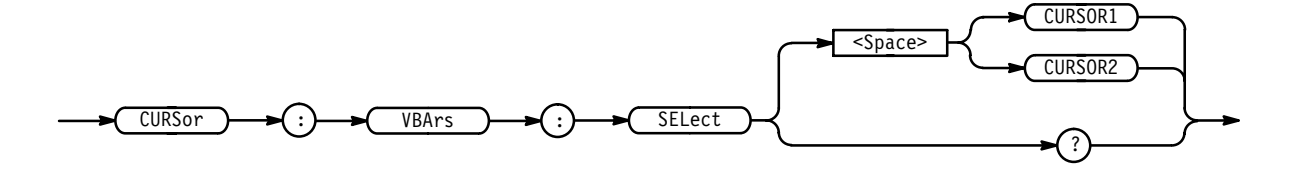

CURSOR1 specifies the first vertical bar cursor. **Arguments**

CURSOR2 specifies the second vertical bar cursor.

CURSOR: VBARS: SELECT CURSOR2 selects the second vertical bar cursor as the active cursor. **Examples**

> CURSOR: VBARS: SELECT? returns CURSOR1 when the first vertical bar cursor is the active cursor.

# **CURSor:VBArs:UNITS**

Sets or queries the units for the vertical bar cursors. This command is equivalent to setting **Time Units** (**Horiz Units** in the TDS 400A) in the Cursor menu.

Cursor **Group**

CURSor:VBArs:DELTa?, CURSor:VBArs:POSITION<x> **Related Commands**

> CURSor: VBArs: UNITS { SECOnds | HERtz | LINE (with option 05) |BASe (TDS 400A only) | INVert (TDS 400A only)} **Syntax**

> > CURSor: VBArs: UNITS?

For the TDS 510A, 500C, 600B, & 700C:

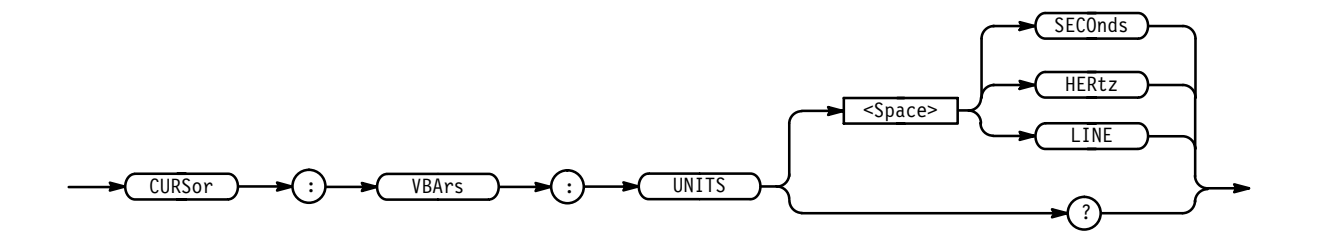

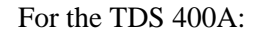

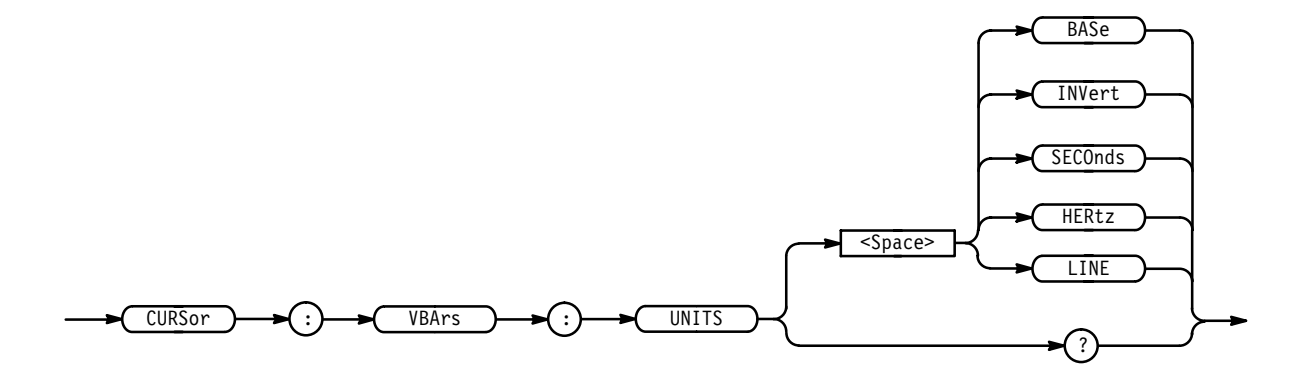

SEConds specifies seconds as the unit of measure. For the TDS 400A, this argument is available only for backward compatibility. If a TDS 400A receives this argument, it will convert it to BASE or INVERT depending on the selected waveform. The TDS 400A will not output this argument in response to a query. **Arguments**

> HERtz specifies hertz as the unit of measure. For the TDS 400A, this argument is available only for backward compatibility. If a TDS 400A receives this argu-
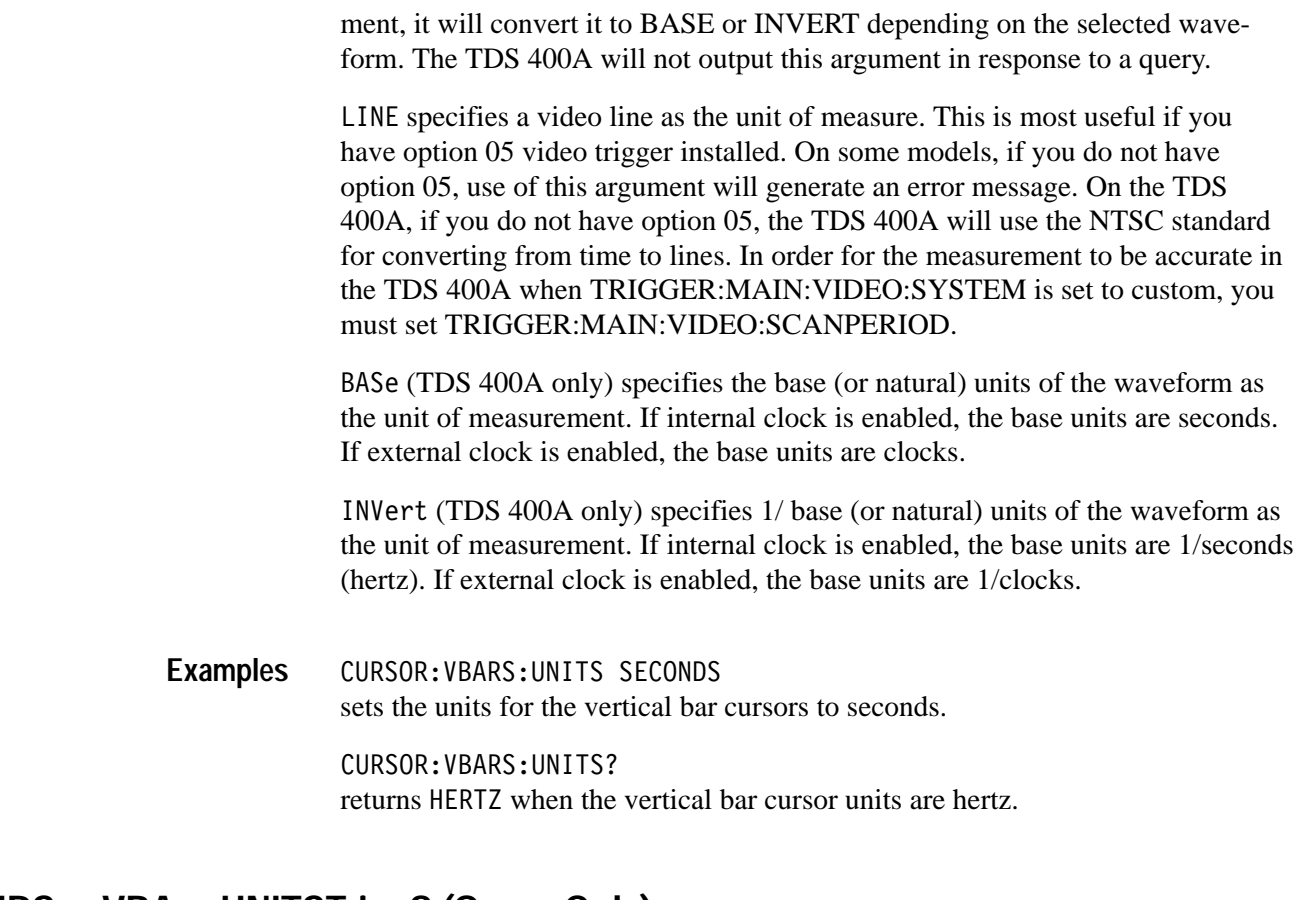

# **CURSor:VBArs:UNITSTring? (Query Only)**

*TDS 400A Only*

Queries the unit string as shown on screen for the vertical bar cursor readout.

Cursor **Group**

CURSor: VBArs: UNITSTring? **Syntax**

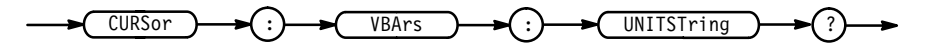

CURSOR: VBARS: UNITSTRING? might return "ms", indicating the units are milliseconds. **Examples**

## **CURVe**

Transfers waveform data to and from the digitizing oscilloscope in binary or ASCII format. Each waveform that is transferred has an associated waveform preamble which contains information such as data format and scale. Refer to the WFMPre command starting on page 2–345 for information about the waveform preamble. The data format is specified by the DATa:ENCdg and DATa:WIDTH commands.

In extended-acquisition-length mode, the query form of this command can transfer acquisition record (as opposed to waveform) data from the oscilloscope in binary or ASCII format. Of course, to do this, you must specify a valid channel with the DATa:SOUrce command.

The CURVe? query transfers data from the instrument. The data source is specified by the DATa:SOUrce command. If more than one source is specified, a comma separated list of data blocks is returned. The first and last data points that are transferred are specified by the DATa:STARt and DATa:STOP commands.

The CURVe command transfers waveform data to the instrument. The data is stored in the reference memory location specified by DATa:DESTination starting with the data point specified by DATa:STARt. Only one waveform can be transferred at a time. The waveform will only be displayed if the reference is displayed.

A description of the waveform transfer process starts on page 2–38.

- Waveform **Group**
- DATa, WFMPre **Related Commands**

 $CURVe$  {  $\leq Block$  |  $\leq$  asc curve> } **Syntax**

CURVe?

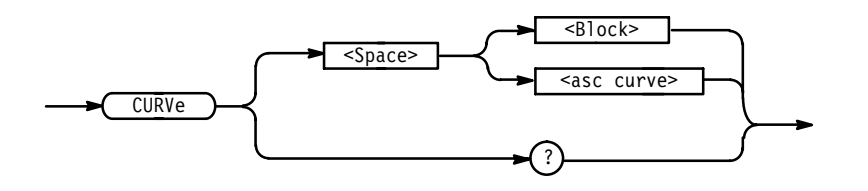

 is the waveform data in binary format. The waveform is formatted as: #<x><yyy><data><newline> where <x> is the number of y bytes. For example, if  $\langle$ yyy> = 500, then  $\langle x \rangle$  = 3.  $\langle$ yyy> is the number of bytes to transfer. If width is 1 then all bytes on the bus are single data points. If width is 2 then all bytes on the bus are 2-byte pairs. Use the DATa: WIDth command to set the width. < data> **Arguments**

is the curve data.  $\langle$  newline $\rangle$  is a single byte newline character at the end of the data. See the GETWFM.C or GETWFM.BAS examples in the accompanying disk for more specifics.

<asc curve> is the waveform data in ASCII format. The format for ASCII data is  $\leq NRI$  [,  $\leq NRI$  > . . . ] where each  $\leq NRI$  represents a data point.

CURVE? might return, for ASCII data: CURVE  $0,0,0,0,-1,1,0,-1,0,0,-1,0,0,-1,0,-1,$  $-1, 1, 0, 0, 0, -1, 0, 0, -1, 0, 1, 1, 0, -1, 0, 0, -1, 0, 0, -1, 0, 0$ **Examples**

## **DATa**

Sets or queries the format and location of the waveform data that is transferred with the CURVe command. Since DATa:DESTination and DATa:TARget are equivalent, only DATa:DESTination is returned by the DATa? query.

Waveform **Group**

CURVE, WAVFrm **Related Commands**

> DATa { INIT | SNAp | RECORDSNAp (TDS 500C & 700C) } DATa? **Syntax**

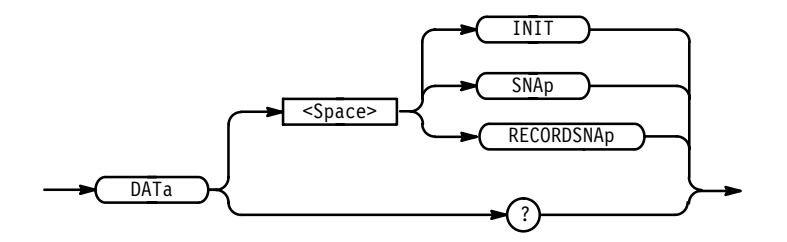

INIT initializes the waveform data parameters to their factory defaults. **Arguments**

> SNAp sets DATa:STARt and DATa:STOP to match the current vertical bar cursor positions.

RECORDSNAp sets DATa:STARt and DATa:STOP for the first and last points of the selected channel's waveform/extended acquisition. When extended acquisition length (2M, 4M, and 8M) mode is on and the selected channel is a live

channel, this is how to set up to get a waveform's data over GPIB. It also works when extended acquisition length mode is off.

DATA SNAP **Examples**

> assigns the current position of the vertical bar cursors to DATA:START and DATA:STOP.

DATA?

might return the string: DATA: ENCDG RPBINARY; DESTINATION REF4; SOURCE REF4;START 1;STOP 500;WIDTH 2

## **DATa:DESTination**

Sets or queries the reference memory location for storing waveform data that is transferred into the digitizing oscilloscope by the CURVe command. This command is identical to the DATa:TARget command.

Waveform **Group**

DATa:DESTination REF<x> **Syntax**

DATa:DESTination?

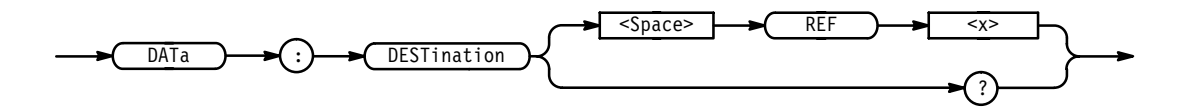

REF<x> (REF1, REF2, REF3 or REF4) is the reference memory location where the waveform will be stored. **Arguments**

> This means that you cannot have a channel as a destination. This is true even for extended-acquisition-length mode.

DATA:DESTINATION REF3 stores incoming waveform data in reference memory 3. **Examples**

> DATA:DESTINATION? might return REF2 as the reference memory location that is currently selected.

## **DATa:ENCdg**

Sets or queries the format of the waveform data. This command is equivalent to setting WFMPre:ENCdg, WFMPre:BN\_Fmt, and WFMPre:BYT\_Or as shown in Table 2–30. Setting the DATa:ENCdg value causes the corresponding WFMPre values to be updated and vice versa.

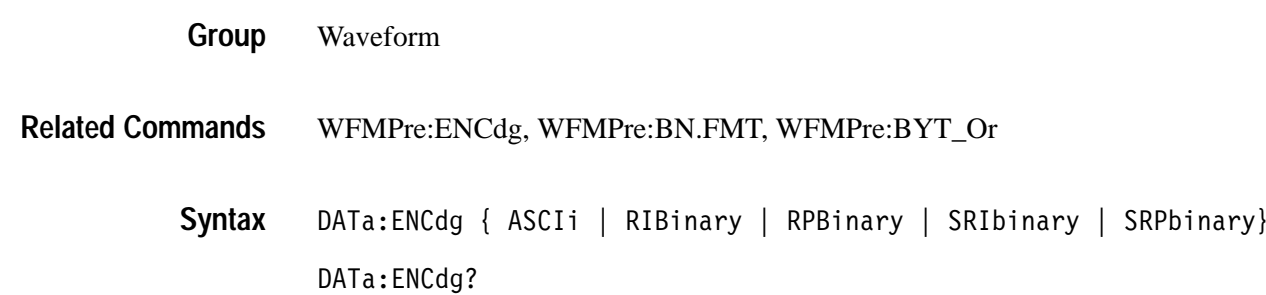

TDS Family Oscilloscope Programmer Manual **2–99**

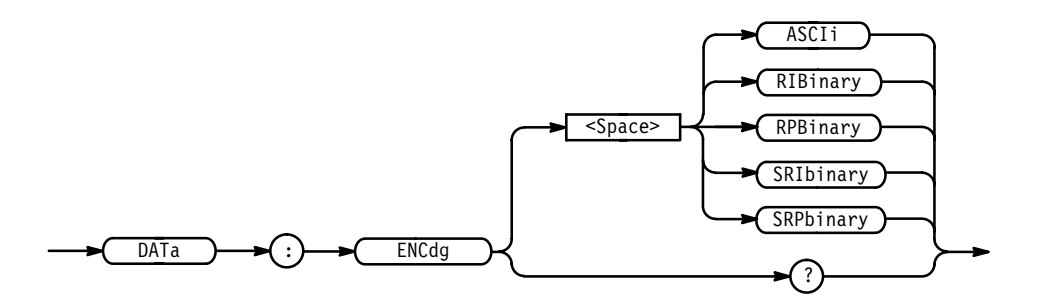

ASCIi specifies the ASCII representation of signed integer (RIBinary) data. If this is the value at power-on, the WFMPre values for BN\_Fmt, BYT\_Or, and ENCdg are set as RP, MSB, and ASC respectively. **Arguments**

> RIBinary specifies signed integer data-point representation with the most significant byte transferred first. This format results in the fastest data transfer rate when DATa:WIDth is set to 2.

The range is –128 to 127 when DATa:WIDth is 1. Zero is center screen. The range is –32768 to 32767 when DATa:WIDth is 2. The upper limit is one division above the top of the screen and the lower limit is one division below the bottom of the screen.

RPB in ary specifies positive integer data-point representation with the most significant byte transferred first.

The range is 0 to 255 when DATa:WIDth is 1. Center screen is 127. The range is 0 to 65,535 when DATa:WIDth is 2. The upper limit is one division above the top of the screen and the lower limit is one division below the bottom of the screen.

SRIbinary is the same as RIBinary except that the byte order is swapped, meaning that the least significant byte is transferred first. This format is useful when transferring data to IBM compatible PCs.

SRPbinary is the same as RPBinary except that the byte order is swapped, meaning that the least significant byte is transferred first. This format is useful when transferring data to IBM compatible PCs.

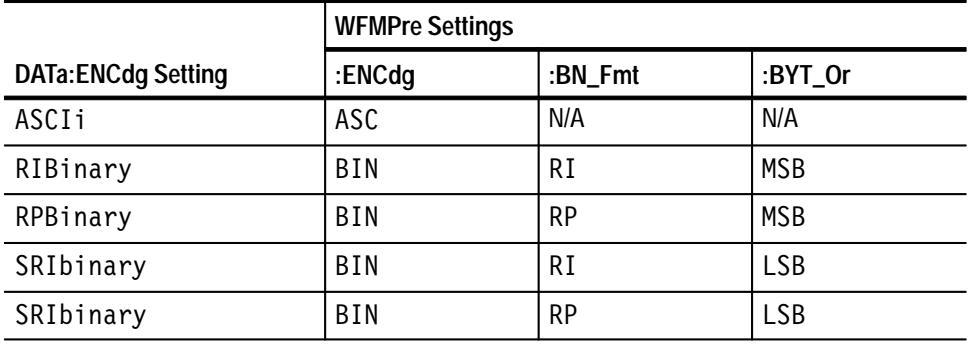

#### **Table 2–30: DATa and WFMPre Parameter Settings**

#### DATA:ENCDG RPBINARY **Examples**

sets the data encoding format to be positive integer where the most significant byte is transferred first.

DATA: ENCDG? might return SRPBINARY for the format of the waveform data.

### **DATa:SOUrce**

Sets or queries the location of the waveform data that is transferred from the instrument by the CURVe? query. The source data is always transferred in a predefined order regardless of the order they are specified using this command. The predefined order is CH1 through CH4, MATH1 through MATH3, and then REF1 through REF4.

In extended-acquisition-length mode, the MATH1 through MATH3 sources can not be used. Also, in this mode, CH1 through CH4 refer to extended-acquisitionlength data. In contrast, when not in extended-acquisition-length mode, CH1 through CH4 refer only to the waveform record. For more details, see page 2–41.

Waveform **Group**

 $\mathtt{DATA:} \mathtt{SOUTce} \leq \mathtt{wfm}{\ge} [\leq \mathtt{Comma}{\ge} \mathtt{wfm}{\ge}]\ldots$ DATa:SOUrce? **Syntax**

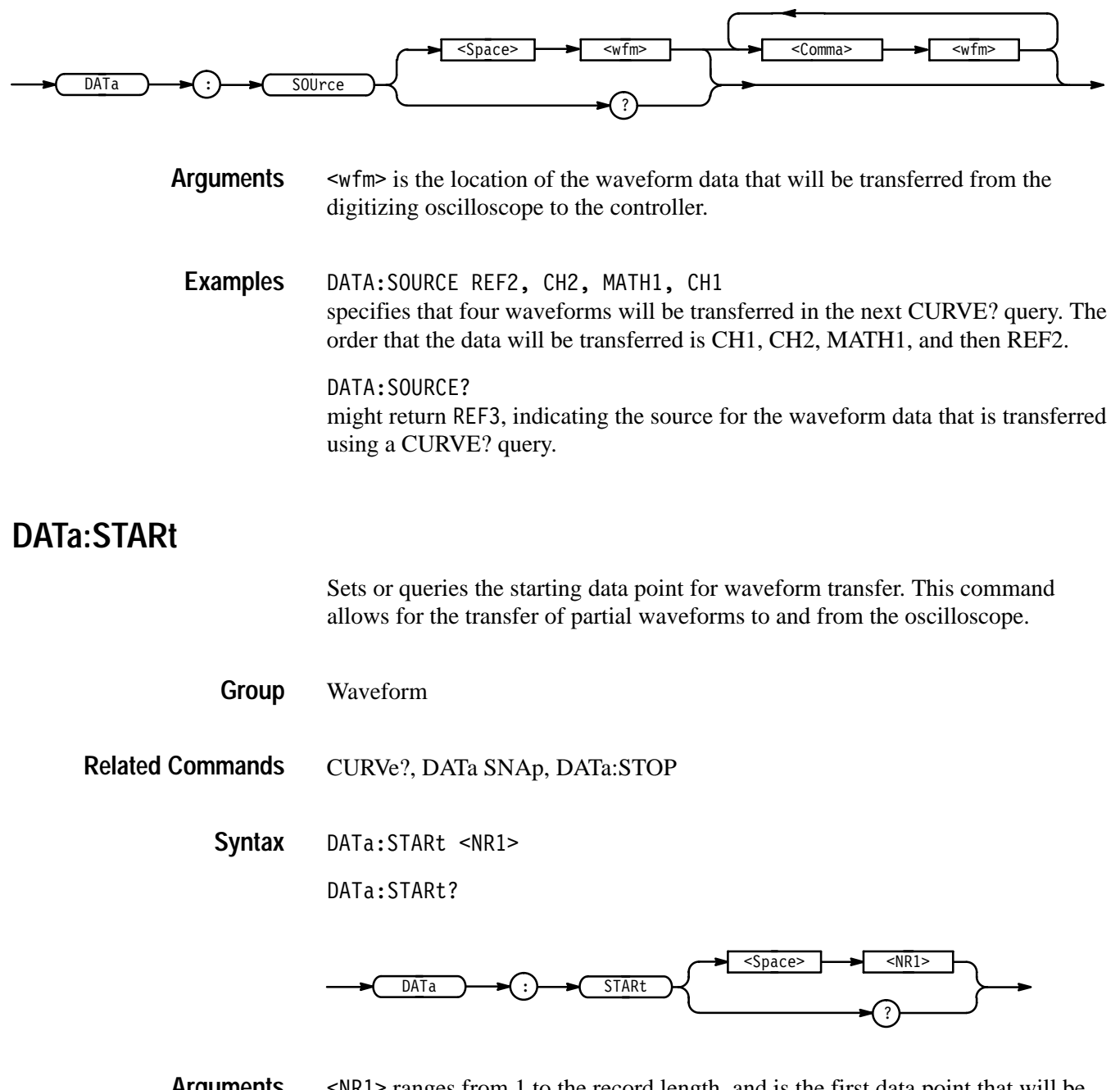

 $\langle \text{NR1} \rangle$  ranges from 1 to the record length, and is the first data point that will be transferred. Data will be transferred from <NR1> to DATa:STOP or the record length, whichever is less. If  $\langle NR1 \rangle$  is greater than the record length then no data will be transferred. **Arguments**

> When DATa:STOP is less than DATa:STARt, the stop value will equal DATa:STARt + (DATA:STARt – DATa:STOP). For example, if DATa:STARt = 30 and DATaSTOP = 20, then the range of data points for the waveform transfer will equal 30 through 40.

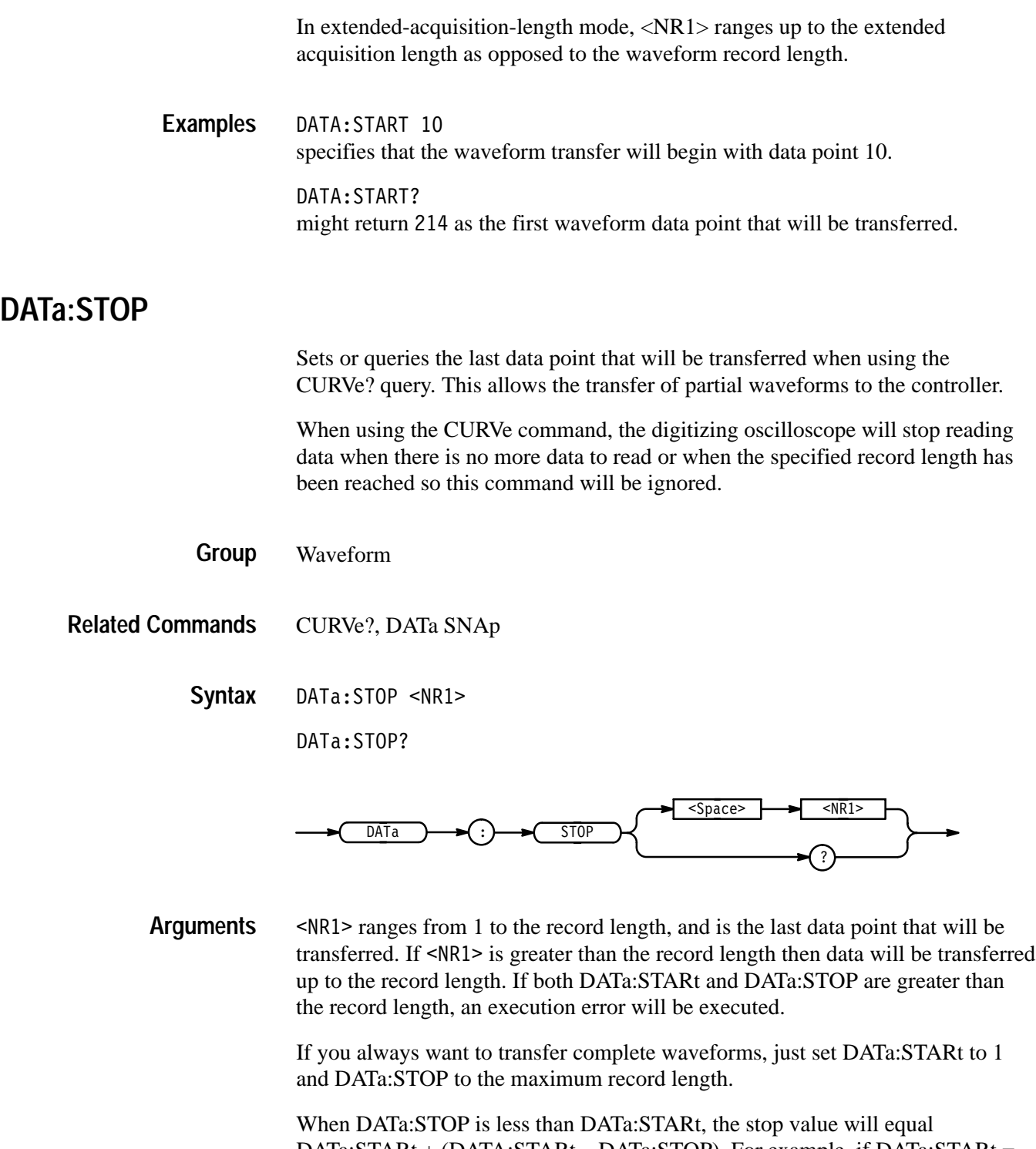

DATa:STARt + (DATA:STARt – DATa:STOP). For example, if DATa:STARt =  $30$  and DATaSTOP = 20, then the range of data points for the waveform transfer will equal 30 through 40.

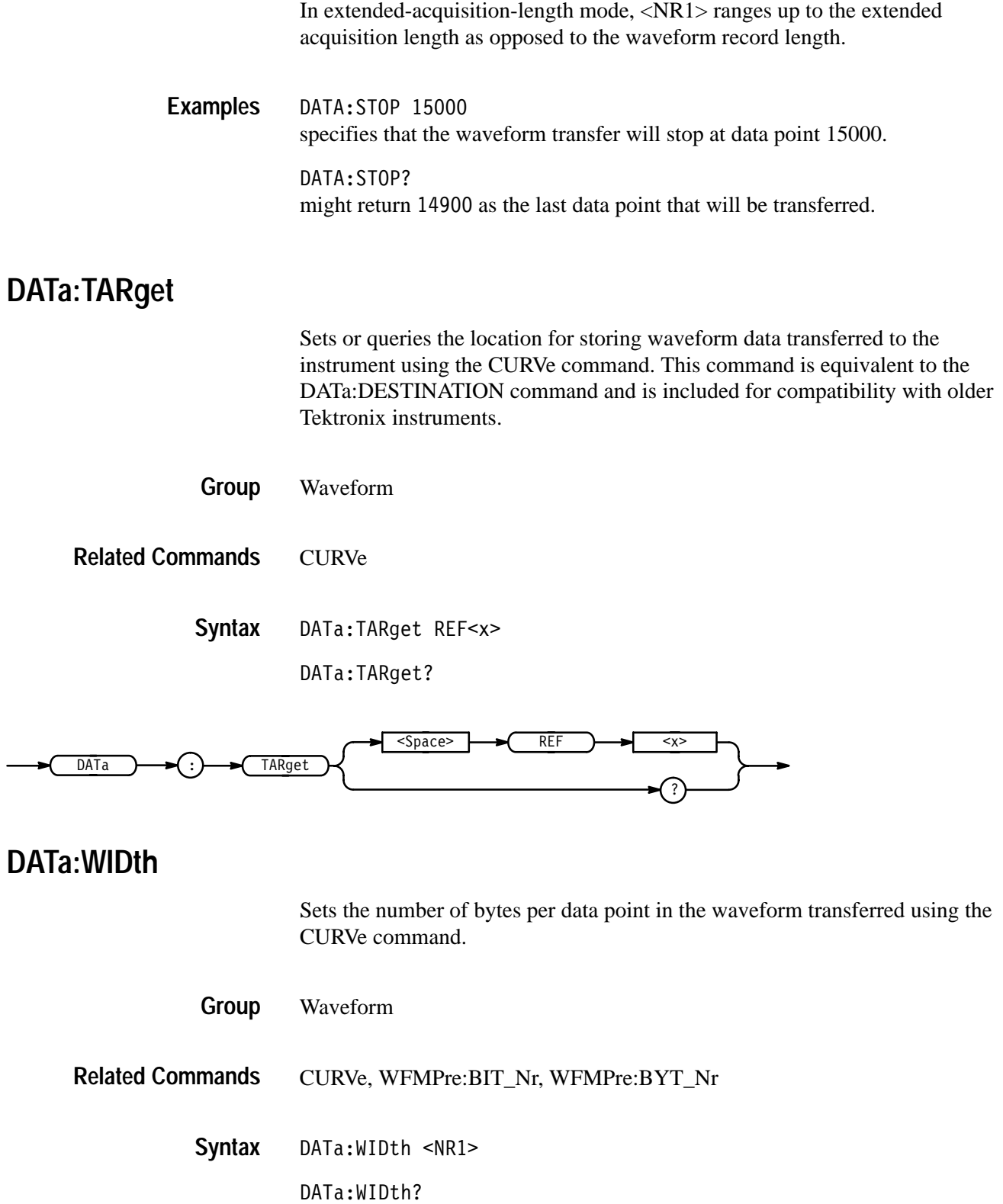

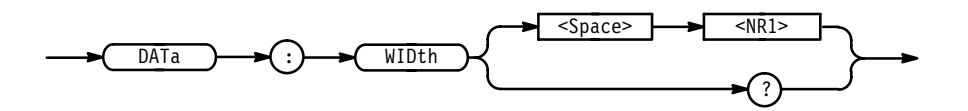

 $SNR1> = 1$  specifies that there is 1 byte (8 bits) per point. This format is useful when the acquisition mode is set to SAMple, ENVelope, or PEAKdetect (one byte per point). If used for AVErage or HIRes (two bytes per point), the low order byte is not transmitted. **Arguments**

> $SNR1 > 2$  specifies that there are 2 bytes (16 bits) per point. This format is useful for AVErage and HIRes (two bytes per point) waveforms. If used for ENVelope, PEAKdetect, or SAMple (one byte per point), the least significant byte is always zero.

DATA:WIDth 1 sets the data width to 1 byte per data point for CURVe data. **Examples**

## **DATE**

Sets or queries the date that the digitizing oscilloscope can display.

- Miscellaneous **Group**
- DISplay: CLOCk, TIMe **Related Commands**
	- DATE <QString> **Syntax**

DATE?

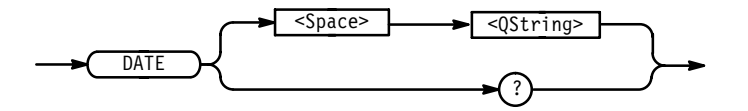

 $\leq QString\geq is a date in the form "yyyy-mm-dd".$  $mm$  refers to a two-digit month number from 01 to 12. dd refers to a two-digit day number in the month. yyyy refers to a four-digit year number. There must a dash  $(-)$  after the yyyy and after the mm. **Arguments**

DATE "1993-01-24" specifies that the date is set to January  $24<sup>th</sup>$ , 1993. **Examples**

## **\*DDT**

Allows the user to specify a command or a list of commands that are executed when the instrument receives a \*TRG command or the GET GPIB interface message. \*DDT is just a special alias that \*TRG uses.

- Miscellaneous **Group**
- ALIAS:DEFINE, \*TRG **Related Commands**

\*DDT  $\{$  <Block>  $|$  <QString>  $\}$ **Syntax**

\*DDT?

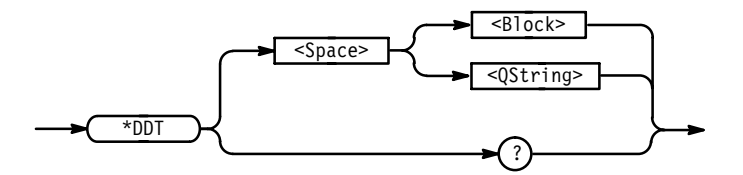

- $\leq$ Block> or  $\leq$ QString> is a complete sequence of program messages. The messages can contain only valid commands that must be separated by semicolons and must follow all rules for concatenating commands (see page 2–4). The sequence must be ≤80 characters. format is always returned as a query response. **Arguments**
	- \*DDT #0ACQUIRE:STATE RUN;BELL<EOI> specifies that the acquisition system will be started and the bell rings each time a \*TRG command is sent. **Examples**

## **DELEte:SETUp (No Query Form)**

Removes stored setups from memory and initializes the location with the factory default setup.

*NOTE. The setup information cannot be recovered once it has been deleted.*

Save and Recall **Group**

#### \*RCL, RECAll:SETUp, \*RST, \*SAV, SAVe:SETUp, TEKSecure **Related Commands**

DELEte:SETUp { <NR1> | ALL } **Syntax**

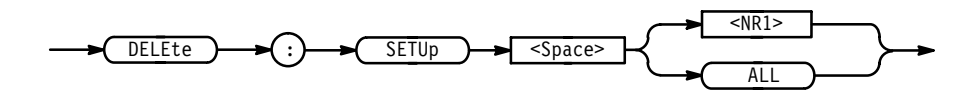

- is a value in the range 1 to 10, and specifies a setup storage location. Using an out-of-range value causes an execution error. **Arguments**

ALL specifies all the stored setups.

DELETE:SETUP ALL removes all stored setups. All ten storage locations are initialized to the factory default setup. **Examples**

#### **DELEte:WAVEform (No Query Form)**

Deletes one or all of the stored reference waveforms from memory. The memory allocated for the reference location is then available for reallocation. Memory must be reallocated for the deleted references before any waveform data can be stored in the reference location.

*NOTE. The waveform data is not actually cleared from the reference location.*

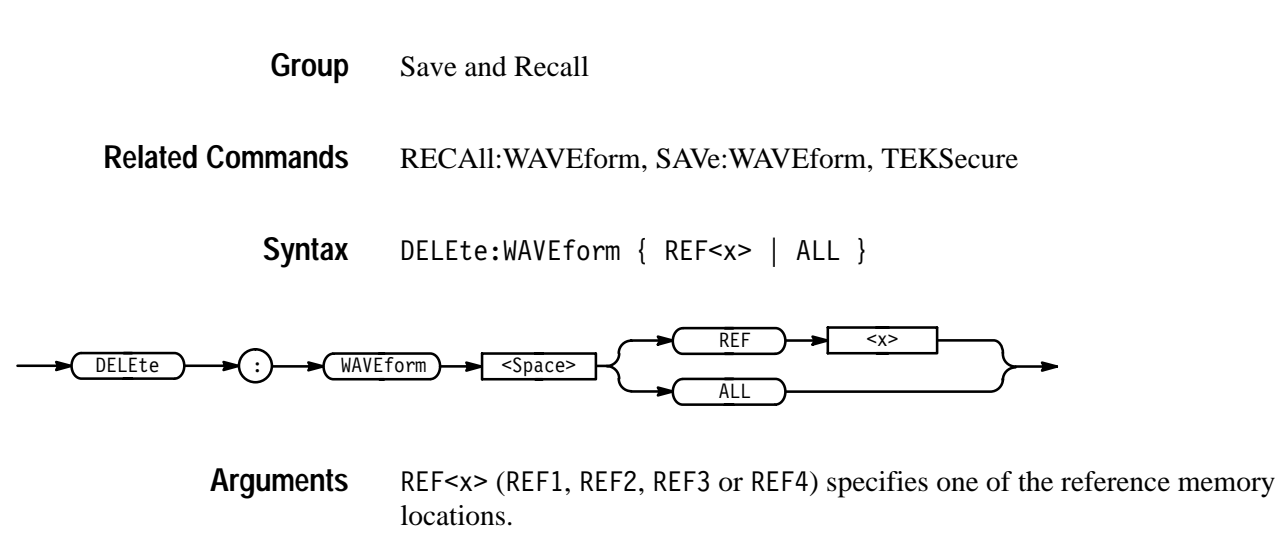

ALL specifies all the stored waveforms.

TDS Family Oscilloscope Programmer Manual **2–107**

**DESE**

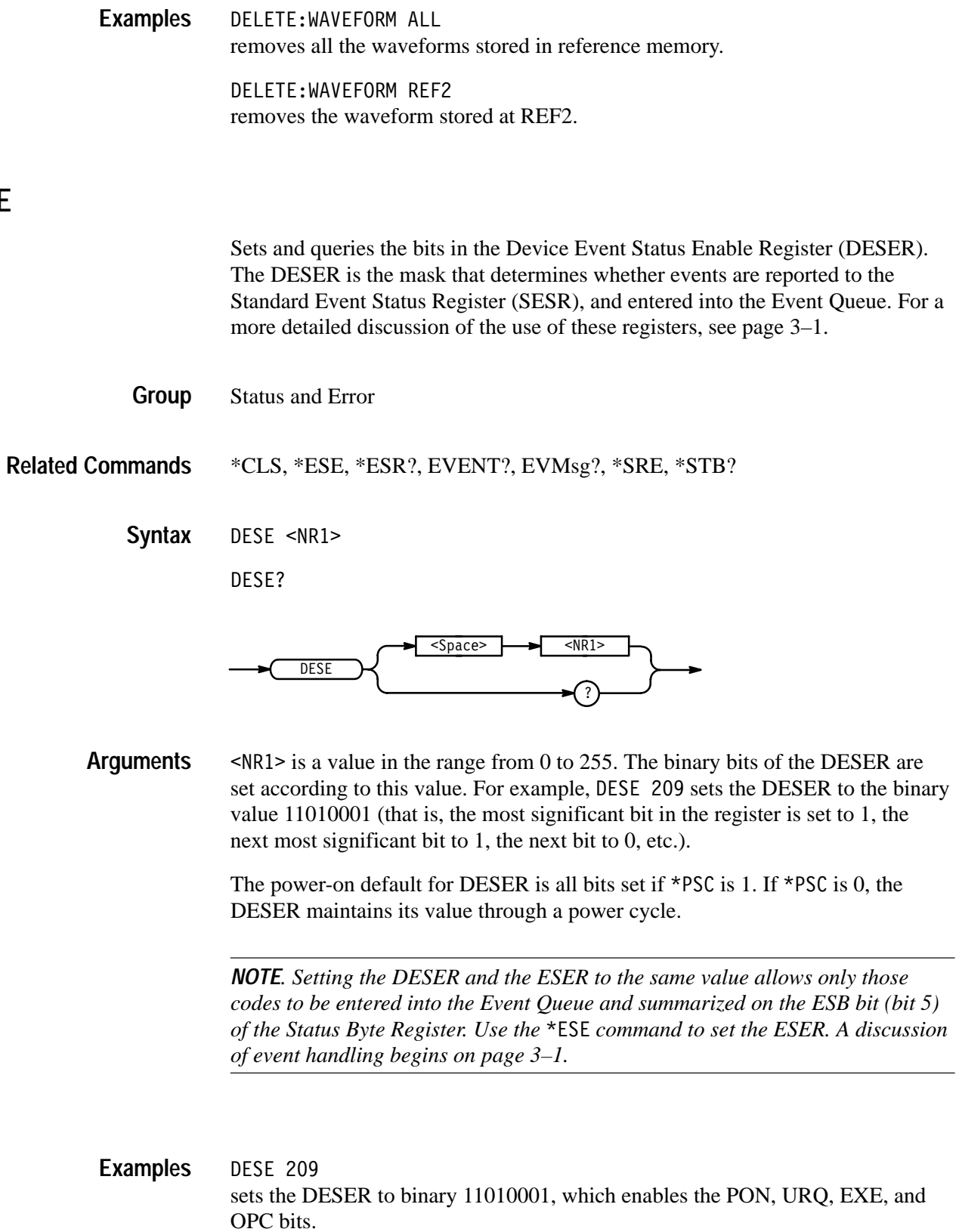

DESE?

might return the string : DESE 186, showing that the DESER contains the binary value 10111010.

# **DIAg:RESUlt:FLAg? (Query Only)**

Returns the pass/fail status from the last diagnostic test sequence execution. The DIAg:RESUlt:LOG? query can be used to determine which test(s) has failed.

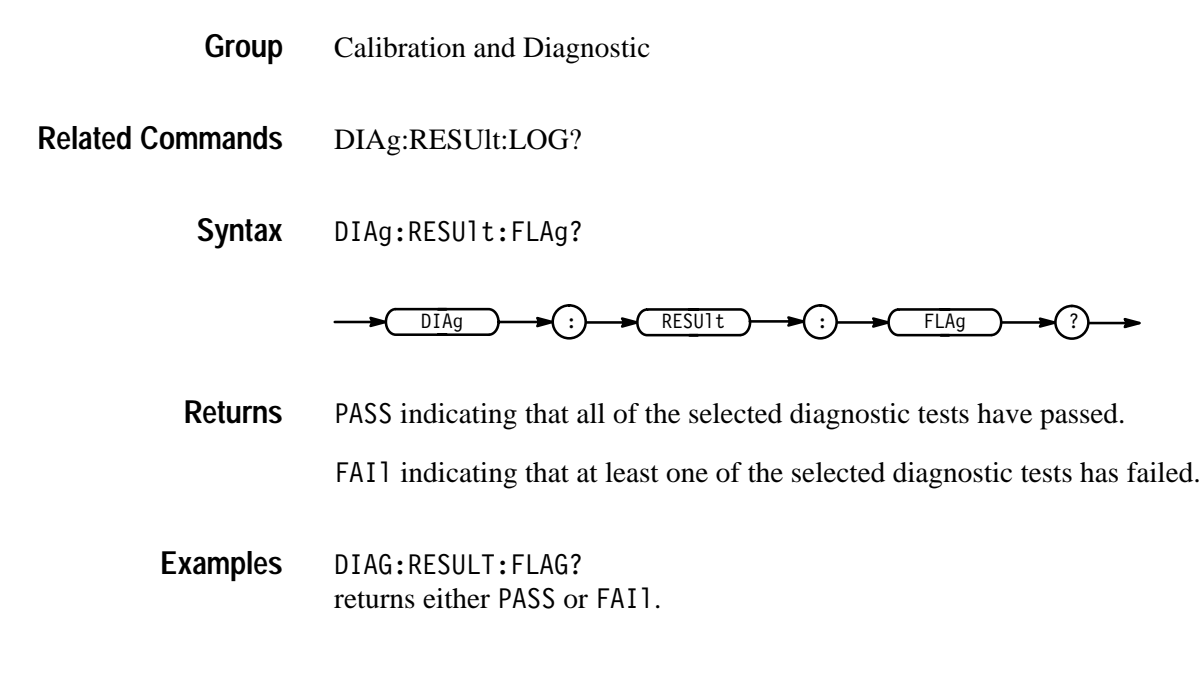

## **DIAg:RESUlt:LOG? (Query Only)**

Returns the internal results log from the last diagnostic test sequence execution. The list contains all modules and module interfaces that were tested along with the pass/fail status of each.

- Calibration and Diagnostic **Group**
- DIAg:RESUlt:FLAg? **Related Commands**

DIAg:RESUlt:LOG? **Syntax**

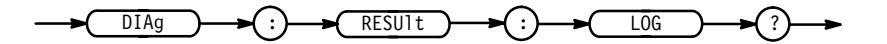

 $\leq$ QString> in the following format: **Returns**

<Status>,<Module name>[,<Status>,<Module name>...]

DIAG:RESULT:LOG? might return :DIAG:RESULT:LOG "pass--Processor,pass--Display, pass--FP/Proc Interface, FAIL--Front Panel" **Examples**

## **DIAg:SELect:ACQUISition (No Query Form)**

Selects the acquisition system test sequence that will be run when the DIAg:STATE EXECUte command is sent. This command is equivalent to setting **Area** in the Utility menu when **System** is set to Diag/Err.

Calibration and Diagnostic **Group**

DIAg: SELect: ACQUISition ALL **Syntax**

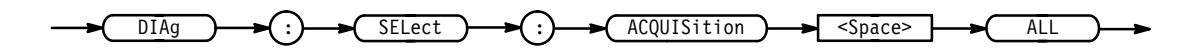

ALL selects functional, memory, and register tests. **Arguments**

## **DIAg:SELect:ALL (No Query Form)**

Specifies that all system test sequences will be run when the DIAg:STATE EXECUte command is sent. This command is equivalent to setting **Area** in the Utility menu when **System** is set to Diag/Err.

Calibration and Diagnostic **Group**

DIAg:SELect:ALL ALL **Syntax**

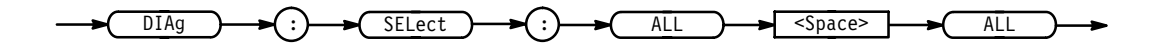

ALL selects functional, memory, and register tests for the acquisition, processor and display systems, and self diagnostics for the front panel. **Arguments**

## **DIAg:SELect:CPU (No Query Form)**

Selects the processor system test sequence that will be run when the DIAg:STATE EXECUte command is sent. This command is equivalent to setting **Area** in the Utility menu when **System** is set to Diag/Err.

- Calibration and Diagnostic **Group**
- DIAg:SELect:CPU ALL **Syntax**

 $DIAg$ Ag  $\rightarrow$   $\rightarrow$  (:)  $\rightarrow$  SELect )  $\rightarrow$  (: 

> ALL selects functional, memory, and register tests. **Arguments**

## **DIAg:SELect:DISplay (No Query Form)**

Selects the display system test sequence that will be run when the DIAg:STATE EXECUte command is sent. This command is equivalent to setting **Area** in the Utility menu when **System** is set to Diag/Err.

Calibration and Diagnostic **Group**

DIAg:SELect:DISplay ALL **Syntax**

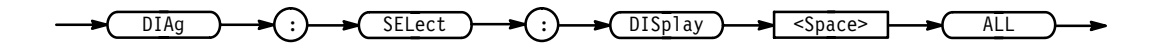

ALL selects functional, memory, and register tests. **Arguments**

## **DIAg:SELect:FPAnel (No Query Form)**

Selects the front-panel test sequence that will be run when the DIAg:STATE EXECUte command is sent. This command is equivalent to setting **Area** in the Utility menu when **System** is set to Diag/Err.

Calibration and Diagnostic **Group**

DIAg:SELect:FPAnel ALL **Syntax**

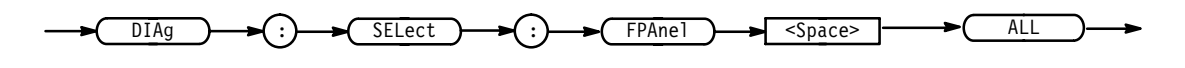

ALL selects self diagnostic tests. **Arguments**

## **DIAg:STATE (No Query Form)**

Executes the diagnostic tests that have been specified with the DIAg:SELect commands.

When the test sequence has completed, any of the modules or module interfaces that failed diagnostics are displayed on the screen and stored in an internal log file. The pass/fail status will be returned by the DIAg:RESUlt:FLAg? query, and the internal log will be returned by the DIAg:RESUlt:LOG? query. This command is equivalent to running Extended Diagnostics by selecting **Execute** in the Utility menu when **System** is set to Diag/Err.

*NOTE. The DIAg:STATE EXECute command can take 30 seconds or more to respond. This command performs a warm boot and does not return control to the instrument controller until diagnostics are complete.*

Calibration and Diagnostic **Group**

DIAg: STATE EXECute **Syntax**

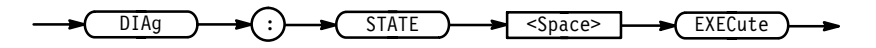

EXECute runs the diagnostic test sequences specified by the DIAg:SELect commands. When complete, the digitizing oscilloscope will return to the state it was in just prior to the test. If the PON event was enabled before running the tests, a Service Request will be generated. When the Service Request has been received, the pass/fail status of the tests can be returned by executing the DIAg:RESUlt:FLAg? query. **Arguments**

The DIAg:STATE EXECute command clears the following locations:

- п the Event Queue
- $\blacksquare$ the Input Queue
- $\blacksquare$ the Status Registers (SESR and SBR)

To enable a power-on event to generate a Service Request, send the following commands before running diagnostics:

- $\blacksquare$  DESE 128
- $\blacksquare$ \*ESE 128
- $\blacksquare$  \*SRE 32
- $\blacksquare$  \*PSC 0

DIAg: STATE EXECUTE executes all the diagnostic tests that have been selected. **Examples**

## **DISplay? (Query Only)**

Returns the current display settings.

Display **Group**

DISplay? **Syntax**

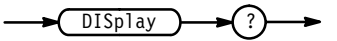

DISPLAY? might return : DISPLAY: FORMAT YT; STYLE VECTORS; FILTER SINX; PERSIST-ENCE 500.0E-3;GRATICULE FULL;TRIGT 1;INTENSITY:OVERALL 85; WAVEFORM 70; TEXT 60; CONTRAST 150 **Examples**

## **DISplay:CLOCk**

Controls the display of the date and time. This is equivalent to setting **Display Date/Time** in the Readout Options side menu. The query form returns an ON (1) or an OFF (0).

Display **Group**

 $DISplay:CLOCK { OFF | ON |  }$ DISplay: CLOCk? **Syntax**

TDS Family Oscilloscope Programmer Manual **2–113**

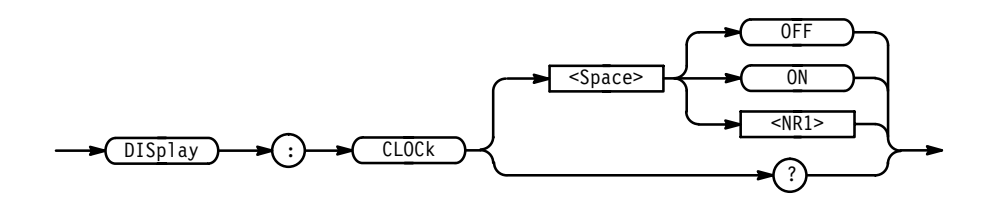

 $\langle$ OFF> or  $\langle$ NR1> = 0 removes the clock from the display.  $<$  ON> or  $<$ NR1>  $\neq$  0 displays the clock on the display. DISPLAY: CLOCK ON sets the display to show time and date. **Arguments Examples**

> DISPLAY: CLOCK? might return 1 indicating that the display shows time and date.

## **DISplay:COLOr:CONTRast**

*TDS 6X4B & 700C Only*

Turns on or off the collision contrast option. The TDS will display overlapping lines in a special collision color when this item is turned on. This is equivalent to selecting **Options** from the main Color menu and toggling **Collision Contrast** in the resulting side menu to **ON** or **OFF**.

Display **Group**

DISplay:COLOr:CONTRast { OFF | ON | <NR1> } **Syntax**

DISplay: COLOr: CONTRast?

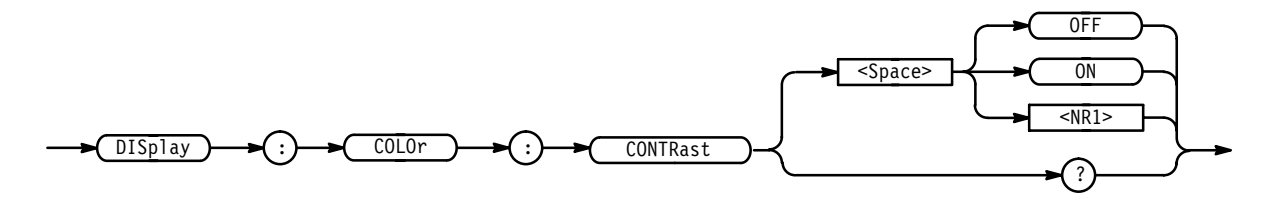

 $\langle$ OFF> or  $\langle$ NR1> = 0 turns off collision contrast.  $\leq$  ON> or  $\leq$  NR1>  $\neq$  0 turns on collision contrast. **Arguments**

DISPLAY: COLOR: CONTRAST ON turns on the contrast option. **Examples**

## **DISplay:COLOr:MAP:<item name>: BYCONTents**

*TDS 6X4B & 700C Only*

Determines if the color for a math or reference waveform is set to the color assigned to the waveform contents (the constituent waveform) or to a specific color index. This is equivalent to pressing **Map Math Colors** or **Map Reference Colors** on the Color main menu and **Color Matches Contents** (to select the on state) or **Color** (to select the off state) on the resulting side menu.

- Display **Group**
- DISplay:COLOr:MAP:{ MATH1 | MATH2 | MATH3 | REF1 | REF2 | REF3 | '#" % & & - ' **Syntax**

DISplay:COLOr:MAP:{ MATH1 | MATH2 | MATH3 | REF1 | REF2 | REF3 | REF4 }:BYCONTents?

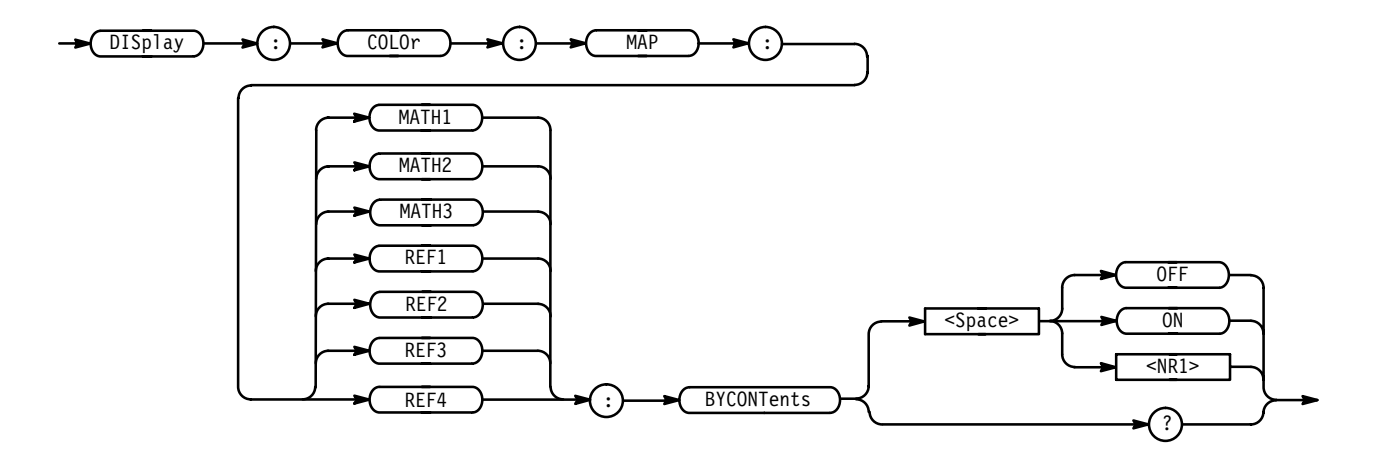

<0FF> or <NR1> = 0 means set the color by index (NOT by contents). **Arguments**

 $\leq$  ON> or  $\leq$  NR1>  $\neq$  0 means set the color by contents (NOT by index).

DISPLAY:COLOR:MAP:MATH1:BYCONTENTS ON sets the display of math waveform # 1 to the color of the waveform used to define math waveform # 1. If two waveforms were used to defined math waveform # 1, then the color of the first mentioned waveform is used. **Examples**

> DISPLAY:COLOR:MAP:MATH1:BYCONTENTS? might return  $0N$ .

# **DISplay:COLOr:MAP:<item name>: TO**

*TDS 6X4B & 700C Only*

Defines the color index to use if setting the color for a math or reference waveform to the color assigned to a specific index. This is similar, but not identical, to pressing **Map Math Colors** or **Map Reference Colors** on the Color main menu, pressing **Color** on the resulting side menu, and entering an index with the general purpose knob or the keypad. The difference is that, when you press **Color** on the front panel, you not only select a color index but also state that you wish to select by index rather than by contents. In contrast, when you use this command you only select the index to use. To state you want to select by  $index,$  use the  $DISplay:COLOr:MAP:...: BYCONTents command with the OFF$ argument.

- Display **Group**
- $DISplay:COLOr:MAP:$  {  $MATH1$  |  $MATH2$  |  $MATH3$  |  $REF1$  |  $REF2$  |  $REF3$  |  $REF4$  }:TO { CH1 | CH2 | CH3 | CH4 | MATH | REF } **Syntax**

DISplay:COLOr:MAP:TO?

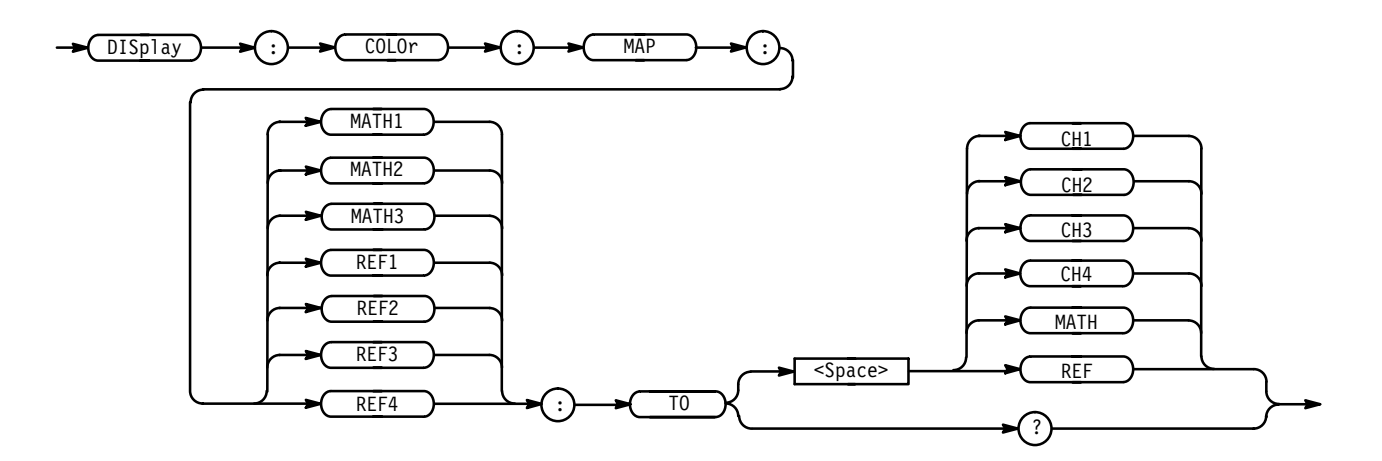

DISPLAY: COLOR: MAP: MATH1: TO CH3 sets the color of math waveform # 1 to that assigned to channel 3. Note: this assumes that **Color Matches Contents** is set to **OFF**. **Examples**

> DISPLAY: COLOR: MAP: MATH1: TO? might return CH3.

## **DISplay:COLOr:PALEtte:PERSistence**

*TDS 6X4B & 700C Only*

Sets the current persistence palette to one of the preset persistence palettes. This is equivalent to selecting **Palette** from the main Color menu, **Persistence Palettes** from the resulting side menu, and **Temperature**, **Spectral**, or **Gray Scale** from the next side menu.

- Display **Group**
- DISplay:COLOr:PALEtte:PERSistence { TEMPErature | SPECTral |  $GRAY scale$ } **Syntax**

DISplay:COLOr:PALEtte:PERSistence?

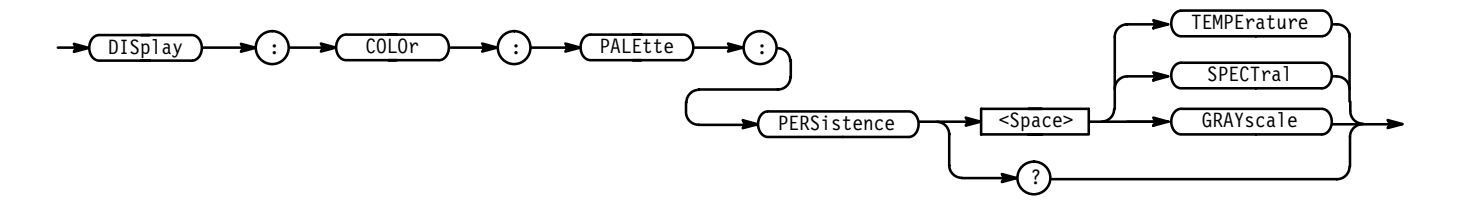

DISPLAY:COLOR:PALETTE:PERSISTENCE TEMPERATURE sets temperature palette as the current persistence palette. **Examples**

## **DISplay:COLOr:PALEtte:REGular**

*TDS 6X4B, & 700C Only*

Sets the current palette to one of the preset palettes. This is equivalent to selecting **Palette** from the main Color menu and **Normal**, **Bold**, **Hardcopy**, or **Monochrome** from the resulting side menu.

Display **Group**

DISplay:COLOr:PALEtte:REGular { NORMal | BOLd | HARDCopy | MONo } DISplay:COLOr:PALEtte:REGular? **Syntax**

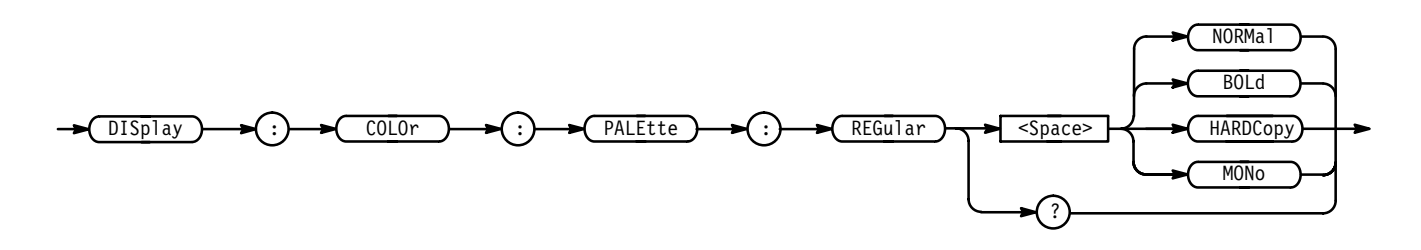

DISPLAY: COLOR: PALETTE: REGULAR HARDCOPY sets the current palette to the hardcopy palette. **Examples**

## **DISplay:COLOr:PALEtte:RESETALL (No Query Form)**

*TDS 6X4B & 700C Only*

Restores all palettes to their factory default settings. This is equivalent to selecting **Restore Colors** from the main Color menu and **Reset All Palettes to Factory** from the resulting side menu.

Display **Group**

DISplay:COLOr:PALEtte:RESETALL **Syntax**

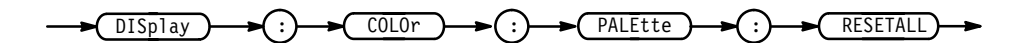

DISPLAY:COLOR:PALETTE:RESETALL resets the palette to the factory default setting. **Examples**

## **DISplay:COLOr:PALEtte:<palette name>:RESET (No Query Form)**

*TDS 6X4B & 700C Only*

Restores the given palette to its factory defaults. This is useful if you have edited the colors in a palette. This is equivalent to selecting **Restore Colors** from the main Color menu and **Reset Current Palette to Factory** from the resulting side menu.

Display **Group**

DISplay:COLOr:PALEtte:{ NORMal | BOLd | HARDCopy | MONo }:RESET **Syntax**

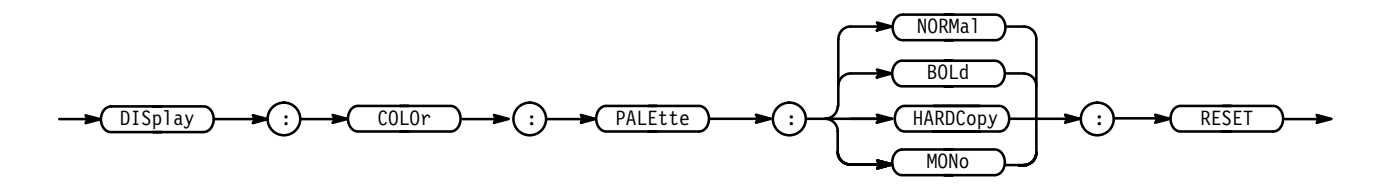

DISPLAY: COLOR: PALETTE: HARDCOPY: RESET resets the hardcopy palette to its initial, factory-default settings. **Examples**

## **DISplay:COLOr:PALEtte:<palette name>:<item name>**

*TDS 6X4B & 700C Only*

Sets the color of a selected item in a selected palette.

#### Display **Group**

DISplay:COLOr:PALEtte:{ NORMal | MONo | BOLd | HARDCopy }: { BACKGround | CH1 | CH2 | CH3 | CH4 | MATH | REF | TEXt | SCROLLTEXT | ZONe | COLLision | GRAticule | SCROLLBAR | HISTOMASK  $(TDS 700C)$  } { <NR1>, <NR1>, <NR1> }  $DISplay:COLOr: PALEtte: \{ NORMAL | MONo | BOLd | HARDCopy \}$ : { BACKGround | CH1 | CH2 | CH3 | CH4 | MATH | REF | TEXt | SCROLL TEXT | ZONe | COLLision | GRAticule | SCROLLBAR | HISTOMask (TDS 5 **Syntax**

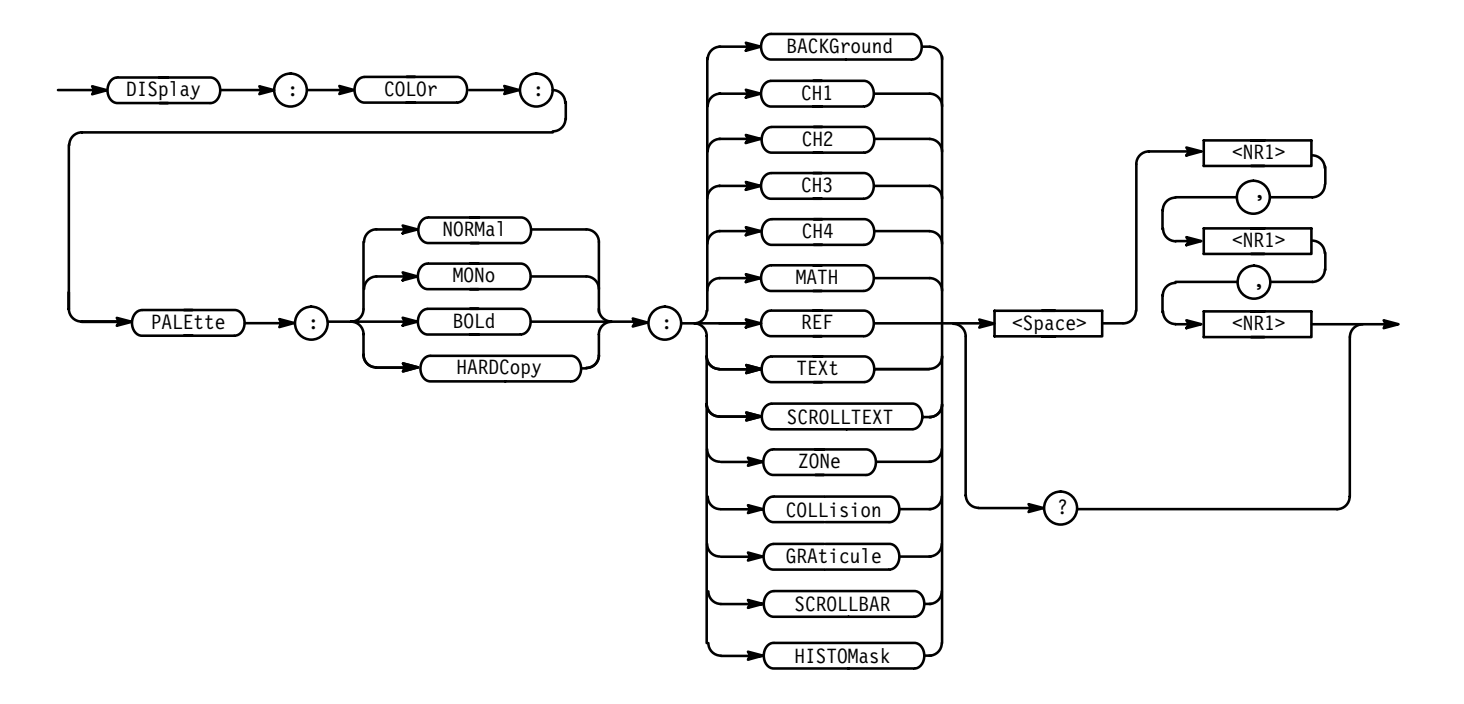

BACKGround specifies the display background color. **Arguments**

CH1 specifies the channel 1 waveform and associated text color.

CH2 specifies the channel 2 waveform and associated text color.

CH3 specifies the channel 3 waveform and associated text color.

CH4 specifies the channel 4 waveform and associated text color.

MATH specifies the default math waveforms and associated text color.

REF specifies the default reference waveforms and associated text color.

TEXt specifies the text color in all menus and all readouts not associated with a waveform.

SCROLLTEXT specifies text in the scroll bar. For example, this covers the scroll bars used in the file system.

ZONe specifies the color of the intensified zone on the waveform when the time base is intensified and the color of the real samples when the display style is **Intensified Samples**.

COLL is ion specifies the color of the areas where waveforms overlap each other. You can turn collision marking on or off with the **Items**, **Waveforms**, **Options**, **Collision Contrast** menu item.

GRAticule specifies the color of the graticule. Use the **Settings**, Display, **Graticule** option to select the graticule type.

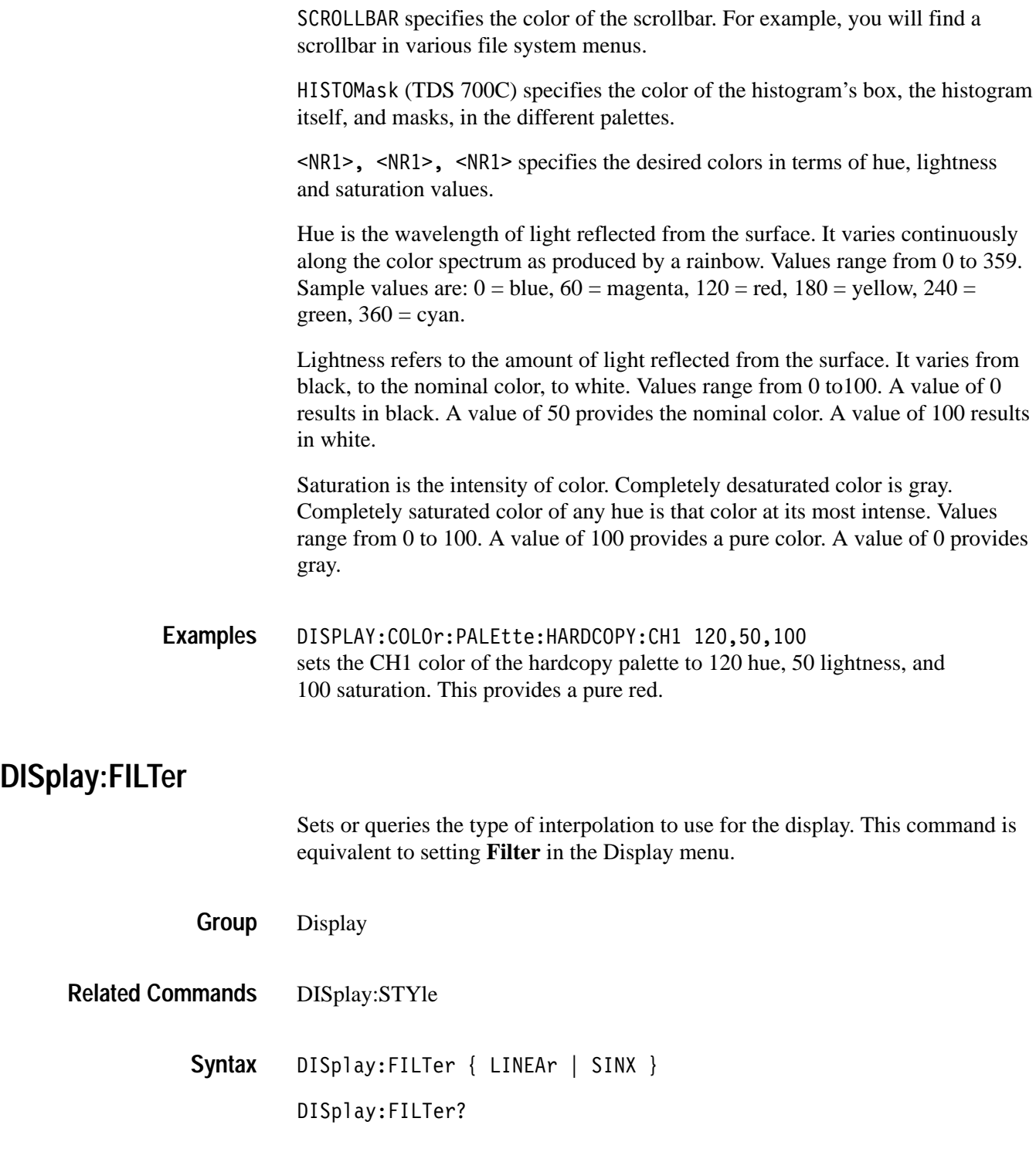

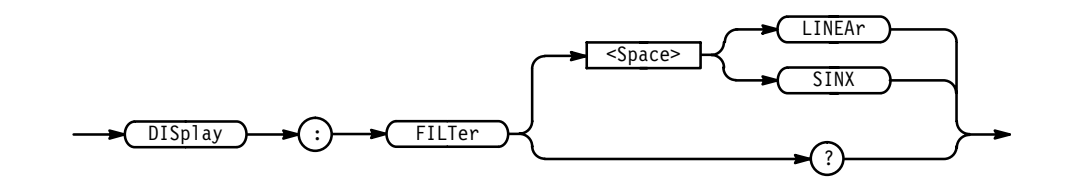

LINEAr specifies linear interpolation where acquired points are connected with straight lines. **Arguments**

SINX specifies  $sin(x)/x$  interpolation where acquired points are fit to a curve.

DISPLAY:FILTER LINEAR sets the interpolation filter type to linear. DISPLAY:FILTER? returns either LINEAR or SINX, indicating the type of interpolation filter. **Examples**

## **DISplay:FORMat**

Sets or queries the display format. This command is equivalent to setting **Format** in the Display menu.

Display **Group**

DISplay:FORMat { XY | YT } **Syntax**

DISplay:FORMat?

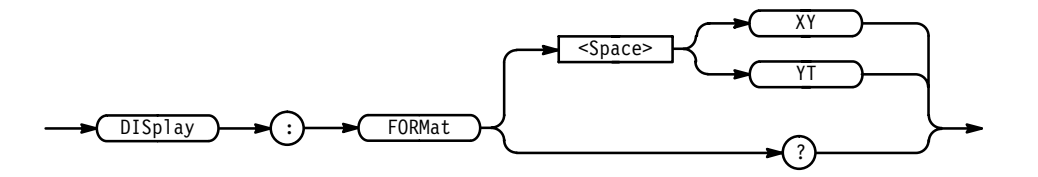

XY displays one waveform against another. The source pairs that make up an XY trace are predefined and are listed in Table 2–31. Displaying one source causes its corresponding source to be displayed. **Arguments**

#### **Table 2–31: XY Format Pairs**

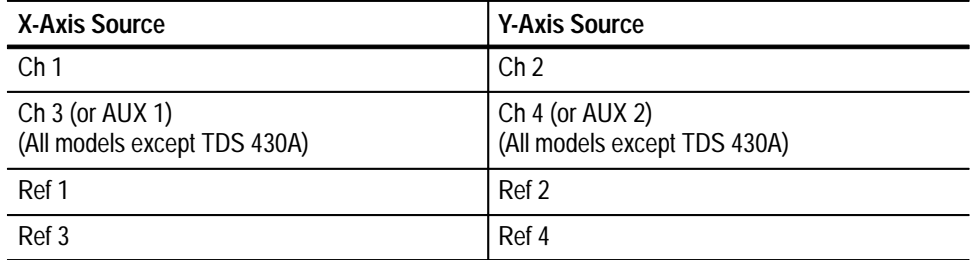

YT sets the display to a voltage versus time format and is the normal mode.

DISPLAY:FORMAT YT selects a voltage versus time format for the display. DISPLAY:FORMAT? **Examples**

might return XY for the display format.

## **DISplay:GRAticule**

Selects the type of graticule that will be displayed. This command is equivalent to setting **Graticule** in the Display menu.

- Display **Group**
- DISplay:GRAticule { CROSSHair | FRAme | FUL1 | GRId | NTSc | PAL} DISplay:GRAticule? **Syntax**

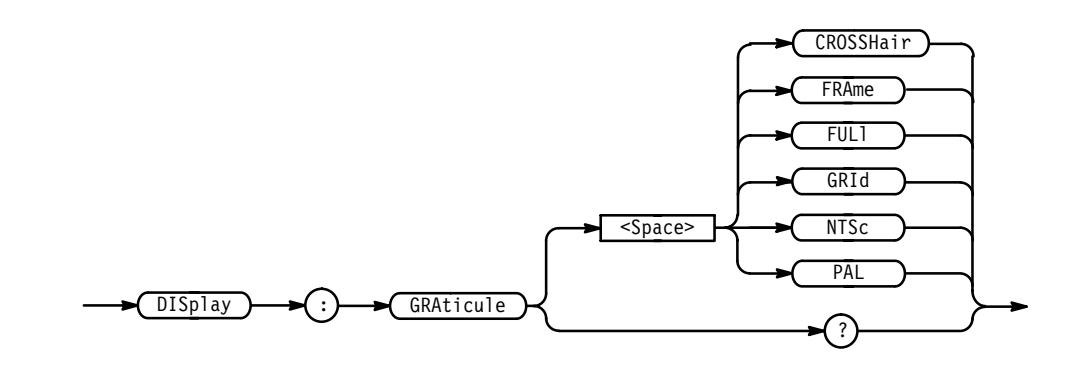

CROSSHair specifies a frame and cross hairs. FRAme specifies just a frame. **Arguments**

TDS Family Oscilloscope Programmer Manual **2–123**

FUL1 specifies a frame, a grid, and cross hairs.

GRId specifies a frame and a grid.

NTSc specifies a special NTSC frame.

PAL specifies a special PAL frame.

DISPLAY:GRATICULE GRID sets the graticule type to display a frame and a grid. **Examples**

> DISPLAY:GRATICULE? returns FULL when all graticule elements (grid, frame, and cross hairs) are selected.

## **DISplay:INStavu:PERSistence**

*TDS 500C & 700C Only*

Selects the persistence mode to use with InstaVu.

Display **Group**

DISplay:INStavu:PERSistence { INFPersist | VARpersist } **Syntax**

DISplay:INStavu:PERSistence?

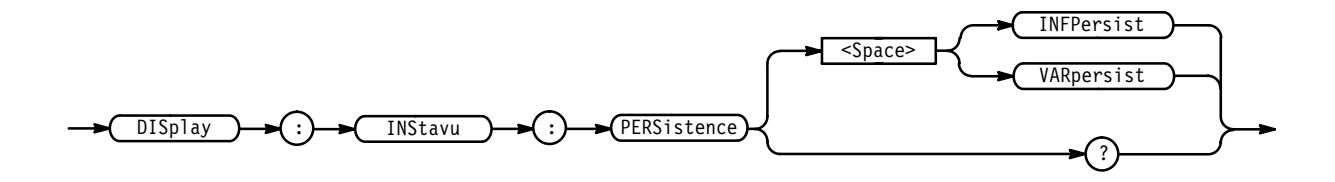

INFPersist accumulates data points on the display indefinitely. **Arguments**

> VARpersist leaves acquired data points on the display for a period of time specified by DISplay:INStavu:VARpersist.

DISPLAY: INSTAVU: PERSISTENCE? might return INFPERSIST indicating the infinite persistence mode is on. **Examples**

## **DISplay:INStavu:STYle**

*TDS 500C & 700C Only*

Selects how the data is displayed with InstaVu.

Display **Group**

DISplay:INStavu:STYle { DOTs | VECtors } **Syntax**

DISplay: INStavu: STYle?

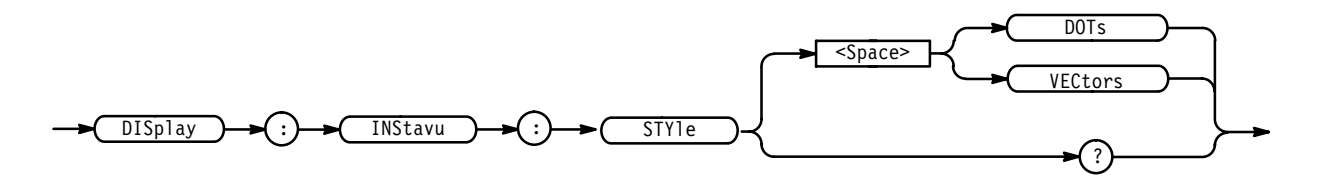

DOTs displays individual data points. **Arguments**

> VECtors connects adjacent data points. Old points are immediately replaced by new ones.

DISPLAY: INSTAVU: STYLE? might return DOTS indicating that the display shows individual waveform data points. **Examples**

## **DISplay:INStavu:VARpersist**

*TDS 500C & 700C Only*

Sets the length of time that data points are displayed when DISplay:INStavu:PERSistence is set to VARpersist. This affects the display only.

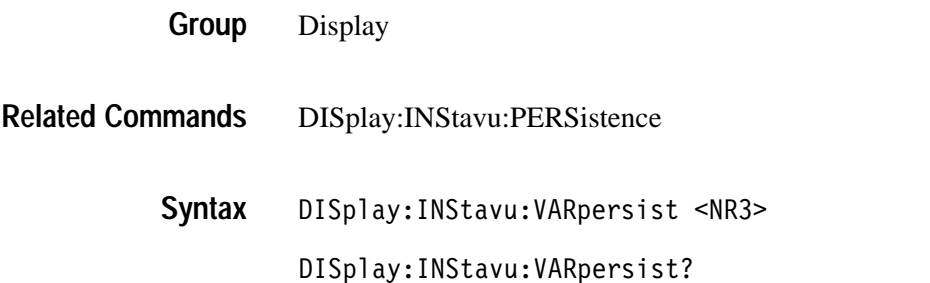

TDS Family Oscilloscope Programmer Manual **2–125**

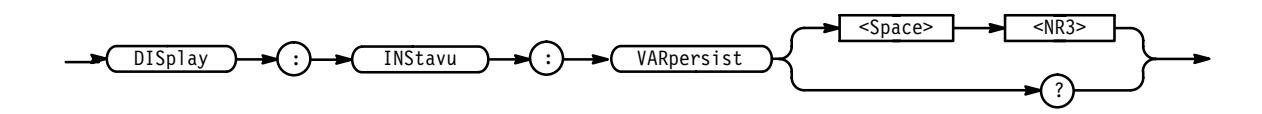

 specifies the time, in seconds, that the waveform points are displayed on the screen. The range is 250 ms to 10 s. **Arguments**

DISPLAY: INSTAVU: VARPERSIST 3 specifies that the waveform points are displayed on the screen for 3 seconds before they disappear. **Examples**

## **DISplay:INTENSITy? (Query Only)**

Returns the current intensity settings for different parts of the display.

Display **Group**

DISplay: INTENSITy? **Syntax**

 $\overrightarrow{DISplay}$   $\rightarrow$  (:)  $\rightarrow$  INTENSITy

DISPLAY: INTENSITY? might return : DISPLAY: INTENSITY: WAVEFORM 70; TEXT 60 or:DISPLAY:INTENSITY:OVERALL 85;WAVEFORM 70;TEXT 60;CONTRAST 175 **Examples**

## **DISplay:INTENSITy:CONTRast**

*TDS 4X0A, 510A, 500C & 6X0B Only*

Sets the relative intensity of the intensified zone on a waveform. This command is equivalent to setting **Contrast** in the Display Intensity side menu.

The command has no effect on limit test templates or intensified samples. They are displayed at a fixed contrast ratio.

Display **Group**

HORizontal:MODe **Related Commands**

> DISplay: INTENSITy: CONTRast <NR1> **Syntax**

#### DISplay:INTENSITy:CONTRast?

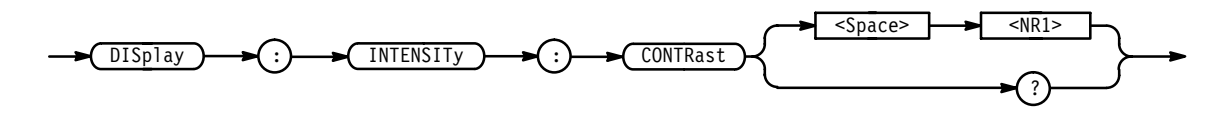

 $\langle$ NR1> ranges from 100 to 250 percent. **Arguments**

DISPLAY:INTENSITY:CONTRAST 140 sets the intensity of the intensified portion of a waveform. **Examples**

## **DISplay:INTENSITy:OVERAll**

*TDS 4X0A, 510A, 5X0C, & 6X0B Only*

Sets the intensity of the entire display. This command is equivalent to setting **Overall** in the Display Intensity side menu.

Display **Group**

DISplay: INTENSITy: OVERA11 <NR1> **Syntax**

DISplay: INTENSITy: OVERAll?

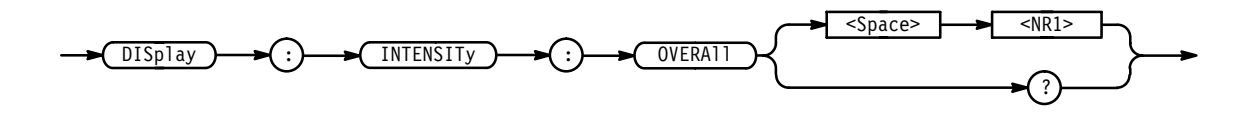

 $\langle$ NR1 > ranges from 20 to 100 percent. **Arguments**

DISPLAY:INTENSITY:OVERALL 50 sets the intensity of the display to the middle of the range. **Examples**

> DISPLAY:INTENSITY:OVERALL? might return 75 as the overall display intensity.

## **DISplay:INTENSITy:TEXt**

Sets the intensity of the text and the graticule. This command is equivalent to setting **Text/Grat** in the Display Intensity side menu.

Display **Group**

DISplay:INTENSITy:TEXt <NR1> **Syntax**

DISplay: INTENSITy: TEXt?

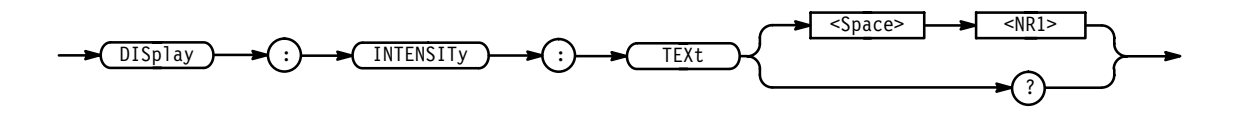

 $\langle$ NR1 > ranges from 20 to 100 percent. **Arguments**

DISPLAY: INTENSITY: TEXT 100 sets the intensity of the text to the brightest level. **Examples**

# **DISplay:INTENSITy:WAVEform**

Sets the intensity of the waveforms. This command is equivalent to setting **Waveform** in the Display Intensity side menu.

Display **Group**

DISplay:INTENSITy:WAVEform <NR1> **Syntax**

DISplay:INTENSITy:WAVEform?

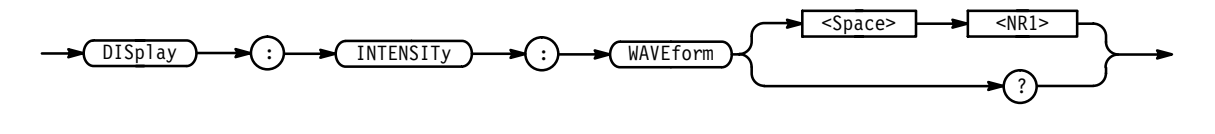

 $\langle$ NR1> ranges from 20 to 100 percent. **Arguments**

DISPLAY: INTENSITY: WAVEFORM? might return 60 as the intensity of the waveform. **Examples**

## **DISplay:MODe**

*TDS 500C & 700C Only*

Selects whether or not to turn on InstaVu.

Display **Group**

DISplay:MODe { INStavu | NORMal **Syntax**

DISplay:MODe?

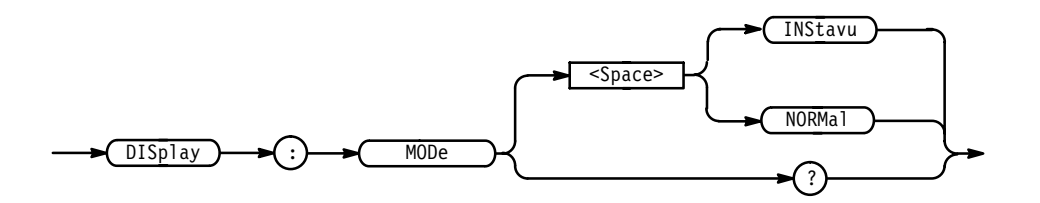

INStavu turns on InstaVu. This mode can help you view infrequent deviations in a signal. It only uses a 500 point record length, no averaging, and no enveloping. **Arguments**

> When you turn on InstaVu, the TDS turns off any active zoom, autosave, limit test, waveform math, FastFrame, and XY display. The TDS reactivates these features when you turn off InstaVu.

NORMal turns on the normal (non–InstaVu) mode.

DISPLAY:MODE INSTAVU turns on InstaVu. **Examples**

> DISPLAY:MODE? might return INSTAVU indicating that the InstaVu mode is on.

## **DISplay:PERSistence**

Sets the length of time that data points are displayed when DISplay:STYle is set to VARpersist while in normal mode (not InstaVu). This affects the display only and is equivalent to setting **Variable Persistence** in the Display Style side menu.

Display **Group**

DISplay:STYle **Related Commands**

DISplay:PERSistence <NR3> **Syntax**

DISplay: PERSistence?

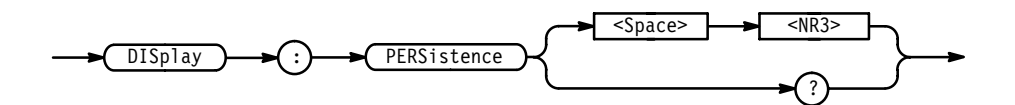

<NR3> specifies the length, in seconds, that the waveform points are displayed on the screen. The range is 250 ms to 10 s. **Arguments**

DISPLAY: PERSISTENCE 3 specifies that the waveform points are displayed fading for 3 seconds before they completely disappear. **Examples**

## **DISplay:STYle**

Selects how the data is displayed for normal (not InstaVu) mode. This command is equivalent to setting **Style** in the Display menu.

Display **Group**

DISplay:PERSistence **Related Commands**

> DISplay:STYle { DOTs | INFPersist | INTENSIFied | VARpersist | VECtors } **Syntax**

> > DISplay: STYle?

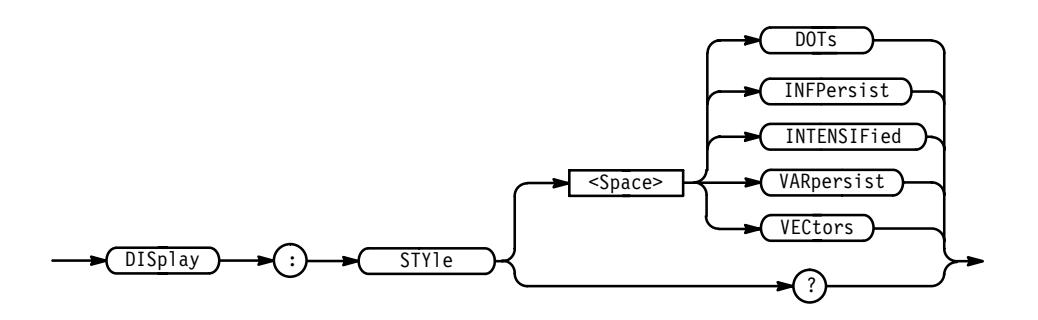

DOTs displays individual data points. New points immediately replace old ones. **Arguments**

> INFPersist accumulates data points on the display indefinitely. The display is reset when the style or acquisition is reset.
VAR persist leaves acquired data points on the display for a period of time specified by DISplay:PERSistence.

VECtors connects adjacent data points. New points immediately replace old ones.

INTENSIFied causes the display to show acquired (non-interpolated) samples with brighter or different colored dots than the rest of the waveform.

DISPLAY:STYLE INFPERSIST sets the display to indefinitely accumulate data points on the screen. **Examples**

> DISPLAY:STYLE? might return DOTS indicating that the display shows individual waveform data points with no history.

#### **DISplay:TRIGBar**

Controls the display of the trigger level indicator bar/s. The indicator bar shows where the trigger will occur, in voltage.

The digitizing oscilloscope will only display the bar if the trigger source is also displayed. If both a main and a delayed trigger are displayed, then two bars will appear. One will accompany each source. If a logic trigger is selected, then multiple bars may appear. If a runt pulse trigger is selected, then two bars may appear. One will show the upper threshold and one the lower threshold.

- Display **Group**
- DISplay:TRIGBar { OFF | SHORt | LONG } **Syntax**

DISplay:TRIGBar?

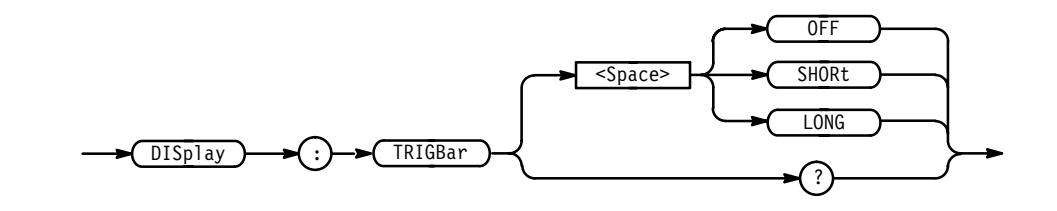

OFF removes the trigger indicator bar from the display. **Arguments**

> SHORt displays, as the indicator, a short arrow at the right side of the graticule for each displayed trigger signal.

LONG displays, as the indicator, a horizontal line in the center of the graticule for each displayed trigger signal.

DISPLAY: TRIGBAR LONG sets the display to show a long trigger indicator bar (or bars). **Examples**

### **DISplay:TRIGT**

Controls the display of the trigger point indicator. This is equivalent to setting the **Display 'T' @ Trigger Point** in the Readout Options side menu. The query form returns an ON (1) or an OFF (0).

Display **Group**

DISplay:TRIGT { ON | OFF | <NR1> } **Syntax**

DISplay: TRIGT?

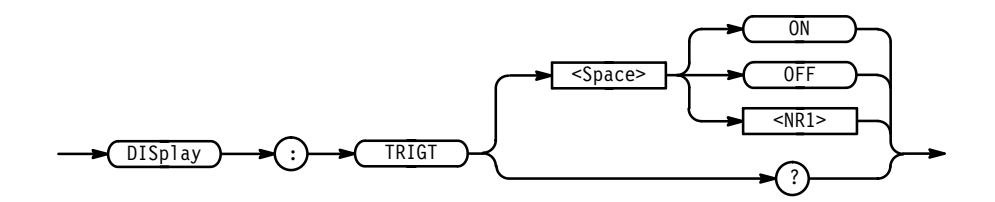

<0FF> or <NR1 $>$  = 0 removes the trigger indicator from the display. **Arguments**

> <0N> or <NR1>  $\neq$  0 displays a trigger indicator on each of the displayed waveforms. The trigger indicator is in reverse video for the selected waveform.

DISPLAY: TRIGT ON sets the display to show trigger indicators. **Examples**

> DISPLAY: TRIGT? might return 1 indicating that the display shows trigger indicators.

## **\*ESE**

Sets and queries the bits in the Event Status Enable Register (ESER). The ESER prevents events from being reported to the Status Byte Register (STB). For a more detailed discussion of the use of these registers, see page 3–1.

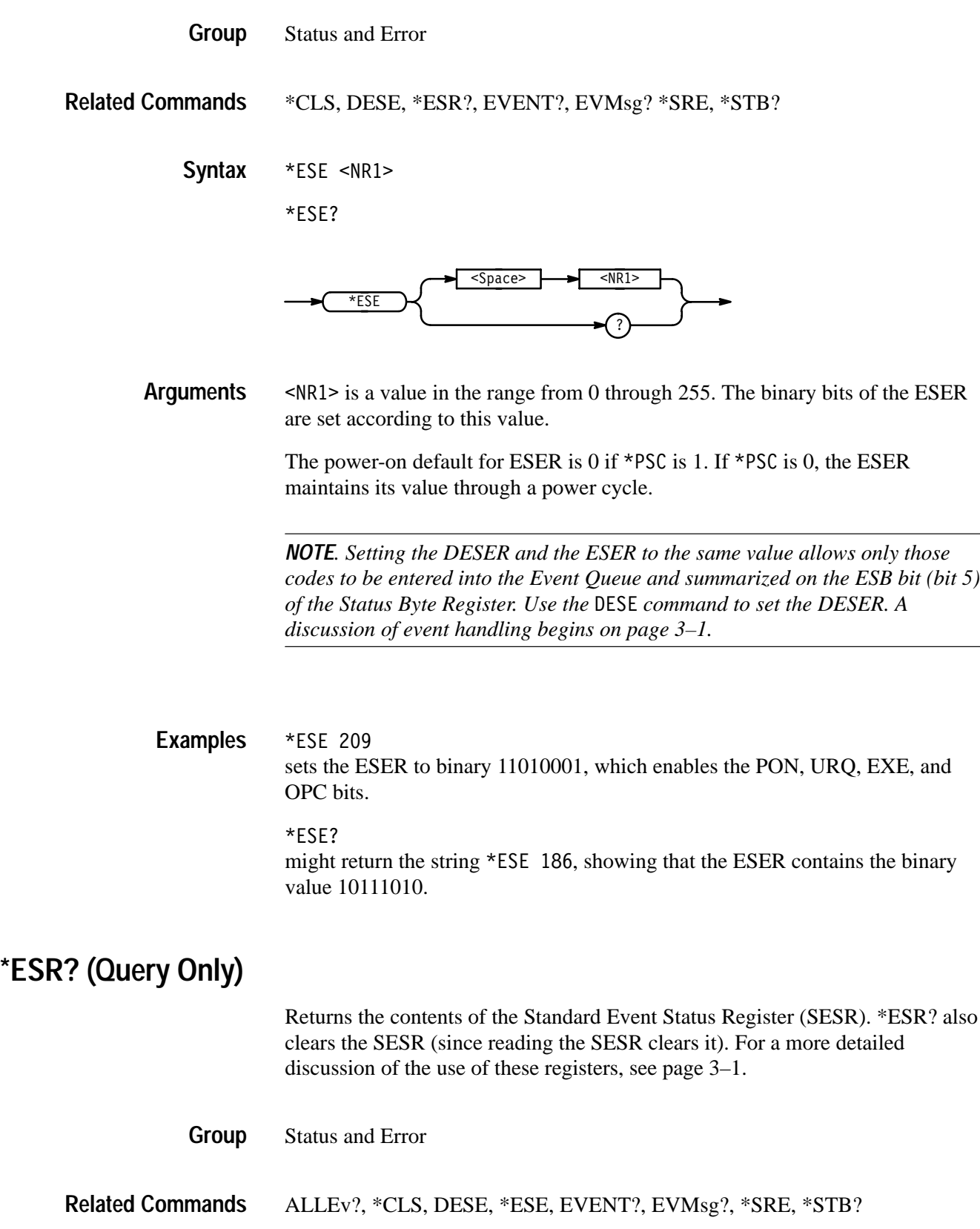

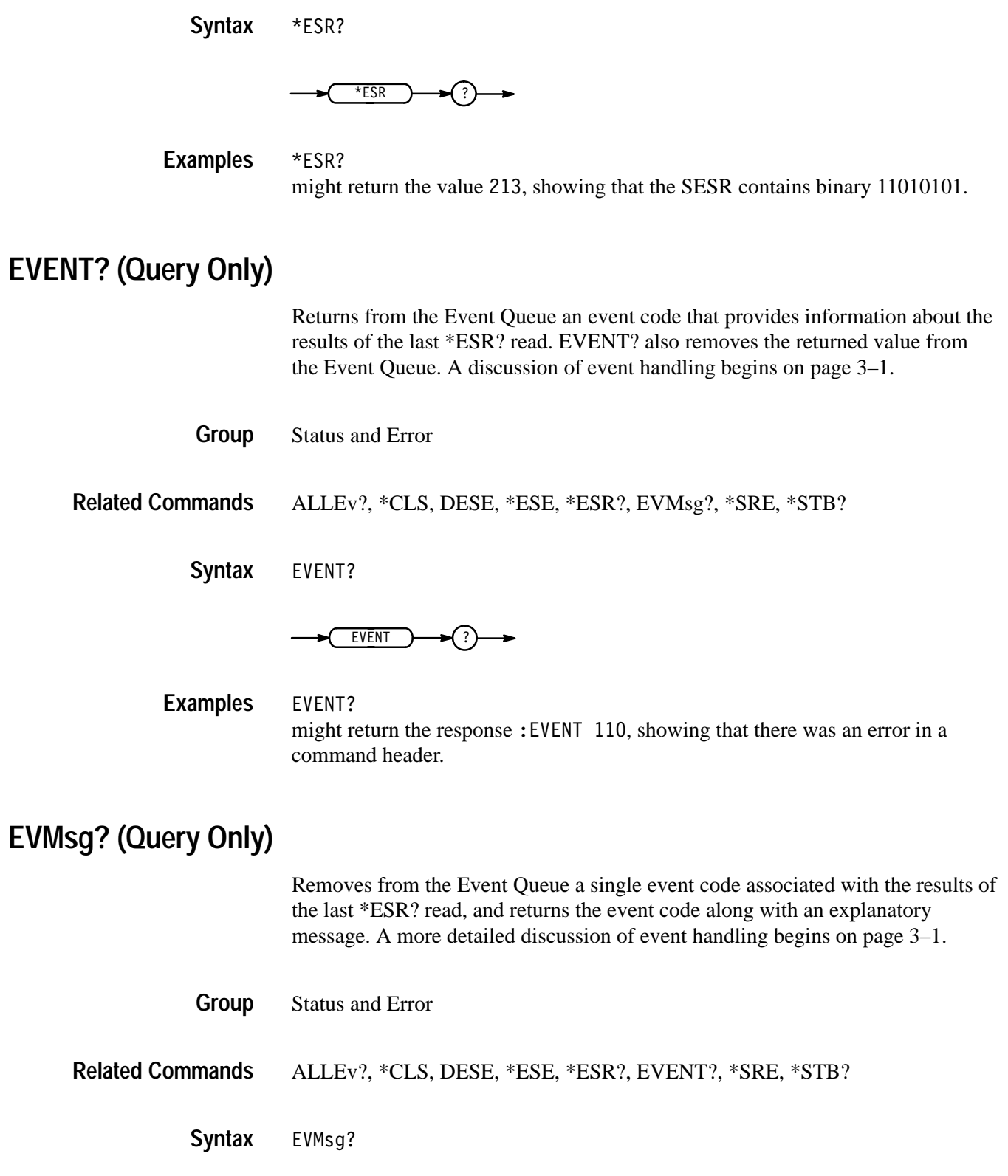

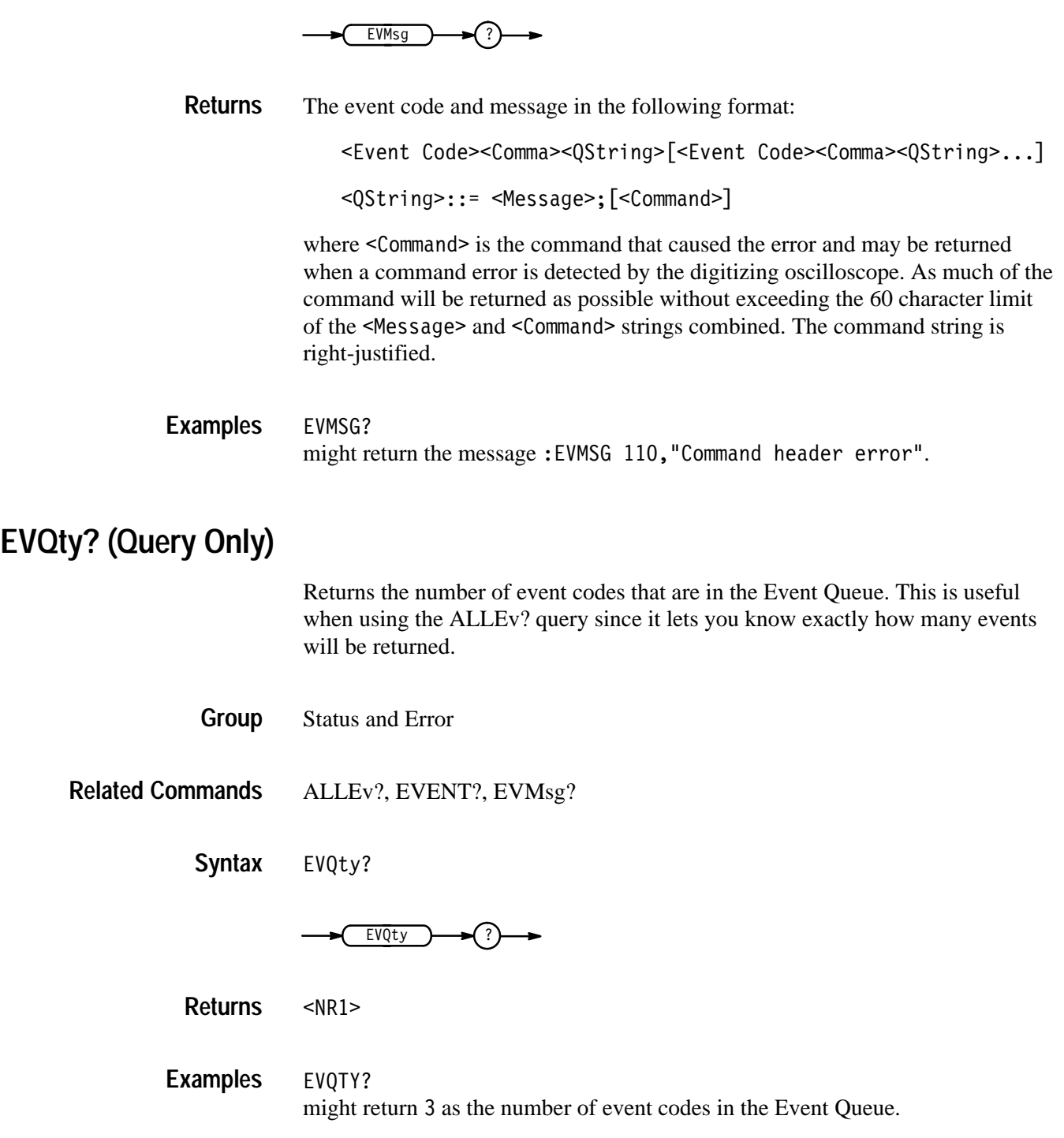

### **FACtory (No Query Form)**

Resets the digitizing oscilloscope to its factory default settings. This command is equivalent to selecting **Recall Factory Setup** in the Waveform Save/Recall menu.

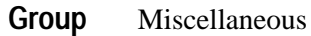

\*PSC, \*RCL, RECAll:SETUp, \*RST, \*SAV, SAVe:SETUp **Related Commands**

> FACtory **Syntax**

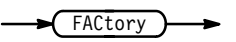

Setting the digitizing oscilloscope to factory default includes:

- Clears the Event Status Enable Register.
- $\blacksquare$ Clears the Service Request Enable Register.
- $\blacksquare$ Sets the Device Event Status Enable Register to 255.
- $\blacksquare$ Sets the Power On Status Clear Flag to TRUE
- $\blacksquare$ Purges all defined aliases.
- $\blacksquare$ Enables all Command Headers (HEADer ON).
- $\blacksquare$ Sets the macro defined by \*DDT to a "zero-length field."
- $\blacksquare$ Clears the pending operation flag and associated operations.

The FACtory command does not alter the following:

- $\blacksquare$ The state of the GPIB (IEEE Std 488.1-1987) interface.
- $\blacksquare$ The selected GPIB address.
- $\blacksquare$  . Calibration data that affects device specifications.
- $\mathbf{r}$ Protected user data.
- $\blacksquare$ Stored settings.
- The current password (if implemented).

## **FILESystem:COPy (No query form)**

*File System Only*

Copies a named file or files to a new file. The new file may be in a totally separate directory than the old file. Also, you can use wild card characters (\*.\*) to copy multiple files with one command.

- File system **Group**
- FILESystem:COPy { <source file path>,<destination file path>  $|$ <source directory path>,<destination file path> | <source directory path>, <destination directory path> } **Syntax**

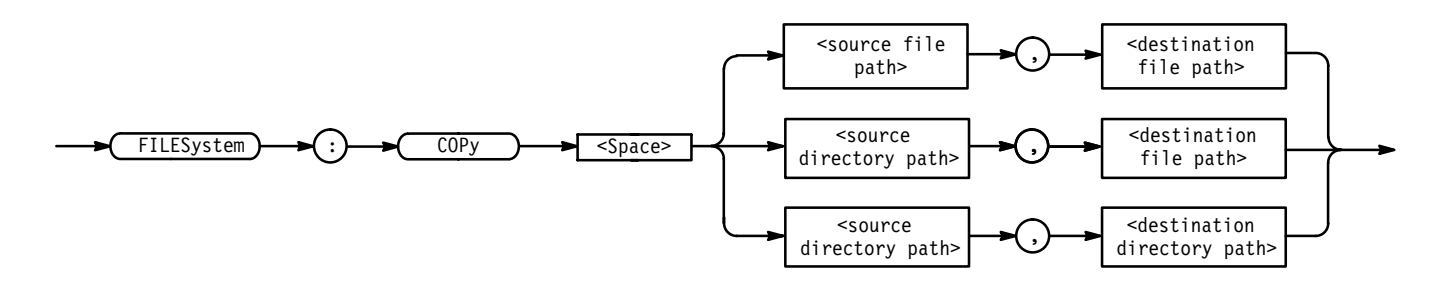

<file path> is a quoted string that defines the file name and path. Input the file path using the form <drive>/<dir>/<filename>.<drive> and one or more \$s are optional. If you do not specify them, the TDS will copy the file in the current directory. <filename> stands for a filename of up to 8 characters and can be followed by a period (".") and a 3-character extension. You can also use the inclusive filename  $\star$ .  $\star$  in the source file path to copy all files. **Arguments**

> <directory path> is a quoted string that defines the directory. Input the directory using the form <drive>/<dir>/<directory name>.<drive> and one or more <dir>s are optional. If you do not specify them, the TDS will copy the directory in the current directory. < directory name> stands for a directory name of up to 8 characters and can be followed by a period (".") and a 3-character extension.

The current directory refers to the name of a directory as returned by the FILESystem:CWD query.

FILESYSTEM:COPY "TEKOOOO1.SET","fdO:/TEKOOOO1.SET" copies the file named TEK00001. SET on the current drive to a file named TEK00001. SET on the drive fd0: in the root directory. **Examples**

FILESYSTEM:COPY "fdO:/YOURDIR/TEKOOOO1.SET","fdO:/MYDIR" copies the file named TEK00001.SET on the fd0: drive and the YOURDIR directory to the MYDIR directory on the same drive.

FILESYSTEM:COPY "YOURDIR","fdO:/MYDIR" copies the files in the YOURDIR directory in the current directory to the MYDIR directory on the fd0: drive.

FILESYSTEM:COPY "YOURDIR","hdO:/MYDIR" copies the files in the YOURDIR directory in the current directory to the MYDIR directory on the hd0: drive.

### **FILESystem:CWD**

*File System Only*

Sets or returns the current working directory (CWD) path.

File system **Group**

FILESystem: CWD <directory path> **Syntax**

FILESystem:CWD?

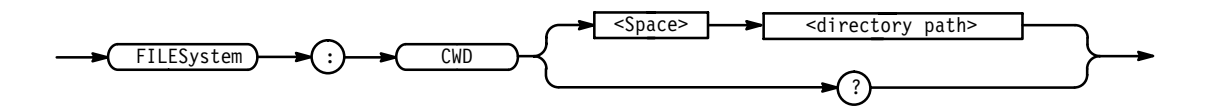

<directory path> is a quoted string that defines the directory name and path. **Arguments**

FILESYSTEM: CWD "fdO: /MYDIR" will define  $f d0$ :/MYDIR as the current directory. **Examples**

> FILESYSTEM: CWD? might return  $f d0$ :/MYDIR if that is the current directory.

## **FILESystem:DELEte (No query form)**

*File System Only*

Deletes a named file.

File system **Group**

FILESystem:DELEte <file path> **Syntax**

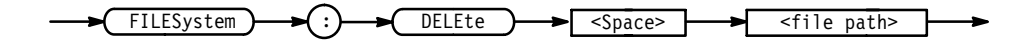

<file path> is a quoted string that defines the file name and path. Input the file path using the form <drive>/<dir>/<filename>. <drive> and one or more <dir>s are optional. If you do not specify them, the TDS will delete the file in the current directory. <filename> stands for a filename of up to 8 characters and can be followed by a period (".") and a 3-character extension. You can also use the inclusive filename  $\star$ .  $\star$  to delete all files. **Arguments**

> The current directory refers to the name of a directory as returned by the FILESystem:CWD query.

FILESYSTEM:DELETE "NOT-MINE.SET" deletes the file named NOT-MINE. SET on the default drive and directory. FILESYSTEM: DELETE "\*.\*" **Examples**

deletes all the files in the default directory on the default drive.

#### **FILESystem:DELWarn**

#### *File System Only*

Turns on or off the front-panel file-delete warning. No warning is returned via the GPIB.

File system **Group**

FILESystem:DELWarn { ON | OFF | <NR1> } **Syntax**

FILESystem: DELWarn?

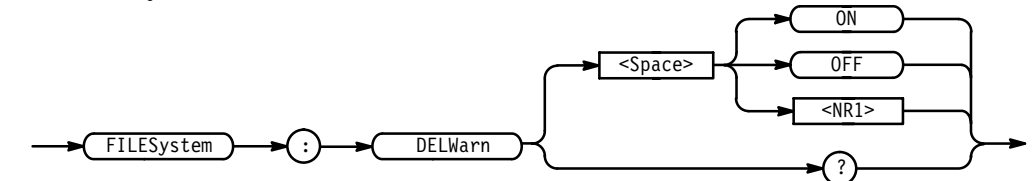

ON or  $\leq NR1$   $\neq$  0 turns on the front-panel delete warning. OFF or  $\langle NR1 \rangle$  = 0 turns off the front-panel delete warning. **Arguments**

FILESYSTEM: DELWARN OFF disables the front-panel delete warning. FILESYSTEM: DELWARN? **Examples**

might return 0 indicating the front-panel warning is disabled.

## **FILESystem:DIR (Query only)**

*File System Only*

Returns a list of quoted strings. Each string contains the name of a file or directory in the current directory.

The current directory refers to the name of a directory as returned by the FILESystem:CWD query.

- File system **Group**
- FILESystem:DIR? **Syntax**

 $FILESystem) \rightarrow () \rightarrow () \rightarrow () \rightarrow () \rightarrow ()$ 

FILESYSTEM:DIR? returns a list of files and directories in the current directory. **Examples**

### **FILESystem:FORMat (No query form)**

*File System Only*

Formats a named drive.

- File system **Group**
- FILESystem: FORMat <drive name> **Syntax**

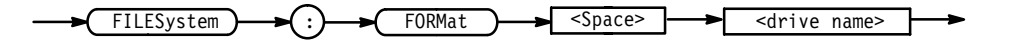

 $\le$ drive name> is a quoted string that defines the disk drive to format.  $f \,$ d $0$ : refers to the floppy-disk drive built into the digitizing oscilloscope. **Arguments**

FILESYSTEM:FORMAT "fd0:" formats the media on drive fd0:. **Examples**

### **FILESystem:FREESpace (Query only)**

*File System Only*

Returns the amount of freespace (in bytes) on the current drive.

File system **Group**

FILESystem: FREESpace? **Syntax**

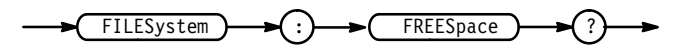

**Examples**

FILESYSTEM: FREESpace? might return 0 as the amount of freespace available if the drive was full.

### **FILESystem:MKDir (No query form)**

*File System Only*

Make a new directory.

File system **Group**

FILESystem: MKDir < directory path> **Syntax**

 $FILESystem) \rightarrow ( : ) \rightarrow ( MKDir)$  $\sim$  <Space>  $\sim$   $\sim$  <directory path>

> $\le$ directory path> is a quoted string that defines the directory. Input the directory using the form <drive>/<dir>>directory name>.<drive> and one or more  $\le$ di r>s are optional. If you do not specify them, the TDS will create the directory in the current directory.  $\leq$  directory name> stands for a directory name of up to 8 characters and can be followed by a period (".") and a 3-char extension. **Arguments**

> > The current directory refers to the name of a directory as returned by the FILESystem:CWD query.

FILESYSTEM: MKDIR "NEATPICS" creates the directory named NEATPICS on the current drive. **Examples**

#### **FILESystem:OVERWrite**

*File System Only*

Turns on or off the file-overwrite protection. Turning on file-overwrite protection prevents writing over existing files.

- File system **Group**
- FILESystem: OVERWrite  $\{ ON \mid OFF \mid \text{  }\}$ **Syntax**

FILESystem: OVERWrite?

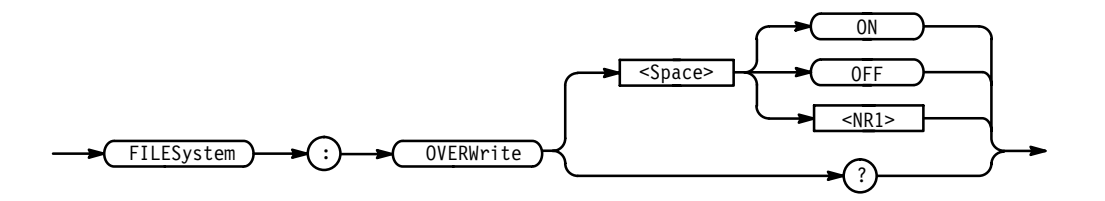

ON or  $\leq NR1 \geq \neq 0$  turns on the file-overwrite protection. **Arguments**

OFF or  $\langle NR1 \rangle = 0$  turns off the file-overwrite protection.

FILESYSTEM: OVERWRITE OFF lets you overwrite existing files. FILESYSTEM: OVERWRITE? **Examples**

might return 0 indicating you cannot overwrite existing files.

## **FILESystem:PRInt (No query form)**

*File System Only*

Prints a named file to the named port.

- File system **Group**
- FILESystem: PRInt <filepath>,{ GPIb | RS232 | CENtronics } **Syntax**

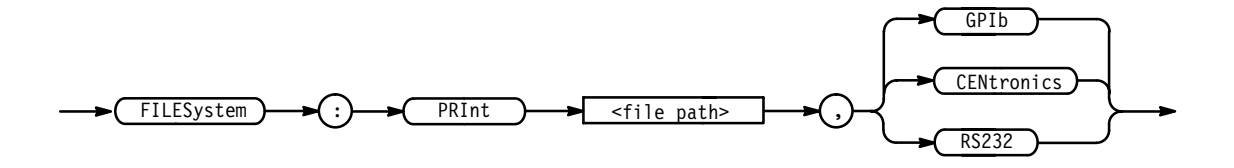

<file path> is a quoted string that defines the file name and path. Input the file path using the form <drive>/<dir>/<filename>. <drive> and one or more \stir>s are optional. If you do not specify them, the TDS will print the file in the current directory. <filename> stands for a filename of up to 8 characters and can be followed by a period (".") and a 3-character extension. **Arguments**

> The current directory refers to the name of a directory as returned by the FILESystem:CWD command.

GPIb specifies that the hardcopy is sent out the GPIB port.

CENtronics specifies that the hardcopy is sent out the Centronics port (Option 13 RS232/Centronics Hardcopy Interface only).

RS232 specifies that the hardcopy is sent out the RS232 port (Option 13) RS232/Centronics Hardcopy Interface only).

FILESYSTEM:PRINT "TEK00000.IBM",CENTRONICS sends the file named TEK00000. IBM out the Centronics port. **Examples**

### **FILESystem:READFile**

*TDS 500C and 700C Only*

Copies a named file to the GPIB port.

File system **Group**

FILESystem:READFile <file path> **Syntax**

> $FILESystem) \rightarrow ( : ) \rightarrow ( READFile)$  $<$ Space>  $\overline{\text{ -file path}}$

<file path> is a quoted string that defines the file to read. Input the file path using the form <drive>/<dir>/<filename>.<drive> and one or more <dir>s are optional. If you do not specify them, the TDS will look for the filename in the current directory. **Arguments**

> The current directory refers to the name of a directory as returned by the FILESystem:CWD query.

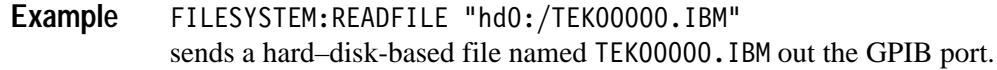

### **FILESystem:REName (No query form)**

*File System Only*

Assigns a new name to a file.

File system **Group**

FILESystem: REName <old file path>, <new file path> **Syntax**

 $FILESystem) \rightarrow (.) \rightarrow REName$   $\rightarrow$   $Space$   $\rightarrow$   $(.) \rightarrow (.) \rightarrow (.)$ 

 $\le$ old file path> is a quoted string that defines the file to rename. Input the file path using the form  $\langle \text{drive}\rangle / \langle \text{dir}\rangle / \langle \text{fid}$  ename>.  $\langle \text{drive}\rangle$  and one or more % s are optional. If you do not specify them, the TDS will look for the filename in the current directory. **Arguments**

> $\le$ new file path> is a quoted string that defines the new name of the file. Input the file path using the form  $\langle \text{drive}\rangle / \langle \text{driv}\rangle / \langle \text{fi}\rangle$  enames.  $\langle \text{drive}\rangle$  and one or more <dir>s are optional. If you do not specify them, the TDS will place the newly named file in the current directory.

The current directory refers to the name of a directory as returned by the FILESystem:CWD query.

FILESYSTEM: RENAME "TEK00000.SET", "MYSETTING.SET" gives the file named TEK00000. SET the new name of MYSETTING. SET. The file remains on the current directory. **Examples**

### **FILESystem:RMDir (No query form)**

*File System Only*

Deletes a named directory.

File system **Group**

FILESystem: RMDir <directory path> **Syntax**

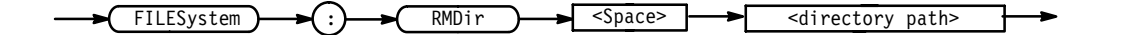

- \the directory path> is a quoted string that defines the directory. Input the directory using the form <drive>/<dir>>dir>/<directory name>.<drive> and one or more  $\le$  di r>s are optional. If you do not specify them, the TDS will delete the directory in the current directory. <directory name> stands for a directory name of up to 8 characters and can be followed by a period (".") and a 3-character extension. The current directory refers to the name of a directory as returned by the FILESystem:CWD query. **Arguments**
	- FILESYSTEM:RMDIR "NEATPICS" deletes the directory named NEATPICS in the current directory. **Examples**

#### **FILESystem:WRITEFile**

*TDS 500C and 700C Only*

Copies the GPIB port block data to a named file.

File system **Group**

FILESystem:WRITEFile <file path>,<Block> **Syntax**

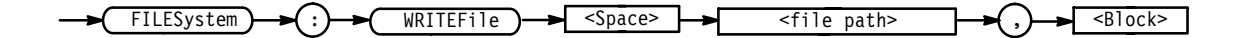

 $\le$  file path> is a quoted string that defines the file to read. Input the file path using the form  $\langle \text{drive}\rangle / \langle \text{driv}\rangle / \langle \text{filename}\rangle$ .  $\langle \text{drive}\rangle$  and one or more  $\langle \text{driv}\rangle$ are optional. If you do not specify them, the TDS will look for the filename in the current directory. **Arguments**

 $\leq$ Block> is a block of data bytes that uses the form shown below:

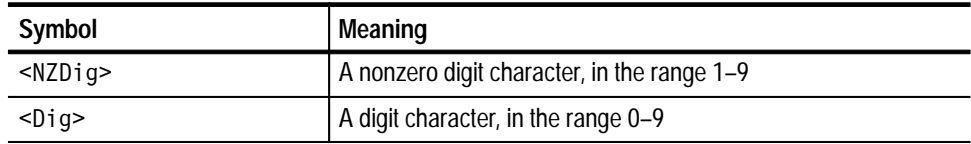

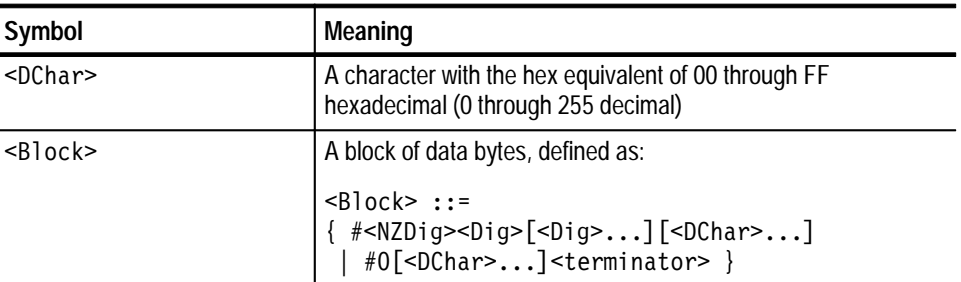

 $\leq NZDiq$  specifies the number of  $\leq Diq$  elements that follow. Taken together, the <br/>Dig> elements form a decimal integer that specifies how many <D<br/>Char> elements follow.

The current directory refers to the name of a directory as returned by the FILESystem:CWD query.

FILESYSTEM:WRITEFILE "hd0:/hello1.txt",#211hello world writes the text string "hello world" to a file named HELLO1.TXT on the oscilloscope's hard disk. It uses a format that defines the number of characters to transfer. **Examples**

> FILESYSTEM:WRITEFILE "hd0:/HELL02.TXT"#hello world writes the text string "hello world" to a file named HELLO2.TXT on the oscilloscope's hard disk. It uses a format that does not define the number of characters to transfer.

### **HARDCopy**

Sends a copy of the screen display followed by an EOI to the port specified by HARDCopy:PORT. The format and layout of the output is specified with the HARDCopy:FORMat and HARDCopy:LAYout commands. This command is equivalent to pressing the front-panel **HARDCOPY** button.

The HARDCopy? query returns format, layout, and port information.

*NOTE. This command is NOT IEEE Std 488.2-1987 compatible.*

Hardcopy **Group**

HARDCopy { ABOrt | CLEARSpool | STARt } HARDCopy? **Syntax**

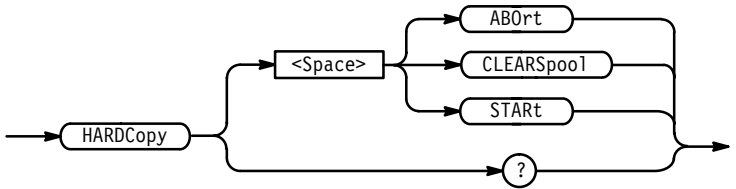

ABOrt terminates the hardcopy output in process. **Arguments**

> *NOTE. DCL does NOT clear the output queue once a hardcopy is in process. The only way to abort the hardcopy process is to send the HARDCopy ABOrt command. The output queue can then be cleared using DCL.*

CLEARSpool clears the printer output spooler.

STARt initiates a screen copy that is sent to the controller where it can be stored in a file or redirected to a printing device.

*NOTE. Use the \*WAI command between HARDCopy STARt commands to ensure that the first hardcopy is complete before starting another.*

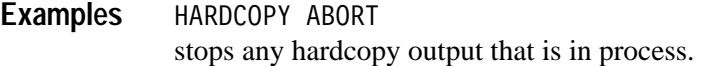

### **HARDCopy:FILEName**

*File System Only*

Selects the file to send the hardcopy data to on the next hardcopy command (HARDCOPY START). This is equivalent to setting the target file name in the Hardcopy menu.

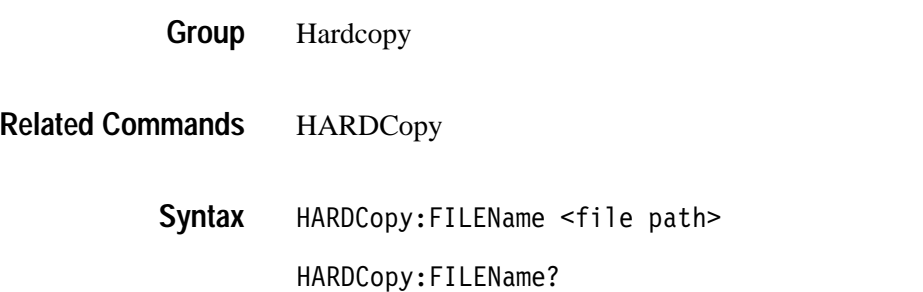

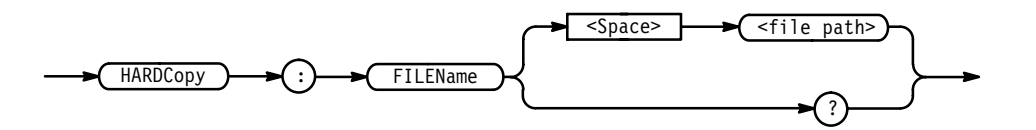

<file path> specifies that the hardcopy is sent to the named file. <file path> is a quoted string that defines the file name and path. Input the file path using the form <drive>/<dir>/<filename>.<drive> and one or more <dir>s are optional. If you do not specify them, the TDS will write the file to the current directory. <filename> stands for a filename of up to 8 characters followed by a period (".") and any 3-character extension.

The current directory refers to the name of a directory as returned by the FILESystem:CWD query.

You can automatically create different names for files. You do this by using the question mark (?) as a special wildcard character. These stand for numbers the TDS will insert sequentially in the filename. For example, if you placed two question marks at the end of the filename then the oscilloscope would append 00 to the first file created, 01 to the next, and 02 to the next. This helps you automatically create different names for files. It is particularly useful in automated testing situations.

HARDCOPY: FILENAME "TEK. IBM" selects TEK. IBM as the selected file name. **Examples**

> HARDCOPY: FILENAME? might return TEK. IBM as the selected file name.

HARDCOPY:FILENAME "TEK??.IBM" selects TEK as the selected file name with a numeric, two-digit suffix. The TDS might return TEK00. IBM as the first file, TEK01. IBM as the second.

### **HARDCopy:FORMat**

Selects the output data format for hardcopies. This is equivalent to setting **Format** in the Hardcopy menu.

Hardcopy **Group**

HARDCopy: FORMat  $\{$  BMP  $\|$  BMPCOLOR (not on TDS 400A & 510A)  $\|$ DESKJET | DESKJETC (not on TDS 400A  $&$  510A) | DPU411 | DPU412 | EPSCOLImg (not on TDS 400A  $&$  510A) | EPSColor | EPSImage | EPSMono | EPSOn | HPG1 | INTERLeaf | LASERJet | PCX | PCXCOLOR (not on TDS 400A & 510A) | RLE (not on TDS 400A & 510A) | THInkjet | TIFf } **Syntax**

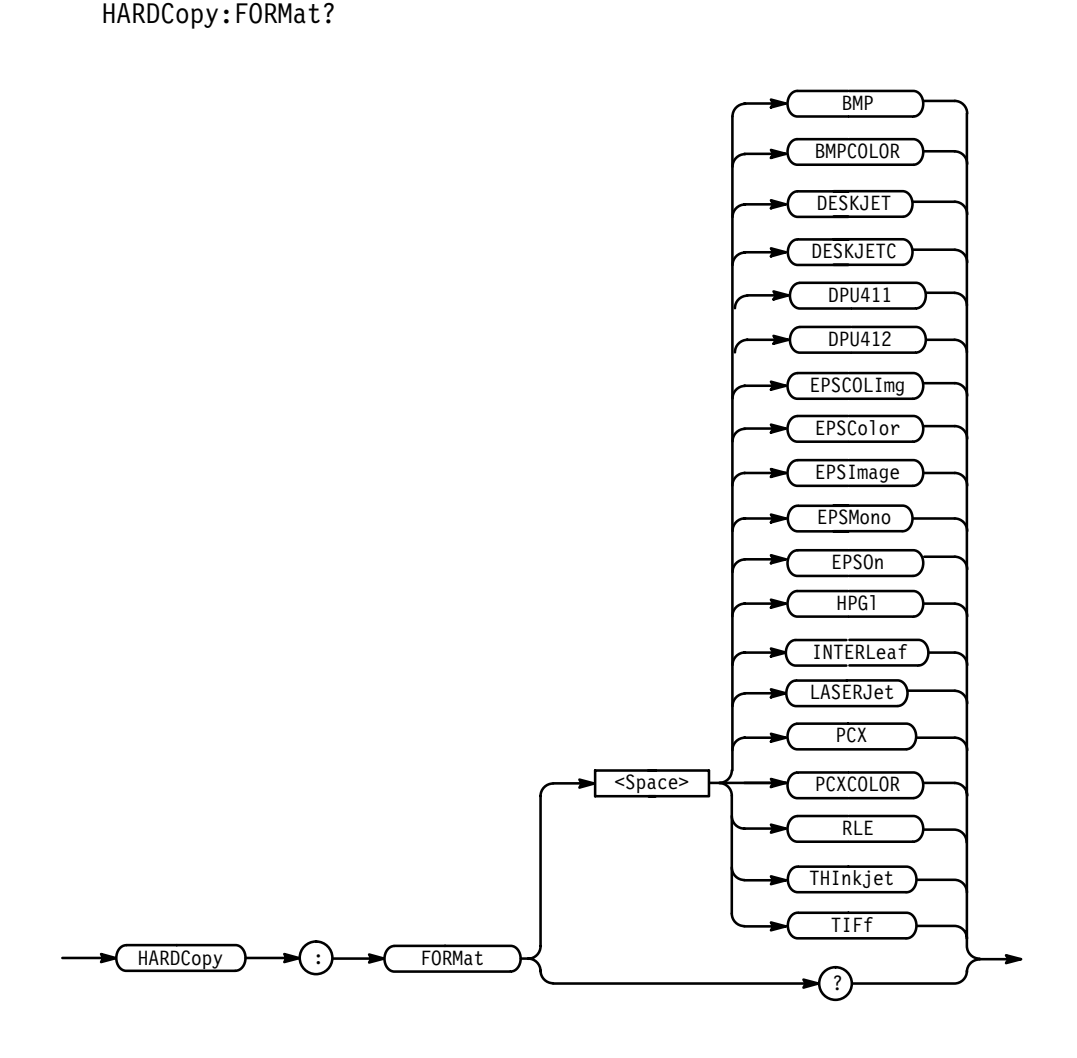

HARDCopy:FORMat { BMP | BMPCOLOR | DESKJET | DESKJETC (not on 400A & 510A) | DPU411 | DPU412 | EPSCOLImg (not on 400A & 510A) | EPSColor | EPSImage | EPSMono | EPSOn | HPG1 | INTERLeaf | LASERJet | PCX | PCXCOLOR (not on 400A & 510A) | RLE (not on 400A & 510A) | THInkjet | TIFf } **Syntax**

HARDCopy: FORMat?

TDS Family Oscilloscope Programmer Manual **2–149**

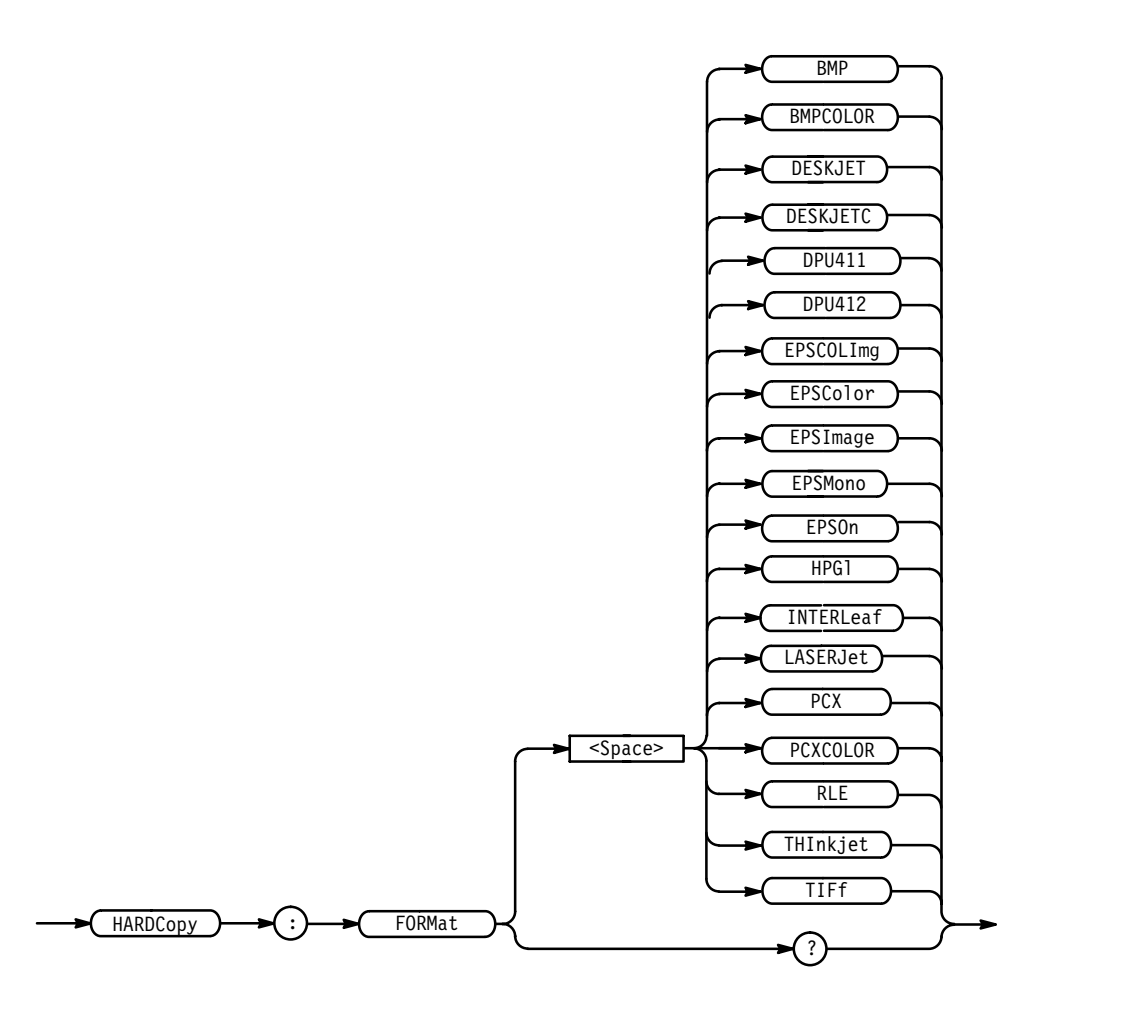

On monochrome instruments, the following formats are mapped to a monochrome near equivalent:

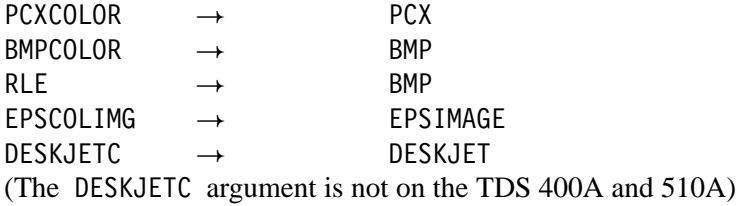

For example: if HARDCOPY: FORMAT PCXCOLOR and HARDCOPY: FORMAT? are sent to the oscilloscope, PCX is returned.

HARDCOPY: FORMAT HPGL sets the hardcopy output format to HPGL. HARDCOPY: FORMAT? **Examples**

might return INTERLEAF as the final hardcopy output format.

### **HARDCopy:LAYout**

Selects the printing orientation. This is equivalent to setting **Layout** in the Hardcopy menu.

Hardcopy **Group**

HARDCopy:LAYout { LANdscape | PORTRait } HARDCopy:LAYout? **Syntax**

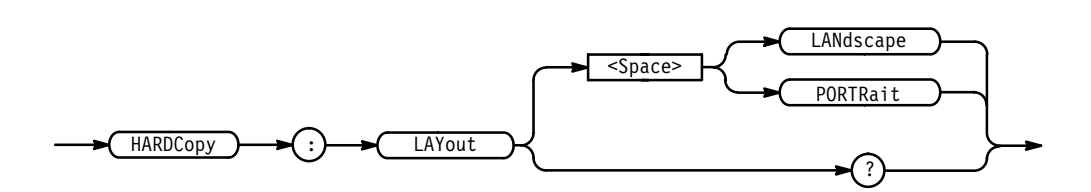

LAND scape specifies that the bottom of the hardcopy is along the long side of the page. **Arguments**

> PORTRait specifies that the bottom of the hardcopy is along the short side of the page. This is the standard format.

HARDCOPY:LAYOUT? might return PORTRAIT as the hardcopy page-layout format. **Examples**

## **HARDCopy:PALEtte**

*TDS 644B, 684B, & 700C Only*

Selects whether to create the hardcopy using the current color palette (as set in the Display menu and seen on the screen) or the hardcopy palette. For color hardcopies, the default hardcopy palette may be most appropriate, since it has a white background and requires less ink for printing onto white paper. For monochrome hardcopies, the TDS ignores the palette and prints black (or the default color) objects on a blank background.

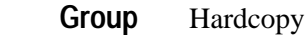

HARDCopy **Related Commands**

> HARDCopy:PALEtte { CURRent | HARDCopy } **Syntax**

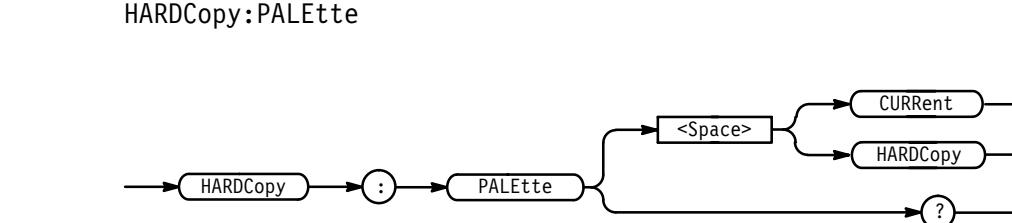

HARDCOPY: PALETTE HARDCOPY would print each copy made using the hardcopy palette. **Examples**

## **HARDCopy:PORT**

Selects where to send the hardcopy data on the next hardcopy command (i.e. HARDCOPY START command). This is equivalent to setting **Port** in the Hardcopy menu.

Hardcopy **Group**

HARDCopy, LIMit:HARDCopy **Related Commands**

> HARDCopy:PORT { CENtronics | FILE (File System only) | GPIb |  $RS232$ **Syntax**

> > HARDCopy:PORT?

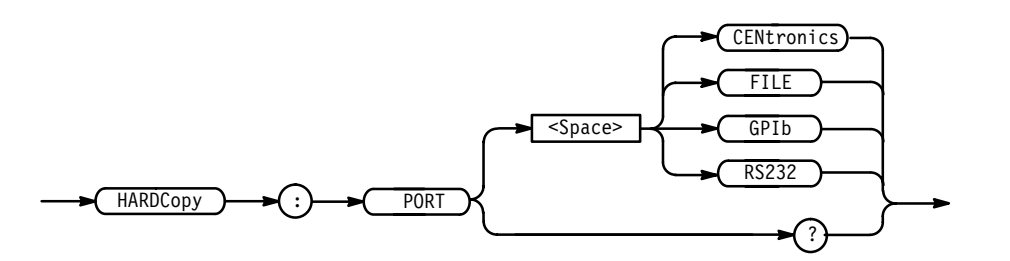

CENtronics specifies that the hardcopy is sent out the Centronics port (available with the RS232/Centronics Hardcopy Interface).

FILE specifies that the hardcopy is stored in the file named in the HARDCO-PY:FILENAME command.

GPIb specifies that the hardcopy is sent out the GPIB port.

RS232 specifies that the hardcopy is sent out the RS232 port (Option 13) RS232/Centronics Hardcopy Interface only).

HARDCOPY:PORT? might return GPIB as the selected hardcopy output port. **Examples**

#### **HDR**

This command is identical to the HEADer query and is included for compatibility with older Tektronix instruments.

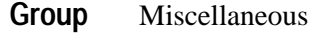

 -  **Syntax**

HDR?

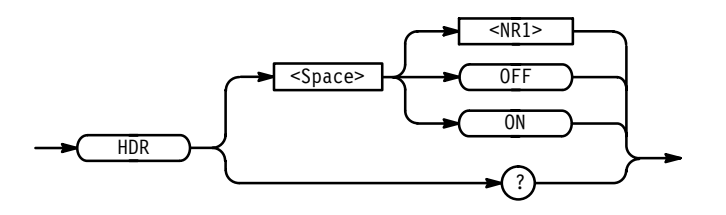

### **HEADer**

Sets and queries the Response Header Enable State that causes the digitizing oscilloscope to either include or omit headers on query responses. This command does not affect IEEE Std 488.2-1987 Common Commands (those starting with an asterisk); they never return headers.

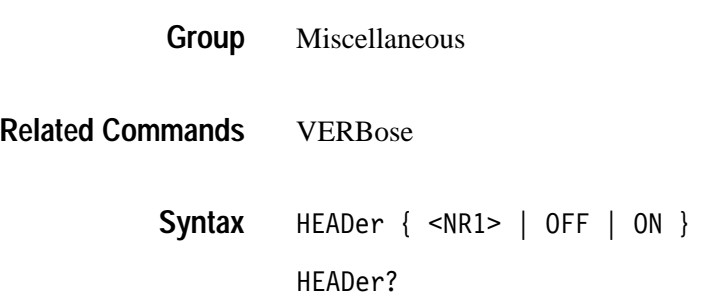

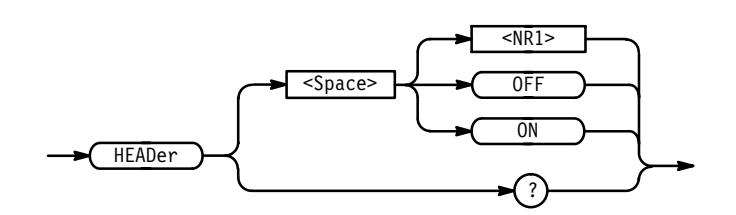

ON or <NR1>  $\neq$  0 sets the Response Header Enable State to true. This causes the digitizing oscilloscope to include headers on applicable query responses. You can then use the query response as a command. **Arguments**

> $OFF$  or  $\langle NR1 \rangle = 0$  sets the Response Header Enable State to false. This causes the digitizing oscilloscope to omit headers on query responses, so that only the argument is returned.

HEADER OFF causes the digitizing oscilloscope to omit headers from query responses. HEADER? might return the value 1, showing that the Response Header Enable State is true. **Examples**

## **HIStogram? (Query Only)**

*TDS 500C & 700C Only*

Returns histogram parameters. In other words, it queries the state of all settable histogram parameters.

Histogram **Group**

HIStogram? **Syntax**

$$
\longrightarrow \boxed{\text{HIStogram}} \longrightarrow ? \longrightarrow
$$

HISTOGRAM? might return :HISTOGRAM:SOURCE CH1;MODE VERTICAL;DISPLAY LOG;BOXPCNT 30.0E+0,25.1E+0,70.0E+0,75.2E+0;SIZE 1.00E+0 **Example**

### **HIStogram:BOX**

*TDS 500C & 700C Only*

Defines the left, top, right, and bottom positions of the histogram box, in source waveform coordinates.

- Histogram **Group**
- HIStogram:BOX <NR3> , <NR3> , <NR3> , <NR3> HORizontal:BOX? **Syntax**

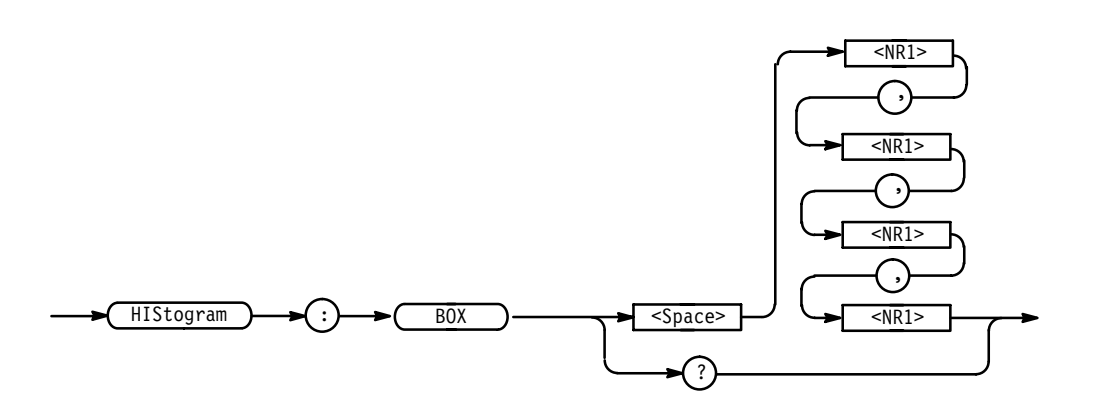

 $\leq$ NR3> is the left position of the histogram box, in source waveform coordinates  $\leq$ NR3> is the top position of the histogram box, in source waveform coordinates  $\leq$ NR3> is the right position of the histogram box, in source waveform coordinates  $\leq$ NR3> is the bottom position of the histogram box, in source waveform coordinates HISTOGRM:BOX 1e-9, 0.250, 2e-9, 0.500 would define the coordinates of the histogram box in source waveform coordi-**Arguments Examples**

nates.

### **HIStogram:BOXPcnt**

*TDS 500C & 700C Only*

Defines the left, top, right, and bottom positions of the histogram box, in percentage coordinates. The upper left has the value 0,0 and the lower right has the value 100, 100 when the horizontal trigger position is 50%.

```
Histogram
Group
```
HIStogram:BOXPcnt <NR3> , <NR3> , <NR3> , <NR3> HORizontal: BOXPcnt? **Syntax**

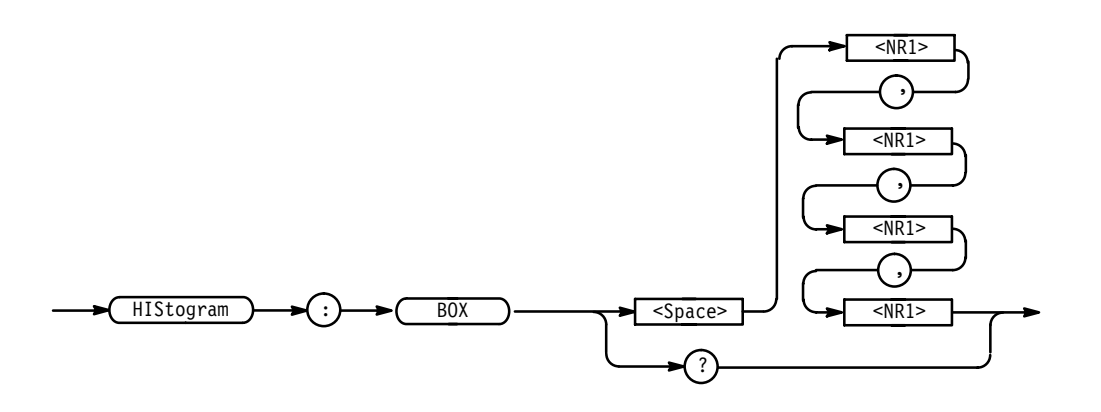

 $<$ NR3> The left position of the histogram box, in percentage coordinates. 30 is the default value. **Arguments**

> $<$ NR3> The top position of the histogram box, in percentage coordinates. 75 is the default value.

 $<$ NR3> The right position of the histogram box, in percentage coordinates. 70 is the default value.

 $<$ NR3> The bottom position of the histogram box, in percentage coordinates. 25 is the default value.

HISTOGRM:BOXPCNT 50.2, 75.6, 50.8, 30.4 would define the coordinates of the histogram box in percentage coordinates. **Examples**

## **HIStogram:COUNt**

*TDS 500C & 700C Only*

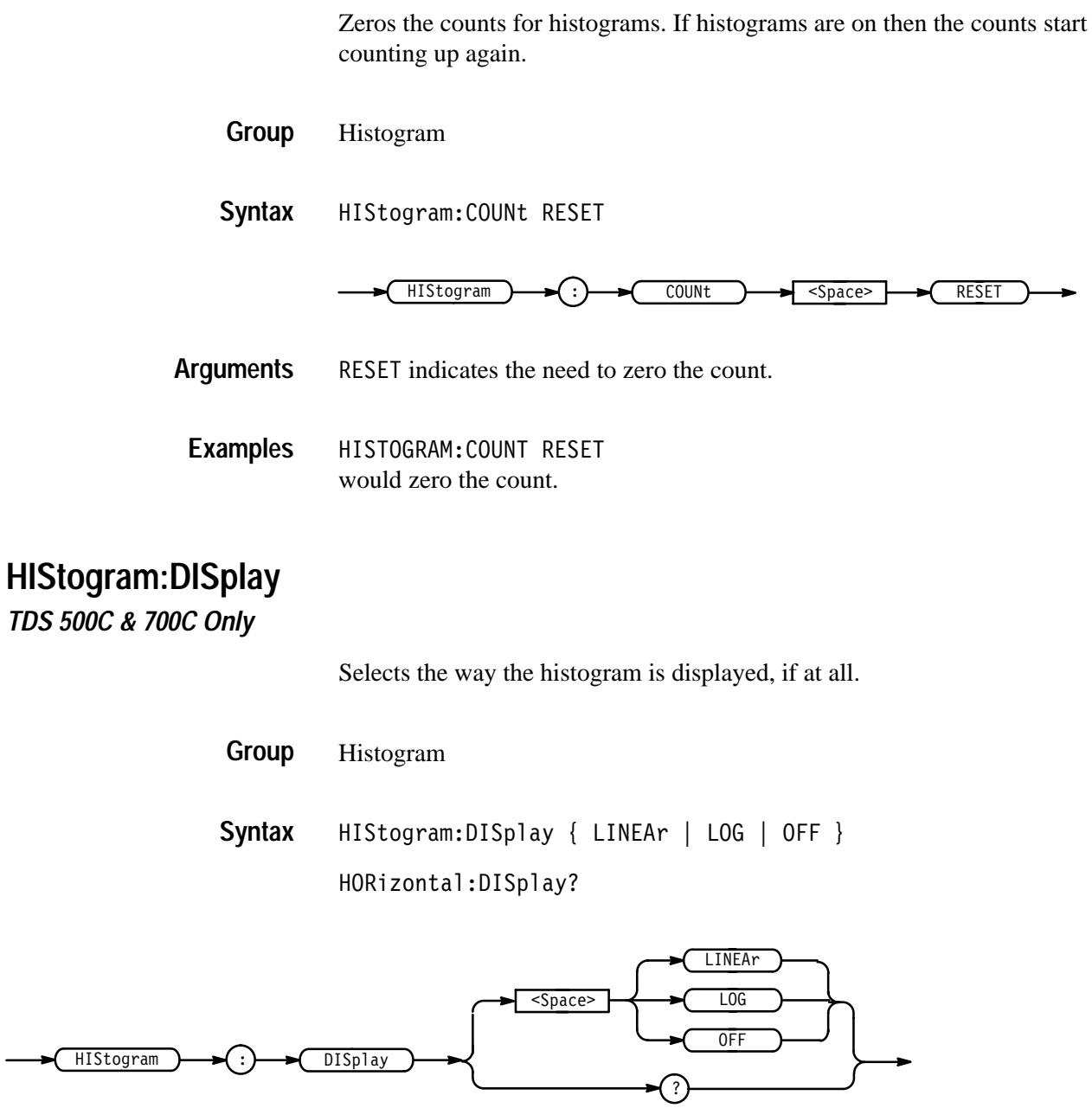

LINEAr to display the count in each bin. This is the default value. **Arguments**

> L0G to display the log of the count in each bin. Log scaling provides better visual detail for bins with low count.

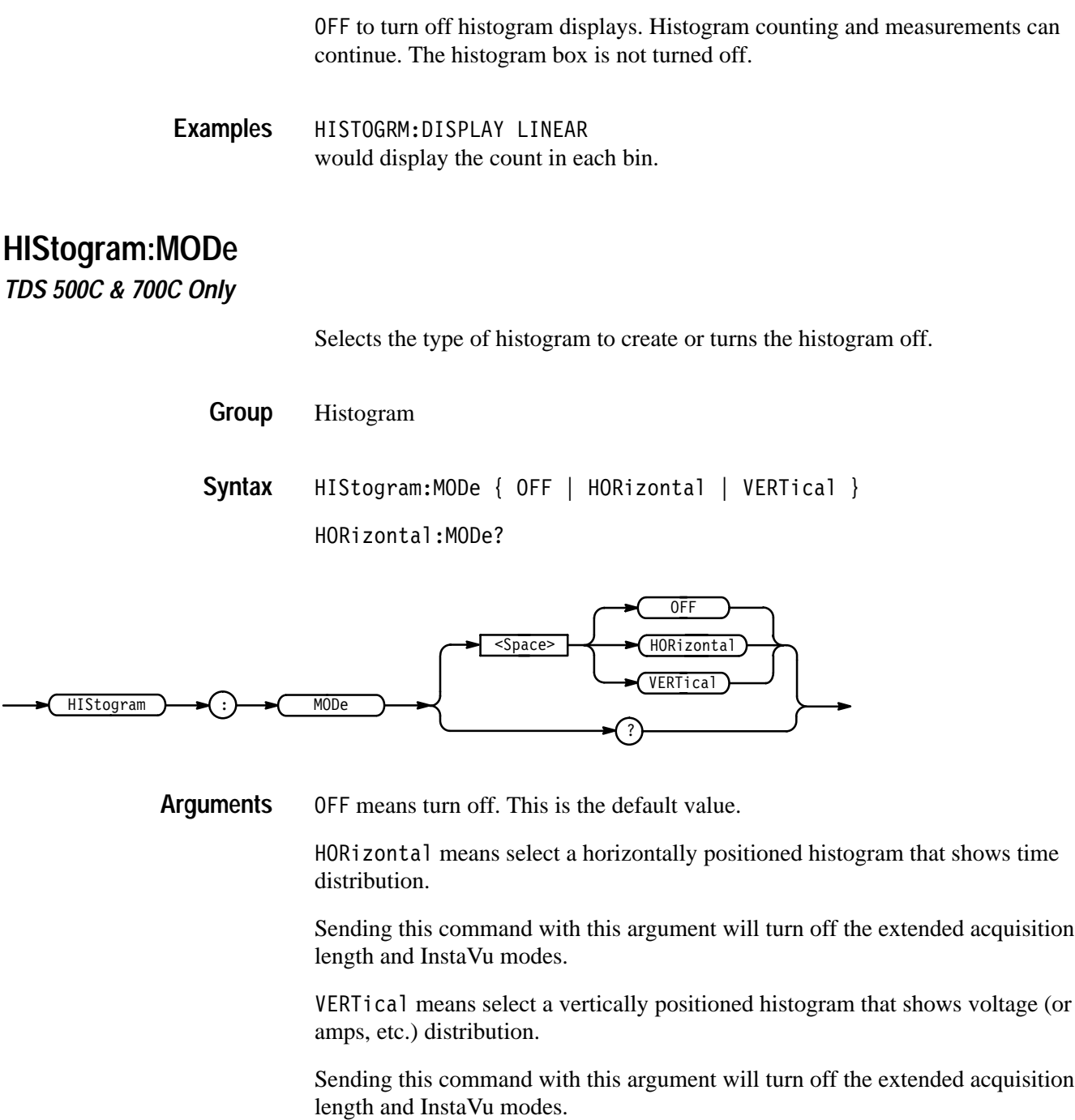

HISTOGRAM: MODE OFF would turn off the histogram mode. **Examples**

## **HIStogram:SIZe**

*TDS 500C & 700C Only*

Controls the width or height of the histogram on the screen.

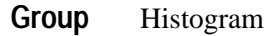

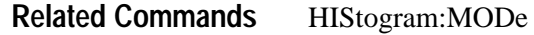

HIStogram: SIZe <NR3> **Syntax**

HIStogram: SIZe?

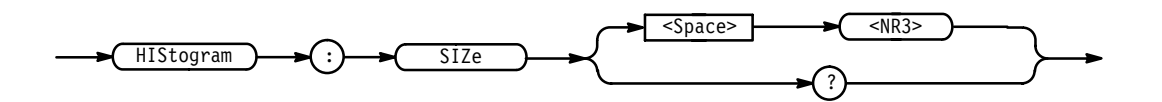

 $\langle$ NR3> varies from 0.1 to 10.0 in div units. It varies from 0.1 to 8.0 in HORI-ZONTAL mode and from 0.1 to 10.0 in VERTICAL mode. Resolution is to the nearest pixel. **Arguments**

HISTOGRAM:SIZE 2.8 would set the size of the histogram to 2.8 divs. **Examples**

# **HIStogram:SOUrce**

*TDS 500C & 700C Only*

Selects which trace will be compared against the histogram box, when histograms are turned on. CH1–4 need not be ON for histograms to run. The user might want the CH OFF so he or she can see a full–screen histogram and not have waveform data confuse the display.

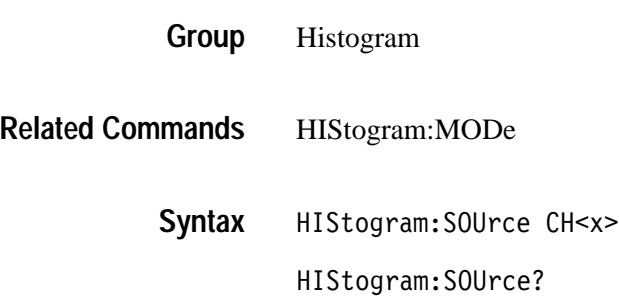

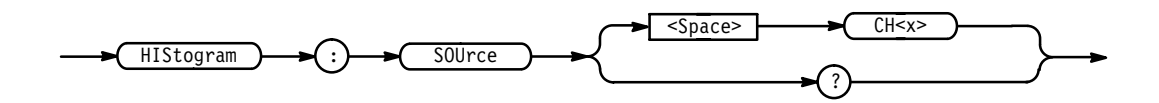

 $\langle x \rangle$  indicates CH #. It may be 1, 2, 3, or 4. **Arguments**

HISTOGRAM: SOURCE CH1 would enable CH1 to be compared against the histogram box. **Examples**

### **HORizontal? (Query Only)**

Returns all settings for the horizontal commands. The commands HORizontal:MAIn:SCAle, HORizontal:MAIn:SECdiv, HORizontal:SCAle, and HORizontal:SECdiv are equivalent so HORizontal:MAIn:SCAle is the only value that is returned.

Horizontal **Group**

HORizontal? **Syntax**

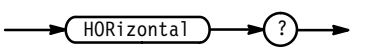

HORIZONTAL? might return the string: HORIZONTAL: MODE MAIN; RECORDLENGTH 500; POSITION 5.0E+0; TRIGGER: POSITION 50; : HORIZONTAL: MAIN: SCALE 1.0E-6;:HORIZONTAL:DELAY:MODE RUNSAFTER; SCALE 1.0E-6;TIME:  $16.0E-9$ **Examples**

### **HORizontal:ACQDURATION? (Query Only)**

*TDS 500C & 700C Only*

Returns the overall time interval covered by the live channels. This works for both extended acquisition length mode on (acquisition length  $=$  # points) and off (record length = acquisition length =  $\#$  points).

Horizontal **Group**

HORizontal:ACQDURATION? **Syntax**

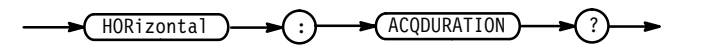

In seconds, # points \* (time/point). The default is 5 ms. **Returns**

### **HORizontal:ACQLENGTH? (Query Only)**

*TDS 500C & 700C Only*

Returns the acquisition length, either the extended one when the extended acquisition length mode is on or the record length when this mode is off. Horizontal **Group**

HORizontal:RECOrdlength **Related Commands**

> HORizontal:ACQLENGTH? **Syntax**

> > $HORizontal$   $\rightarrow$   $\cdot$ ACQLENGTH

The acquisition length. 500 is the default value. **Returns**

HORIZONTAL: ACQLENGTH? might return: 500 **Examples**

### **HORizontal:CLOCk**

*TDS 400A Only*

Enables either the internal or external clocks. The query returns whether the clock is set to internal or external.

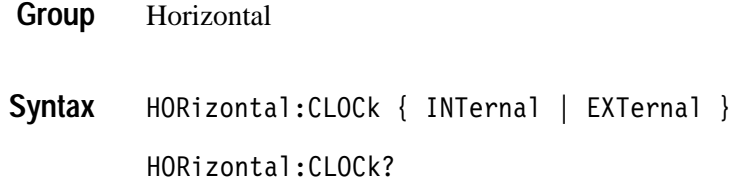

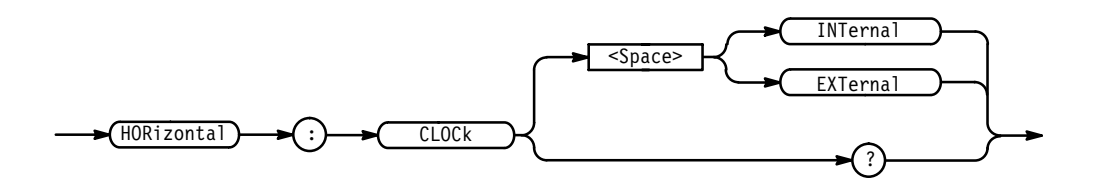

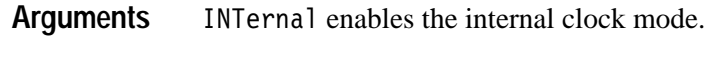

EXTernal enables the external clock mode.

HORIZONTAL: CLOCK INTERNAL enables the internal clocks. **Examples**

## **HORizontal:CLOCk:MAXRate**

*TDS 400A Only*

Sets the maximum external clock rate. It does not enable the external clock. The maximum external clock rate affects the decimation rate in Hi-Res mode.

If set to less than or equal to 1000, this command enables roll mode when external clock is on and roll mode is set to auto.

Horizontal **Group**

HORizontal:CLOCk:MAXRate <NR3> **Syntax**

HORizontal:CLOCk:MAXRate?

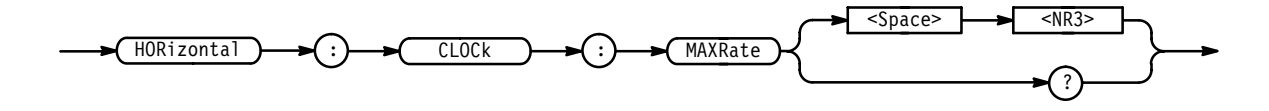

 is rounded up to the nearest allowable external clock rate. **Arguments**

HORIZONTAL: CLOCK: MAXRATE 50 sets the maximum external clock rate to 50 clocks per second. **Examples**

## **HORizontal:DELay? (Query Only)**

Returns all horizontal delayed time base parameters. The commands HORizontal:DELay:SECdiv and HORizontal:DELay:SCAle are identical so only HORizontal:DELay:SCAle will be returned.

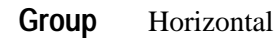

HORizontal?, HORizontal:DELay:MODe?, HORizontal:DELay:SCAle?, HORizontal:DELay:SECdiv?, HORizontal:DELay:TIMe? **Related Commands**

> HORizontal:DELay? **Syntax**

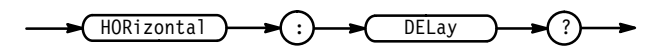

HORIZONTAL: DELAY? might return the delay parameters : HORIZONTAL: DELAY: MODE RUNSAF-TER;SCALE 1.0E-6;TIME: 16.0E-9 **Examples**

#### **HORizontal:DELay:MODe**

Selects the mode for the delayed time base. This is equivalent to setting **Time Base** in the Horizontal menu.

Horizontal **Group**

HORizontal:DELay:TIMe **Related Commands**

> HORizontal:DELay:MODe { RUNSAfter | TRIGAfter } **Syntax**

> > $HORizontal:DELay:MODe?$

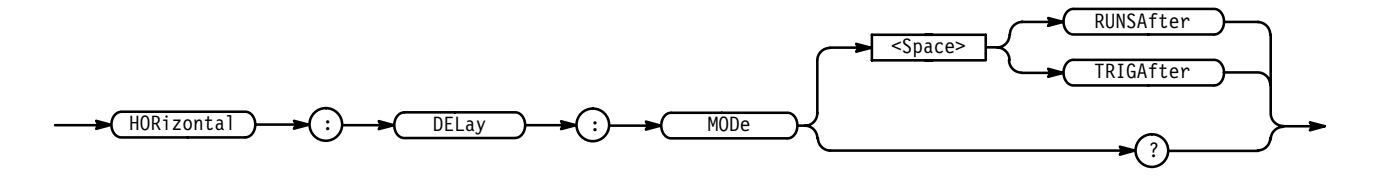

RUNSAfter specifies that the delayed time base runs a user-specified amount of delay time after the main trigger event. **Arguments**

TRIGAfter specifies that the delayed time base is triggerable after the main time base triggers.

HORIZONTAL: DELAY: MODE? returns either RUNSAFTER or TRIGAFTER, indicating the delayed time base mode. **Examples**

#### **HORizontal:DELay:SCAle**

Sets the time per division for the delayed time base. This is equivalent to setting **Delayed Scale** in the Horizontal Scale side menu.

On the TDS 400A, changes made while the external clock is enabled do not take effect until the internal clock is enabled. Also, when the external clock is enabled, the query form of this command returns an <NR3> value representing '50'.

- Horizontal **Group**
- HORizontal:DELay:SECdiv **Related Commands**

HORizontal:DELay:SCAle <NR3> **Syntax**

HORizontal:DELay:SCAle?

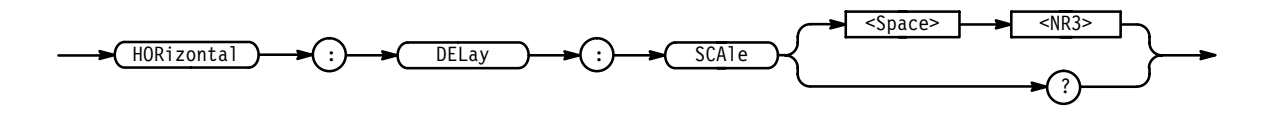

 $\langle$ NR3> is the time per division. For the TDS 784C, the range is 10 s to 200 ps. For the other TDS 500C and 700C, the range is 10s to 500 ps. For the TDS 600B, the range is 10 s to 200 ps. For the TDS 400A, the range is 20 s to 1 ns. These are values that are in a  $1-2-5$  sequence. Values that are not in a  $1-2-5$ sequence  $(1-2.5-5$  on the TDS 620B, 640B, & 644B) will be set to the closest valid value. If the delayed time base scale is set slower than the main time base scale, both the main and delayed time base scales will be set to the delay scale value. **Arguments**

HORIZONTAL:DELAY:SCALE 2.0E-6 sets the delay scale to  $2 \mu s$  per division. **Examples**

> HORIZONTAL:DELAY:SCALE 9.0E-6 sets the delay scale to 10  $\mu$ s per division. Since 9  $\mu$ s is not a valid value within

the  $1-2-5$  sequence  $(1-2.5-5$  on the TDS 620B, 640B, & 644B), it is automatically set to the closest valid value.

HORIZONTAL:DELAY:SCALE? might return 1.0E-3, indicating that the delay time is 1 ms per division.

#### **HORizontal:DELay:SECdiv**

This command is identical to the HORizontal:DELay:SCAle command. It is provided to maintain program compatibility with some older models of Tektronix digitizing oscilloscopes.

Horizontal **Group**

HORizontal:DELay:SECdiv <NR3> **Syntax**

HORizontal:DELay:SECdiv?

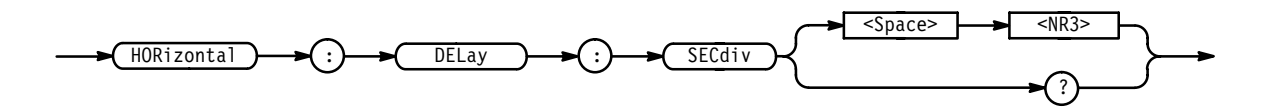

#### **HORizontal:DELay:TIMe**

Sets or queries the delay time to wait after the main trigger before the delayed time base begins. This is equivalent to setting **Delayed Runs After Main** in the **Time Base** side menu of the Horizontal menu.

Horizontal **Group**

HORizontal:DELay:MODe **Related Commands**

> HORizontal: DELay: TIMe <NR3> **Syntax**

 $HORizontal$   $\rightarrow$   $\leftarrow$  :  $\rightarrow$   $\leftarrow$  DELay  $\rightarrow$   $\leftarrow$  :  $\rightarrow$   $\leftarrow$  TIMe  $\rightarrow$   $\rightarrow$   $\leftarrow$  space>  $\rightarrow$   $\rightarrow$   $\leftarrow$  snas>

 is the time, in seconds, between the main trigger and the delayed trigger. The range on the TDS 510A, 500B, 600B, & 700A is from 16 ns to 250 seconds with a resolution of 4 ns. The range on the TDS 400A is from 10 ns to 20 seconds with a resolution of 10 ns. **Arguments**

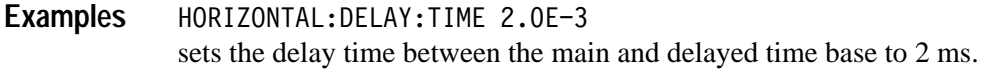

## **HORizontal:DELay:TIMe? (Query Only)**

Returns the delay time parameters.

Horizontal **Group**

HORizontal:DELay:TIMe:RUNSAfter?, HORizontal:DELay:TIMe:TRIGAfter? **Related Commands**

> HORizontal: DELay: TIMe? **Syntax**

> > $HORizontal$ **DELay** TIMe

HORIZONTAL: DELAY: TIME? might return: HORIZONTAL: DELAY: TIME: 16.0E-9 for the delay time. **Examples**

#### **HORizontal:DELay:TIMe:RUNSAfter**

Sets or queries the delay time to wait after the main trigger before the delayed time base begins. This is equivalent to setting **Delayed Runs After Main** in the **Time Base** side menu of the Horizontal menu.

Horizontal **Group**

HORizontal:DELay:MODe **Related Commands**

> HORizontal:DELay:TIMe:RUNSAfter <NR3> HORizontal:DELay:TIMe:RUNSAfter? **Syntax**
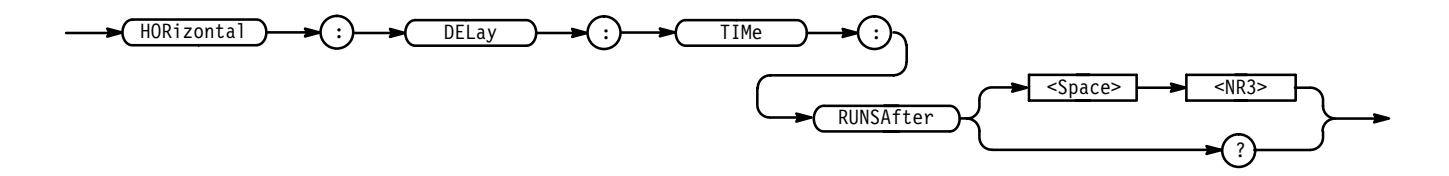

 is the time, in seconds, between the main trigger and the delayed trigger. The range is from 16 ns (10 ns on the TDS 400A) to 250 seconds (20 s on the TDS 400A) with a resolution of 4 ns. **Arguments**

HORIZONTAL:DELAY:TIME:RUNSAFTER 2.0E-3 sets the delay time between the main and delayed time base to 2 ms. **Examples**

#### **HORizontal:DELay:TIMe:TRIGAfter**

Sets the delay time to wait in the trigger after delay mode. This is the time that must pass before a delayed trigger is accepted. This command is equivalent to setting **Delay by Time** time in the Delayed Trigger menu.

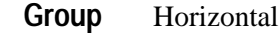

HORizontal:DELay:MODe **Related Commands**

> HORizontal:DELay:TIMe:TRIGAfter <NR3> HORizontal:DELay:TIMe:TRIGAfter? **Syntax**

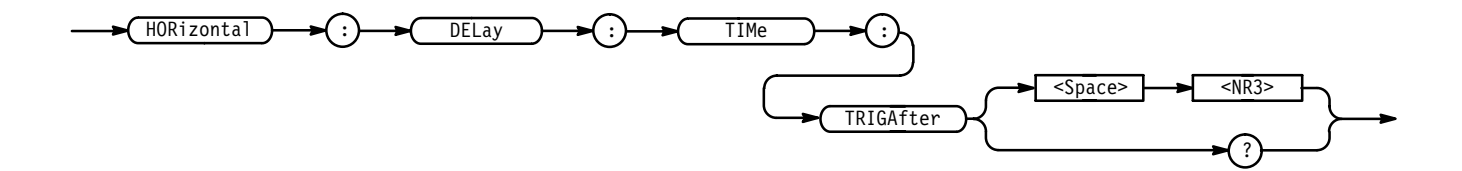

 $\langle NRS \rangle$  is the delay time, in seconds. The range is from 16 ns (60 ns on the TDS 400A) to 250 seconds (20 s on the TDS 400A) with a resolution of 4 ns (10 ns down to 110 ns on the TDS 400A). **Arguments**

HORIZONTAL:DELAY:TIME:TRIGAFTER 4.0E-6 sets the delay time to  $4 \mu s$ . HORIZONTAL:DELAY:TIME:TRIGAFTER? might return  $1.000E-3$ , indicating that the delay time is 1 ms. **Examples**

## **HORizontal:EXTDACQ**

*TDS 500C & 700C Only*

Enable or disable extended-acquisition-length mode. The InstaVu display mode must be off in order to turn the extended-acquisition-length mode on.

Horizontal HORizontal:EXTDACQ { <NR1> | OFF | ON }  $HORi zontal: EXTDACQ?$  $<$ NR1> **Group Syntax**

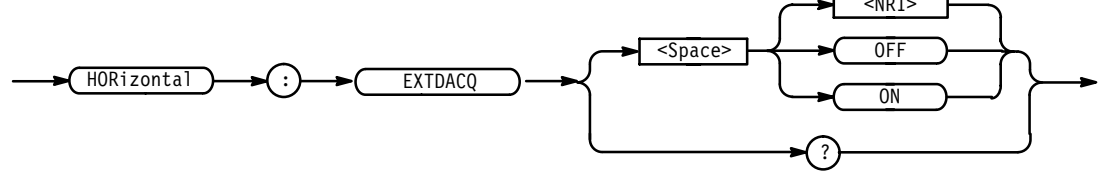

- indicates OFF if it's a 0 or ON if it's a 1 (or any other nonzero value). ON means turn on. **Arguments**

OFF means turn off.

The query form only returns 0 or 1. The default is 0. **Returns**

HORIZONTAL: EXTDACQ ON would enable extended-acquisition-length mode (if InstaVu was not on). **Examples**

## **HORizontal:FASTframe:COUNt**

*TDS 500C & 700A Only*

Sets or queries FastFrame frame count. This is equivalent to setting **FastFrame Setup** in the Horizontal menu and the **Frame Count** menu item in the side menu. FastFrame, also known as memory segmentation, captures a series of triggered acquisitions with minimal, intervening, time.

- Horizontal **Group**
- HORizontal:FASTframe:COUNt <NR1> **Syntax**

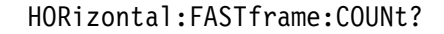

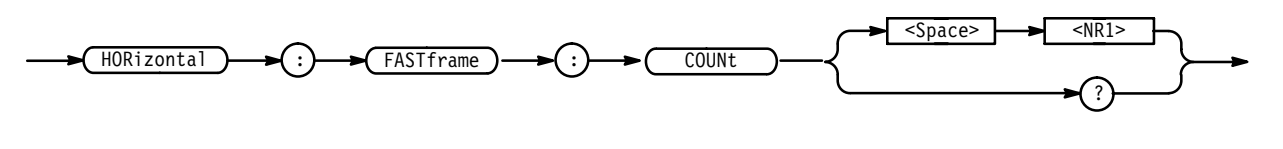

 indicates the number of frames to acquire. **Arguments**

HORIZONTAL:FASTFRAME:COUNT 2 Sets up FastFrame mode to acquire two frames (segments) of data. **Examples**

## **HORizontal:FASTframe:LENgth**

*TDS 500C & 700A Only*

Setup length of each FastFrame frame. This is equivalent to setting **FastFrame Setup** in the Horizontal menu and the **Frame Length** menu item in the side menu. FastFrame, also known as memory segmentation, lets users capture a series of triggered acquisitions with minimal, intervening, time between them.

Horizontal **Group**

HORizontal:FASTframe:LENgth <NR1> **Syntax**

HORizontal:FASTframe:LENgth?

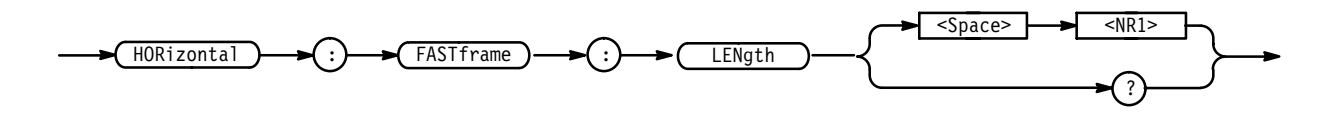

 indicates the frame (segment) length. **Arguments**

HORIZONTAL:FASTFRAME:LENGTH 250 Sets up the FastFrame mode to acquire frames of 250 samples each. **Examples**

#### **HORizontal:FASTframe:POSition**

*TDS 500C & 700A Only*

Display the selected FastFrame frame. This is equivalent to selecting **Horiz Pos** in the Horizontal menu, selecting the **Frame** menu item in the side menu, and entering a value with the keypad or the general purpose knob. FastFrame, also

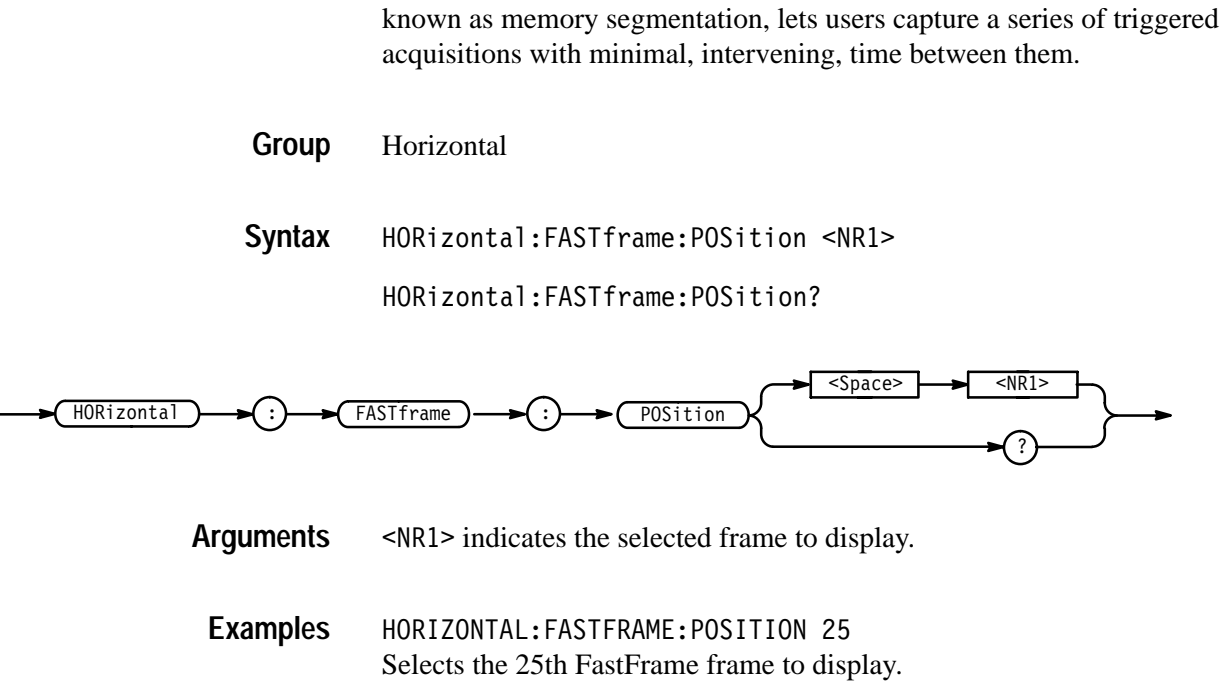

## **HORizontal:FASTframe:STATE**

*TDS 500C & 700A Only*

Setup FastFrame acquisition. This is equivalent to setting **FastFrame Setup** in the Horizontal menu and the **FastFrame** menu item in the side menu. Fast-Frame, also known as memory segmentation, lets users capture a series of triggered acquisitions with minimal time between them.

The digitizing oscilloscope in FastFrame mode is ready to accept a continuous burst of triggers 400 ms after the controller sends the acquire: state run command.

When extended-acquisition-length mode or InstaVu mode is on, this command can still set and return values. However, this feature will not actually function.

Horizontal **Group**

 $HORizontal: FASTframe: STATE { } | OFF | ON$ HORizontal:FASTframe:STATE? **Syntax**

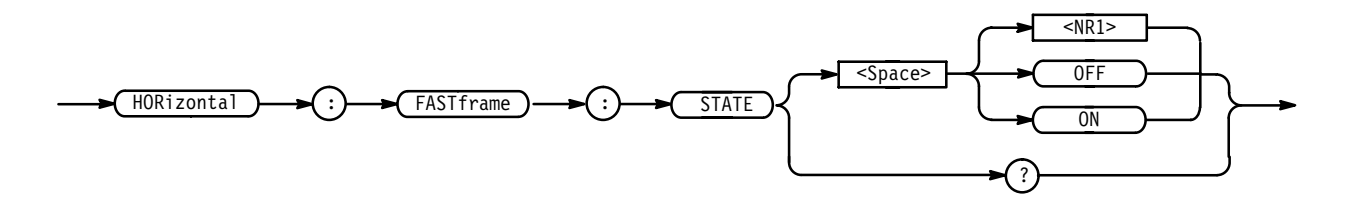

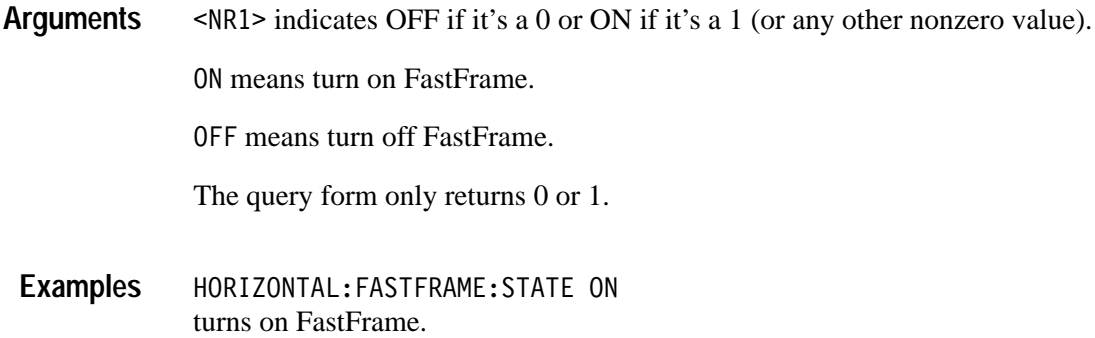

## **HORizontal:FITtoscreen**

Setup horizontal waveform compress operation. This command is equivalent to setting **Record Length** in the Horizontal menu and the **Fit to screen** menu item in the side menu. Waveform compress lets you fit a captured waveform to the visible screen. It provides the same functionality as if you were in zoom mode and changed the time per division until the waveform fit the screen.

In extended-acquisition-length mode, entering the zoom preview state causes fit-to-screen to be on. If the oscilloscope exits the extended-acquisition-length mode or the zoom preview state, the fit-to-screen mode returns back to its prior setting.

Horizontal **Group**

 $HORizontal: FITtoscreen { } | OFF | ON$ **Syntax**

HORizontal:FITtoscreen?

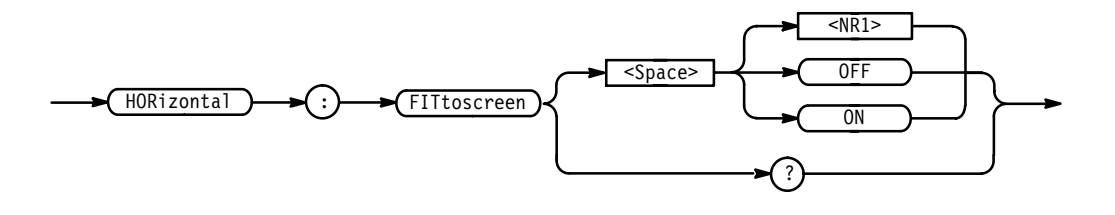

- indicates OFF if it's a 0. It indicates ON if it's a non-zero value. **Arguments**

0N means turn on waveform compress.

OFF means turn off waveform compress.

HORIZONTAL:FITTOSCREEN ON turns on waveform compress. **Examples**

## **HORizontal:MAIn? (Query Only)**

Returns the time per division of the main time base. The commands HORizontal:MAIn:SECdiv and HORizontal:MAIn:SCAle are identical so only HORizontal:MAIn:SCAle will be returned.

Horizontal **Group**

HORizontal:SCAle, HORizontal:SECdiv, HORizontal:MAIn:SECdiv **Related Commands**

> HORizontal: MAIn? **Syntax**

> > $HORizontal$   $\rightarrow$   $\cdot$   $\rightarrow$   $\rightarrow$  MAIn

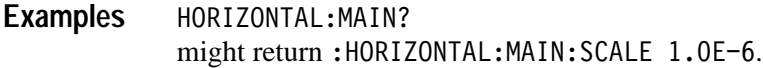

#### **HORizontal:MAIn:SCAle**

Sets the time per division for the main time base. This command is equivalent to setting **Main Scale** in the Horizontal Scale side menu.

On the TDS 400A, changes made while the external clock is enabled do not take effect until the internal clock is enabled. Also, when the external clock is enabled, the query form of this command returns an <NR3> value representing '50'.

Horizontal **Group**

HORizontal:DELay:SCAle, HORizontal:DELay:SECdiv, HORizontal:MAIn:SECdiv **Related Commands**

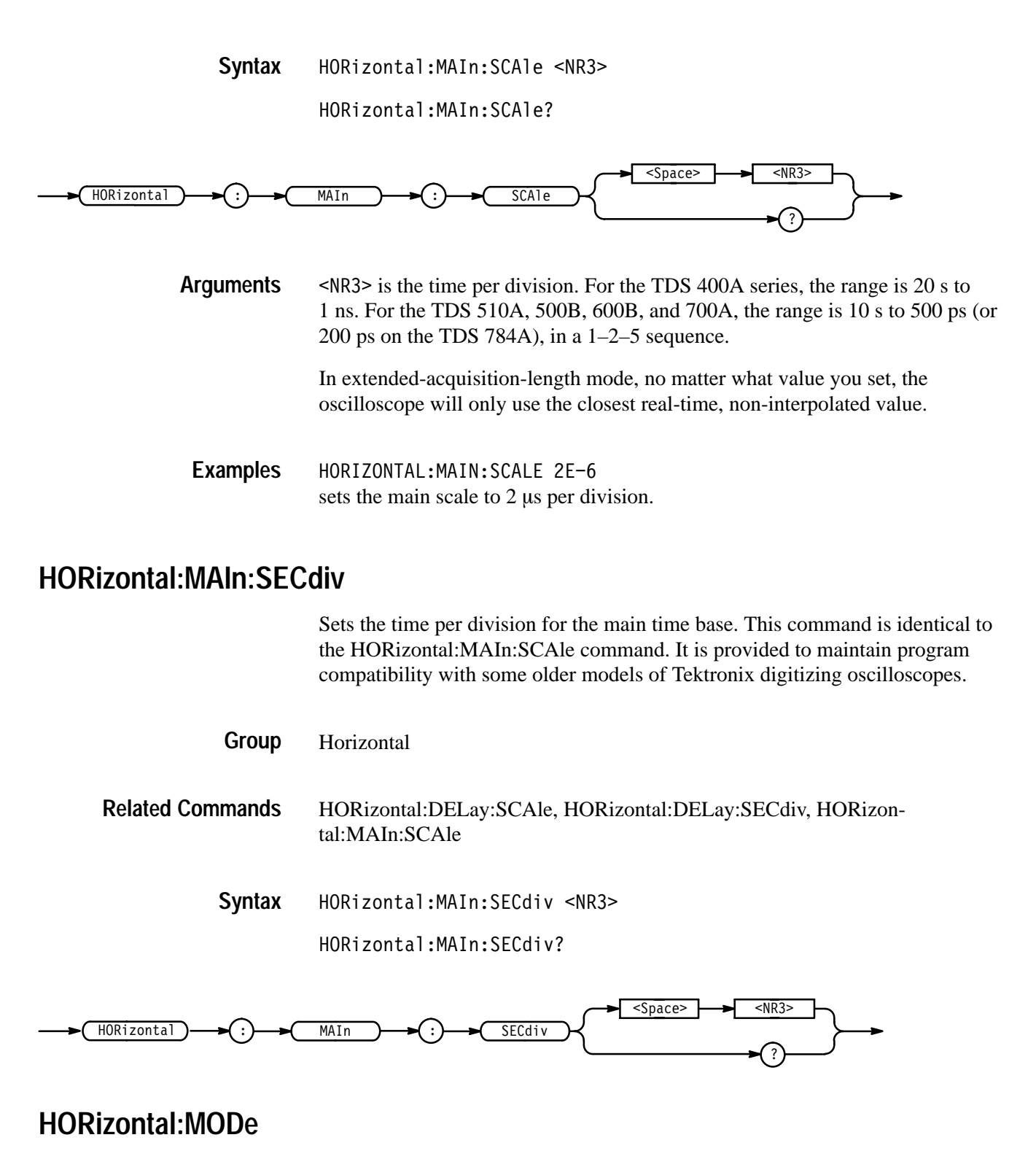

Selects whether the horizontal display uses the main or delayed time base or both. This command is equivalent to setting **Time Base** in the Horizontal menu.

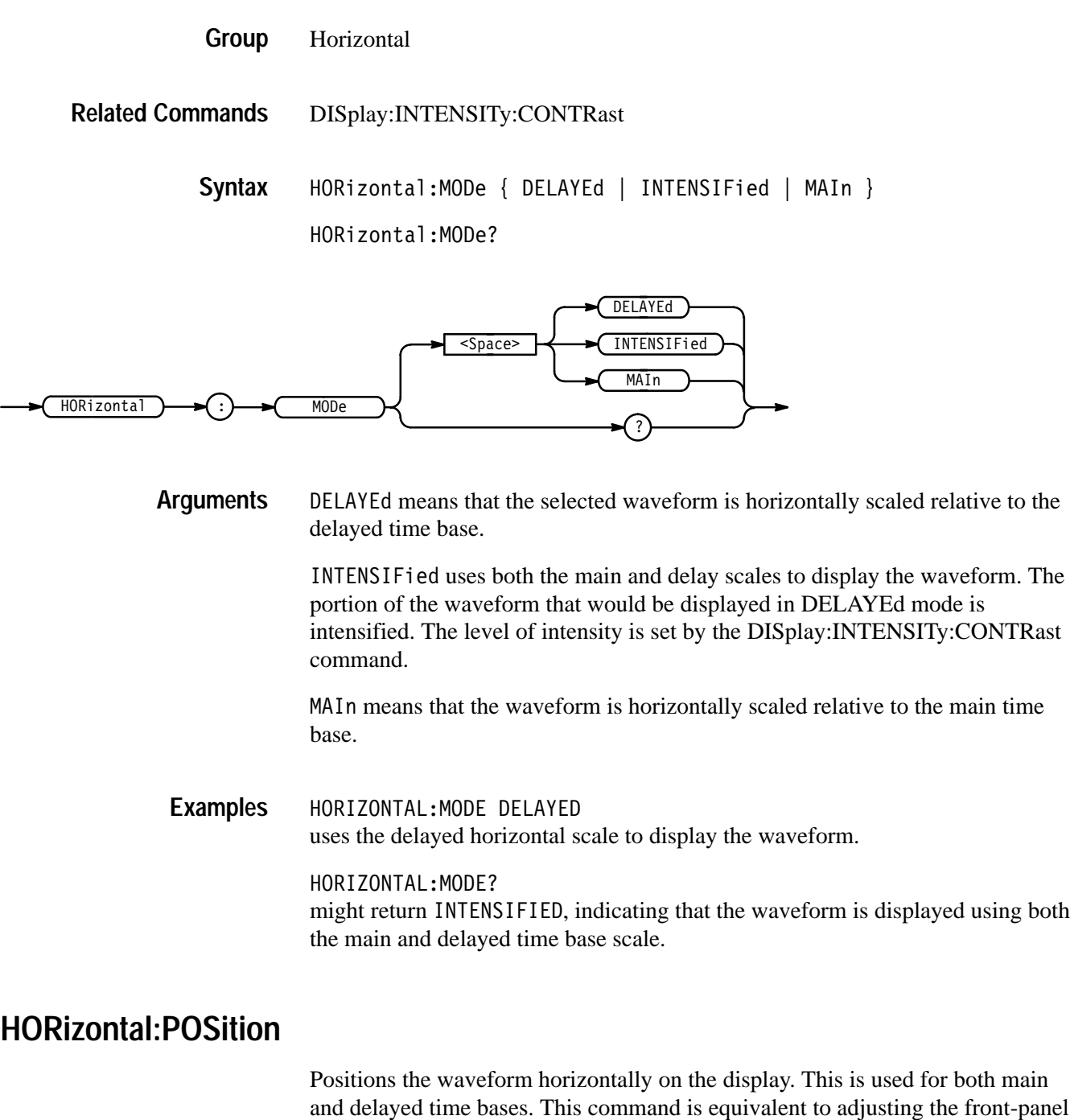

and delayed time bases. This command is equivalent to adjusting the front-panel **Horizontal Position** knob or setting the position in the Horizontal Position side menu.

Horizontal **Group**

HORizontal: POSition <NR3> **Syntax**

HORizontal: POSition?

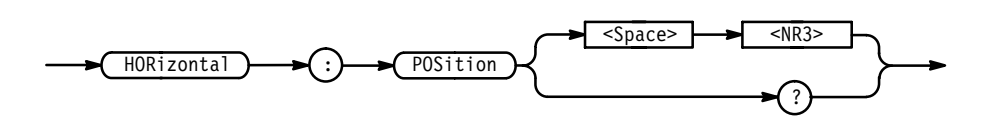

 $\langle NRS \rangle$  is from 0 to 100, and is the percent of the waveform that is displayed left of the center graticule. **Arguments**

> In extended-acquisition-length mode, it is the percent of the acquisition that is displayed left of the center graticule.

HORIZONTAL:POSITION 10 sets the horizontal position of the waveform such that 10% of the waveform is to the left of screen center. **Examples**

#### **HORizontal:RECORDLength**

Sets the number of data points that are acquired for each record. This is equivalent to setting **Record Length** in the Horizontal menu.

When extended-acquisition-length mode is on, this command can still set and return values. However, this feature will not actually work while extended-acquisition-length mode is on.

Horizontal **Group**

HORizontal:RECORDLength <NR1> **Syntax**

HORizontal:RECORDLength?

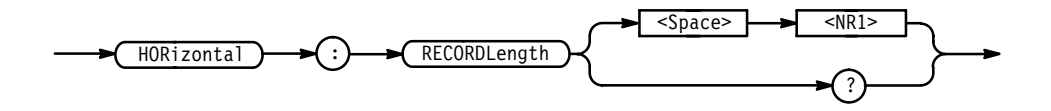

Table 2–32 shows supported values for <NR1>. **Arguments**

| Configuration                                                                 | <b>TDS 420A,</b><br><b>TDS 430A,</b><br><b>TDS 460A</b> | <b>TDS 510A,</b><br><b>TDS 520C,</b><br><b>TDS 724C</b>       | <b>TDS 600B</b>                                      | <b>TDS 540C,</b><br><b>TDS 754C,</b><br><b>TDS 784C</b> |
|-------------------------------------------------------------------------------|---------------------------------------------------------|---------------------------------------------------------------|------------------------------------------------------|---------------------------------------------------------|
| Standard                                                                      | 500.<br>1000.<br>2500.<br>5000.<br>15000.<br>30000      | 500 <sub>1</sub><br>1000.<br>2500,<br>5000,<br>15000<br>50000 | 500 <sub>1</sub><br>1000.<br>2500,<br>5000.<br>15000 | 500.<br>1000,<br>2500,<br>5000.<br>15000,<br>50000      |
| Option 1M<br>(not on the TDS<br>510A)<br>or $2M$<br>(TDS 500C &<br>700C only) | 60000,<br>120000                                        | TDS 520C &<br>724C:<br>75000,<br>100000.<br>130000,<br>250000 |                                                      | 75000.<br>100000.<br>130000,<br>250000.<br>500000       |

**Table 2–32: Record Length Values (<NR1>)** 

#### HORIZONTAL:RECORDLENGTH 2500 specifies that 2500 data points will be acquired for each record. **Examples**

HORIZONTAL: RECORDLENGTH? might return 15000 as the number of data points per record.

## **HORizontal:RECORDSTART**

*TDS 500C & 700C Only*

Set the selected live channel's record start that is to be used in the extended-acquisition–length mode. In other words, it indicates where the waveform starts within the extended acquisition record (see Figure 2–4 on page 2–41).

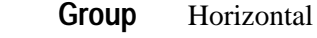

HORizontal:POSition **Related Commands**

> HORizontal:RECORDSTART <NR3> **Syntax**

> > HORizontal:RECORDSTART?

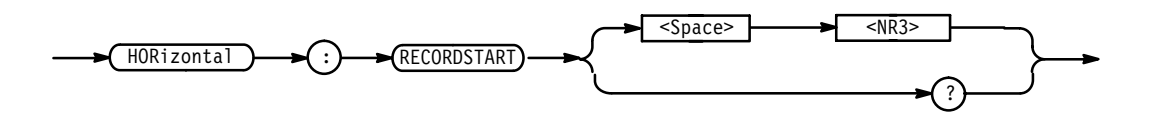

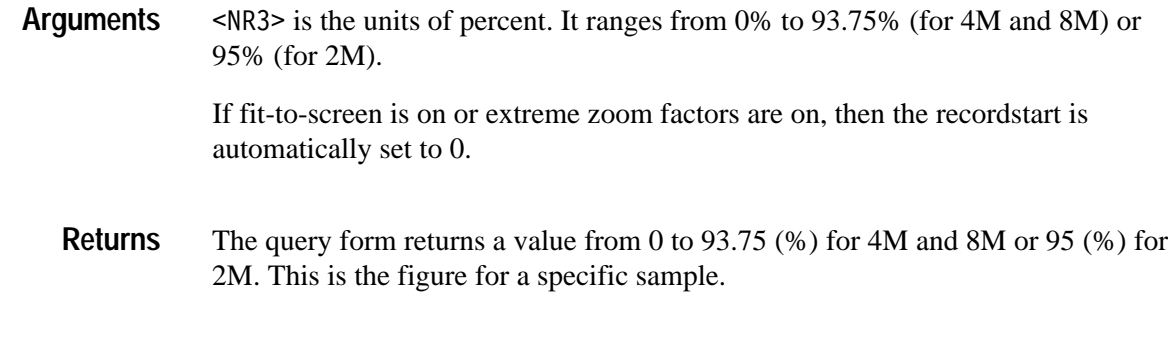

HORIZONTAL: RECORDSTART 23 would set the record to start at 23%.

## **HORizontal:ROLL**

**Examples**

*TDS 400A Only*

Sets roll mode to auto or off.

- Horizontal **Group**
- HORizontal:ROLL { ON | OFF | <NR1> } HORizontal: ROLL? **Syntax**

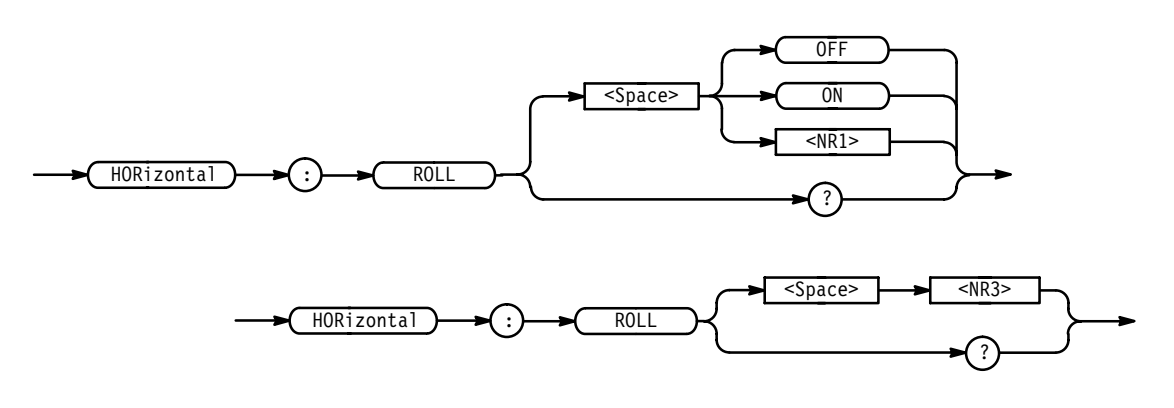

OFF or  $\langle NR1 \rangle = 0$  turns off roll mode. **Arguments**

ON or  $\leq NR1 \geq \neq 0$  turns on roll mode – if the time/division is set appropriately.

## **HORizontal:SCAle**

Sets the time per division for the main time base and is identical to the HORizontal:MAIn:SCAle command. It is included here for compatibility purposes.

Horizontal **Group**

HORizontal:SCAle <NR3> **Syntax**

HORizontal: SCAle?

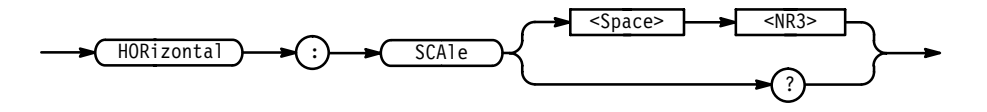

## **HORizontal:SECdiv**

Sets the time per division for the main time base and is identical to the HORizontal:MAIn:SCAle command. It is included here for compatibility purposes.

Horizontal **Group**

HORizontal:SECdiv <NR3> **Syntax**

HORizontal: SECdiv?

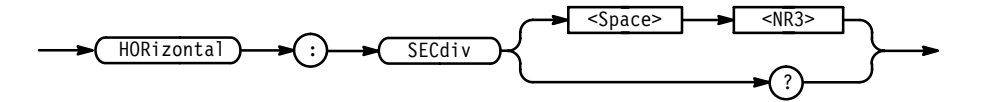

## **HORizontal:TRIGger? (Query Only)**

Returns the horizontal trigger parameter.

Horizontal **Group**

HORizontal: TRIGger? **Syntax**

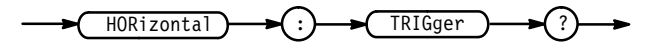

HORIZONTAL:TRIGGER? might return: HORIZONTAL: TRIGGER: POSITION 50. **Examples**

## **HORizontal:TRIGger:POSition**

Sets or queries the position of the trigger. This is equivalent to setting **Trigger Position** in the Horizontal menu.

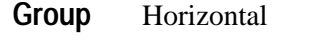

HORizontal: TRIGger: POSition <NR1> **Syntax**

HORizontal: TRIGger: POSition?

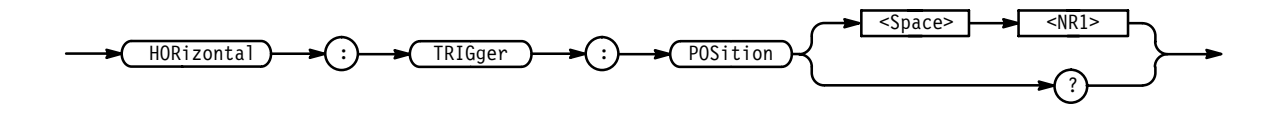

- $\langle \text{NR1} \rangle$  is from 0 to 100 % and is the amount of pretrigger information in the waveform (or extended acquisition length, if used). **Arguments**
	- HORIZONTAL:TRIGGER:POSITION? might return 50. **Examples**

# **ID? (Query Only)**

Returns identifying information about the instrument and its firmware.

Status and Error **Group**

\*IDN? **Related Commands**

> ID? **Syntax**

> > $\overline{10}$

The instrument id in the following format: TEK/<model number>,CF:92.1CT,FV:<firmware version number> **Returns**

ID? might return ID TEK/TDS 784C, CF: 91.1CT, FV: v5.0e **Examples**

## **\*IDN? (Query Only)**

Returns the digitizing oscilloscope identification code.

- Miscellaneous **Group**
- ID **Related Commands**

\*IDN? **Syntax**

$$
\underbrace{\qquad \qquad \bullet \quad (\qquad \text{``IDN}) \qquad \qquad \bullet \quad \text{``IDN)} \qquad \qquad \bullet \quad \text{``IDN)} \qquad \qquad \bullet \quad \text{``IDN)} \qquad \qquad \bullet \quad \text{``IDN)} \qquad \qquad \bullet \quad \text{``IDN)} \qquad \bullet \quad \text{``IDN)} \qquad \bullet \quad \
$$

The instrument id in the following format: TEKTRONIX,<model number>,0,CF:92.1CT FV:<firmware version number> **Returns**

 $*$ IDN? might return the response TEKTRONIX, TDS 544A, 0, CF: 92.1CT FV: 2.0 **Examples**

## **LIMit:BELl**

Rings the bell when the waveform data exceeds the limits set in the limit test, if the limit state is on.

Limit Test **Group**

LIMit:COMPARE:CH<x>, LIMit:STATE **Related Commands**

> LIMit:BEL1 { OFF | ON | <NR1> } **Syntax**

> > LIMit:BEL1?

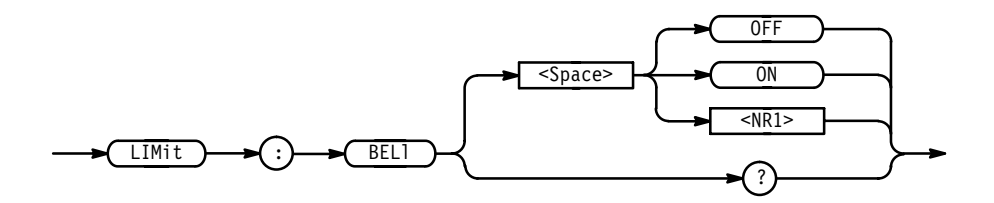

OFF or  $\langle NR1 \rangle = 0$  turns off ringing the bell when any waveform data exceeds the limits set by the limit test. **Arguments**

ON or  $\leq NR1 \geq 0$  turns on ringing the bell.

LIMit:BEL1 ON specifies that the bell is to ring when any waveform data exceeds the limits specified in the limit test. **Examples**

> LIMit:BEL1? returns either 0 or 1, indicating whether the bell is to ring when any waveform data exceeds the limits specified in the limit test.

#### **LIMit:COMPARE:CH<x>**

Sets or queries the template against which to compare the waveform acquired through the specified channel. The template can be a waveform saved in any of the reference locations REF1 through REF4, or none.

Limit Test **Group**

CURve, LIMit:COMPARE:MATH<x>, LIMit:TEMPLate, LIMit:TEM-PLate:DESTination, LIMit:TEMPLate:SOUrce, WFMPre **Related Commands**

> LIMit:COMPARE:CH<x> { NONe | REF<x> **Syntax**

> > LIMit:COMPARE:CH<x>?

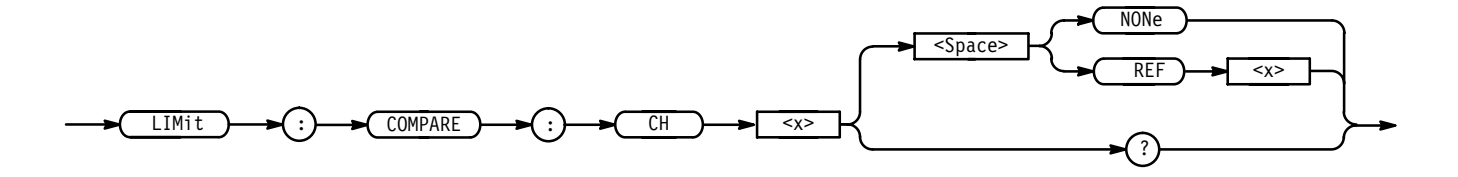

 $REF < x >$  is a reference waveform. **Arguments**

NONe specifies that no template testing is to be done for the specified channel.

LIMIT: COMPARE: CH1 REF1 specifies REF1 as the template waveform against which to compare waveforms acquired using CH1. **Examples**

> LIMIT:COMPARE:CH2? might return LIMIT: COMPARE: CH2 REF4, indicating that waveforms acquired using CH2 will be compared to the template waveform stored in REF4.

## **LIMit:COMPARE:MATH<x>**

*TDS 510A, 500C, 600B, & 700C Only*

Sets or queries the template against which to compare a math waveform. The template can be a waveform saved in any of the reference locations REF1 through REF4, or none.

Limit Test **Group**

- CURve,LIMit:TEMPLate, LIMit:TEMPLate:DESTination, LIMit:TEM-PLate:SOUrce, WFMPre **Related Commands**
	- LIMit:COMPARE:MATH<x> { NONe | REF<x> **Syntax**

LIMit:COMPARE:MATH<x>?

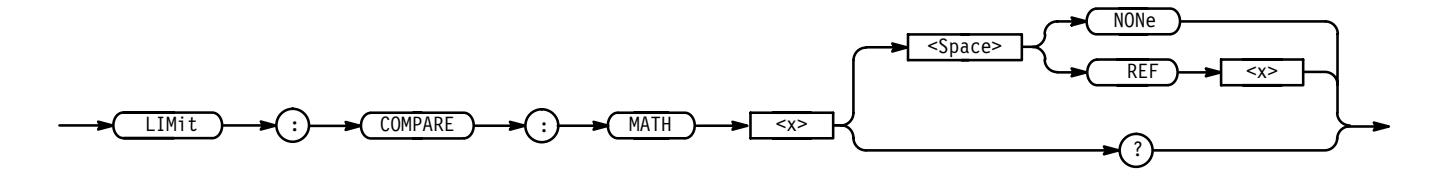

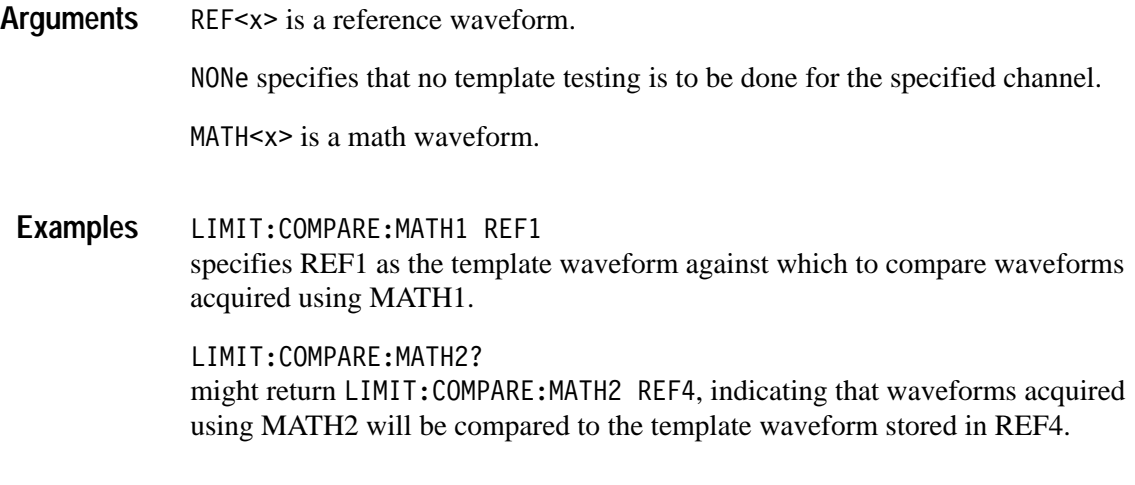

## **LIMit:HARDCopy**

Executes a hardcopy operation on the waveform when any waveform data exceeds the limits set in the limit test, if the limit state is on. The hardcopy operation uses the port, and prints in the format and layout, specified using the HARDCopy commands.

Limit Test **Group**

LIMit:COMPARE:CH<x>, LIMit:STATE, HARDCopy **Related Commands**

> LIMit:HARDCopy { OFF | ON | <NR1> } **Syntax**

> > LIMit: HARDCopy?

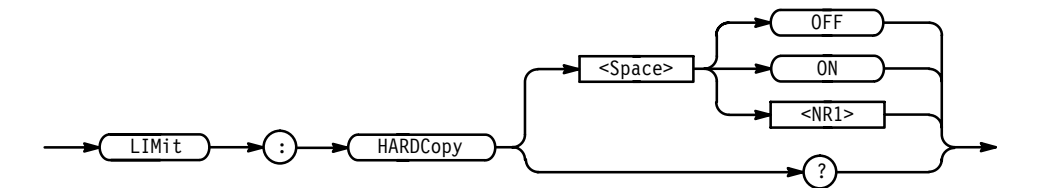

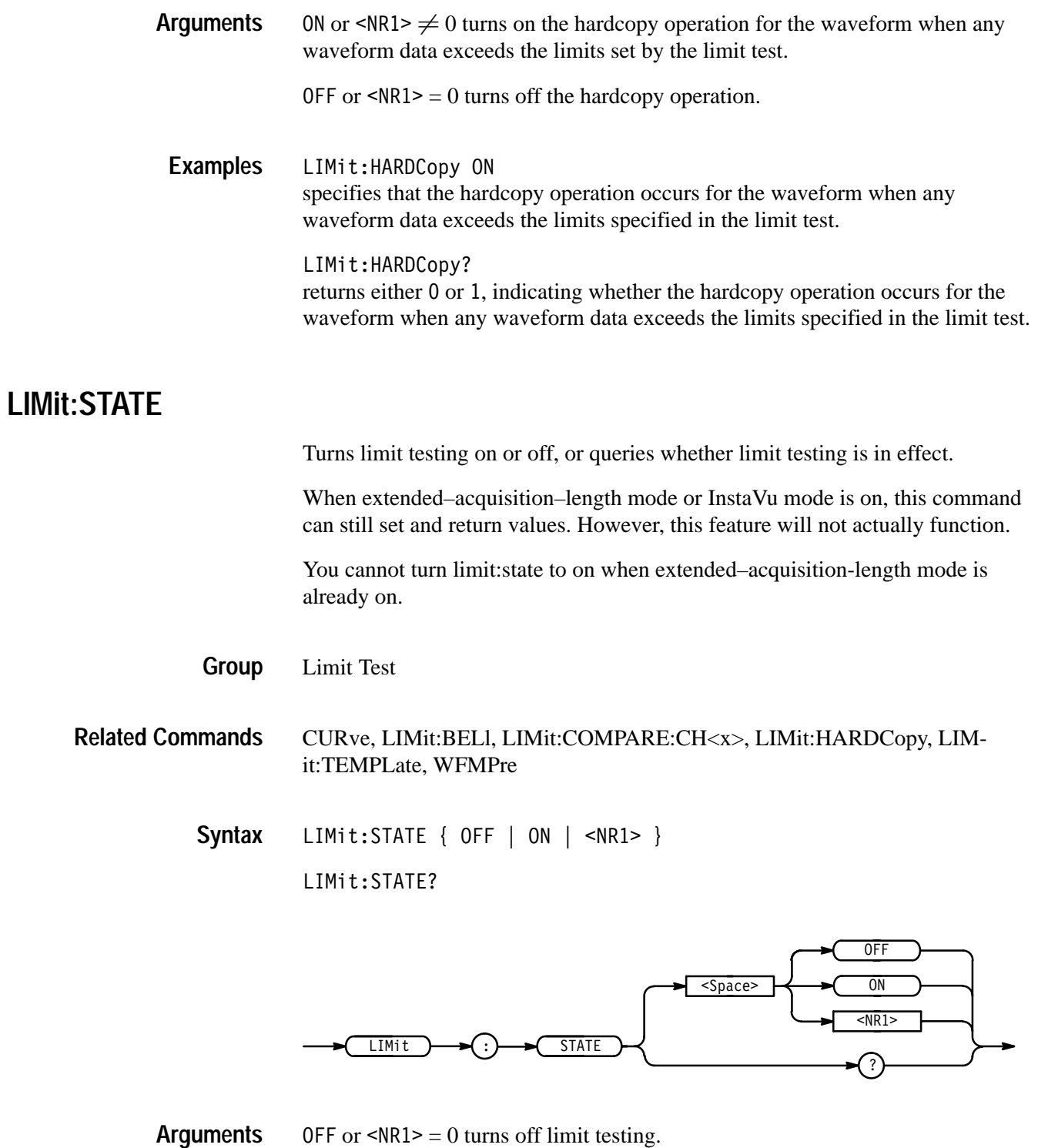

ON or  $\leq NR1 \geq 0$  turns on limit testing.

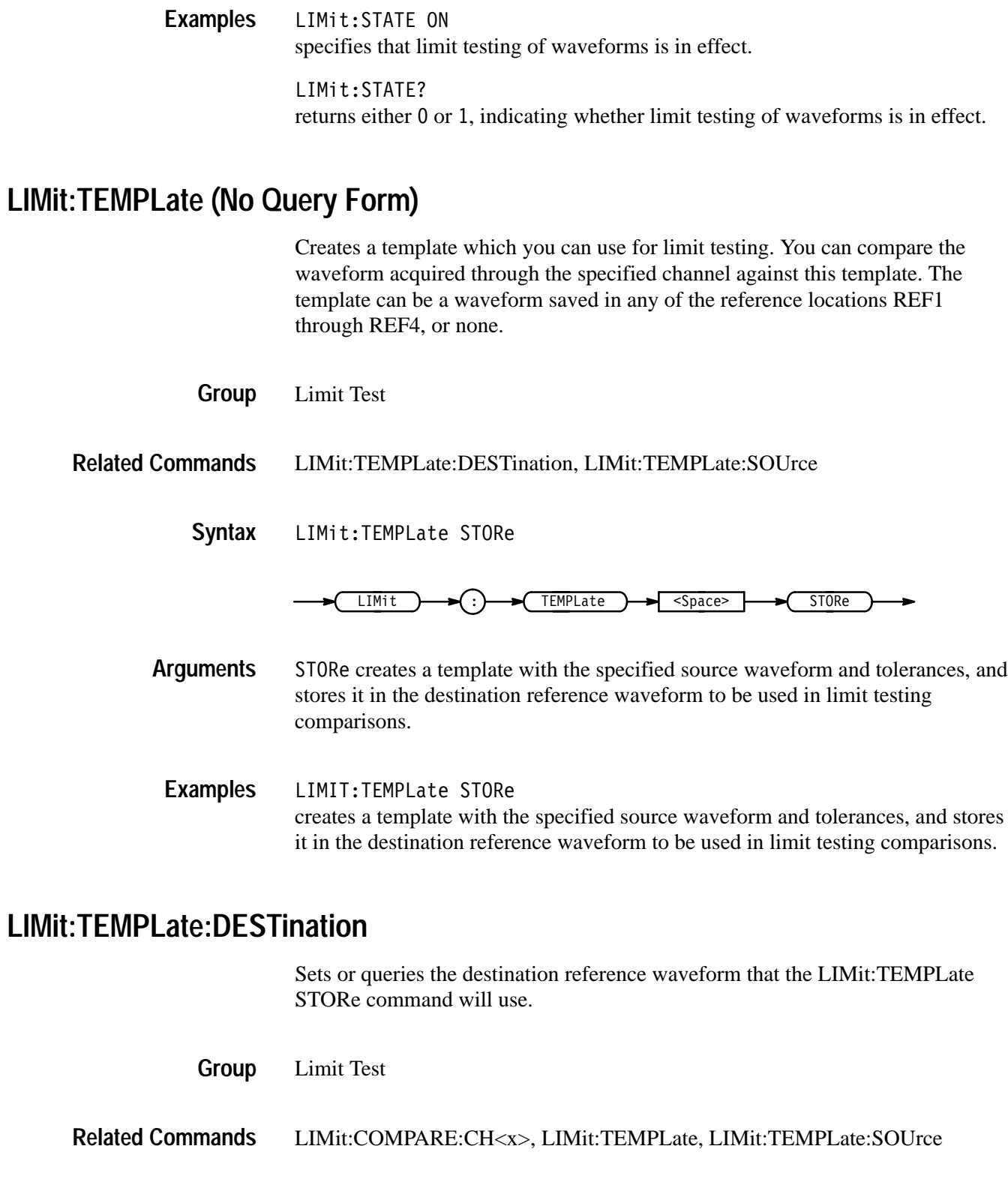

LIMit:TEMPLate:DESTination REF<x> **Syntax**

TDS Family Oscilloscope Programmer Manual **2–185**

#### LIMit:TEMPLate:DESTination?

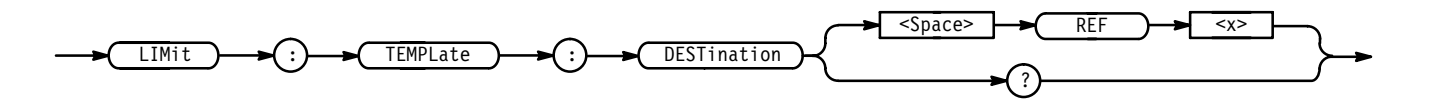

- REF<x> specifies the reference waveform destination in which the template waveform is to be stored. **Arguments**
- LIMIT:TEMPLate:DESTination REF2 specifies that the template waveform referred to with the LIMit:TEMPLate STORe command is stored as the REF2 waveform. **Examples**

#### **LIMit:TEMPLate:SOUrce**

Sets or queries the channel, math waveform, or reference waveform that the LIMit:TEMPLate STORe will use.

Limit Test **Group**

LIMit:COMPARE:CH<x>, LIMit:TEMPLate, LIMit:TEMPLate:DESTination **Related Commands**

> LIMit:TEMPLate:SOUrce { CH<x> | MATH<x> | REF<x> } **Syntax**

> > LIMit:TEMPLate:SOUrce?

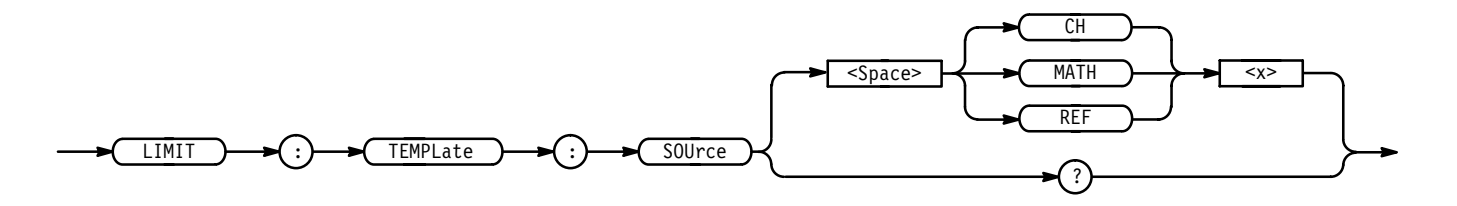

CH<x> specifies that the template waveform is the waveform currently being acquired using the specified channel. **Arguments**

> MATH<x> specifies that the template waveform is the waveform currently stored as the specified math waveform.

REF<x> specifies that the template waveform is the waveform currently stored as the specified reference waveform.

LIMIT:TEMPLate:SOUrce CH2 specifies that the template waveform for limit tests is the waveform currently acquired using channel 2. **Examples**

LIMIT:TEMPLate:SOUrce? might return MATH3, specifying that the template waveform for limit tests is the waveform currently stored as the MATH3 waveform.

## **LIMit:TEMPLate:TOLerance:HORizontal**

Sets or queries the amount, in units of horizontal divisions, by which the source waveform is varied horizontally when creating the destination waveform.

Limit Test **Group**

LIMit:COMPARE:CH<x> **Related Commands**

> LIMit:TEMPLate:TOLerance:HORizontal <NR3> **Syntax**

> > LIMit:TEMPLate:TOLerance:HORizontal?

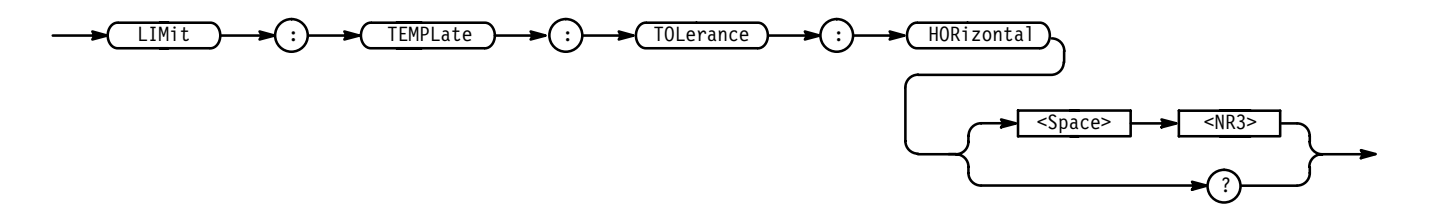

 is the amount, in horizontal divisions, by which the current waveform is allowed to deviate from the template waveform without exceeding the limits set in the limit test. The range is 0 to 5 divisions. **Arguments**

LIMIT:TEMPLate:TOLerance:HORizontal 1.0 specifies that the current waveform is deemed to be close enough to the template waveform if it is within  $+1.0$  horizontal division. **Examples**

> LIMIT:TEMPLate:TOLerance:HORizontal? might return 1.0, specifying that the current waveform is close enough to the template waveform if it is within  $\pm 1.0$  horizontal division.

## **LIMit:TEMPLate:TOLerance:VERTical**

Sets or queries the amount, in units of vertical divisions, by which the source waveform is varied vertically when creating the destination waveform.

- Limit Test **Group**
- LIMit:COMPARE:CH<x> **Related Commands**

LIMit:TEMPLate:TOLerance:VERTical <NR3> **Syntax**

LIMit:TEMPLate:TOLerance:VERTical?

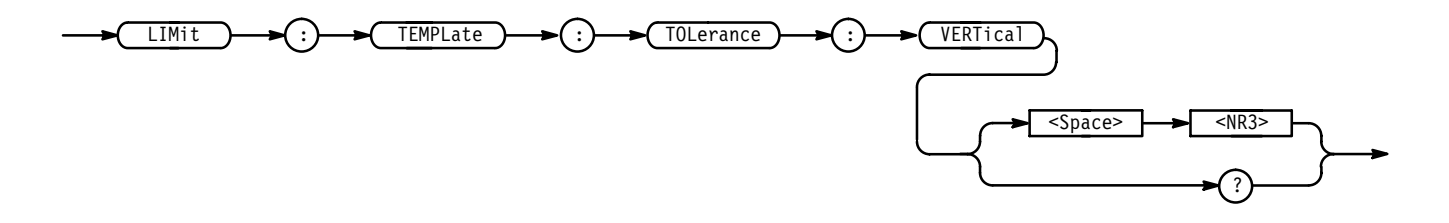

 $\leq NRS$  is the amount, in vertical divisions, by which the current waveform is allowed to deviate from the template waveform without exceeding the limits set in the limit test. The range is 0 to 5 divisions. **Arguments**

LIMIT:TEMPLate:TOLerance:VERTical 1.0 specifies that the current waveform is close enough to the template waveform if it is within ±1.0 vertical division from the template waveform. **Examples**

> LIMIT:TEMPLate:TOLerance:VERTical? might return 1.0, specifying that the current waveform is close enough to the template waveform if it is within  $\pm 1.0$  vertical division.

## **LOCk**

Enables and disables all front panel buttons and knobs. There is no front-panel equivalent. Miscellaneous UNLock, Remote Enable Group, Local Lockout Group **Group Related Commands**

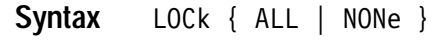

LOCk?

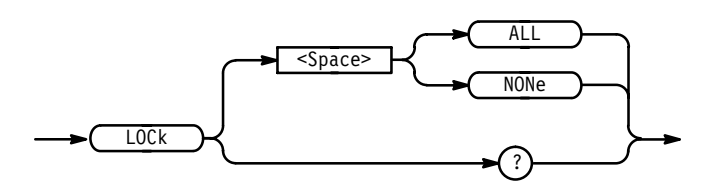

ALL disables all front panel controls. **Arguments**

> NONe enables all front panel controls. This is equivalent to the UNLock ALL command.

*NOTE. If the digitizing oscilloscope is in the Remote With Lockout State (RWLS), the LOCk NONe command has no effect. For more information see the ANSI-IEEE Std. 488.1-1987 Standard Digital Interface for Programmable Instrumentation, section 2.8.3 on RL State Descriptions.*

LOCK ALL locks the front panel controls. LOCK? returns NONe when the front panel controls are enabled by this command. **Examples**

## **\*LRN? (Query Only)**

Returns a string listing the digitizing oscilloscope settings, except for configuration information for the calibration values. You can use this string to return the digitizing oscilloscope to the state it was in when you made the \*LRN? query.

Miscellaneous **Group**

HEADer, SET?, VERBose **Related Commands**

> \*LRN? **Syntax**

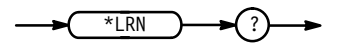

*NOTE. The \*LRN? query always returns a string including command headers, regardless of the setting of the HEADer command. This is because the returned string is intended to be sent back to the digitizing oscilloscope as a command string. The VERBose command can still be used normally to specify whether the returned headers should be abbreviated.*

\*LRN? a partial response might look like this: :ACQUIRE:STATE 1;MODE SAMPLE;NUMENV 10;NUMAVG 16; REPET 1; STOPAFTER RUNSTOP; :DIAG:LOOP:OPTION ONCE; COUNT 1; : DIAG: STATE HALT; : HEADER 1; : VERBOSE 1; : CURSOR: FUNCTION OFF; VBARS: UNITS SECONDS; POSITION1 1.00E-6; POSITION2 9.00E-6; SELECT CURSOR1; **Examples**

## **MASK? (Query Only)**

*TDS 500C & 700C Only*

Returns the state of all settable mask parameters.

Mask **Group**

MASK? **Syntax**

$$
\begin{array}{c}\n\hline\n\end{array}
$$

 $<$ NR3 $>$ **Returns**

 $Mask?$ might return :MASK:MASK1:POINTSP 11.400000000E+0,12.531328321E+0,8.820e+01,1.253e+01,8.840e+01,0.0 E+0,1.120e+01,0.0E+0;:MASK:MASK2:POINTSP 22.800000000E+0,50.125313283E+0,3.820e+01,6.617e+01,6.140e+01,6.6 17e+01,7.680e+01,5.013e+01,6.140e+01,3.383e+01,3.820e+01,3.383e+0  $1$ ; : MASK: MASK3: POINTSP 11.400000000E+0,87.719298246E+0,8.820e+01,8.772e+01,8.840e+01,1.0 03e+02,1.120e+01,1.003e+02;:MASK:MASK4:POINTSP  $0.0E+0, 0.0E+0;$ : MASK: MASK5: POINTSP 0.0E+0,0.0E+0;:MASK:MASK6:POINTSP 0.0E+0,0.0E+0;:MASK:MASK7:POINTSP **Examples**

0.OE+0,O.OE+O;:MASK:MASK8:POINTSP 0.OE+O,O.OE+O;:MASK:STAN OC1;DIS 1;COUN:STATE 0;:MASK:FILT ENA;AUTOS:OFFSETA 1;MOD  $MAN; :MASK:SOU CH1; TBP 0.0E+0$ 

#### **MASK:AUTOSet:MODe**

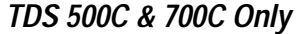

Controls whether or not an autoset will automatically be done after a standard mask is selected.

Mask **Group**

 $MASK:AUTOSet:MODe \{ AUTO | MANual \}$ **Syntax**

MASK: AUTOSet: MODe?

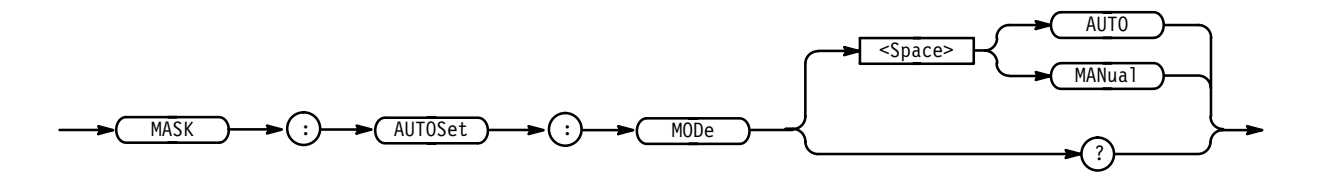

 makes autoset run automatically when a standard mask is selected from the front panel. Autoset does not keep running. It runs once when a standard is selected. **Arguments**

> MANual means that the mask autoset algorithm for a standard mask will be run only if the user presses the autoset button or sends the AUTOSET START command. If a standard mask is not currently selected, the mask autoset algorithm will not run and the normal autoset will run when the user presses the autoset button. Manual is the default value.

MASK: AUTOSET: MODE AUTO makes autoset run automatically when a standard mask is selected from the front panel. **Examples**

## **MASK:AUTOSet:OFFSETAdj**

*TDS 500C & 700C Only*

Controls whether or not a standard mask autoset has the freedom to adjust vertical offset so the waveform matches the mask. This can be needed if ground (0 V) in the oscilloscope does not match ground for the user's signal. For the

following standards, offset will not be adjusted if this feature is OFF: T1.102, DS–0, E2, E2, and E3. For all other standards, offset will be adjusted regardless of how this feature is set.

Mask **Group**

MASK:AUTOSet:OFFSETAdj { ON | OFF | <NR1> } **Syntax**

MASK:AUTOSet:OFFSETAdj?

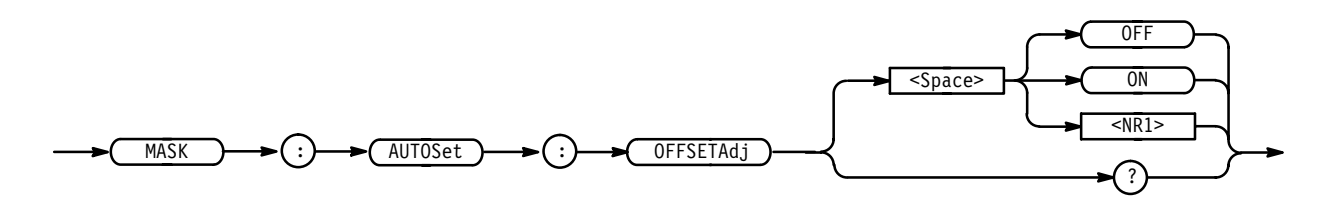

OFF or  $\langle NRI \rangle = 0$  takes away a standard mask autoset's freedom to adjust vertical offset for standard masks. This is the default value. **Arguments**

> ON or  $\leq NR1 \geq 0$  gives a standard mask autoset the freedom to adjust vertical offset for standard masks.

MASK:AUTOSET:OFFSETADJ ON gives a standard mask autoset the freedom to adjust vertical offset for standard masks. **Examples**

## **MASK:COUNt**

*TDS 500C & 700C Only*

Zeros the counts for the masks.

Mask **Group**

MASK:COUNt RESET **Syntax**

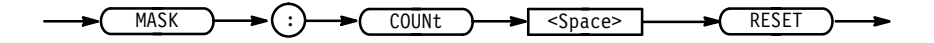

<RESET> zeros the mask counts. **Arguments**

 $\left( 3\right)$ -NR1

0FF

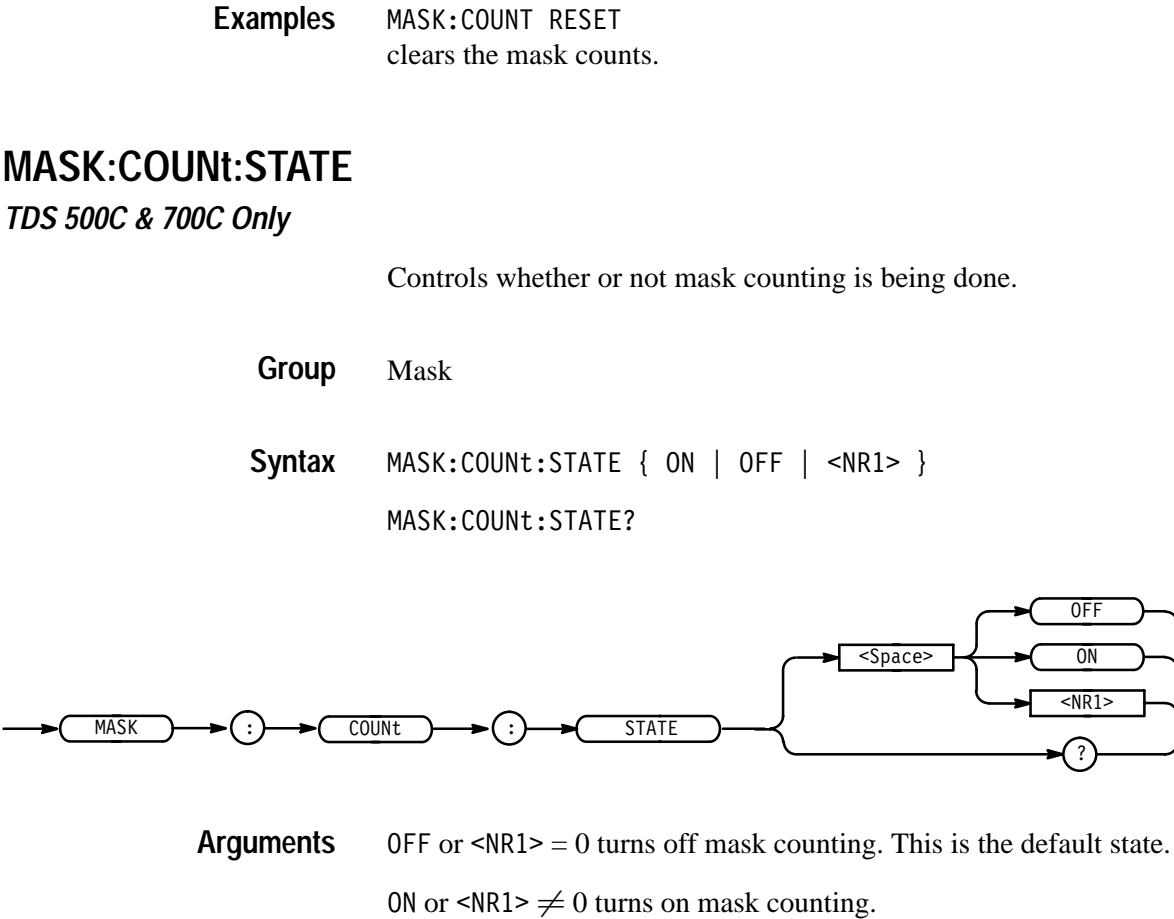

MASK:COUNT:STATE ON turns on mask counting. **Examples**

## **MASK:COUNt:TOTal? (Query Only)**

*TDS 500C & 700C Only*

Returns the sum of all the hits in all the defined masks. If masks overlap (no standard masks overlap) and a hit occurs in the overlap region, the total hits will count that hit multiple times. It returns the current value, which may be displayed if the correct mask menu is up, of this number.

- Mask **Group**
- MASK: COUNt: TOTal? **Syntax**

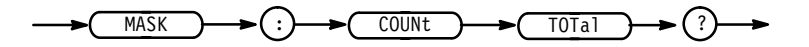

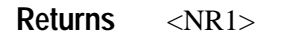

## **MASK:COUNt:WAVEFORMS? (Query Only)**

*TDS 500C & 700C Only*

Returns the number of waveforms that have contributed to mask counting. This can be much smaller than the ACQUIRE:NUMACQ number since the acquire number just counts how many triggers have been processed. The time per div may be fast enough that 100 or more triggers are required to be processed to fill one waveform. Even then, it may not be completely filled.

Mask **Group**

MASK:COUNt:WAVEFORMS? **Syntax**

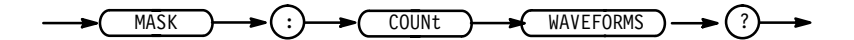

 $<$ NR1 $>$ **Returns**

MASK:COUNT:WAVEFORMS? might return: MASK: COUNT: WAVEFORMS 286568 **Examples**

#### **MASK:DISplay**

*TDS 500C & 700C Only*

Controls whether or not defined masks are displayed on the screen. This is useful for temporarily turning off user-defined masks without deleting them.

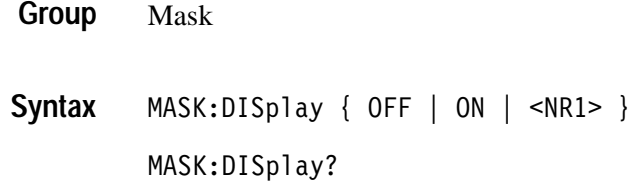

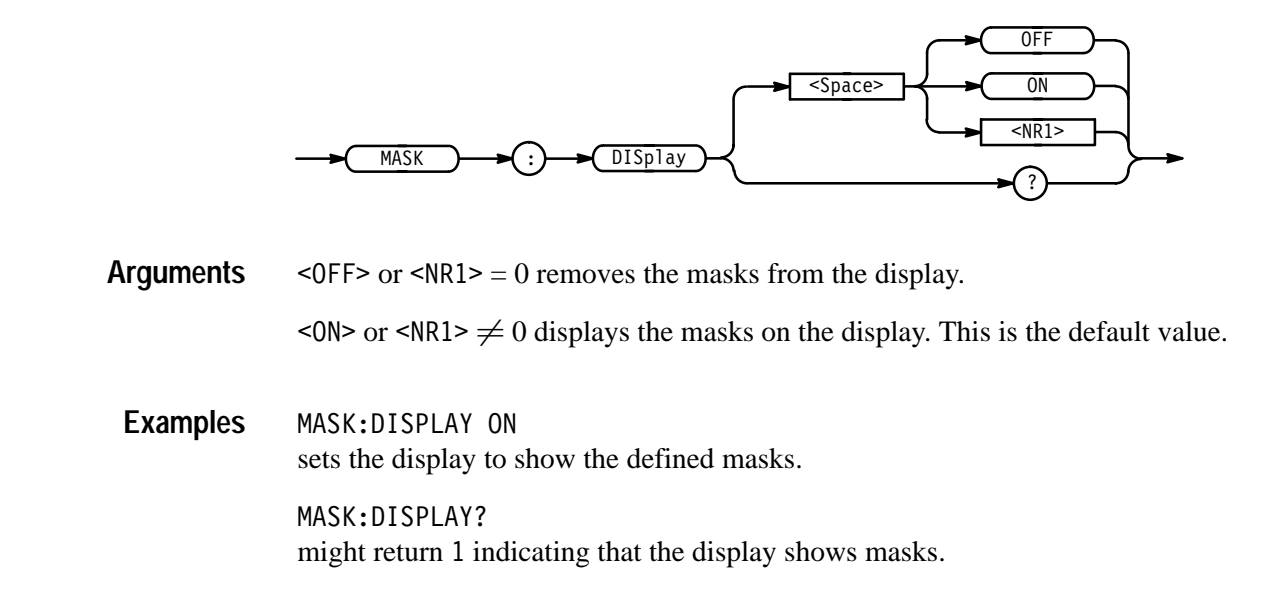

# **MASK:FILTer**

*TDS 500C & 700C Only*

Controls whether or not a digital filter will be run on the waveform data. The filter simulates expensive optical hardware. Different hardware would be used for each of the optical standards. The digital filter will run only if ENABLE is the mode and one of the optical eye-pattern standard masks has been selected, and several other restrictions. These other restrictions are:

- $\blacksquare$  One of the seven optical standards has been selected in the Measure/Masks/ MaskType/Standard Mask menu. In other words, any of the three SONET SDH or any of the four fibre channel standards from the **Fibre Chan** menu are selected.
- The SONET/SDH MASK menu contains a provision for enabling or disabling the filter. This selection must be ENABLE
- The time per division setting is the correct value for the mask which has been selected
- $\blacksquare$ The record length is equal to 500
- Only one channel is on. Mask autoset may force channels off in order to allow the mask to be turned on
- п The oscilloscope bandwidth must be set to full

Mask **Group**

TDS Family Oscilloscope Programmer Manual **2–195**

MASK:FILTer { ENAbled | DISAbled } MASK: FILTER? **Syntax**

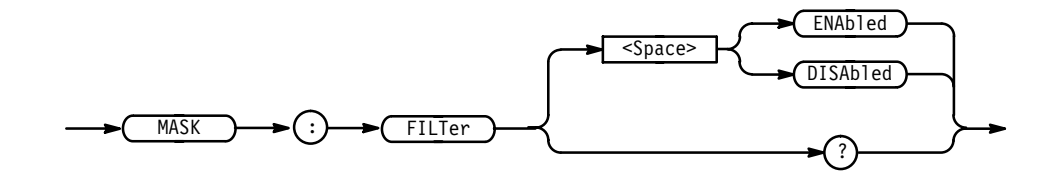

ENAbled enables the digital filter. This is the default value. **Arguments**

DISAbled disables the digital filter.

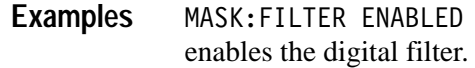

# **MASK:MASK<n>? (Query Only)**

*TDS 500C & 700C Only*

Returns the state of all settable parameters of the specified mask.

Mask **Group**

MASK: MASK<NR1>? **Syntax**

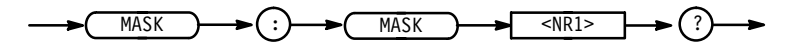

 $\langle$ NR1 $>$  is 1 to 8. **Returns**

MASK: MASK1? might return :MASK:MASK1:POINTSP 11.400000000E+0,12.531328321E+0,8.820e+01,1.253e+01,8.840e+01,0.0 E+0,1.120e+01,0.0E+0 **Examples**

## **MASK:MASK<n>**

*TDS 500C & 700C Only*

Deletes all points in the specified mask.

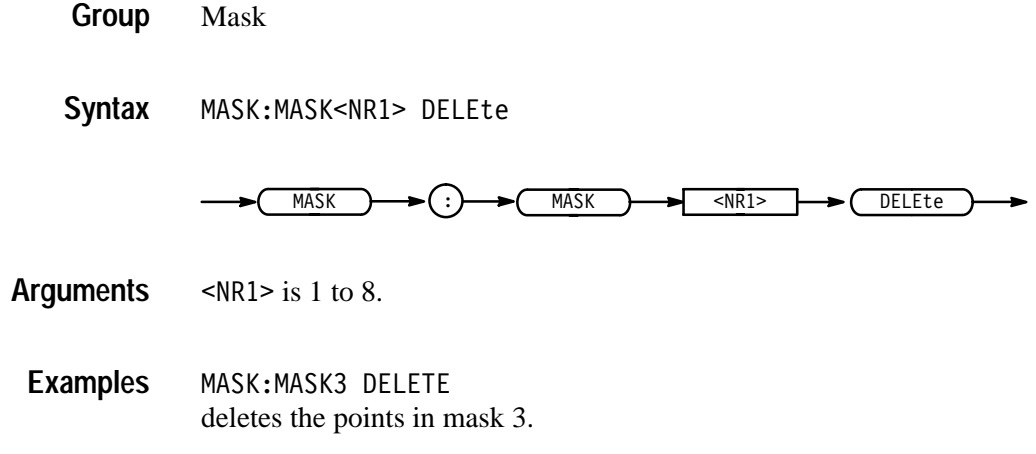

## **MASK:MASK<n>:COUNt? (Query Only)**

*TDS 500C & 700C Only*

Returns the number of hits in the specified mask. This will be zero unless the MASK:COUNT:STATE is ON (or was ON).

Mask **Group**

MASK:MASK<NR1>:COUNt? **Syntax**

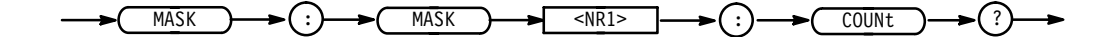

 $\langle$ NR1 > is 1 to 8. The default is 0. **Returns**

MASK:MASK3:COUNT? might return: MASK: MASK3: COUNT 1478 **Examples**

## **MASK:MASK<n>:NR\_Pt? (Query Only)**

*TDS 500C & 700C Only*

Returns the number of points in the specified mask. One use of this query is to see how many pairs a MASK:MASK<n>:POINTSPCNT command will return.

Mask **Group**

MASK:MASK<NR1>:NR Pt? **Syntax**

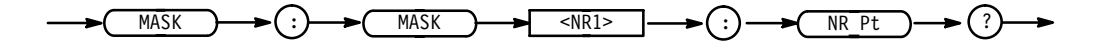

 $\langle$ NR1 > is 1 to 8. The default is 0. **Returns**

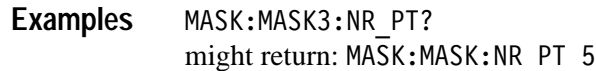

#### **MASK:MASK<n>:POINTS**

*TDS 500C & 700C Only*

Defines points in the specified mask, in user coordinates. Any currently existing points in the mask are deleted.

Mask **Group**

MASK:MASK<NR1>:POINTS <NR3>, <NR3> [, <NR3>, <NR3> ] MASK:MASK<NR1>:POINTS? **Syntax**

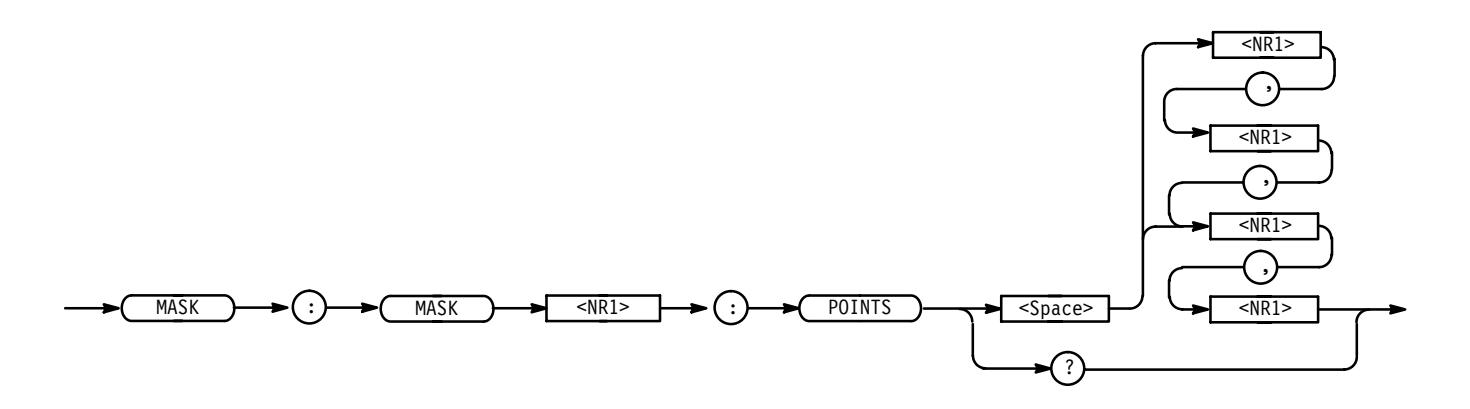

 $\leq NR1$  is 1 to 8. **Arguments**

> NR3 refers to the coordinates of one of the vertexes in the mask. Each pair of <NR3> is the horizontal and vertical coordinates of a mask vertex. The order of the pairs has no effect on the mask created. If the vertical or horizontal scale or position is changed after this command and then the query form of this command is issued, then the <NR3> returned from the TDS oscilloscope will not be the same. The general rule for how the boundary of the mask is generated from the input pairs is that an imaginary line connects the top-left point with the bottom-right point. All points below this imaginary line are part of the bottom boundary curve. All other points are part of the top boundary curve. If just one

pair is input then they are ignored and the mask is marked as undefined. The default is no points in the mask.

MASK:MASK7:POINTS -2.3e-9, 44e-3, -2.5e-9, 47e-3, 1.2e-9, 40e-3 defines the points in mask 7. **Examples**

#### **MASK:MASK<n>:POINTSPcnt**

#### *TDS 500C & 700C Only*

Defines points in the specified mask, in percentage coordinates. The upper left is 0,0 and the lower right is 100,100. Any currently existing points in the mask are deleted.

Mask **Group**

MASK:MASK<NR1>:POINTSPcnt <NR3>, <NR3> [, <NR3>, <NR3> ] MASK:MASK<NR1>:POINTSPcnt? **Syntax**

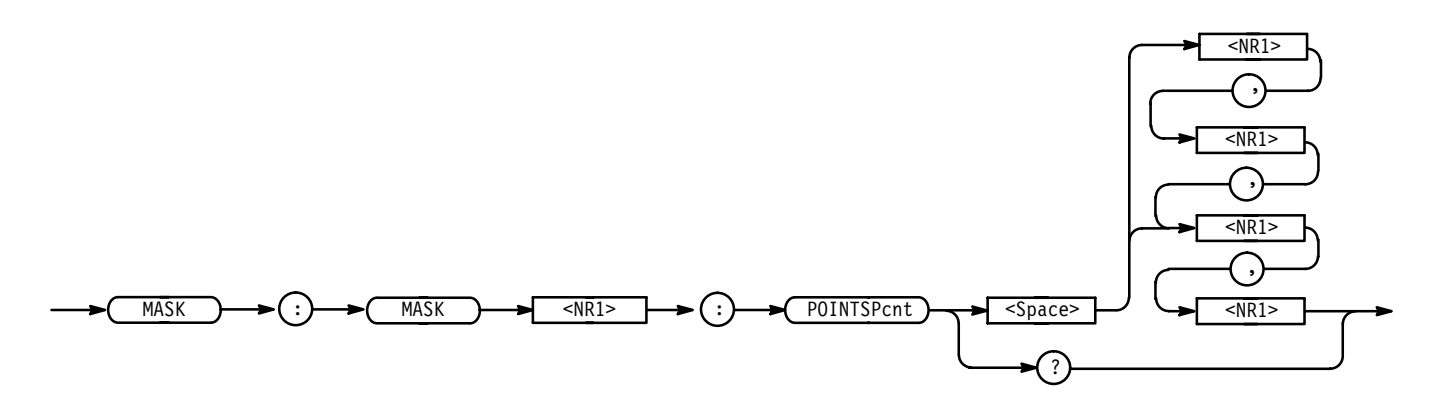

 $\leq NR1$  is 1 to 8. **Arguments**

> NR3 refers to the coordinates of one of the vertexes in the mask. Each pair of  $\langle NR3 \rangle$  is the horizontal and vertical coordinates of a mask vertex. The order of the pairs has no effect on the mask created. Resolution of the <NR3> is to the nearest pixel. 500 pixels horizontal implies 0.2%. 200 pixels vertical implies 0.5%. The general rule for how the boundary of the mask is generated from the input pairs is that an imaginary line connects the top-left point with the bottom-right point. All points below this imaginary line are part of the bottom boundary curve. All other points are part of the top boundary curve. If just one pair is input then they are ignored and the mask is marked as undefined. The default is no points in the mask.

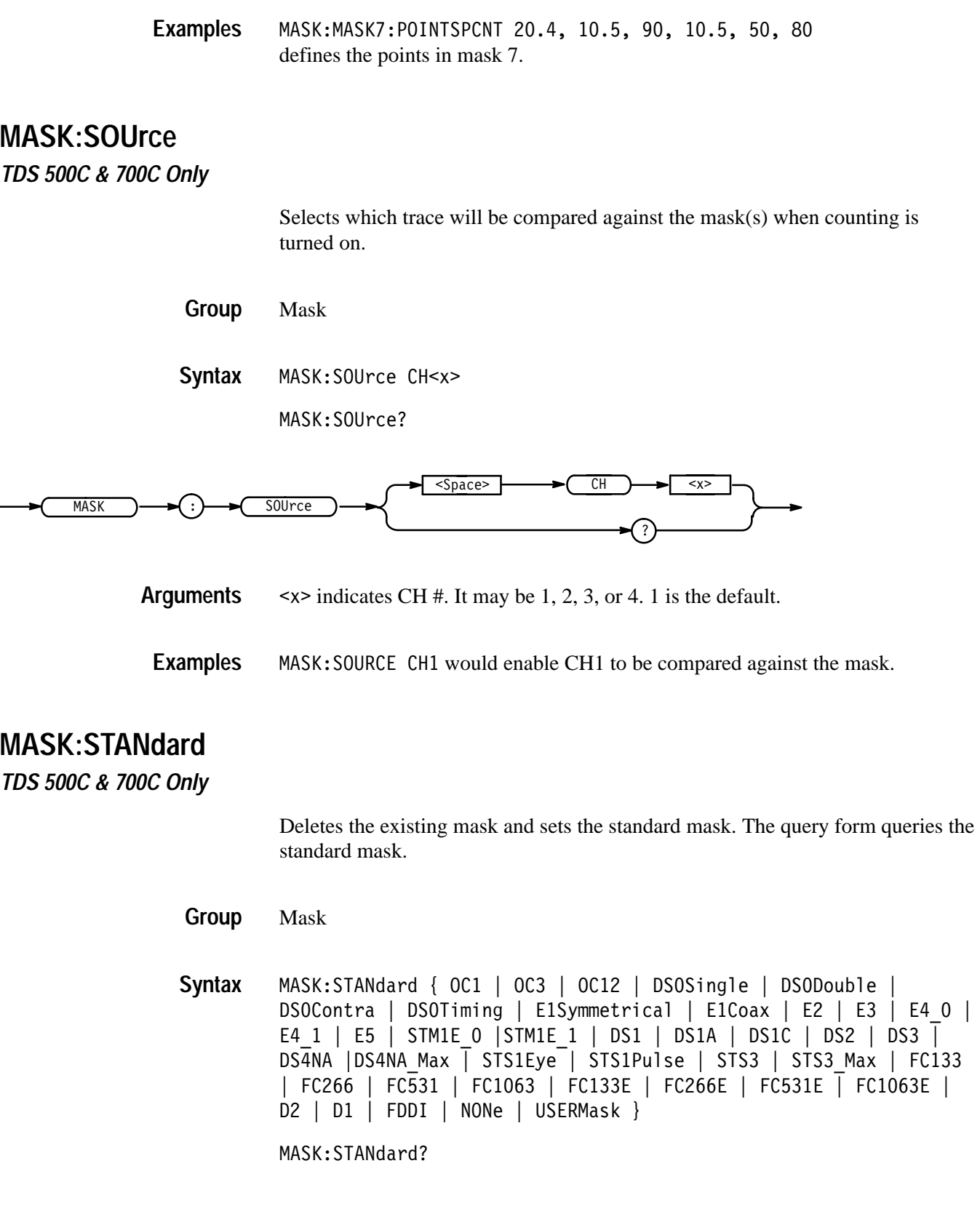

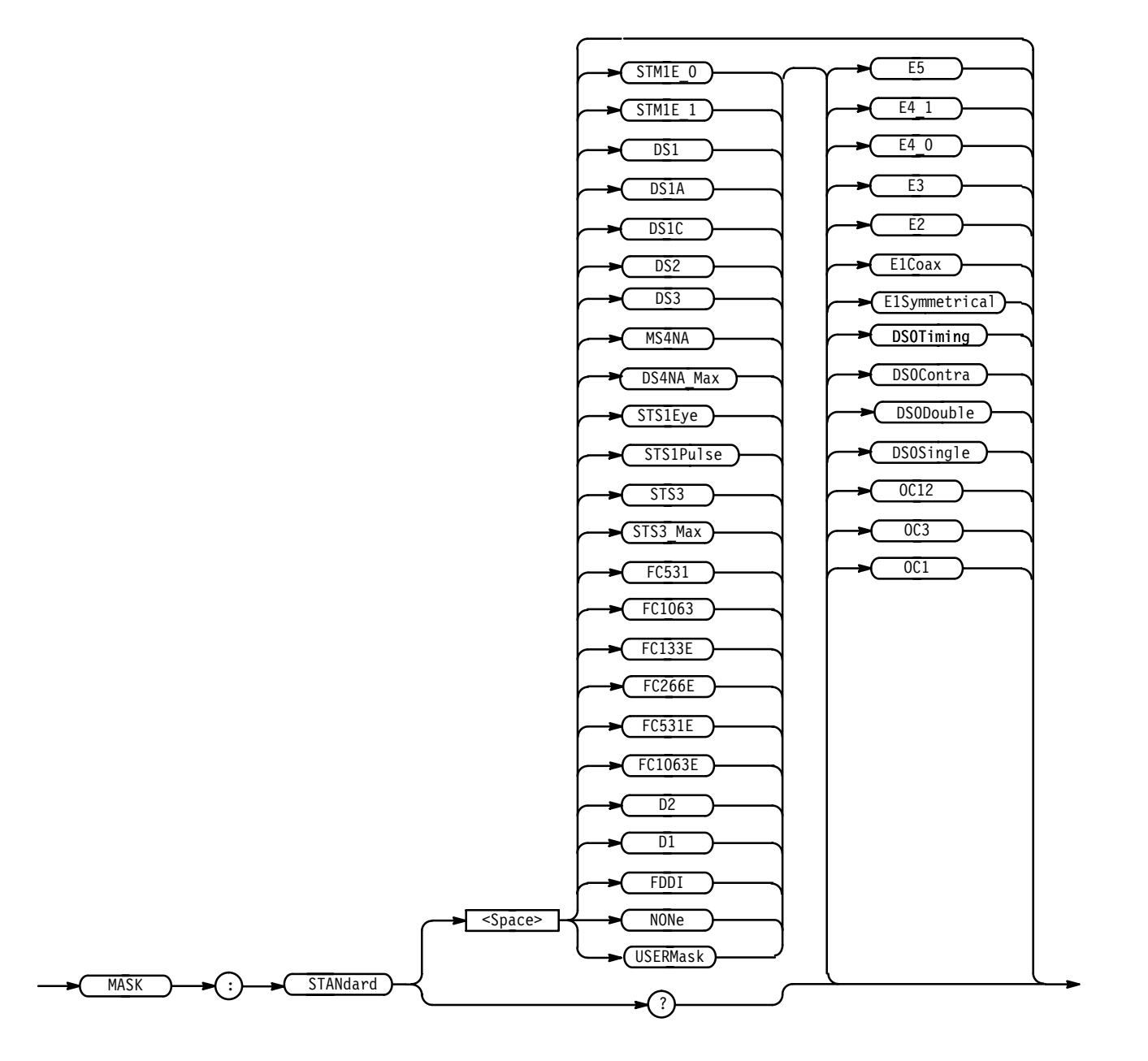

0C1 means delete any user defined masks and then create masks 1 . 3 as specified by OC1/STM0 standard (51.84 Mb/s). **Arguments**

> 0C3 means delete any user defined masks and then create masks 1 . . 3 as specfied by OC3/STM1 standard (155.52 Mb/s).

0C12 means delete any user defined masks and then create masks 1 .. 3 as specfied by OC12/STM4 standard (622.08 Mb/s).

DS0Single means delete any user defined masks and then create masks 1 .. 2 as specified by the DS–0 Single Pulse standard (64 kb/s).

DS0Double means delete any user defined masks and then create masks 1 .. 2 as specified by the DS–0 Double Pulse standard (64 kb/s).

DSOContra means delete any user defined masks and then create masks 1 .. 2 as specified by the DS–0 Data Pulse, Contradirectional standard (64 kb/s).

DS0T iming means delete any user defined masks and then create masks 1 .. 2 as specified by the DS–0 Timing Pulse, Contradirectional standard (64 kb/s).

E1Symmetrical means delete any user defined masks and then create masks 1... 2 as specified by the E1 Symmetrical Pair standard (2.048 Mb/s).

E1Coax means delete any user defined masks and then create masks 1 .. 2 as specified by the E1 Coaxial Pair standard (2.048 Mb/s).

E2 means delete any user defined masks and then create masks 1 .. 2 as specified by the E2 standard (8.448 Mb/s).

E3 means delete any user defined masks and then create masks 1 . 2 as specified by the E3 standard (34.368 Mb/s).

E4 0 means delete any user defined masks and then create masks 1 .. 2 as specified by the E4 Binary 0 standard (139.26 Mb/s).

E4 1 means delete any user defined masks and then create masks 1 . 2 as specified by the E4 Binary 1 standard (139.26 Mb/s).

E5 means delete any user defined masks and then create masks 1 .. 2 as specified by the E5 CEPT standard (565 Mb/s).

STM1E 0 means delete any user defined masks and then create masks 1 .. 2 as specified by the G.703 Binary 0 standard (155.52 Mb/s). The SONET standard GR–253–CORE calls this mask STS–3. ANSI standard T1.102 has STS–3 eye pattern standards.

STM1E 1 means delete any user defined masks and then create masks 1 .. 2 as specified by the G.703 Binary 1 standard (155.52 Mb/s). The SONET standard GR–253–CORE calls this mask STS–3. ANSI standard T1.102 has STS–3 eye pattern standards.

DS1 means delete any user defined masks and then create masks 1 . 2 as specified by the DS1 standard (1.544 Mb/s).

DS1A means delete any user defined masks and then create masks 1 . 2 as specified by the DS1A standard (2.048 Mb/s).

DS1C means delete any user defined masks and then create masks 1 . 2 as specified by the DS1C standard (3.152 Mb/s).

DS2 means delete any user defined masks and then create masks 1 .. 2 as specified by the DS2 standard (6.312 Mb/s).
DS3 means delete any user defined masks and then create masks 1 .. 2 as specified by the DS3 standard (44.736 Mb/s).

DS4NA means delete any user defined masks and then create masks 1 .. 4 as specified by the DS4NA eye standard (139.26 Mb/s).

DS4NA Max means delete any user defined masks and then create masks 1 .. 4 as specified by the DS4NA Maximum equipment output eye standard (139.26 Mb/s).

STS1Eye means delete any user defined masks and then create masks 1..4 as specified by the STS–1 Eye standard (51.84 Mb/s).

STS1Pulse means delete any user defined masks and then create masks 1 .. 2 as specified by the STS–1 Pulse standard (51.84 Mb/s).

STS3 means delete any user defined masks and then create masks 1 .. 4 as specified by the STS–3 eye standard (155.52 Mb/s).

STS3 Max means delete any user defined masks and then create masks 1 .. 4 as specified by the STS–3 Maximum equipment output eye standard (155.52 Mb/s).

FC133 means delete any user defined masks and then create masks 1 .. 3 as specified by the Fibre Channel 133 Optical standard (132.7 Mb/s).

FC266 means delete any user defined masks and then create masks 1 .. 3 as specified by the Fibre Channel 266 Optical standard (265.6 Mb/s).

FC531 means delete any user defined masks and then create masks 1 .. 3 as specified by the Fibre Channel 531 Optical standard (531.2 Mb/s).

FC1063 means delete any user defined masks and then create masks 1 .. 3 as specified by the Fibre Channel 1063 Optical standard (1.0635 Gb/s).

FC133E means delete any user defined masks and then create masks 1 .. 3 as specified by the Fibre Channel 133 Electrical standard (132.7 Mb/s).

FC266E means delete any user defined masks and then create masks 1 .. 3 as specified by the Fibre Channel 266 Electrical standard (265.6 Mb/s).

FC531E means delete any user defined masks and then create masks 1 .. 3 as specified by the Fibre Channel 531 Electrical standard (531.2 Mb/s).

FC1063E means delete any user defined masks and then create masks 1 .. 3 as specified by the Fibre Channel 1063 Electrical standard (1.0635 Gb/s).

D2 means delete any user defined masks and then create masks 1 .. 3 as implied by the ANSI/SMPTE 259M 4fsc NTSC standard (143.1818 Mb/s).

D1 means delete any user defined masks and then create masks 1 .. 3 as implied by the ANSI/SMPTE 259M 4:2:2 component serial video standard (270 Mb/s). FDDI means delete any user defined masks and then create masks 1 .. 2 as implied by the FDDI standard (125 Mb/s).

NONe causes all masks to be deleted. This even includes user masks.

USERMask is a no-op when received by the SET form of this command. It is allowed because a SET? can get it.

MASK: STANDARD OC3 selects the OC3 standard. **Examples**

**MASK:TBPosition**

*TDS 500C & 700C Only*

Set the time base position. Use this command to reposition the waveform against the mask.

Mask **Group**

MASK: TBPosition <NR3> **Syntax**

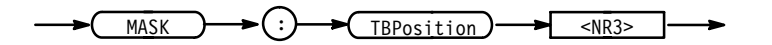

 $\langle NRS \rangle$  is the time base position. Increasing the value moves the trigger position and waveform left on the screen. Decreasing it moves the trigger position and waveform right. Units of measure is seconds. Minimum resolution is 1 ps. The oscilloscope will round any number entered to the nearest 1 ps. **Arguments**

MASK:TBPOSITION 1.44e-9 moves the waveform appropriately. **Examples**

#### **MATH<x>? (Query Only)**

Returns the definition for the math waveform specified by <x>.

Vertical **Group**

MATH<x>? **Syntax**

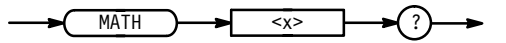

#### **MATH<x>:DEFINE**

Allows the user to define new waveforms using mathematical expressions. This is equivalent to selecting **Change Math waveform definition** in the Math<x> side menu.

Vertical **Group**

MATH<x>:DEFINE <QString> **Syntax**

MATH<x>:DEFINE?

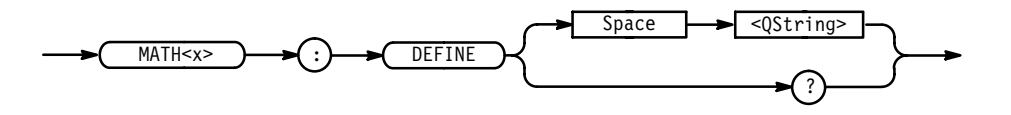

&\$! contains the mathematical expression. The expression can include any amount of white space. Expressions can be either single or dual waveform expressions. <src> and <function> elements are case independent. **Arguments**

The format for a single waveform expression is:

<function>(<source> [, <window>, <scaling>, <phase suppression>])

The format for a dual waveform expression is:

<source><operator><source>

where:

 $\leq$  function> ::= INV | DIF | FFT | INT

- п INVert (for invert): inverts the defined waveform.
- **IDIFferentiate (available with Advanced DSP Math only): takes the** derivative of the selected waveform.
- **FFT** (available with Advanced DSP Math only): provides an FFT of the selected waveform. It uses the format: "FFT(<source>, <window>,  $\langle$ scaling $\rangle$ ,  $\langle$ phase suppression $\rangle$ " where the window, scaling, and phase suppression arguments in the parentheses are optional. You can specify these arguments in any order.

 $\leq$ source $>$  refers to a signal channel. Valid choices are: CH1, CH2, CH3, CH4, REF1, REF2, REF3, or REF4.

(The TDS 410A does not include CH3 and CH4.)

<window> refers to an FFT window. Valid choices are: RECTangular, HAMming, HANning, or BLAckmanharris.

 $\leq$ scaling $>$  provides vertical scaling. Valid choices are: L0Grms, LINearrms, DEGreesphase, or RADiansphase.

 $\langle$ Phase suppression> is of the range:  $-100$  dB to 100 dB.

**INTegrate (available on instruments with the Option 2F Advanced DSP** Math only): takes the integral of the selected waveform.

<operator> ::= { + | - | \* | / (not available on TDS 400A) }  $|4153 \times 10163 \times 1016$ 

MATH2:DEFINE "Ch1 + cH2" adds channel 1 and channel 2, and stores the result in MATH2. **Examples**

> MATH1:DEFINE "INV( ref4 )" inverts the waveform stored in reference memory location 4 storing the result in MATH1.

MATH1:DEFINE "FFT( CH1 )" takes an FFT on the waveform from channel 1 and stores the result in MATH1.

MATH1:DEFINE "FFT( CH1, HAMM, LINEARRMS, 20 )" takes an FFT from channel 1, using the HAMMING algorithm, with linear rms scaling, and 20 dB phase suppression. The result is stored in MATH1.

MATH1:DEFINE? might return "Ch2\*Ref2" as the expression that defines MATH1.

#### **MATH<x>:NUMAVg**

*TDS 510A, 500C, 600B, & 700C Only, some models require Option 2F*

> Allows the user to declare at what acquisition number the averaging algorithm will begin exponential averaging. Prior to that acquisition number, the algorithm uses stable averaging. This is equivalent to selecting **Average** in the Math<x> side menu and entering a value with the general purpose knob or the keypad.

Vertical **Group**

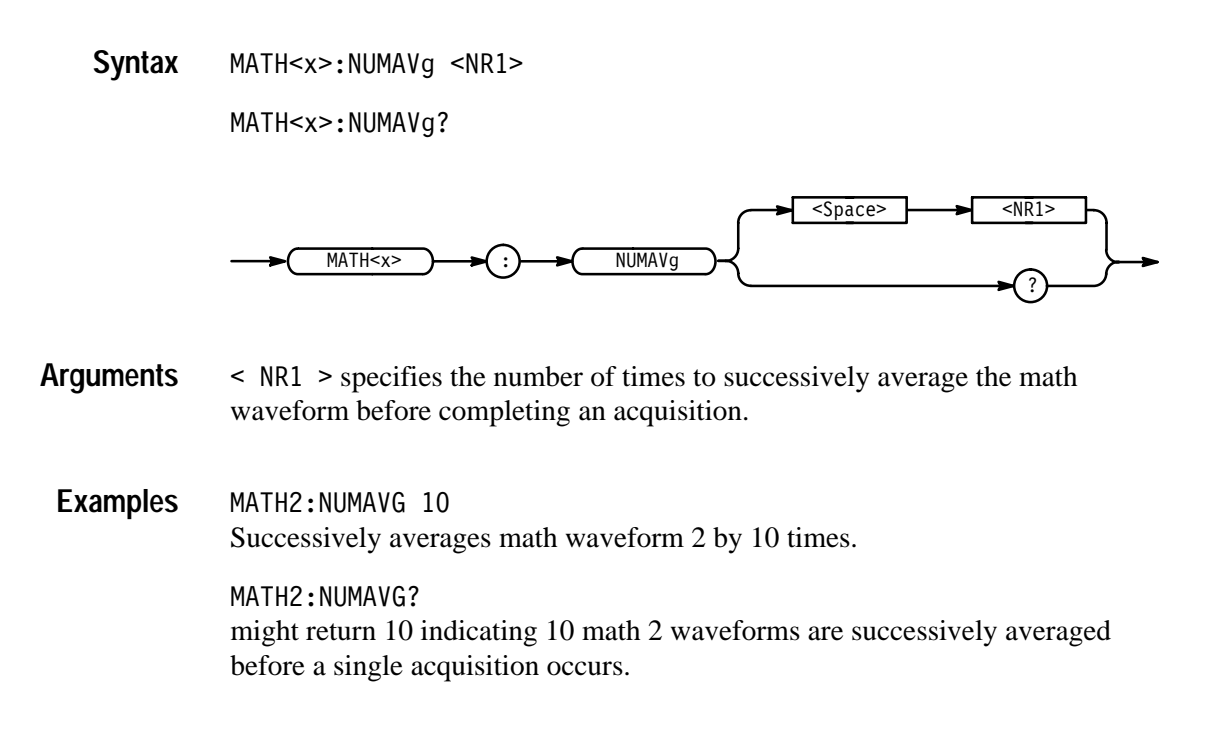

#### **MATH<x>:PROCessing**

*TDS 510A, 500C, 600B, & 700C Only, some models require Option 2F*

> Allows the user to turn on or off averaging for the math waveform specified by <x>. This is equivalent to selecting **No Extended Process** or **Average** in the Math<x> side menu.

Math averaging allows the digitizing oscilloscope to successively average any acquisition-related math waveform. This can help reduce noise in a math waveform.

Vertical **Group**

 $MATH < x > : PROC$ essing { OFF | AVErage } **Syntax**

MATH<x>:PROCessing?

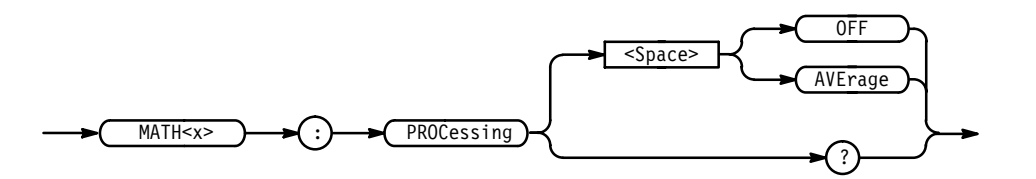

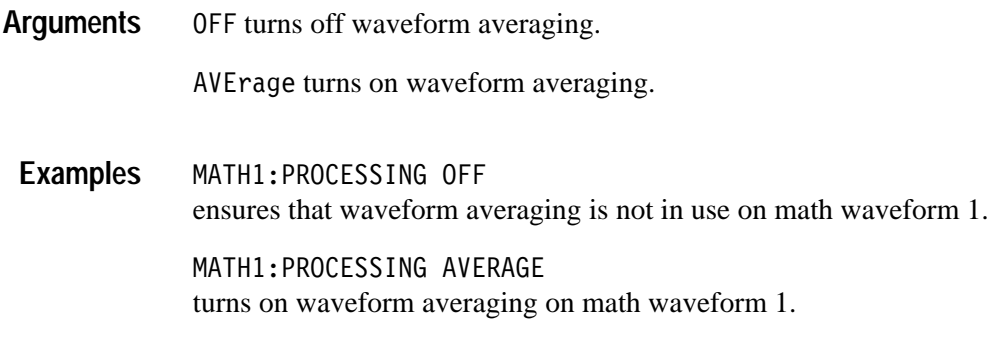

# **MEASUrement? (Query Only)**

Returns all measurement parameters.

Measurement **Group**

MEASUrement? **Syntax**

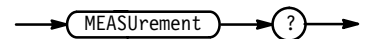

MEASUREMENT? might return :MEASUREMENT:MEAS1:TYPE PERIOD;UNITS "s";SOURCE1 CH1;SOURCE2 CH1; DELAY: EDGE1 RISE; EDGE2 RISE; DIRECTION FORWARDS; : MEASURE-MENT:MEAS1:STATE 0;:MEASUREMENT:MEAS2:TYPE PERIOD;UNITS "s";SOURCE1 CH1;SOURCE2 CH1;DELAY:EDGE1 RISE;EDGE2 RISE;DIRECTION FORWARDS;:MEASUREMENT:MEAS2:STATE 0;:MEASUREMENT:MEAS3:TYPE PERIOD;UNITS "s";SOURCE1 CH1;SOURCE2 CH1;DELAY:EDGE1 RISE;EDGE2 RISE; DIRECTION FORWARDS;: MEASUREMENT: MEAS3: STATE 0;: MEASURE-MENT:MEAS4:TYPE PERIOD;UNITS "s";SOURCE1 CH1;SOURCE2 CH1; DELAY: EDGE1 RISE; EDGE2 RISE; DIRECTION FORWARDS; : MEASURE-MENT:MEAS4:STATE 0;:MEASUREMENT:IMMED:TYPE PERIOD;UNITS "s";SOURCE1 CH1;SOURCE2 CH1;DELAY:EDGE1 RISE;EDGE2 RISE;DIRECTION FORWARDS;:MEASUREMENT:GATING 0;METHOD HISTOGRAM;REFLEVEL:METHOD PERCENT;ABSOLUTE:HIGH 0.0E+0;LOW 0.0E+0;MID 0.0E+0;MID2 0.0E+0;:MEASUREMENT:REFLEVEL:PERCENT:HIGH 90.0E+0;LOW 10.0E+0;MID 50.0E+0;MID2 50.0E+0 **Example**

# **MEASUrement:CLEARSNapshot**

Removes the measurement snapshot display.

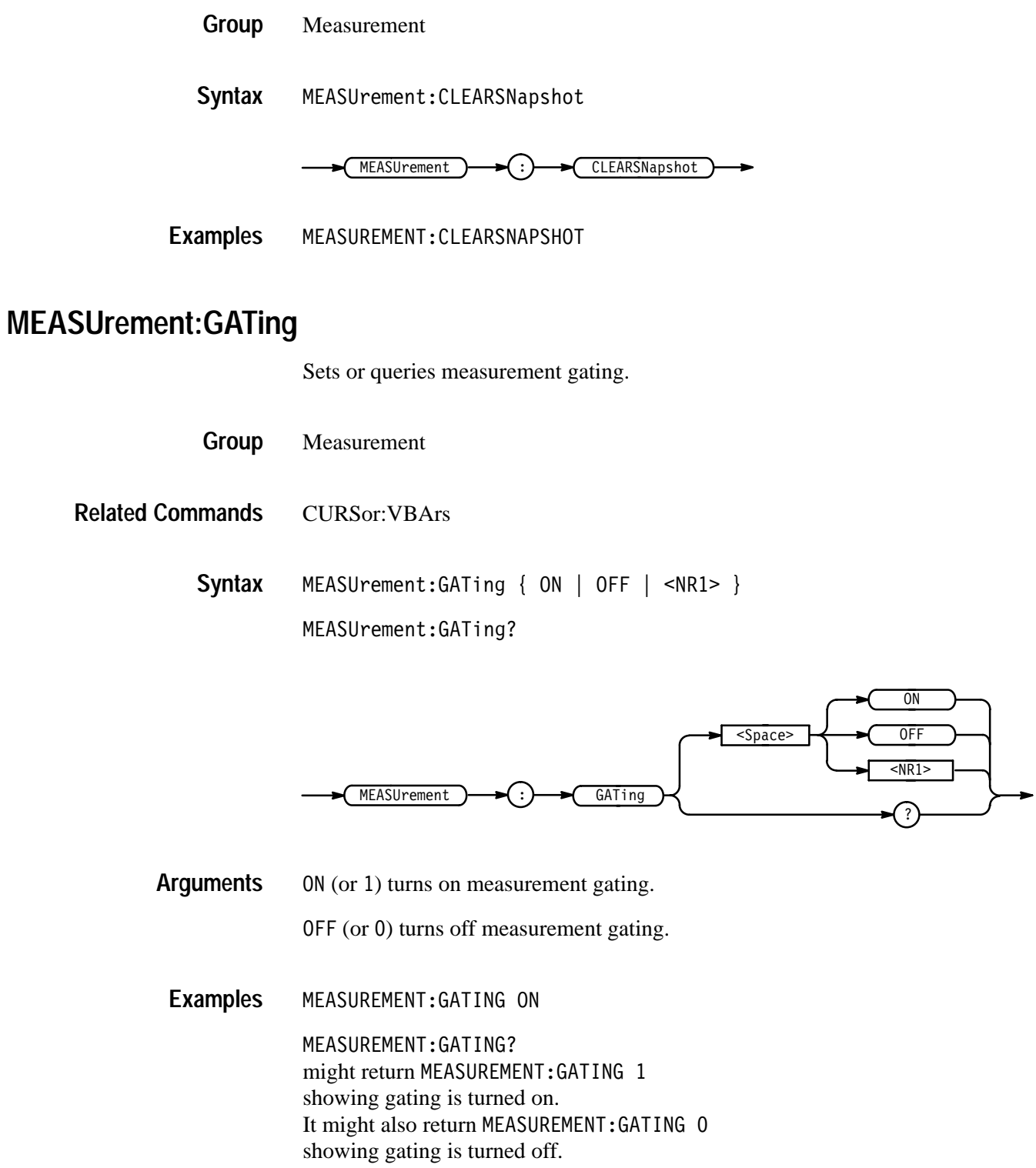

# **MEASUrement:IMMed? (Query Only)**

Returns all immediate measurement setup parameters.

- Measurement **Group**
- MEASUrement: IMMed? **Syntax**

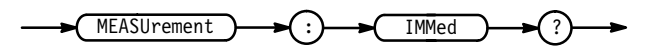

MEASUREMENT: IMMED? might return:MEASUREMENT:IMMED:TYPE PERIOD;UNITS "s";SOURCE1 CH1;SOURCE2 CH1;DELAY:EDGE1 RISE;EDGE2 RISE; DIRECTION FORWARDS **Examples**

# **MEASUrement:IMMed:DELay? (Query Only)**

Returns information about the immediate delay measurement.

Measurement **Group**

MEASUrement: IMMed: DELay? **Syntax**

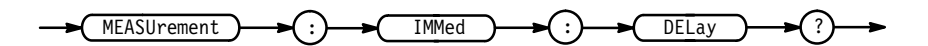

MEASUREMENT: IMMED: DELAY? might return:MEASUREMENT:IMMED:DELAY:EDGE1 RISE;EDGE2 RISE; DIRECTION FORWARDS **Examples**

#### **MEASUrement:IMMed:DELay:DIREction**

Sets or queries the starting point and direction that determines the delay "to" edge when taking an immediate delay measurement. Use the MEASUrement:IMMed:SOURCE2 command to specify the delay "to" waveform.

- Measurement **Group**
- MEASUrement:IMMed:DELay:DIREction {BACKWards | FORWards} **Syntax**

 $MEASUrement: IMMed: DELay: DIREction?$ 

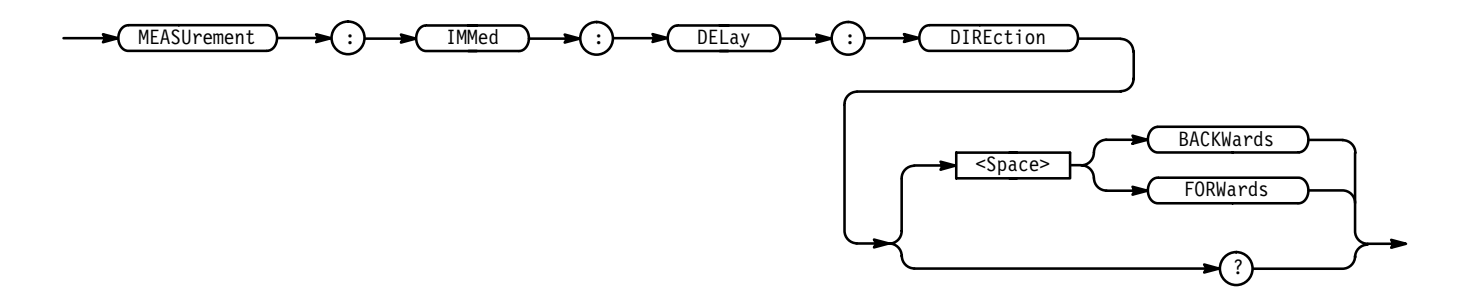

BACKW and s means that the search starts at the end of the waveform and looks for the last rising or falling edge in the waveform. The slope of the edge is specified by MEASUrement:IMMed:DELay:EDGE2. **Arguments**

> FORW ards means that the search starts at the beginning of the waveform and looks for the first rising or falling edge in the waveform. The slope of the edge is specified by MEASUrement:IMMed:DELay:EDGE2.

MEASUREMENT:IMMED:DELAY:DIRECTION FORWARDS starts searching from the beginning of the waveform record. **Examples**

> MEASUREMENT:IMMED:DELAY:DIRECTION? returns either BACKWARDS or FORWARDS.

#### **MEASUrement:IMMed:DELay:EDGE1**

Sets or queries the slope of the edge that is used for the delay "from" waveform when taking an immediate delay measurement. The waveform is specified by MEASUrement:IMMed:SOURCE1.

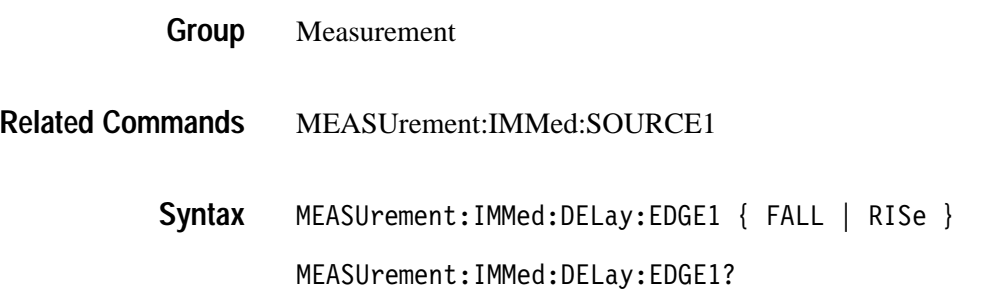

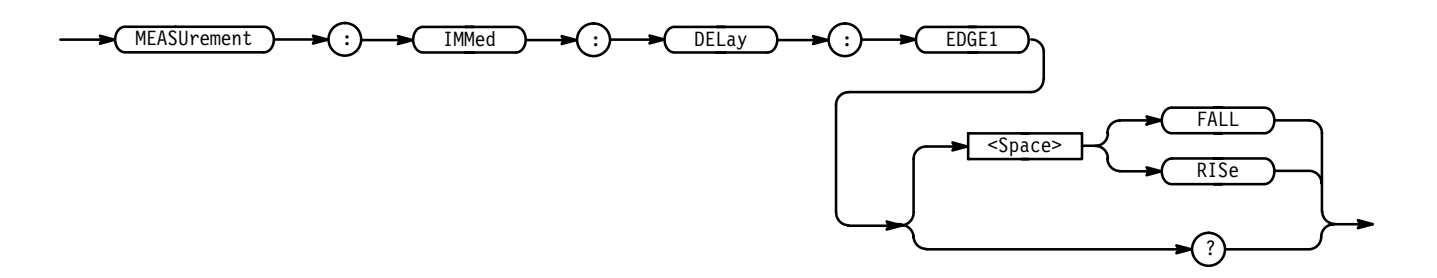

FALL specifies the falling edge. **Arguments**

RISe specifies the rising edge.

MEASUREMENT:IMMED:DELAY:EDGE1 RISE specifies that the rising edge be used for the immediate delay measurement. **Examples**

> MEASUREMENT:IMMED:DELAY:EDGE1? returns either RISE or FALL.

#### **MEASUrement:IMMed:DELay:EDGE2**

Sets or queries the slope of the edge that is used for the delay "to" waveform when taking an immediate delay measurement. The waveform is specified by MEASUrement:IMMed:SOURCE2.

Measurement **Group**

MEASUrement:IMMed:SOURCE2 **Related Commands**

> ! 
> " **Syntax**

> > MEASUrement:IMMed:DELay:EDGE2?

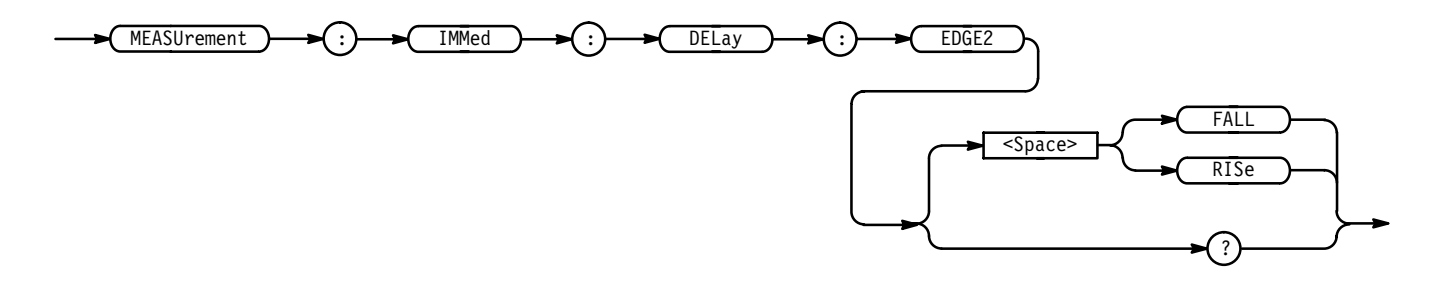

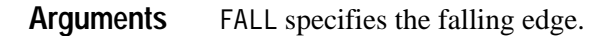

RISe specifies the rising edge.

MEASUREMENT: IMMED: DELAY: EDGE2 RISE specifies that the rising edge be used for the immediate delay measurement. MEASUREMENT: IMMED: DELAY: EDGE2? **Examples**

returns FALL showing that the falling or negative edge of the waveform is used for the immediate delay measurement.

## **MEASUrement:IMMed:SOURCE[1]**

Sets or queries the source for all single channel immediate measurements and specifies the source to measure "from" when taking an immediate delay measurement or phase measurement.

Measurement **Group**

MEASUrement:IMMed:SOURCE[1] { CH<x> | MATH<x> | REF<x> | HIStogram (TDS 500C and 700C) } **Syntax**

MEASUrement: IMMed: SOURCE[1]?

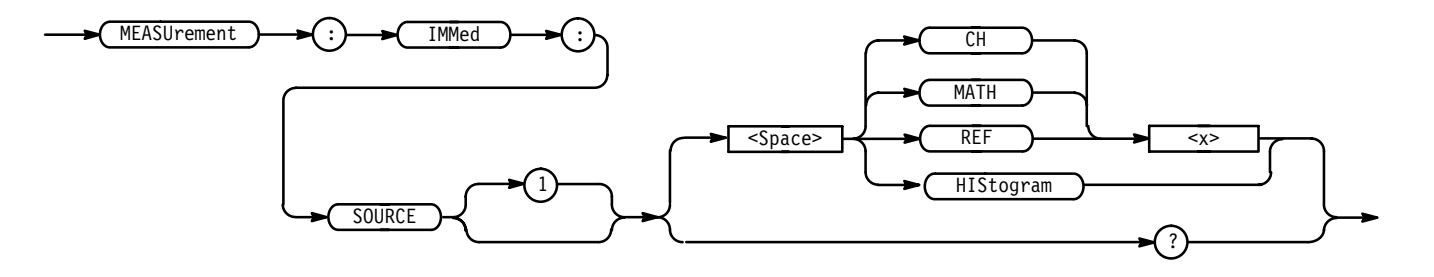

 $CH < x >$  is an input channel. **Arguments**

MATH<x> is a math waveform.

REF<x> is a reference waveform.

HIStogram is a histogram (TDS 500C and 700C only).

MEASUREMENT: IMMED: SOURCE MATH1 specifies MATH1 as the immediate measurement source. **Examples**

#### **MEASUrement:IMMed:SOURCE2**

Specifies the source to measure "to" when taking an immediate delay measurement or phase measurement.

- Measurement **Group**
- MEASUrement:IMMed:SOURCE2 { CH<x> | MATH<x> | REF<x> | HIStogram  $(TDS 500C and 700C)$  } **Syntax**

MEASUrement:IMMed:SOURCE2?

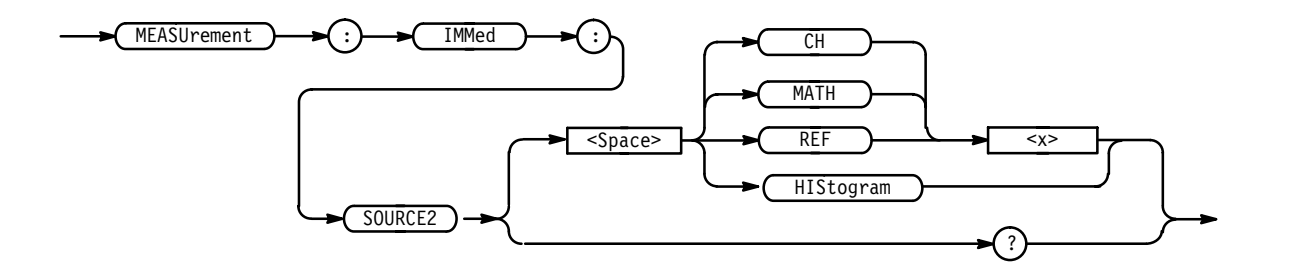

 $CH < x >$  is an input channel. **Arguments**

MATH <  $x$  is a math waveform.

REF<x> is a reference waveform.

HIStogram is a histogram (TDS 500C and 700C only).

MEASUREMENT:IMMED:SOURCE2 REF3 sets the waveform in reference memory location 3 as the delay "to" source when making delay measurements. **Examples**

> MEASUREMENT:IMMED:SOURCE2? might return MATH1.

#### **MEASUrement:IMMed:TYPe**

Specifies the immediate measurement.

Measurement **Group**

MEASUrement:IMMed:TYPe { AMPlitude | AREa | BURst | CARea | CMEan  $\mid$  CRMs  $\mid$  DELay  $\mid$  EXTINCTDB (TDS 500C and 700C)  $\mid$  EXTINCTPCT (TDS **Syntax**

500C and 700C) | EXTINCTRATIO (TDS 500C and 700C) | FALL |  $FREQuery \mid HIGH \mid HITS \text{ (TDS 500C and 700C)} \mid LOW \mid MAXimum \mid$ MEAN | MEANDBM (TDS 500C and 700C) | MEDian (TDS 500C and 700C) | MINImum | NDUty | NOVershoot | NWIdth | PDUty | PEAKHits (TDS 500C and 700C) | PERIod | PHAse | PK2pk | POVershoot | PWIdth | RISe | RMS | SIGMA[1-3] (TDS 500C and 700C) | STDdev (TDS 500C and 700C) | WAVEFORMS (TDS 500C and 700C) }

MEASUrement: IMMed: TYPe?

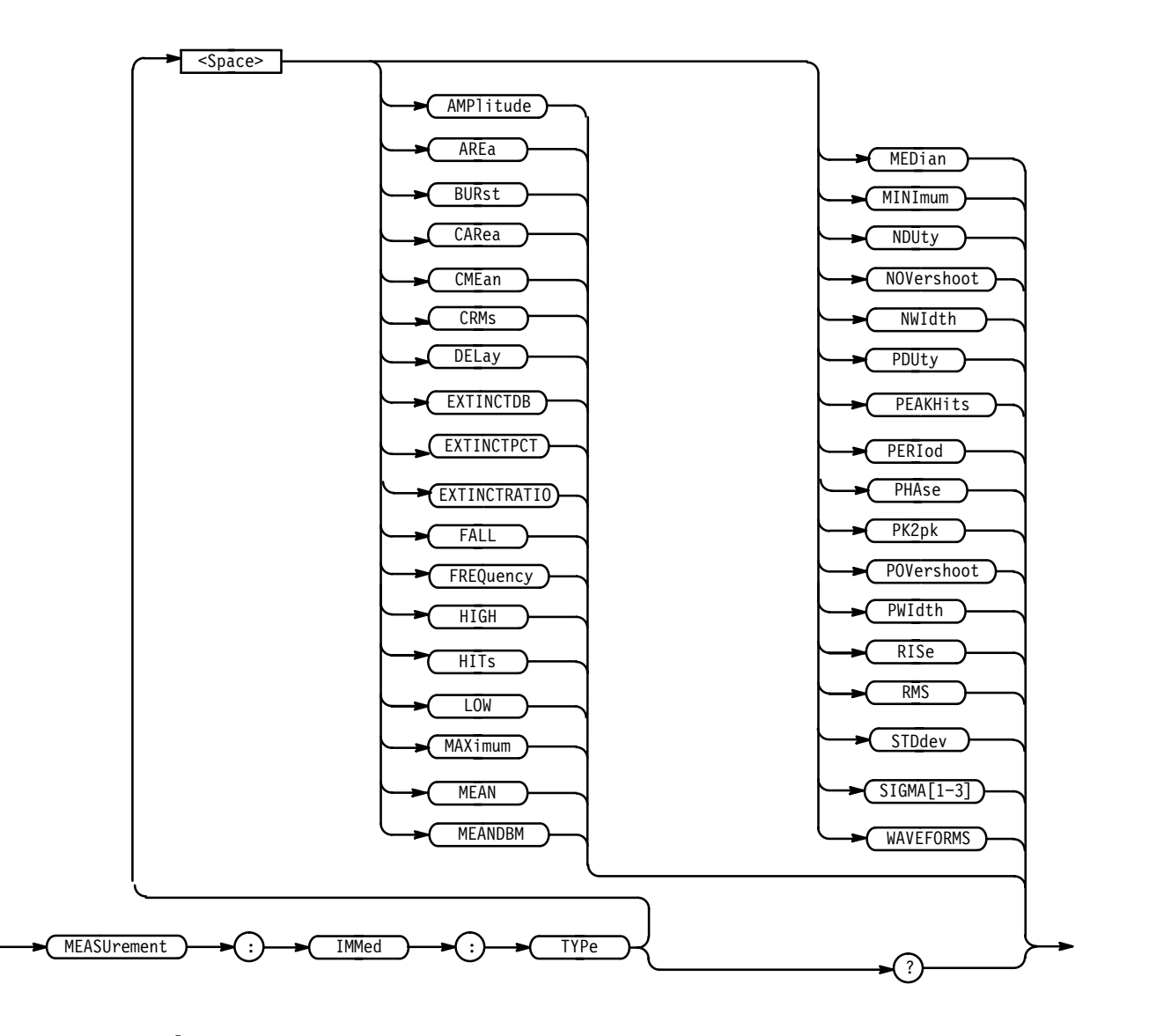

**Arguments**

For more information on how measurements are derived, see Appendix B: Algorithms, in the related TDS Family User Manual.

AMP1 i tude is the high value minus the low value.

AREa is the area between the curve and ground over the entire waveform.

BURst is the time from the first MidRef crossing to the last MidRef crossing.

CARea (cycle area) is the area between the curve and ground over one cycle.

CME an is the arithmetic mean over one cycle.

CRMs is the true Root Mean Square voltage over one cycle.

DELay is the time between the MidRef crossings of two different waveforms.

EXTINCTDB (TDS 500C and 700C) is  $10.0 * log_{10}(Extinction Ratio)$ 

EXTINCTPCT (TDS 500C and 700C) is 100/Extinction Ratio

EXTINCTRATIO (TDS 500C and 700C) is High/Low

FALL is the time that it takes for the falling edge of a pulse to fall from a HighRef value to a LowRef value of its final value.

FREQuency is the reciprocal of the period measured in hertz.

HIGH is the 100% reference level.

 (TDS 500C and 700C) displays the number of acquired points within or on the histogram box.

LOW is the 0% reference level.

MAX imum is the highest amplitude (voltage).

MEAN for general purpose measurements, is the arithmetic mean over the entire waveform. For histogram measurements, it is the average of all acquired points within or on the histogram box.

MEANDBM (TDS 500C and 700C) is  $10 * log_{10}(MEAN/0.001)$  a value equal to

MED<sub>i</sub> an (TDS 500C and 700C) is the median of all acquired points within or on the histogram box. Half of the acquired points are greater than and half less than this value.

MINI mum is the lowest amplitude (voltage).

NDUty is the ratio of the negative pulse width to the signal period expressed as a percentage.

NOVershoot is the negative overshoot, expressed as:

$$
NOVershoot = 100 \times \left(\frac{(Low - Minimum)}{Amplitude}\right)
$$

 $\text{NWIdth}$  is the distance (time) between MidRef (usually 50%) amplitude points of a negative pulse.

PDUty is the ratio of the positive pulse width to the signal period expressed as a percentage.

PEAKHits (TDS 500C and 700C) displays the number of acquired points in the largest bin of the histogram.

PERIod is the time, in seconds, it takes for one complete signal cycle to happen.

PHAse is the amount of shift, expressed in degrees, from the selected waveform to the designated waveform.

PK2pk is the absolute difference between the maximum and minimum amplitude. It can be used with both general purpose and histogram measurements. For histogram measurements, it is the value of the highest nonzero bin minus the value of the lowest nonzero bin.

P0Vershoot is the positive overshoot, expressed as:

$$
POVershoot = 100 \times \left(\frac{(Maximum - High)}{Amplitude}\right)
$$

PWIdth is the distance (time) between MidRef (usually 50%) amplitude points of a positive pulse.

RISe is the time that it takes for the leading edge of a pulse to rise from a low reference value to a high reference value of its final value.

RMS is the true Root Mean Square voltage.

SIGMA[1-3] (TDS 500C and 700C) is the percentage of points in the histogram which are within 1, 2, or 3 standard deviations of the histogram mean. In a normal distribution, 66% of the points are within  $\pm 1$  standard deviation, 95% of the points are within  $\pm 2$  standard deviations, and 97.5% of the points are within  $\pm$ 3 standard deviations of the histogram mean.

STDdev (TDS 500C and 700C) is the standard deviation of all acquired points within or on the histogram box.

WAVEFORMS (TDS 500C and 700C) is the number of waveforms that have contributed to the histogram. A waveform is counted even if no points were within the histogram box.

MEASUREMENT:IMMED:TYPE FREQUENCY defines the immediate measurement to be a frequency measurement. **Examples**

# **MEASUrement:IMMed:UNITS? (Query Only)**

Returns the units for the immediate measurement.

- Measurement **Group**
- MEASUrement:IMMed:TYPe **Related Commands**

MEASUrement: IMMed: UNITS? **Syntax**

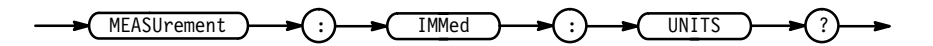

<QString> returns "V" for volts, "s" for seconds, "Hz" for hertz, "VV" for volts<sup>2</sup>, or  $\sqrt[12]{s}$  for percent. **Returns**

> On the TDS 400A, <QString> also returns "c" for clocks, "Vc" for volt-clocks, or  $\frac{1}{c}$  for 1/clks.

MEASUREMENT: IMMED: UNITS? might return "s", indicating that the units for the immediate measurement are seconds. **Examples**

# **MEASUrement:IMMed:VALue? (Query Only)**

Immediately executes the immediate measurement specified by the MEASUrement:IMMed:TYPe command. The measurement is taken on the source(s) specified by a MEASUrement:IMMed:SOURCE command.

Measurement **Group**

MEASUrement: IMMed: VALue? **Syntax**

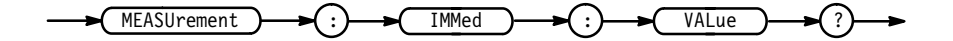

 $<$ NR3> **Returns**

**2–218** TDS Family Oscilloscope Programmer Manual

# **MEASUrement:MEAS<x>? (Query Only)**

Returns all measurement parameters for the displayed measurement specified by  $\langle x \rangle$ 

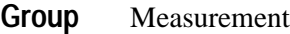

MEASUrement: MEAS<x>? **Syntax**

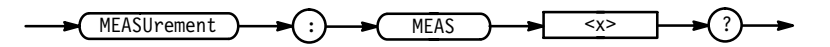

MEASUREMENT: MEAS3? might return: : MEASUREMENT: MEAS3: STATE 0; TYPE PERIOD; UNITS "s";SOURCE1 CH1;SOURCE2 CH2;DELAY:EDGE1 RISE; EDGE2 RISE; DIRECTION FORWARDS. **Examples**

## **MEASUrement:MEAS<x>:COUNt? (Query Only)**

*TDS 500C & 700C Only*

Returns the number of values accumulated for this measurement since the last statistical reset. Some values may have been ignored because they generated an error.

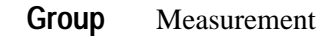

MEASUrement: MEAS<x>: COUNt? **Syntax**

 $MEASUrement$   $\rightarrow$   $(:)$   $\rightarrow$   $(MEAS)$   $\rightarrow$   $\rightarrow$   $(*)$   $\rightarrow$   $(:)$   $\rightarrow$   $(COUNE)$ 

 $<$ NR3 $>$ **Returns**

MEASUREMENT: MEAS1: COUNT? might return:: MEASU: MEAS1: COUN 3.247000000E+3 **Examples**

# **MEASUrement:MEAS<x>:DELay? (Query Only)**

Returns the delay measurement parameters for the measurement specified by  $<\!\!x\!\!>.$ 

TDS Family Oscilloscope Programmer Manual **2–219**

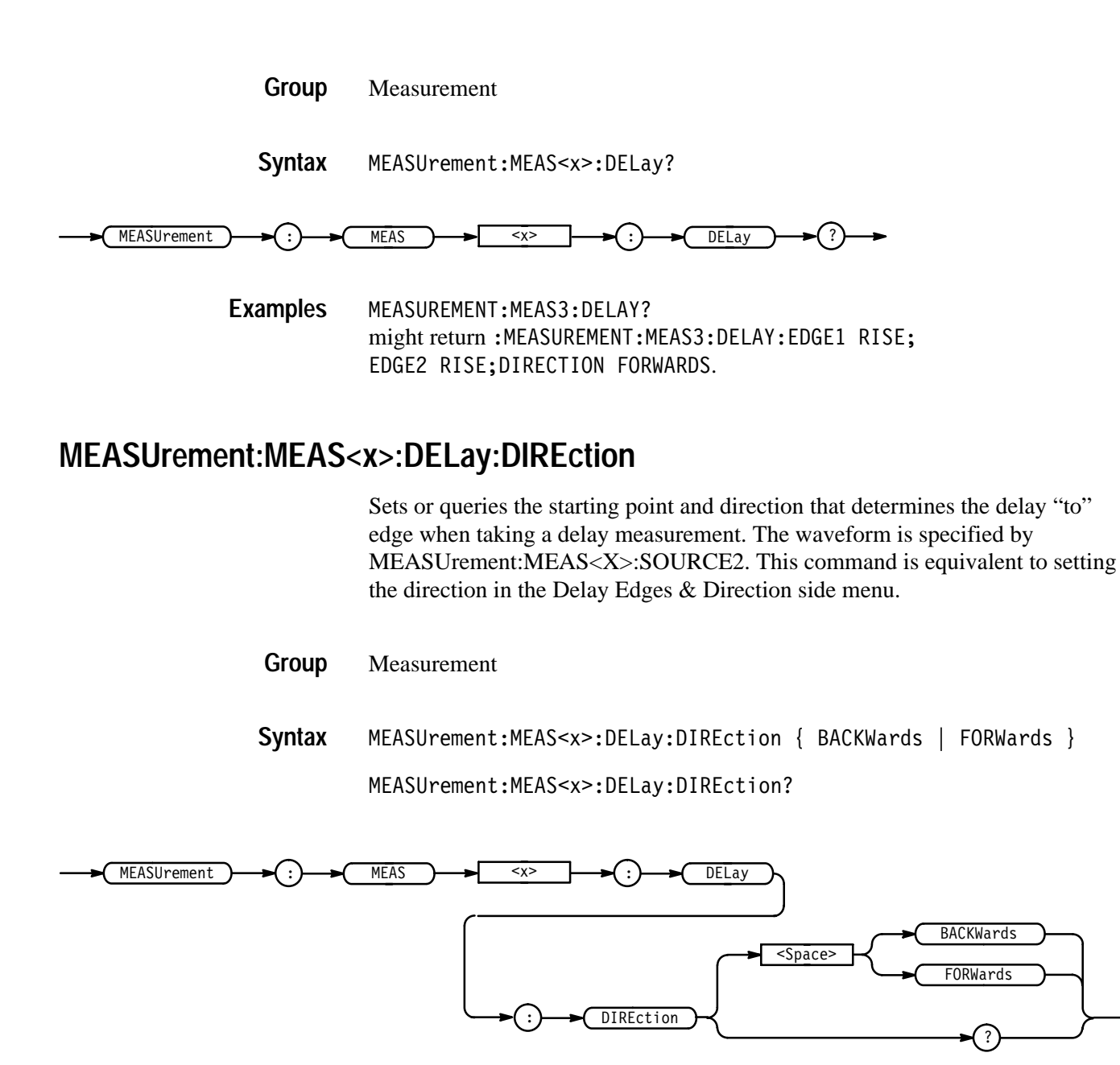

BACKWards means that the search starts at the end of the waveform and looks for the last rising or falling edge in the waveform. The slope of the edge is specified by MEASUrement:MEAS<x>:DELay:EDGE2. **Arguments**

> FORW ards means that the search starts at the beginning of the waveform and looks for the first rising or falling edge in the waveform. The slope of the edge is specified by MEASUrement:MEAS<x>:DELay:EDGE2.

MEASUREMENT:MEAS1:DELAY:DIRECTION BACKWARDS starts searching from the end of the waveform record. **Examples**

MEASUREMENT:MEAS3:DELAY:DIRECTION? might return  for the search direction.

#### **MEASUrement:MEAS<x>:DELay:EDGE1**

Sets or queries the slope of the edge that is used for the delay "from" waveform when taking a delay measurement. The waveform is specified by MEASUrement:MEAS<x>:SOURCE1. This command is equivalent to selecting the edges in the Delay Edges & Direction side menu.

- Measurement **Group**
- ! " #  \$ % **Syntax**

MEASUrement:MEAS<x>:DELay:EDGE1?

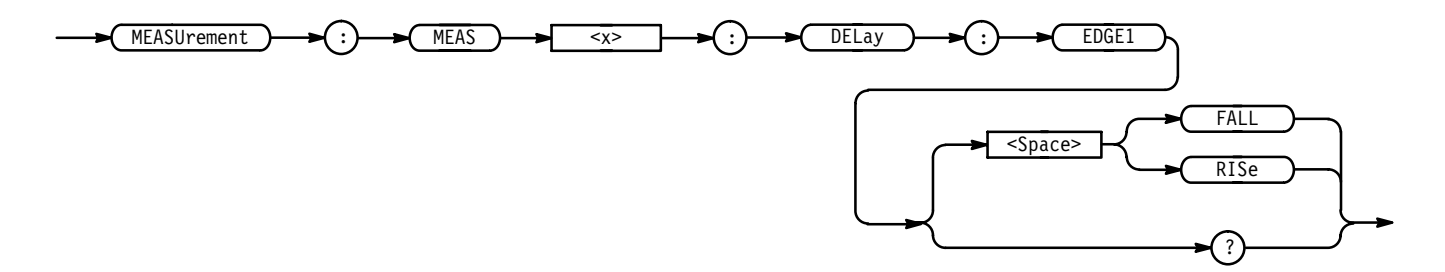

FALL specifies the falling edge. **Arguments**

RISe specifies the rising edge.

MEASUREMENT:MEAS3:DELAY:EDGE1 RISE specifies that the rising edge be used for measurement 3. **Examples**

> MEASUREMENT:MEAS1:DELAY:EDGE1? returns either RISE or FALL for measurement 1.

#### **MEASUrement:MEAS<x>:DELay:EDGE2**

Sets or queries the slope of the edge that is used for the delay "to" waveform when taking a delay measurement. The waveform is specified by MEASUrement:MEAS<x>:SOURCE2. This command is equivalent to selecting the edges in the Delay Edges & Direction side menu.

Measurement **Group**

TDS Family Oscilloscope Programmer Manual **2–221**

#### MEASUrement:MEAS<x>:DELay:EDGE2 { FALL | RISe } **Syntax**

#### MEASUrement:MEAS<x>:DELay:EDGE2?

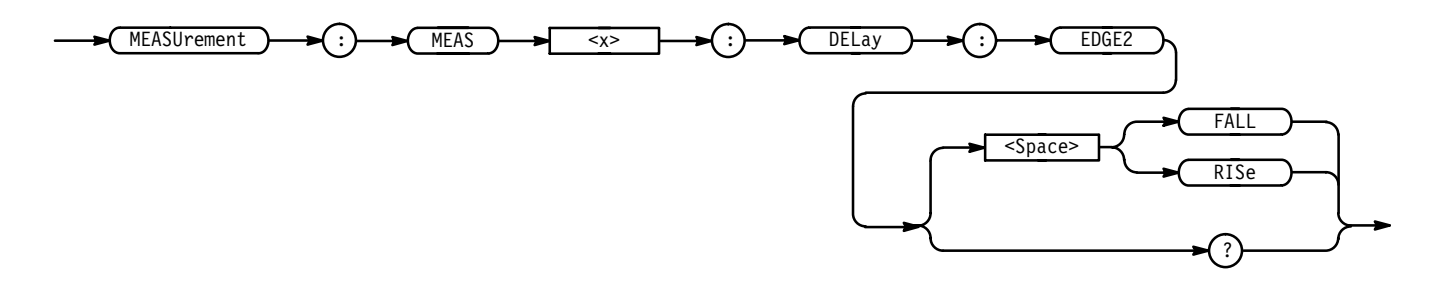

FALL specifies the falling edge. **Arguments**

RISe specifies the rising edge.

MEASUREMENT:MEAS2:DELAY:EDGE2 RISE specifies that the rising edge be used for the second delay measurement. **Examples**

> MEASUREMENT:MEAS2:DELAY:EDGE2? might return FALL showing that the falling or negative edge of the waveform is used for the second measurement.

# **MEASUrement:MEAS<x>:MAXimum? (Query Only)**

#### *TDS 500C & 700C Only*

Returns the maximum value found for this measurement since the last statistical reset.

Measurement **Group**

MEASUrement:MEAS<x>:MAXimum? **Syntax**

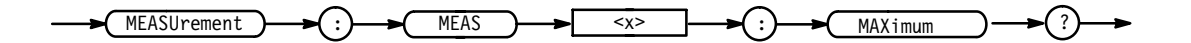

 $<$ NR3 $>$ **Returns**

MEASUREMENT:MEAS3:MAXIMUM? might return: : MEASU: MEAS3: MAX 4.18E-9 **Examples**

# **MEASUrement:MEAS<x>:MEAN? (Query Only)**

*TDS 500C & 700C Only*

Returns the mean value accumulated for this measurement since the last statistical reset.

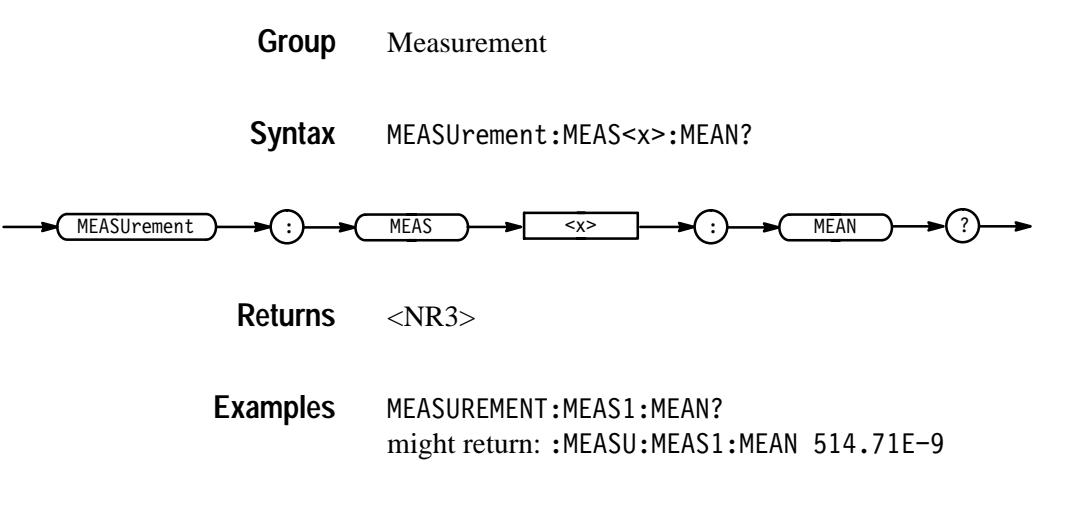

#### **MEASUrement:MEAS<x>:MINImum? (Query Only)**

*TDS 500C & 700C Only*

Returns the minimum value found for this measurement since the last statistical reset.

Measurement **Group**

MEASUrement:MEAS<x>:MINImum? **Syntax**

MEASUrement  $\longrightarrow$  (:)  $\longrightarrow$  MEAS  $\longrightarrow$  <x> MINImum

> $<$ NR3 $>$ **Returns**

MEASUREMENT: MEAS1: MIN? might return:: MEASU: MEAS1: MINI 1.75E-9 **Examples**

TDS Family Oscilloscope Programmer Manual **2–223**

# **MEASUrement:MEAS<x>:SOURCE[1]**

Sets or queries the source for all single channel measurements and specifies the source to measure "from" when taking a delay measurement or phase measurement.

Measurement **Group**

MEASUrement:MEAS<x>:SOURCE[1] { CH<x> | MATH<x> | REF<x> | HIStogram (TDS 500C and 700C) } **Syntax**

MEASUrement:MEAS<x>:SOURCE[1]?

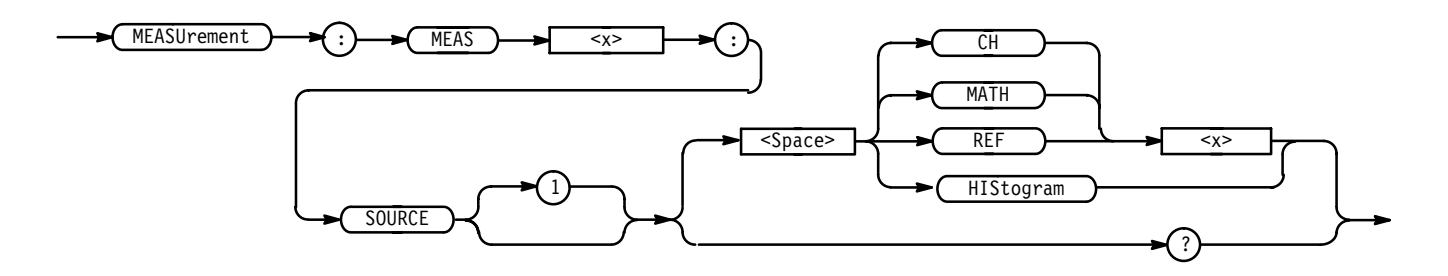

 $CH < x >$  is an input channel. **Arguments**

MATH<x> is a math waveform.

REF<x> is a reference waveform.

HIStogram is a histogram (TDS 500C and 700C only).

MEASUREMENT: MEAS2: SOURCE1 MATH1 specifies MATH1 as the measurement 2 source. **Examples**

#### **MEASUrement:MEAS<x>:SOURCE2**

Sets or queries the source to measure "to" when taking a delay measurement or phase measurement. This is equivalent to setting the source in the Delay from Selected Wfm side menu or the Phase from Selected Wfm side menu.

- Measurement **Group**
- MEASUrement:MEAS<x>:SOURCE2 { CH<x> | MATH<x> | REF<x> | HIStogram (TDS 500C and 700C) } **Syntax**

#### MEASUrement:MEAS<x>:SOURCE2?

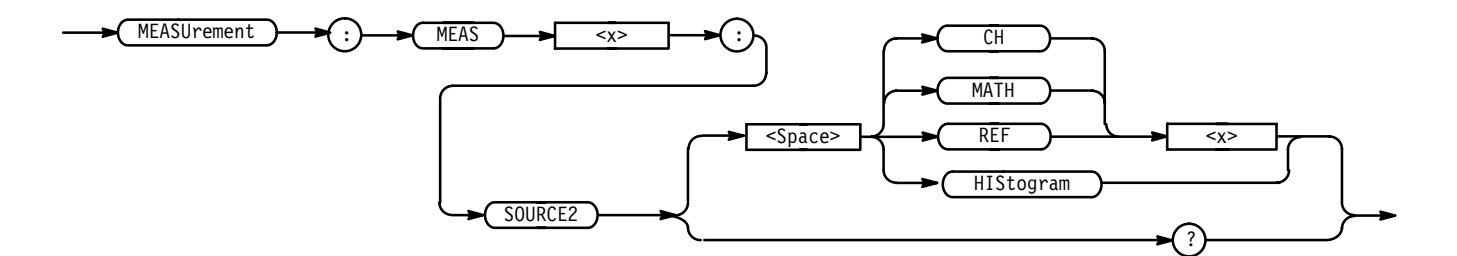

 $CH < x >$  is an input channel. **Arguments**

MATH < x > is a math waveform.

REF<x> is a reference waveform.

HIStogram is a histogram (TDS 500C and 700C only).

MEASUREMENT:MEAS4:SOURCE2 CH<x> sets channel 1 as the delay "to" source when making delay measurements. **Examples**

> MEASUREMENT:MEAS2:SOURCE2? might return MATH1.

#### **MEASUrement:MEAS<x>:STATE**

Controls the measurement system. The source specified by MEASUrement:MEAS<x>:SOURCE1 must be selected for the measurement to be displayed. The source can be selected using the SELect:CH<x> command.

Measurement **Group**

MEASUrement:MEAS<x>:STATE { OFF | ON | <NR1> } MEASUrement: MEAS<x>: STATE? **Syntax**

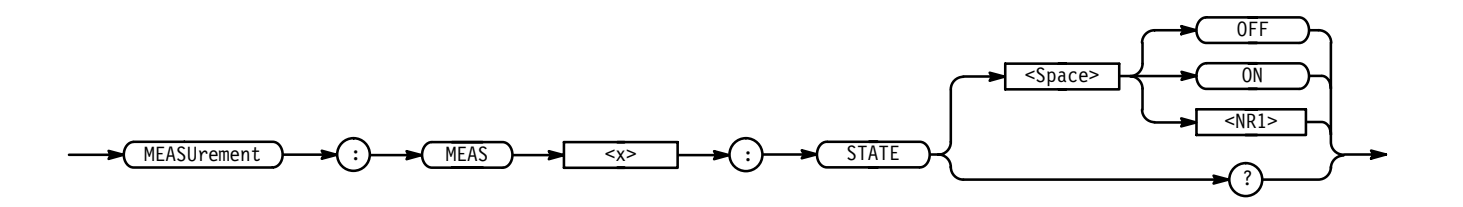

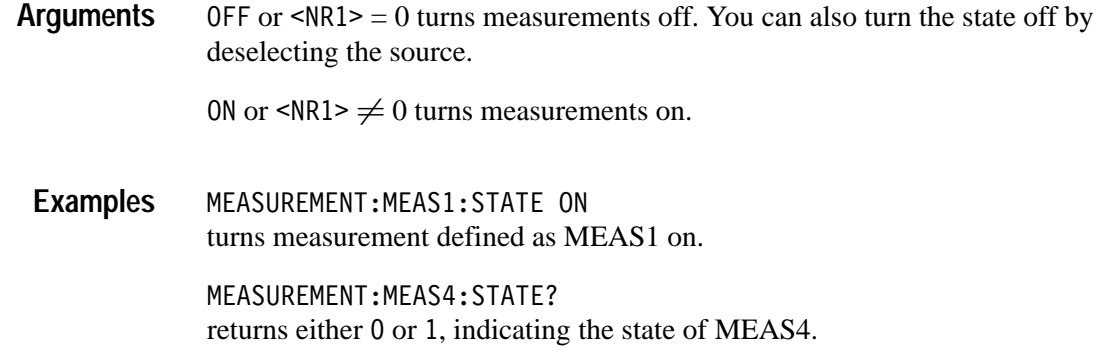

## **MEASUrement:MEAS<x>:STDdev? (Query Only)**

*TDS 500C & 700C Only*

Returns the standard deviation of values accumulated for this measurement since the last statistical reset.

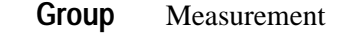

MEASUrement:MEAS<x>:STDdev? **Syntax**

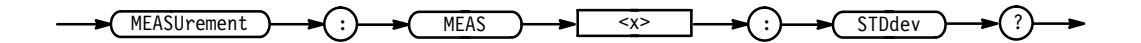

 $<$ NR3 $>$ **Returns**

MEASUREMENT:MEAS1:STDDEV? might return: : MEASU: MEAS1: STD 21.0E-12 **Examples**

#### **MEASUrement:MEAS<x>:TYPe**

Sets or queries the measurement type for the measurement specified by MEAS<x>. This is equivalent to selecting the measurement in the Select Measurement side menu.

Measurement **Group**

MEASUrement:MEAS<x>:TYPe { AMPlitude | AREa | BURst | CARea | CMEan | CRMs | DELay | EXTINCTRATIO (TDS 500C and 700C) |  $EXTINCTPCT$  (TDS 500C and 700C) | EXTINCTDB (TDS 500C and 700C)  $|FALL | FREQuery | HIGH | HITS (TDS 500C and 700C) | LOW |$ **Syntax**

MAXimum | MEAN | MEANDBM (TDS 500C and 700C) | MEDian (TDS 500C and 700C) | MINImum | NDUty | NOVershoot | NWIdth | PDUty | PEAKHits (TDS 500C and 700C) | PERIod |PHAse | PK2pk | POVershoot  $\mid$  PWIdth  $\mid$  RISe  $\mid$  RMS  $\mid$  SIGMA[1-3] (TDS 500C and 700C)  $\mid$  STDdev (TDS 500C and 700C) | WAVEFORMS (TDS 500C and 700C) }

MEASUrement: MEAS<x>: TYPe?

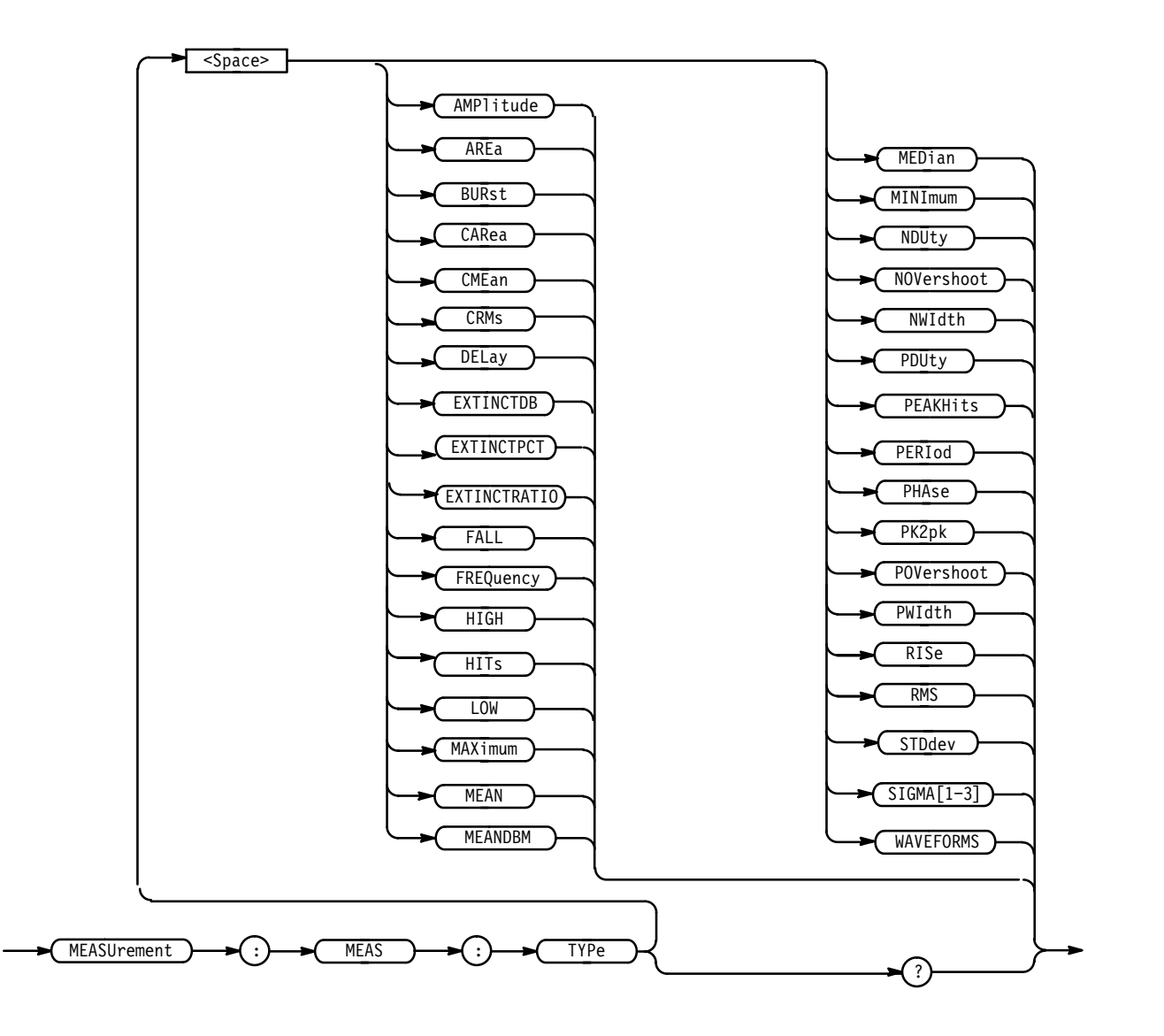

For more information on how measurements are derived, see Appendix B: Algorithms, in the related TDS Family User Manual. **Arguments**

 $AMPl$  itude is the high value minus the low value or  $HIGH - LOW$ .

AREa is the area between the curve and ground over the entire waveform.

BURst is the time from the first MidRef crossing to the last MidRef crossing.

CARea (cycle area) is the area between the curve and ground over one cycle.

CME an is the arithmetic mean over one cycle.

CRMs is the true Root Mean Square voltage over one cycle.

DELay is the time between the MidRef crossings of two different waveforms.

EXTINCTDB (TDS 500C and 700C) is 10.0 \* log<sub>10</sub>(Extinction Ratio)

EXTINCTPCT (TDS 500C and 700C) is 100/Extinction Ratio

EXTINCTRATIO (TDS 500C and 700C) is High/Low

FALL is the time that it takes for the falling edge of a pulse to fall from a HighRef value to a LowRef value of its final value.

FREQuency is the reciprocal of the period measured in hertz.

HIGH is the 100% reference level.

 (TDS 500C and 700C) displays the number of acquired point within or on the histogram box.

LOW is the 0% reference level.

MAX imum is the highest amplitude (voltage).

MEAN for general purpose measurements, is the arithmetic mean over the entire waveform. For histogram measurements, it is the average of all acquired points within or on the histogram box.

MEANDBM (TDS 500C and 700C) is  $10 * log_{10}(MEAN/0.001)$  a value equal to

MED<sub>i</sub> an (TDS 500C and 700C) is the median of all acquired points within or on the histogram box. Half of the acquired points are greater than and half less than this value.

MINImum is the lowest amplitude (voltage).

NDUty is the ratio of the negative pulse width to the signal period expressed as a percentage.

NOVershoot is the negative overshoot, expressed as:

$$
NOVershoot = 100 \times \left(\frac{(Low - Minimum)}{Amplitude}\right)
$$

NWIdth is the distance (time) between MidRef (usually 50%) amplitude points of a negative pulse.

PDUty is the ratio of the positive pulse width to the signal period expressed as a percentage.

PEAKHits (TDS 500C and 700C) displays the number of points in the largest bin of the histogram.

PERIod is the time, in seconds, it takes for one complete signal cycle to happen.

PHAse is the amount of shift, expressed in degrees, from the selected waveform to the designated waveform.

PK2pk is the absolute difference between the maximum and minimum amplitude. It can be used with both general purpose and histogram measurements. For histogram measurements, it is the value of the highest nonzero bin minus the value of the lowest nonzero bin.

POVershoot is the positive overshoot, expressed as:

 $POVershoot = 100 \times \left(\frac{(Maximum - High)}{Amplitude}\right)$ 

PWIdth is the distance (time) between MidRef (usually 50%) amplitude points of a positive pulse.

RISe is the time that it takes for the leading edge of a pulse to rise from a low reference value to a high reference value of its final value.

RMS is the true Root Mean Square voltage.

SIGMA<sup>[1-3]</sup> (TDS 500C and 700C) is the percentage of points in the histogram which are within 1, 2, or 3 standard deviations of the histogram mean. In a normal distribution, 66% of the points are within +–1 standard deviation, 95% of the points are within  $+-2$  standard deviations, and 97.5% of the points are within +–3 standard deviations of the histogram mean.

STDdev (TDS 500C and 700C) is the standard deviation of all acquired points within or on the histogram box.

WAVEFORMS (TDS 500C and 700C) is the number of waveforms that have contributed to the histogram. A waveform is counted even if no points were within the histogram box.

MEASUREMENT: MEAS3: TYPE RMS specifies MEAS3 to calculate the Root Mean Square voltage. **Examples**

# **MEASUrement:MEAS<x>:UNITS? (Query Only)**

Returns the units for the measurement specified by MEASUrement:MEAS<x>:TYPe.

Measurement **Group**

MEASUrement:MEAS<x>:UNITS? **Syntax**

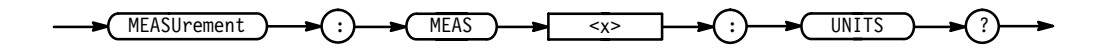

<QString> returns "V" for volts, "s" for seconds, "HZ" for hertz, "VV" for volts<sup>2</sup>, or "%" for percent. **Returns**

> On the TDS 400A,  $\leq$ QString> also returns "c" for clocks, "Vc" for volt-clocks, or  $\binom{n}{c}$  for 1/clks.

MEASUREMENT:MEAS3:UNITS? might return "%", indicating the units for Measurement 3 are percent. **Examples**

# **MEASUrement:MEAS<x>:VALue? (Query Only)**

Returns the value that has been calculated for the measurement specified by <x>.

*NOTE. This value is a display value and will be updated perhaps every 1/3 second. If you are acquiring a long acquisition record, the TDS may take longer than this time to update.*

Measurement **Group**

MEASUrement:MEAS<x>:VALue? **Syntax**

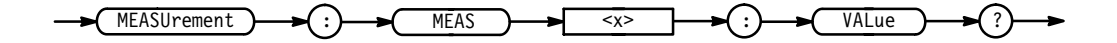

 $<$ NR3 $>$ **Returns**

## **MEASUrement:METHod**

Sets or queries the method used to calculate the 0% and 100% reference level. This is equivalent to setting the **High-Low Setup** in the Measure menu.

Measurement **Group**

MEASUrement:METHod { HIStogram | MINMax } **Syntax**

MEASUrement:METHod?

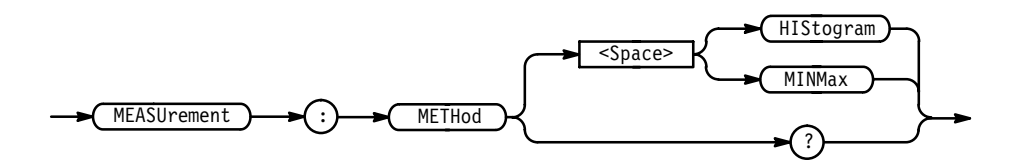

HIStogram sets the high and low waveform levels statistically using a histogram algorithm. **Arguments**

MINMax sets the high and low waveform levels to MAX and MIN, respectively.

MEASUREMENT:METHOD HISTOGRAM specifies that the high and low reference levels are set statistically. **Examples**

> MEASUREMENT:METHOD? returns MINMAX when the reference levels are set to MIN and MAX.

#### **MEASUrement:REFLevel? (Query Only)**

Returns the reference levels.

- Measurement **Group**
- MEASUrement:REFLevel? **Syntax**

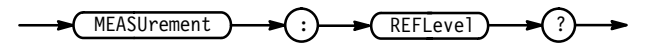

# **MEASUrement:REFLevel:ABSolute:HIGH**

Sets or queries the high reference level, and is the 100% reference level when MEASUrement:REFLevel:METHod is set to ABSolute. This command is equivalent to setting the **Reference Levels** in the Measure menu.

Measurement **Group**

MEASUrement:REFLevel:ABSolute:HIGH <NR3> **Syntax**

MEASUrement:REFLevel:ABSolute:HIGH?

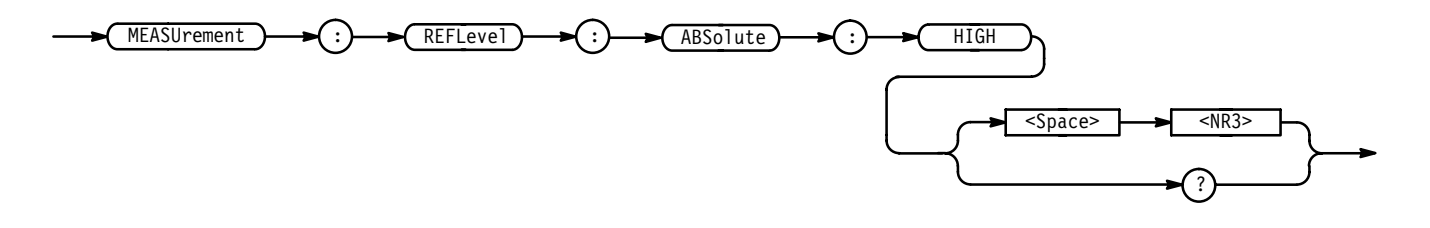

 $\langle$ NR3> is the high reference level, in volts. The default is 0.0 V. **Arguments**

MEASUREMENT:REFLEVEL:ABSOLUTE:HIGH 1.71 sets the high reference level to 1.71 V. **Examples**

#### **MEASUrement:REFLevel:ABSolute:LOW**

Sets or queries the low reference level, and is the 0% reference level when MEASUrement:REFLevel:METHod is set to ABSolute. This command is equivalent to setting the **Reference Levels** in the Measure menu.

Measurement **Group**

MEASUrement:REFLevel:ABSolute:LOW <NR3> **Syntax**

MEASUrement:REFLevel:ABSolute:LOW?

**2–232** TDS Family Oscilloscope Programmer Manual

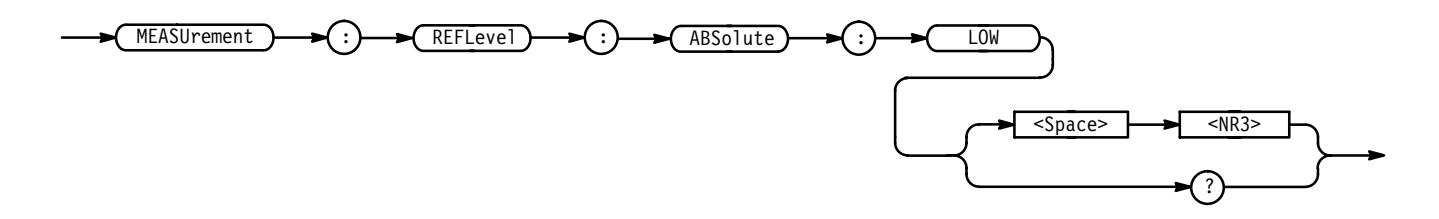

 $\leq$ NR3> is the low reference level, in volts. The default is 0.0 V. **Arguments**

MEASUREMENT:REFLEVEL:ABSOLUTE:LOW? might return 0.0E+0 as the low reference level. **Examples**

#### **MEASUrement:REFLevel:ABSolute:MID**

Sets or queries the mid reference level, and is the 50% reference level when MEASUrement:REFLevel:METHod is set to ABSolute. This command is equivalent to setting the **Reference Levels** in the Measure menu.

Measurement **Group**

MEASUrement:REFLevel:ABSolute:MID <NR3> **Syntax**

MEASUrement: REFLevel: ABSolute: MID?

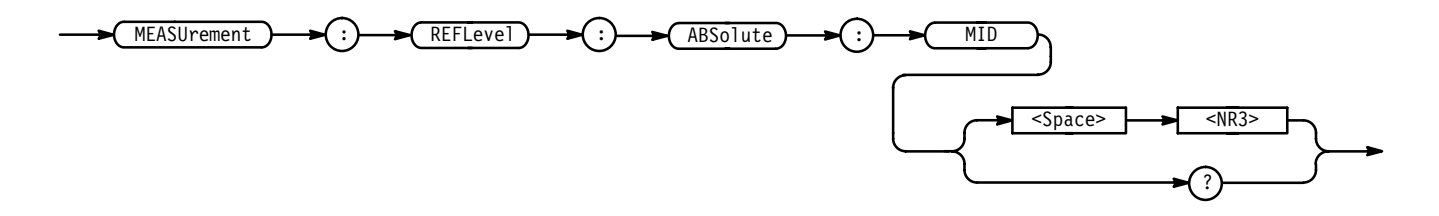

 $\leq$ NR3> is the mid reference level, in volts. The default is 0.0 V. **Arguments**

MEASUREMENT:REFLEVEL:ABSOLUTE:MID .71 sets the mid reference level to .71 volts. **Examples**

# **MEASUrement:REFLevel:ABSolute:MID2**

Sets or queries the mid reference level for the "to" waveform when taking a delay measurement, and is the 50% reference level when MEASUrement:RE-FLevel:METHod is set to ABSolute. This command is equivalent to setting the **Reference Levels** in the Measure menu.

Measurement **Group**

MEASUrement: REFLevel: ABSolute: MID2 <NR3> **Syntax**

 $MEASU$ rement:REFLevel:ABSolute:MID2?

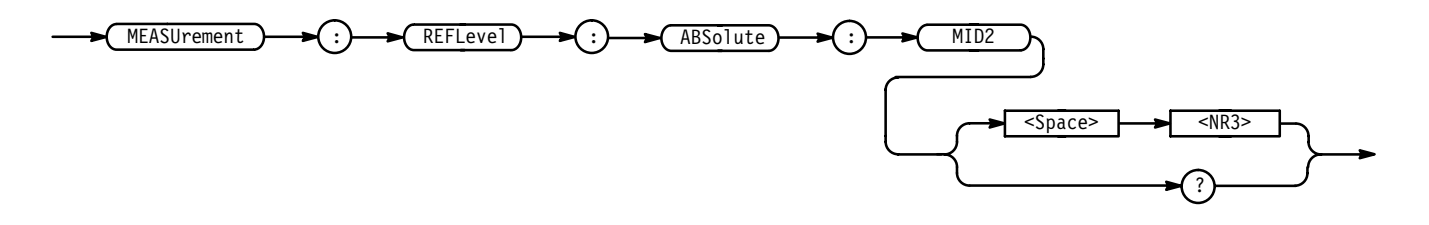

 $\langle NRS \rangle$  is the mid reference level, in volts. The default is 0.0 V. **Arguments**

MEASUREMENT:REFLEVEL:ABSOLUTE:MID2 0.5 sets the mid reference level for the delay waveform to 0.5 volts. **Examples**

#### **MEASUrement:REFLevel:METHod**

Specifies which reference levels are used for measurement calculations. This command is equivalent to setting the levels in the Reference Levels side menu.

Measurement **Group**

MEASUrement: REFLevel: METHod { ABSolute | PERCent } **Syntax**

 $MEASU$ rement:REFLevel:METHod?

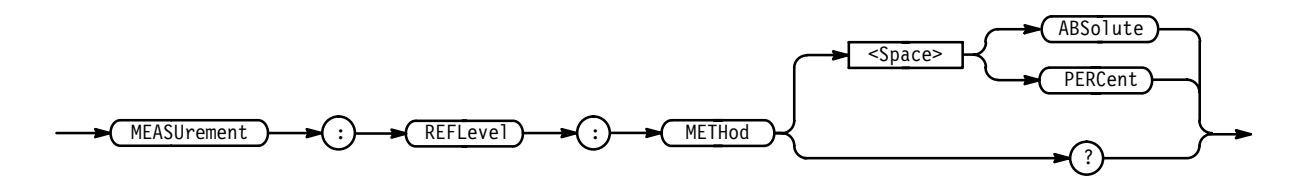

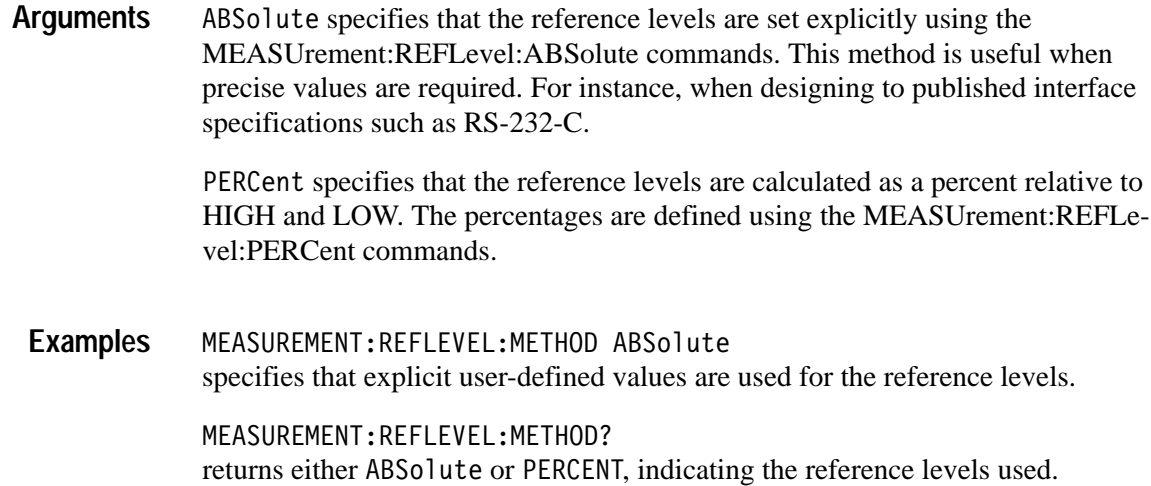

#### **MEASUrement:REFLevel:PERCent:HIGH**

Sets or queries the percent, where 100% is equal to HIGH, that is used to calculate the high reference level when MEASUrement:REFLevel:METHod is set to PERCent. This command is equivalent to setting the **Reference Levels** in the Measure menu.

Measurement **Group**

MEASUrement:REFLevel:PERCent:HIGH <NR3> **Syntax**

MEASUrement: REFLevel: PERCent: HIGH?

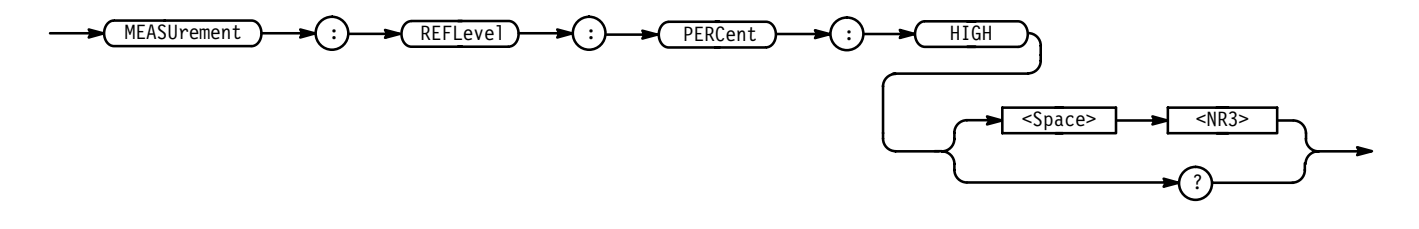

- ranges from 0 to 100 percent, and is the high reference level. The default is 90%. **Arguments**

MEASUREMENT:REFLEVEL:PERCENT:HIGH 95 specifies that the high reference level is set to 95% of HIGH. **Examples**

# **MEASUrement:REFLevel:PERCent:LOW**

Sets or queries the percent, where 100% is equal to HIGH, that is used to calculate the low reference level when MEASUrement:REFLevel:METHod is set to PERCent. This command is equivalent to setting the **Reference Levels** in the Measure menu.

Measurement **Group**

MEASUrement:REFLevel:PERCent:LOW <NR3> **Syntax**

MEASUrement:REFLevel:PERCent:LOW?

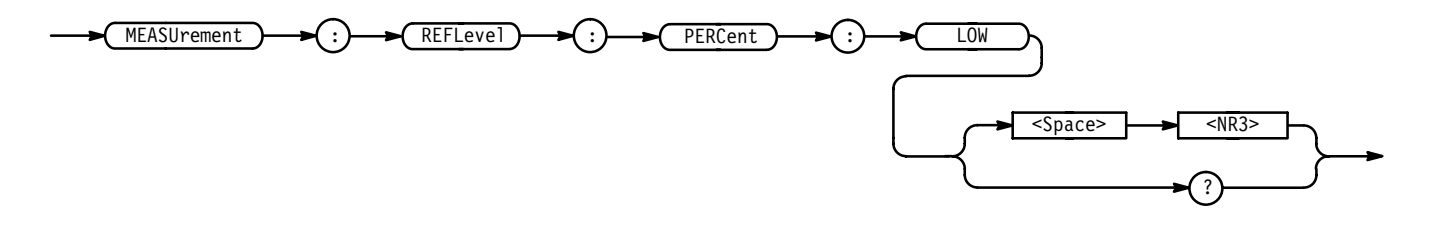

- ranges from 0 to 100 percent, and is the low reference level. The default is 10%. **Arguments**
- MEASUREMENT:REFLEVEL:PERCENT:LOW? might return 15, meaning that the low reference level is 15% of HIGH. **Examples**

#### **MEASUrement:REFLevel:PERCent:MID**

Sets or queries the percent, where 100% is equal to HIGH, that is used to calculate the mid reference level when MEASUrement:REFLevel:METHod is set to PERCent. This command is equivalent to setting the **Reference Levels** in the Measure menu.

- Measurement **Group**
- MEASUrement:REFLevel:PERCent:MID <NR3> **Syntax**

MEASUrement:REFLevel:PERCent:MID?

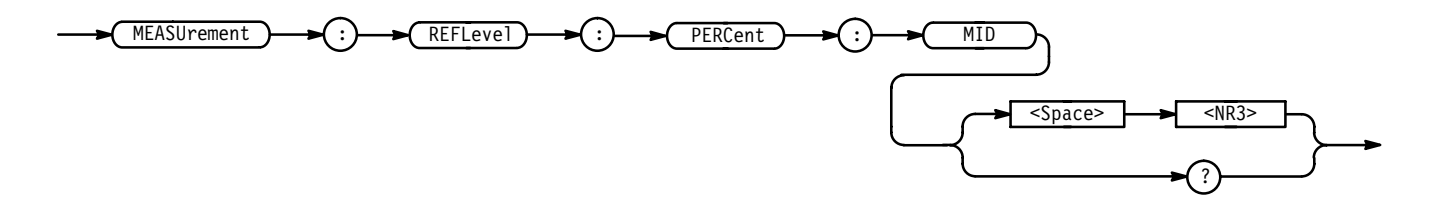

- $\langle$ NR3> ranges from 0 to 100 percent, and is the mid reference level. The default is 50%. **Arguments**
	- MEASUREMENT:REFLEVEL:PERCENT:MID 60 specifies that the mid reference level is set to 60% of HIGH. **Examples**

#### **MEASUrement:REFLevel:PERCent:MID2**

Sets or queries the percent, where 100% is equal to HIGH, that is used to calculate the mid reference level for the second waveform specified when taking a delay measurement. This command is equivalent to setting the **Reference Levels** in the Measure menu.

Measurement **Group**

MEASUrement:REFLevel:PERCent:MID2 <NR3> **Syntax**

MEASUrement:REFLevel:PERCent:MID2?

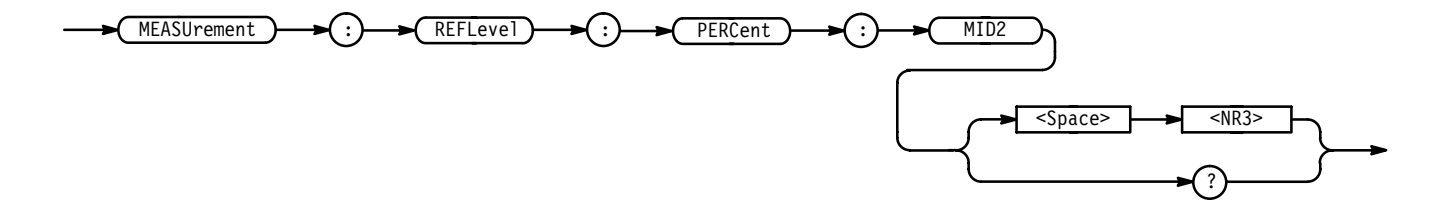

- $\langle$ NR3> ranges from 0 to 100 percent, and is the mid reference level. The default is 50%. **Arguments**
- MEASUREMENT:REFLEVEL:PERCENT:MID2 40 specifies that the mid reference level is set to 40% of HIGH. **Examples**

## **MEASUrement:SNAPShot**

Displays the measurement snapshot.

- Measurement **Group**
- MEASUrement:SNAPShot **Syntax**

MEASUrement SNAPShot

MEASUREMENT: SNAPSHOT **Examples**

## **MEASUrement:STATIstics:MODE**

*TDS 500C & 700C Only*

Controls the operation and display of measurement statistics.

- Measurement **Group**
- MEASUrement:STATIstics:MODE { OFF | MINMax | MEANSTDdev } MEASUrement:STATIstics:MODE? **Syntax**

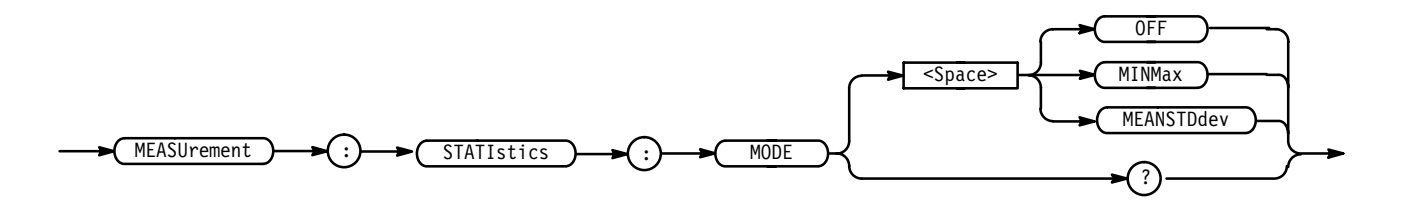

OFF turns measurements off. This is the default value. **Arguments**

MINMax turns on statistics and displays the min and max statistics.

MEANSTDdev turns on statistics and displays the mean and standard deviation statistics.

MEASUREMENT:STATISTICS:MODE MINMAX turns on statistics and displays the min and max statistics. **Examples**
# **MEASUrement:STATIstics:WEIghting**

*TDS 500C & 700C Only*

Controls the responsiveness of mean and standard deviation to waveform changes.

Measurement **Group**

MEASUrement: STATIstics: WEIghting <NR1> **Syntax**

MEASUrement: STATIstics: WEIghting?

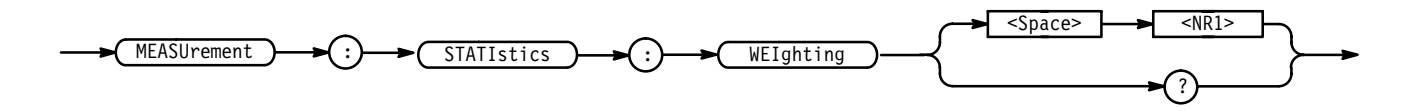

- $\leq NRI$  is the time constant for the mean and standard deviation statistical accumulations. **Arguments**
- MEASUREMENT:STATISTICS:WEIGHTING 4 sets the weighting to 4. **Examples**

## **MESSage**

Clears the message window and the MESSage? query returns the current message parameters.

Display **Group**

MESSage CLEar **Syntax**

MESSage?

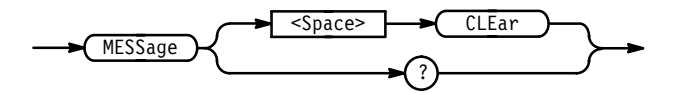

CLEar removes the message from the message window. This is equivalent to sending MESSage SHOW "". **Arguments**

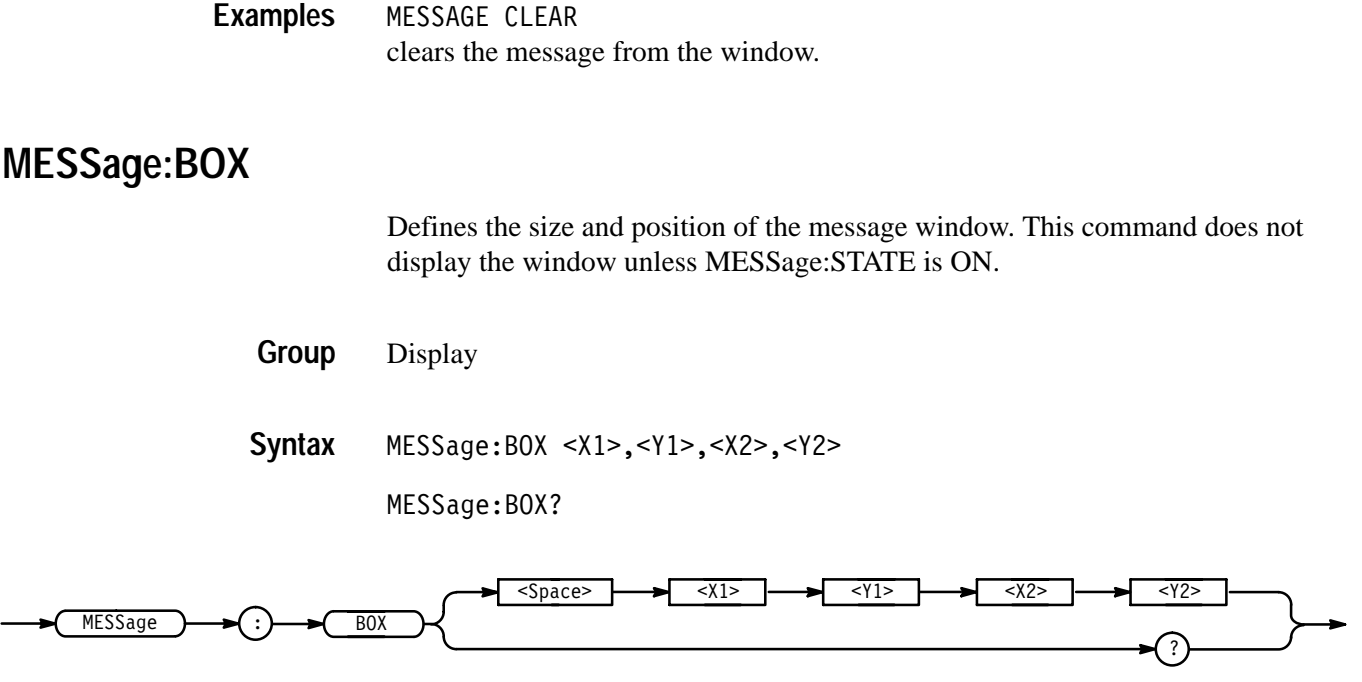

 $\langle 2 \rangle$  and  $\langle 2 \rangle$  = 0 to 640, and are pixel positions along the horizontal axis.  $\langle 2 \rangle$ defines the left and <X2> defines the right side of the window. **Arguments**

> $\langle 1 \rangle$  and  $\langle 12 \rangle$  = 0 to 480, and are pixel positions along the vertical axis.  $\langle 1 \rangle$ defines the top and  $\langle 2 \rangle$  defines the bottom of the window. The reserved height of all characters is 15 pixels so the window must be at least that high to fully display characters. For a complete list of character widths in pixels, see Table A–1 on page A–1. Shorter windows clip characters.

Figure 3-1 shows the coordinate system relative to the screen.

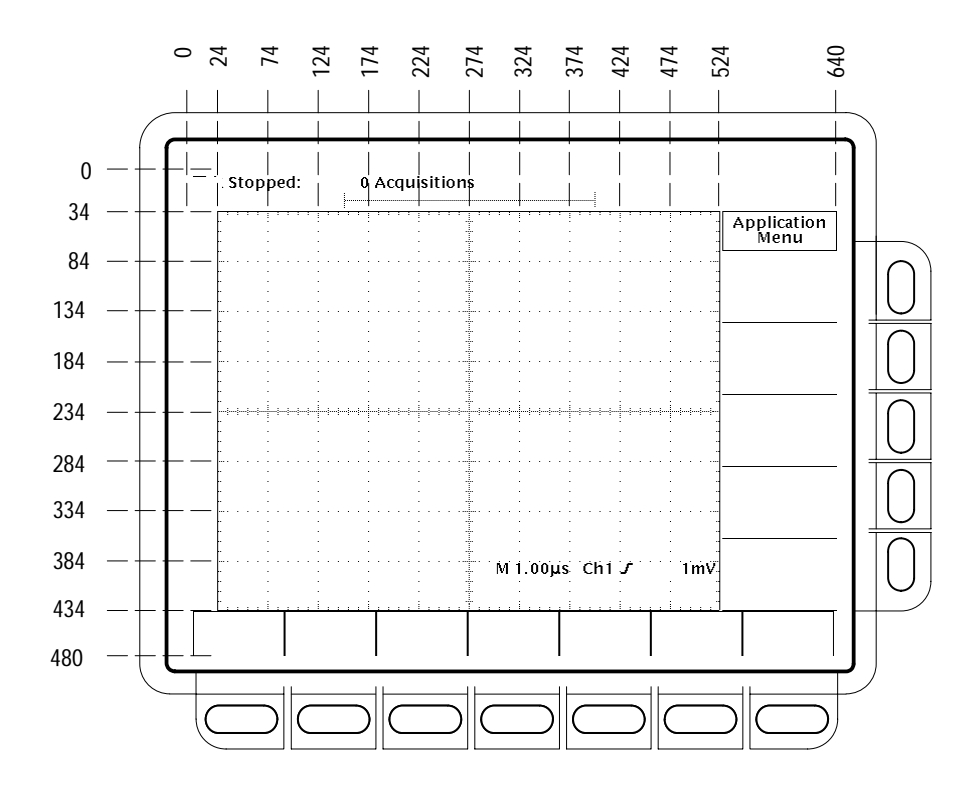

**Figure 2–5: Message Window Coordinates**

# **MESSage:SHOW**

Clears the contents of the message window and displays the new message in the window.

Display **Group**

MESSage:SHOW <QString> **Syntax**

MESSage:SHOW?

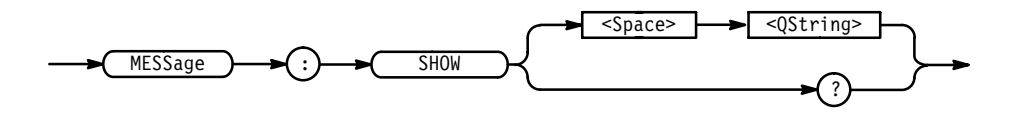

<QString> is the message and can include any of the characters shown in the TDS Character Chart in Appendix A. The maximum length of the message is 1000 characters. **Arguments**

The message is left-justified, and is displayed on a single line starting with the top most line in the window. A line feed character can be embedded in the string to position the message on multiple lines. You can also use white space and tab characters to position the message within a line.

You can send a tab by transmitting a tab character (decimal 9) followed by two characters representing the most significant eight bits followed by the least significant eight bits of a 16-bit number. The number specifies the pixel column relative to the left margin of the label area. For example, to tab to pixel 13, send TAB (decimal 9), NUL (decimal 0), and CR (decimal 13).

The ESC character followed by the @ character turns inverse video on or off and can be embedded in the message string. The first ESC character followed by a @ character displays all the text that follows in inverse video until another ESC character followed by a @ character is found in the string.

*NOTE. The use of any escape codes other than those described above may produce unpredictable results.*

The label area is the height and width you have set using the MESSage:Box command. The length of the label that fits in the label area depends on the contents of the label because the width of characters varies. For a complete list of character widths in pixels, see Table A–1 on page A–1.

If the message exceeds the limits of the window, either horizontally or vertically, the portion of the message that exceeds the limits will not be displayed. The message string itself is not altered. The entire message can be returned as a query response regardless of what is displayed in the window.

MESSAGE:SHOW "Hello world" displays "Hello world" in the upper left corner of the box (you can define the box size with the MESSAGE BOX command). **Examples**

> MESSAGE:SHOW "Hello (@world(@ ... hello displays "Hello world ... hello" in the upper left corner of the box and the word "world" is displayed in inverse video. In this example,  $\blacklozenge$  stands for the escape character. The escape character may appear differently for you depending on your GPIB talker-listener program.

# **MESSage:STATE**

Controls the display of the message window.

Display **Group**

#### MESSage:STATE { OFF | ON | <NR1> } MESSage: STATE? **Syntax**

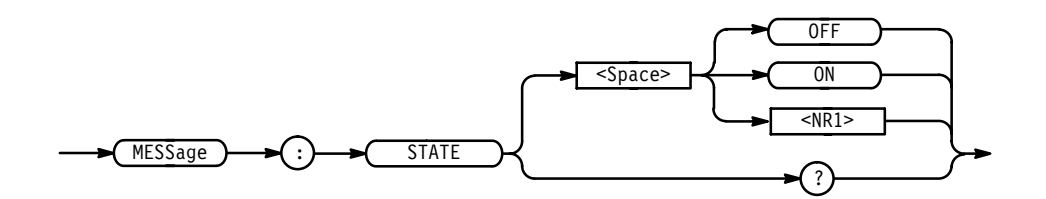

 $\langle$ OFF> or  $\langle$ NR1> = 0 removes the message window from the screen. **Arguments**

> $\leq 0$ N> or  $\leq$ NR1>  $\neq 0$  displays the message window and its contents on the screen. The size of the window is defined by MESSage:BOX.

### **NEWpass (No Query Form)**

Changes the password that enables access to password protected data. The PASSWord command must be successfully executed before using this command or an execution error will be generated.

Miscellaneous **Group**

PASSWord, \*PUD **Related Commands**

> NEWpass <QString> **Syntax**

> > NEWpass > <Space> + <QString>

 $\leq$ QString> is the new password. The password can include up to 10 characters. **Arguments**

NEWPASS "mypassword" creates a new password for accessing the user protected data. **Examples**

#### **\*OPC**

Generates the operation complete message in the Standard Event Status Register (SESR) when all pending operations finish. The \*OPC? query places the ASCII character "1" into the output queue when all pending operations are finished. The \*OPC? response is not available to read until all pending operations finish. For a

complete discussion of the use of these registers and the output queue, see page 3–1.

Status and Error **Group**

BUSY?, \*WAI **Related Commands**

> $*$ OPC **Syntax**

> > $*$  OPC?

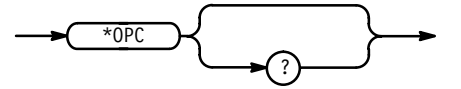

The \*OPC command allows you to synchronize the operation of the digitizing oscilloscope with your application program. Synchronization methods are described starting on page 3–7. Table 2–33 shows commands that generate an Operation Complete message.

**Table 2–33: Commands that Generate an Operation Complete Message** 

| <b>Operation</b>            | Command                                                                                             |
|-----------------------------|----------------------------------------------------------------------------------------------------|
| Automatic scope adjustment  | <b>AUTOSet EXECute</b>                                                                              |
| Internal self-calibration   | *CAL                                                                                                |
| Single sequence acquisition | ACQuire: STATE ON or<br><b>ACQuire:STATE RUN</b><br>(when ACQuire: STOPAfter is set to<br>SEQuence) |
| Hardcopy output             | <b>HARDCopy STARt</b>                                                                               |

#### **\*OPT? (Query Only)** *Not on TDS 400A*

Returns a list of options installed in your digitizing oscilloscope.

Status and Error **Group**

 $*$ OPT? **Syntax**

 $*$ OPT?

OPT? Might return: 13:Rs232/cent, 1M: extended record length, 2F:math pack,05:video trigger,0,CD:color display. **Examples**

# **PASSWord (No Query Form)**

Enables the \*PUD and NEWpass set commands. Sending PASSWord without any arguments disables these same commands. Once the password is successfully entered, the \*PUD and NEWpass commands are enabled until the digitizing oscilloscope is powered off, or until the FACtory command, the PASSWord command with no arguments, or the \*RST command is issued.

To change the password, you must first enter the valid password with the PASSWord command and then change to your new password with the NEWpass command. Remember that the password is case sensitive.

Miscellaneous **Group**

NEWpass, \*PUD **Related Commands**

> PASSWord **Syntax**

> > PASSWord <QString>

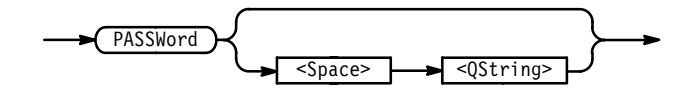

- $\leq$ QString> is the password and can include up to 10 characters. The factory default password is "XYZZY"and is always valid. **Arguments**
	- PASSWORD "XYZZY" Enables the \*PUB and NEWpass set commands. PASSWORD Disables the \*PUD and NEWpass set commands. You can still use the query version of \*PUD. **Examples**

# **\*PSC**

Sets and queries the power-on status flag that controls the automatic power-on handling of the DESER, SRER, and ESER registers. When \*PSC is true, the DESER register is set to 255 and the SRER and ESER registers are set to 0 at power-on. When \*PSC is false, the current values in the DESER, SRER, and ESER registers are preserved in nonvolatile memory when power is shut off and are restored at power-on. For a complete discussion of the use of these registers, see page 3–1. Status and Error DESE, \*ESE, FACtory, \*RST, \*SRE \*PSC <NR1> \*PSC?  $*$ PSC ? <Space>  $SNR1$  = 0 sets the power-on status clear flag to false, disables the power-on clear and allows the digitizing oscilloscope to possibly assert SRQ after power-on.  $SNR1 > 0$  sets the power-on status clear flag true. Sending \*PSC 1 therefore enables the power-on status clear and prevents any SRQ assertion after poweron. Using an out-of-range value causes an execution warning. \*PSC 0 sets the power-on status clear flag to false. \*PSC? might return the value 1, showing that the power-on status clear flag is set to true. Sets or queries a string of Protected User Data. This data is protected by the PASSWord command. You can modify it only by first entering the correct password. The password is not necessary to query the data. **Group Related Commands Syntax Arguments Examples**

**\*PUD**

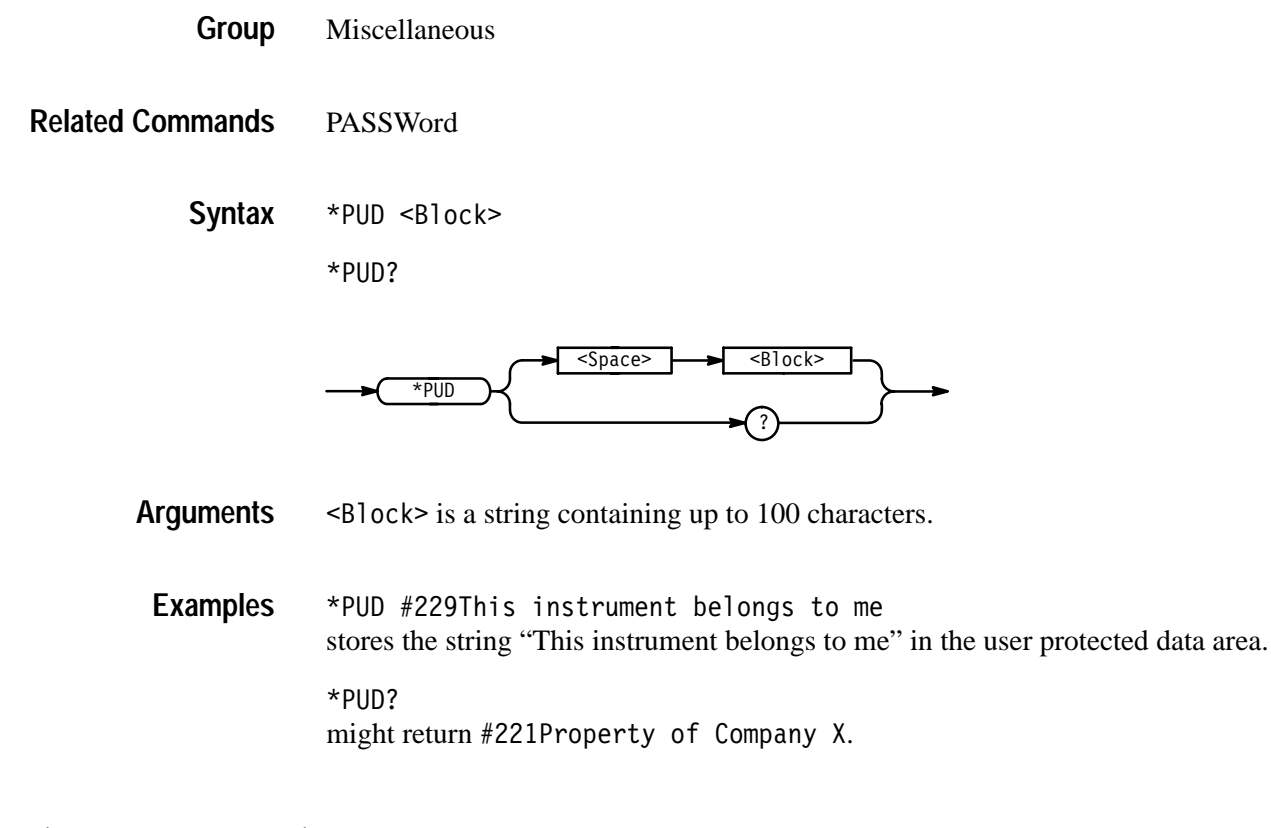

# **\*RCL (No Query Form)**

Restores the state of the digitizing oscilloscope from a copy of its settings stored in memory. (The settings are stored using the \*SAV command.) This command is equivalent to RECAll:SETUp and performs the same function as the **Recall Saved Setup** item in the front-panel Save/Recall Setup menu.

Save and Recall **Group**

DELEte:SETUp, FACtory, \*LRN?, RECAll:SETUp, \*RST, \*SAV, SAVe:SETUp **Related Commands**

> \*RCL <NR1> **Syntax**

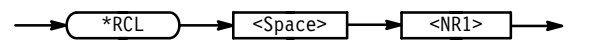

 $\leq NRI$  is a value in the range from 1 to 10, and specifies a setup storage location. Using an out-of-range value causes an execution error (222, "Data out of range"). **Arguments**

\*RCL 3 restores the digitizing oscilloscope from a copy of the settings stored in memory location 3. **Examples**

# **RECAll:ACQDATA (No Query Form)**

*TDS 500C & 700C Only*

Replaces the indicated channel's live acquisition data with that saved in the indicated file.

Save and Recall **Group**

RECAll:ACQDATA <file-path>, CH<x> **Syntax**

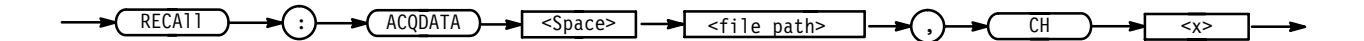

 $\le$  file path> is the location in mass storage memory where the setup will be recalled from. **Arguments**

> $\le$  file path is a quoted string that defines the file name and path. Input the file path using the form <drive>/<dir>/<filename>. <drive> and one or more \$)s are optional. If you do not specify them, the TDS will read the file from the current directory.  $\leq$  filename stands for a filename of up to 8 characters followed by a period (".") and any 3-character extension. Do not use wild card characters.

The current directory refers to the name of a directory as returned by the FILESystem:CWD command.

 $CH \le x >$  is an input channel.

RECALL:ACQDATA "hdO:/MYFILE.WF1",CH2 replaces CH2's data with that stored in hd0:/MYFILE.WF1. **Examples**

## **RECAll:SETUp (No Query Form)**

Restores a stored or factory front-panel setup of the digitizing oscilloscope. This command is equivalent to selecting **Recall Saved Setup** or **Recall Factory Setup** or **Recall Current Setup** in the Save/Recall Setup menu.

Save and Recall **Group**

#### DELEte:SETUp, FACtory, \*RCL, \*RST, \*SAV, SAVe:SETUp **Related Commands**

RECAll:SETUp { FACtory | <NR1> | <file path> } **Syntax**

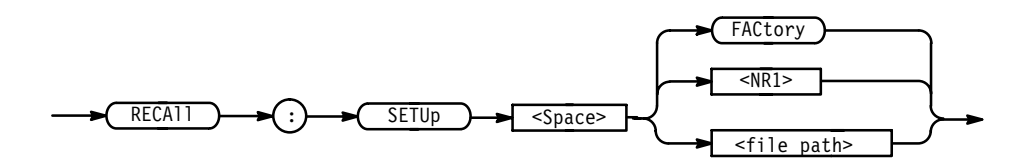

FACtory selects the factory setup. **Arguments**

> $\langle \text{NR1} \rangle$  is a value in the range from 1 to 10 and specifies a setup storage location. Using an out-of-range value causes an execution error (222, "Data out of range").

 $\le$  file path> is the location in mass storage memory where the setup will be recalled from.

<file path> is a quoted string that defines the file name and path. Input the file path using the form  $\langle \text{drive}\rangle / \langle \text{drive}\rangle$  /  $\langle \text{drive}\rangle$ .  $\langle \text{drive}\rangle$  and one or more  $\le$ dir>s are optional. If you do not specify them, the TDS will read the file from the default directory.  $\le$  filename $>$  stands for a filename of up to 8 characters followed by a period (".") and any 3-character extension. Do not use wild card characters.

The default directory refers to the name of a directory as returned by the FILESystem:CWD command.

RECALL:SETUP FACTORY recalls (and makes current) the front panel setup to its factory defaults. **Examples**

> RECALL:SETUP 1 recalls the front panel setup from setup1.

RECALL:SETUP "TEK00000.SET" recalls the front panel setup from the file TEK00000. SET in the default directory and on the default drive.

#### **RECAll:WAVEform (No Query Form)**

*File System Only*

Recalls a stored waveform into a reference location. This command is similar to selecting **Recall File** in the Save/Recall Waveform menu.

Save and Recall **Group**

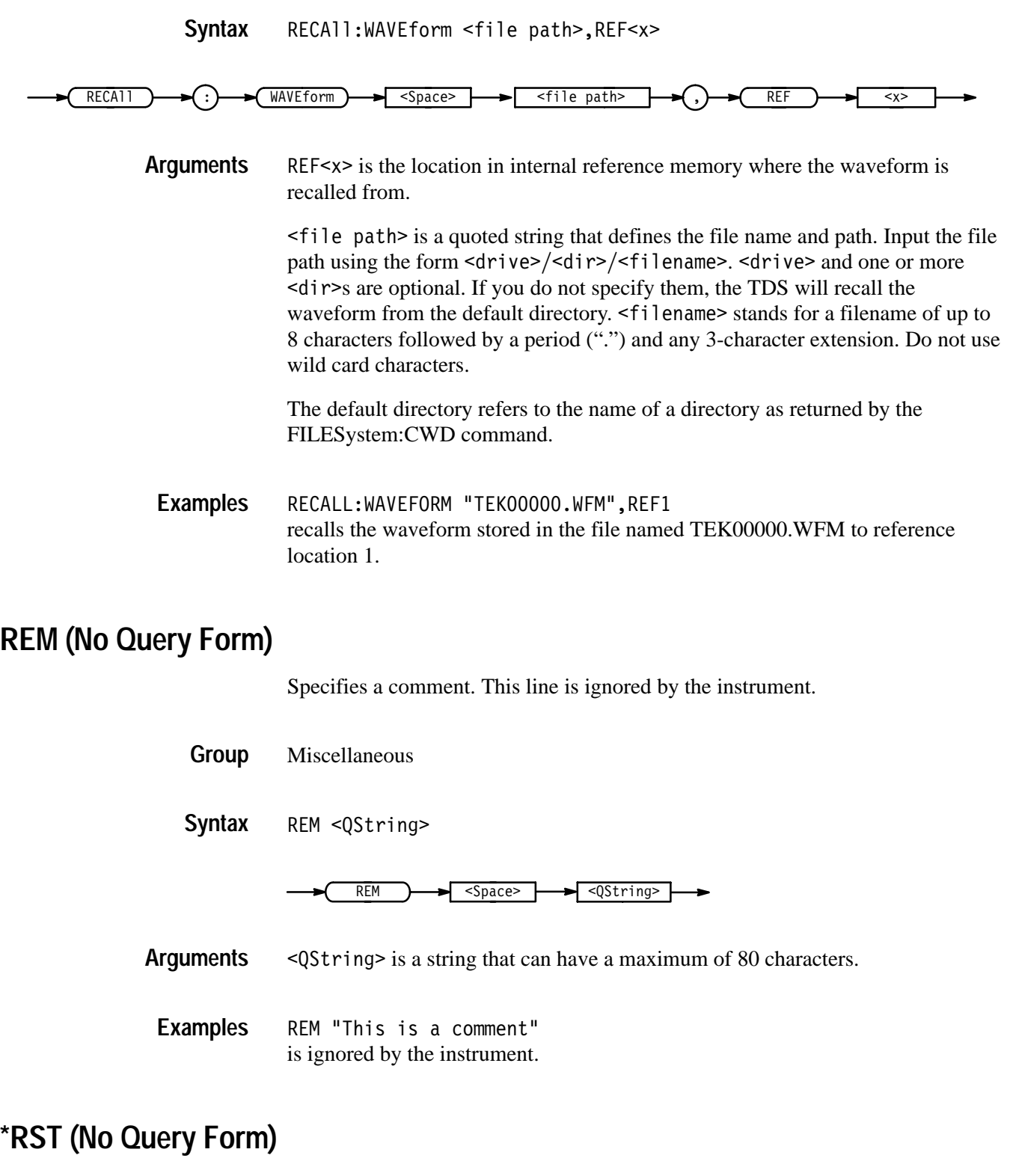

(Reset) returns the digitizing oscilloscope to a known set of instrument settings, but does not purge any aliases or stored settings.

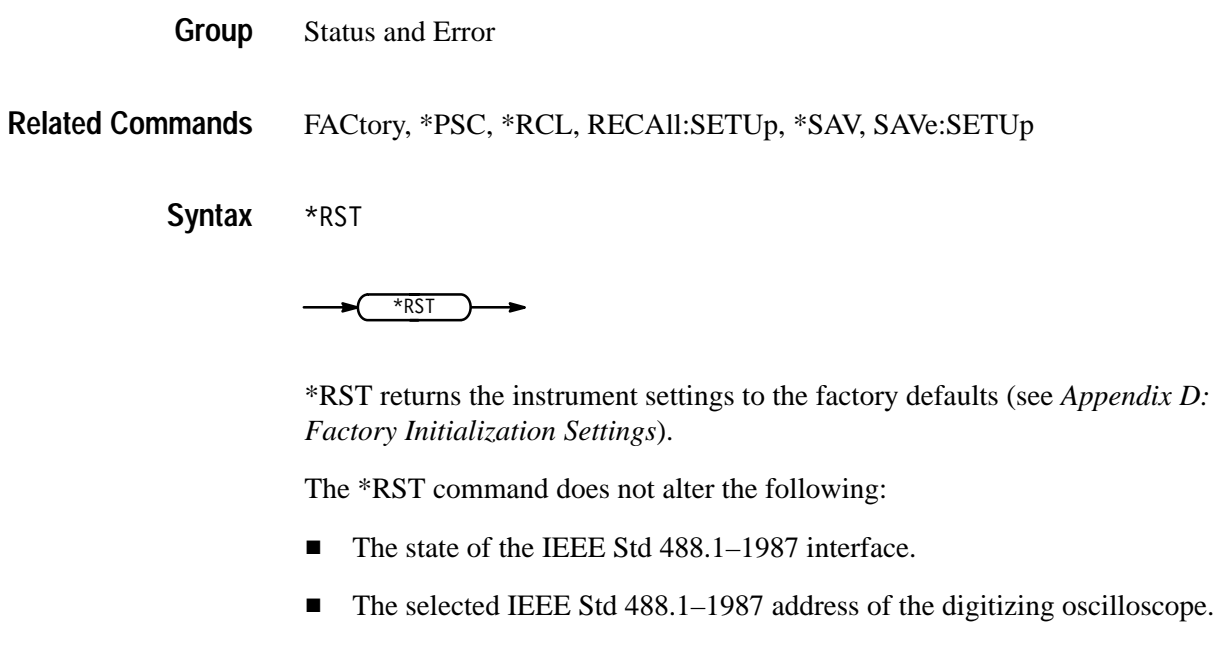

- $\blacksquare$ Calibration data that affect device specifications.
- п The Output Queue.
- $\blacksquare$ The Service Request Enable Register setting.
- The Standard Event Status Enable Register setting.
- $\blacksquare$ The Power-on status clear flag setting.
- п Alias definitions.
- $\blacksquare$ Stored settings.
- $\blacksquare$ The \*PUD? response.

# **RS232:BAUd**

#### *RS-232/Centronics Hardcopy Interface Only*

Sets or queries RS-232-C interface transmission speed.

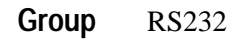

RS232:BAUd <NR1> **Syntax**

RS232:BAUd?

TDS Family Oscilloscope Programmer Manual **2–251**

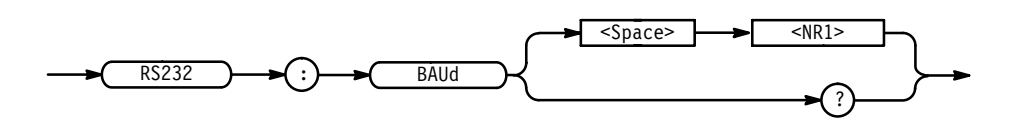

<NR1> where <NR1> can be 300, 600, 1200, 2400, 4800, 9600 or 19200. **Arguments**

RS232:BAUD 9600 sets the transmission rate to 9600 baud. **Examples**

### **RS232:HARDFlagging**

#### *RS-232/Centronics Hardcopy Interface Only*

Sets or queries the input and output hard flagging over the RS-232 port. It uses the RFR (Ready For Receive) and CTS (Clear To Send) lines to control data transmission. On output, the oscilloscope transmits data only when CTS is asserted. When CTS is not asserted, the oscilloscope stops transmitting data. On input, it asserts RFR until the receive queue is full. Then it unasserts RFR to stop transmission from an external printer. CTS remains unasserted until the receive queue is not full. At that time, CTS is asserted again to restart transmission.

RS232 **Group**

 $RS232$ : HARDFlagging { ON | OFF |  $\leq NR1>$  } **Syntax**

RS232: HARDFlagging?

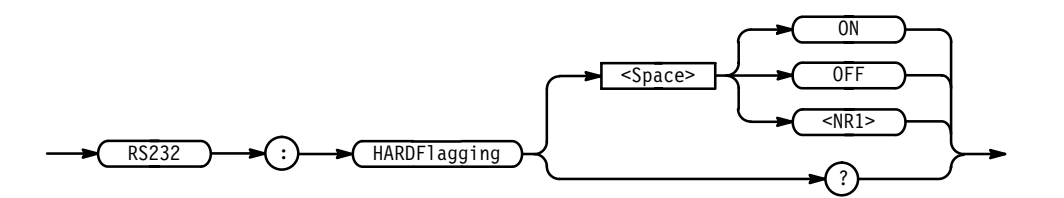

<0N> or <NR1> $\neq$  0 turn on hardflagging. **Arguments**

 $\langle$ OFF> or  $\langle$ NR1> = 0 turn off hardflagging.

RS232: HARDFLAGGING ON turns on hard flagging. **Examples**

### **RS232:PARity**

#### *RS-232/Centronics Hardcopy Interface Only*

Sets or queries the parity used for all RS-232-C data transfers. Parity adds a bit to the character sequence. When parity is odd or even, the digitizing oscilloscope generates the selected parity on output and checks all input against the selected parity. When parity is none, the digitizing oscilloscope performs no input parity error checks and generates no output parity.

RS232 **Group**

RS232:PARity { EVEN | ODD | NONe } **Syntax**

RS232:PARity?

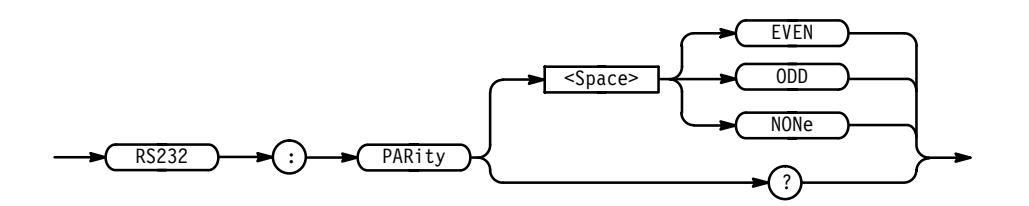

EVEN indicates the parity bit is sent with even parity and bytes received are expected to have even parity. **Arguments**

> 000 indicates the parity bit is sent with odd parity and bytes received are expected to have odd parity.

NONe indicates that no parity bit is sent and none are expected.

RS232:PARITY EVEN sets the parity to even. **Examples**

# **RS232:SOFTFlagging**

#### *RS-232/Centronics Hardcopy Interface Only*

Sets or queries the input and output soft flagging over the RS-232 port. It stops transmitting data any time it receives an XOFF (DC3) character. It sends an XOFF character when its 512 byte input buffer has 80 free bytes. The digitizing oscilloscope begins transmitting data again when it receives an XON (DC1) character. It sends XON when its input buffer has 100 free bytes.

RS232 **Group**

TDS Family Oscilloscope Programmer Manual **2–253**

RS232:SOFTFlagging { ON | OFF | <NR1> } RS232:SOFTFlagging? **Syntax**

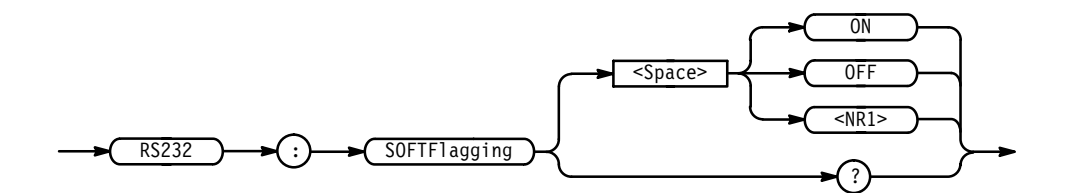

ON or <NR1>  $\neq$  0 turn on softflagging. **Arguments**

OFF or  $\langle$ NR1> = 0 turn off softflagging.

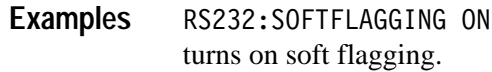

## **RS232:STOPBits**

#### *RS-232/Centronics Hardcopy Interface Only*

Sets or queries the number of transmission stop bits sent with each character to identify the end of data for that character.

RS232 **Group**

RS232:STOPBits <NR1> **Syntax**

RS232:STOPBits?

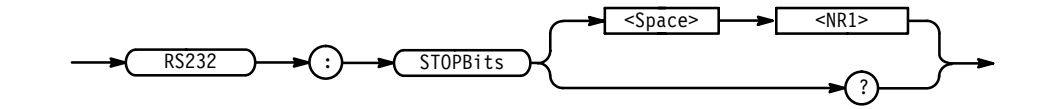

 $\langle$ NR1 > is 1 or 2. **Arguments**

RS232: STOPBITS 1 sets the number of stop bits to 1. **Examples**

# **RS232? (Query Only)**

*RS-232/Centronics Hardcopy Interface Only*

Queries the RS232 settings.

RS232 **Group**

RS232? **Syntax**

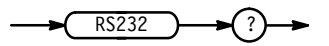

None **Arguments**

RS232? queries for RS232 settings. **Examples**

It might return:

RS232 BAUD: 9600, SOFTFLAGGING: OFF, HARDFLAGGING: ON, PARITY: NONE, STOPBITS: 1

## **\*SAV (No Query Form)**

(Save) stores the state of the digitizing oscilloscope into a specified memory location. You can later use the \*RCL command to restore the digitizing oscilloscope to this saved state. This is equivalent to selecting the **Save Current Setup** in the Save/Recall Setup menu.

Save and Recall **Group**

DELEte:SETUp, FACtory, \*RCL, RECAll:SETUp, SAVe:SETUp **Related Commands**

> \*SAV <NR1> **Syntax**

> > $*SAV$  $\sim$   $\sqrt{\text{space}}$   $\rightarrow$   $\sqrt{\text{R1}}$

 $\leq NRI$  is a value in the range from 1 to 10 and specifies a location. Using an out-of-range value causes an execution error. Any settings that have been stored previously at this location will be overwritten. **Arguments**

\*SAV 2 saves the current settings in memory location 2. **Examples**

# **SAVe:ACQDATA (No Query Form)**

*TDS 500C & 700C Only*

Writes out the acquisition data and its characteristics to the indicated file.

When extended-acquisition-length mode is on, this command will only write in the internal data format.

Save and Recall **Group**

SAVe:ACQDATA <file-path>, CH<x> **Syntax**

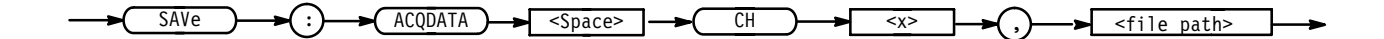

 $\le$  file path> (available on instruments with the Option 1F File System) is the location in mass storage memory where the setup will be recalled from. It is a quoted string that defines the file name and path. Input the file path using the form <drive>/<dir>/<filename>. <drive> and one or more <dir>s are optional. If you do not specify them, the TDS will read the file from the current directory. <filename> stands for a filename of up to 8 characters followed by a period (".") and any 3-character extension. We recommend you use .WF1 to identify the extension to files that store waveform/acquisition data. Do not use wild card characters. **Arguments**

> The current directory refers to the name of a directory as returned by the FILESystem:CWD query.

 $CH \le x >$  is an input channel.

SAVE:ACQDATA CH3, "hdO:MYFILE.WF1" saves the CH3 acquisition data to the MYFILE.WF1 file on device hd0. **Examples**

#### **SAVe:SETUp (No Query Form)**

Saves the current front-panel setup into the specified memory location or file. This is equivalent to selecting the **Save Current Setup** in the Save/Recall Setup menu.

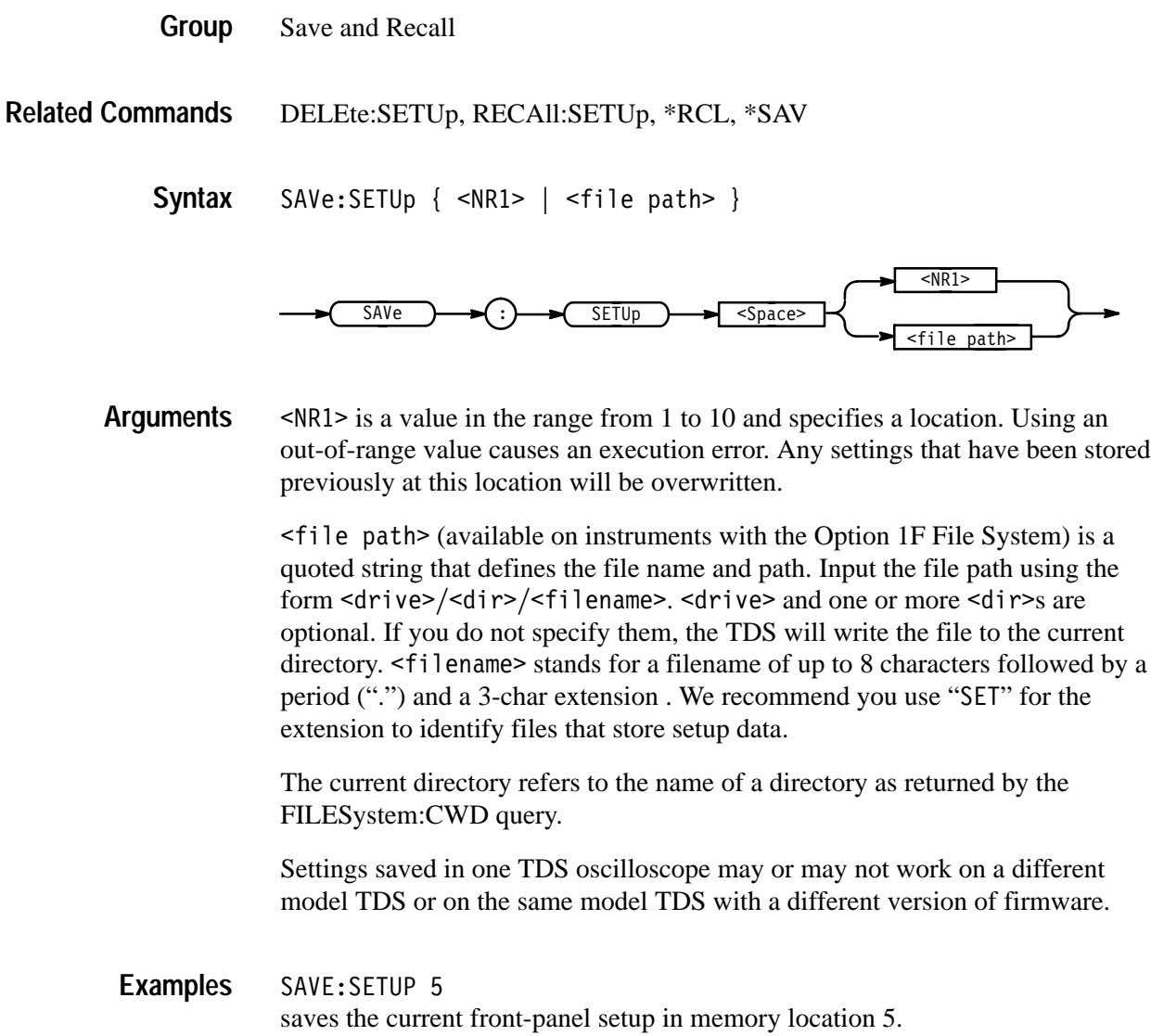

SAVE:SETUP "TEK00000.SET" saves the current front-panel setup to the file TEK00000. SET in the current directory and on the current drive.

## **SAVe:WAVEform (No Query Form)**

Stores a waveform in one of four reference memory locations or a mass storage file. This command is equivalent to selecting either the **Save Waveform** or the **Save to File Waveform** item in the Save/Recall Waveform menu.

Save and Recall **Group**

TDS Family Oscilloscope Programmer Manual **2–257**

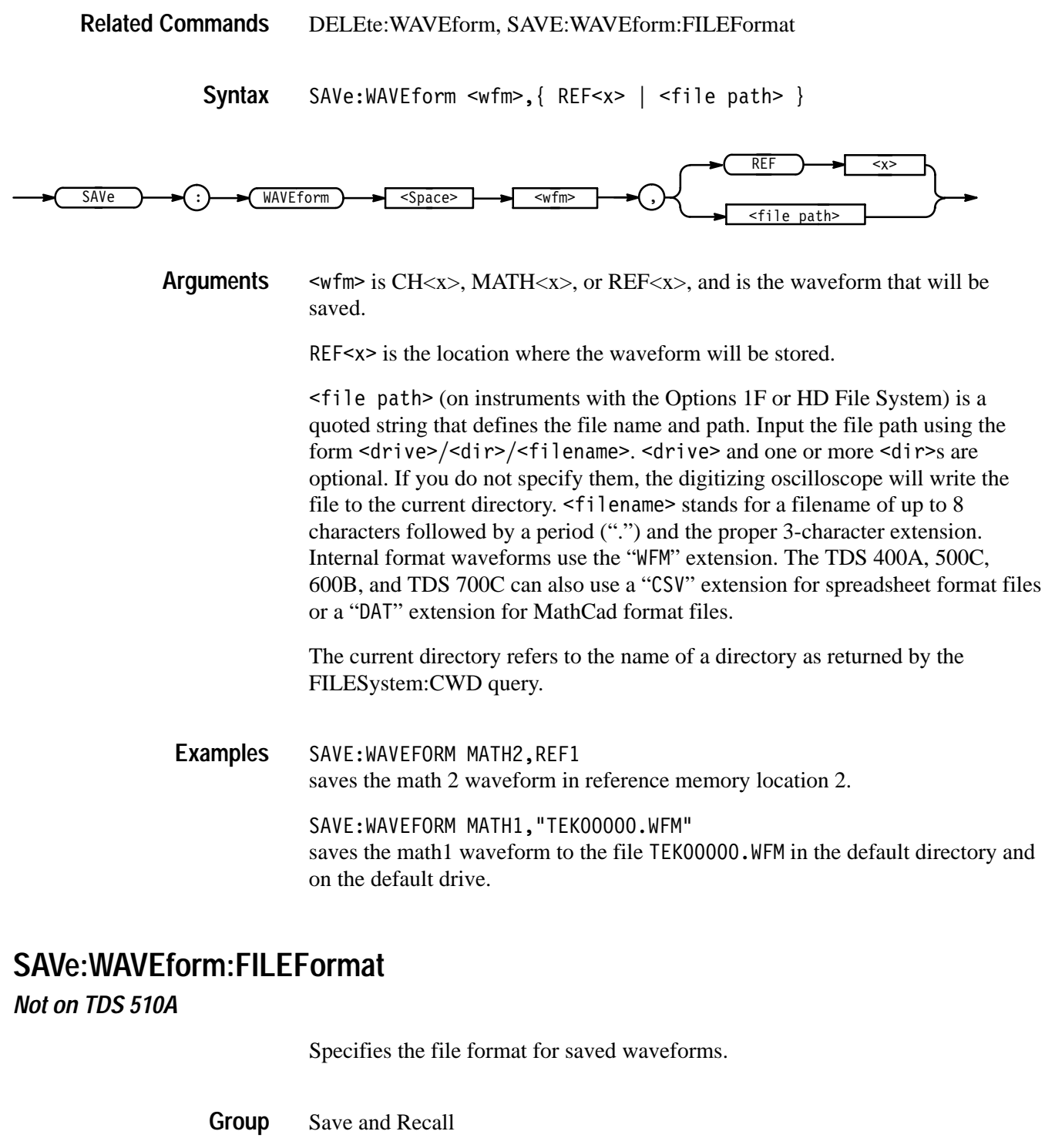

SAVE:WAVEform **Related Commands**

#### SAVe:WAVEform:FILEFormat{ INTERNal | SPREADSheet | MATHCad } SAVe:WAVEform:FILEFormat? **Syntax**

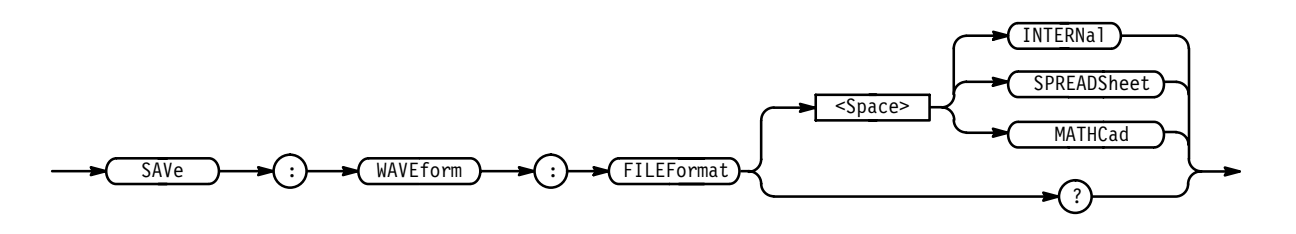

INTERNal specifies the internal format. Internal format files usually have a .wfm extension. **Arguments**

> When Extended-Acquisition-Length mode is on, the convention is to use a .wf1 extension. Also, the oscilloscope will only use this internal format with this mode.

> SPREADSheet specifies the spreadsheet format. Spreadsheet format files usually have a .CSV extension.

MATHCad specifies the MathCad format. MathCad format files usually have a .DAT extension.

If you are writing a MathCad program, you should be aware that the TDS-MathCad file has the following features:

- $\blacksquare$ ASCII format
- . first four values contain header information
- $\mathbf{r}$ first header value holds the TDS waveform record length
- $\blacksquare$ second header value holds time, in seconds, between samples
- third header value holds the trigger position (expressed as an index in the data position. For extended-acquisition-length records, the index reported can be outside the waveform because the trigger can be outside the waveform. If before the waveform, it's negative. If after, it's a large positive)
- $\blacksquare$ fourth header value refers to the fractional trigger position
- $\blacksquare$ delimiters are carriage returns

#### SAVE:WAVEFORM:FILEFORMAT SPREADSHEET **Examples**

specifies the waveform, when saved, will be stored in a spreadsheet-compatible format.

# **SELect? (Query Only)**

Returns the selected waveform and the display status of all waveforms.

Vertical **Group**

SELect? **Syntax**

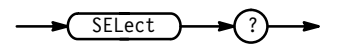

SELECT? might return : SELECT: CH1 1; CH2 0; CH3 0; CH4 0; MATH1 0; MATH2 O;MATH3 O;REF1 O;REF2 O;REF3 O;REF4 O;SELECT CH1 **Examples**

## **SELect:<wfm>**

Controls the display and selection of waveforms. There can be up to eleven waveforms displayed at one time, but only one waveform can be selected at a time. The selected waveform is the waveform that was most recently turned on. This command is equivalent to pressing a front-panel **CH** or **MORE** button.  $\langle \text{wfm} \rangle$  can be CH $\langle \text{X} \rangle$ , MATH $\langle \text{X} \rangle$ , or REF $\langle \text{X} \rangle$  except in extended-acquisitionlength and InstaVu modes where MATH<x> is not used.

Vertical **Group**

SELect:<wfm> { OFF | ON | <NR1> } **Syntax**

SELect:<wfm>?

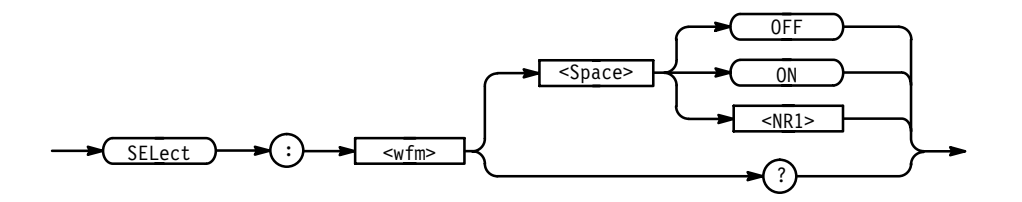

OFF or  $\leq NR1 \geq 0$  turns off the display of the specified waveform. **Arguments**

> ON or  $\leq NR1 \geq 0$  turns on the display of the specified waveform. The waveform also becomes the selected waveform.

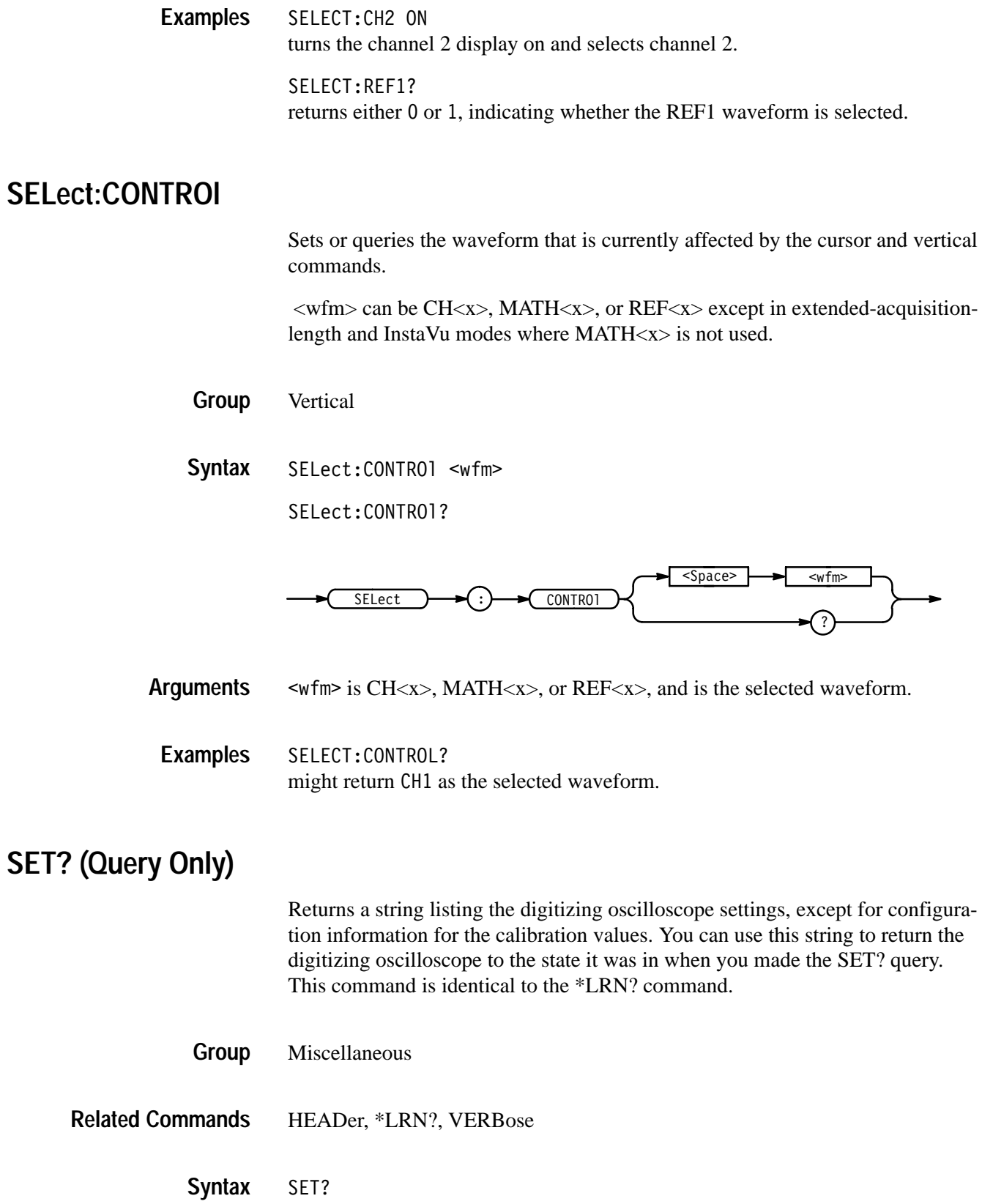

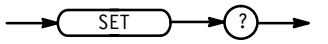

*NOTE. The SET? query always returns a string with command headers, regardless of the setting of the HEADer command. This is because the returned string is intended to be able to be sent back to the digitizing oscilloscope as a command string. The VERBose command can still be used to specify whether the returned headers should be abbreviated or full length.*

#### SET? **Examples**

a partial return string may look like this: :ACQUIRE:STOPAFTER RUNSTOP;STATE 1;MODE SAMPLE;NUMENV 10;NUMAVG 16; REPET 1;: APPMENU: TITLE "Application Menu"; LABEL: BOTTOM1 "";BOTTOM2 "";BOTTOM3 "";BOTTOM4 "";BOTTOM5 "";BOTTOM6 "";BOTTOM7 "";RIGHT1 "";RIGHT2 ""; RIGHT3 "";RIGHT4 "";RIGHT5 "";:HEADER 1;:VERBOSE 1;:ALIAS:STATE 0;:DISPLAY:FORMAT YT;STYLE VECTORS; FILTER SINX;PERSISTENCE 500.0E-3;GRATICULE FULL;TRIGT 1;INTENSI-TY:OVERALL 85; WAVEFORM 75; TEXT 60; CONTRAST 150; : MESSAGE: SHOW "hello"; STATE 1; BOX 74, 84, 475, 135; : LOCK NONE; : HARDCOPY: FORMAT EPSIMAGE; PORT GPIB; LAYOUT PORTRAIT;

## **\*SRE**

(Service Request Enable) sets and queries the bits in the Service Request Enable Register (SRER). For a complete discussion of the use of these registers, see page 3–1.

Status and Error **Group**

\*CLS, DESE, \*ESE, \*ESR?, EVENT?, EVMSg?, FACtory, \*PSC, \*STB? **Related Commands**

> $*SRE$  <NR1> **Syntax**

> > \*SRE?

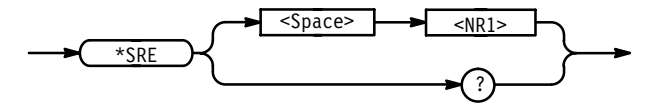

 $\langle \text{NR1} \rangle$  is a value in the range from 0 to 255. The binary bits of the SRER are set according to this value. Using an out-of-range value causes an execution error. **Arguments**

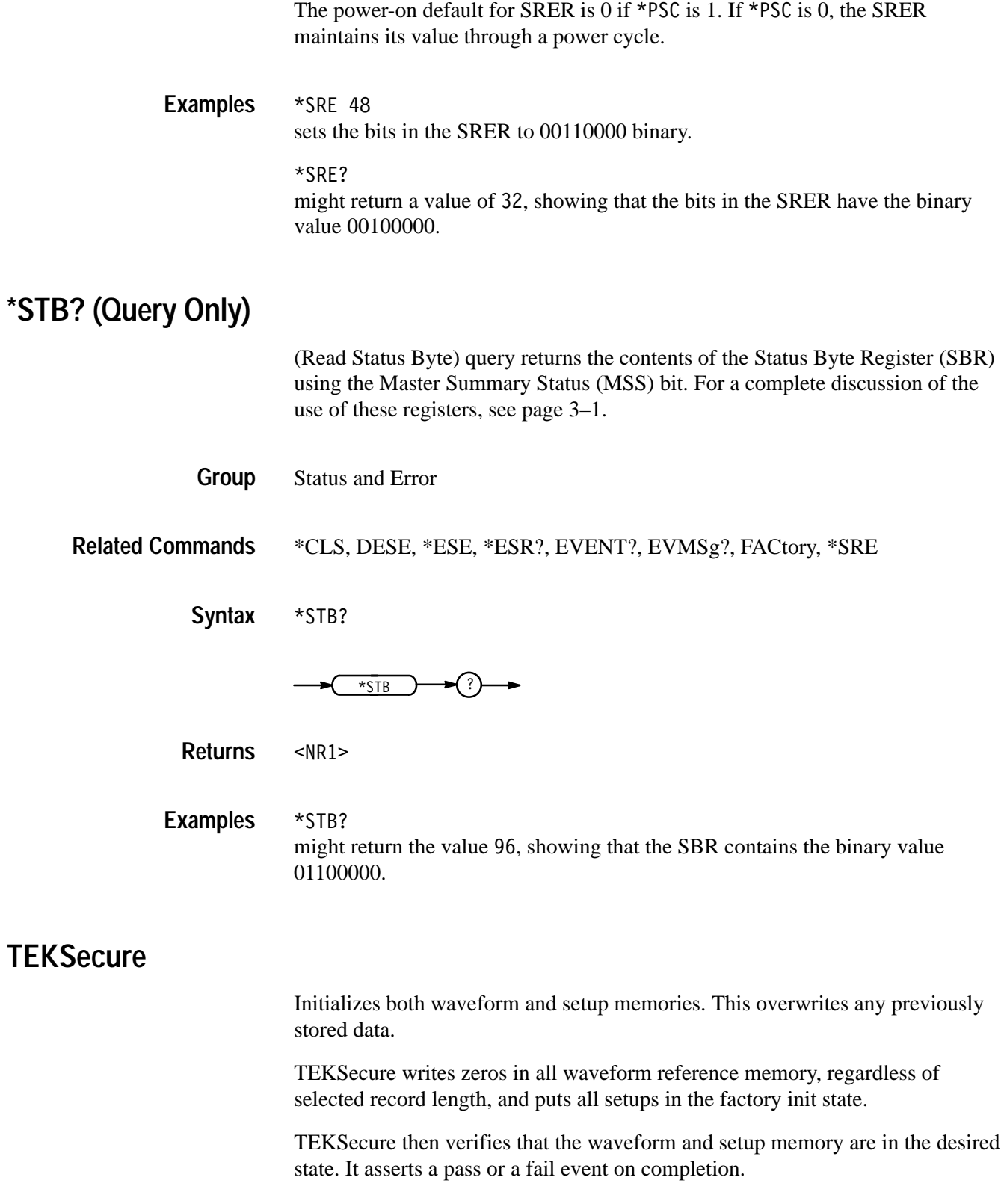

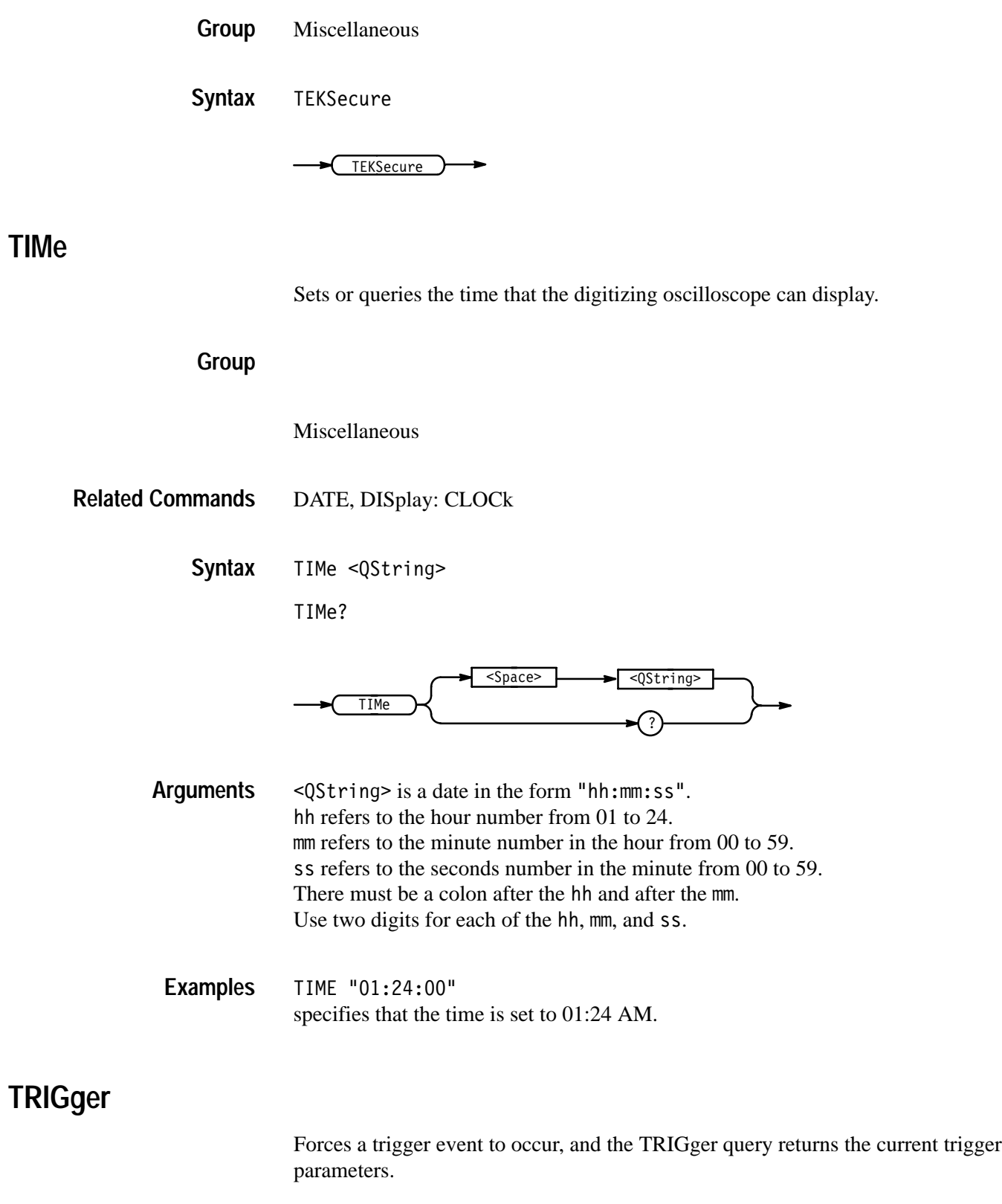

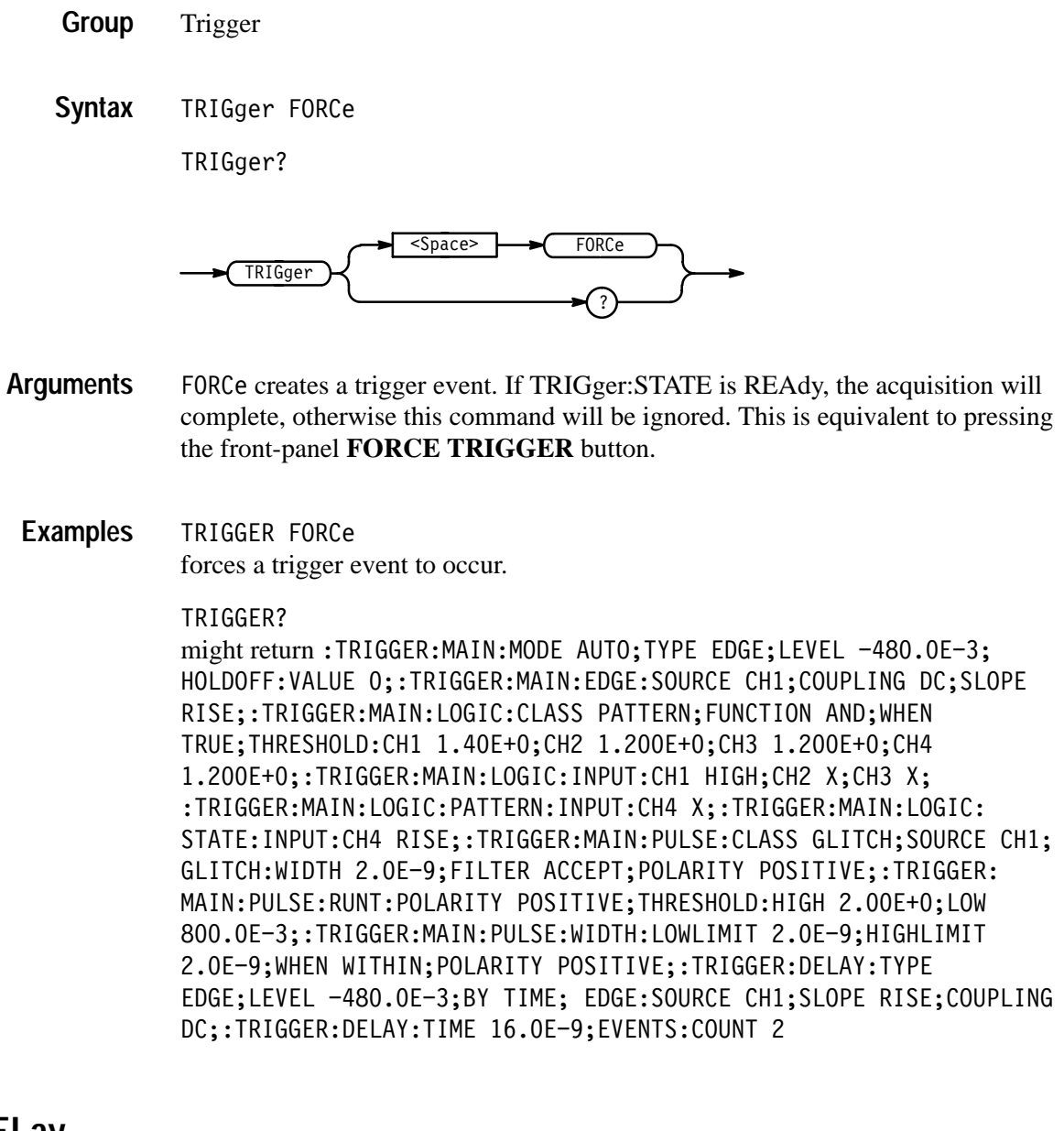

# **TRIGger:DELay**

Sets the delayed trigger level and returns the current delayed trigger parameters.

Trigger **Group**

TRIGger: DELay SETLevel **Syntax**

TRIGger: DELay?

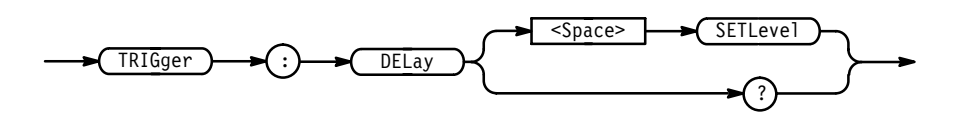

SET Level sets the delayed trigger level to half way between the MIN and MAX amplitudes of the trigger source input. This is equivalent to selecting **Set to 50%** in the Delayed Edge Level side menu. **Arguments**

TRIGGER: DELAY SETLEVEL sets the delayed trigger level to 50% of MAX and MIN. **Examples**

> TRIGGER: DELAY? might return :TRIGGER:DELAY:TYPE EDGE;LEVEL 0.0E+0;BY TIME;EDGE:SOURCE CH1;SLOPE RISE;COUPLING DC;:TRIGGER:DELAY:TIME 16.0E-9;EVENTS:COUNT 2

# **TRIGger:DELay:BY**

Selects whether the delayed trigger occurs after a specified number of events or a specified period of time after the main trigger. This is equivalent to setting **Delay by** in the Delayed Trig menu.

Trigger **Group**

TRIGger:DELay:EVENTS:COUNt, TRIGger:DELay:TIMe **Related Commands**

> TRIGger: DELay: BY  $\{$  EVENTS | TIMe | EVENTSTime (TDS 510A, 500C, 600B, & 700C only) | RUNSAfter } **Syntax**

> > TRIGger:DELay:BY?

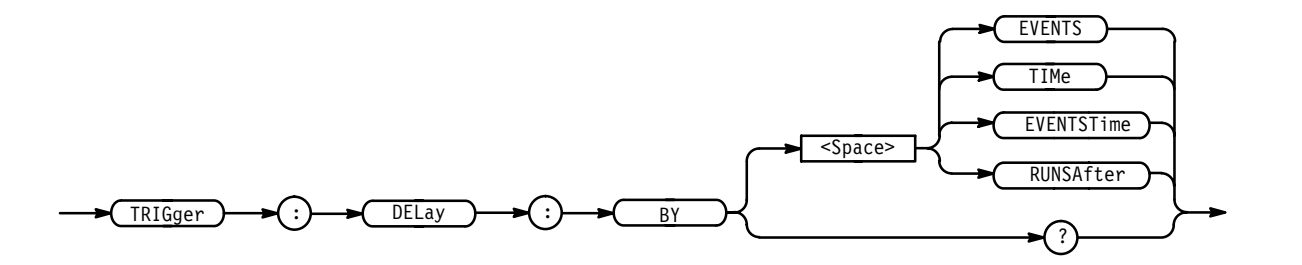

EVENTS sets the delayed trigger to occur after a set number of trigger events after the main trigger. The number of events is specified by TRIGger:DELay:EVENTS:COUNt. **Arguments**

> TIMe sets the delayed trigger to be ready to occur a set time after the main trigger event. The time period is specified by TRIGger:DELay:TIMe.

> EVENTSTime (TDS 510A, 500C, 600B,  $&$  700C only) sets a specified time after a specified number of delay trigger trigger events — after the main trigger event. For example in examining a pulse train, you might use the main trigger to detect the start of the train, then use the delay by events to go to the position of interest within the pulse train, and then use the time delay to wait a specified time period before starting the data acquisition.

RUNSAfter looks for a main trigger, then waits a user-specified time, then starts acquiring data.

TRIGGER:DELAY:BY? might return EVENTS. **Examples**

# **TRIGger:DELay:EDGE? (Query Only)**

Returns the coupling, slope, and source for the delayed trigger.

Trigger **Group**

TRIGger:DELay:EDGE? **Syntax**

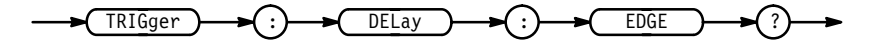

TRIGGER: DELAY: EDGE? might return : TRIGGER: EDGE: SOURCE CH1; SLOPE RISE; COUPLING DC **Examples**

# **TRIGger:DELay:EDGE:COUPling**

Selects the type of coupling for the delayed trigger. This command is equivalent to selecting **Coupling** in the Delayed Trig menu.

Trigger **Group**

TDS Family Oscilloscope Programmer Manual **2–267**

 $TRIGger: DELay: EDGE: COUPling {~AC~ (TDS 400A, 510A) } {~DC}$  | HFRej (TDS 400A, 510A) | LFRej (TDS 400A, 510A) | MAINTrigger (TDS 500C, 600B & 700C only) | NOISErej } **Syntax**

TRIGger:DELay:EDGE:COUPling?

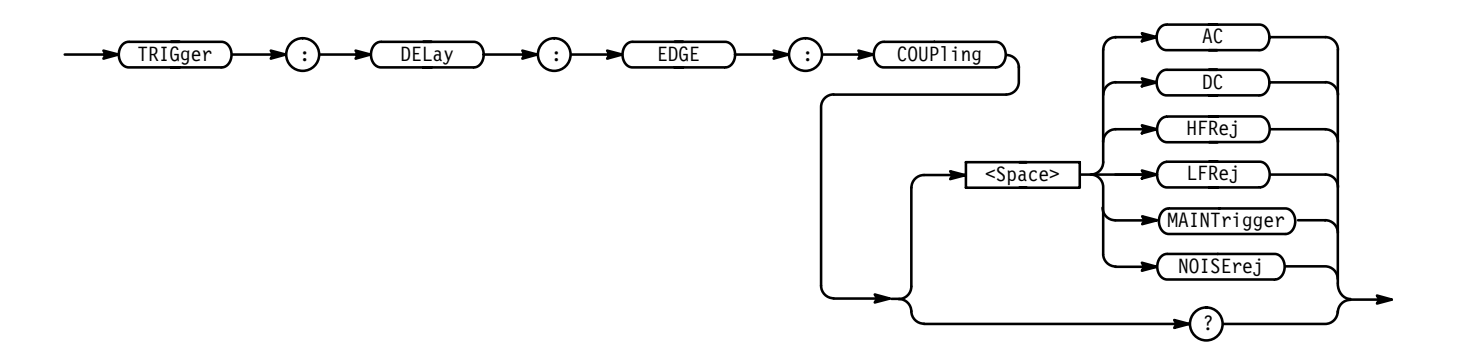

AC selects AC trigger coupling (TDS 400A, 510A). **Arguments**

DC selects DC trigger coupling.

HFRej coupling removes the high frequency components of the DC signal (TDS 400A, 510A).

LFRej coupling removes the low frequency components of the AC signal (TDS 400A, 510A).

MAINTrigger coupling sets the delayed trigger coupling to match the setting on the main trigger (TDS 500C, 600B & 700C only).

NOISE rej selects DC low sensitivity.

TRIGGER:DELAY:EDGE:COUPLING DC sets the delay trigger to DC coupling. **Examples**

> TRIGGER:DELAY:EDGE:COUPLING? might return LFREJ for the delayed trigger coupling.

# **TRIGger:DELay:EDGE:SLOpe**

Selects either a rising or falling edge for the delayed trigger. This command is equivalent to selecting **Slope** in the Delayed Trig menu.

Trigger **Group**

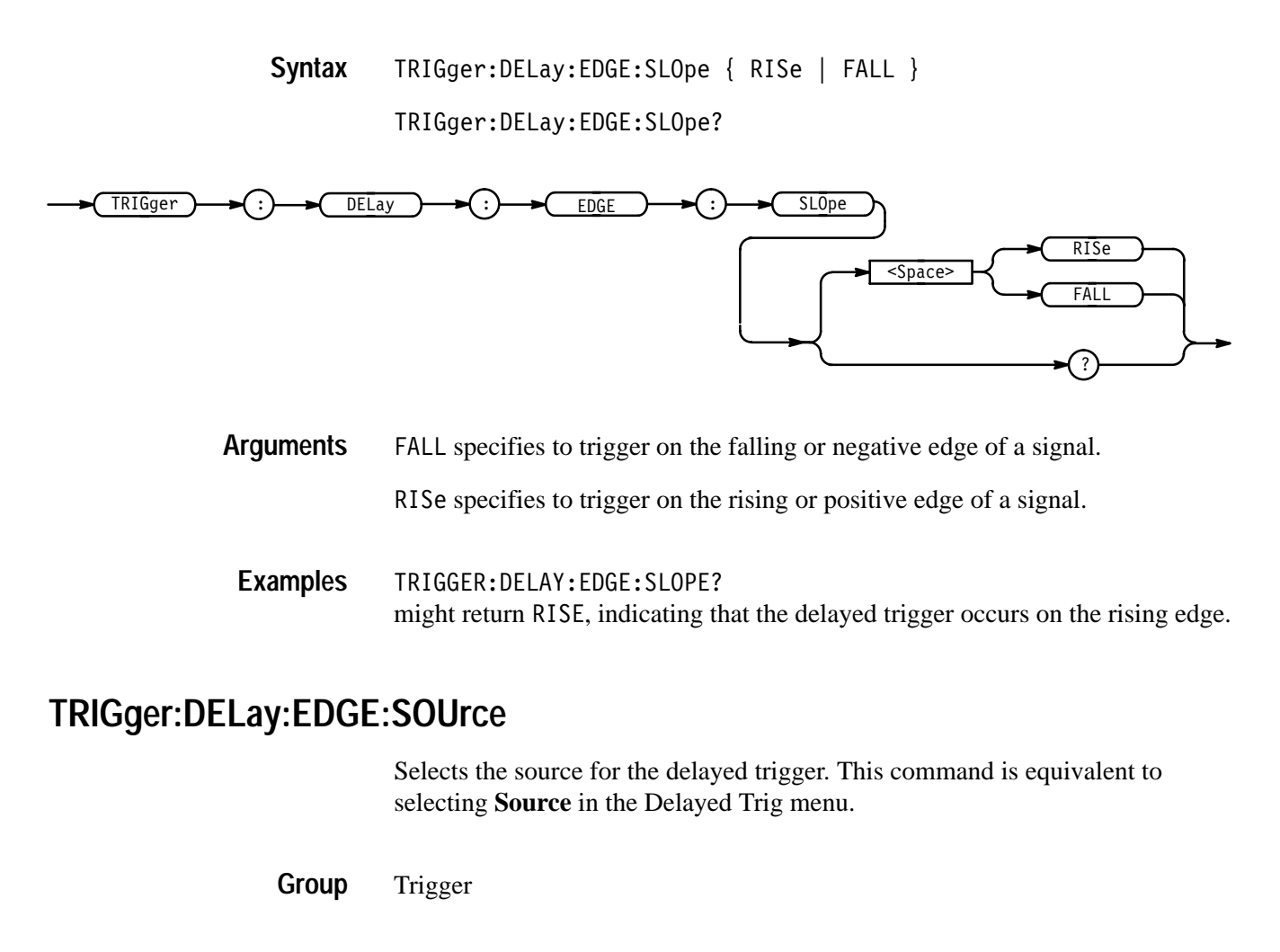

TRIGger:DELay:EDGE:SOUrce { AUXiliary (not available on TDS 520C  $\&$  $724C$ )  $CH$  } **Syntax**

TRIGger:DELay:EDGE:SOUrce?

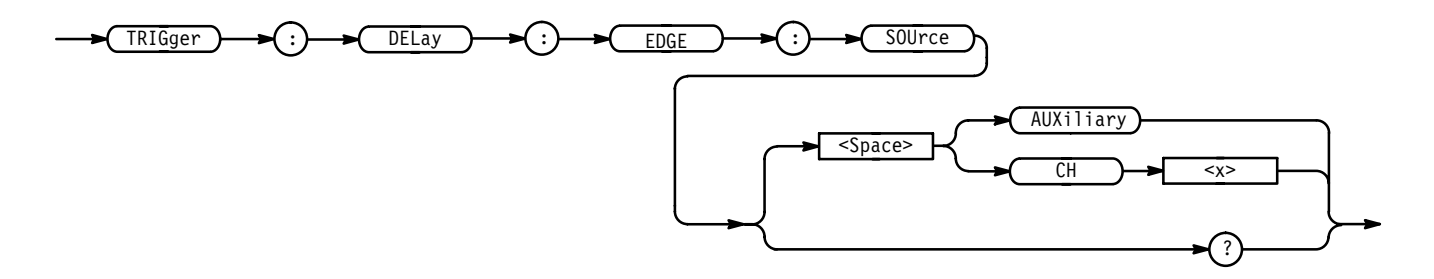

AUXiliary specifies an external trigger using the Auxiliary Trigger Input connector that is located on the rear panel of the instrument. The TDS 520C & 724C do not have an Auxiliary Trigger input and so do not support this argument. **Arguments**

CH <  $x$  > specifies one of the input channels.

TRIGGER: DELAY: EDGE: SOURCE CH1 selects channel 1 as the input source for the delayed trigger. **Examples**

# **TRIGger:DELay:EVENTS? (Query Only)**

Returns the current delayed trigger event parameter.

Trigger **Group**

TRIGger: DELay: EVENTS? **Syntax**

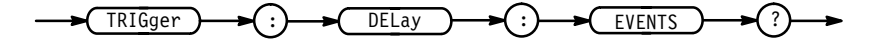

TRIGGER: DELAY: EVENTS? might return: TRIGGER: DELAY: EVENTS: COUNT 2 **Examples**

#### **TRIGger:DELay:EVENTS:COUNt**

Sets or queries the number of events that must occur before the delayed trigger occurs when TRIGger:DELay:BY is set to EVENTS. This is equivalent to setting the **Delay by Events** count in the Delayed Edge Delay side menu.

Trigger **Group**

TRIGger:DELay:EVENTS:COUNt <NR1> **Syntax**

TRIGger:DELay:EVENTS:COUNt?

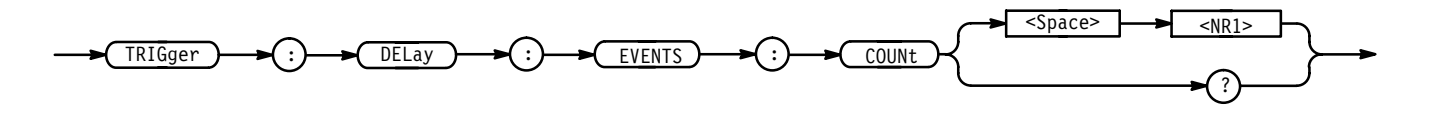

- is the number of delayed edge trigger events. The TDS 400A range is 1 to (10E7 –1). The TDS 510A, 500C, 600B, and 700C range is 2 to 10E7. **Arguments**

TRIGGER:DELAY:EVENTS:COUNT 4 specifies that the delayed trigger will occur four trigger events after the main trigger. TRIGGER: DELAY: EVENTS: COUNT? might return 2, indicating that two events must occur after the main trigger before the delayed trigger can occur. **Examples**

#### **TRIGger:DELay:LEVel**

Selects the level of the delayed trigger. This command is equivalent to setting **LEVel** in the Delayed Trig menu.

Trigger **Group**

 $TRIGger: DELay: LEVel { ECL | TTL | < SNR3> }$ TRIGger: DELay: LEVel? **Syntax**

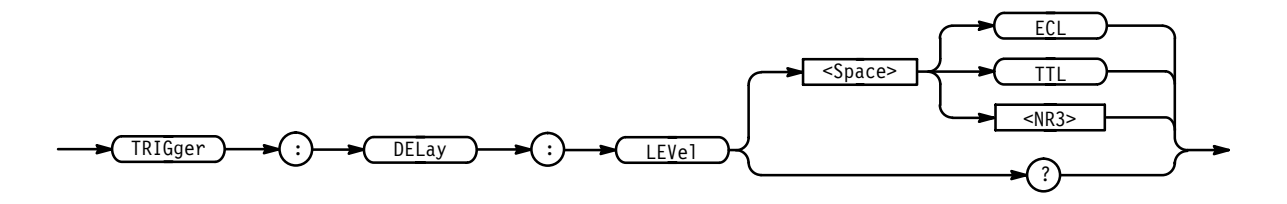

ECL specifies a preset ECL level of  $-1.3$  V. **Arguments**

TTL specifies a preset TTL level of 1.4 V.

 $\leq$ NR3> is the delayed trigger level, in volts.

TRIGGER:DELAY:LEVEL 2E-3 sets the delayed trigger level to 2 mV. **Examples**

# **TRIGger:DELay:TIMe**

Sets or queries the delay time when HORizontal:DELay:MODe is set to TRIGAfter. This command is identical to the HORizontal:DELay:TIME:TRIG-After command, and is equivalent to setting the **Delay by Time** value in the Delayed Edge Delay side menu.

When HORizontal:DELay:MODe is set to RUNSAfter, the delay time is set by the HORizontal:DELay:TIME:RUNSAfter command.

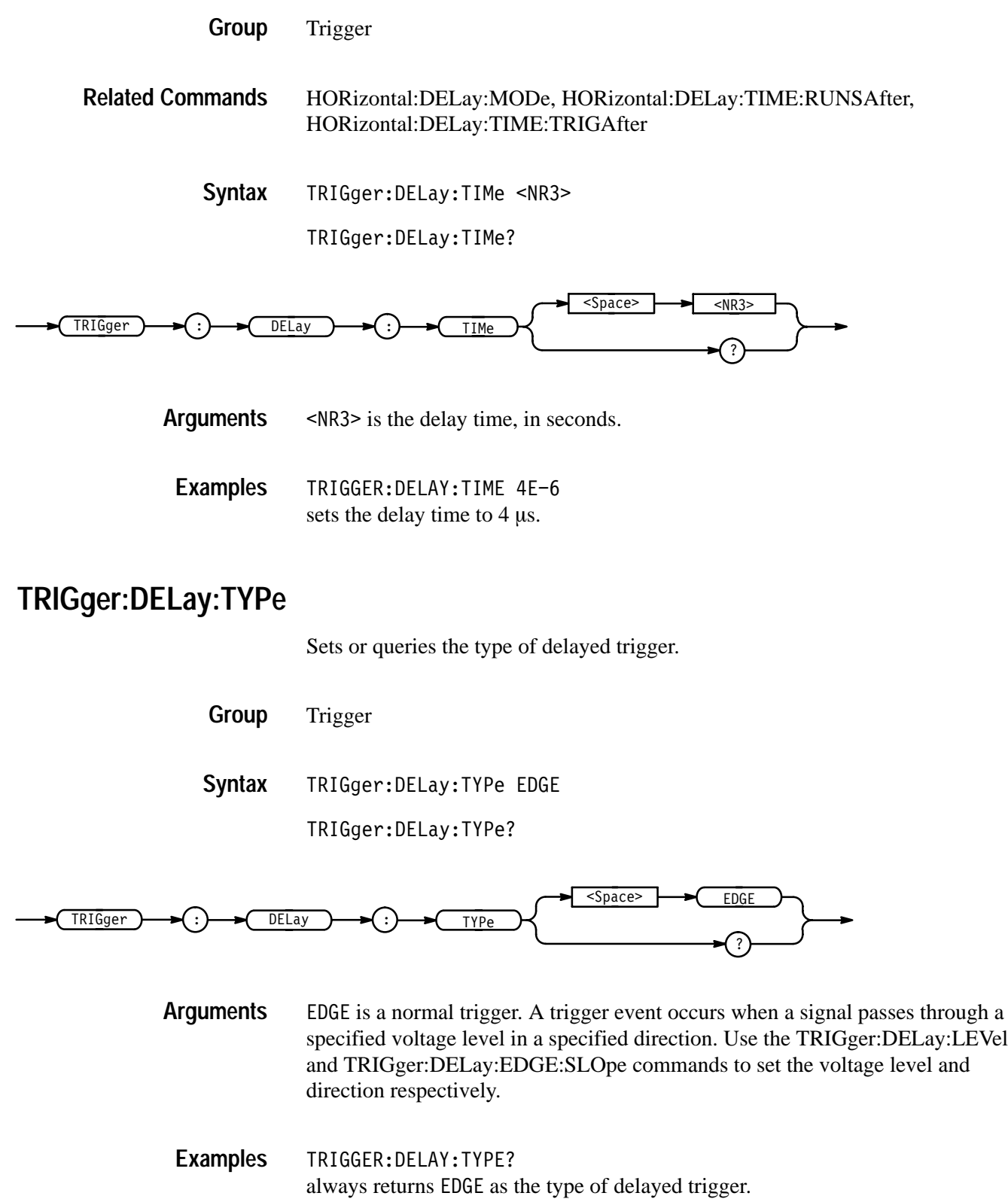

## **TRIGger:MAIn**

Sets the main trigger level and returns the current main trigger parameters.

- Trigger **Group**
- TRIGger:MAIn SETLevel **Syntax**

TRIGger:MAIn?

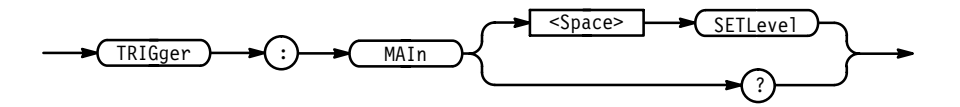

SETLevel sets the main trigger level to half way between the MIN and MAX amplitudes of the trigger source input. This is equivalent to pressing the front-panel **SET LEVel TO 50%** button. **Arguments**

> This argument works differently with AMI Communications Triggering settings. Specifically, when AMI is chosen, this command measures the peak-to-peak level and sets an upper threshold value at 75% and a lower threshold value at 25% of the peak-to-peak value. If the pulse form is CMI, NRZ, or an Eye Diagram, the level is set to 50%.

TRIGGER:MAIN SETLEVEL sets the main trigger level mid way between MAX and MIN. **Examples**

## **TRIGger:MAIn:COMMunication:AMI:PULSEForm**

*TDS 500C & 700C Only*

Sets or queries the communication trigger AMI pulse form to one of three possibilities.

- Trigger **Group**
- TRIGger:MAIn:COMMunication:AMI:PULSEForm { PLUSOne | MINUSOne |  $EYEdiagram$ } **Syntax**

TRIGger:MAIn:COMMunication:AMI:PULSEForm?

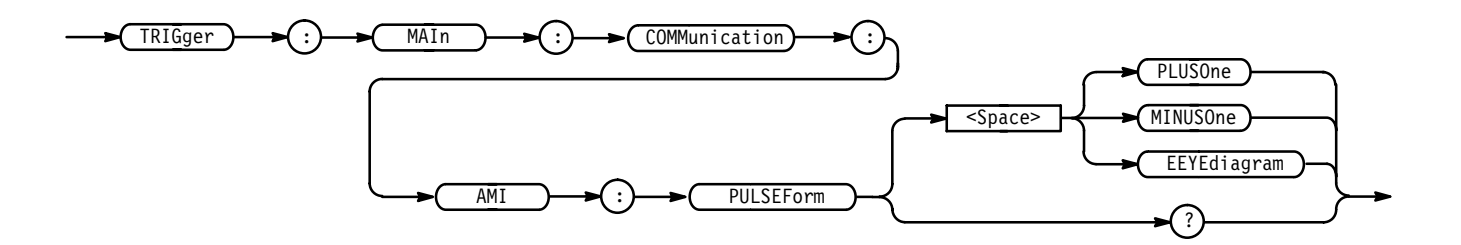

- $PLUSOne corresponds to the Isolated +1 on the front panel menu. This is the$ default value. MINUSOne corresponds to the Isolated  $-1$ . EYEdiagram corresponds to Eye Diagram. **Arguments**
- TRIGGER: MAIN: COMM: AMI: PULSEFORM PLUSONE selects the AMI pulseform to the Isolated +1. **Examples**

# **TRIGger:MAIn:COMMunication:AMI:THReshold:HIGH**

*TDS 500C & 700C Only*

Sets or queries the AMI communication trigger's high threshold value in volts.

Trigger **Group**

TRIGger:MAIn:COMMunication:AMI:THReshold:HIGH <NR3> **Syntax**

TRIGger:MAIn:COMMunication:AMI:THReshold:HIGH?

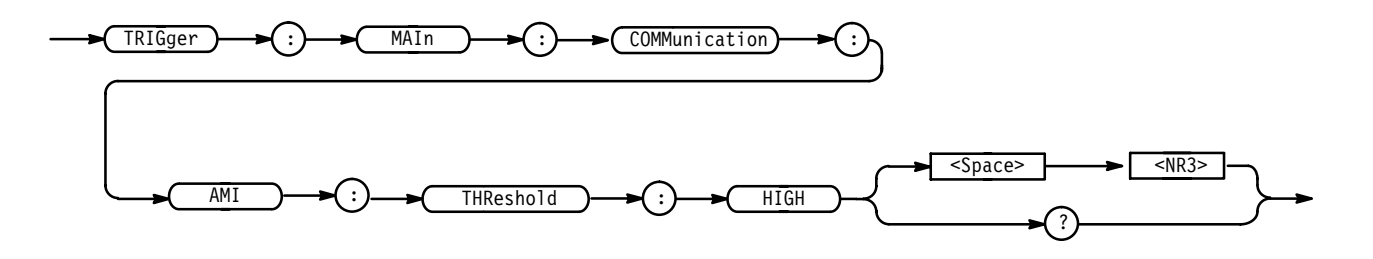

<NR3> is the high value of the threshold. The unit of measure is volts. The default is +0.5 volts. **Arguments**

TRIGGER: MAIN: COMM: AMI: THRESHOLD: HIGH 2.8 E-2 sets the high threshold to 28 milliVolts. **Examples**
### **TRIGger:MAIn:COMMunication:AMI:THReshold:LOW**

*TDS 500C & 700C Only*

Sets or queries the AMI communication trigger's low threshold value in volts.

Trigger **Group**

TRIGger:MAIn:COMMunication:AMI:THReshold:LOW <NR3> **Syntax**

TRIGger: MAIn: COMMunication: AMI: THReshold: LOW?

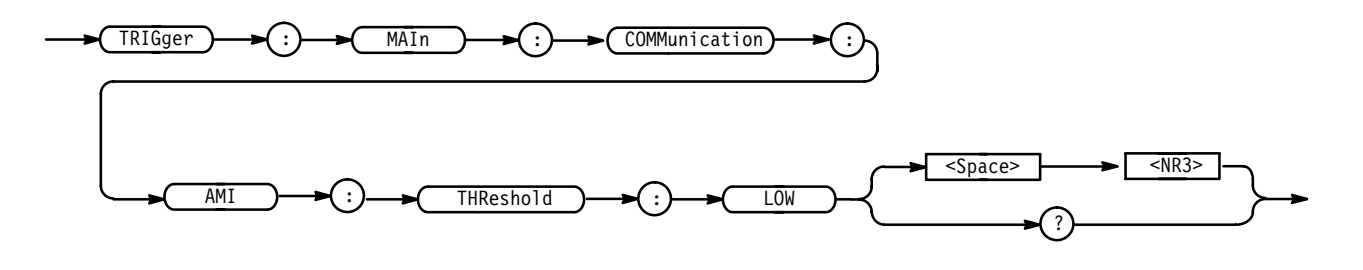

<NR3> is the low value of the threshold. The unit of measure is volts. The default  $i$ s –0.5 volts. **Arguments**

**Examples**

TRIGGER:MAIN:COMM:AMI:THRESHOLD:LOW 2.8 E-2 sets the low threshold to 28 milliVolts.

### **TRIGger:MAIn:COMMunication:BITRate**

*TDS 500C & 700C Only*

Sets or queries the communication trigger signal bit rate. If this command changes the bit rate, the command then also causes the communication standard to set to "custom". If both the TRIGger:MAIn;COMMunication:STANDard command and the TRIGger:MAIn;COMMunication:BITRate command are used, the last one executed takes precedence.

Trigger **Group**

TRIGger:MAIn:COMMunication:BITRate { <NR3> } TRIGger: MAIn: COMMunication: BITRate? **Syntax**

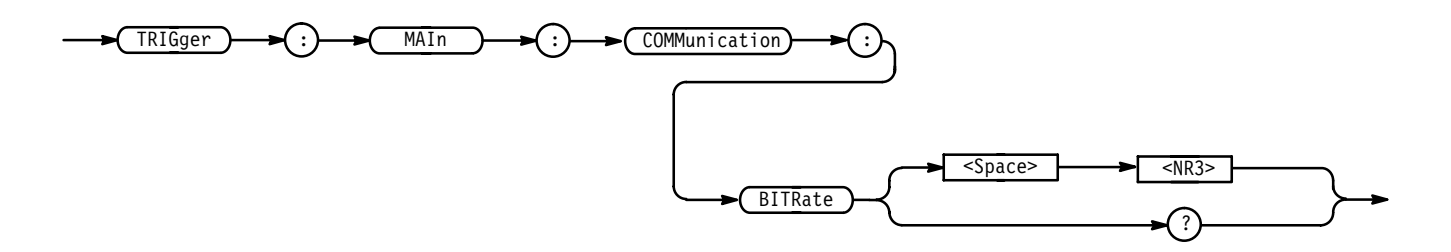

 $\leq$ NR3>is the bit rate in bits per second. The default is 1.544e+6. **Arguments**

TRIGGER:MAIN:COMM:BITRATE 1.053 E+8 sets the bit rate to 105.3 Mb/s. **Examples**

### **TRIGger:MAIn:COMMunication:CMI:PULSEForm**

*TDS 500C & 700C Only*

Sets or queries the communication trigger CMI pulse form to one of three possibilities.

Trigger **Group**

TRIGger:MAIn:COMMunication:CMI:PULSEForm { PLUSOne | MINUSOne |  $EYEdiagram$  |  $ZERO$  } **Syntax**

TRIGger:MAIn:COMMunication:CMI:PULSEForm?

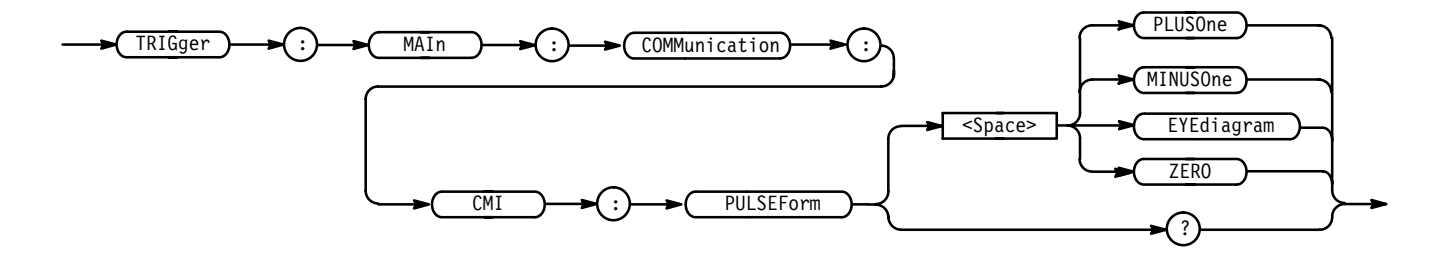

PLUS0ne corresponds to triggering on a positive mark. This is the default value. MINUSOne corresponds to triggering on a negative mark. **Arguments**

EYEdiagram selects an Eye Diagram image.

ZER0 corresponds to triggering on a Zero bit.

TRIGGER: MAIN: COMM: CMI: PULSEFORM PLUSONE selects a trigger on a positive mark. **Examples**

### **TRIGger:MAIn:COMMunication:CODe**

*TDS 500C & 700C Only*

Sets or queries the communication trigger signal code.

Trigger **Group**

TRIGger:MAIn:COMMunication:CODe { AMI | CMI | NRZ } TRIGger:MAIn:COMMunication:CODe? **Syntax**

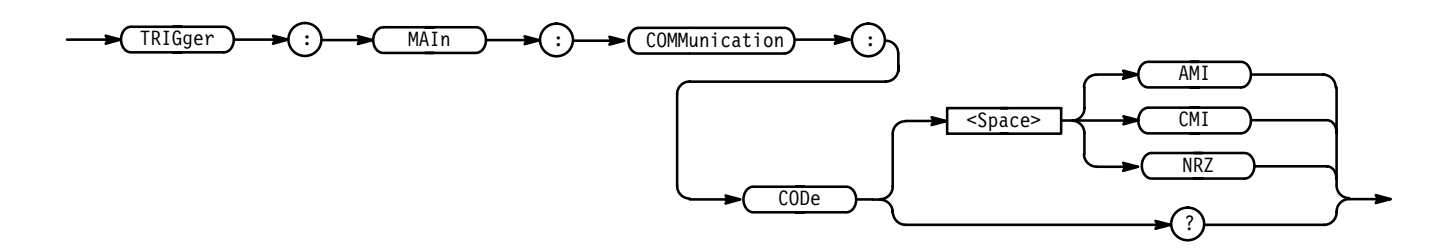

AMI refers to the Alternate Mark Inversion encoding scheme. This is the default. CMI refers to the Coded Mark Inversion encoding scheme. NRZ refers to Non-Return to Zero codes. **Arguments**

TRIGGER:MAIN:COMM:CODE AMI selects the AMI communication code. **Examples**

### **TRIGger:MAIn:COMMunication:NRZ:PULSEForm**

*TDS 500C & 700C Only*

Sets or queries the communication trigger NRZ pulse form to one of 19 possibilities.

- Trigger **Group**
- TRIGger:MAIn:COMMunication:NRZ:PULSEForm { EYEdiagram | RISE | FALL | PATTERNO | PATTERN1 | PATTERN2 | PATTERN3 | PATTERN4 | **Syntax**

PATTERN5 | PATTERN6 | PATTERN7 | PO | P1 | P2 | P3 | P4 | P5 | P6  $|$  P7  $\}$ 

TRIGger:MAIn:COMMunication:NRZ:PULSEForm?

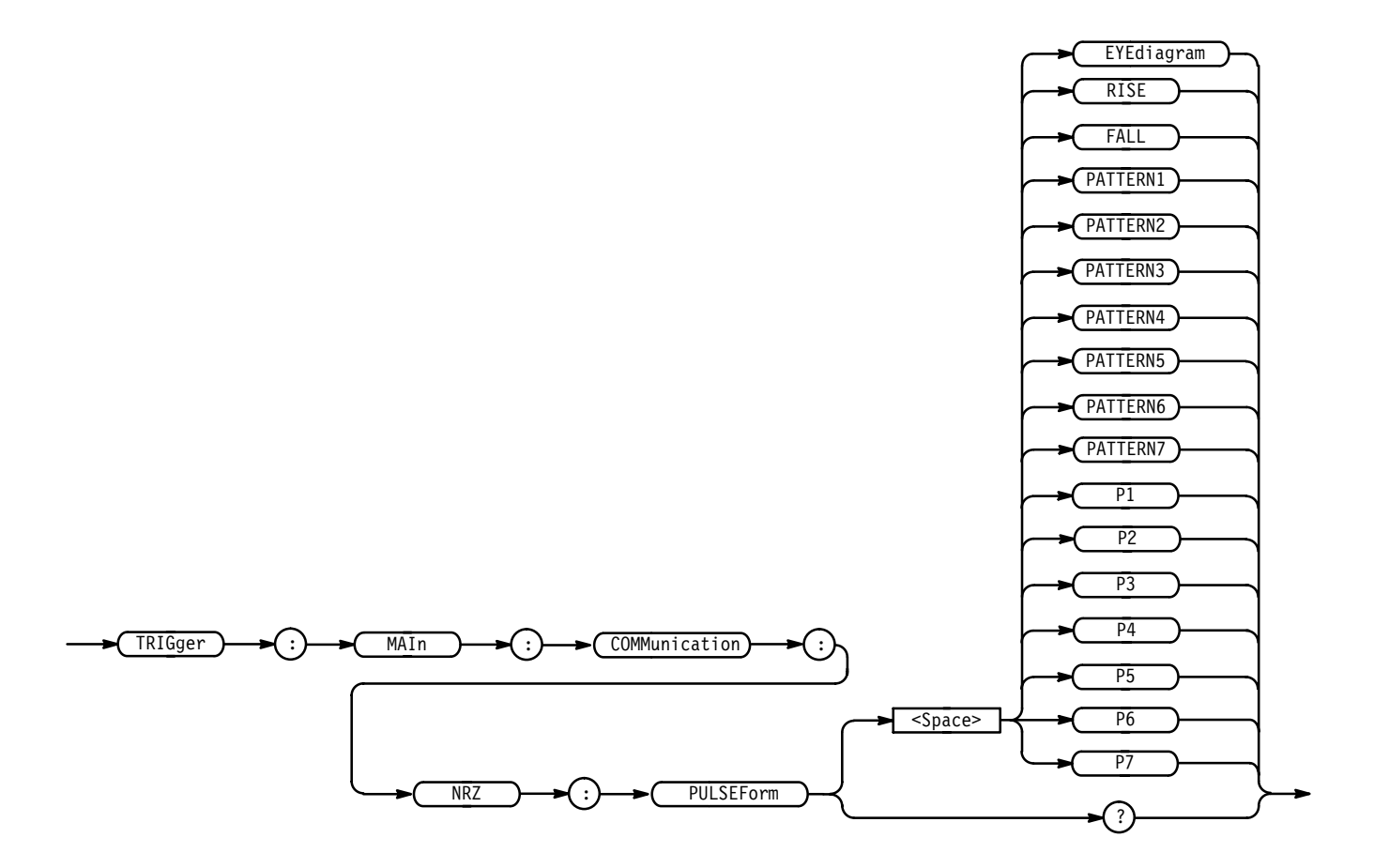

EYEdiagram selects an Eye Diagram image. This is the default value. **Arguments**

RISE selects a positive edge trigger.

FALL selects a negative edge trigger.

PATTERN0 causes a trigger on Pattern0. Intersymbol interference can be identified with the Pattern Violations Trigger. The leading symbol  $(0, 1, x)$  and trailing symbol (0, 1, x) are bit values that precede or follow the three symbols of interest (in the middle). The underlying trigger that implements Pattern Violation Triggering is pulse width triggering.

PATTERN1 causes a trigger on Pattern1 1 001 x.

PATTERN2 causes a trigger on Pattern2 x 010 x.

PATTERN3 causes a trigger on Pattern3 x 011 0.

PATTERN4 causes a trigger on Pattern4 x 100 1.

PATTERN5 causes a trigger on Pattern5 x 101 x.

PATTERN6 causes a trigger on Pattern6 0 110 x.

PATTERN7 causes a trigger on Pattern7 0 111 0.

P0 is a synonym for PATTERN0.

P1 is a synonym for PATTERN1.

P2 is a synonym for PATTERN2.

P3 is a synonym for PATTERN3.

P4 is a synonym for PATTERN4.

P5 is a synonym for PATTERN5.

P6 is a synonym for PATTERN6.

P7 is a synonym for PATTERN7.

TRIGGER:MAIN:COMM:NRZ:PULSEFORM EYEDIAGRAM selects a trigger on an Eye Diagram image. **Examples**

### **TRIGger:MAIn:COMMunication:SOUrce**

*TDS 500C & 700C Only*

Sets or queries the source for the main communication trigger. This is equivalent to selecting the source in the Communication Source side menu.

Trigger **Group**

TRIGger:MAIn:COMMunication:SOUrce CH<x> **Syntax**

TRIGger:MAIn:COMMunication:SOUrce?

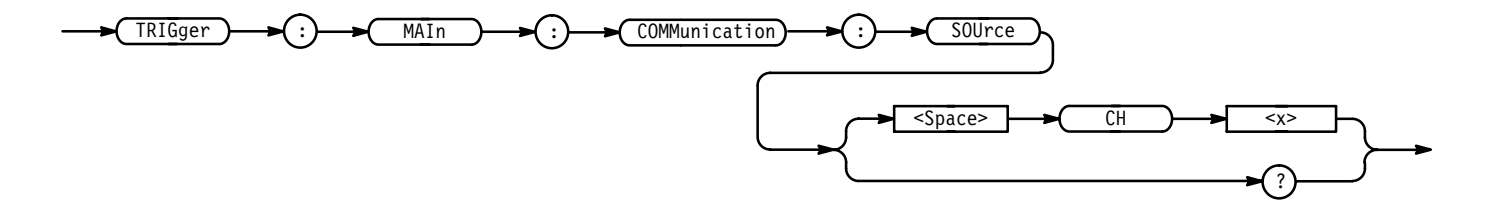

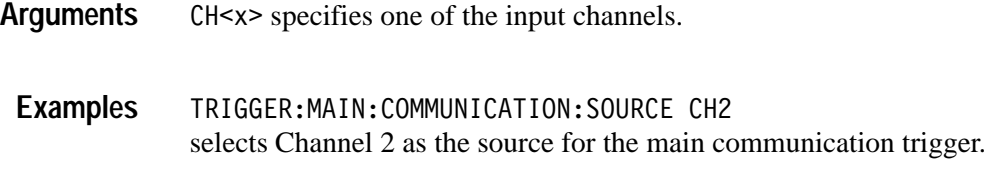

### **TRIGger:MAIn:COMMunication:STANdard**

*TDS 500C & 700C Only*

Sets or queries the communication trigger standard which identifies the code and bit rate.

- Trigger **Group**
- TRIGger:MAIn:COMMunication:STANdard { DS1 | DS1A | DS1C | DS2 | DS3 | DS4NA | E1 | E2 | E3 | E4 | E5 | STS1 | STS3 | OC1 | OC3 | OC12 | STM1E | FC133 | FC266 | FC531 | FC1063 | FDDI | D1 | D2 |  $CUSTom$  } **Syntax**

TRIGger:MAIn:COMMunication:STANdard?

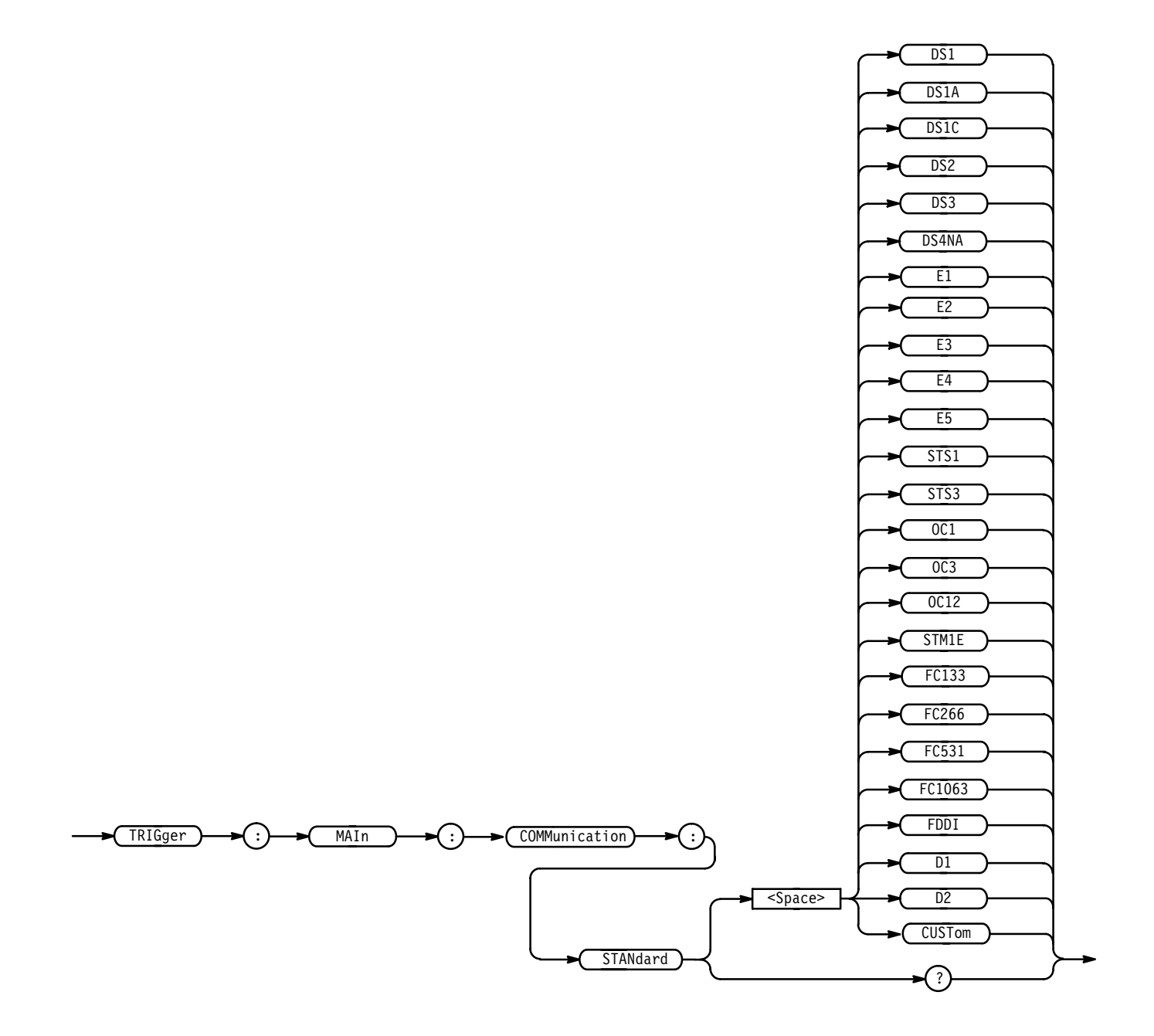

DS1 refers to DS1 (1.544 Mb/s) AMI standard. DS1A refers to DS1A (2.048 Mb/s) AMI standard. DS1C refers to DS1C (3.152 Mb/s) AMI standard. DS2 refers to DS2 (6.312 Mb/s) AMI standard. DS3 refers to DS3 (44.736 Mb/s) AMI standard. DS4NA refers to DS4NA (139.26 Mb/s) CMI standard. **Arguments**

E1 refers to E1  $(2.048 \text{ Mb/s})$  AMI standard. E2 refers to E2  $(8.44 \text{ Mb/s})$  AMI standard. E3 refers to E3  $(34.368 \text{ Mb/s})$  AMI standard. E4 refers to E4  $(139.26 \text{ Mb/s})$  CMI standard. E5 refers to E5 or CEPT (565 Mb/s) NRZ standard. STS1 refers to STS-1 (51.84 Mb/s) AMI standard. STS3 refers to STS–3 (155.52 Mb/s) CMI standard. 0C1 refers to OC1/STM0 (51.84 Mb/s) CMI standard. 0C3 refers to OC3/STM1 (155.52 Mb/s) NRZ standard. 0C12 refers to OC12/STM4 (622.08 Mb/s) NRZ standard. STM1E refers to STM1E (155.52 Mb/s) CMI standard. FC133 refers to FC133 (132.7 Mb/s) NRZ standard. FC266 refers to FC266 (265.6 Mb/s) NRZ standard. FC531 refers to FC531 (531.2 Mb/s) NRZ standard. FC1063 refers to FC1063 (1.063 Gb/s) NRZ standard. FDDI refers to FDDI (125 Mb/s) NRZ standard. refers to 4:2:2 or D1 (270 Mb/s) NRZ standard. D2 refers to 4fsc NTSC or D2 (143.18 Mb/s) NRZ standard.  $CUST$ om can take a non-standard, floating-point bit rate. < $NR3$ >. TRIGGER: MAIN: COMM: STANDARD E4 selects the E4 communication standard.

### **TRIGger:MAIn:EDGE? (Query Only)**

**Examples**

Returns the trigger coupling, source, and slope for the main edge trigger.

- Trigger **Group**
- TRIGger: MAIn: EDGE? **Syntax**

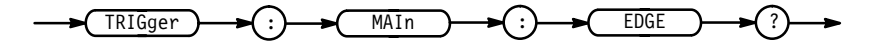

TRIGGER: MAIN: EDGE? might return SOURCE CH1; COUPLING DC; SLOPE RISE **Examples**

### **TRIGger:MAIn:EDGE:COUPling**

Sets or queries the type of coupling for the main edge trigger. This is equivalent to setting **Coupling** in the Trigger menu.

Trigger **Group**

TRIGger:MAIn:EDGE:COUPling { AC | DC | HFRej | LFRej | NOISErej } TRIGger:MAIn:EDGE:COUPling? **Syntax**

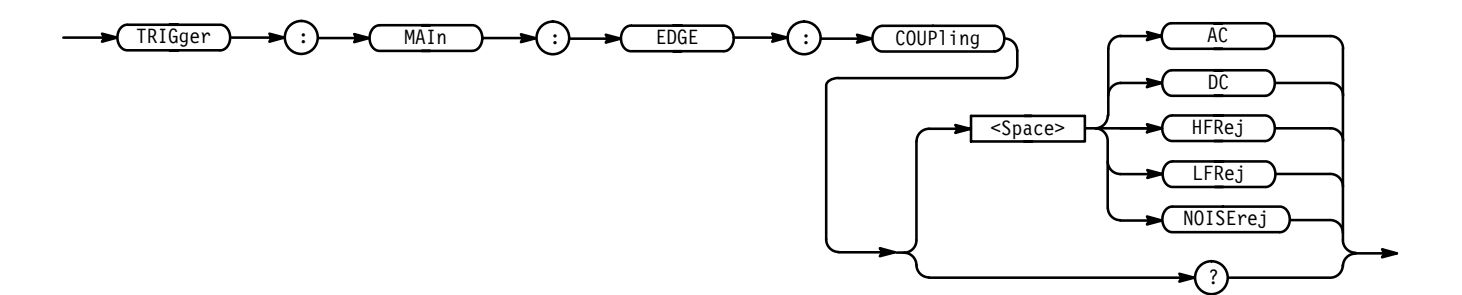

AC selects AC trigger coupling. **Arguments**

DC selects DC trigger coupling.

HFRej coupling removes the high frequency components of the DC signal.

LFRej coupling removes the low frequency components of the AC signal.

NOISErej selects DC low sensitivity. It requires added signal amplitude for more stable, less false triggering.

TRIGGER:MAIN:EDGE:COUPLING DC sets the main edge trigger coupling to DC. **Examples**

### **TRIGger:MAIn:EDGE:SLOpe**

Selects a rising or falling slope for the main edge trigger. This is equivalent to setting **Slope** in the Trigger menu.

Trigger **Group**

 $TRIGger: MAIn: EDGE: SLOpe { FALL | RISe }$ **Syntax**

TRIGger: MAIn: EDGE: SLOpe?

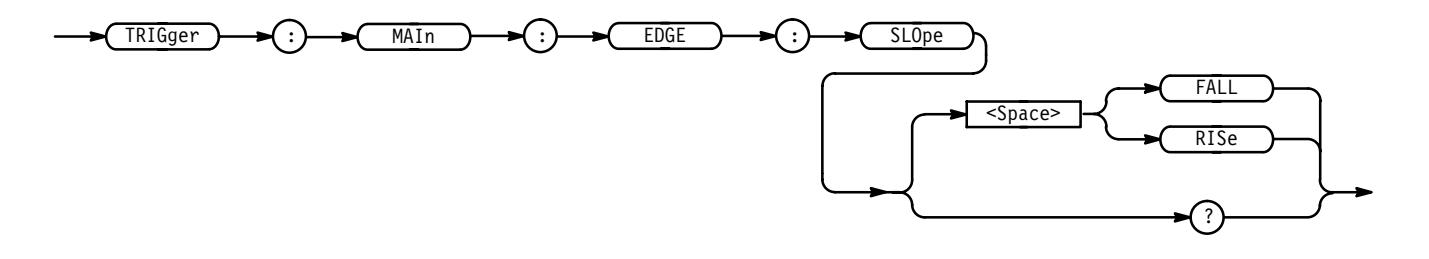

FALL specifies to trigger on the falling or negative edge of a signal. **Arguments**

RISE specifies to trigger on the rising or positive edge of a signal.

TRIGGER:MAIN:EDGE:SLOPE RISE sets the main edge trigger to occur on the rising slope. **Examples**

### **TRIGger:MAIn:EDGE:SOUrce**

Sets or queries the source for the main edge trigger. This is equivalent to setting **Source** in the Trigger menu.

- Trigger **Group**
- TRIGger:MAIn:EDGE:SOUrce { AUXiliary (not available on TDS 520C  $\&$  $TDS 724C$  | CH<x> | LINE } **Syntax**

TRIGger:MAIn:EDGE:SOUrce?

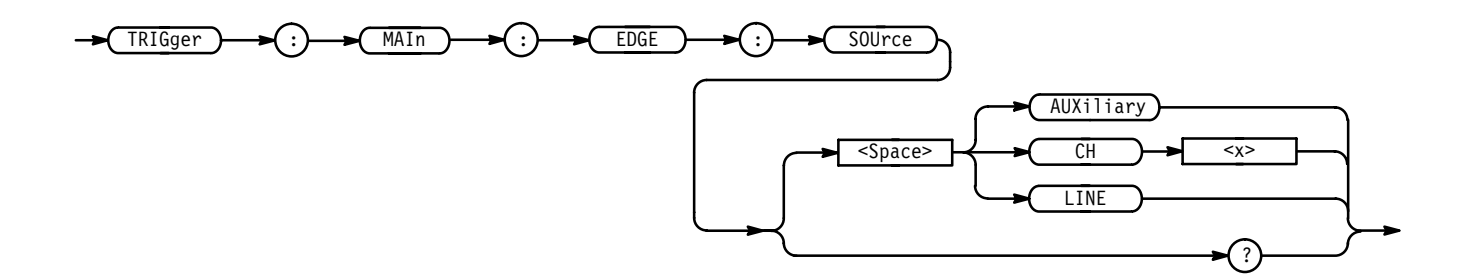

AUXiliary specifies an external trigger using the Auxiliary Trigger Input connector located on the rear panel of the oscilloscope. The TDS 520C and 724C do not have an Auxiliary Trigger input and so do not support this argument. **Arguments**

 $CH < x >$  specifies one of the input channels.

LINE specifies AC line voltage.

TRIGGER:MAIN:EDGE:SOURCE LINE specifies the AC line voltage as the main edge trigger source. **Examples**

> TRIGGER: MAIN: EDGE: SOURCE? might return CH2 for the main edge trigger source.

### **TRIGger:MAIn:HOLDOff? (Query Only)**

For TDS 500C, 600B and 700C, returns the main trigger holdoff default (TIMe or DEFAult) and main trigger holdoff time. For the TDS 400A and 510A, returns the main trigger holdoff value.

Trigger **Group**

TRIGger: MAIn: HOLDOff? **Syntax**

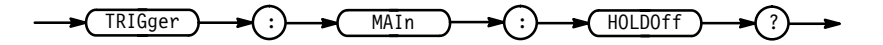

TRIGGER: MAIN: HOLDOFF? for the TDS 500C, 600B and 700C, might return **Examples**

:TRIGGER:MAIN:HOLDOFF:TIME 250.0E-9;BY DEFAULT

or, for TDS 400A and 510A, might return

:TRIGGER:MAIN:HOLDOFF:VALUE 0.

### **TRIGger:MAIn:HOLDOff:ACTUal? (Query Only)**

*TDS 500C, 600B and 700C Only*

Returns the main trigger holdoff value in seconds. This is equivalent to selecting **Mode & Holdoff** from the main Trigger menu and viewing the value in the side menu **Holdoff Default** or **Holdoff Time** items (whichever is highlighted).

Trigger **Group**

TRIGger: MAIn: HOLDOff: ACTUal? **Syntax**

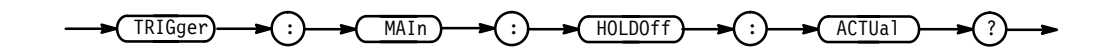

TRIGGER: MAIN: HOLDOFF: ACTUAL? might return  $4E-6$  showing the holdoff time is set to 4  $\mu$ s. **Examples**

### **TRIGger:MAIn:HOLDOff:BY**

*TDS 500C, 600B & 700C Only*

Sets or queries the main trigger holdoff default. This is equivalent to selecting **Mode & Holdoff** from the main Trigger menu, then setting **Default Holdoff** or **Holdoff (Time)** in the resulting side menu.

Trigger **Group**

TRIGger:MAIn:HOLDOff:BY { TIMe | DEFAult } **Syntax**

TRIGger: MAIn: HOLDOff: BY?

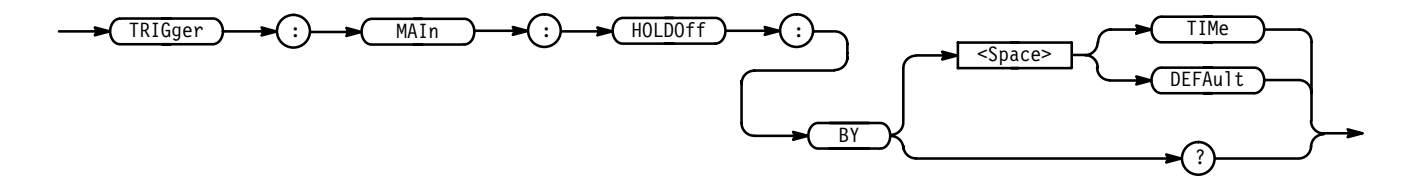

TIMe enables the user to set the holdoff time. **Arguments**

> DEFAu1t automatically calculates a holdoff time to use. This time is typically equivalent to the greater of  $\frac{1}{2}$  screen (5 divisions) of time or 250 ns. The maximum value is 12 seconds. For example, if the oscilloscope is set to

1 msec/division then the default holdoff will be 1 msec/division  $\times$  25 divs = 25 msec.

TRIGGER:MAIN:HOLDOFF:BY TIME sets the holdoff to the by time setting. This enables the user to set the holdoff time. **Examples**

### **TRIGger:MAIn:HOLDOff:TIMe**

*TDS 500C, 600B & 700C Only*

Sets or queries the main trigger holdoff time. This is equivalent to setting **Holdoff Time** in the Mode & Holdoff side menu.

Trigger **Group**

TRIGger:MAIn:HOLDOff:TIMe <NR3> **Syntax**

TRIGger: MAIn: HOLDOff: TIMe?

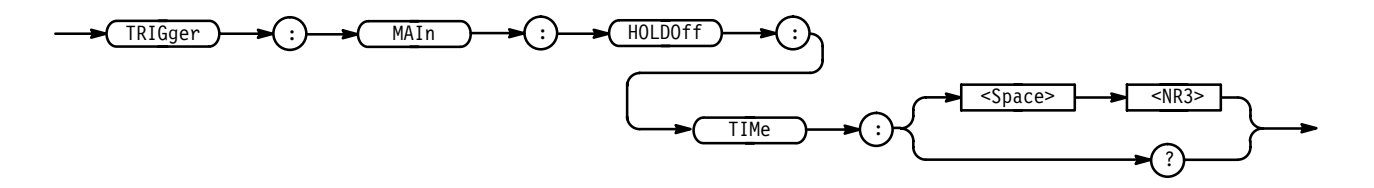

 holdoff time in seconds. The range is 250 ns to 12.0 seconds. **Arguments**

TRIGGER:MAIN:HOLDOFF:TIME 10 sets the holdoff time to be 10 seconds. **Examples**

### **TRIGger:MAIn:HOLDOff:VALue**

*TDS 400A & 510A Only*

Sets or queries the main trigger holdoff value. This is equivalent to setting **Holdoff** in the Mode & Holdoff side menu.

Trigger **Group**

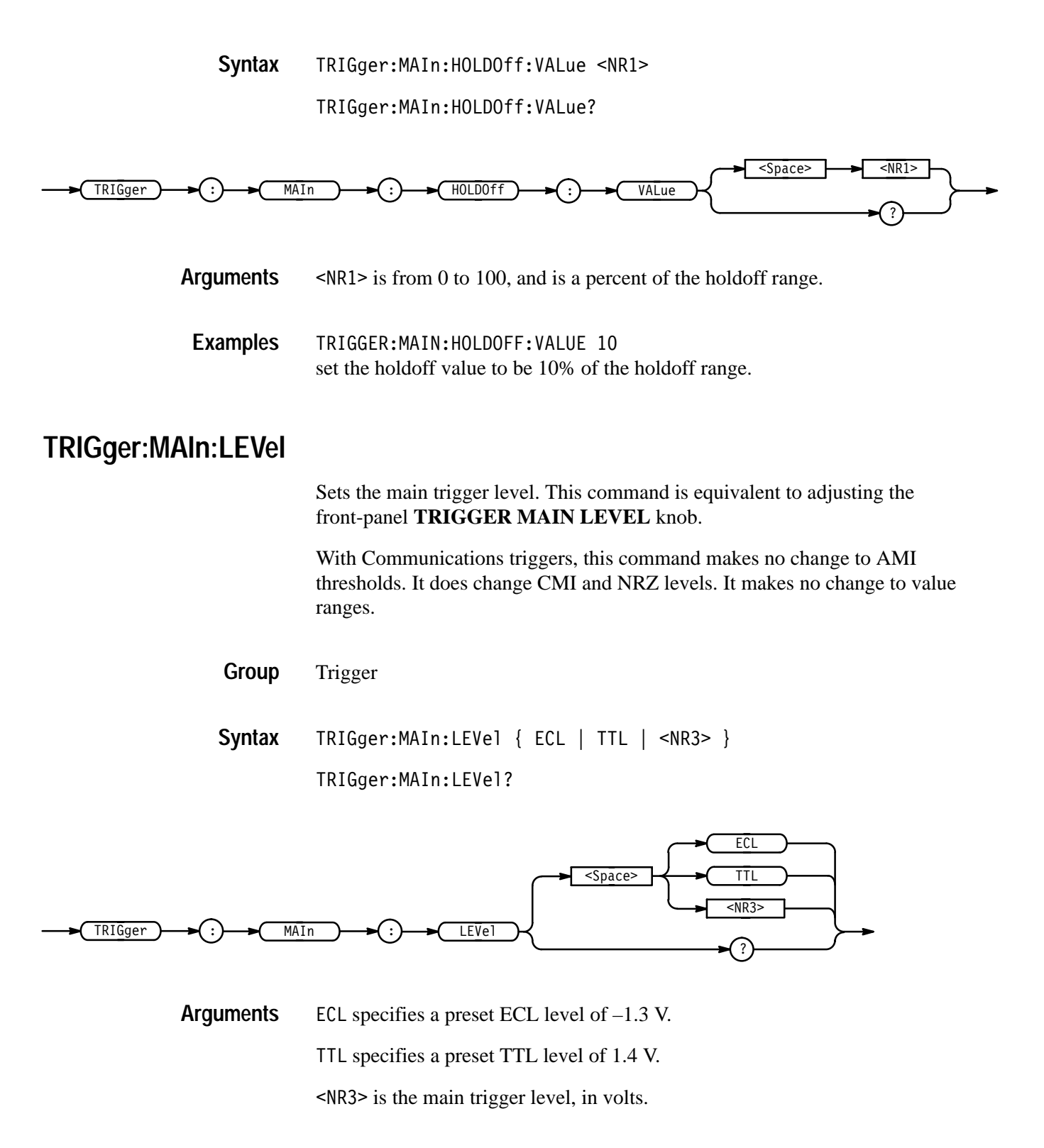

TRIGGER: MAIN: LEVEL? might return TTL, indicating that the main edge trigger is set to 1.4 V. **Examples**

TRIGGER:MAIN:LEVEL 0.5 sets the main trigger level to 0.5 V.

### **TRIGger:MAIn:LOGIc? (Query Only)**

*Not on TDS 400A*

Returns all main logic trigger parameters.

Trigger **Group**

TRIGger: MAIn: LOGIc? **Syntax**

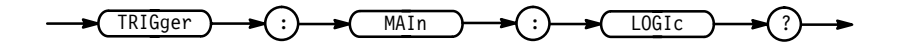

TRIGGER: MAIN: LOGIC? might return: TRIGGER: MAIN: LOGIC: CLASS PATTERN; FUNCTION AND;WHEN TRUE;THRESHOLD:CH1 0;CH2 0;CH3 0; CH4 O;:TRIGGER:MAIN:LOGIC:INPUT:CH1 HIGH;CH2 X; CH3 X;:TRIGGER:MAIN:LOGIC:PATTERN:INPUT:CH4 X; :TRIGGER:MAIN:LOGIC:STATE:INPUT:CH4 RISE **Examples**

### **TRIGger:MAIn:LOGIc:CLAss**

*Not on TDS 400A*

Sets or queries the type of main logic trigger. This command is equivalent to selecting **Class** in the Trigger menu when the **Type** is set to Logic.

Trigger **Group**

TRIGger:MAIn:LOGIc:CLAss { PATtern | STATE SETHold (TDS 500C, 600B & 700C only)} **Syntax**

TRIGger:MAIn:LOGIc:CLAss?

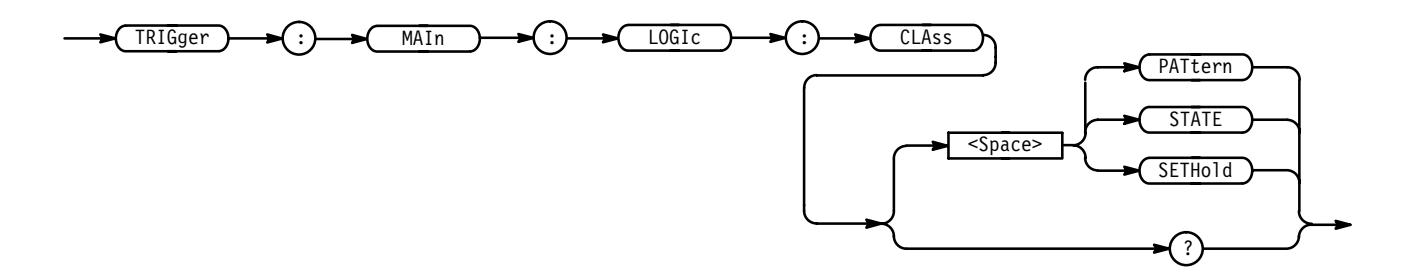

PAT tern means that the instrument triggers when the specified logical combinations of channels 1, 2, 3, and 4 are met. **Arguments**

> STATE means that the instrument triggers when the specified conditions of channels 1, 2, and 3 are met after the channel 4 condition is met.

SETHold means the oscilloscope will trigger on the setup and hold violations between a data source and a clock source (TDS 500C, 600B & 700C only).

TRIGGER: MAIN: LOGIC: CLASS? might return STATE. **Examples**

### **TRIGger:MAIn:LOGIc:FUNCtion**

*Not on TDS 400A*

Sets or queries the logical combination of the input channels for the main logic trigger.

When TRIGger:MAIn:LOGIc:CLAss is PATtern, this command applies to channels 1, 2, 3, and 4. When TRIGger:MAIn:LOGIc:CLAss is STATE, only channels 1, 2, and 3 are logically combined. This command is equivalent to selecting the function in the Logic Pattern Function side menu.

- Trigger **Group**
- TRIGger:MAIn:LOGIc:FUNCtion { AND | NANd | NOR | OR } **Syntax**

TRIGger: MAIn: LOGIc: FUNCtion?

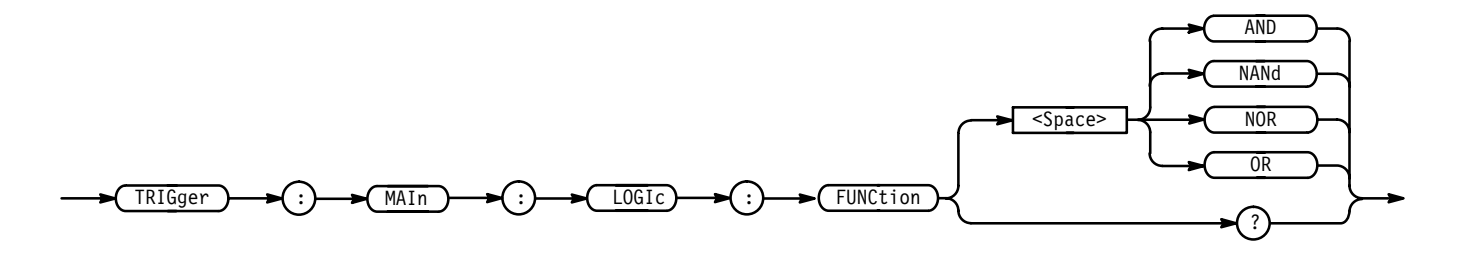

AND specifies that the instrument will trigger if all the conditions are true. NANd specifies that the instrument will trigger if any of the conditions are false. NOR specifies that the instrument will trigger if all of the conditions are false. OR specifies that the instrument will trigger if any of the conditions are true. **Arguments**

TRIGGER:MAIN:LOGIC:FUNCTION NOR sets the logical combination of channels to be true when none of the conditions are true. TRIGGER: MAIN: LOGIC: FUNCTION? might return NAND. **Examples**

### **TRIGger:MAIn:LOGIc:INPut? (Query Only)**

*Not on TDS 400A*

Returns the main logic trigger input for all channels.

Trigger **Group**

TRIGger:MAIn:LOGIc:INPut? **Syntax**

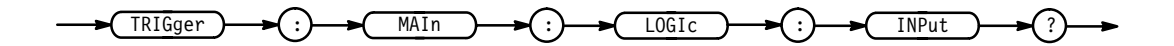

TRIGGER:MAIN:LOGIC:INPUT? might return :TRIGGER:MAIN:LOGIC:INPUT:CH1 HIGH;CH2 X;CH3 X **Examples**

### **TRIGger:MAIn:LOGIc:INPut:CH<x>**

*Not on TDS 400A*

Sets or queries the main logic trigger input for the specified channel. The channel is specified by  $\langle x \rangle$  and is 1, 2, or 3. This is equivalent to setting the inputs in the Logic Pattern Inputs side menu.

Trigger TRIGger:MAIn:LOGIc:CLAss TRIGger:MAIn:LOGIc:INPut:CH<x> { HIGH | LOW | X } TRIGger:MAIn:LOGIc:INPut:CH<x>? **Group Related Commands Syntax**

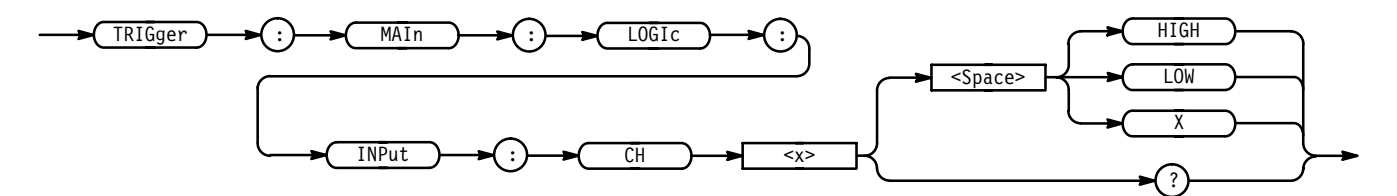

HIGH specifies logic high. **Arguments**

LOW specifies logic low.

X specifies a do not care state.

TRIGGER:MAIN:LOGIC:INPUT:CH2 LOW sets the main logic trigger input to logic low for channel 2. **Examples**

### **TRIGger:MAIn:LOGIc:PATtern:INPut:CH4**

*Not on TDS 400A*

Sets or queries the main logic trigger input for channel 4. These are the inputs used when TRIGger:MAIn:LOGIc:CLAss is set to PATtern. This is equivalent to setting the channel 4 input in the Logic Pattern Inputs side menu.

Trigger **Group**

TRIGger:MAIn:LOGIc:CLAss **Related Commands**

TRIGger:MAIn:LOGIc:PATtern:INPut:CH4 { HIGH | LOW | X } TRIGger:MAIn:LOGIc:PATtern:INPut:CH4? **Syntax**

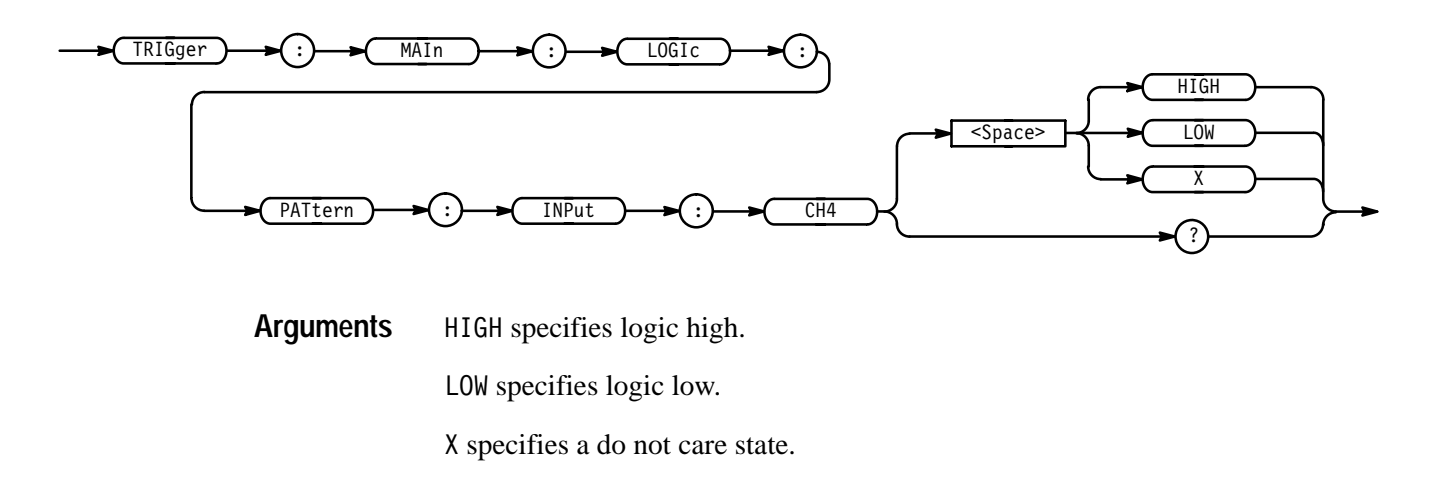

TRIGGER:MAIN:LOGIC:PATTERN:INPUT:CH4 LOW sets the main logic trigger input to logic low for channel 4 when the logic class is set to PATtern. **Examples**

> TRIGGER: MAIN: LOGIC: PATTERN: INPUT: CH4? might return  $X$ , indicating that the logic input for channel 4 is do not care.

### **TRIGger:MAIn:LOGIc:PATtern:WHEn**

*Not on TDS 400A*

Sets or queries a condition for generating a main logic pattern trigger.

Trigger **Group**

TRIGger:MAIn:LOGIc:PATtern:WHEn { TRUe | FALSe | LESSThan | MOREThan } **Syntax**

TRIGger: MAIn: LOGIc: PATtern: WHEn?

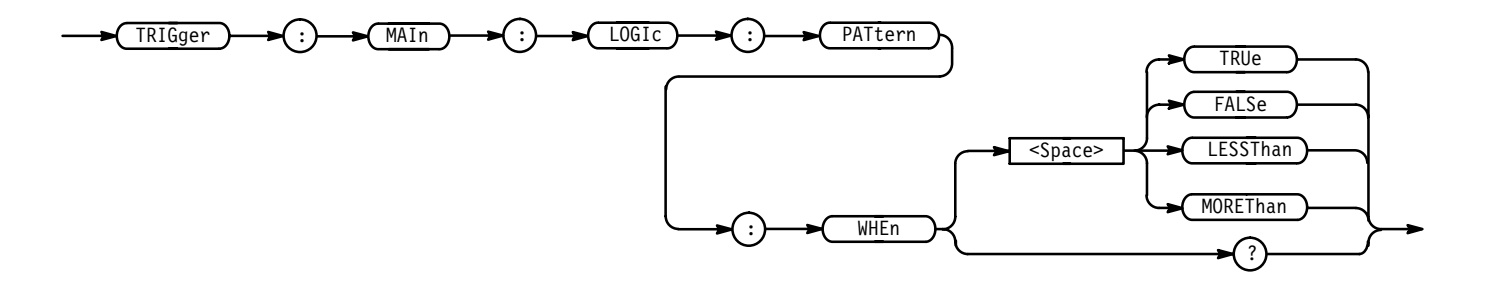

TRUe specifies the trigger to occur when the pattern becomes true. **Arguments**

FALSe specifies the trigger to occur when the pattern becomes false.

LESSThan specifies trigger to occur if the specific pattern is true less than the LESSLimit. (see Figure 2–6 and TRIGger: MAIn: LOGic: PATtern: WHEn: LESSLimit) Trigger is evaluated at the true-false transition.

MOREThan specifies trigger to occur if the specific pattern is true longer than the more limit. (see Figure 2–6 and TRIGger:MAIn:LOGic:PATtern:WHEn:MORELimit) Trigger is evaluated at the true-false transition.

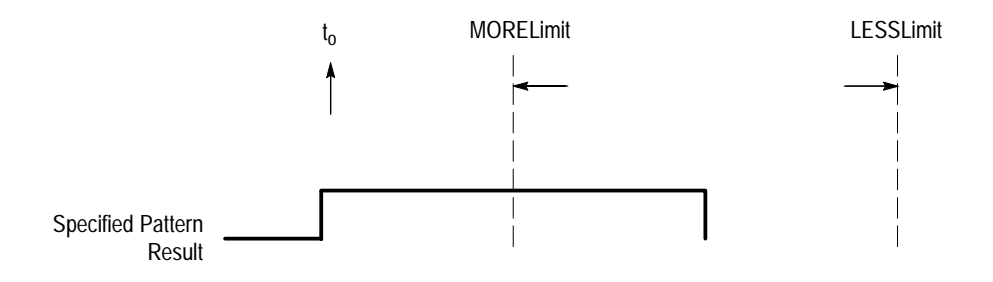

**Figure 2–6: LESSThan and MOREThan Arguments**

### **TRIGger:MAIn:LOGIc:PATtern:WHEn:LESSLimit**

*Not on TDS 400A*

Sets or queries the maximum time the selected pattern may be true and still generate a main logic pattern trigger.

Trigger **Group**

TRIGger:MAIn:LOGIc:PATtern:WHEn:LESSLimit <NR3> TRIGger:MAIn: LOGIc: PATtern: WHEn: LESSLimit? **Syntax**

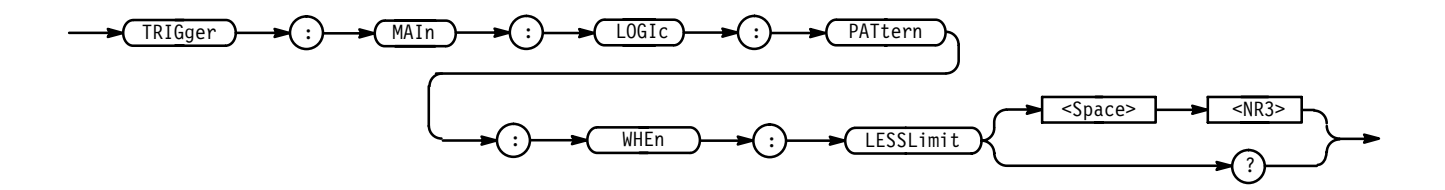

<NR3> time to hold pattern true. **Arguments**

## **TRIGger:MAIn:LOGIc:PATtern:WHEn:MORELimit**

*Not on TDS 400A*

Sets or queries the minimum time the selected pattern may be true and still generate a main logic pattern trigger.

Trigger **Group**

TRIGger:MAIn:LOGIc:PATtern:WHEn:MORELimit <NR3> **Syntax**

TRIGger:MAIn: LOGIc: PATtern: WHEn: MORELimit?

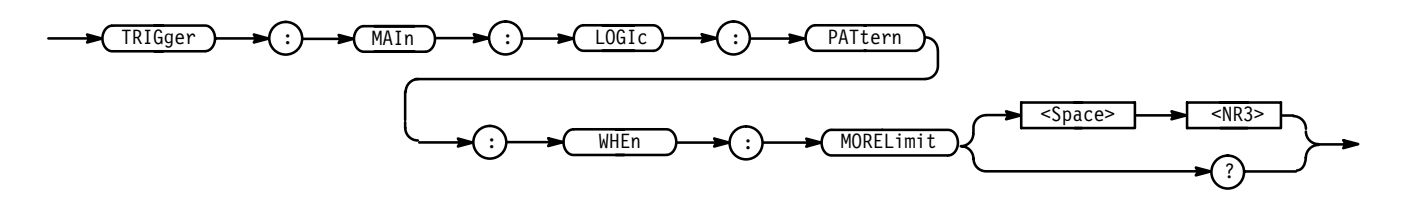

<NR3> time to hold pattern true. **Arguments**

### **TRIGger:MAIn:LOGIc:SETHold:CLOCk:EDGE**

*TDS 500C, 600B & 700C only*

Sets or queries the clock edge polarity for setup and hold violation triggering. This is equivalent to selecting **Define Clock** from the main Trigger menu and **Polarity** in the resulting side menu.

Trigger **Group**

TRIGger:MAIn:LOGIc:SETHold:CLOCk:EDGE { FALL | RISe } **Syntax**

#### TRIGger:MAIn:LOGIc:SETHold:CLOCk:EDGE?

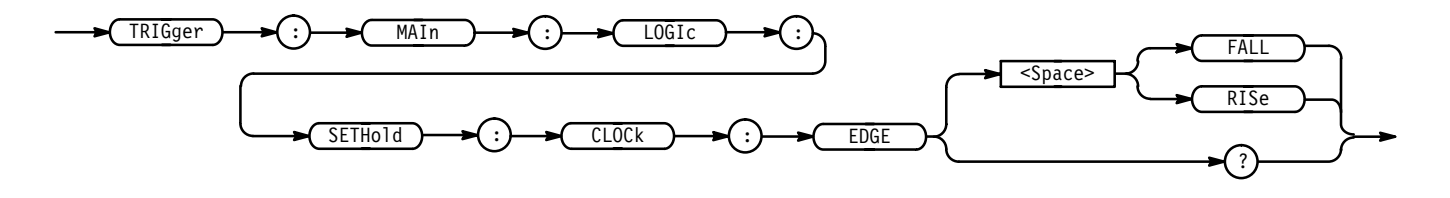

FALL specifies falling edge. RISe specifies rising edge. **Arguments**

TRIGGER:MAIN:LOGIC:SETHOLD:CLOCK:EDGE RISE specifies the polarity as the rising edge. **Examples**

### **TRIGger:MAIn:LOGIc:SETHold:CLOCk:LEVel**

*TDS 500C, 600B & 700C only*

Sets or queries the main logic setup/hold clock voltage trigger level. This is equivalent to selecting **Levels** from the main Trigger menu and **Clock Level** in the resulting side menu.

Trigger **Group**

TRIGger:MAIn:LOGIc:SETHold:CLOCk:LEVel { ECL | TTL | <NR3> } **Syntax**

TRIGger:MAIn:LOGIc:SETHold:CLOCk:LEVel?

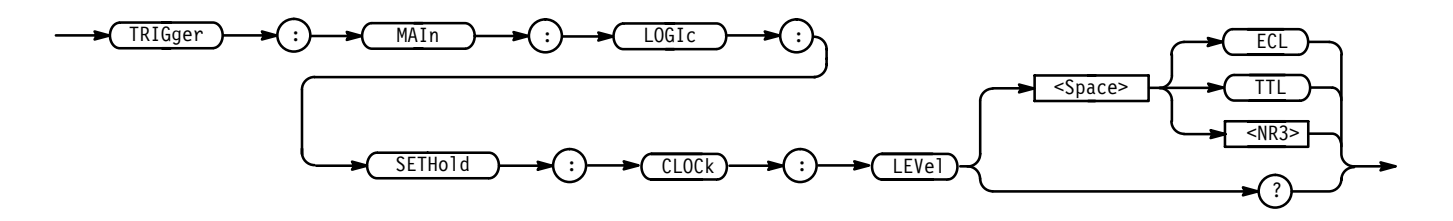

ECL specifies a preset ECL level of  $-1.3$  V. **Arguments**

TTL specifies a preset TTL level of 1.4 V.

<NR3> is the main trigger level, in volts.

TRIGGER:MAIN:LOGIC:SETHOLD:CLOCK:LEVEL 1.4 sets the main logic trigger setup/hold clock level to 1.4 volts. **Examples**

### **TRIGger:MAIn:LOGIc:SETHold:CLOCk:SOUrce**

*TDS 500C, 600B & 700C Only*

Sets or queries the source for the clock for the main logic trigger setup/hold input. The channel is specified by  $\langle x \rangle$  and is 1, 2, 3, or 4. This is equivalent to selecting **Define Clock** from the main Trigger menu and **CH1**, **CH2**, **CH3**, or **CH4** in the resulting side menu.

Trigger **Group**

TRIGger:MAIn:LOGIc:CLAss **Related Commands**

> TRIGger:MAIn:LOGIc:SETHold:CLOCk:SOUrce: CH<x> **Syntax**

> > TRIGger:MAIn:LOGIc:SETHold:CLOCk:SOUrce?

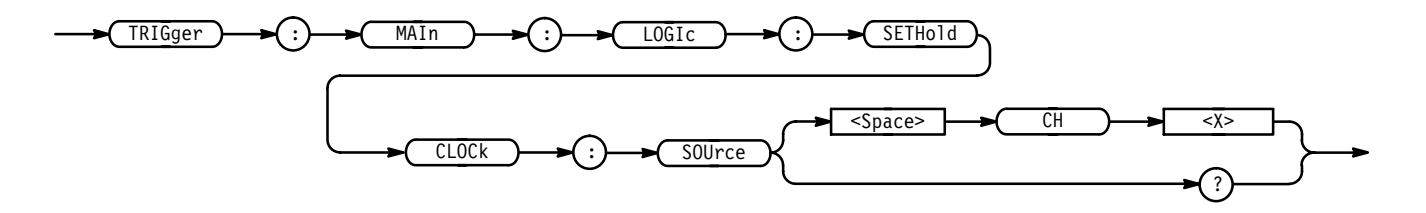

 $CH < x >$  specifies one of the input channels (CH1, CH2, CH3, or CH4). **Arguments**

TRIGGER:MAIN:LOGIC:SETHOLD:CLOCK:SOURCE CH2 selects Channel 2 as the clock source for the main logic trigger setup/hold. **Examples**

### **TRIGger:MAIn:LOGIc:SETHold:DATa:LEVel**

*TDS 500C, 600B & 700C only*

Sets or queries the main logic set/hold data level. This is equivalent to selecting **Levels** from the main Trigger menu and **Data Level** in the resulting side menu.

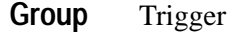

 $TRIGger: MAIn: LOGIc:SETHold:DATA:LEVel { ECL | TTL |  }$ **Syntax**

### TRIGger:MAIn:LOGIc:SETHold:DATa:LEVel?

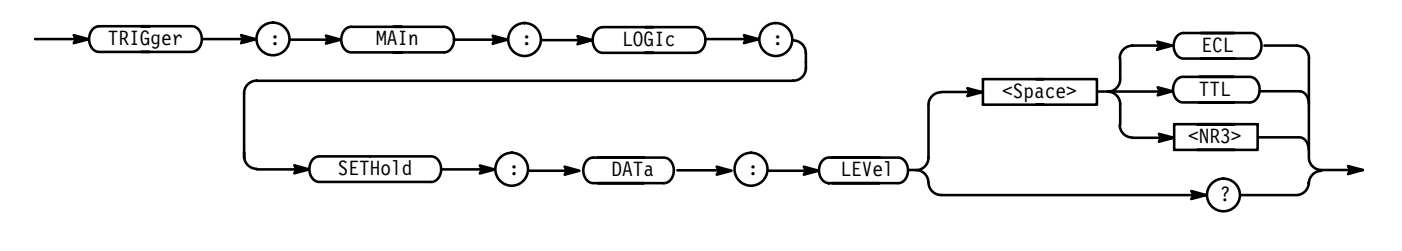

ECL specifies a preset ECL level of  $-1.3$  V. TTL specifies a preset TTL level of 1.4 V.  $\leq NRS$  is the main trigger level, in volts. **Arguments**

TRIGGER:MAIN:LOGIC:SETHOLD:DATA:LEVEL 1.4 sets the main logic setup/hold data level to 1.4 volts. **Examples**

### **TRIGger:MAIn:LOGIc:SETHold:DATa:SOUrce**

#### *TDS 500C, 600B & 700C Only*

Sets or queries the data channel for the main logic trigger set/hold input. The channel is specified by  $\langle x \rangle$  and is 1, 2, 3, or 4. This is equivalent to selecting **Data Source** from the main Trigger menu and **CH1**, **CH2**, **CH3**, or **CH4** in the resulting side menu.

Trigger **Group**

TRIGger:MAIn:LOGIc:CLAss **Related Commands**

> TRIGger:MAIn:LOGIc:SETHold:DATa:SOUrce CH<x> **Syntax**

> > TRIGger:MAIn:LOGIc:SETHold:DATa:SOUrce?

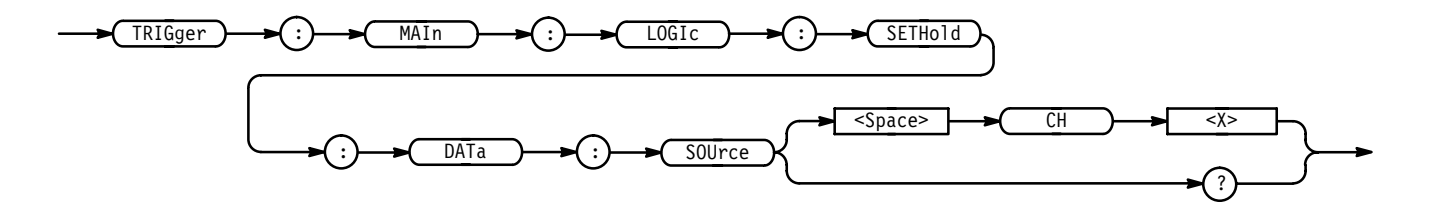

CH<x> specifies one of the input channels (CH1, CH2, CH3, or CH4) **Arguments**

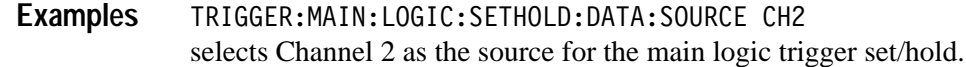

### **TRIGger:MAIn:LOGIc:SETHold:HOLDTime**

#### *TDS 500C, 600B & 700C only*

Sets or queries the main logic trigger hold time. This is equivalent to selecting **Setup/Hold Times** from the main Trigger menu and **Hold Time** in the resulting side menu.

Trigger **Group**

TRIGger:MAIn:LOGIc:SETHold:HOLDTime <NR3> **Syntax**

TRIGger:MAIn:LOGIc:SETHold:HOLDTime?

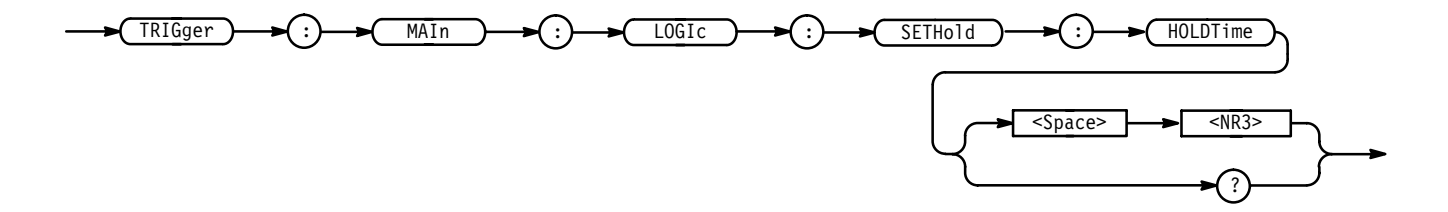

 specifies the hold time setting in seconds. Positive values for hold time occur after the clock edge. Negative values occur before the clock edge. **Arguments**

TRIGGER:MAIN:LOGIC:SETHOLD:HOLDTIME 200 E-12 sets the main logic trigger sethold holdtime to 200 nanoseconds. **Examples**

### **TRIGger:MAIn:LOGIc:SETHold:SETTime**

*TDS 500C, 600B & 700C only*

Sets or queries the main logic trigger set time. This is equivalent to selecting **Setup/Hold Times** from the main Trigger menu and **Setup Time** in the resulting side menu.

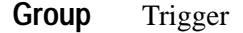

TRIGger:MAIn:LOGIc:SETHold:SETTime <NR3> **Syntax**

TRIGger:MAIn:LOGIc:SETHold:SETTime?

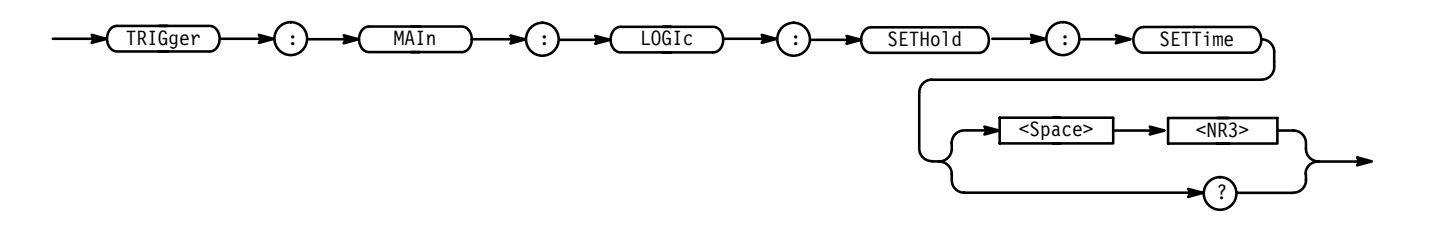

 specifies the setup time setting in seconds. Positive values occur before the clock edge. Negative values occur after the clock edge. **Arguments**

TRIGGER:MAIN:LOGIC:SETHOLD:SETTIME 600 E-12 sets the main logic trigger sethold time to 600 nanoseconds. **Examples**

### **TRIGger:MAIn:LOGIc:STATE:INPut:CH4**

*Not on TDS 400A*

Sets or queries the main logic trigger input for channel 4. This input is used when TRIGger:MAIn:LOGIc:CLAss is set to STATE. This is equivalent to setting the channel 4 input in the Logic Pattern Inputs side menu.

Trigger **Group**

TRIGger:MAIn:LOGIc:STATE:INPut:CH4 { FALL | RISe } **Syntax**

TRIGger:MAIn:LOGIc:STATE:INPut:CH4?

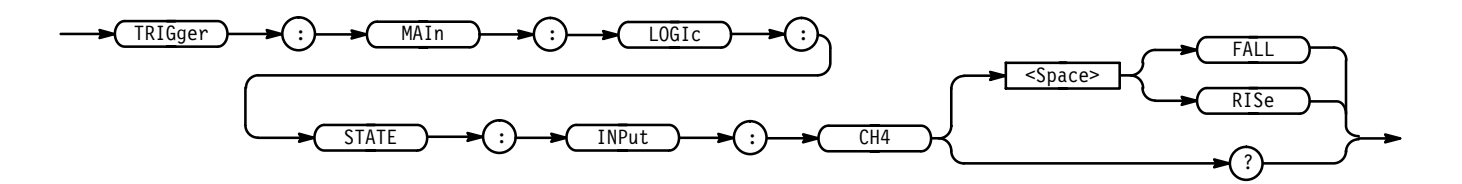

FALL specifies falling edge. **Arguments**

RISe specifies rising edge.

TRIGGER:MAIN:LOGIC:STATE:INPUT:CH4 RISE specifies that the main logic trigger input for channel 4 is the rising edge when the logic class is set to STATE. **Examples**

### **TRIGger:MAIn:LOGIc:STATE:WHEn**

*Not on TDS 400A*

Sets or queries the main logic state trigger.

Trigger **Group**

TRIGger:MAIn:LOGIc:STATE:WHEn { TRUe | FALSe } **Syntax**

TRIGger:MAIn:LOGIc:STATE:WHEn?

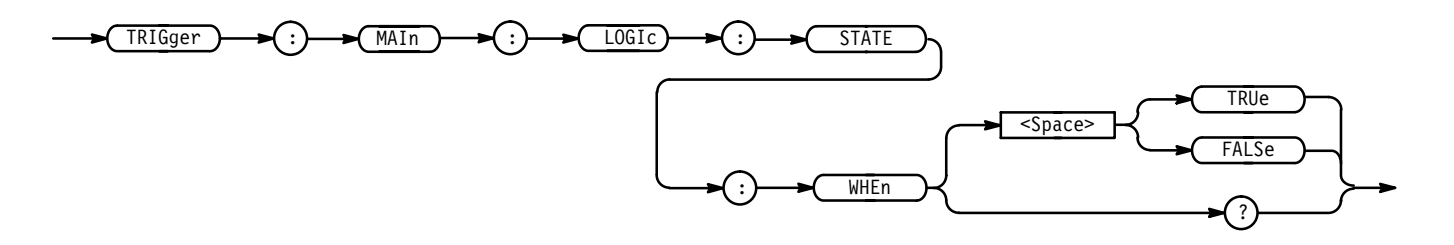

TRUe specifies the trigger to occur when the condition is met on the fourth channel and the pattern of the first three channels are at the desired states. **Arguments**

FALSe

# **TRIGger:MAIn:LOGIc:THReshold? (Query Only)**

*Not on TDS 400A*

Returns the main logic trigger threshold voltage for all channels.

Trigger **Group**

 $TRIGger: MAIN: LOGIc:THReshold?$ **Syntax**

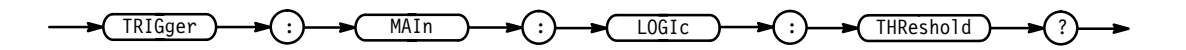

TRIGGER: MAIN: LOGIC: THRESHOLD? might return: TRIGGER: MAIN: LOGIC: THRESHOLD: CH1 0; CH2 0; CH3 0;CH4 0 **Examples**

### **TRIGger:MAIn:LOGIc:THReshold:CH<x>**

*Not on TDS 400A*

Sets or queries the main logic trigger threshold voltage for the channel specified by <x>. This is equivalent to setting the thresholds in the Logic State Threshold and Logic Pattern Threshold side menus.

Trigger **Group**

TRIGger:MAIn:LOGIc:THReshold:CH<x> <NR3> **Syntax**

TRIGger:MAIn:LOGIc:THReshold:CH<x>?

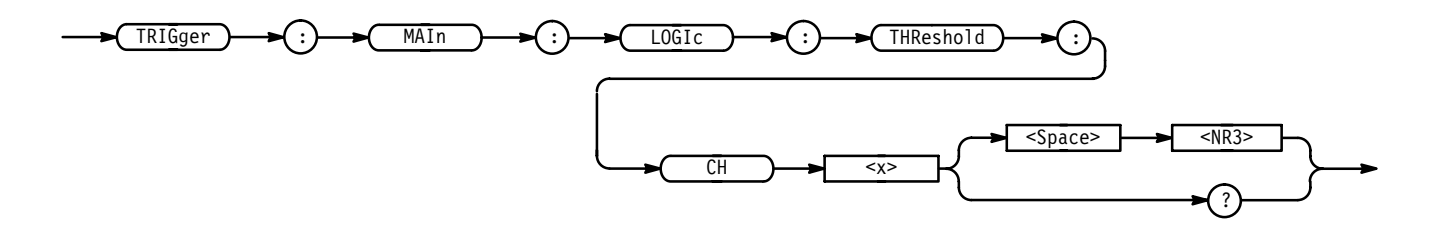

 specifies the threshold voltage. **Arguments**

TRIGGER:MAIN:LOGIC:THRESHOLD:CH1 .5 sets the main logic trigger threshold for channel 1 to .5 volts. **Examples**

### **TRIGger:MAIn:LOGIc:WHEn**

*Not on TDS 400A*

Specifies whether the main logic trigger occurs when the specified state goes true or false when TRIGger:MAIn:LOGIc:CLAss is set to PATtern. This is equivalent to selecting **Trigger When** in the Trigger menu.

Trigger **Group**

TRIGger:MAIn:LOGIc:WHEn { FALSe | TRUe } **Syntax**

TRIGger: MAIn: LOGIc: WHEn?

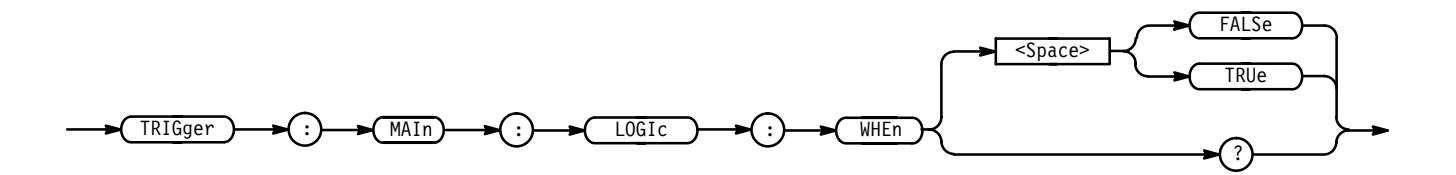

TRIGGER:MAIN:LOGIC:WHEN TRUE specifies that the main logic trigger when the logic pattern is true. **Examples**

### **TRIGger:MAIn:MODe**

Sets or queries the main trigger mode. This command is equivalent to selecting **Mode & Holdoff** in the Trigger menu.

Trigger **Group**

TRIGger:MAIn:MODe { AUTO | NORMal } **Syntax**

TRIGger: MAIn: MODe?

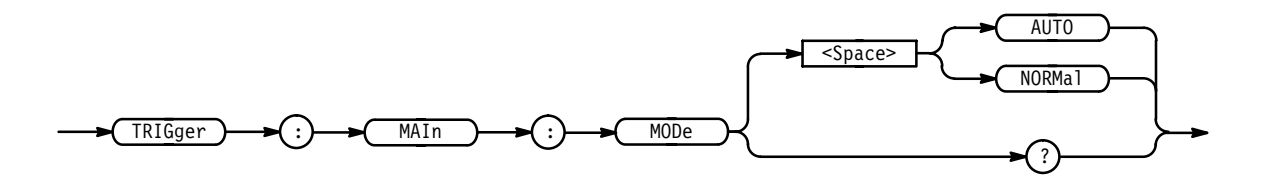

AUTO generates a trigger if a trigger is not detected within a specific time period. NORMal waits for a valid trigger event. **Arguments**

TRIGGER:MAIN:MODE AUTO specifies that a trigger event is automatically generated. **Examples**

### **TRIGger:MAIn:PULse? (Query Only)**

*Not on TDS 400A*

Returns the main pulse trigger parameters.

Trigger **Group**

#### TRIGger: MAIn: PULse? **Syntax**

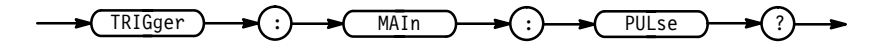

TRIGGER: MAIN: PULSE? might return:TRIGGER:MAIN:PULSE:CLASS GLITCH;SOURCE CH1; GLITCH:WIDTH 2.0E-9; FILTER ACCEPT; POLARITY POSITIVE;: TRIGGER: MAIN:PULSE:RUNT:POLARITY POSITIVE;THRESHOLD:HIGH 2.00E+0;LOW 800.0E-3;:TRIGGER:MAIN:PULSE:WIDTH:LOWLIMIT 2.0E-9;HIGHLIMIT 2.0E-9; WHEN WITHIN; POLARITY POSITIVE as the current main pulse trigger parameters. **Examples**

### **TRIGger:MAIn:PULse:CLAss**

*Not on TDS 400A*

Sets or queries the type of pulse to trigger on. This command is equivalent to selecting **Class** in the Trigger menu.

Trigger **Group**

TRIGger:MAIn:PULse:CLAss { GLItch | RUNT | WIDth | SLEWRate (TDS 500C, 600B & 700C only) | TIMEOut (TDS 500C, 600B, 700C only) } **Syntax**

TRIGger:MAIn:PULse:CLAss?

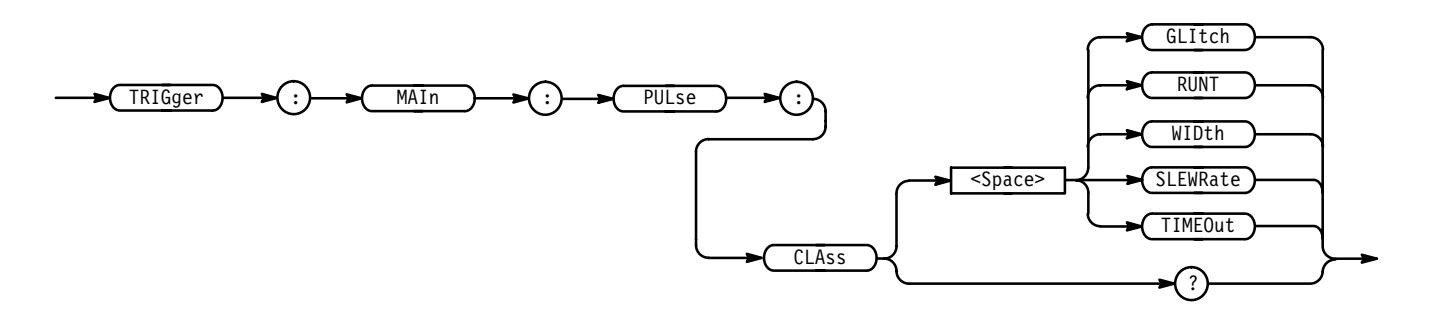

GLItch triggers when a pulse is found that is of the specified polarity and width. These are set with the commands TRIGger:MAIn:PULse:GLItch:POLarity and TRIGger:MAIn:PULse:GLItch:WIDth. **Arguments**

> RUNT triggers when a pulse crosses the first preset voltage threshold but does not cross the second preset threshold before recrossing the first. The thresholds are set with the TRIGger:MAIn:PULse:RUNT:THReshold:LOW and TRIG-

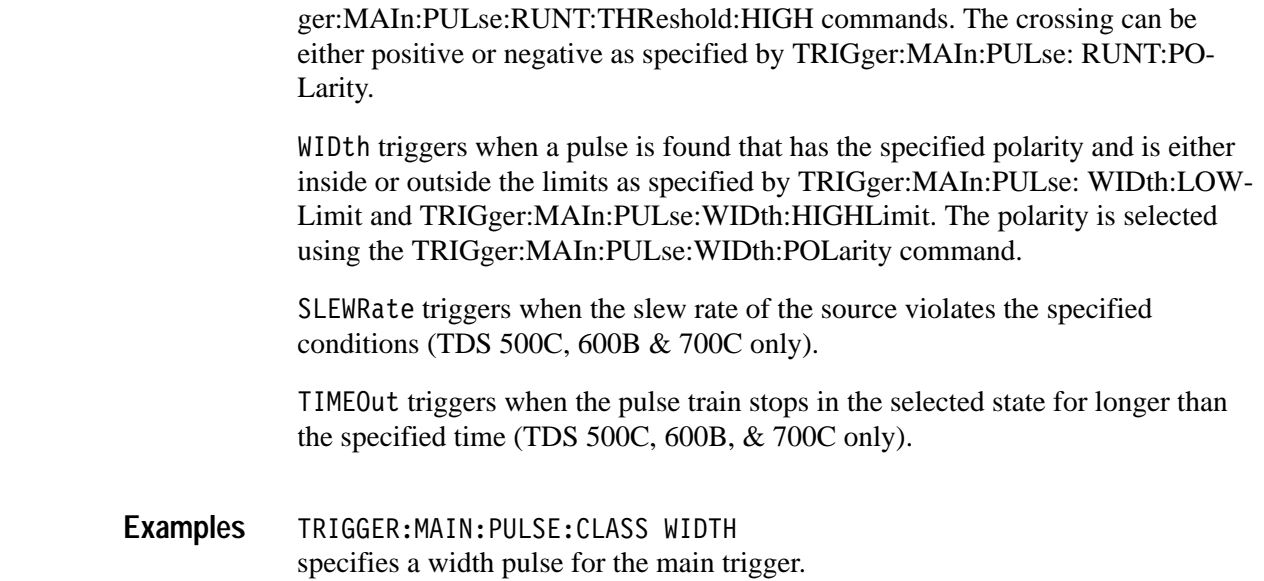

### **TRIGger:MAIn:PULse:GLItch? (Query Only)**

*Not on TDS 400A*

Returns the current main glitch pulse trigger parameters.

Trigger **Group**

TRIGger:MAIn:PULse:GLItch? **Syntax**

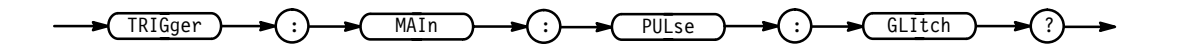

TRIGGER:MAIN:PULSE:GLITCH? might return: TRIGGER: MAIN: PULSE: CLASS GLITCH; SOURCE CH1; GLITCH:WIDTH 2.OE-9;FILTER ACCEPT;POLARITY POSITIVE. **Examples**

### **TRIGger:MAIn:PULse:GLItch:FILTer**

*Not on TDS 400A*

Controls glitch detection. This command is equivalent to selecting **Filter** in the Trigger menu.

Trigger **Group**

TRIGger:MAIn:PULse:GLItch:FILTer { ACCept | REJect } **Syntax**

TRIGger:MAIn:PULse:GLItch:FILTer?

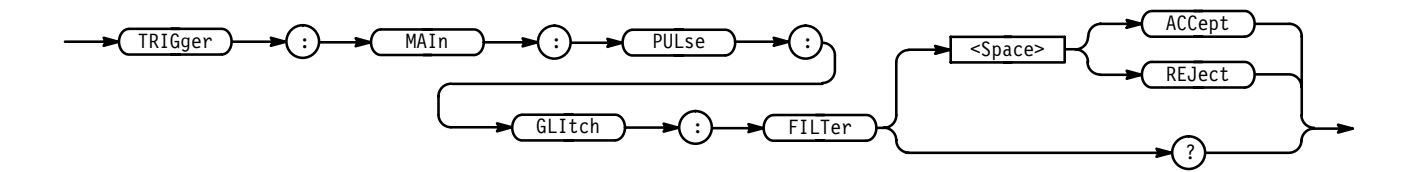

ACCept specifies that the digitizing oscilloscope will trigger only on pulses that are narrower than the specified width when the main trigger type is set to pulse glitch. The width is specified using TRIGger:MAIn:PULse:GLItch:WIDth command. **Arguments**

> REJect specifies that the digitizing oscilloscope will trigger only on pulses that are wider than the specified width when the main trigger type is set to pulse glitch. The width is specified using TRIGger:MAIn:PULse:GLItch:WIDth command.

TRIGGER: MAIN: PULSE: GLITCH: FILTER? returns either ACCept or REJect, indicating whether glitches are filtered. **Examples**

### **TRIGger:MAIn:PULse:GLItch:POLarity**

*Not on TDS 400A*

Sets or queries the polarity for the main pulse glitch trigger. This command is equivalent to selecting **Polarity & Width** in the Trigger menu.

- Trigger **Group**
- TRIGger:MAIn:PULse:GLItch:POLarity { EITher | NEGAtive | POSITIVe } **Syntax**

TRIGger:MAIn:PULse:GLItch:POLarity?

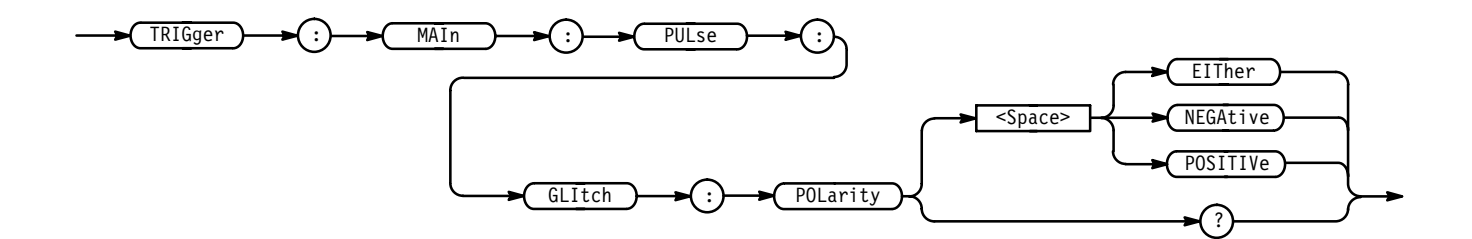

TRIGGER:MAIN:PULSE:GLITCH:POLARITY EITHER specifies that the polarity of the glitch can be either positive or negative. **Examples**

### **TRIGger:MAIn:PULse:GLItch:WIDth**

*Not on TDS 400A*

Sets or queries the width for the main pulse glitch trigger. This command is equivalent to selecting **Polarity & Width** in the Trigger menu.

Trigger **Group**

TRIGger:MAIn:PULse:GLItch:WIDth <NR3> **Syntax**

TRIGger:MAIn:PULse:GLItch:WIDth?

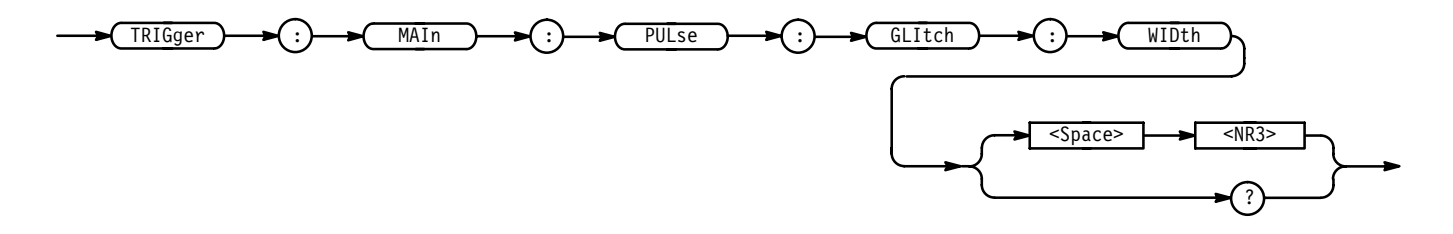

 is the width of the glitch, in seconds. **Arguments**

TRIGGER:MAIN:PULSE:GLITCH:WIDTH 15E-6 sets the width of the glitch to  $15 \mu s$ . **Examples**

### **TRIGger:MAIn:PULse:RUNT? (Query Only)** *Not on TDS 400A*

Returns the current parameters for the main pulse runt trigger.

Trigger **Group**

TRIGger:MAIn:PULse:RUNT? **Syntax**

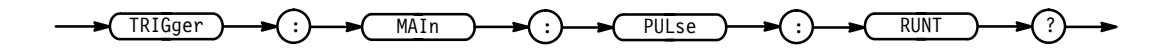

TRIGGER: MAIN: PULSE: RUNT? might return :TRIGGER:MAIN:PULSE:RUNT:POLARITY POSITIVE;THRESH-OLD:HIGH 2.00E+0;LOW 800.0E-3. **Examples**

### **TRIGger:MAIn:PULse:RUNT:POLarity**

*Not on TDS 400A*

Sets or queries the polarity for the main pulse runt trigger. This command is equivalent to selecting **Polarity** in the Trigger menu.

Trigger **Group**

TRIGger:MAIn:PULse:RUNT:POLarity { EITher | NEGAtive | POSITIVe } TRIGger:MAIn:PULse:RUNT:POLarity? **Syntax**

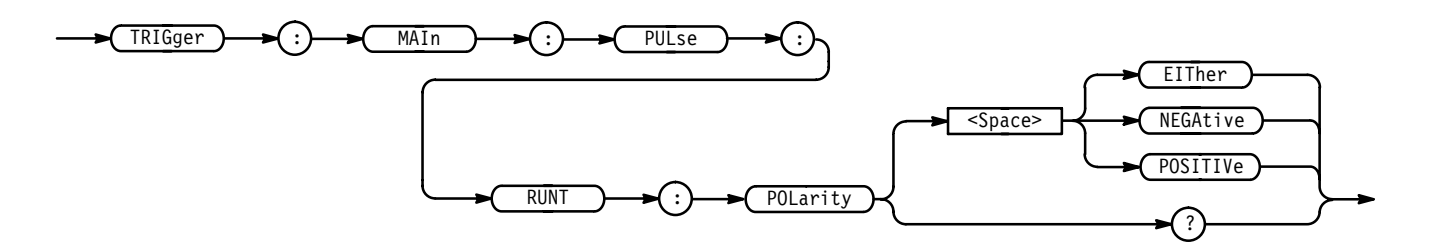

NEGAtive indicates that the falling edge crosses the high threshold and the rising edge recrosses the high threshold without either edge ever crossing the low threshold. **Arguments**

> POSITIVe indicates that the rising edge crosses the low threshold and the falling edge recrosses the low threshold without either edge ever crossing the high threshold.

EITher indicates either NEGAtive or POSITIVe polarity.

TRIGGER:MAIN:PULSE:RUNT:POLARITY NEGATIVE specifies that the polarity of the main pulse runt trigger is negative. **Examples**

### **TRIGger:MAIn:PULse:RUNT:THReshold? (Query Only)**

*Not on TDS 400A*

Returns the upper and lower thresholds for the main pulse runt trigger.

Trigger **Group**

TRIGger:MAIn:PULse:RUNT:THReshold? **Syntax**

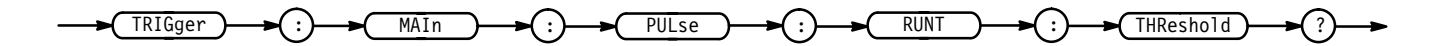

TRIGGER: MAIN: PULSE: RUNT: THRESHOLD? might return :TRIGGER:MAIN:PULSE:RUNT:THRESHOLD:HIGH 2.00E+0;LOW  $800.0E - 3.$ **Examples**

### **TRIGger:MAIn:PULse:RUNT:THReshold:BOTh**

*TDS 500C, 600B, & 700C Only*

Sets or queries the trigger level switching thresholds for the main pulse runt trigger. This command is equivalent to setting **Set to TTL** or **Set to ECL** in the Main Pulse Runt Trigger menu's **Thresholds** side menu item.

Trigger **Group**

TRIGger:MAIn:PULse:RUNT:THReshold:BOTh { TTL | ECL } **Syntax**

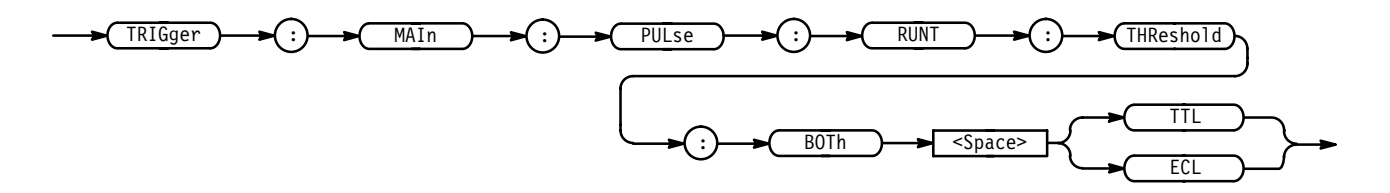

TTL sets the upper threshold to 1.8 V and the lower threshold to 0.8 V. ECL sets the upper threshold to  $-1.1$  V and the lower threshold to  $-1.5$  V. **Arguments**

TRIGGER:MAIN:PULSE:RUNT:THRESHOLD:BOTH TTL sets the threshold of the pulse runt trigger to the nominal TTL voltage levels. **Examples**

### **TRIGger:MAIn:PULse:RUNT:THReshold:HIGH**

*TDS 510A, 500C, 600B, & 700C Only*

Sets or queries the upper limit for the main pulse runt trigger. This command is equivalent to setting the threshold in the Pulse Runt Threshold side menu.

Trigger **Group**

TRIGger:MAIn:PULse:RUNT:THReshold:HIGH <NR3> **Syntax**

TRIGger:MAIn:PULse:RUNT:THReshold:HIGH?

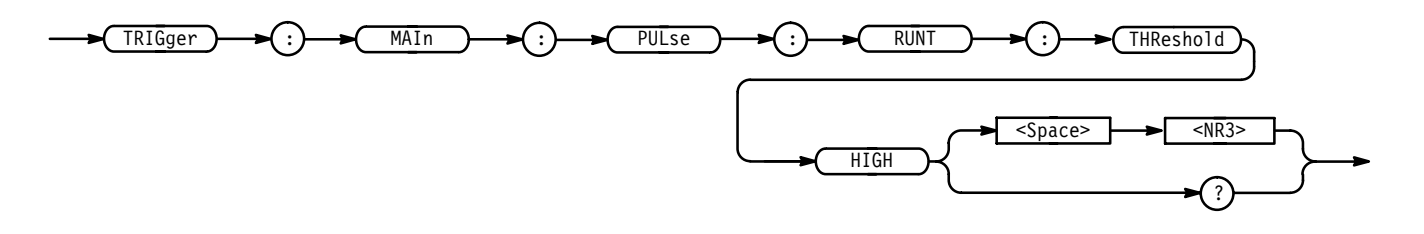

 $\langle$ NR3> is the threshold, in volts. **Arguments**

TRIGGER:MAIN:PULSE:RUNT:THRESHOLD:HIGH 120E-3 sets the upper limit of the pulse runt trigger to 120 mV. **Examples**

### **TRIGger:MAIn:PULse:RUNT:THReshold:LOW**

*TDS 510A, 500C, 600B, & 700C Only*

Sets or queries the lower limit for the main pulse runt trigger. This command is equivalent to setting the threshold in the Pulse Runt Threshold side menu.

Trigger **Group**

TRIGger:MAIn:PULse:RUNT:THReshold:LOW <NR3> **Syntax**

TRIGger:MAIn:PULse:RUNT:THReshold:LOW?
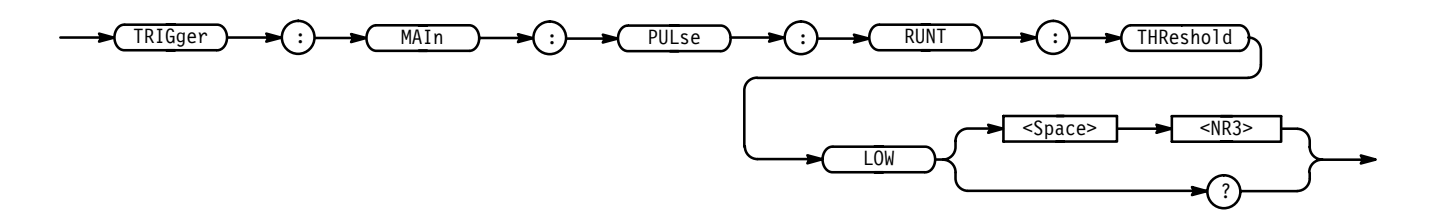

 $\langle$ NR3> is the threshold, in volts. **Arguments**

TRIGGER:MAIN:PULSE:RUNT:THRESHOLD:LOW 50E-3 sets the lower limit of the pulse runt trigger to 50 mV. **Examples**

#### **TRIGger:MAIn:PULse:RUNT:WHEn**

*TDS 500C, 600B & 700C Only*

Sets or queries the type of pulse width the trigger checks for when it uncovers a runt. This is equivalent to selecting **Trigger When** from the main Trigger's Pulse, Runt menu and **Occurs** or **Wider Than** in the resulting side menu.

Trigger **Group**

TRIGger:MAIn:PULse:RUNT:WHEN { OCCurs | WIDERthan } TRIGger:MAIn:PULse:RUNT:WHEN? **Syntax**

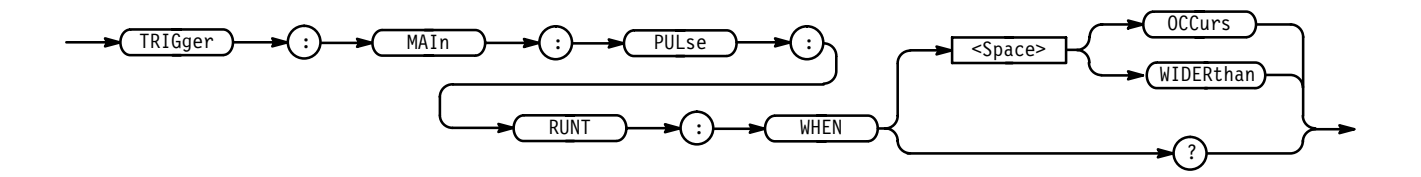

0CCurs specifies a trigger if a runt of any detectable width occurs. **Arguments**

WIDER than specifies a trigger if a runt of greater than the specified width occurs.

TRIGGER:MAIN:PULSE:RUNT:WHEN WIDERTHAN sets the runt trigger to occur when the oscilloscope detects a runt in a pulse wider than the specified width. **Examples**

# **TRIGger:MAIn:PULse:RUNT:WIDth**

*TDS 500C, 600B, & 700C Only*

Sets or queries the minimum width for a valid main pulse runt trigger. This command is equivalent to entering a value in the Trigger menu's **Wider Than** side menu.

Trigger **Group**

TRIGger:MAIn:PULse:RUNT:WIDth <NR3> **Syntax**

TRIGger:MAIn:PULse:RUNT:WIDth?

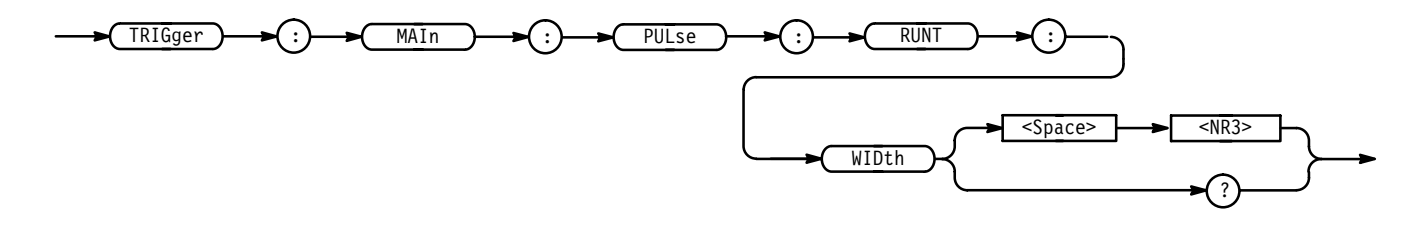

 $\langle NRS \rangle$  is the minimum width in seconds. **Arguments**

TRIGGER:MAIN:PULSE:RUNT:WIDTH 15E-6 sets the minimum width of the pulse runt trigger to  $15 \mu s$ . **Examples**

# **TRIGger:MAIn:PULse:SLEWRate:DELTATime**

*TDS 500C, 600B, & 700C Only*

Sets or queries the delta time used in calculating the slew rate trigger. This is equivalent to selecting **Trigger When** from the main Trigger's Slew Rate menu and **Delta Time** in the resulting side menu.

Trigger **Group**

TRIGger:MAIn:PULse:SLEWRate:DELTATime <NR3> **Syntax**

TRIGger:MAIn:PULse:SLEWRate:DELTATime?

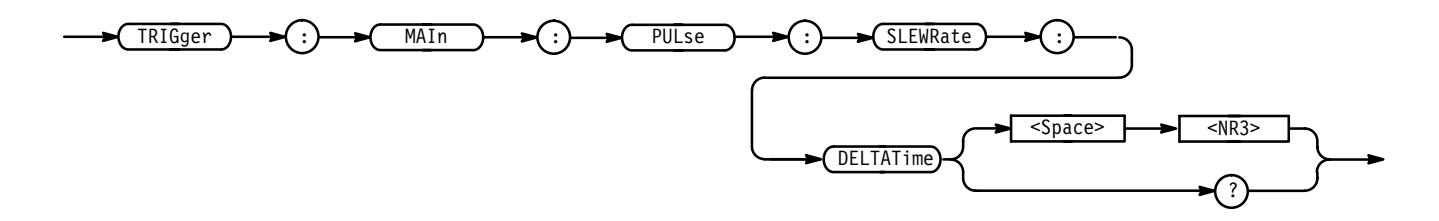

 $\langle$ NR3> is the delta time in seconds. **Arguments**

TRIGGER:MAIN:PULSE:SLEWRATE:DELTATIME 15E-6 sets the slew rate trigger's delta time to  $15 \mu s$ . **Examples**

# **TRIGger:MAIn:PULse:SLEWRate:POLarity**

*TDS 500C, 600B & 700C Only*

Sets or queries the polarity for the main pulse slew rate trigger. This command is equivalent to selecting **Polarity** in the Trigger menu with **Type** set to **SlewRate**.

Trigger **Group**

TRIGger:MAIn:PULse:SLEWRate:POLarity { EITher | NEGAtive | POSITIVe } **Syntax**

TRIGger:MAIn:PULse:SLEWRate:POLarity?

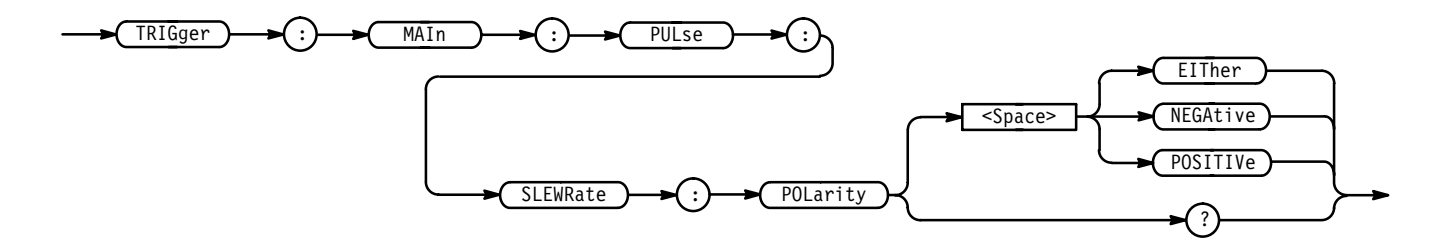

NEGAtive indicates that a pulse edge must traverse from the upper (most positive) to lower (most negative) level for slew rate triggering to occur. **Arguments**

> POSITIVe indicates that a pulse edge must traverse from the lower (most negative) to higher (most positive) level for slew rate triggering to occur.

EITher indicates either NEGAtive or POSITIVe polarity.

#### TRIGGER: MAIN: PULSE: SLEWRATE: POLARITY EITHER specifies that the polarity of the slew rate can be either positive or negative. **Examples**

# **TRIGger:MAIn:PULse:SLEWRate:SLEWRate? (Query Only)**

*TDS 500C, 600B, & 700C Only*

Returns the slew rate value. This is the

((Upper Threshold – Lower Threshold) / Delta Time)

The value is limited to the three most significant digits.

Trigger **Group**

TRIGger:MAIn:PULse:SLEWRate:SLEwrate? **Syntax**

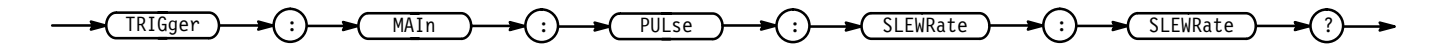

TRIGGER: MAIN: PULSE: SLEWRATE: SLEWRATE? returns the slew rate. It is given as an appropriate amount of volts per second. For example, 1.2E+6 would represent a slew rate of 1.2 megavolts/second. **Examples**

# **TRIGger:MAIn:PULse:SLEWRate:THReshold:BOTh**

*TDS 500, 600B, & 700C Only*

Sets the upper and lower slew rate trigger thresholds. This is equivalent to selecting **Thresholds** from the main Trigger's Slew Rate menu and entering a value in the resulting side menu's **High Threshold** or **Low Threshold** items.

Trigger **Group**

 $TRIGger: MAIN: PULse: SLEWRate: THEPshold: BOTH { TTL | ECL }$ **Syntax**

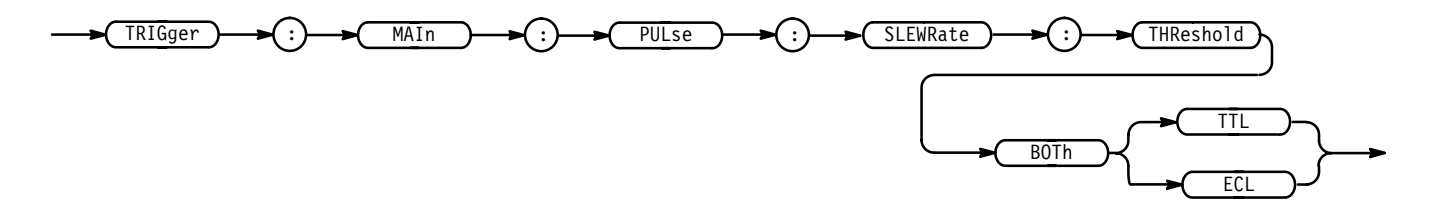

TTL sets the upper threshold to 1.8 V and the lower threshold to 0.8 V. ECL sets the upper threshold to  $-1.1$  V and the lower threshold to  $-1.5$  V. **Arguments**

**2–314** TDS Family Oscilloscope Programmer Manual

TRIGGER: MAIN: PULSE: SLEWRATE: THRESHOLD: BOTH TTL sets the trigger threshold to TTL. **Examples**

# **TRIGger:MAIn:PULse:SLEWRate:THReshold:HIGH**

#### *TDS 500C, 600B, & 700C Only*

Sets or queries the upper (most positive) limit of the two threshold levels that a pulse edge must traverse for the slew rate trigger to occur. This command is equivalent to setting the higher threshold in the Pulse Slew Rate Trigger's **Thresholds** side menu item.

Trigger **Group**

TRIGger:MAIn:PULse:SLEWRate:THReshold:HIGH <NR3> **Syntax**

TRIGger:MAIn:PULse:SLEWRate:THReshold:HIGH?

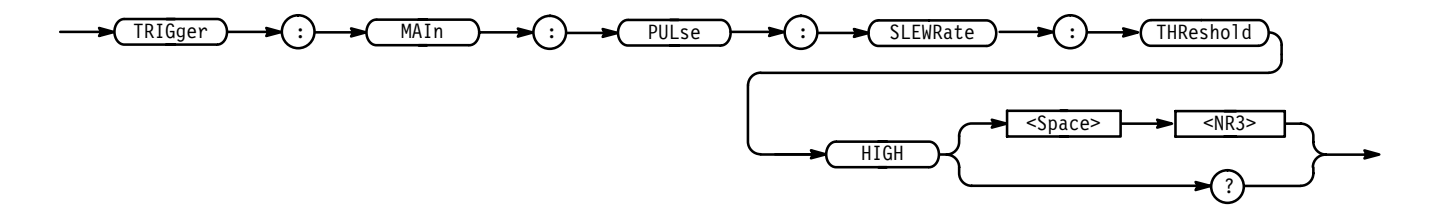

 $\langle NRS \rangle$  is the threshold, in volts. **Arguments**

TRIGGER:MAIN:PULSE:SLEWRATE:THRESHOLD:HIGH 120E-3 sets the upper limit of the pulse slew rate trigger to 120 mV. **Examples**

# **TRIGger:MAIn:PULse:SLEWRate:THReshold:LOW**

*TDS 500C, 600B, & 700C Only*

Sets or queries the lower (most negative) limit of the two threshold levels that a pulse edge must traverse for the slew rate trigger to occur. This command is equivalent to setting the lower threshold in the Pulse Slew Rate Trigger's **Thresholds** side menu item.

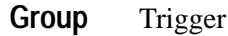

TRIGger:MAIn:PULse:SLEWRate:THReshold:LOW <NR3> **Syntax**

TRIGger:MAIn:PULse:SLEWRate:THReshold:LOW?

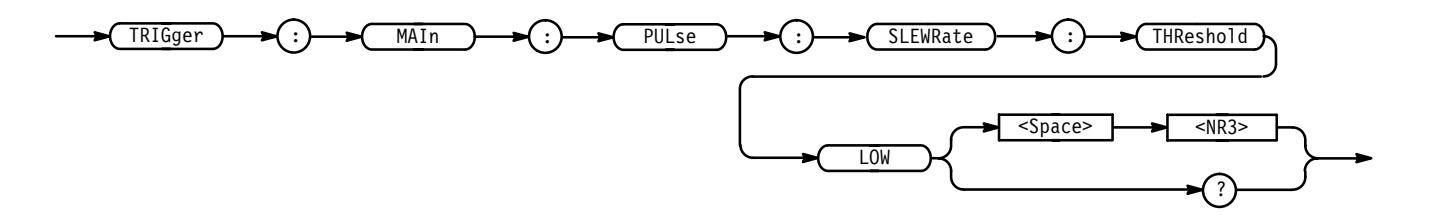

 $\langle$ NR3> is the threshold, in volts. **Arguments**

TRIGGER:MAIN:PULSE:SLEWRATE:THRESHOLD:LOW 50E-3 sets the lower limit of the pulse slew rate trigger to 50 mV. **Examples**

#### **TRIGger:MAIn:PULse:SLEWRate:WHEn**

*TDS 500C, 600B, & 700C Only*

Sets or queries whether to check for a slewing signal that is faster or slower than the specified delta time. This is equivalent to selecting **Trigger When** from the main Trigger's Slew Rate menu and entering a value in the resulting side menu's **Trig if Less Than** or **Trig if Greater Than** items.

Trigger **Group**

TRIGger:MAIn:PULse:SLEWRate:WHEn { FASTERthan | SLOWERthan } **Syntax**

TRIGger:MAIn:PULse:SLEWRate:WHEn?

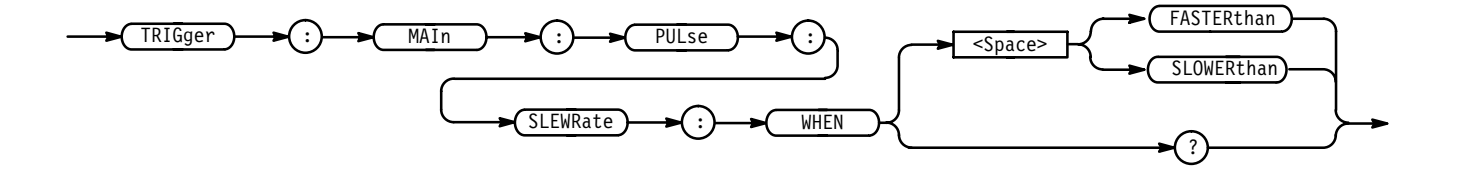

FASTERthan sets the trigger to occur when the slew is faster than the set volts/second rate. **Arguments**

> SLOWER than sets the trigger to occur when the slew is slower than the set volts/second rate.

TRIGGER: MAIN: PULSE: SLEWRATE: WHEN FASTERTHAN sets the slew rate trigger to work when the slew is faster than the set volts/second rate. **Examples**

#### **TRIGger:MAIn:PULse:SOUrce**

*TDS 510A, 500C, 600B, & 700C Only*

Sets or queries the source for the main pulse trigger. This is equivalent to selecting the source in the Pulse Runt Source side menu.

Trigger **Group**

TRIGger:MAIn:PULse:SOUrce CH<x> **Syntax**

TRIGger:MAIn:PULse:SOUrce?

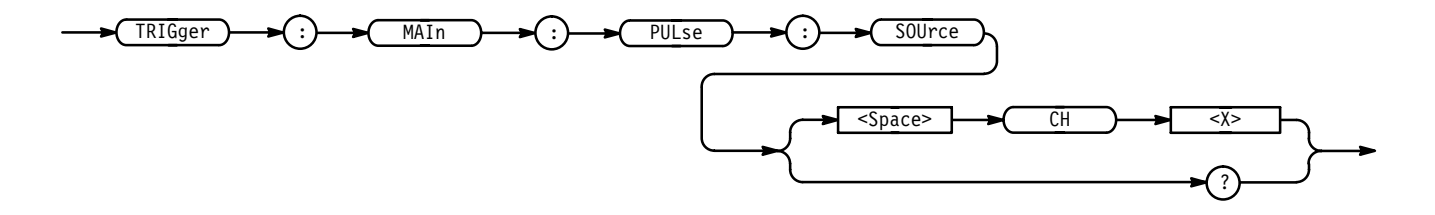

CH<x> specifies one of the input channels. **Arguments**

TRIGGER:MAIN:PULSE:SOURCE CH2 selects Channel 2 as the source for the main pulse trigger. **Examples**

#### **TRIGger:MAIn:PULse:TIMEOut:POLarity**

*TDS 500C, 600B, & 700C Only*

Sets or queries the polarity for the main pulse timeout trigger. This command is equivalent to selecting **Polarity** in the Trigger menu with **Type** set to **Time out**.

Trigger **Group**

TRIGger:MAIn:PULse:TIMEOut:POLarity { STAYSHigh (or POSITIVe) | STAYSLow (or NEGAtive) | EITher } **Syntax**

TRIGger:MAIn:PULse:TIMEOut:POLarity?

TDS Family Oscilloscope Programmer Manual **2–317**

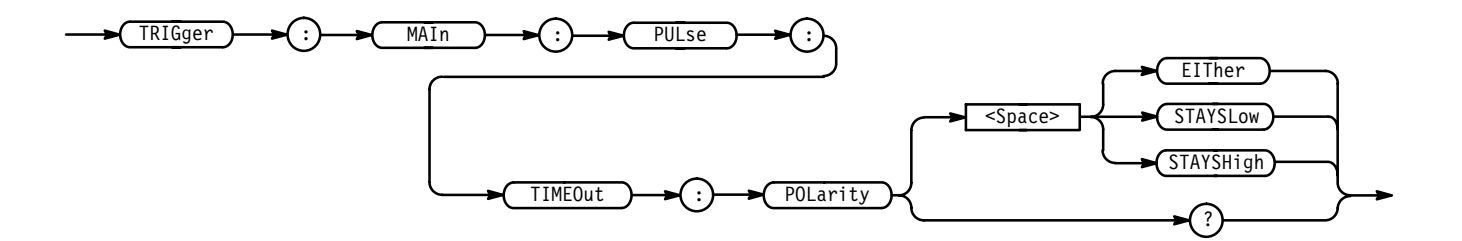

STAYSLOW (or NEGAtive) indicates that a pulse edge must stay low the required time period for timeout triggering to occur. **Arguments**

> STAYSHigh (or POSITIVe) indicates that a pulse edge must stay high the required time period for timeout triggering to occur.

EITher indicates either STAYSHigh or STAYSLow polarity.

TRIGGER:MAIN:PULSE:TIMEOUT:POLARITY EITHER specifies that the polarity of the timeout trigger can be either positive or negative. **Examples**

#### **TRIGger:MAIn:PULse:TIMEOut:TIMe**

*TDS 500C, 600B, & 700C Only*

Sets or queries the pulse timeout trigger time, in seconds. This command is equivalent to selecting **Time** in the Trigger menu and entering a value with the keypad or general purpose knob.

Trigger **Group**

TRIGger:MAIn:PULse:TIMEOut:TIMe <NR3> **Syntax**

TRIGger: MAIn: PULse: TIMEOut: TIMe?

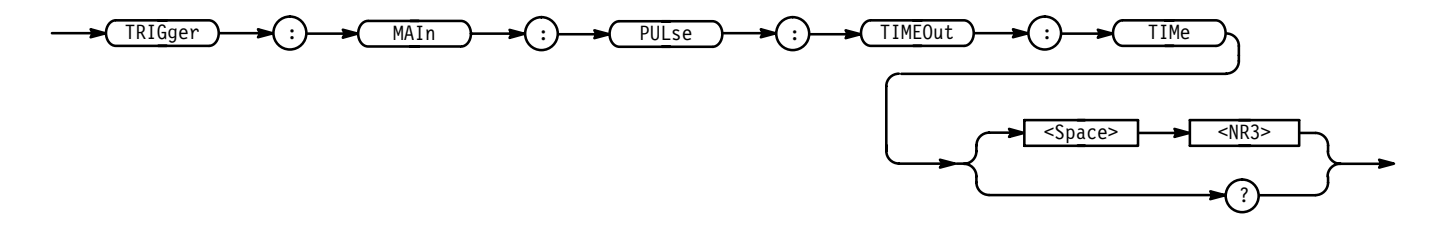

<NR3> is the timeout time period, in seconds. **Arguments**

TRIGGER:MAIN:PULSE:TIMEOUT:TIME 3.134E-6 sets the timeout time to  $3.134 \mu s$ . **Examples**

# **TRIGger:MAIn:PULse:WIDth? (Query Only)**

*TDS 510A, 500C, 600B, & 700C Only*

Returns the width parameters for the main pulse width trigger.

Trigger **Group**

TRIGger: MAIn: PULse: WIDth? **Syntax**

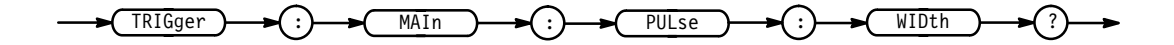

TRIGGER: MAIN: PULSE: WIDTH? might return :TRIGGER:MAIN:PULSE:WIDTH:LOWLIMIT 2.OE-9;HIGHLIMIT 2.0E-9; WHEN WITHIN; POLARITY POSITIVE as the current main pulse trigger parameters. **Examples**

#### **TRIGger:MAIn:PULse:WIDth:HIGHLimit**

*TDS 510A, 500C, 600B, & 700C Only*

Sets or queries the upper limit for the main pulse width trigger. This is equivalent to setting **Upper Limit** in the Pulse Width Trig When side menu.

Trigger **Group**

TRIGger:MAIn:PULse:WIDth:HIGHLimit <NR3> **Syntax**

TRIGger:MAIn:PULse:WIDth:HIGHLimit?

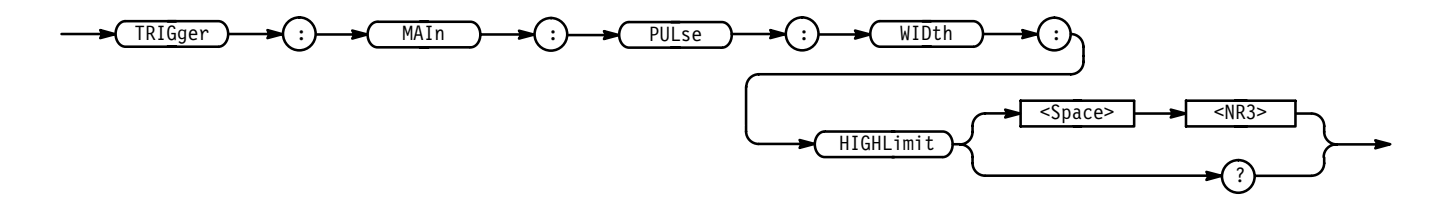

 $\langle NRS \rangle$  is the upper limit, in seconds. **Arguments**

# **TRIGger:MAIn:PULse:WIDth:LOWLimit**

*TDS 510A, 500C, 600B, & 700C Only*

Sets or queries the lower limit for the main pulse width trigger. This is equivalent to setting **Lower Limit** in the Pulse Width Trig When side menu.

Trigger **Group**

TRIGger:MAIn:PULse:WIDth:LOWLimit <NR3> **Syntax**

TRIGger:MAIn:PULse:WIDth:LOWLimit?

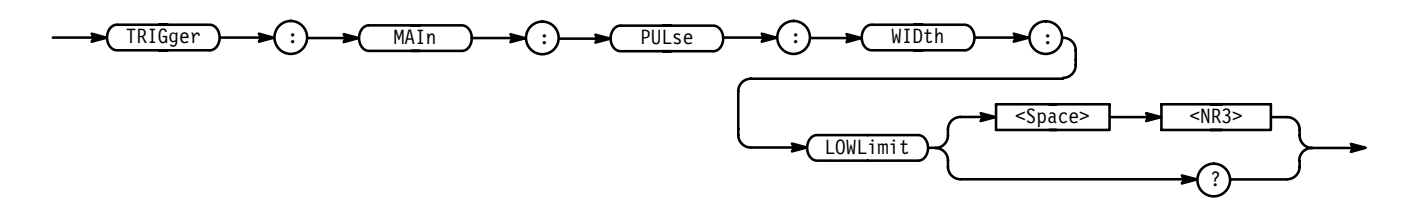

<NR3> is the lower limit, in seconds. **Arguments**

# **TRIGger:MAIn:PULse:WIDth:POLarity**

#### *TDS 510A, 500C, 600B, & 700C Only*

Sets or queries the polarity for the main pulse width trigger. This is equivalent to selecting the polarity in the Pulse Width Polarity side menu.

Trigger **Group**

TRIGger:MAIn:PULse:WIDth:POLarity { NEGAtive | POSITIVe } TRIGger:MAIn:PULse:WIDth:POLarity? **Syntax**

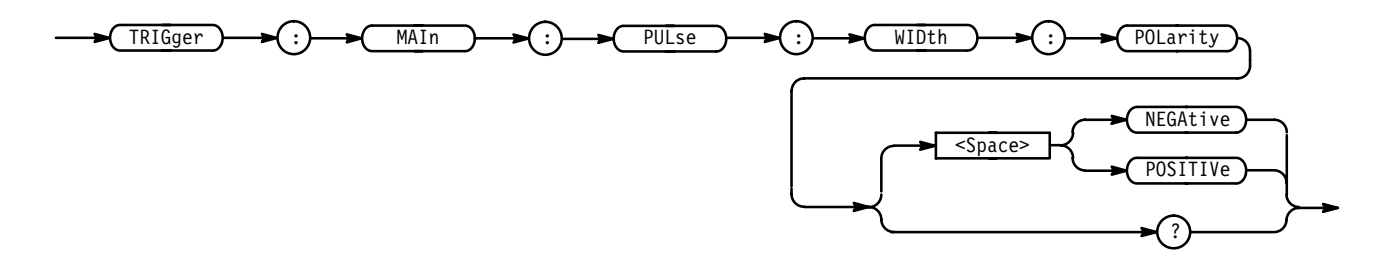

NEGAtive specifies a negative pulse. **Arguments**

POSITIVe specifies a positive pulse.

#### **TRIGger:MAIn:PULse:WIDth:WHEn**

*TDS 510A, 500C, 600B, & 700C Only*

Selects the condition when the trigger occurs. This is equivalent to selecting the condition in the Pulse Width Trig When side menu.

Trigger **Group**

TRIGger:MAIn:PULse:WIDth:WHEn { OUTside | WIThin } **Syntax**

TRIGger:MAIn:PULse:WIDth:WHEn?

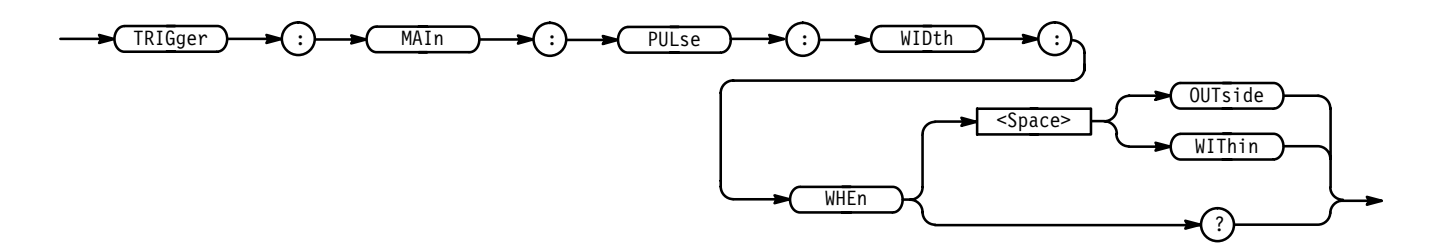

OUT side specifies a trigger when the duration of the pulse is greater than the high limit or less than the low limit specified. The high and low limits are specified with the TRIGger:MAIn:PULse:WIDth:HIGHLimit and TRIGger:MAIn:PULse:WIDth:LOWLimit commands respectively. **Arguments**

> WIThin specifies a trigger when the duration of the pulse is within the high and low limits. The high and low limits are specified with the TRIGger:MAIn:PULse:WIDth:HIGHLimit and TRIGger:MAIn:PULse:WIDth:LOWLimit commands respectively.

TRIGGER:MAIN:PULSE:WIDTH:WHEN? returns either OUTSIDE or WITHIN, indicating the conditions for generating a pulse trigger. **Examples**

#### **TRIGger:MAIn:TYPe**

Sets or queries the type of main trigger. This is equivalent to setting **Type** in the Trigger menu.

Trigger **Group**

TRIGger: MAIn: TYPe { EDGE | LOGIc | PULse | COMMunication (TDS 500C & 700C) | VIDeo + (Only the TDS 510A, 500C, 600B, & 700C use the LOGIc and PULse arguments. Only the TDS 500C and 700C use the COMMunication argument. Only digitizing oscilloscopes with option 05 use the VIDeo argument.) **Syntax**

TRIGger:MAIn:TYPe { EDGE | LOGIc | PULse | COMMunication (TDS 500C & 700C) | VIDeo } (Only the TDS 510A, 500C, 600B, & 700C use the LOGIc and PULse arguments. Only digitizing oscilloscopes with option 05 use the VIDeo argument.) **Syntax**

TRIGger: MAIn: TYPe?

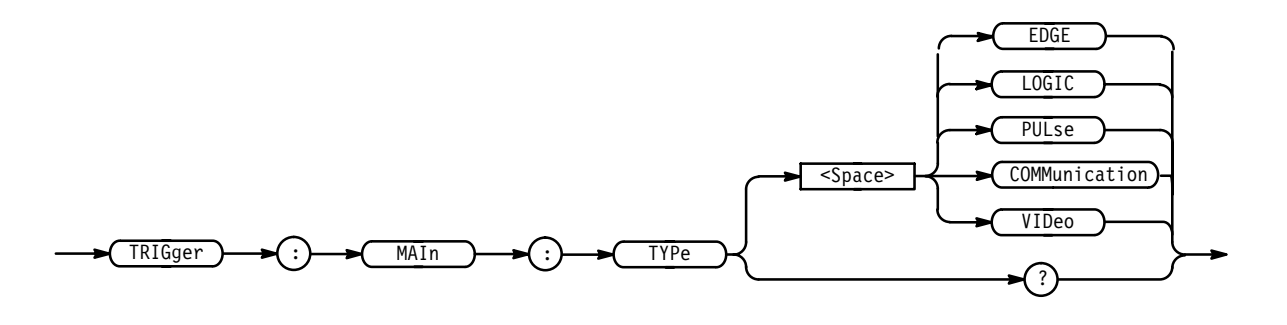

EDGE is a normal trigger. A trigger event occurs when a signal passes through a specified voltage level in a specified direction and is controlled by the TRIGger:MAIn:EDGE commands. **Arguments**

> LOGIC (TDS 510A, 500C, 600B,  $&$  700C only) specifies that a trigger occurs when specified conditions are met and is controlled by the TRIGger:MAIn:LOG-Ic commands.

PULse (TDS 510A, 500C, 600B, & 700C only) specifies that a trigger occurs when a specified pulse is found and is controlled by the TRIGger:MAIn:PULse commands.

COMMunication (TDS 500C  $& 700C$  only) specifies that a trigger occurs when a specified signal is found and is controlled by the TRIGger:MAIn:COMMunication commands.

VIDeo (option 05 only) specifies that a trigger occurs when a specified signal is found and is controlled by the TRIGger:MAIn:VIDeo commands.

TRIGGER: MAIN: TYPE? might return PULSE indicating that the main trigger type is a pulse trigger. **Examples**

# **TRIGger:MAIn:VIDeo? (Query Only)**

*Option 05 Only*

Returns the main video trigger parameters.

Trigger **Group**

TRIGger:MAIn:VIDeo? **Syntax**

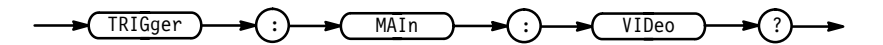

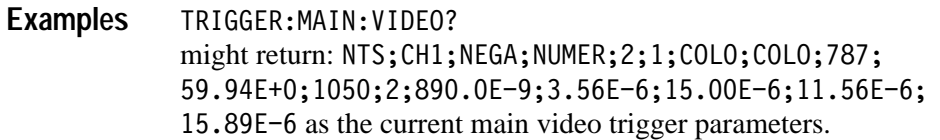

# **TRIGger:MAIn:VIDeo:BY**

*TDS 400A Option 05 Only*

Sets or queries the video trigger delay mode. This is equivalent to using the Video **TV Delay Mode** side menu.

Trigger **Group**

TRIGger:MAIn:VIDeo:BY { TIMe | LINES | LINE } **Syntax**

TRIGger: MAIn: VIDeo: BY?

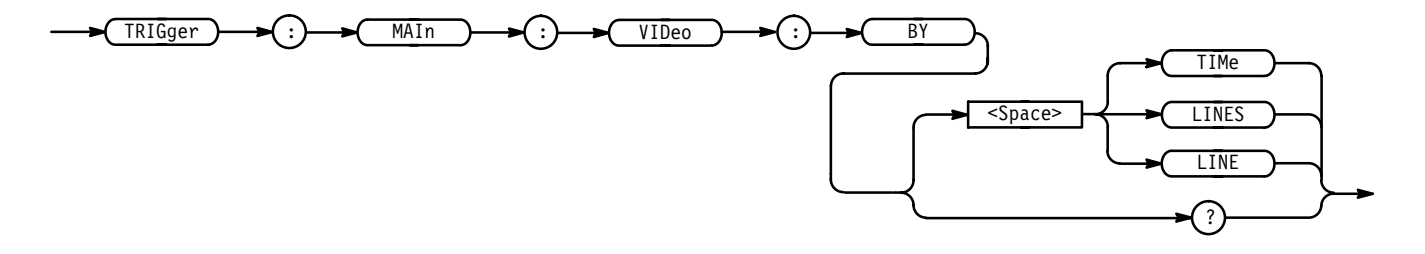

TIMe specifies a delay by time. **Arguments**

> LINES specifies a delay by a number of video lines. For the TDS 400A, this argument is available only for backward compatibility. If the TDS 400A receives

this argument, it will convert it to LINE. The TDS 400A will not output this argument in response to a query.

LINE specifies a delay by a number of video lines.

TRIGGER:MAIN:VIDEO:BY TIME specifies a delay by time. **Examples**

#### **TRIGger:MAIn:VIDeo:FIELD**

*TDS 400A Option 05 Only*

Sets or queries the field the video trigger acts on. This is equivalent to using the Video **Scan** side menu when **Class** is NOT set to **Custom**.

- Trigger **Group**
- TRIGger:MAIn:VIDeo:FIELD { ODD | EVEN | ALL | FIELD1 | FIELD2 | FIELDEither } **Syntax**

TRIGger:MAIn:VIDeo:FIELD?

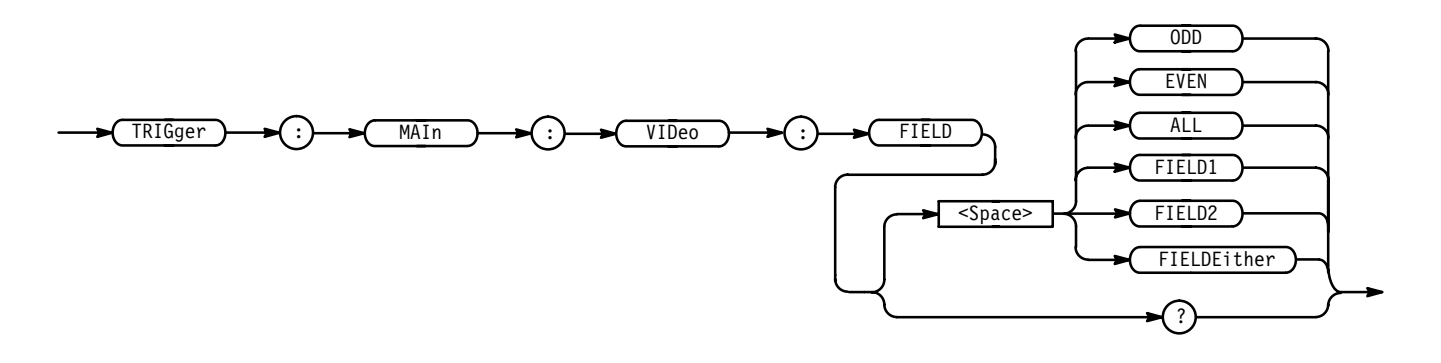

ODD specifies interlaced video field 1. **Arguments**

EVEN specifies interlaced video field 2.

ALL specifies alternating both video field 1 and video field 2.

FIELD1 specifies interlaced video field 1. For the TDS 400A, this argument is available only for backward compatibility. If the TDS 400A receives this argument, it will convert it to ODD. The TDS 400A will not output this argument in response to a query.

FIELD2 specifies interlaced video field 2. For the TDS 400A, this argument is available only for backward compatibility. If the TDS 400A receives this

argument, it will convert it to EVEN. The TDS 400A will not output this argument in response to a query.

FIELDEither specifies alternating both video field 1 and video field 2. For the TDS 400A, this argument is available only for backward compatibility. If the TDS 400A receives this argument, it will convert it to ALL. The TDS 400A will not output this argument in response to a query.

TRIGGER:MAIN:VIDEO:FIELD ODD selects odd fields. **Examples**

#### **TRIGger:MAIn:VIDeo:FIELD**

#### *TDS 510A, 500C, 600B, & 700C Option 05 Only*

Sets or queries the field the video trigger acts on. This is equivalent to pressing **Field** in the video main menu, then **Field** in the side menu, and entering a value with the keypad or general purpose knob.

Trigger **Group**

TRIGger:MAIn:VIDeo:FIELD <NR1> **Syntax**

TRIGger:MAIn:VIDeo:FIELD?

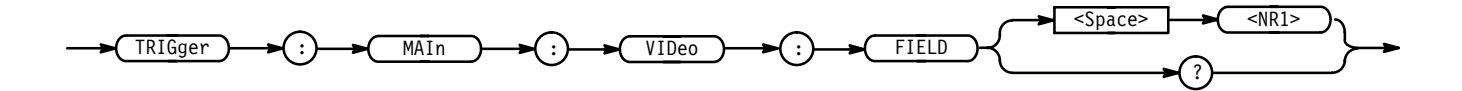

<NR1> specifies the video (color) field. For example, 1 specifies interlaced video field one and 2 specifies interlaced video field two. **Arguments**

> PAL signals have 1 to 8 fields, HDTV signals have 1 or 2, and FlexFormat supports 1 or 2.

TRIGGER:MAIN:VIDEO:FIELD 1 selects field 1. **Examples**

# **TRIGger:MAIn:VIDeo:FIELDType**

*TDS 510A, 500C, 600B, & 700C Option 05 Only*

Sets or queries the field the video trigger acts on. This is equivalent to pressing **Field** in the video main menu and then **Field**, **Odd**, **Even** or **All** in the side menu.

Trigger **Group**

TRIGger:MAIn:VIDeo:FIELDType { NUMERic | ALL | EVEN | ODD } TRIGger:MAIn:VIDeo:FIELDType? **Syntax**

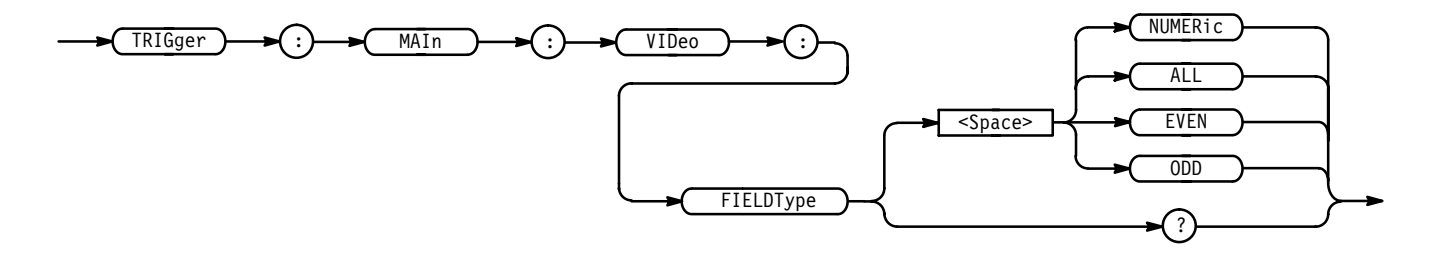

NUMERic specifies a selected line in the selected field. If you send this command when the mode is MONO or SECAM, the digitizing oscilloscope will generate an SRQ. **Arguments**

ALL specifies a selected line in all fields.

EVEN specifies a selected line in even fields.

ODD specifies a selected line in odd fields.

TRIGGER:MAIN:VIDEO:FIELDTYPE ALL selects a selected line in all fields. **Examples**

# **TRIGger:MAIn:VIDeo:FLEXformat? (Query Only)**

*TDS 510A, 500C, 600B, & 700C Option 05 Only*

Returns the main flexible-format video trigger parameters.

Trigger **Group**

TRIGger: MAIn: VIDeo: FLEXformat? **Syntax**

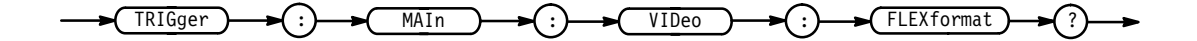

TRIGGER: MAIN: VIDEO: FLEXFORMAT? might return: 59.94E+0;1050;2;890.0E-9;3.56E-6;15.00E-6;11.56E-6; 15.89E-6 as the flexible-format video trigger parameters. **Examples**

# **TRIGger:MAIn:VIDeo:FLEXformat:FIELDRATE**

*TDS 510A, 500C, 600B, & 700C Option 05 Only*

Sets or queries the flexible-format video frames per second (e.g. 59.94 frames per second for 1050 and 50 for 1250). This is equivalent to selecting **Setup** from the video main menu (with **FlexFmt** as the **Standard**), **Field Rate** from the side menu, and entering a value with the keypad or the general purpose knob.

Trigger **Group**

TRIGger:MAIn:VIDeo:FLEXformat:FIELDRATE <NR3> **Syntax**

 $TRIGger: MAIn: VIDeo: FLEXformat: FIELDRATE?$ 

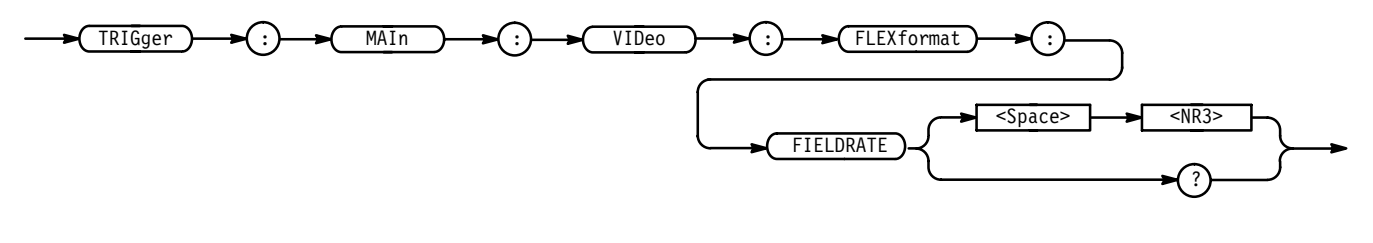

<sup>&</sup>lt;NR3> the field rate. **Arguments**

TRIGGER: MAIN: VIDEO: FLEXFORMAT: FIELDRATE? returns the specified field rate. **Examples**

# **TRIGger:MAIn:VIDeo:FLEXformat:FIELDS**

*TDS 510A, 500C, 600B, & 700C Option 05 Only*

Sets or queries the flexible-format video fields. This is equivalent to pressing **Setup** from the video main menu (with **FlexFmt** as the **Standard**), **Fields** from the side menu, and entering the value with the keypad or the general purpose knob.

Trigger **Group**

TDS Family Oscilloscope Programmer Manual **2–327**

TRIGger:MAIn:VIDeo:FLEXformat:FIELDS <NR1> **Syntax**

TRIGger:MAIn:VIDeo:FLEXformat:FIELDS?

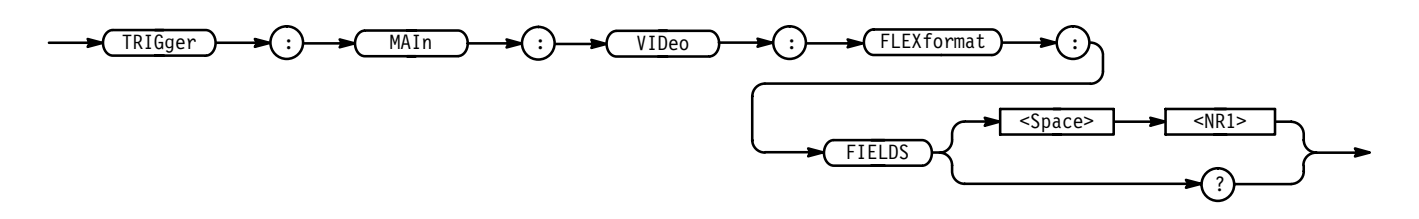

<NR1> the number of fields in the standard. **Arguments**

TRIGGER:MAIN:VIDEO:FLEXformat:FIELD? returns the number of fields in the format. **Examples**

# **TRIGger:MAIn:VIDeo:FLEXformat:LINES**

*TDS 510A, 500C, 600B, & 700C Option 05 Only*

Sets or queries the flexible-format video lines in a frame. This is equivalent to pressing **Setup** from the video main menu (with **FlexFmt** as the **Standard**), **Lines** from the side menu, and entering the value with the keypad or the general purpose knob.

Trigger **Group**

TRIGger:MAIn:VIDeo:FLEXformat:LINES <NR1> **Syntax**

TRIGger:MAIn:VIDeo:FLEXformat:LINES?

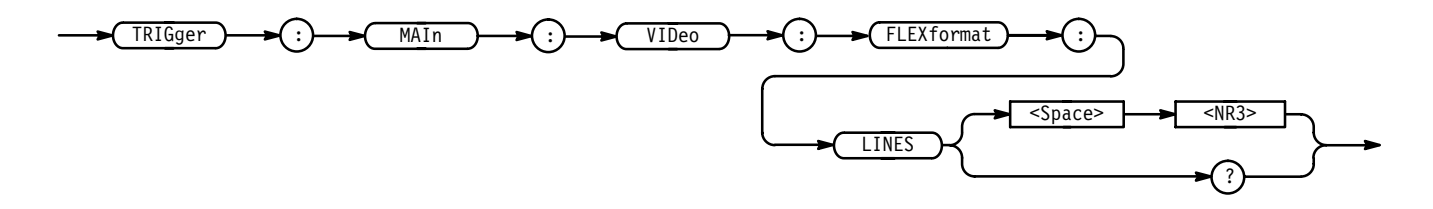

<NR3> the frame lines. **Arguments**

TRIGGER: MAIN: VIDEO: FLEXFORMAT: LINES? returns the specified number of lines. **Examples**

# **TRIGger:MAIn:VIDeo:FLEXformat:NEGSyncwidth**

*TDS 510A, 500C, 600B, & 700C Option 05 Only*

Sets or queries the flexible-format negative sync width. The HDTV horizontal sync is a tri-level sync. The first of the two consecutive sync pulses used is negative and the second is positive. The positive sync pulse starts on the rising edge of the negative sync. The two pulses have the same width such that specifying the negative pulse is only required. Setting the width is equivalent to pressing **Setup** from the video main menu (with **FlexFmt** as the **Standard**), **Sync Width** from the side menu, and entering the value with the keypad or the general purpose knob.

Trigger **Group**

TRIGger:MAIn:VIDeo:FLEXformat:NEGSyncwidth <NR3> **Syntax**

TRIGger:MAIn:VIDeo:FLEXformat:NEGSyncwidth?

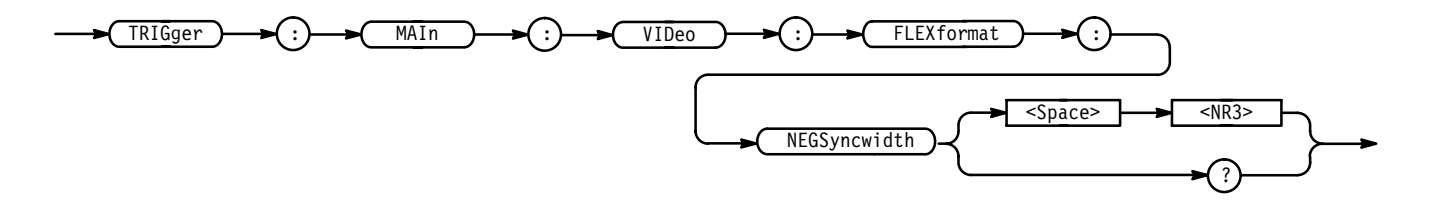

 $\triangle$ NR3 $\triangleright$  the negative sync width. **Arguments**

TRIGGER:MAIN:VIDEO:FLEXFORMAT:NEGSYNCWIDTH? returns the specified flexible-format negative sync width. **Examples**

# **TRIGger:MAIn:VIDeo:FLEXformat:V1STArttime**

*TDS 510A, 500C, 600B, & 700C Option 05 Only*

Sets or queries the time from the positive edge of the tri-sync pulse for the last line in the selected field  $(t_0)$  to the leading edge (negative) of the first negative vertical sync pulse. This is equivalent to selecting **Setup** from the video main menu (with **FlexFmt** as the **Standard**), pressing **V1 Start Time** in the side menu, and entering a value with the keypad or the general purpose knob.

Trigger **Group**

TRIGger:MAIn:VIDeo:FLEXformat:V1STArttime <NR3> **Syntax**

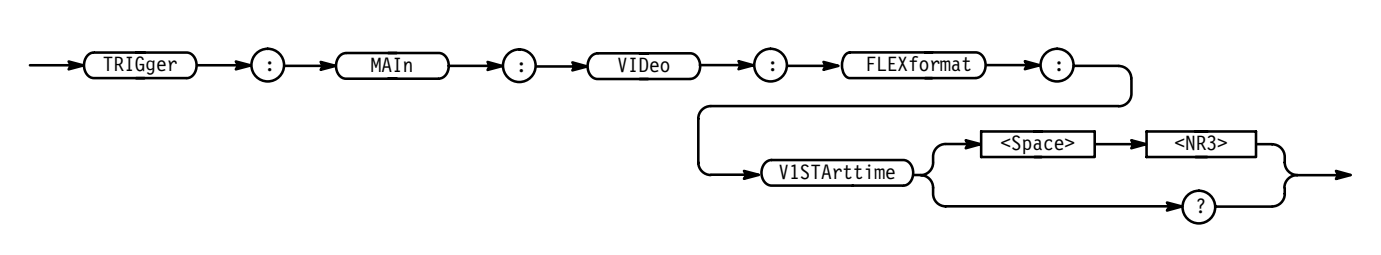

TRIGger:MAIn:VIDeo:FLEXformat:V1STArttime?

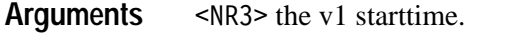

TRIGGER: MAIN: VIDEO: FLEXFORMAT: V1STARTTIME? returns the specified HDTV v1 starttime. **Examples**

# **TRIGger:MAIn:VIDeo:FLEXformat:V1STOptime**

*TDS 510A, 500C, 600B, & 700C Option 5 Only*

Sets or queries the time from  $t_0$  to the trailing edge (positive) of the first negative vertical sync pulse. This is equivalent selecting **Setup** from the video main menu (with **FlexFmt** as the **Standard**), pressing **V1 Stop Time** in the side menu, and entering a value with the keypad or the general purpose knob.

Trigger **Group**

TRIGger:MAIn:VIDeo:FLEXformat:V1STOptime <NR3> **Syntax**

TRIGger:MAIn:VIDeo:FLEXformat:V1STOptime?

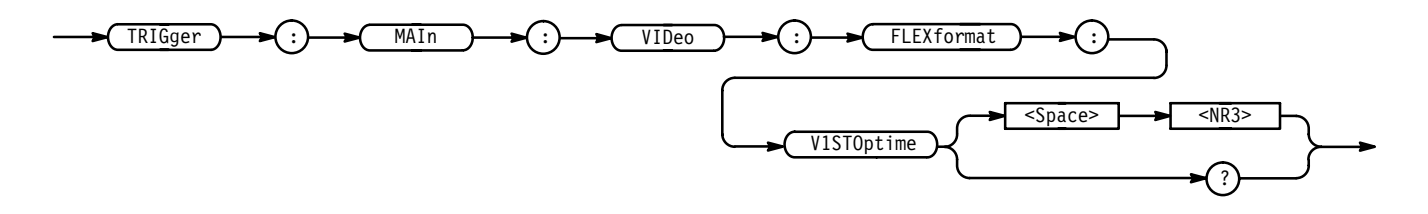

 $\triangle$ NR3> the v1 stoptime. **Arguments**

TRIGGER:MAIN:VIDEO:FLEXFORMAT:V1STOPTIME? returns the specified v1stoptime. **Examples**

# **TRIGger:MAIn:VIDeo:FLEXformat:V2STArttime**

*TDS 510A, 500C, 600B, & 700C Option 05 Only*

Sets or queries the time from the positive edge of the tri-sync pulse for the last line in the selected field  $(t_0)$  to the leading edge (positive) of the second vertical sync pulse. Note: the second pulse may be a negative pulse or the negative portion of a tri-sync pulse that is within the last line (usually located at the line point). This is equivalent to selecting **Setup** from the video main menu (with **FlexFmt** as the **Standard**), pressing **V2 Start Time** in the side menu, and entering a value with the keypad or the general purpose knob.

Trigger **Group**

TRIGger:MAIn:VIDeo:FLEXformat:V2STArttime <NR3> **Syntax**

TRIGger:MAIn:VIDeo:FLEXformat:V2STArttime?

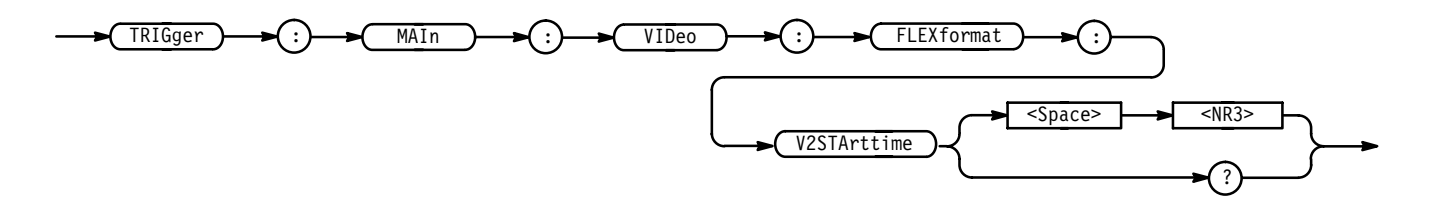

 $\triangle$ NR3> the v2 starttime. **Arguments**

TRIGGER:MAIN:VIDEO:FLEXFORMAT:V2STARTTIME? returns the specified v2 starttime. **Examples**

# **TRIGger:MAIn:VIDeo:FLEXformat:V2STOptime**

*TDS 510A, 500C, 600B, & 700C Option 05 Only*

Sets or queries the time from  $t_0$  to the trailing edge (positive) of the second negative vertical sync pulse. This is equivalent selecting **Setup** from the video main menu (with **FlexFmt** as the **Standard**), pressing **V2 Stop Time** in the side menu, and entering a value with the keypad or the general purpose knob.

Trigger **Group**

TRIGger:MAIn:VIDeo:FLEXformat:V2STOptime <NR3> **Syntax**

TRIGger:MAIn:VIDeo:FLEXformat:V2STOptime?

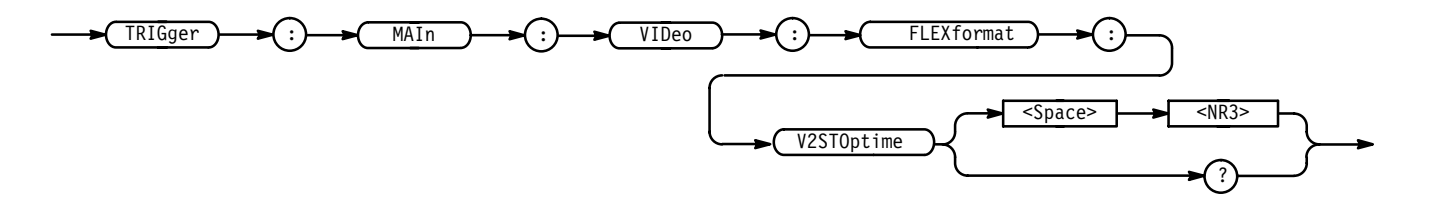

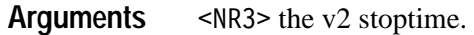

TRIGGER: MAIN: VIDEO: FLEXFORMAT: V2STOPTIME? returns the specified v2 stoptime. **Examples**

# **TRIGger:MAIn:VIDeo:HDTv**

#### *TDS 510A, 500C, 600B, & 700C Option 05 Only*

Sets or queries the high definition TV frame rate. This is equivalent to toggling **HDTV** from the Video main-menu **Standard** pop-up, pressing **Format**, and then selecting a frame rate from the side menu.

Trigger **Group**

TRIGger:MAIn:VIDeo:HDTv <NR1> **Syntax**

TRIGger: MAIn: VIDeo: HDTv?

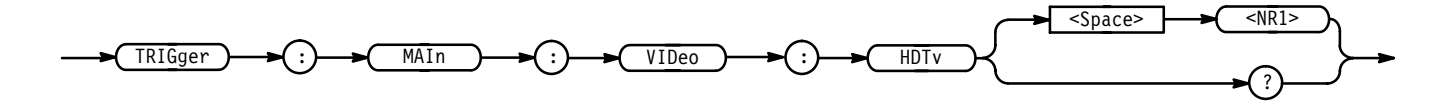

<NR1> specifies the frame rate. More precisely, 787 selects a 787/59.94/2:1 format. 1050 selects a 1050/59.94/2:1 format. 1125 selects a 1125/60/2:1 format. 1250 selects a 1250/50/2:1 format. **Arguments**

TRIGGER:MAIN:VIDEO:HDTV 787 specifies 787/59.94/2:1 format. **Examples**

# **TRIGger:MAIn:VIDeo:HOLdoff? (Query Only)**

*TDS 400A Option 05 Only*

Returns the video trigger holdoff value.

Trigger **Group**

TRIGger:MAIn:VIDeo:HOLdoff? **Syntax**

TRIGger  $\rightarrow$   $\rightarrow$  (:)  $\rightarrow$  MAIn  $\rightarrow$   $\rightarrow$  (:)  $\rightarrow$  (VIDeo  $\rightarrow$   $\rightarrow$  (:)  $\rightarrow$  (HOLdoff )  $\rightarrow$  (?

TRIGGER:MAIN:VIDEO:HOLDOFF? might return: TRIGGER: MAIN: VIDEO: HOLDOFF: VALUE 0. **Examples**

# **TRIGger:MAIn:VIDeo:HOLdoff:VALue**

*TDS 400A Option 05 Only*

Sets or queries the video trigger holdoff value. This is equivalent to setting **Holdoff** in the Mode & Holdoff side menu of the video trigger menu.

Trigger **Group**

TRIGger:MAIn:VIDeo:HOLdoff:VALue <NR1> **Syntax**

TRIGger:MAIn:VIDeo:HOLdoff:VALue?

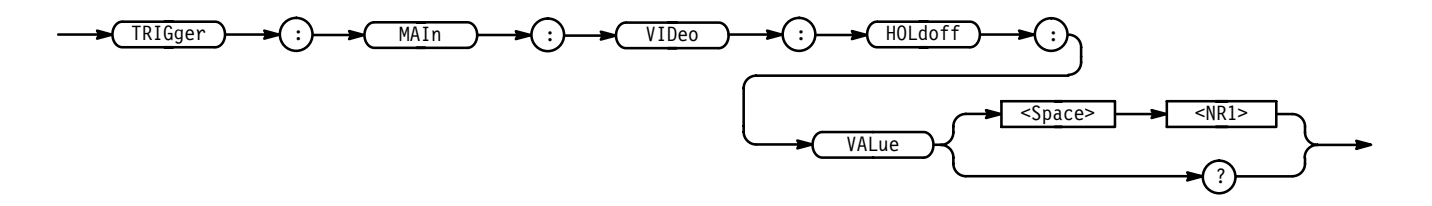

 $\leq NR1$  is from 0 to 100, and is a percent of the holdoff range. **Arguments**

TRIGGER:MAIN:HOLDOFF:VALUE 10 set the holdoff value to be 10% of the holdoff range. **Examples**

# **TRIGger:MAIn:VIDeo:INTERLAce**

*TDS 400A Option 05 Only*

Sets or queries the video trigger interlace format. This is equivalent to setting **Interlace** in the **Scan Rate and Interlace** main menu of the video trigger menu when **Class** is set to **Custom**.

Trigger **Group**

TRIGger:MAIn:VIDeo:INTERLAce { FIELD1 | FIELD2 | FIELDEither |  $OFF$ } **Syntax**

TRIGger:MAIN:VIDeo:INTERLAce?

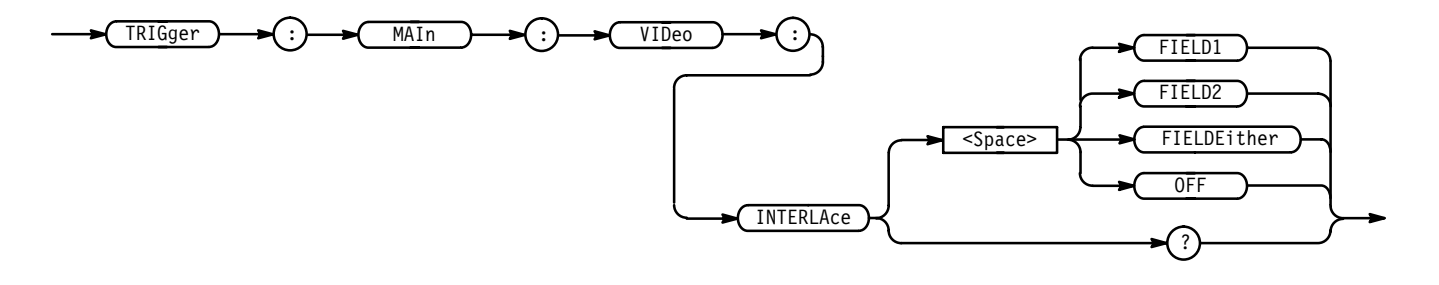

# **TRIGger:MAIn:VIDeo:LINE**

*Option 05 Only*

Sets or queries the video trigger in terms of a number of lines. This is equivalent to pressing the **Line** (**TV Delay Mode** in the TDS 400A) item in the video main menu, pressing **Line** in the side menu (if needed), and entering a value with the keypad or the general purpose knob. The minimum line number is the starting line in the field. For PAL, field 1 (odd fields in the TDS 400A) has line 2 (1 in the TDS 400A) as the minimum, and field 2 (even fields in the TDS 400A) has line 315 (314 in the TDS 400A).

Trigger **Group**

TRIGger:MAIn:VIDeo:LINE <NR1> **Syntax**

TRIGger:MAIn:VIDeo:LINE?

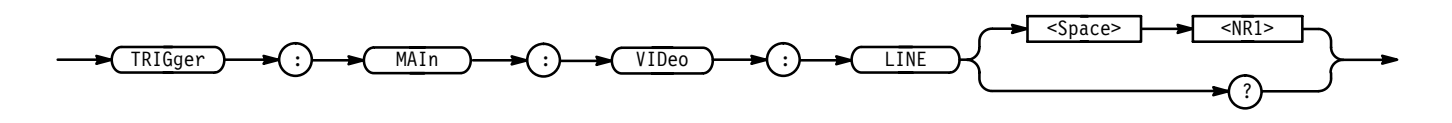

<NR1> specifies a number of lines to delay by. **Arguments**

TRIGGER:MAIN:VIDEO:LINE 5 selects 5 lines for the desired delay period. **Examples**

#### **TRIGger:MAIn:VIDeo:LINES**

*TDS 400A Option 05 Only*

Sets or queries the video trigger delay in terms of a number of lines. This is equivalent to entering data in the **Line** item in the Video **TV Delay Mode** side menu. This command is available for backwards compatibility.

Trigger **Group**

TRIGger:MAIn:VIDeo:LINES <NR3> **Syntax**

TRIGger: MAIn: VIDeo: LINES?

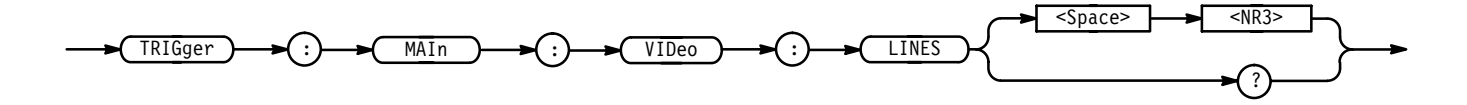

<NR3> specifies a number of lines to delay by. **Arguments**

TRIGGER:MAIN:VIDEO:LINES 5 selects 5 lines for the desired delay period. **Examples**

#### **TRIGger:MAIn:VIDeo:NTSc**

*TDS 510A, 500C, 600B, & 700C Option 05 Only*

Sets or queries the NTSC mode selection. This is equivalent to choosing **525/NTSC** in the video main-menu pop-up, **Mode** in the main menu, and a side menu item (**NTSC** or **Mono**).

Trigger **Group**

TDS Family Oscilloscope Programmer Manual **2–335**

#### TRIGger:MAIn:VIDeo:NTSc { MONo | COLOr **Syntax**

TRIGger: MAIn: VIDeo: NTSc?

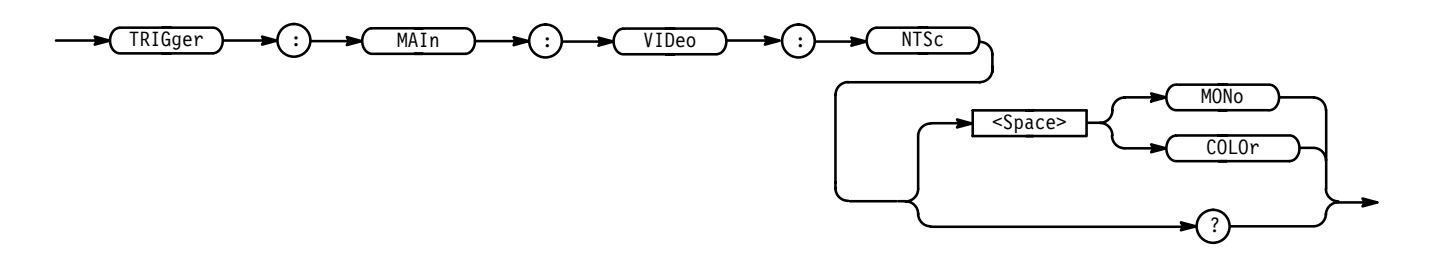

MONo specifies mode for noncolor signals. **Arguments**

COLOr specifies mode for color field triggering and enables numeric triggering.

TRIGGER: MAIN: VIDEO: NTSC MONO specifies numeric fields are invalid. **Examples**

# **TRIGger:MAIn:VIDeo:PAL**

#### *TDS 510A, 500C, 600B, & 700C Option 05 Only*

Sets or queries the PAL video trigger mode selection. This is equivalent to toggling **625/PAL** in the video main-menu pop-up, **Mode** in the main menu, and a side menu item (**PAL**, **Mono**, or **SECAM**).

Trigger **Group**

TRIGger:MAIn:VIDeo:PAL { MONo | COLOr | SECAm **Syntax**

TRIGger:MAIn:VIDeo:PAL?

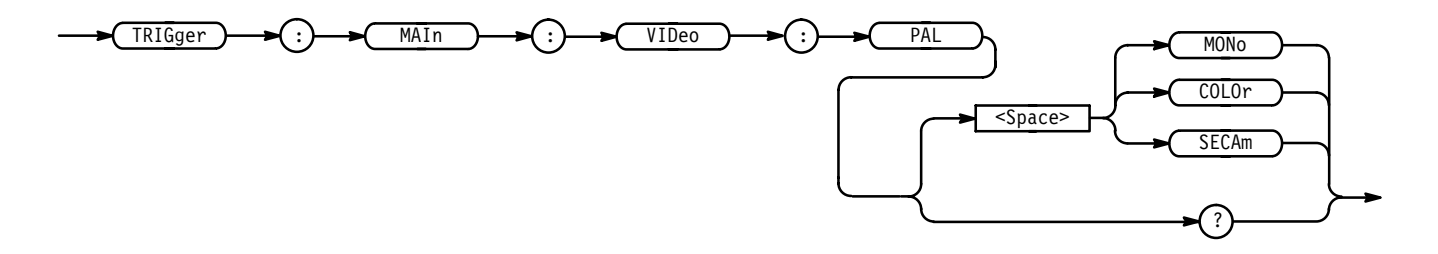

MONo specifies mode for non-color signals. **Arguments**

COLO r specifies mode for color field triggering and enables numeric triggering.

SECAm specifies mode for SECAM signals.

TRIGGER: MAIN: VIDEO: PAL MONO specifies non-color PAL signals. **Examples**

#### **TRIGger:MAIn:VIDeo:SCAN**

*TDS 400A Option 05 Only*

Sets or queries the video trigger scan parameters. This is equivalent to using the Video **Scan Parameters** side menu.

Trigger **Group**

TRIGger:MAIn:VIDeo:SCAN { RATE1 | RATE2 | RATE3 | RATE4 } TRIGger: MAIn: VIDeo: SCAN? **Syntax**

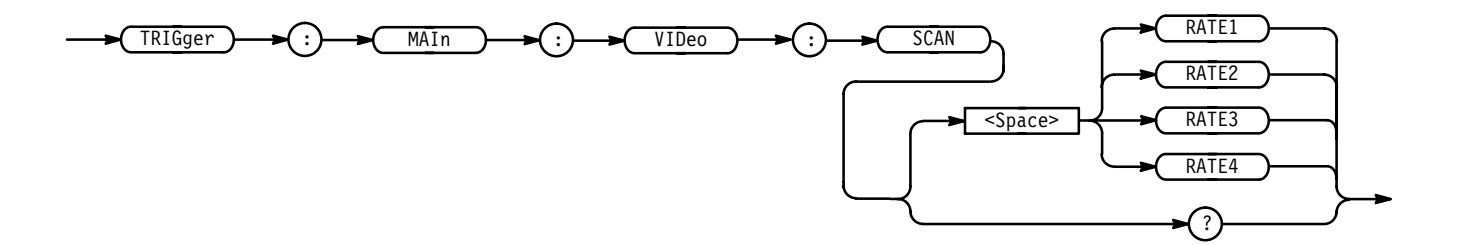

RATE1 specifies a 15 to 20 kHz video line rate. **Arguments**

RATE2 specifies a 20 to 25 kHz video line rate.

RATE3 specifies a 25 to 35 kHz video line rate.

RATE4 specifies a 35 to 64 kHz video line rate.

TRIGGER:MAIN:VIDEO:SCAN RATE1 selects rate 1. **Examples**

#### **TRIGger:MAIn:VIDeo:SCANPeriod**

*TDS 400A Option 05 Only*

Sets or queries the video trigger scan period.

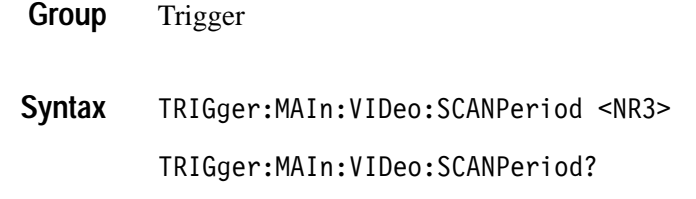

#### **TRIGger:MAIn:VIDeo:SOUrce**

*Option 05 Only*

Sets or queries the source for the main video trigger. This is equivalent to selecting the **Source** in the video main menu and a desired channel from the side menu.

Trigger **Group**

TRIGger:MAIn:VIDeo:SOUrce CH<x> **Syntax**

TRIGger:MAIn:VIDeo:SOUrce?

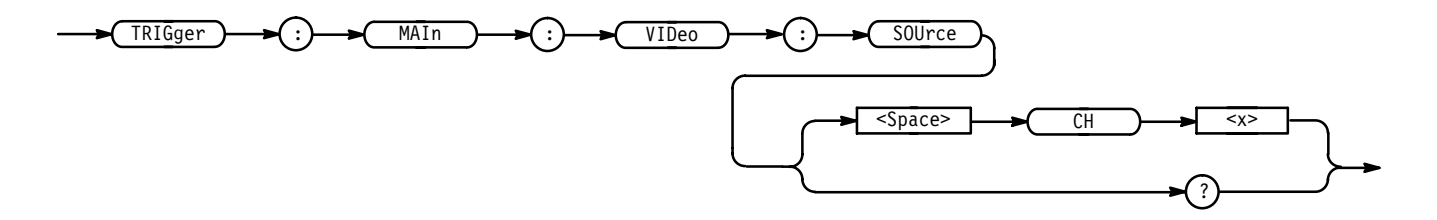

CH<x> specifies one of the input channels (CH1, CH2, CH3, or CH4; or CH1, CH2, AUX1, or AUX2 on the TDS 520C, 620B, 680B, & 724C). **Arguments**

TRIGGER:MAIN:VIDEO:SOURCE CH1 selects channel 1 as the source for the main video trigger. **Examples**

# **TRIGger:MAIn:VIDeo:STANdard**

*TDS 510A, 500C, 600B, & 700C Option 05 Only*

Sets or queries the video trigger standard. This is equivalent to selecting the standard in the video **Standard** pop-up (**525/NTSC**, **625/PAL**, **HDTV**, or **FlexFmt**).

Trigger **Group**

TRIGger:MAIn:VIDeo:STANdard { NTSc | PAL | HDTv | FLEXformat} TRIGger: MAIn: VIDeo: STANdard? **Syntax**

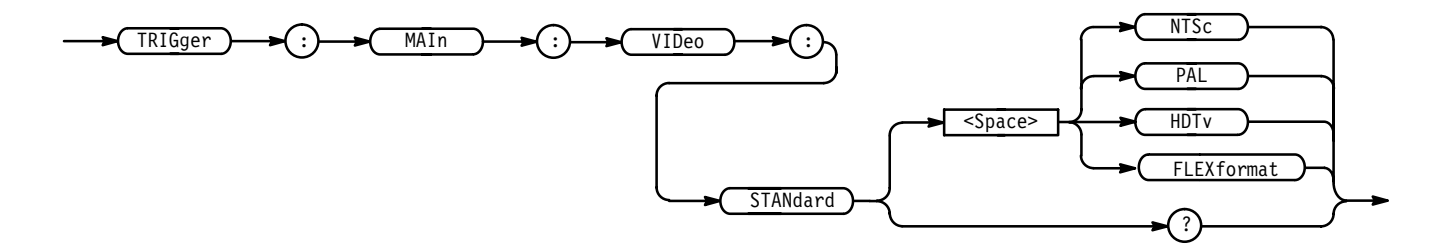

NTSc specifies the NTSC 525/59.94/2:1 standard. **Arguments**

PAL specifies the PAL 625/59.94/2:1 standard.

& allows selection of the following HDTV formats: 787/59.94/1:1, 1050/59.94/2:1, 1050/59.94/2:1, 1125/60/2:1, 1250/50/2:1.

FLEX format allows the user to specify the video parameters. The default table is 1050/59.94/2:1.

TRIGGER:MAIN:VIDEO:STANDARD NTSC selects the NTSC video format. **Examples**

#### **TRIGger:MAIn:VIDeo:SYNc**

*Option 05 Only*

Sets or queries the video trigger sync polarity. This is equivalent to selecting **Sync Polarity** from the video main menu and a side-menu item (**Neg Sync** or **Pos Sync**).

Trigger **Group**

TRIGger:MAIn:VIDeo:SYNc { POSITIVe | NEGAtive } TRIGger: MAIn: VIDeo: SYNc? **Syntax**

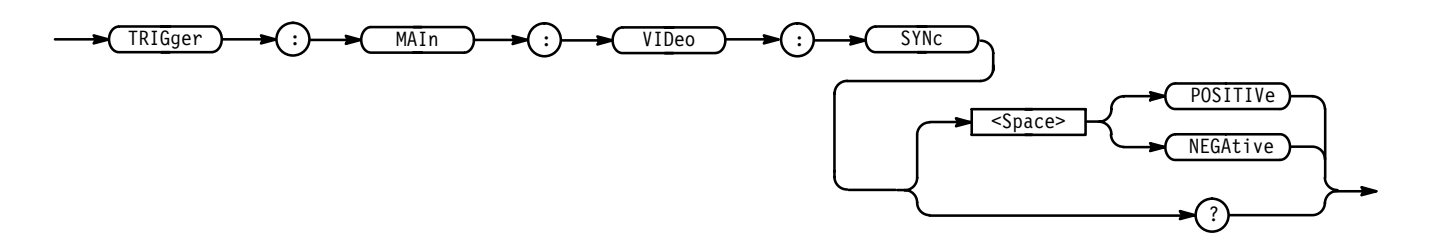

POSITIVe specifies a positive going voltage. **Arguments**

NEGAtive specifies a negative going voltage.

TRIGGER: MAIN: VIDEO: SYNC POSITIVE selects a positive going voltage for the desired synchronization pulse. **Examples**

#### **TRIGger:MAIn:VIDeo:SYStem**

*TDS 400A Option 05 Only*

Sets or queries the video trigger class. This is equivalent to selecting the class in the **Video Class** side menu of the Video menu.

Trigger **Group**

TRIGger:MAIn:VIDeo:SYStem { NTSc | PAL | SECAM | CUSTom } TRIGger: MAIn: VIDeo: SYStem? **Syntax**

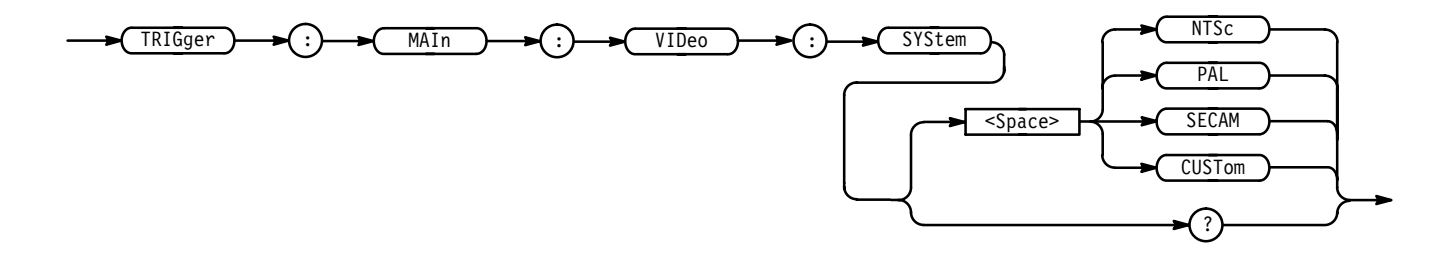

NTSc selects a condition that adheres to the National Television System Committee standards. Specifically, it assumes a line rate of 525 lines per frame and a frame rate of 30 Hz. **Arguments**

> PAL selects a condition that adheres to the Phase Alternate Line standard. Specifically, it assumes a line rate of 625 lines per frame and a frame rate of 25 Hz.

SECAM selects a condition that adheres to the SECAM standard.

CUSTom selects a condition that adheres to the frequency range of the video signal as you have defined them from the available ranges.

TRIGGER:MAIN:SYSTEM NTSC selects triggering to occur on an NTSC compatible signal. **Examples**

#### **TRIGger:MAIn:VIDeo:TIMe**

#### *TDS 400A Option 05 Only*

Sets or queries the video trigger delay time. This is equivalent to entering the time in the **Delay by Time** item of the Video **TV Delay Mode** side menu.

Trigger **Group**

TRIGger:MAIn:VIDeo:TIMe <NR3> **Syntax**

TRIGger: MAIn: VIDeo: TIMe?

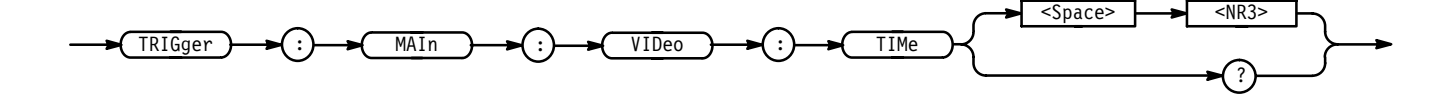

<NR3> specifies a delay time. **Arguments**

TRIGGER:MAIN:VIDEO:TIME 5E–6 selects 5  $\mu$ s for the desired delay time. **Examples**

# **TRIGger:STATE? (Query Only)**

Returns the current state of the triggering system.

Trigger **Group**

TRIGger: STATE? **Syntax**

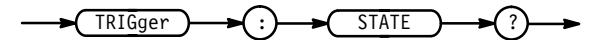

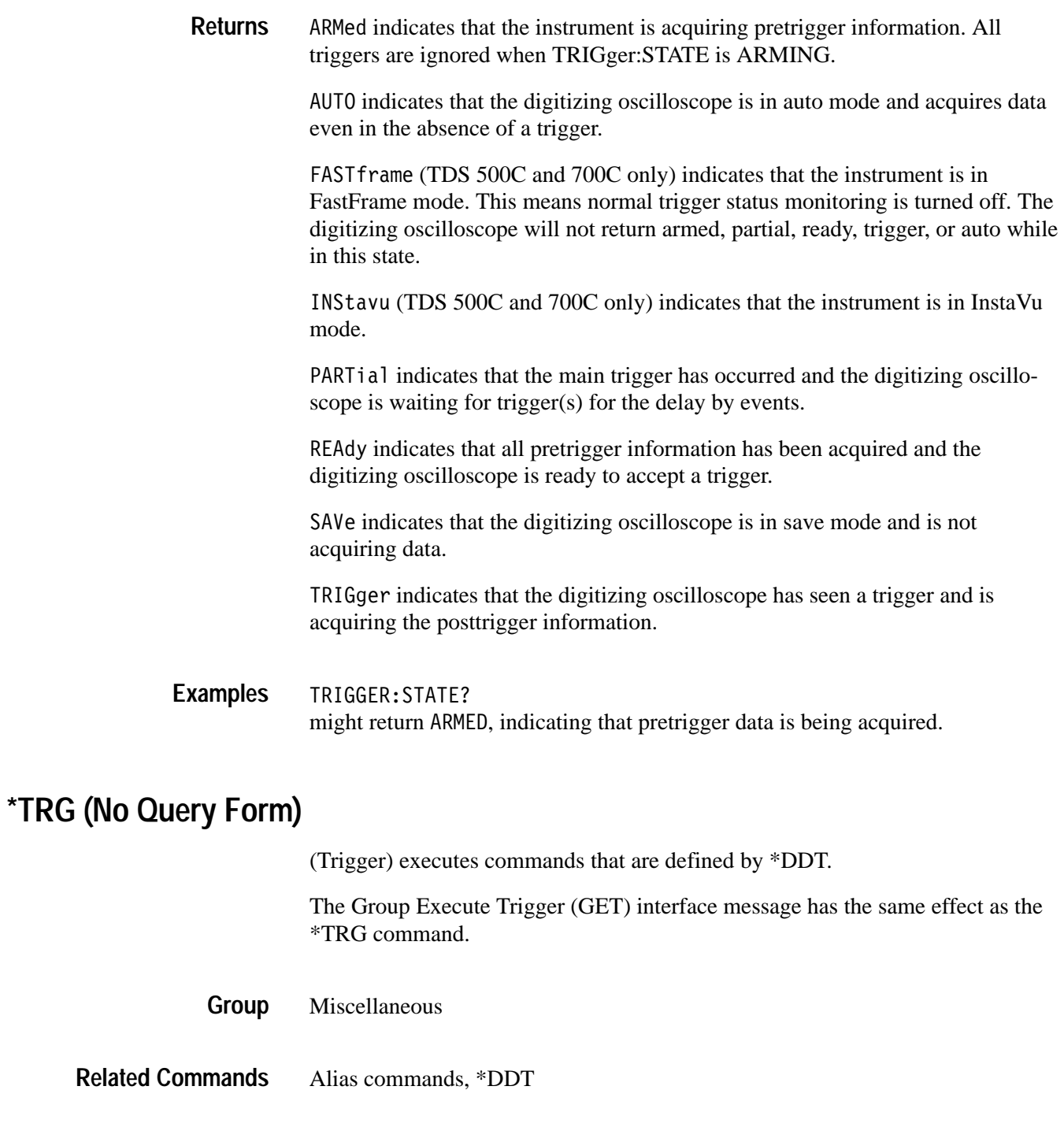

 $*$ TRG **Syntax**

> $*TRG$ ÷

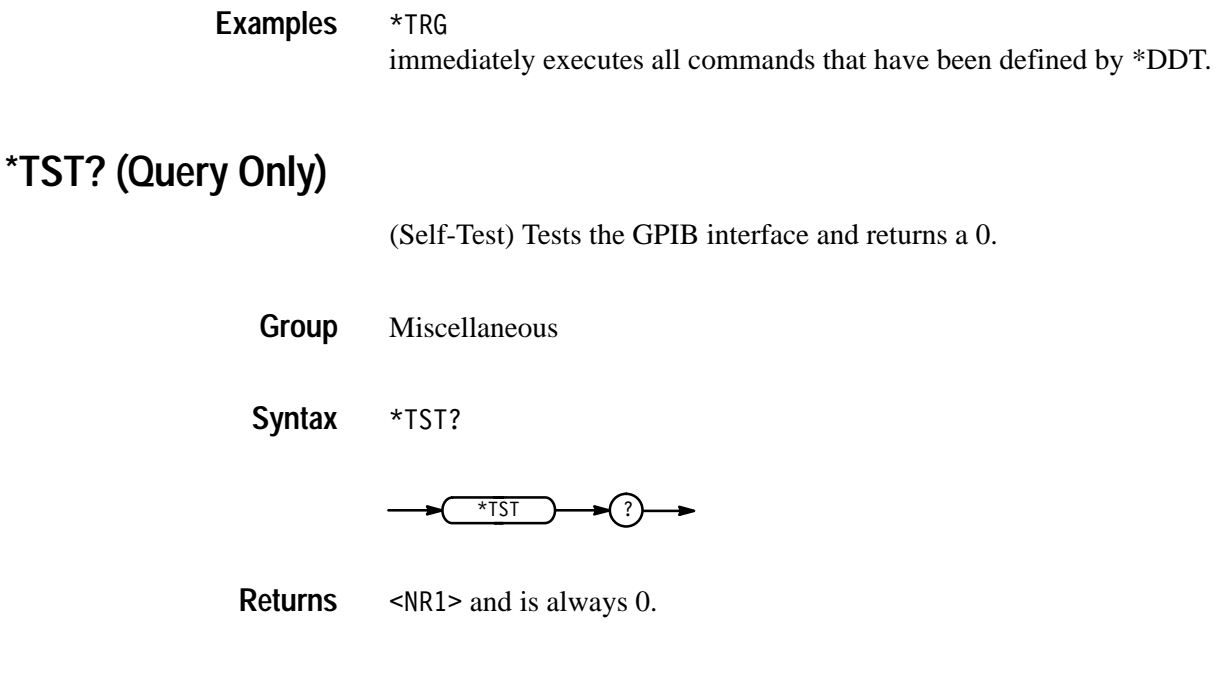

# **UNLock (No Query Form)**

Unlocks the front panel. This command is equivalent to LOCk NONe.

*NOTE. If the digitizing oscilloscope is in the Remote With Lockout State (RWLS), the UNLOCk command has no effect. For more information see the ANSI-IEEE Std. 488.1-1987 Standard Digital Interface for Programmable Instrumentation, section 2.8.3 on RL State Descriptions.*

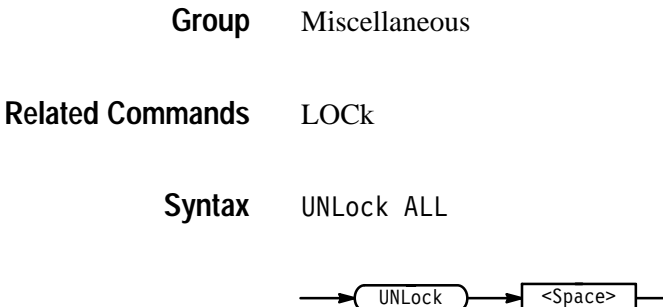

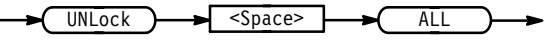

ALL specifies all front-panel buttons and knobs. **Arguments**

# **VERBose**

Sets and queries the Verbose State that controls the length of keywords on query responses. Keywords can be both headers and arguments. This command does not affect IEEE Std 488.2-1987 Common Commands (those starting with an asterisk).

- Miscellaneous **Group**
- HEADer, \*LRN?, SET? **Related Commands**

VERBose { OFF | ON | <NR1> } **Syntax**

VERBose?

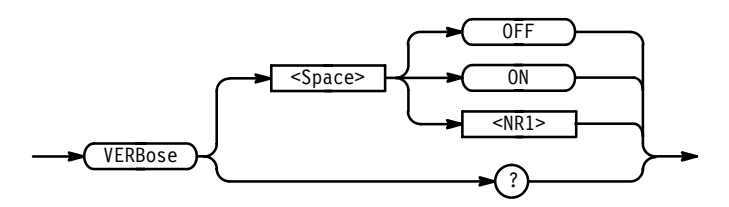

ON or  $\leq NR1 \geq 0$  sets the Verbose State true, which returns full-length keywords for applicable setting queries. **Arguments**

> OFF or  $\langle \text{NR1} \rangle = 0$  sets the Verbose State false, which returns minimum-length keywords for applicable setting queries.

VERBOSE ON sets the Verbose State true. VERBOSE? **Examples**

might return the value 1, showing that the Verbose State is true.

# **\*WAI (No Query Form)**

(Wait) Prevents the digitizing oscilloscope from executing further commands or queries until all pending operations finish. This command allows you to synchronize the operation of the digitizing oscilloscope with your application program. Synchronization methods are described on page 3–7.

Status and Error **Group**

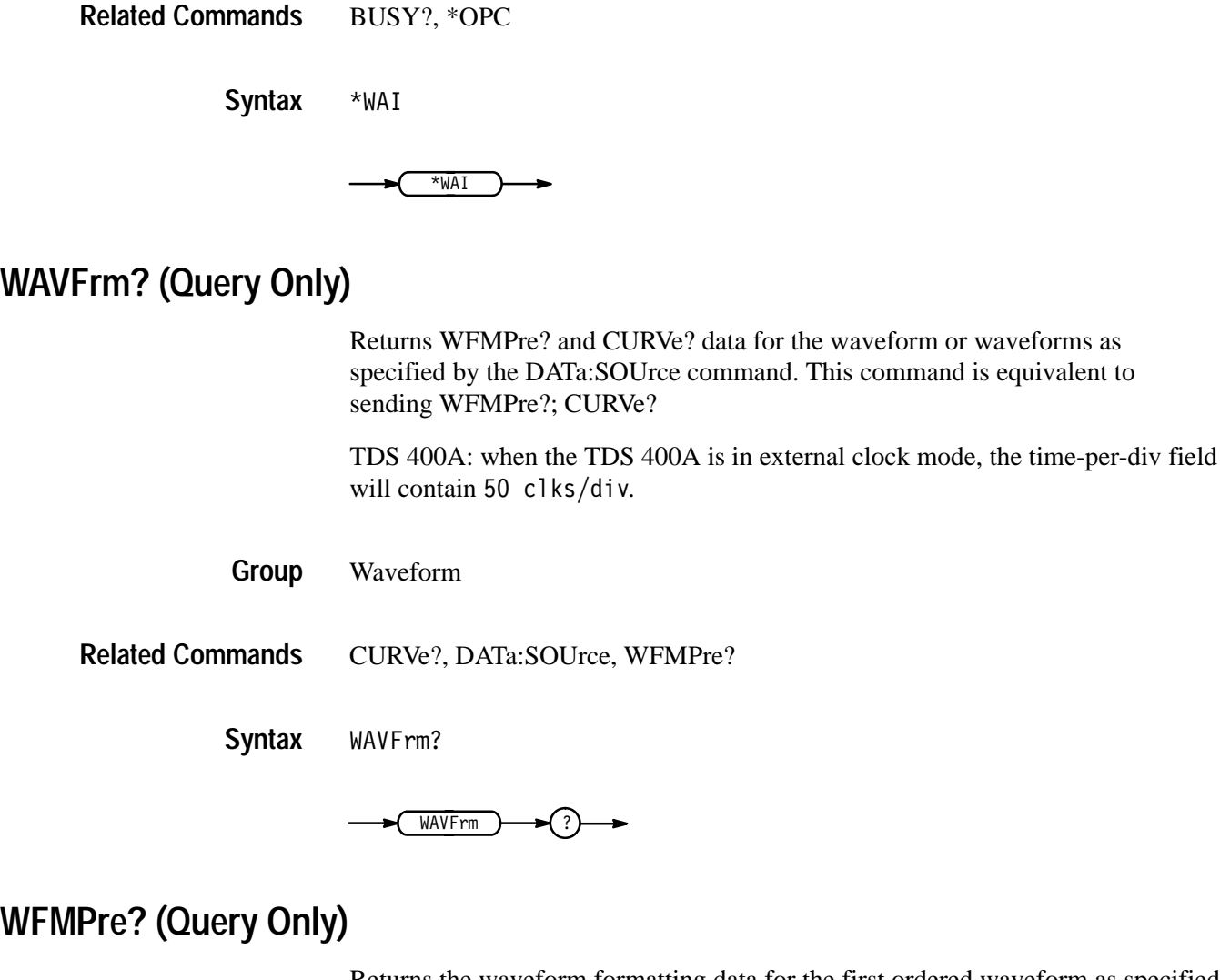

Returns the waveform formatting data for the first ordered waveform as specified by the DATa:SOUrce command. The channel and math waveforms selected by the DATa: SOUrce command must be displayed.

TDS 400A: when the TDS 400A is in external clock mode, the time-per-div field will contain  $50$  clks/div.

- Waveform **Group**
- WAVFrm? **Related Commands**
	- WFMPre? **Syntax**

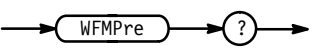

#### The format of the response is: BYT Nr <NR1>;BIT Nr <NR1>;ENCdg { ASC | BIN }; BN Fmt  $\{ RI \mid RP \}$ ; BYT Or  $\{ LSB \mid MSB \}$ ;  $\leq w$ fm>:WFID  $\leq Q$ string>;NR PT  $\leq N$ R1>;PT FMT { ENV | Y }; XUNit <QString>;XINcr <NR3>;PT Off <NR1>;YUNit <QString>;YMU1t <NR3>; YOFf <NR3>;YZEro<NR3>[;<wfm>: WFID <Qstring>;NR PT <NR1>;PT FMT{ ENV | Y }; XUNit<QString>;XINcr <NR3>;XZEro <NR3>;PT Off <NR1>; YUNit <QString>;YMU1t <NR3>; YOFf <NR3>;YZEro <NR3>...] **Returns**

wfmpre? might return :WFMPRE:BYT NR 1;BIT NR 8;ENCDG BIN;BN FMT RI;BYT OR LSB;CH1:WFID "Ch1, DC coupling,  $100.0$ mVolts/div,  $500.0$ us/div,  $500$  points, Sample mode";NR\_PT 1;PT\_FMT Y;XUNIT "s";XINCR 10.00E-6;XZERO 8.95E-6;PT\_OFF -249;YUNIT "Volts";YMULT 4.000E-3;YOFF 0.0E+0;YZ-ERO 0.0E+0 **Example**

# **WFMPre:BIT\_Nr**

Returns the number of bits per binary waveform point for the first ordered waveform as specified by the DATa:SOUrce command. The WFMPre:BIT\_Nr command is ignored on input.

Waveform **Group**

DATa:WIDth, WFMPre:BYT\_Nr **Related Commands**

> WFMPre:BIT Nr <NR1> **Syntax**

> > WFMPre:BIT Nr?

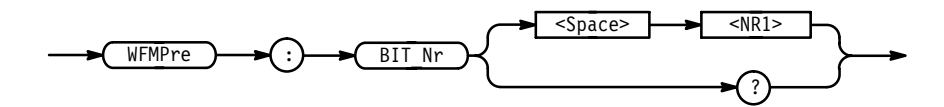

#### $\leq NR1$  is either 8 or 16, and is equivalent to WFMPre:BYT\_Nr  $*$  8. **Arguments**
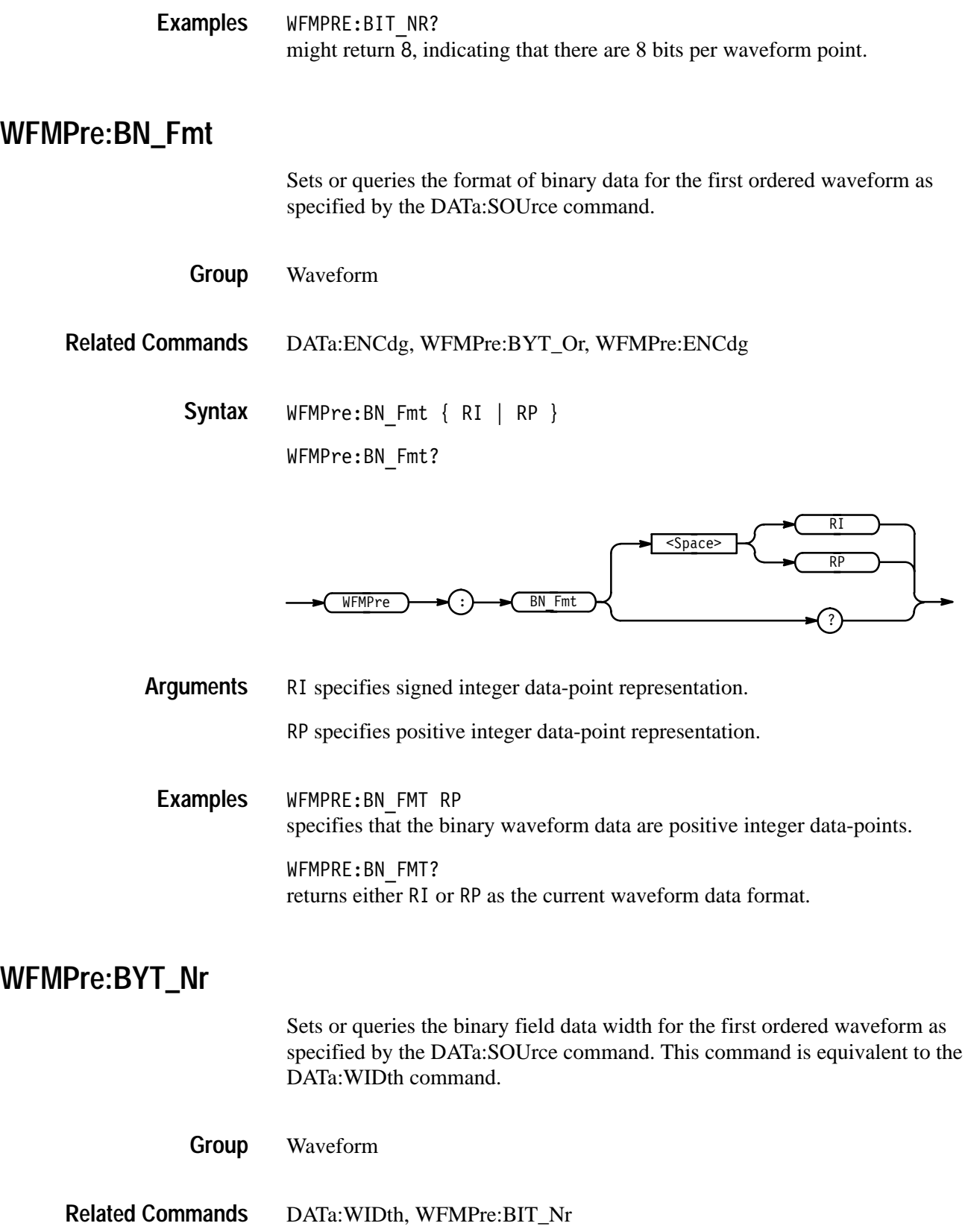

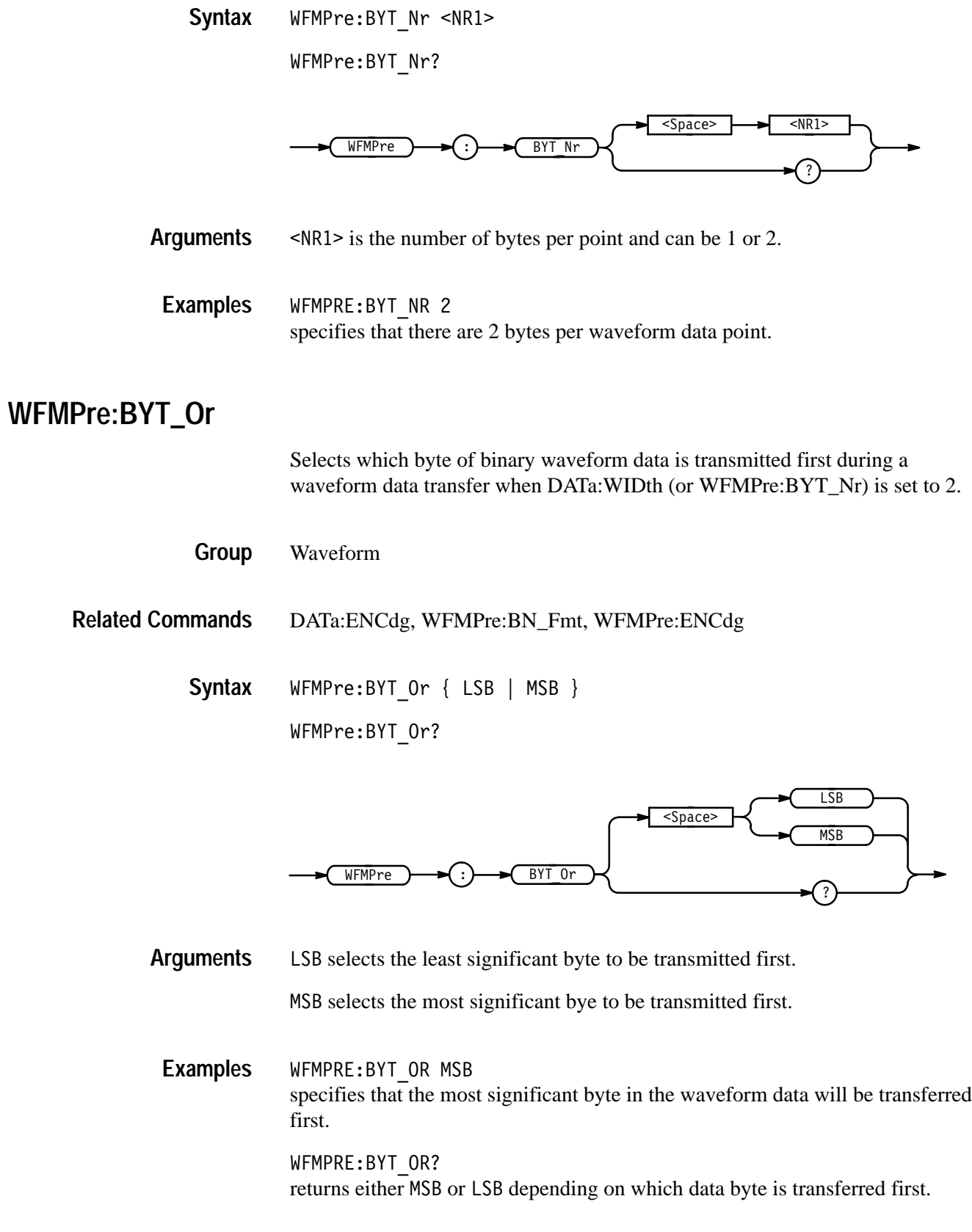

# **WFMPre:ENCdg**

Sets or queries the type of encoding for waveform data transferred with the CURVe command.

Waveform **Group**

DATa:ENCdg, WFMPre:BYT\_Or, WFMPre:BN\_Fmt **Related Commands**

> WFMPre:ENCdg { ASC | BIN } WFMPre:ENCdg? **Syntax**

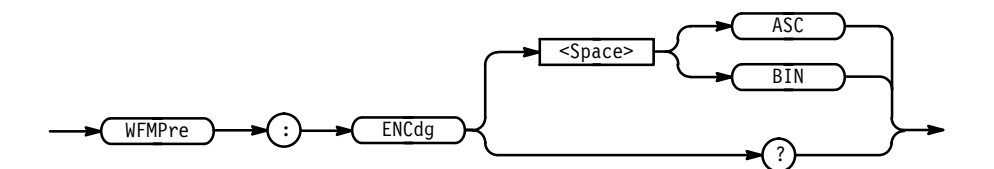

ASC specifies ASCII curve data. **Arguments**

BIN specifies binary curve data.

WFMPRE:ENCDG ASC specifies that the waveform data is in ASCII format. **Examples**

> WFMPRE:ENCDG? might return BIN, indicating that the waveform data is in binary format.

### **WFMPre:PT\_Fmt (No Query Form)**

Selects the point format of the waveform data for the first ordered waveform as specified by the DATa:SOUrce command.

Waveform **Group**

- ! "# **Syntax**

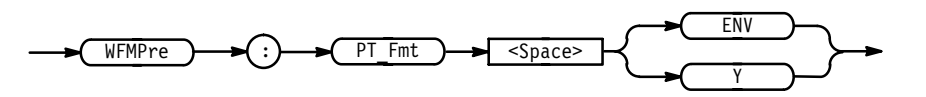

ENV specifies that the waveform is transmitted as maximum and minimum point pairs. Only *y* values are explicitly transmitted. Absolute coordinates are given by: **Arguments**

> $X_n = XZEro + XINcr$  (*n–PT\_Off*)  $Y_{n_{max}} = YZEro + YMUlt$  ( $y_{n_{max}} - YOFf$ )  $Y_{n_{min}} = YZEro + YMUlt (y_{n_{min}} - YOFf)$

 specifies a normal waveform where one ASCII or binary data point is transmitted for each point in the waveform record. Only *y* values are explicitly transmitted. Absolute coordinates are given by:

$$
X_n = XZEro + XINcr (n-PT\_Off)
$$
  

$$
Y_n = YZEro + YMUlt (y_n - YOFf)
$$

WFMPRE:PT Fmt ENV sets the waveform data point format to enveloped. **Examples**

### **WFMPre:PT\_Off (No Query Form)**

Specifies the trigger point within the waveform record for the reference waveform specified by the DATa:DESTination command.

- Waveform **Group**
- HORizontal:TRIGger:POsition **Related Commands**

WFMPre:PT Off <NR1> **Syntax**

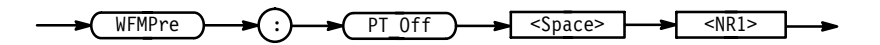

 $\langle \text{NR1} \rangle = 0$  to the recordlength, and is the position of the trigger point relative to DATa:STARt. **Arguments**

WFMPRE:PT OFF 1 specifies that the trigger point is the first point in the waveform record. **Examples**

### **WFMPre:XINcr (No Query Form)**

Specifies the horizontal sampling interval for the reference waveform specified by the DATa:DESTination command.

Waveform **Group**

WFMPre:XINcr <NR3> **Syntax**

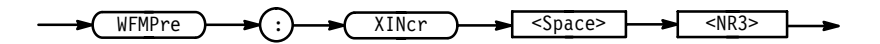

<NR3> is the sampling interval in seconds per point. **Arguments**

### **WFMPre:YMUlt (No Query Form)**

Specifies the vertical scale factor for the reference waveform specified by the DATa:DESTination command.

Waveform **Group**

WFMPre:YMUlt <NR3> **Syntax**

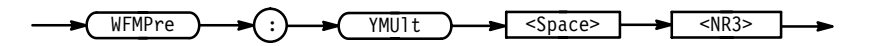

 - is the vertical scale factor in YUNits (usually volts) per division. **Arguments**

### **WFMPre:YOFf (No Query Form)**

Specifies the offset of the vertical component for the reference waveform specified by the DATa:DESTination command.

Waveform **Group**

WFMPre:YOFf <NR3> **Syntax**

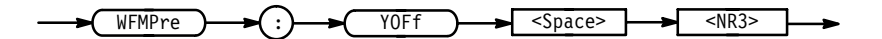

TDS Family Oscilloscope Programmer Manual **2–351**

 is the vertical offset in digitizing levels. **Arguments**

### **WFMPre:YZEro (No Query Form)**

Specifies the offset voltage for the reference waveform specified by the DATa:DESTination command.

Waveform **Group**

WFMPre: YZEro <NR3> **Syntax**

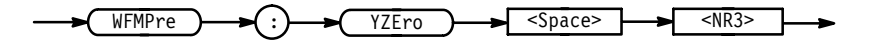

 is of the offset in YUNits (usually volts). **Arguments**

> Table 2–34 lists additional WFMPre commands that are included for compatibility purposes.

*NOTE. These commands do not support a query form and all information is ignored.*

#### **Table 2–34: Additional WFMPre Commands**

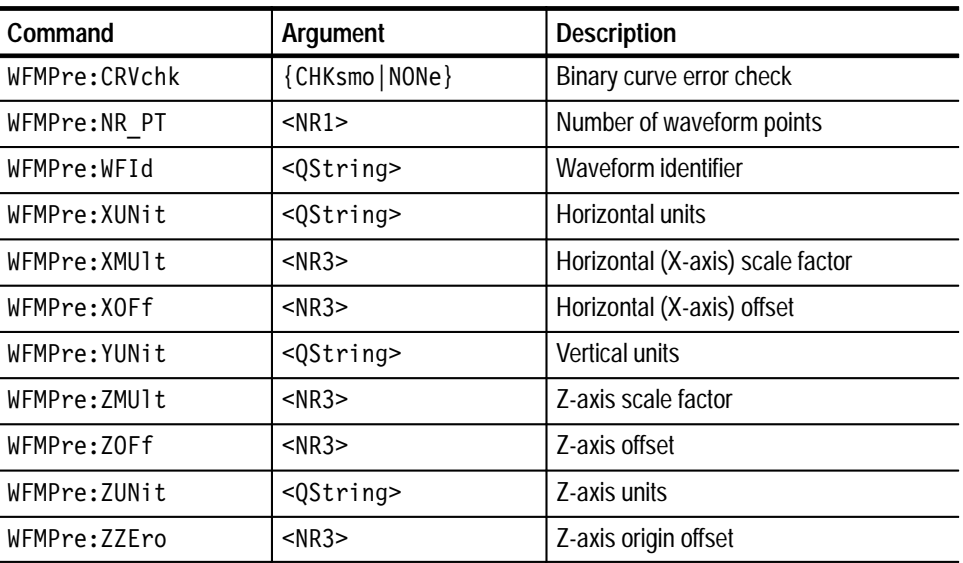

*NOTE. When returning WFMPRE:<wfm> information from the oscilloscope, <wfm> specifies the waveform source (CH<x>, MATH<x>, or REF<x>). The source must also be set using the DAta:SOUrce command. When sending WFMPRE:<wfm> information to the scope, the <wfm> specification is ignored and the reference location specified by DATa:DESTination is used instead.*

### **WFMPre:<wfm>? (Query Only)**

Returns the waveform formatting data for first ordered waveform as specified by the DATa:SOUrce command. Channel and math waveforms must be displayed before they can be queried. Querying an invalid reference waveform generates an execution error.

In extended-acquisition-length mode, it will return the acquisition record information as opposed to the waveform record information.

Waveform **Group**

WFMPre:<wfm>? **Syntax**

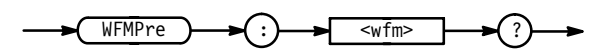

The format of the response is: **Returns**

> $\leq w$ fm>:WFID  $\leq Q$ string>;NR PT  $\leq N$ R1>;PT FMT { ENV | Y }; XUNit <QString>:XINcr <NR3>:PT Off <NR1>:YUNit <QString>:YMU1t <NR3>;YOFf <NR3>;YZEro <NR3>  $\lceil$ ;  $\leq$ wfm>:WFID  $\leq$ Qstring>; NR PT  $\leq$ NR1>; PT FMT { ENV | Y };XUNit <QString>;XINcr <NR3>;XZEro <NR3>; PT Off <NR1>;YUNit <QString>;YMU1t <NR3>;YOFf <NR3>;  $YZEro$  <NR3>...]

WFMPRE: CH1? might return  $:$  WFMPRE:CH1:WFID "Ch1, DC coupling,  $100.0$ mVolts/div,  $500.0$ us/div, 500 points, Sample mode";NR PT 1;PT FMT Y;XUNIT "s";XINCR 10.00E-6;XZERO 8.15E-6;PT OFF -249;YUNIT "Volts";YMULT 4.000E-3; YOFF 0.0E+0; YZERO 0.0E+0C **Example**

# **WFMPre:<wfm>:NR\_Pt**

Sets or queries the number of points that are in the transmitted waveform record. This value is ignored on input.

In extended-acquisition-length mode, it will set or query the number of points that are in the transmitted the acquisition record.

- DATa:DESTination **Related Commands**
	- Waveform **Group**
	- WFMPre:<wfm>:NR Pt <NR1> **Syntax**
		- WFMPre:<wfm>:NR\_Pt?

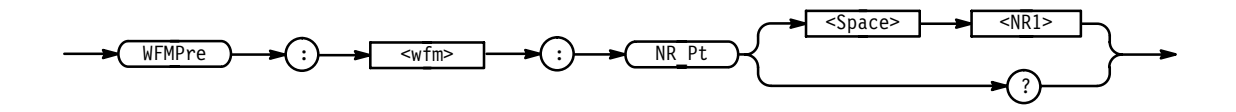

 is the number of data points. If DATa:WIDth is 2 then there are twice as many bytes. **Arguments**

 $SNR1> = 0$  means that the waveform record is of an unspecified length.

WFMPRE:CH1:NR Pt? might return 5000 as the number of data points in the waveform record transferred from channel 1. **Examples**

### **WFMPre:<wfm>:PT\_Fmt**

Selects the data point format for the first ordered waveform as selected by the DATa:SOUrce command. On input <wfm> always defaults to the reference location specified by DATa:DESTination regardless of what is sent.

Waveform **Group**

DATa:DESTination **Related Commands**

> !" **Syntax**

WFMPre:<wfm>:PT Fmt?

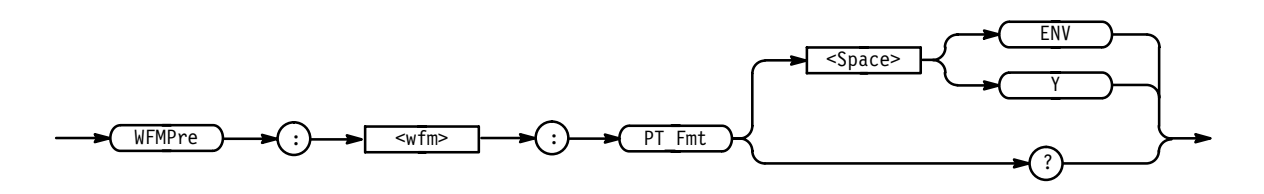

ENV specifies that the waveform is transmitted as minimum and maximum point pairs. Only *y* values are explicitly transmitted. Absolute coordinates are given by: **Arguments**

$$
X_n = XZEro + XINcr (n-PT\_Off)
$$
  
\n
$$
Y_{n_{min}} = YZEro + YMUlt (y_{n_{min}} - YOFf)
$$
  
\n
$$
Y_{n_{max}} = YZEro + YMUlt (y_{n_{max}} - YOFf)
$$

 specifies a normal waveform where one ASCII or binary data point is transmitted for each point in the waveform record. Only *y* values are explicitly transmitted. Absolute coordinates are given by:

 $X_n = XZEro + XINcr$  (*n–PT\_Off*)  $Y_n = YZEro + YMUlt (y_n - YOFf)$ 

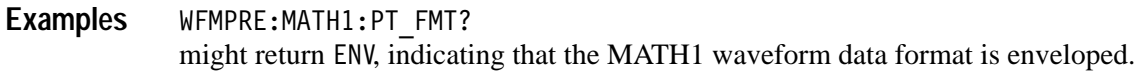

### **WFMPre:<wfm>:PT\_Off**

Returns the trigger point within the waveform record or extended acquisition. On input <wfm> always defaults to the reference location specified by DATa:DESTination regardless of what is sent.

- Waveform **Group**
- WFMPre:<wfm>:PT Off <NR1> **Syntax**

WFMPre:<wfm>:PT\_Off?

TDS Family Oscilloscope Programmer Manual **2–355**

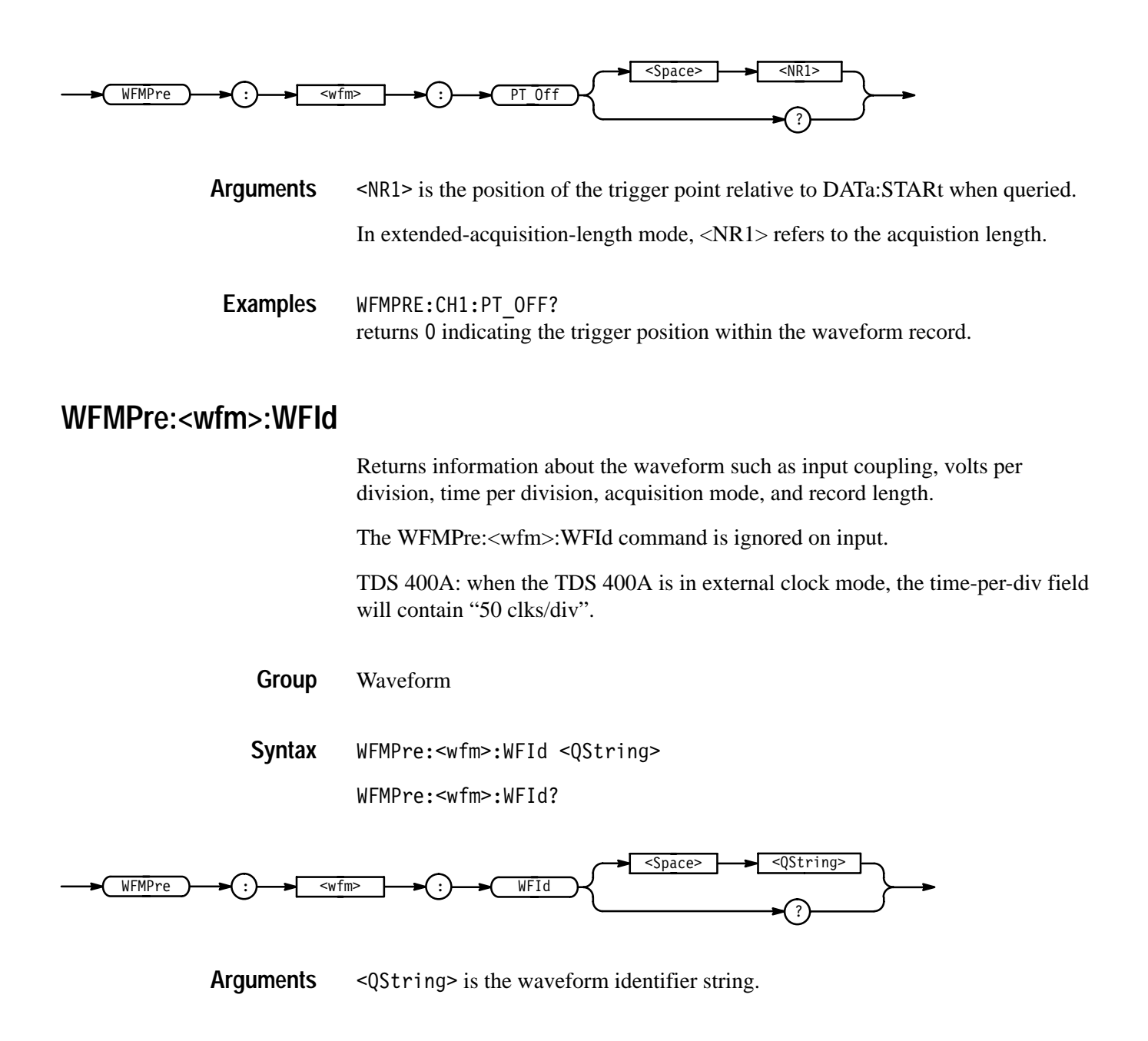

### **WFMPre:<wfm>:XINcr**

Sets or queries the horizontal sampling interval. On input <wfm> always defaults to the reference location specified by DATa:DESTination regardless of what is sent.

TDS 400A: when the TDS 400A is in external clock mode, the time-per-div field will contain "50 clks/div".

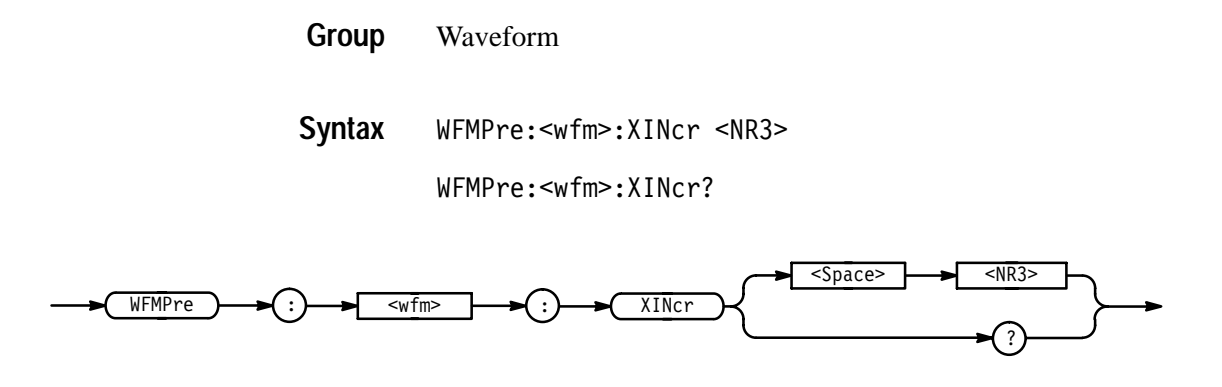

 $\langle$ NR3> is the sampling interval. **Arguments**

### **WFMPre:<wfm>:XUNit**

Returns the horizontal (X-axis) units of the waveform data at the time of creation.

The WFMPre:<wfm>:XUNit command is ignored on input.

TDS 400A: when the TDS 400A is in external clock mode, the time-per-div field will contain "50 clks/div".

Waveform **Group**

WFMPre:<wfm>:XUNit <QString> WFMPre:<wfm>:XUNit? **Syntax**

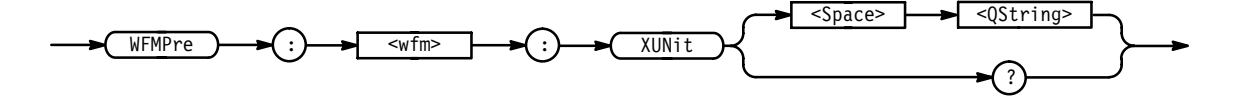

<QString> is "s" for seconds and specifies the units. **Arguments**

WFMPRE:CH1:XUNIT? might return "s", indicating that the horizontal units for channel 1 are seconds. **Examples**

# **WFMPre:<wfm>:XZEro**

*TDS 500C, 600B, & 700C Only*

Sets or queries the horizontal  $(X-axis)$  origin offset. On input  $\langle \text{wfm} \rangle$  always defaults to the reference location specified by DATa:DESTination regardless of what is sent.

Waveform **Group**

WFMPre:<wfm>:XZEro <NR3> **Syntax**

WFMPre:<wfm>:XZEro?

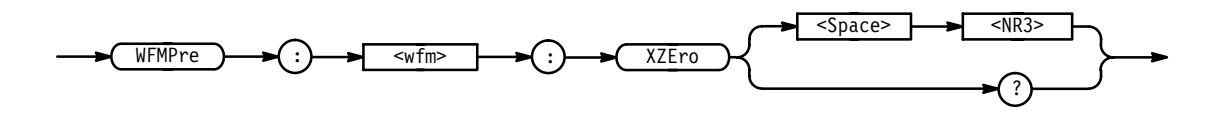

<NR3> is the offset in XUNits (usually time). **Arguments**

### **WFMPre:<wfm>:YMUlt**

Sets or queries the vertical scale factor, in YUNit per unscaled data point value. On input <wfm> always defaults to the reference location specified by DATa:DESTination regardless of what is sent.

Waveform **Group**

WFMPre:<wfm>:YMUlt <NR3> **Syntax**

WFMPre: < wfm>: YMU1t?

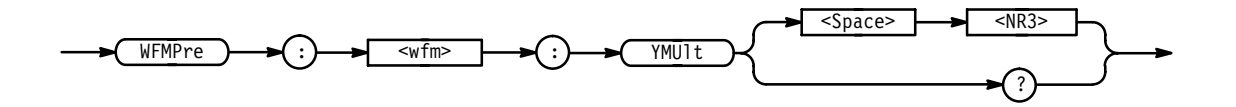

<NR3> is the scale factor, in YUNits (usually volts), per digitizing level. **Arguments**

# **WFMPre:<wfm>:YOFf**

Sets or queries the vertical position of the waveform. On input <wfm> always defaults to the reference location specified by DATa:DESTination regardless of what is sent.

Waveform **Group**

WFMPre:<wfm>:YOFf <NR3> **Syntax**

WFMPre:<wfm>:YOFf?

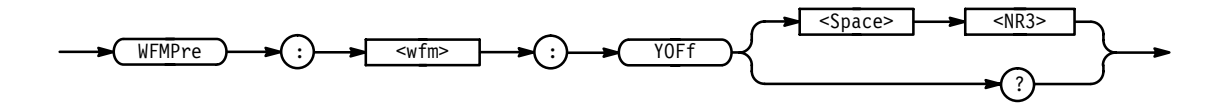

 $\leq$ NR3> is the position in digitizing levels. **Arguments**

### **WFMPre:<wfm>:YUNit**

Returns the vertical (Y-axis) units of the waveform data at the time of creation.

The WFMPre:<wfm>:YUNit command is ignored on input.

Waveform **Group**

WFMPre:<wfm>:YUNit <QString> **Syntax**

 $WFMPre:  : YUNit?$ 

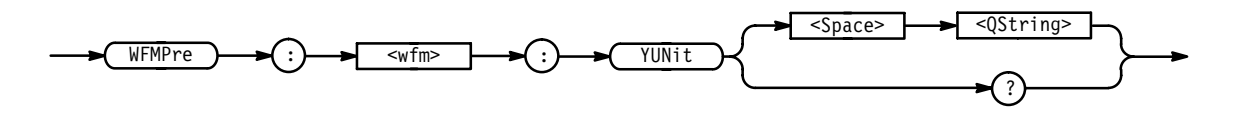

 $\leq$ QString> is "V" for volts or "VV" for volts<sup>2</sup>, and specifies the units. **Arguments**

WFMPRE:CH2:YUNIT? might return "V", meaning that the units for the vertical component of the channel 2 waveform data are volts. **Examples**

# **WFMPre:<wfm>:YZEro**

Sets or queries the vertical (Y-axis) offset voltage. On input <wfm> always defaults to the reference location specified by DATa:DESTination regardless of what is sent.

Waveform **Group**

WFMPre:<wfm>:YZEro <NR3> **Syntax**

WFMPre:<wfm>:YZEro?

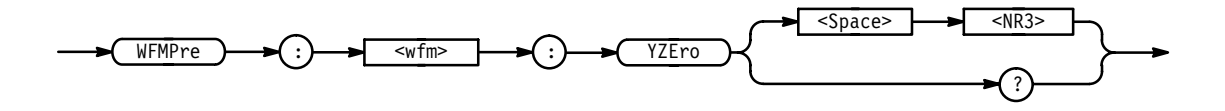

 is the offset in YUNits (usually volts). **Arguments**

**ZOOm**

Resets the zoom transforms to default values for all traces or live traces. The ZOOm query returns the current vertical and horizontal positioning and scaling of the display. This command is equivalent to selecting **Reset All Factors** or **Reset Live Factors** in the TDS 400A, 500C, 600B, 700C Zoom Reset menu or selecting **Reset Zoom Factors** in the Zoom menu of the TDS 510A.

- Zoom **Group**
- ZOOm { RESET | RESETLive (TDS 400A, 500C, 600B, and 700C only) } Z00m? **Syntax**

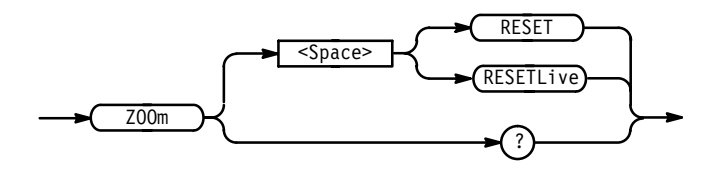

RESET resets the zoom transforms to default values for all traces. **Arguments**

> RESETLive (TDS 400A, 500C, 600B, and 700C only) resets the zoom transforms to default values for live traces.

Z00M? might return :ZOOM:STATE OFF;HORIZONTAL:SCALE 2.00E+0;POSITION 500.OE-3;LOCK LIVE;:ZOOM:VERTICAL:SCALE 2.OE+0;POSITION 0.OE+0. **Examples**

### **ZOOm:DUAl**

*TDS 400A, 500C, 600B, & 700C Only*

Turns Dual Zoom mode on and off.

Zoom **Group**

ZOOm:DUA1 { OFF | ON | <NR1> } Z00m: DUA1? **Syntax**

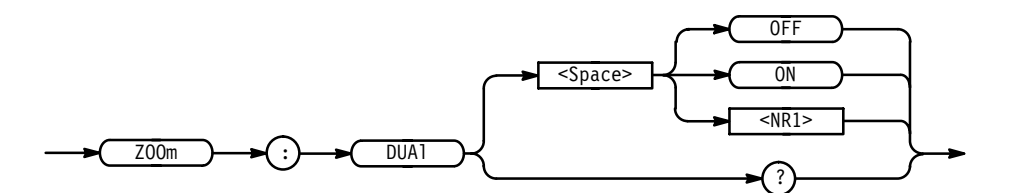

 $OFF$  or  $\leq NRI$  = 0 turns Dual Zoom mode off. ON or  $\leq NR1 \geq 0$  turns Dual Zoom mode on. **Arguments**

ZOOM:DUAL ON enables the Dual Zoom feature. ZOOM: DUAL? returns either 0 or 1 depending on the state of Dual Zoom mode. **Examples**

### **ZOOm:DUAl:OFFSet**

*TDS 400A, 500C, 600B, & 700C Only*

Adjusts the requested horizontal offset between the centers of the main and second zoom boxes.

Zoom **Group**

ZOOm:DUAl:OFFSet <NR3> **Syntax**

Z00m:DUA1:OFFSet?

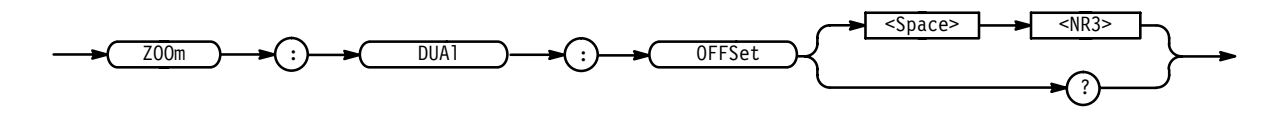

 $<$ NR3 $>$  is the offset time in seconds. **Arguments**

Z00M:DUAL:OFFSET 100.0E-6 adjusts the offset time in seconds between the centers of the main and second zoom boxes. **Examples**

# **ZOOm:GRAticule**

#### *TDS 400A, 500C, 600B, & 700C Only*

Selects between the upper and lower graticule for use by the zoom preview state. If you select the lower graticule, horizontal and vertical knob changes will affect the underlying acquisition system. If you select the upper graticule, horizontal and vertical knob changes will affect the zoom factors.

Zoom **Group**

ZOOm:GRAticule { LOWEr | UPPer } **Syntax**

Z00m:GRAticule?

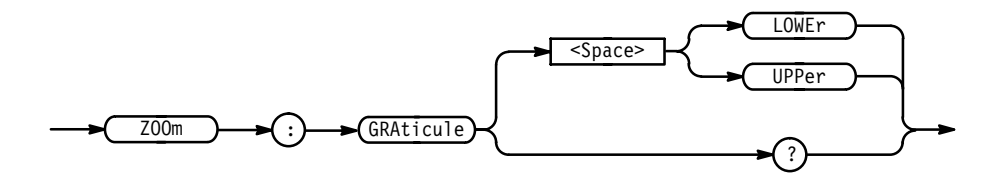

LOWEr selects the lower graticule. **Arguments**

UPPer selects the upper graticule.

ZOOM: GRATICULE? might return UPPER, indicating that the upper graticule is selected. **Examples**

### **ZOOm:HORizontal:LOCk**

Specifies the waveforms that the horizontal zoom parameters affect. This is equivalent to setting **Horizontal Lock** in the Zoom side menu.

Zoom **Group**

Z00m:HORizontal:LOCk { ALL | LIVe | NONe } **Syntax**

ZOOm:HORizontal:LOCk?

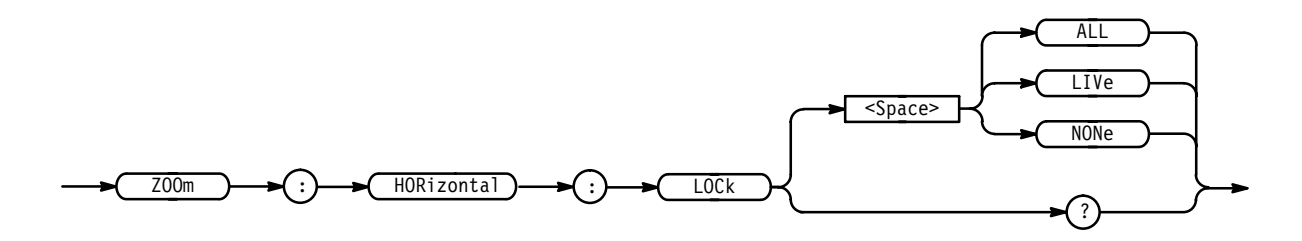

LIVe specifies that all live  $(CH < x>)$  waveforms will be horizontally positioned and scaled together. **Arguments**

In extended-acquisition-length mode, LIVe is the only valid argument.

NONe specifies that only the selected waveform is positioned and scaled using the horizontal zoom parameters.

ALL specifies that all (CH<x>, Ref<x>, Math<x>) waveforms will be horizontally positioned and scaled together.

ZOOM:HORIZONTAL:LOCK LIVE specifies that all live waveforms are positioned and scaled together. **Examples**

> ZOOM: HORIZONTAL: LOCK? returns either ALL, LIVE, or NONE.

### **ZOOm:HORizontal:POSition**

Sets or queries the horizontal position of zoomed waveforms. The setting of the ZOOm:HORizontal:LOCk command determines the waveforms affected. For example, if ZOOm:HORizontal:LOCk is set to LIVe then only live (as opposed to reference and math) waveforms are affected.

In extended-acquisition-length mode, sets or queries the horizontal position of the zoomed acquisition record.

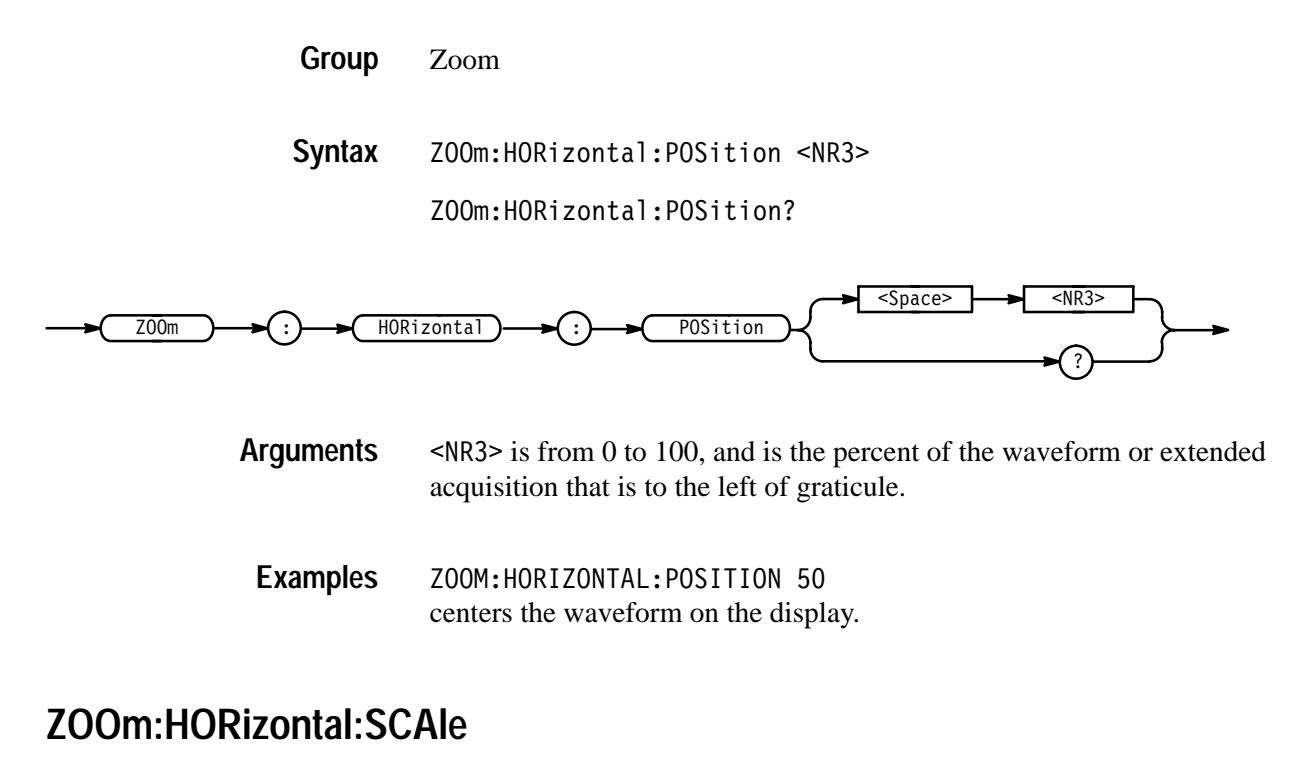

Sets or queries the horizontal expansion factor. This command is equivalent to using the front-panel **Horizontal Scale** knob when Zoom is on. It is also equivalent to using **Zoom Preview** with the upper graticule selected in the TDS 500C, 600B or 700C.

Zoom **Group**

ZOOm: HORizontal: SCAle <NR3> **Syntax**

ZOOm: HORizontal: SCAle?

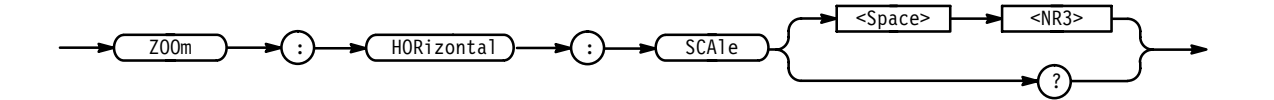

<NR3> is the amount of expansion in the horizontal direction. **Arguments**

It is less than 1 if there is horizontal compression.

It is more than 1 if there is horizontal expansion.

ZOOM: HORIZONTAL: SCALE? might return 1.00E+0 as the horizontal scale factor. **Examples**

### **ZOOm:STATE**

Turns Zoom mode on and off. When Zoom mode is on, the horizontal and vertical position and scale commands affect the waveform display, not the acquisition. This is the only way to position and scale math and reference waveforms. This command is equivalent to turning **Zoom** on and off in the Zoom side menu.

Zoom **Group**

ZOOm:STATE { OFF | ON | PREView (not on TDS 510A) } ZOOm: STATE? **Syntax**

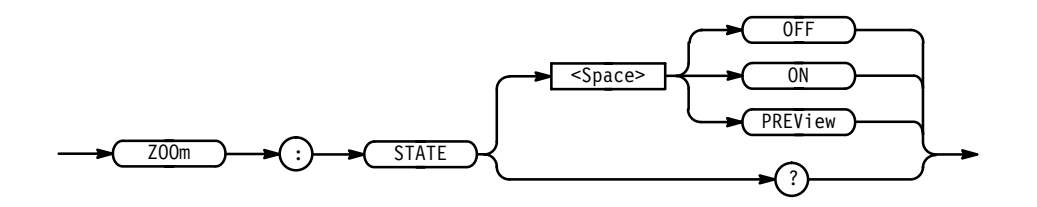

OFF turns Zoom mode off. **Arguments**

> ON turns Zoom mode on. When InstaVu is in use, the state value becomes a requested value, to be restored when InstaVu is switched off. Do not use this condition if InstaVu is on. InstaVu overrides the zoom on state.

PREV<sub>iew</sub> (not on TDS 510A) sets ZOOM: STATE to preview. Also, it causes the oscilloscope to display both the ZOOM:STATE OFF and ZOOM:STATE ON traces simultaneously in dual, half-height graticules. Do not use this condition if InstaVu is on. InstaVu overrides the zoom preview state.

In extended-acquisition-length mode, entering the zoom preview state causes fit-to-screen to be on. If the oscilloscope exits the extended-acquisition-length mode or the zoom preview state, the fit-to-screen mode returns back to its prior setting.

ZOOM: STATE ON enables the Zoom feature. **Examples**

> ZOOM: STATE? returns OFF, PREVIEW, or ON depending on the state of Zoom mode.

### **ZOOm:VERTical:POSition**

Sets or queries the vertical position of waveforms.

Zoom **Group**

ZOOm: VERTical: POSition <NR3> **Syntax**

ZOOm:VERTical:POSition?

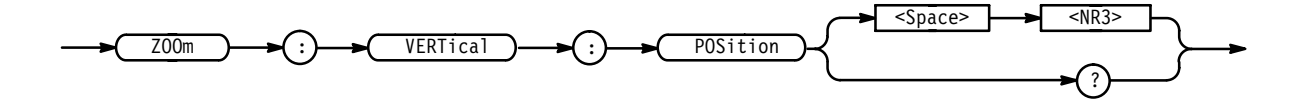

 $\leq NRS$  is the vertical position in divisions. **Arguments**

ZOOM: VERTICAL: POSITION? might return: Z00M: VERTICAL: POSITION 0.0E+0 **Examples**

# **ZOOm:VERTical:SCAle**

Sets or queries the vertical expansion and compression factor.

- Zoom **Group**
- ACQuire:MODe **Related Commands**

ZOOm: VERTical: SCAle <NR3> **Syntax**

ZOOm:VERTical:SCAle?

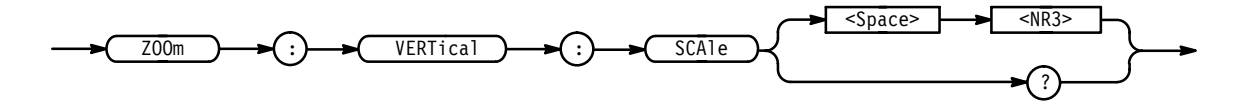

 is the amount of vertical expansion or compression. **Arguments**

ZOOM: VERTICAL: SCALE? might return: Z00M: VERTICAL: SCALE 2.0E+0 **Examples**

# **Status and Events**

The digitizing oscilloscope provides a status and event reporting system for the GPIB interface. This system informs you of certain significant events that occur within the digitizing oscilloscope.

The digitizing oscilloscope status handling system consists of five 8-bit registers and two queues. This section describes these registers and components. It also explains how the event handling system operates.

### **Registers**

The registers in the event handling system fall into two functional groups:

- $\blacksquare$  Status Registers contain information about the status of the digitizing oscilloscope. They include the Standard Event Status Register (SESR) and the Status Byte Register (SBR).
- Enable Registers determine whether selected types of events are reported to the Status Registers and the Event Queue. They include the Device Event Status Enable Register (DESER), the Event Status Enable Register (ESER), and the Service Request Enable Register (SRER).
- The Standard Event Status Register (SESR) and the Status Byte Register (SBR) record certain types of events that may occur while the digitizing oscilloscope is in use. IEEE Std 488.2–1987 defines these registers. **Status Registers**

Each bit in a Status Register records a particular type of event, such as an execution error or service request. When an event of a given type occurs, the digitizing oscilloscope sets the bit that represents that type of event to a value of one. (You can disable bits so that they ignore events and remain at zero. See the Enable Registers section on page 3–3.) Reading the status registers tells you what types of events have occurred.

**The Standard Event Status Register (SESR).** The SESR, shown in Figure 3–1, records eight types of events that can occur within the digitizing oscilloscope. Use the \*ESR? query to read the SESR register. Reading the register clears the bits of the register so that the register can accumulate information about new events.

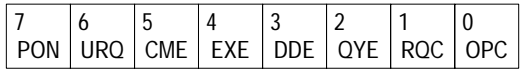

#### **Figure 3–1: The Standard Event Status Register (SESR)**

**Table 3–1: SESR Bit Functions** 

| Bit            | <b>Function</b>                                                                                                    |
|----------------|----------------------------------------------------------------------------------------------------|
| 7 (MSB)        | <b>PON</b> (Power On). Shows that the digitizing oscilloscope was powered on. The<br>completion of the diagnostic tests also sets this bit.                                                         |
| 6              | URQ (User Request). Shows that an Application menu button was pressed.                                                                                                    |
| 5              | <b>CME</b> (Command Error). Shows that an error occurred while the digitizing<br>oscilloscope was parsing a command or query. Command error messages are<br>listed in Table 3-4 on page 3-12.       |
| 4              | <b>EXE</b> (Execution Error). Shows that an error occurred while the digitizing<br>oscilloscope was executing a command or query. Execution error messages are<br>listed in Table 3-5 on page 3-14. |
| 3              | <b>DDE</b> (Device Error). Shows that a device error occurred. Device error<br>messages are listed in Table 3-6 on page 3-17.                                                                       |
| $\mathfrak{D}$ | <b>QYE</b> (Query Error). Shows that either an attempt was made to read the Output<br>Queue when no data was present or pending, or that data in the Output Queue<br>was lost.                      |
| 1              | RQC (Request Control). Not used.                                                                                                    |
| $0$ (LSB)      | OPC (Operation Complete). Shows that the operation is complete. This bit is<br>set when all pending operations complete following an *OPC command.                                                  |

**The Status Byte Register (SBR)** — shown in Figure 3–2, records whether output is available in the Output Queue, whether the digitizing oscilloscope requests service, and whether the SESR has recorded any events.

Use a Serial Poll or the \*STB? query to read the contents of the SBR. The bits in the SBR are set and cleared depending on the contents of the SESR, the Event Status Enable Register (ESER), and the Output Queue. When you use a Serial Poll to obtain the SBR, bit 6 is the RQS bit. When you use the \*STB? query to obtain the SBR, bit 6 is the MSS bit. Reading the SBR does not clear the bits.

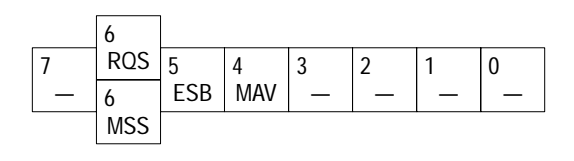

**Figure 3–2: The Status Byte Register (SBR)**

| <b>Bit</b> | <b>Function</b>                                                                                                    |
|------------|----------------------------------------------------------------------------------------------------|
| 7 (MSB)    | Not used.                                                                                                    |
| 6          | <b>ROS</b> (Request Service), obtained from a serial poll. Shows that the digitizing<br>oscilloscope requests service from the GPIB controller. |
| h          | MSS (Master Status Summary), obtained from *STB? query. Summarizes the<br>ESB and MAV bits in the SBR.                                          |
| 5          | <b>ESB</b> (Event Status Bit). Shows that status is enabled and present in the SESR.                                                            |
| 4          | MAV (Message Available). Shows that output is available in the Output Queue.                                                                    |
| $3 - 0$    | Not used.                                                                                                    |

**Table 3–2: SBR Bit Functions** 

DESER, ESER, and SRER allow you to select which events are reported to the Status Registers and the Event Queue. Each Enable Register acts as a filter to a Status Register (the DESER also acts as a filter to the Event Queue) and can prevent information from being recorded in the register or queue. **Enable Registers**

> Each bit in an Enable Register corresponds to a bit in the Status Register it controls. In order for an event to be reported to its bit in the Status Register, the corresponding bit in the Enable Register must be set to one. If the bit in the Enable Register is set to zero, the event is not recorded.

Various commands set the bits in the Enable Registers. The Enable Registers and the commands used to set them are described below.

**The Device Event Status Enable Register (DESER)** — is shown in Figure 3–3. This register controls which types of events are reported to the SESR and the Event Queue. The bits in the DESER correspond to those in the SESR, as described earlier.

Use the DESE command to enable and disable the bits in the DESER. Use the DESE? query to read the DESER.

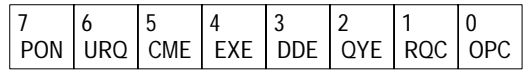

#### **Figure 3–3: The Device Event Status Enable Register (DESER)**

**The Event Status Enable Register (ESER)** — is shown in Figure 3–4. It controls which types of events are summarized by the Event Status Bit (ESB) in the SBR.

Use the \*ESE command to set the bits in the ESER. Use the \*ESE? query to read it.

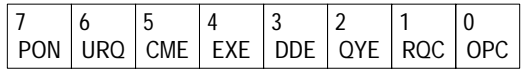

#### **Figure 3–4: The Event Status Enable Register (ESER)**

**The Service Request Enable Register (SRER)** — is shown in Figure 3–5. It controls which bits in the SBR generate a Service Request and are summarized by the Master Status Summary (MSS) bit.

Use the \*SRE command to set the SRER. Use the \*SRE? query to read it. The RQS bit remains set to one until either the Status Byte Register is read with a Serial Poll or the MSS bit changes back to a zero.

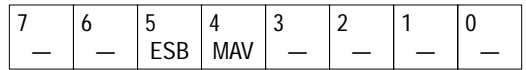

#### **Figure 3–5: The Service Request Enable Register (SRER)**

**The Enable Registers and the \*PSC Command** The \*PSC command controls the Enable Registers contents at power-on. Sending \*PSC 1 sets the Enable Registers at power on as follows:

- $\blacksquare$ DESER 255 (equivalent to a DESe 255 command)
- п ESER 0 (equivalent to an \*ESE 0 command)
- $\blacksquare$ SRER 0 (equivalent to an \*SRE 0 command)

Sending \*PSC 0 lets the Enable Registers maintain their values in non-volatile memory through a power cycle.

*NOTE. To enable the PON (Power On) event to generate a Service Request, send \*PSC 0, use the DESe and \*ESE commands to enable PON in the DESER and ESER, and use the \*SRE command to enable bit 5 in the SRER. Subsequent power-on cycles will generate a Service Request.*

### **Queues**

The digitizing oscilloscope status and event reporting system contains two queues: the Output Queue and the Event Queue.

The digitizing oscilloscope stores query responses in the Output Queue. It empties this queue each time it receives a new command or query message after an <EOM>. The controller must read a query response before it sends the next command (or query) or it will lose responses to earlier queries. **The Output Queue**

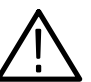

*WARNING. When a controller sends a query, an <EOM>, and a second query, the digitizing scope normally clears the first response and outputs the second while reporting a Query Error (QYE bit in the ESER) to indicate the lost response. A fast controller, however, may receive a part or all of the first response as well. To avoid this situation, the controller should always read the response immediately after sending any terminated query message or send a DCL (Device Clear) before sending the second query.*

The Event Queue stores detailed information on up to 20 events. If more than 20 events stack up in the Event Queue, the 20th event is replaced by event code 350, "Too many events." **The Event Queue**

> Read the Event Queue with the EVENT? query (which returns only the event number), with the EVMSG? query (which returns the event number and a text description of the event), or with the ALLEV? query (which returns all the event numbers along with a description of the event). Reading an event removes it from the queue.

> Before reading an event from the Event Queue, you must use the \*ESR? query to read the summary of the event from the SESR. This makes the events summarized by the \*ESR? read available to the EVENT? and EVMSG? queries, and empties the SESR.

Reading the SESR erases any events that were summarized by previous \*ESR? reads but not read from the Event Queue. Events that follow an \*ESR? read are put in the Event Queue but are not available until \*ESR? is used again.

# **Event Handling Sequence**

Figure 3–6, on page 3–6, shows how to use the status and event handling system. In the explanation that follows, numbers in parentheses refer to numbers in Figure 3–6.

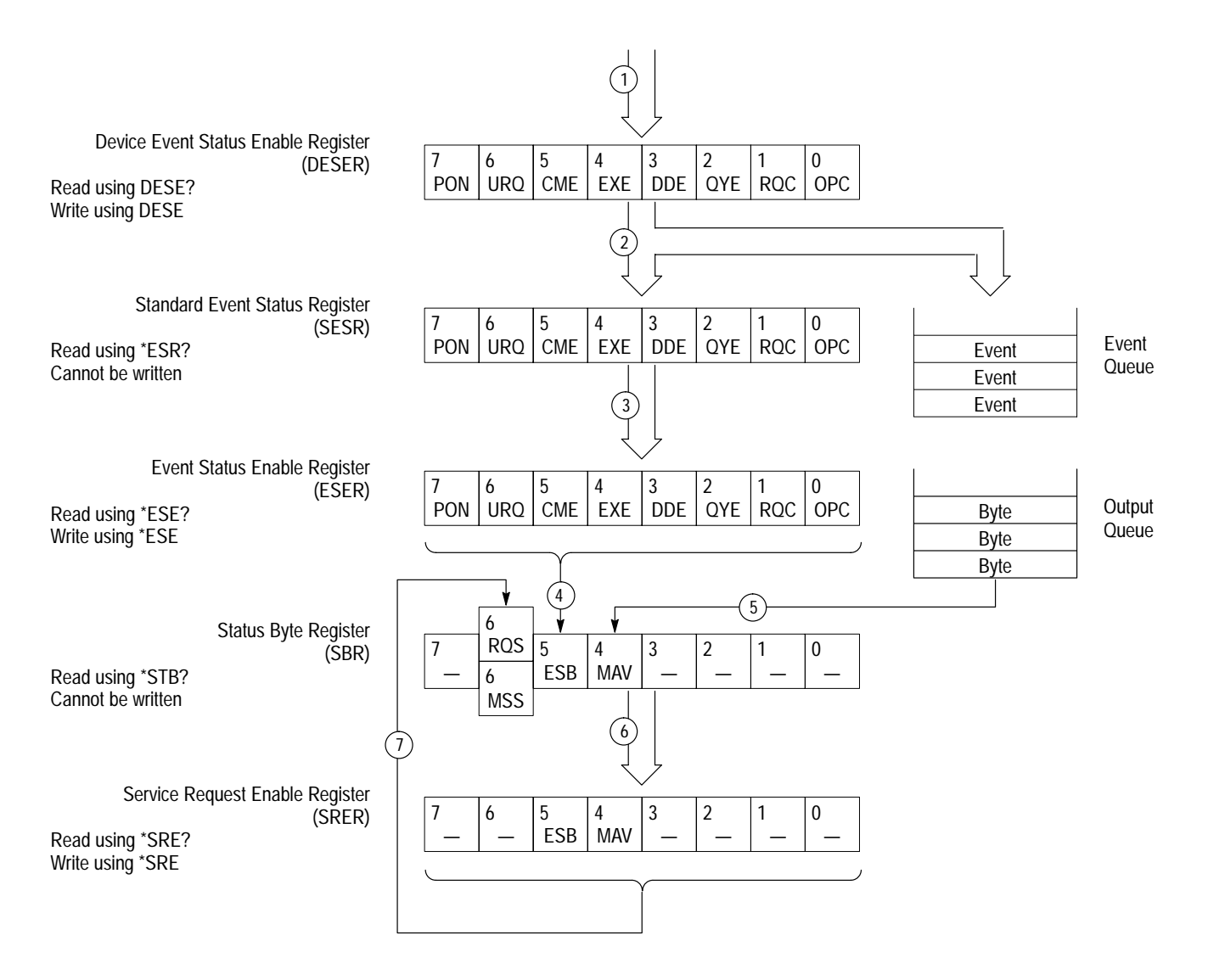

#### **Figure 3–6: Status and Event Handling Process**

When an event occurs, a signal is sent to the DESER (1). If that type of event is enabled in the DESER (that is, if the bit for that event type is set to 1), the appropriate bit in the SESR is set to one, and the event is recorded in the Event Queue (2). If the corresponding bit in the ESER is also enabled (3), then the ESB bit in the SBR is set to one (4).

When output is sent to the Output Queue, the MAV bit in the SBR is set to one (5).

When a bit in the SBR is set to one and the corresponding bit in the SRER is enabled (6), the MSS bit in the SBR is set to one and a service request is generated (7).

### **Synchronization Methods**

Although most GPIB commands are completed almost immediately after being received by the digitizing oscilloscope, some commands start a process that requires more time. For example, once a HARDCOPY START command is executed it may be a few seconds before the hardcopy operation is complete. Rather than remain idle while the operation is in process, the digitizing oscilloscope will continue processing other commands. This means that some operations will not be completed in the order that they were sent.

Sometimes the result of an operation depends on the result of an earlier operation. A first operation must complete before the next one gets processed. The digitizing oscilloscope status and event reporting system provide ways to do this.

For example, a typical application might involve acquiring a single-sequence waveform and then taking a measurement on the acquired waveform. You could use the following command sequence to do this:

/\*\* Set up single-sequence acquisition \*\*/ SELECT:CH1 ON HORIZONTAL:RECORDLENGTH 500 ACQUIRE:MODE NORMALSAMPLE ACQUIRE:STOPAFTER SEQUENCE /\*\* Acquire waveform data \*\*/ ACQUIRE:STATE ON /\*\* Set up the measurement parameters \*\*/ MEASUREMENT:IMMED:TYPE AMPLITUDE MEASUREMENT:IMMED:SOURCE CH1 /\*\* Take amplitude measurement on acquired data \*\*/ MEASUREMENT: IMMED: VALUE?

The acquisition of the waveform requires extended processing time. It may not finish before the digitizing oscilloscope takes an amplitude measurement (See Figure 3–7). This can result in an incorrect amplitude value.

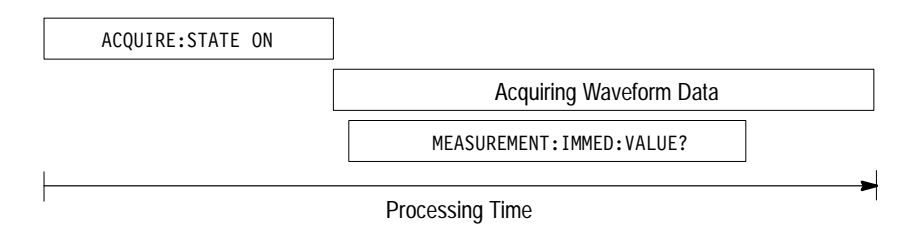

#### **Figure 3–7: Command Processing Without Using Synchronization**

To ensure the digitizing oscilloscope completes waveform acquisition before taking the measurement on the acquired data, you can synchronize the program. Figure 3–8 shows the desired processing sequence.

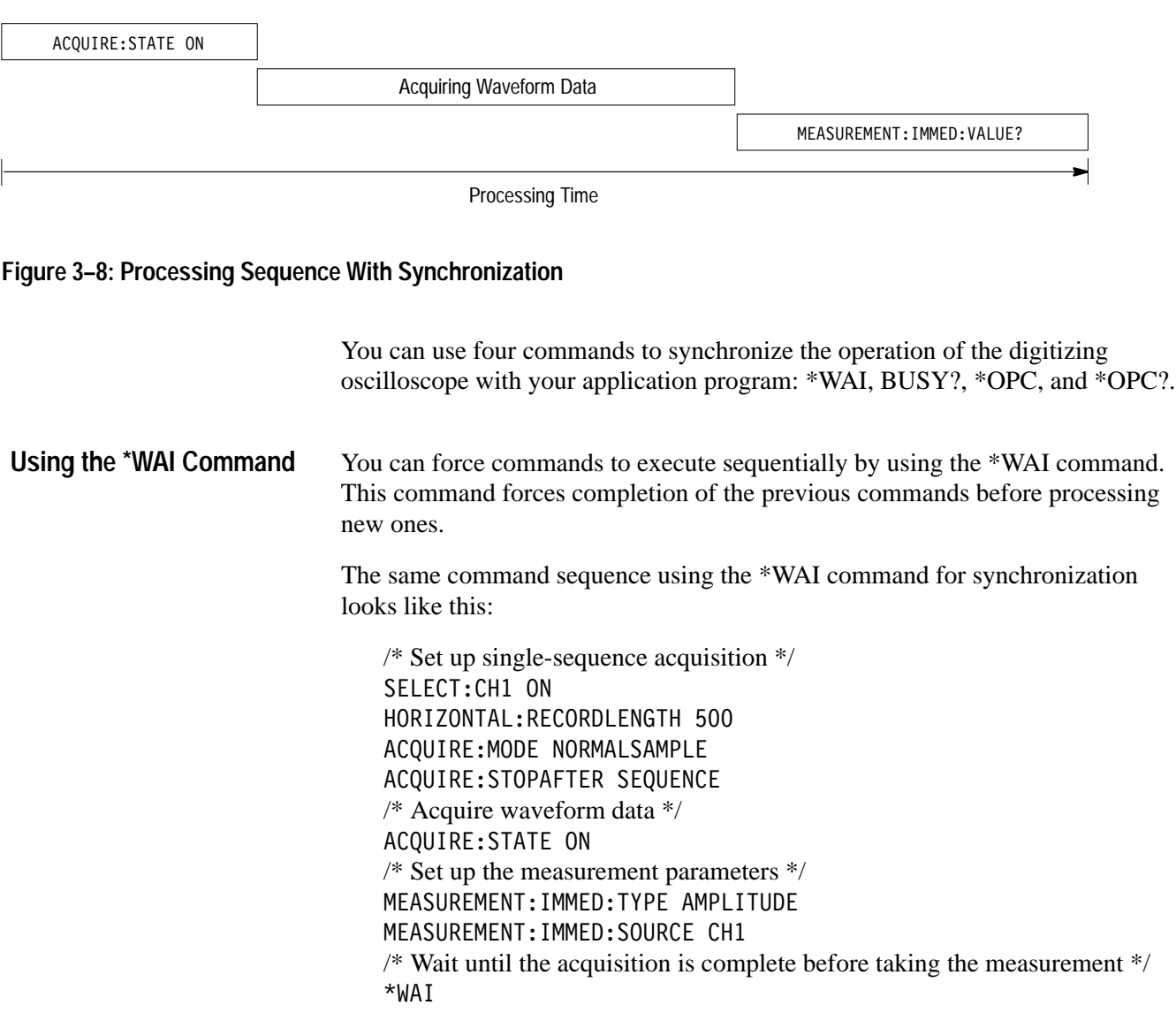

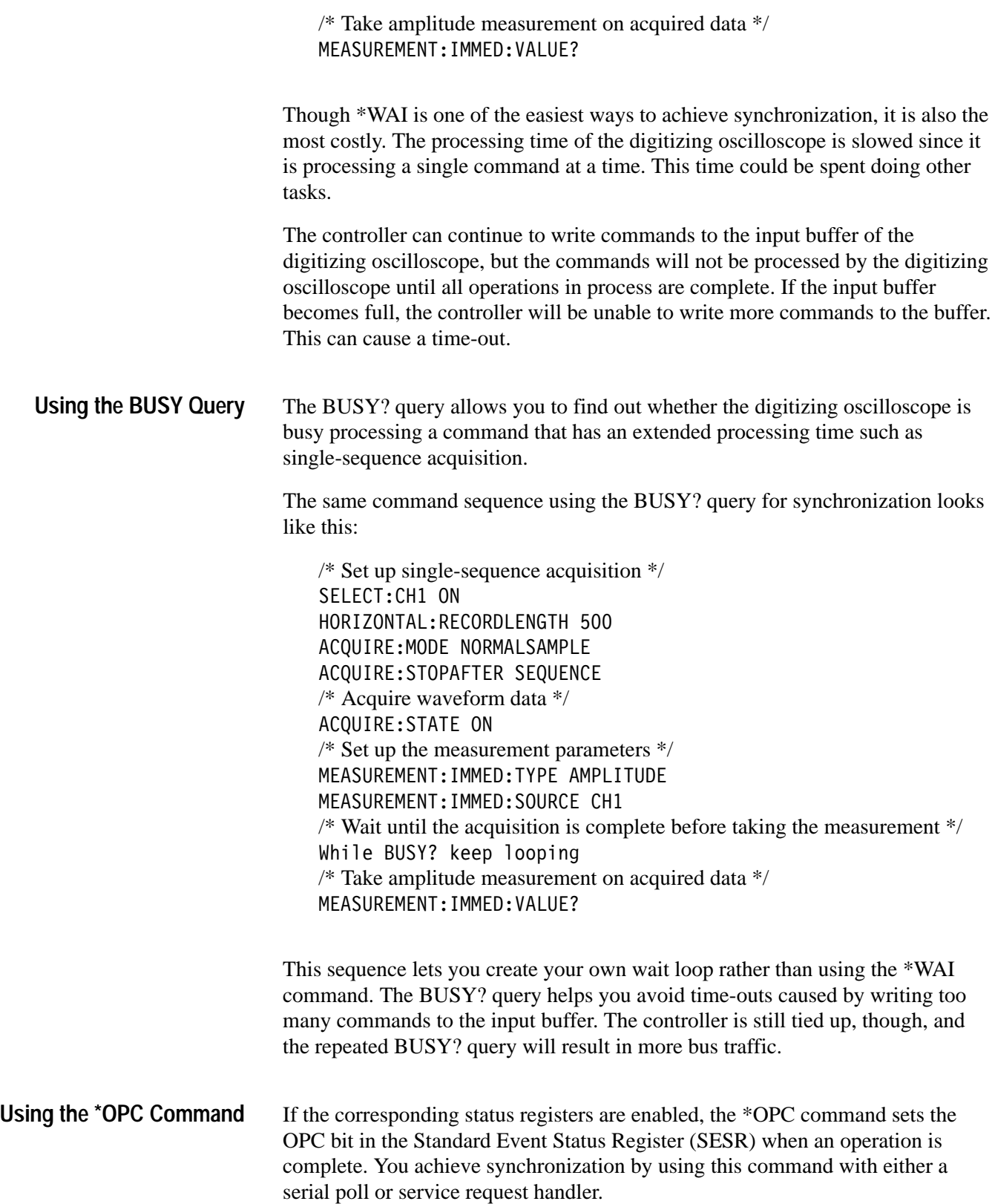

**Serial Poll Method.** Enable the OPC bit in the Device Event Status Enable Register (DESER) and the Event Status Enable Register (ESER) using the DESE and \*ESE commands. When the operation is complete, the OPC bit in the Standard Event Status Register (SESR) will be enabled and the Event Status Bit (ESB) in the Status Byte Register will be enabled.

The same command sequence using the \*OPC command for synchronization with serial polling looks like this:

```
/* Set up single-sequence acquisition */
SELECT:CH1 ON
HORIZONTAL:RECORDLENGTH 500
ACQUIRE:MODE SAMPLE
ACQUIRE:STOPAFTER SEQUENCE
/* Enable the status registers */
DESE 1
*ESE 1
*SRE 0
/* Acquire waveform data */
ACQUIRE:STATE ON
/* Set up the measurement parameters */MEASUREMENT:IMMED:TYPE AMPLITUDE
MEASUREMENT:IMMED:SOURCE CH1
/* Wait until the acquisition is complete before taking the measurement. */
* OPC
While serial poll = 0, keep looping
/* Take amplitude measurement on acquired data */
MEASUREMENT:IMMED:VALUE?
```
This technique requires less bus traffic than did looping on BUSY?.

**Service Request Method.** Enable the OPC bit in the Device Event Status Enable Register (DESER) and the Event Status Enable Register (ESER) using the DESE and \*ESE commands. You can also enable service requests by setting the ESB bit in the Service Request Enable Register (SRER) using the \*SRE command. When the operation is complete, a Service Request will be generated.

The same command sequence using the \*OPC command for synchronization looks like this:

/\* Set up single-sequence acquisition \*/ SELECT:CH1 ON HORIZONTAL:RECORDLENGTH 500 ACQUIRE:MODE SAMPLE ACQUIRE:STOPAFTER SEQUENCE /\* Enable the status registers \*/ DESE 1

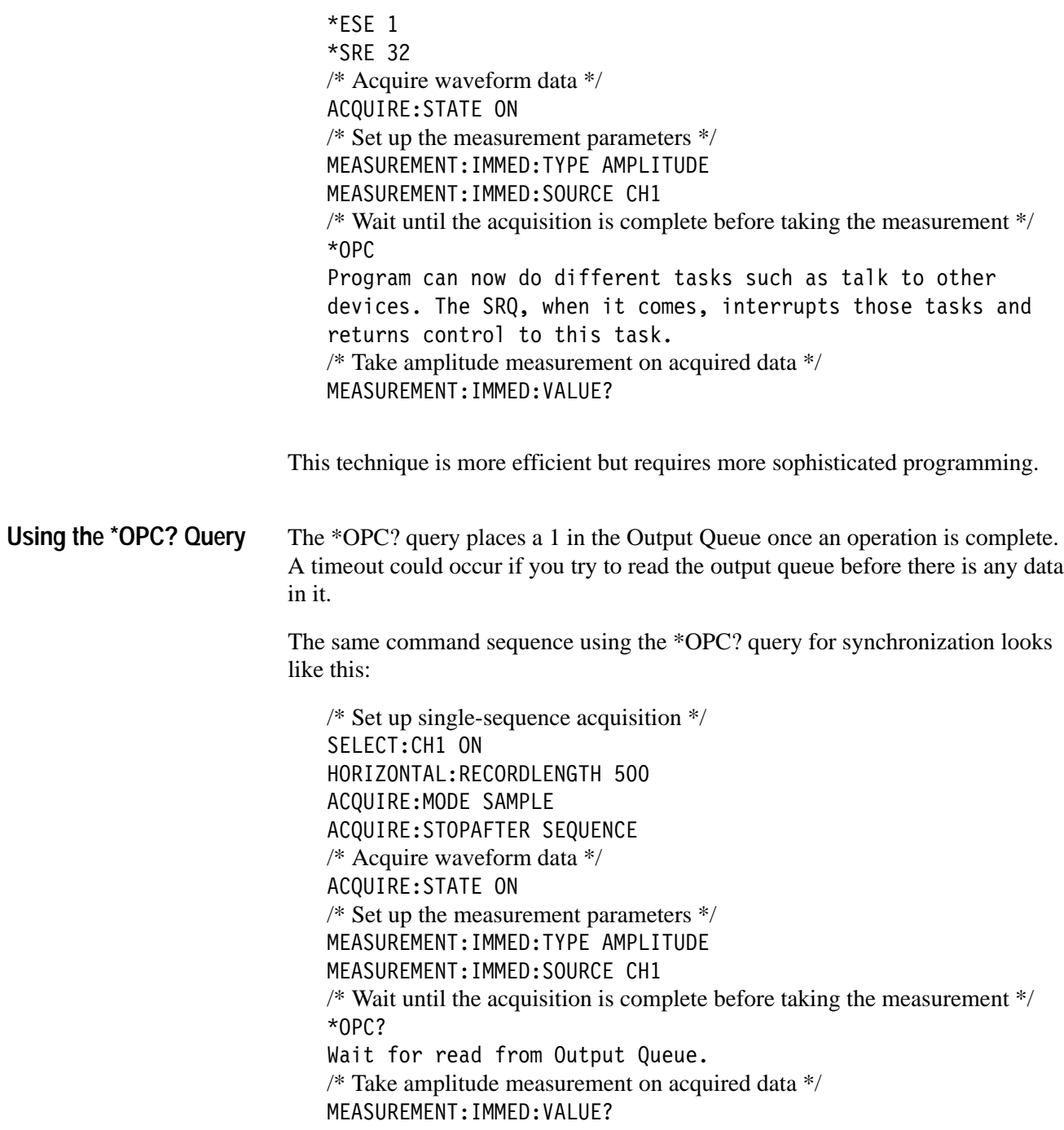

This is the simplest approach. It requires no status handling or loops. However, you must set the controller time-out for longer than the acquisition operation.

### **Messages**

Tables 3–3 through 3–9 list all the programming interface messages the digitizing oscilloscope generates in response to commands and queries.

For most messages, a secondary message from the digitizing oscilloscope gives more detail about the cause of the error or the meaning of the message. This message is part of the message string, and is separated from the main message by a semicolon.

Each message is the result of an event. Each type of event sets a specific bit in the SESR and is controlled by the equivalent bit in the DESER. Thus, each message is associated with a specific SESR bit. In the message tables that follow, the associated SESR bit is specified in the table title, with exceptions noted with the error message text.

Table 3–3 shows the messages when the system has no events or status to report. These have no associated SESR bit.

#### **Table 3–3: No Event Messages**

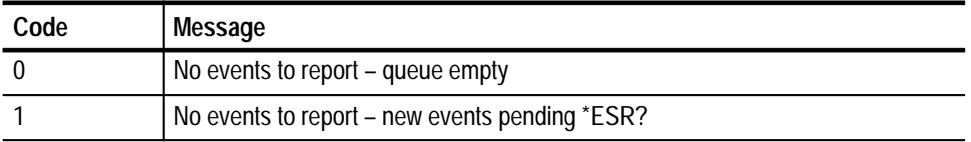

Table 3–4 shows the error messages generated by improper command syntax. Check that the command is properly formed and that it follows the rules in *Command Syntax* starting on page 2–1.

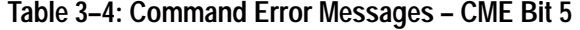

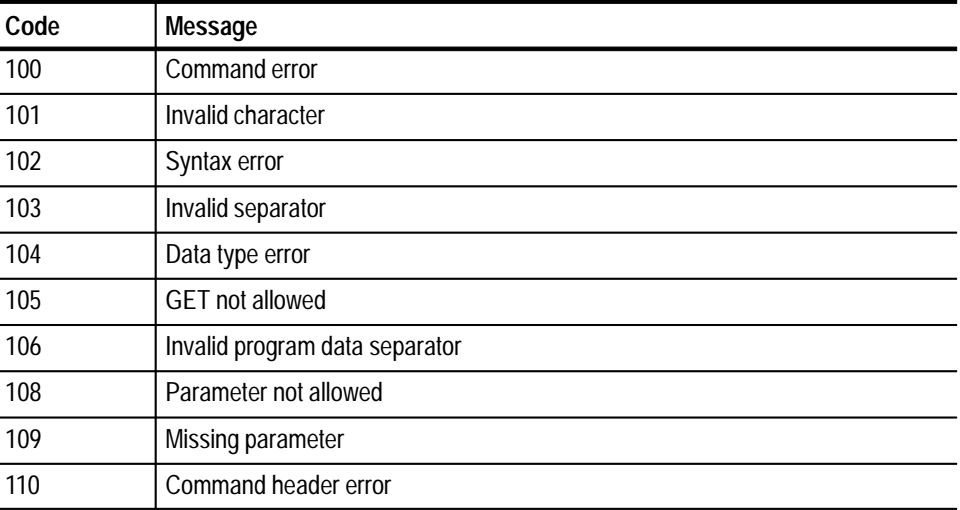

| Code | Message                                         |
|------|-------------------------------------------------|
| 111  | Header separator error                          |
| 112  | Program mnemonic too long                       |
| 113  | <b>Undefined header</b>                         |
| 118  | Query not allowed                               |
| 120  | Numeric data error                              |
| 121  | Invalid character in number                     |
| 123  | Exponent too large                              |
| 124  | Too many digits                                 |
| 128  | Numeric data not allowed                        |
| 130  | Suffix error                                    |
| 131  | Invalid suffix                                  |
| 134  | Suffix too long                                 |
| 138  | Suffix not allowed                              |
| 140  | Character data error                            |
| 141  | Invalid character data                          |
| 144  | Character data too long                         |
| 148  | Character data not allowed                      |
| 150  | String data error                               |
| 151  | Invalid string data                             |
| 152  | String data too long                            |
| 158  | String data not allowed                         |
| 160  | Block data error                                |
| 161  | Invalid block data                              |
| 168  | Block data not allowed                          |
| 170  | <b>Expression error</b>                         |
| 171  | Invalid expression                              |
| 178  | Expression data not allowed                     |
| 180  | Alias error                                     |
| 181  | Invalid outside alias definition                |
| 183  | Invalid inside alias definition                 |
| 184  | Command in alias requires more/fewer parameters |

**Table 3–4: Command Error Messages – CME Bit 5 (Cont.)**

Table 3–5 lists the execution errors that are detected during execution of a command. In these error messages, you should read "macro" as "alias."

**Table 3–5: Execution Error Messages – EXE Bit 4** 

| Code | Message                                     |
|------|---------------------------------------------|
| 200  | Execution error                             |
| 201  | Invalid while in local                      |
| 202  | Settings lost due to rtl                    |
| 210  | Trigger error                               |
| 211  | Trigger ignored                             |
| 212  | Arm ignored                                 |
| 220  | Parameter error                             |
| 221  | Settings conflict                           |
| 222  | Data out of range                           |
| 223  | Too much data                               |
| 224  | Illegal parameter value                     |
| 230  | Data corrupt or stale                       |
| 240  | Hardware error                              |
| 241  | Hardware missing                            |
| 242  | Hardware configuration error                |
| 243  | Hardware I/O device error                   |
| 250  | Mass storage error                          |
| 251  | Missing mass storage                        |
| 252  | Missing media                               |
| 253  | Corrupt media                               |
| 254  | Media full                                  |
| 255  | Directory full                              |
| 256  | File name not found                         |
| 257  | File name error                             |
| 258  | Media protected                             |
| 260  | <b>Expression error</b>                     |
| 261  | Math error in expression                    |
| 2200 | Measurement error, Measurement system error |
| 2201 | Measurement error, Zero period              |
| 2202 | Measurement error, No period found          |

| Code | Message                                                 |
|------|---------------------------------------------------------|
| 2203 | Measurement error, No period, second waveform           |
| 2204 | Measurement error, Low signal amplitude                 |
| 2205 | Measurement error, Low amplitude, second waveform       |
| 2206 | Measurement error, Invalid gate                         |
| 2207 | Measurement error, Measurement overflow                 |
| 2208 | Measurement error, Waveform does not cross Mid Ref      |
| 2209 | Measurement error, No second Mid Ref crossing           |
| 2210 | Measurement error, No Mid Ref crossing, second waveform |
| 2211 | Measurement error, No backwards Mid Ref crossing        |
| 2212 | Measurement error, No negative crossing                 |
| 2213 | Measurement error, No positive crossing                 |
| 2214 | Measurement error, No crossing                          |
| 2215 | Measurement error, No crossing, second waveform         |
| 2216 | Measurement error, No crossing, target waveform         |
| 2217 | Measurement error, Constant waveform                    |
| 2218 | Measurement error, Unused                               |
| 2219 | Measurement error, No valid edge - No arm sample        |
| 2220 | Measurement error, No valid edge - No arm cross         |
| 2221 | Measurement error, No valid edge - No trigger cross     |
| 2222 | Measurement error, No valid edge - No second cross      |
| 2223 | Measurement error, Waveform mismatch                    |
| 2224 | Measurement error, WAIT calculating                     |
| 2225 | Measurement error, No waveform to measure               |
| 2226 | <b>Null Waveform</b>                                    |
| 2227 | Positive and Negative Clipping                          |
| 2228 | Measurement error, Positive Clipping                    |
| 2229 | Measurement error, Negative Clipping                    |
| 2230 | Measurement error, High Ref < Low Ref                   |
| 2235 | Math error, Invalid math description                    |
| 2236 | Math error, Reference waveform is invalid               |
| 2237 | Out of acquisition memory                               |
| 2238 | Too many channels need to be acquired                   |

**Table 3–5: Execution Error Messages – EXE Bit 4 (Cont.)**

| Code | Message                                                    |
|------|------------------------------------------------------------|
| 2239 | EAL turned off<br>(EAL = extended-acquisition-length mode) |
| 2240 | Invalid password                                           |
| 2241 | Waveform requested is invalid                              |
| 2242 | Data start and stop > record length                        |
| 2243 | Waveform requested is not a data source                    |
| 2244 | Waveform requested is not turned on                        |
| 2245 | Saveref error, Selected channel is turned off              |
| 2246 | Saveref error, Selected channel data invalid               |
| 2247 | Saveref error, Out of reference memory                     |
| 2248 | Saveref error, Source reference data invalid               |
| 2249 | Reference deletion error, Waveform in use for math         |
| 2258 | Acq must be stopped                                        |
| 2259 | File too big                                               |
| 2260 | Calibration error                                          |
| 2270 | Alias error                                                |
| 2271 | Alias syntax error                                         |
| 2272 | Alias execution error                                      |
| 2273 | Illegal alias label                                        |
| 2274 | Alias parameter error                                      |
| 2275 | Alias definition too long                                  |
| 2276 | Alias expansion error                                      |
| 2277 | Alias redefinition not allowed                             |
| 2278 | Alias header not found                                     |
| 2279 | Alias label too long                                       |
| 2280 | Alias table full                                           |
| 2281 | Wrong configuration                                        |
| 2285 | TekSecure <sup>®</sup> Pass                                |
| 2286 | TekSecure <sup>®</sup> Fail                                |
| 2290 | Limit error, Reference in use                              |
| 2291 | Limit error, Reference data invalid                        |
| 2292 | Limit error, Out of reference memory                       |
| 2293 | Limit error, Selected channel is turned off                |

**Table 3–5: Execution Error Messages – EXE Bit 4 (Cont.)**
| Code | Message                                                   |
|------|-----------------------------------------------------------|
| 2301 | Cursor error, Off-screen                                  |
| 2302 | Cursor error, cursors in different frames                 |
| 2311 | Group requested has not been selected or has been deleted |

**Table 3–5: Execution Error Messages – EXE Bit 4 (Cont.)**

Table 3–6 lists the device errors that can occur during digitizing oscilloscope operation. These errors may indicate that the oscilloscope needs repair.

| Code | <b>Message</b>                        |
|------|---------------------------------------|
| 300  | Device-specific error                 |
| 310  | System error                          |
| 311  | Memory error                          |
| 312  | PUD memory lost                       |
| 313  | Calibration memory lost               |
| 314  | Save/recall memory lost               |
| 315  | Configuration memory lost             |
| 350  | Queue overflow (does not set DDE bit) |

**Table 3–6: Device Error Messages – DDE Bit 3** 

Table 3–7 lists the system event messages. These messages are generated whenever certain system conditions occur.

**Table 3–7: System Event Messages** 

| Code | <b>Message</b>                     |
|------|------------------------------------|
| 400  | Query event                        |
| 401  | Power on (PON bit 7 set)           |
| 402  | Operation complete (OPC bit 0 set) |
| 403  | User request (URQ bit 6 set)       |
| 404  | Power fail (DDE bit 3 set)         |
| 405  | Request control                    |
| 410  | Query INTERRUPTED (QYE bit 2 set)  |
| 420  | Query UNTERMINATED (QYE bit 2 set) |
| 430  | Query DEADLOCKED (QYE bit 2 set)   |

| Code | Message                                                      |
|------|--------------------------------------------------------------|
| 440  | Query UNTERMINATED after indefinite response (QYE bit 2 set) |
| 450  | Right menu button #1 pushed (URQ bit 6 set)                  |
| 451  | Right menu button #2 pushed (URQ bit 6 set)                  |
| 452  | Right menu button #3 pushed (URQ bit 6 set)                  |
| 453  | Right menu button #4 pushed (URQ bit 6 set)                  |
| 454  | Right menu button #5 pushed (URQ bit 6 set)                  |
| 460  | Bottom menu button #1 pushed (URQ bit 6 set)                 |
| 461  | Bottom menu button #2 pushed (URQ bit 6 set)                 |
| 462  | Bottom menu button #3 pushed (URQ bit 6 set)                 |
| 463  | Bottom menu button #4 pushed (URQ bit 6 set)                 |
| 464  | Bottom menu button #5 pushed (URQ bit 6 set)                 |
| 465  | Bottom menu button #6 pushed (URQ bit 6 set)                 |
| 466  | Bottom menu button #7 pushed (URQ bit 6 set)                 |

**Table 3–7: System Event Messages (Cont.)**

Table 3–8 lists warning messages that do not interrupt the flow of command execution. These notify you that you may get unexpected results.

**Table 3–8: Execution Warning Messages – EXE Bit 4** 

| Code | <b>Message</b>                              |
|------|---------------------------------------------|
| 500  | <b>Execution warning</b>                    |
| 510  | String data too long, truncated             |
| 525  | Parameter underrange                        |
| 526  | Parameter overrange                         |
| 527  | Parameter rounded                           |
| 528  | Parameter out of range                      |
| 530  | Data stop > stop, Values swapped internally |
| 531  | Data stop > record length, Curve truncated  |
| 532  | Curve data too long, Curve truncated        |
| 540  | Measurement warning                         |
| 541  | Measurement warning, Low signal amplitude   |
| 542  | Measurement warning, Unstable histogram     |
| 543  | Measurement warning, Low resolution         |

| Code | <b>Message</b>                                                              |
|------|-----------------------------------------------------------------------------|
| 544  | Measurement warning, Uncertain edge                                         |
| 545  | Measurement warning, Invalid in minmax                                      |
| 546  | Measurement warning, Need 3 edges                                           |
| 547  | Measurement warning, Clipping positive/negative                             |
| 548  | Measurement warning, Clipping positive                                      |
| 549  | Measurement warning, Clipping negative                                      |
| 550  | InstaVu active – deactivate to see change                                   |
| 551  | InstaVu active – deactivate to use math                                     |
| 552  | EAL on – turn off to see change<br>(EAL = extended-acquisition-length mode) |
| 553  | EAL on – turn off to use math<br>(EAL = extended-acquisition-length mode)   |
| 570  | Saveref warning, decimated 500K waveform to 250K Ref (TDS 700A)             |
| 571  | Option 05 not present                                                       |
| 572  | Option 2F not present                                                       |

**Table 3–8: Execution Warning Messages – EXE Bit 4 (Cont.)**

Table 3–9 shows internal errors that indicate an internal fault in the digitizing oscilloscope.

**Table 3–9: Internal Warning Messages** 

| Code | Message                                |
|------|----------------------------------------|
| 600  | Internal warning                       |
| 620  | Internal warning, Bad thermistor       |
| 630  | Internal warning, 50 $\Omega$ overload |

# **Programming Examples**

The example programs illustrate methods you can use to control the digitizing oscilloscope from the GPIB interface. The disk that comes with this manual contains listings for these programs written in Microsoft QuickBASIC 4.5 and Microsoft QuickC 2.5.

The programs run on a PC-compatible system equipped with a Tektronix (National Instruments) GPIB board and associated drivers. For example, the programs will work with a Tektronix S3FG210 (National Instruments GPIB-PCII/IIA) GPIB package (See Figure 4–1).

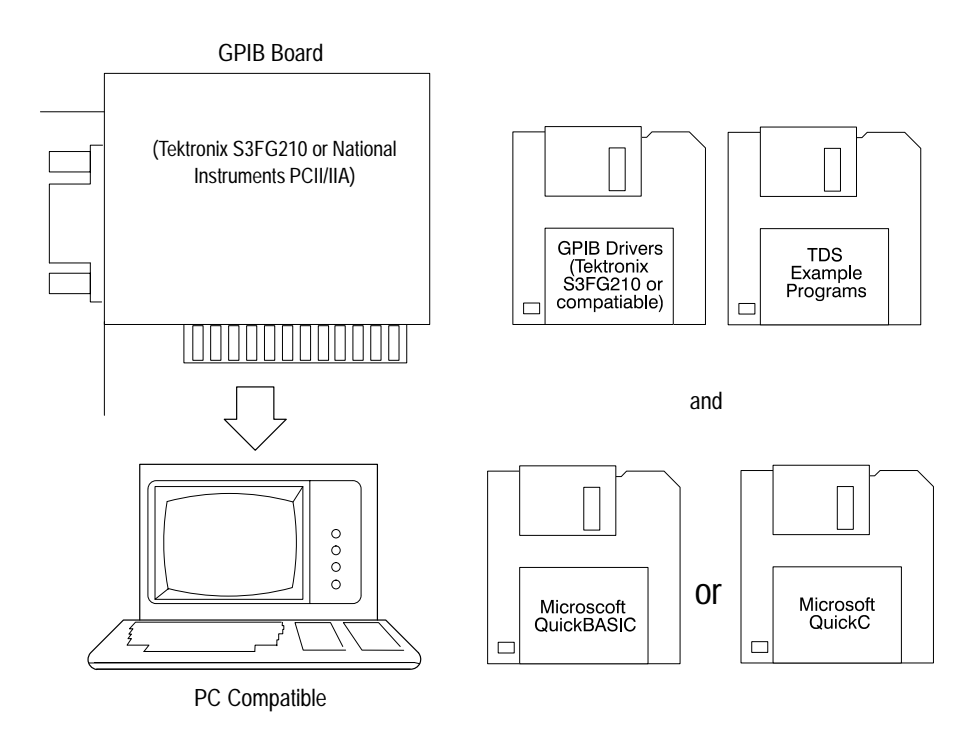

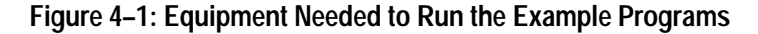

All the example programs assume that the GPIB system recognizes the digitizing oscilloscope as DEV1 and the PC (controller) as GPIB0. You can use the IBCONF. EXE program to assign these names.

The example software includes:

- П **EXEL** MEAS: automatically measures waveform parameters.
- $\blacksquare$ **COMM**: shows communication between controller and oscilloscope.
- **EXECT CONCOCO EXECT A**: reads a waveform from an oscilloscope and stores it in a file.
- É : uses cursors to measure waveform parameters.
- $\blacksquare$ : a talker-listener program.

### **Compiling the Example Programs**

The example programs diskette contains programs written in Microsoft QuickBASIC 4.5 and Microsoft QuickC 2.5.

Executable versions of the programs are in the PROGRAMS directory. Source versions are in the SOURCES directory. Within this directory, the QuickBASIC programs are in the Q-BASIC subdirectory and the QuickC programs are in the QUICK-C subdirectory.

A README file in each directory explains how to build executable code from the source files provided.

The QuickC directory also comes with sample MAKE files and sample executable files. These have the suffix .MAK.

If you wish to develop code, you will need to use files that come with the GPIB system. Specifically, the QuickBASIC programs use QBDECL.BAS and QBIB.OBJ. The QuickC programs use DECL.H and MCIB.OBJ.

*NOTE. The programs you compile in the Sources directory work with the Tektronix S3FG210 (National Instruments GPIB-PCII-IIA) GPIB system. It may take extra steps or changes to get them to work with older Tektronix GURU and other GPIB systems.*

**Compiling and Linking Your Example Quick-C Programs**

To make an executable for any example, perform the following:

- **1.** Install QuickC. Select the SMALL memory model. Be sure to set up your path so DOS can access the QuickC directory.
- **2.** Install the Tektronix S3FG210 (National Instruments GPIB-PCII/IIA) GPIB board and drivers. Remember to identify the GPIB device as DEV1. You can use the IBCONF. EXE program to do this.
- **3.** Copy the files from the examples diskette to your hard disk. You might also create a special directory to store them. For example, if the current drive is hard disk C, you want to store the examples in drive C, and the examples diskette is in drive B, you might type:

 $m$ kdir examples

cd examples

copy  $B:\qquad c\&\cdot\; \cdot$  .

4. For this installation, you will also want to copy DECL. H and MCIB. OBJ from your Tektronix S3FG210 (National Instruments GPIB-PCII/IIA) GPIB drivers directory to this directory. For example, if the GPIB drivers are in the gpib-pc directory and you are in the example programs directory, you would type:

copy \gpib-pc\decl.h.

copy \gpib-pc\mcib.obj.

**5.** To compile and link your TDS sample C programs, simply type: nmake <file name>.mak

where  $\langle$  file name> refers to the name of the example program you wish to compile and link. Specifically:

To compile and link MEAS.C, type: nmake meas.mak

To compile and link COMM.C, type: nmake comm.mak

To compile and link GETWFM.C, type: nmake getwfm.mak

To compile and link CURSOR.C, type: nmake cursor.mak

To compile and link TL.C, type: nmake tl.mak

**6.** Run the program by simply typing the program name.

To run meas, type: meas

To run comm, type: comm

To run getwfm, type: getwfm

To run cursor, type: cursor

To run t1, type: t1

**Compiling and Linking Your Example QuickBASIC Programs** To make an executable for any of the following files, perform the following:

- **1.** Install QuickBASIC.
- **2.** Install the Tektronix S3FG210 (National Instruments GPIB-PCII/IIA) GPIB board and drivers. Remember to reboot your PC to initialize the GPIB drivers.
- **3.** Copy the files from the examples diskette to your hard disk. You might also create a special directory to store them. For example, if the current drive is

hard disk C, you want to store the examples in drive C, and the examples diskette is in drive B, you might type:

mkdir examples cd examples

copy b:\q-basic\\*.\* .

4. For this installation, you will also want to copy QBDECL. BAS and QBIB. OBJ from your Tektronix S3FG210 (National Instruments GPIB-PCII/IIA) GPIB drivers directory to the directory your example programs are in. For example, if the GPIB drivers are in the gpib-pc directory and you are in the example programs directory, you would type:

 $copy \qquad \neg p \qquad \neg q \qquad \neg b \qquad \neg b \qquad$ 

 $\text{copy } \qquad \text{top} \cdot \qquad \text{obj}$ .

- **5.** Perform the following two steps for example programs:
	- **a.** Compile the program by using the following command:

bc /o  $\le$ file>.bas;

where <file> is one of the example program names.

To compile MEAS. BAS, type: bc /o meas. bas;

To compile COMM. BAS, type: bc /o comm. bas;

To compile GETWFM. BAS, type: bc /o getwfm.bas;

To compile CURSOR. BAS, type: bc /o cursor. bas;

To compile TL.BAS, type: bc /o  $t$ l.bas;

**b.** Link the compiled program with the qbib.obj module to create the executable program (file.EXE) by using the following command:

link <file>.obj+qbib.obj;

where <file> is one of the above program names.

To link MEAS. OBJ, type: link meas. obj+qbib. obj;

To link COMM. OBJ, type: link comm. obj+qbib.obj;

To link GETWFM. OBJ, type: link getwfm. obj+qbib.obj;

To link CURSOR. OBJ, type: link cursor.obj+qbib.obj;

To link TL.OBJ, type: link tl.obj+qbib.obj;

GPIBIO. BAS is a collection of input/output routines used by the other programs and is included for proper file compilation.

**6.** Run the program by simply typing the program name.

To run meas, type: meas To run comm, type: comm To run getwfm, type: getwfm To run cursor, type: cursor To run t1, type: t1

*NOTE. The example programs disable front-panel operation while they are running and reenable it when they terminate. If your program terminates prematurely, front-panel operation may remain disabled. To reenable front-panel operation, do one of the following: cycle power on the digitizing oscilloscope or* send the GPIB command UNLOCK ALL to unlock the front panel. You can send the  *command with the TL program included in your sample programs disk.*

# **Appendix A: Character Charts**

The characters in Table A–1 are available for the digitizing oscilloscope. Numbers in the lower left corners are character widths in pixels.

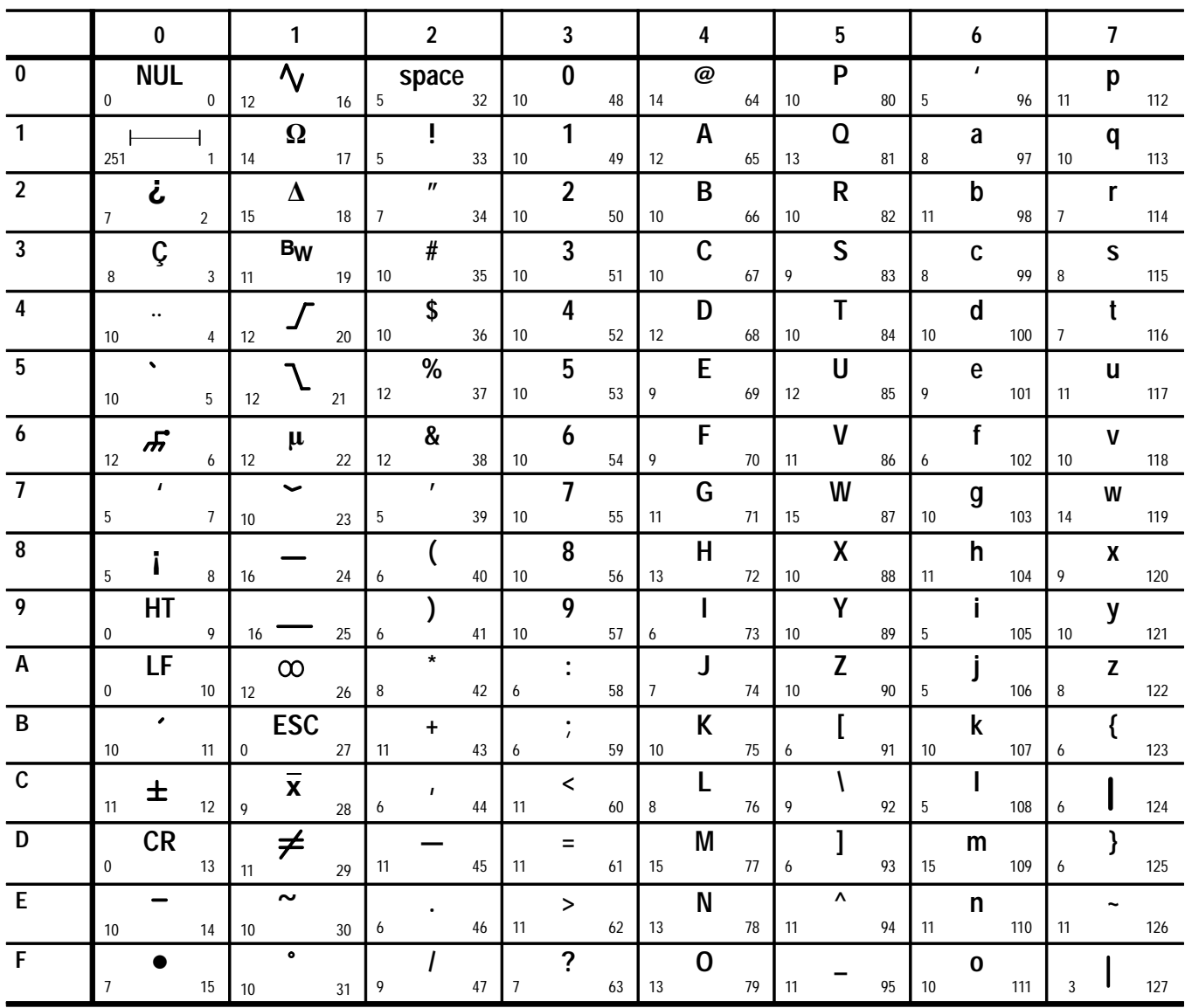

**Table A–1: The TDS Character Set**

**Table A–2: ASCII & GPIB Code Chart**

| <b>B7</b><br><b>B6</b><br><b>B5</b>        | $\bf{0}$<br>0<br>0                                                                                                    | $\bf{0}$<br>$\bf{0}$<br>1                | $\bf{0}$                         | 1<br>0                          | $\bf{0}$          | 1<br>1                         | 1   | 0<br>$\bf{0}$        | 1           | $\bf{0}$<br>1    | 1   | 1<br>0                | $\mathbf{1}$<br>1<br>$\mathbf{1}$ |
|--------------------------------------------|----------------------------------------------------------------------------------------------------|------------------------------------------|----------------------------------|---------------------------------|-------------------|--------------------------------|-----|----------------------|-------------|------------------|-----|-----------------------|-----------------------------------|
| <b>BITS</b><br>B4 B3 B2 B1                 |                                                                                                    | <b>CONTROL</b>                           | <b>NUMBERS</b><br><b>SYMBOLS</b> |                                 | <b>UPPER CASE</b> |                                |     | <b>LOWER CASE</b>    |             |                  |     |                       |                                   |
|                                            | $\Omega$                                                                                                    | 20                                       | 40                               | LA <sub>0</sub>                 | 60                | <b>LA16</b>                    | 100 | TA <sub>0</sub>      | 120         | <b>TA16</b>      | 140 | SA <sub>0</sub>       | <b>SA16</b><br>160                |
| $0\quad 0\quad 0\quad 0$                   | <b>NUL</b><br>$\mathbf 0$<br>$\mathbf 0$                                                                                                    | <b>DLE</b><br>10<br>16                   | 20                               | <b>SP</b><br>32                 | 30                | 0<br>48                        | 40  | $^{\circ}$<br>64     | 50          | P<br>80          | 60  | $\mathbf{v}$<br>96    | p<br>70<br>112                    |
| $\bf{0}$<br>0 <sub>1</sub><br>$\bf{0}$     | <b>GTL</b><br>$\mathbf{1}$<br><b>SOH</b>                                                                                                    | LL <sub>0</sub><br>21<br>DC <sub>1</sub> | 41                               | LA1<br>Ţ                        | 61                | <b>LA17</b><br>1               | 101 | TA <sub>1</sub><br>A | 121         | <b>TA17</b><br>Q | 141 | SA1<br>a              | <b>SA17</b><br>161<br>q           |
|                                            | $\mathbf{1}$<br>$\mathbf{1}$                                                                                                    | 17<br>11                                 | 21                               | 33                              | 31                | 49                             | 41  | 65                   | 51          | 81               | 61  | 97                    | 113<br>71                         |
| $0 \t0 \t1 \t0$                            | $\overline{2}$<br><b>STX</b>                                                                                                    | 22<br>DC <sub>2</sub>                    | 42                               | LA <sub>2</sub><br>$\mathbf{H}$ | 62                | <b>LA18</b><br>2               | 102 | TA <sub>2</sub><br>B | 122         | <b>TA18</b><br>R | 142 | SA <sub>2</sub><br>b  | <b>SA18</b><br>162<br>r           |
|                                            | $\overline{2}$<br>$\overline{2}$                                                                                                    | 18<br>12                                 | 22                               | 34                              | 32                | 50                             | 42  | 66                   | 52          | 82               | 62  | 98                    | 72<br>114                         |
| $0 \t0 \t1 \t1$                            | $\overline{3}$<br><b>ETX</b>                                                                                                    | 23<br>DC <sub>3</sub>                    | 43                               | LA <sub>3</sub><br>#            | 63                | <b>LA19</b><br>3               | 103 | TA <sub>3</sub><br>C | 123         | <b>TA19</b><br>S | 143 | SA <sub>3</sub><br>C  | <b>SA19</b><br>163<br>S           |
|                                            | 3<br>3                                                                                                    | 13<br>19                                 | 23                               | 35                              | 33                | 51                             | 43  | 67                   | 53          | 83               | 63  | 99                    | 73<br>115                         |
| 0 <sub>0</sub><br>$\bf{0}$<br>1            | <b>SDC</b><br>$\overline{4}$<br>EOT                                                                                                    | 24<br><b>DCL</b><br>DC4                  | 44                               | LA4<br>\$                       | 64                | <b>LA20</b><br>4               | 104 | TA4<br>D             | 124         | <b>TA20</b><br>Τ | 144 | SA4<br>d              | <b>SA20</b><br>164<br>t           |
|                                            | 4<br>4                                                                                                    | 14<br>20                                 | 24                               | 36                              | 34                | 52                             | 44  | 68                   | 54          | 84               | 64  | 100                   | 74<br>116                         |
| 0 <sub>1</sub><br>1<br>0                   | 5<br><b>PPC</b><br><b>ENQ</b>                                                                                                    | PPU<br>25<br><b>NAK</b>                  | 45                               | LA5<br>%                        | 65                | <b>LA21</b><br>5               | 105 | TA <sub>5</sub><br>E | 125         | <b>TA21</b><br>U | 145 | SA <sub>5</sub><br>e  | <b>SA21</b><br>165<br>u           |
|                                            | 5<br>5                                                                                                    | 15<br>21                                 | 25                               | 37                              | 35                | 53                             | 45  | 69                   | 55          | 85               | 65  | 101                   | 75<br>117                         |
| $\mathbf{1}$<br>1 <sub>0</sub><br>$\bf{0}$ | 6<br><b>ACK</b>                                                                                                    | 26<br><b>SYN</b>                         | 46                               | LA6<br>&                        | 66                | <b>LA22</b><br>6               | 106 | TA6<br>F             | 126         | <b>TA22</b><br>V | 146 | SA <sub>6</sub><br>f  | <b>SA22</b><br>166<br>V           |
|                                            | 6<br>6                                                                                                    | 22<br>16                                 | 26                               | 38                              | 36                | 54                             | 46  | 70                   | 56          | 86               | 66  | 102                   | 76<br>118                         |
| $\mathbf{1}$<br>$1\quad1$<br>0             | $\overline{7}$<br><b>BEL</b>                                                                                                    | 27<br><b>ETB</b>                         | 47                               | LA7<br>T.                       | 67                | LA23<br>7                      | 107 | TA7<br>G             | 127         | <b>TA23</b><br>W | 147 | SA7<br>g              | <b>SA23</b><br>167<br>W           |
|                                            | $\overline{7}$<br>$\overline{7}$                                                                                                    | 23<br>17                                 | 27                               | 39                              | 37                | 55                             | 47  | 71                   | 57          | 87               | 67  | 103                   | 77<br>119                         |
| $1\quad 0$<br>00                           | <b>GET</b><br>10<br>BS                                                                                                    | <b>SPE</b><br>30<br>CAN                  | 50                               | LA8                             | 70                | <b>LA24</b><br>8               | 110 | TA <sub>8</sub><br>н | 130         | <b>TA24</b><br>X | 150 | SA <sub>8</sub><br>h  | <b>SA24</b><br>170                |
|                                            | 8<br>8                                                                                                    | 18<br>24                                 | 28                               | 40                              | 38                | 56                             | 48  | 72                   | 58          | 88               | 68  | 104                   | X<br>78<br>120                    |
| 1 0 0 1                                    | 11<br><b>TCT</b><br>HТ                                                                                                    | <b>SPD</b><br>31<br>EM                   | 51                               | LA <sub>9</sub><br>$\lambda$    | 71                | LA25<br>9                      | 111 | TA9<br>L             | 131         | <b>TA25</b><br>Υ | 151 | SA <sub>9</sub><br>i. | <b>SA25</b><br>171                |
|                                            | 9<br>9                                                                                                    | 19<br>25                                 | 29                               | 41                              | 39                | 57                             | 49  | 73                   | 59          | 89               | 69  | 105                   | y<br>79<br>121                    |
|                                            | 12<br>LF                                                                                                    | 32<br><b>SUB</b>                         | 52                               | <b>LA10</b><br>$\star$          | 72                | <b>LA26</b>                    | 112 | <b>TA10</b>          | 132         | <b>TA26</b>      | 152 | <b>SA10</b>           | <b>SA26</b><br>172                |
| 1 0 1 0                                    | $\overline{A}$<br>10                                                                                                    | 26<br>1A                                 | 2A                               | 42                              | 3A                | 58                             | 4A  | J<br>74              | 5A          | Z<br>90          | 6A  | 106                   | z<br>122<br>7A                    |
|                                            | 13                                                                                                    | 33                                       | 53                               | <b>LA11</b>                     | 73                | <b>LA27</b>                    | 113 | <b>TA11</b>          | 133         | <b>TA27</b>      | 153 | <b>SA11</b>           | <b>SA27</b><br>173                |
| 1 0 1 1                                    | VT<br>B<br>11                                                                                                    | <b>ESC</b><br>27<br>1B                   | 2B                               | $\ddot{}$<br>43                 | 3B                | 59                             | 4B  | К<br>75              | 5Β          | 91               | 6B  | k<br>107              | 7B<br>123                         |
|                                            | 14                                                                                                    | 34                                       | 54                               | <b>LA12</b>                     | 74                | <b>LA28</b>                    | 114 | <b>TA12</b>          | 134         | <b>TA28</b>      | 154 | <b>SA12</b>           | 174<br><b>SA28</b>                |
| 1 1 0 0                                    | FF<br>$\mathsf C$<br>12                                                                                                    | <b>FS</b><br>1 <sub>C</sub><br>28        | 2C                               | 44                              | 3C                | $\overline{\phantom{a}}$<br>60 | 4C  | L<br>76              | 5C          | 92               | 6C  | L<br>108              | 7C<br>124                         |
|                                            | 15                                                                                                    | 35                                       | 55                               | LA13                            | 75                | LA29                           | 115 | <b>TA13</b>          | 135         | <b>TA29</b>      | 155 | <b>SA13</b>           | <b>SA29</b><br>175                |
| 1 1 0 1                                    | CR.<br>D<br>13                                                                                                    | GS<br>29<br>1D                           | 2D                               | 45                              | 3D                | $\equiv$<br>61                 | 4D  | M<br>77              | 5D          | 93               | 6D  | m<br>109              | J<br>7D<br>125                    |
|                                            | 16                                                                                                    | 36                                       | 56                               | <b>LA14</b>                     | 76                | LA30                           | 116 | <b>TA14</b>          | 136         | <b>TA30</b><br>Λ | 156 | <b>SA14</b>           | 176<br><b>SA30</b>                |
| $1\quad 0$<br>$1\quad1$                    | S <sub>0</sub><br>E<br>14                                                                                                    | <b>RS</b><br>1E<br>30                    | 2E                               | 46                              | 3E                | $\,>\,$<br>62                  | 4E  | N<br>78              | 5E          | 94               | 6E  | n<br>110              | 7E<br>126                         |
|                                            | 17                                                                                                    | 37                                       | 57                               | <b>LA15</b>                     | 77                | <b>UNL</b>                     | 117 | <b>TA15</b>          | 137         | <b>UNT</b>       | 157 | <b>SA15</b>           | 177<br><b>RUBOUT</b>              |
| 1 1 1 1                                    | <b>SI</b><br>F<br>15                                                                                                    | <b>US</b><br>1F<br>31                    | 2F                               | 47                              | 3F                | ?<br>63                        | 4F  | 0<br>79              | 5F          | 95               | 6F  | 0<br>111              | (DEL)<br>7F<br>127                |
|                                            | ADDRESSED<br>COMMANDS                                                                                                    | UNIVERSAL<br>COMMANDS                    |                                  | <b>LISTEN</b><br>ADDRESSES      |                   |                                |     | ADDRESSES            | <b>TALK</b> |                  |     | SECONDARY ADDRESSES   | OR COMMANDS                       |
|                                            |                                                                                                    |                                          |                                  |                                 |                   |                                |     |                      |             |                  |     |                       |                                   |
| <b>KEY</b>                                 | <b>Tektronix</b><br>$PPC -$<br>$octal \rightarrow 5$<br>GPIB code (with ATN asserted)<br>REF: ANSI STD X3.4-1977<br>$ENQ \leftarrow$<br><b>ASCII character</b><br>IEEE STD 488.1-1987<br>$5 -$<br>hex $\rightarrow$ 5<br>decimal<br>ISO STD 646-2973 |                                          |                                  |                                 |                   |                                |     |                      |             |                  |     |                       |                                   |
|                                            |                                                                                                    |                                          |                                  |                                 |                   |                                |     |                      |             |                  |     |                       |                                   |

# **Appendix B: Reserved Words**

The following is a list of the reserved words of the digitizing oscilloscope. Do not use these words for aliases. Capital letters identify the required minimum spelling. Hint: Use the full spelling for the most robost code as the minimum spelling rules may change over time and from model to model.

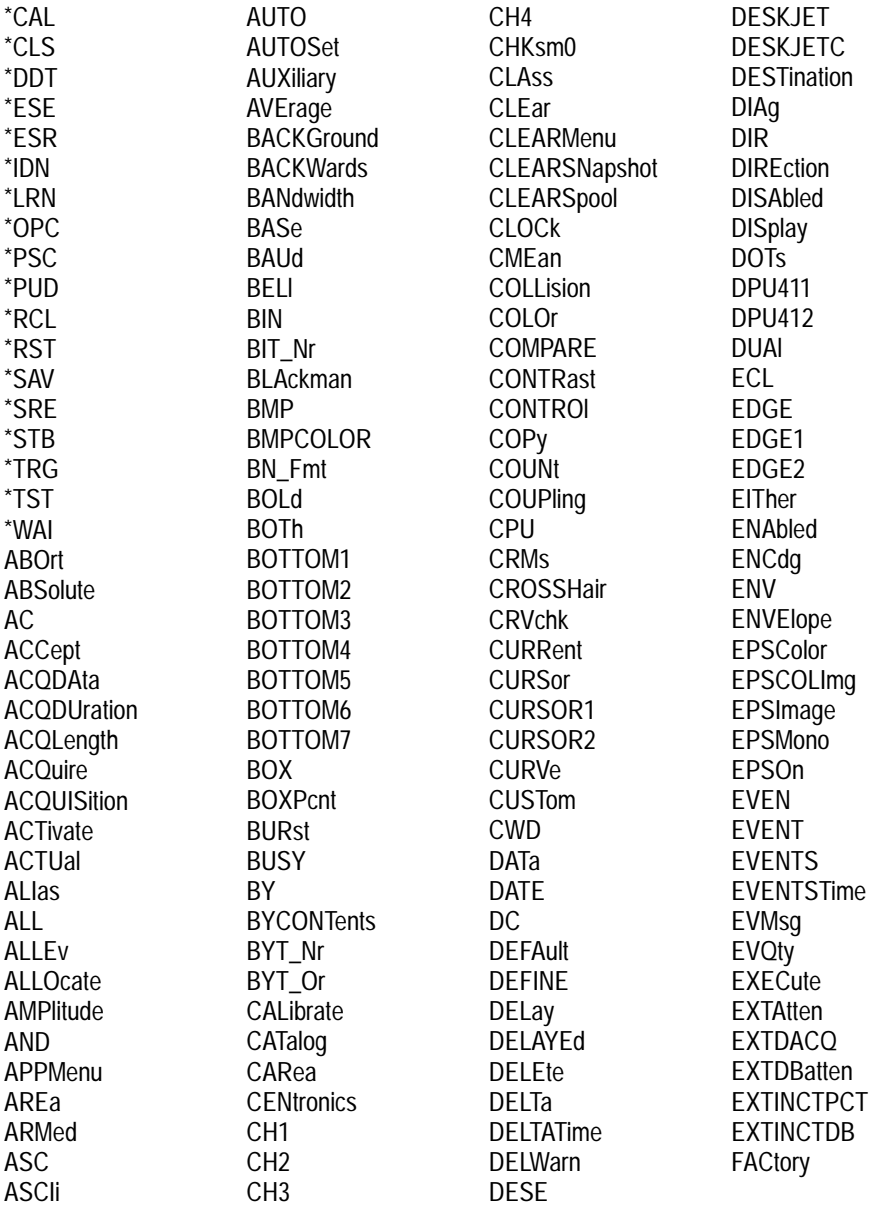

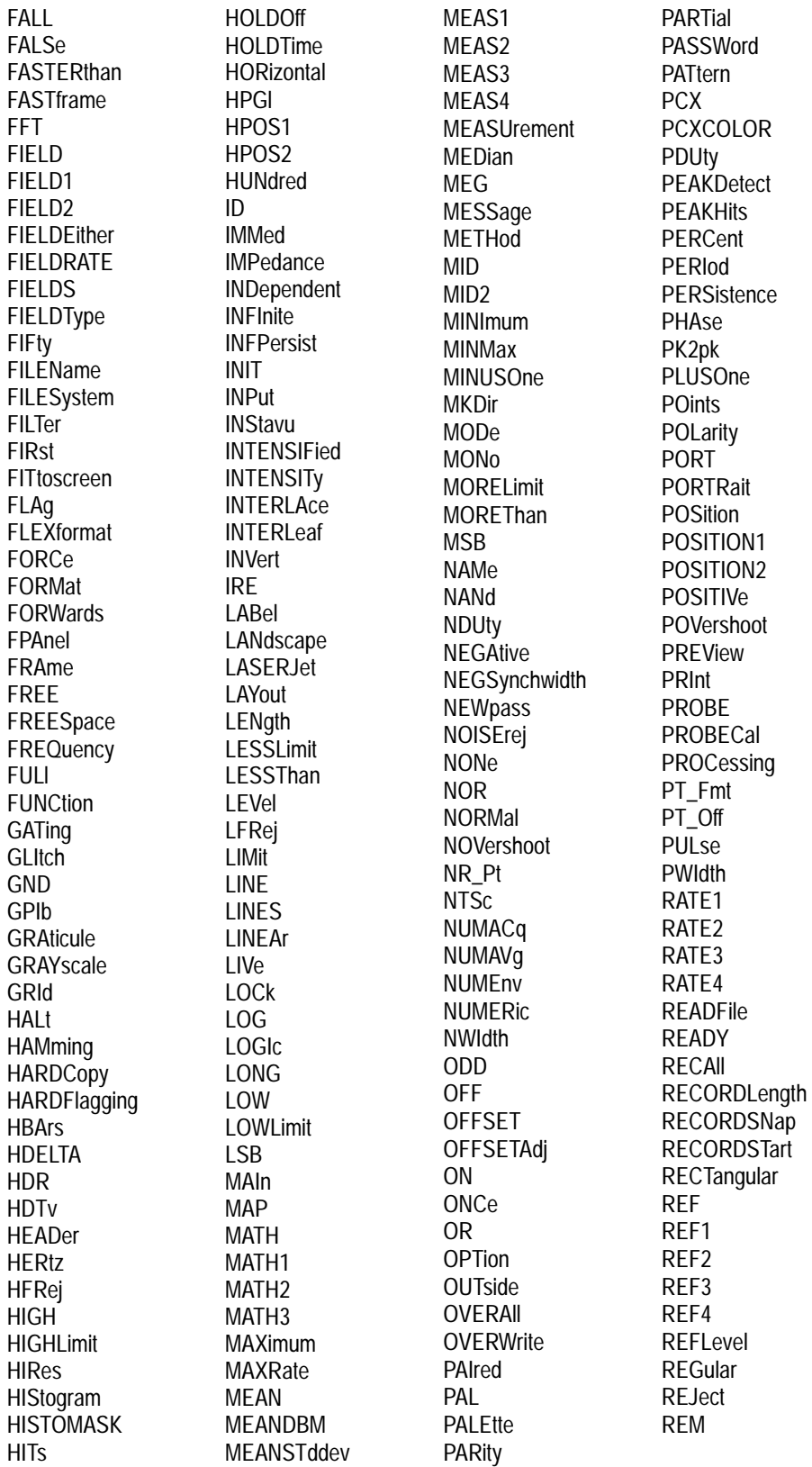

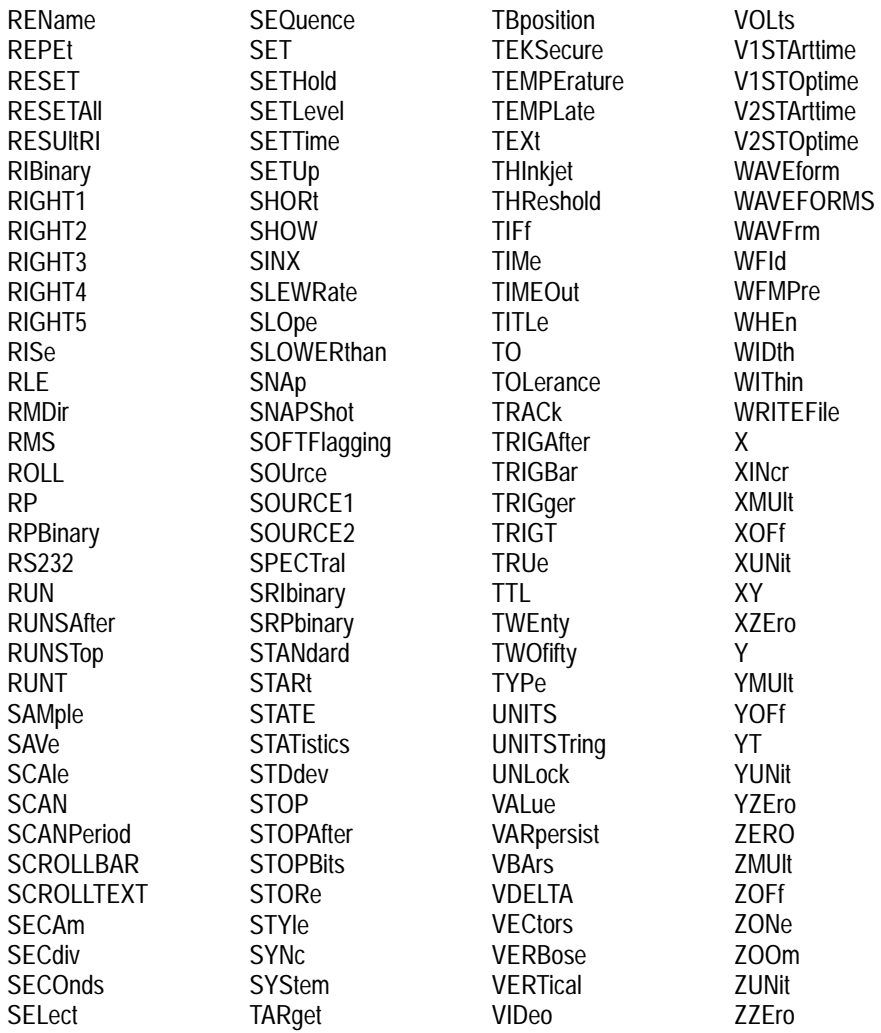

# **Appendix C: Interface Specifications**

This appendix describes details of the GPIB remote interface of the digitizing oscilloscope. Normally, you will not need this information to use the digitizing oscilloscope, but the information is useful when connecting to controllers of unusual configuration.

### **GPIB Function Subsets**

The digitizing oscilloscope supports many GPIB function subsets, as listed below. Some of the listings describe subsets that the digitizing oscilloscope does not support.

- $\blacksquare$  SH1 (Source Handshake). The digitizing oscilloscope can transmit multiline messages across the GPIB.
- $\blacksquare$  AH1 (Acceptor Handshake). The digitizing oscilloscope can receive multiline messages across the GPIB.
- T5 (Talker). The digitizing oscilloscope becomes a talker when its talk address is sent with the ATN (Attention) line asserted. It can send both response data and status information when responding to a serial poll. It ceases to be a talker when the talk address if another device is sent with ATN asserted. The digitizing oscilloscope has talk-only capability for hardcopy operation.
- $\blacksquare$  L4 (Listener). The digitizing oscilloscope becomes a listener when its listen address is sent with the ATN (Attention) line asserted. The digitizing oscilloscope does not have listen-only capability.
- $\blacksquare$  SR1 (Service Request). The digitizing oscilloscope asserts an SRQ (Service Request) line to notify the controller when it requires service.
- $\blacksquare$  RL1 (Remote/Local). The digitizing oscilloscope responds to both the GTL (Go To Local) and LLO (Local Lock Out) interface messages.
- **PP0** (Parallel Poll). The digitizing oscilloscope has no parallel poll capability. It does not respond to the following interface messages: PPC, PPD, PPE, and PPU. The digitizing oscilloscope does not send out a status message when the ATN (Attention) and EOI (End or Identify) lines are asserted simultaneously.
- DC1 (Device Clear). The digitizing oscilloscope responds to the DCL (Device Clear) and, when made a listener, the SDC (Selected Device Clear) interface messages.
- DT1 (Device Trigger). When acting as a listener, the digitizing oscilloscope responds to the GET (Group Execute Trigger) interface message.
- C0 (Controller). The digitizing oscilloscope cannot control other devices.
- E2 (Electrical). The digitizing oscilloscope uses tristate buffers to provide optimal high-speed data transfer.

### **Interface Messages**

Table C–1 shows the standard interface messages that are supported by the digitizing oscilloscope.

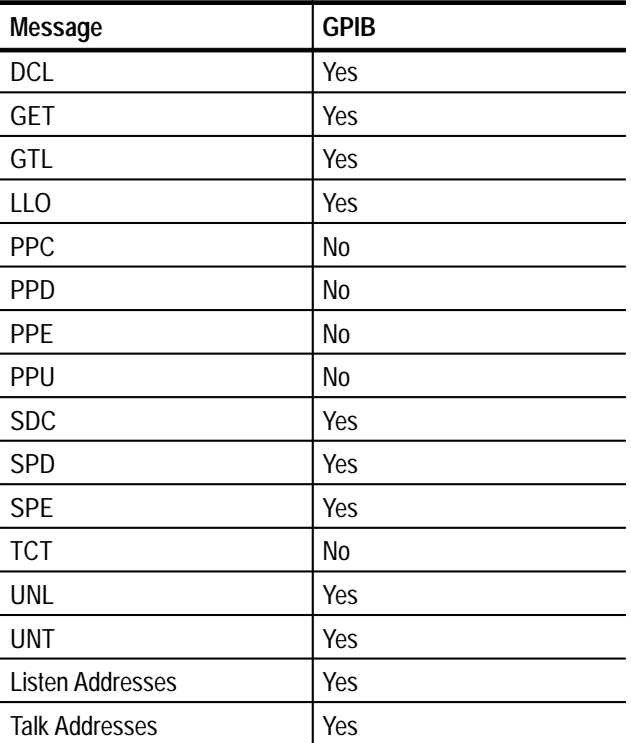

### **Table C–1: TDS Family Oscilloscope Standard Interface Message**

# **Appendix D: Factory Initialization Settings**

The factory initialization settings provide you a known state for the digitizing oscilloscope.

Factory initialization sets values as shown in Table D–1.

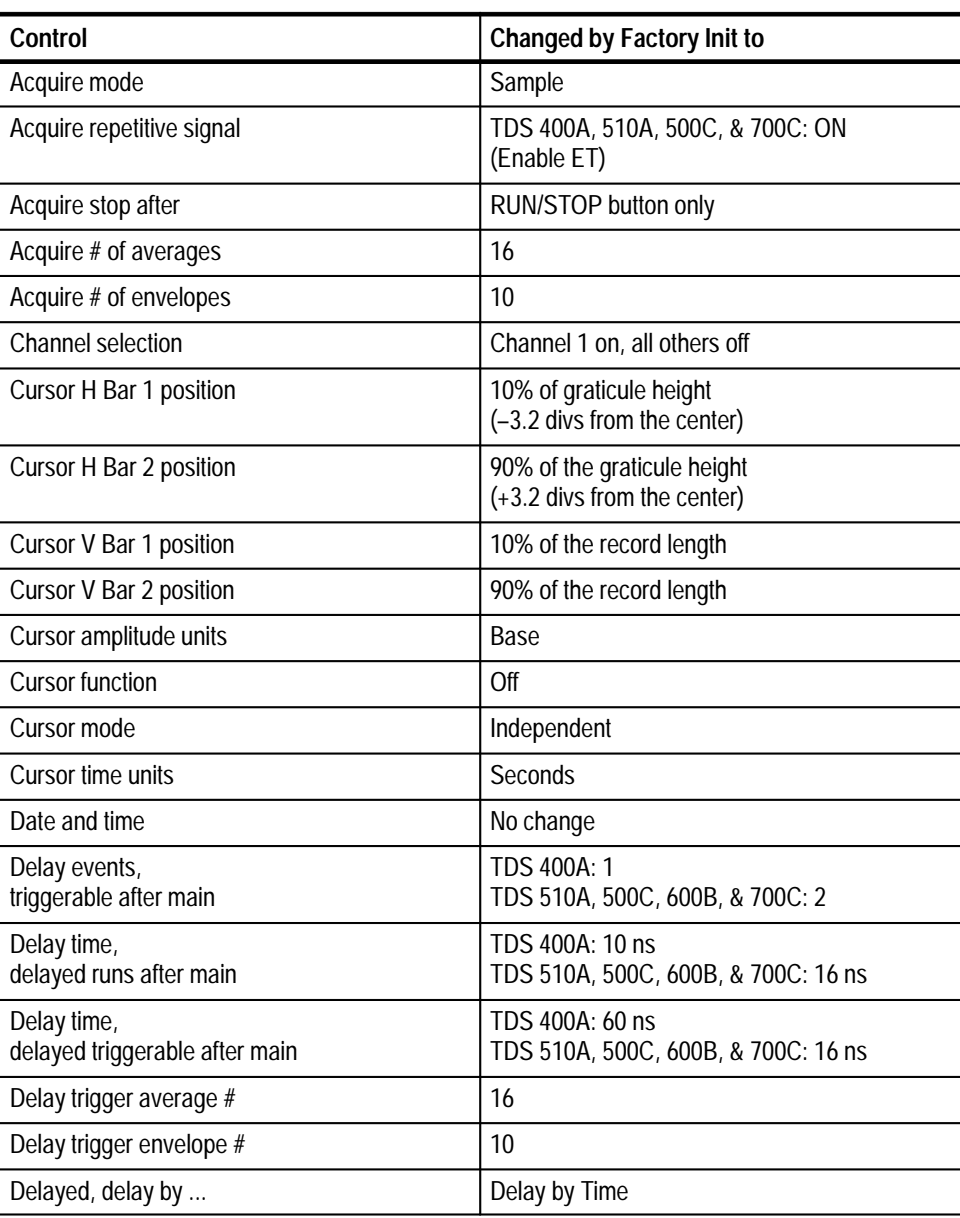

### **Table D–1: Factory Initialization Settings**

| Control                                          | <b>Changed by Factory Init to</b>                                                                                         |
|--------------------------------------------------|----------------------------------------------------------------------------------------------------|
| Delayed edge trigger coupling<br>(TDS 400A only) | DC<br>Main Trigger                                                                                                    |
| Delayed edge trigger level                       | 0 <sub>V</sub>                                                                                                    |
| Delayed edge trigger slope                       | Rising                                                                                                    |
| Delayed edge trigger source                      | Channel 1                                                                                                    |
| Delayed, time base mode                          | Delayed Runs After Main                                                                                                   |
| Deskew, Channel/Probe                            | 0 seconds                                                                                                    |
| Display clock                                    | No Change                                                                                                    |
| Display color - collision contrast               | TDS 644B, 684B, & 700C:<br>Off                                                                                            |
| Display color - map math colors                  | TDS 644B, 684B, & 700C:<br>Color 'Math'                                                                                   |
| Display color - map reference colors             | TDS 644B, 684B, & 700C:<br>Color 'Ref'                                                                                    |
| Display color - palette                          | TDS 644B, 684B, & 700C:<br>Normal                                                                                         |
| Display color - palette colors                   | TDS 644B, 684B, & 700C:<br>The colors of each palette are reset to factory<br>hue, saturation, and lightness (HLS) values |
| Display color - persistence palette              | TDS 644B, 684B, & 700C:<br>Temperature                                                                                    |
| Display format                                   | YT                                                                                                    |
| Display graticule type                           | Full                                                                                                    |
| Display instavu persistence                      | TDS 500C & 700C: Varpersist                                                                                               |
| Display instavu style                            | <b>TDS 500C &amp; 700C: Vectors</b>                                                                                       |
| Display instavu varpersist                       | TDS 500C & 700C: 500 e-3                                                                                                  |
| Display intensity - contrast                     | TDS 400A, 500C, 620B, & 680B: 175%<br>TDS 510A: 150%                                                                      |
| Display intensity - overall                      | TDS 400A, 510A, 500C, 620B, & 680A: 85%                                                                                   |
| Display intensity - text                         | TDS 644B, 684B, & 700C: 100%<br>TDS 400A, 510A, 500C, 620B, & 680B: 60%                                                   |
| Display intensity - waveform                     | TDS 644B, 684B, & 700C: 100%<br>TDS 400A, 510A, 500C, 620B, & 680B: 75%                                                   |
| Display interpolation filter                     | Sin(x)/x                                                                                                    |
| Display mode                                     | Normal                                                                                                    |
| Display style                                    | Vectors                                                                                                    |

**Table D–1: Factory Initialization Settings (Cont.)**

| Control                                      | <b>Changed by Factory Init to</b>                     |
|----------------------------------------------|-------------------------------------------------------|
| Display trigger bar style                    | Short                                                 |
| Display trigger "T"                          | On                                                    |
| Display variable persistence                 | 500 ms                                                |
| Edge trigger coupling                        | DC                                                    |
| Edge trigger level                           | 0.0V                                                  |
| Edge trigger slope                           | Rising                                                |
| Edge trigger source                          | Channel 1                                             |
| <b>GPIB</b> parameters                       | No change                                             |
| Hardcopy Format<br>Layout<br>Palette<br>Port | Unchanged<br>Unchanged<br>Unchanged<br>Unchanged      |
| Horizontal - delay time/division             | $50 \mu s$                                            |
| Horizontal - delay trigger position          | 50%                                                   |
| Horizontal - delay trigger record length     | 500 points (10 divs)                                  |
| Horizontal - FastFrame                       | TDS 500C & 700C: Off                                  |
| Horizontal - FastFrame, frame count          | TDS 500C & 700C: 2                                    |
| Horizontal - FastFrame, frame length         | 500                                                   |
| Horizontal - fit to screen                   | Off                                                   |
| Horizontal - main time/division              | $500 \mu s$                                           |
| Horizontal - main trigger position           | 50%                                                   |
| Horizontal - main trigger record length      | 500 points (10 divs)                                  |
| Horizontal - time base                       | Main only                                             |
| Limit template<br>$\pm$ V Limit<br>±H Limit  | 40 mdiv<br>40 mdiv                                    |
| Limit template destination                   | Ref1                                                  |
| Limit template source                        | Ch <sub>1</sub>                                       |
| Limit test sources                           | Ch1 compared to Ref1;<br>all others compared to none. |
| Limit testing                                | Off                                                   |
| Limit testing - hardcopy if condition met    | Off                                                   |
| Limit testing - ring bell if condition met   | Off                                                   |
| Logic pattern trigger Ch4 (Ax2) input        | TDS 510A, 500C, 600B, & 700C:<br>X (do not care)      |
| Logic state trigger Ch4 (Ax2) input          | TDS 510A, 500C, 600B, & 700C: Rising edge             |

**Table D–1: Factory Initialization Settings (Cont.)**

| Control                                                                       | <b>Changed by Factory Init to</b>                                                                                            |
|-------------------------------------------------------------------------------|----------------------------------------------------------------------------------------------------|
| Logic trigger class                                                           | TDS 500C, 600B, & 700C: Pattern                                                                                              |
| Logic trigger input<br>(pattern and state)                                    | TDS 510A, 500C, 600B, & 700C:<br>Channel $1 = H$ (high),<br>Channels 2 & 3 (Ax1) = $X$ (do not care)                         |
| Logic trigger logic<br>(pattern and state)                                    | TDS 510A, 500C, 600B, & 700C: AND                                                                                            |
| Logic trigger pattern time qualification<br>Lower limit<br><b>Upper limit</b> | TDS 510A, 500C, 600B, & 700C:<br>5 <sub>ns</sub><br>5 <sub>ns</sub>                                                          |
| Logic trigger Setup/Hold times<br>Setup<br>Hold                               | TDS 500C, 600B & 700C: 3 ns<br>TDS 500C, 600B & 700C: 2 ns                                                                   |
| Logic trigger sources and levels<br>(Setup/Hold)                              | TDS 500C, 600B & 700C:<br>Data Source = Channel 1 = 1.4 V<br>Clock Source = Channel $2 = 1.4$ V                              |
|                                                                               | (Source levels are clipped to 1.2 V at the<br>default volts/division setting established by<br>Factory Init)                 |
|                                                                               | Clock Edge = Rising                                                                                                    |
| Logic trigger threshold (all channels) (pattern<br>and state)                 | TDS 510A, 500C, 600B & 700C: 1.4 V<br>(clipped to 1.2 V at the default volts/division<br>setting when no 10X probe attached) |
| Logic trigger triggers when<br>(pattern and state)                            | TDS 510A, 500C, 600B & 700C:<br><b>Goes TRUE</b>                                                                             |
| Main trigger mode                                                             | Auto                                                                                                    |
| Main trigger type                                                             | Edge                                                                                                    |
| Math1 definition                                                              | $Ch 1 + Ch 2$                                                                                                    |
| Math1 extended processing                                                     | TDS 510A, 500C, 600B & 700C:<br>No extended processing                                                                       |
| Math2 definition                                                              | Ch 1 - Ch 2 (FFT of Ch 1 for instruments with<br>Option 2F Advanced DSP Math)                                                |
| Math2 extended processing                                                     | TDS 510A, 500C, 600B & 700C:<br>No extended processing                                                                       |
| Math3 definition                                                              | Inv of Ch 1                                                                                                    |
| Math3 extended processing                                                     | TDS 510A, 500C, 600B & 700C:<br>No extended processing                                                                       |
| Measure delay edges                                                           | Both rising and forward searching                                                                                            |
| Measure delay to                                                              | Channel 1 (Ch1)                                                                                                    |

**Table D–1: Factory Initialization Settings (Cont.)**

| Control                                                        | <b>Changed by Factory Init to</b>                  |
|----------------------------------------------------------------|----------------------------------------------------|
| Measure gating                                                 | Off                                                |
| Measure high ref                                               | 90% and 0 V (units)                                |
| Measure high-low setup                                         | Histogram                                          |
| Measure low ref                                                | 10% and 0 V (units)                                |
| Measure mid ref                                                | 50% and 0 V (units)                                |
| Measure mid2 ref                                               | 50% and 0 V (units)                                |
| Pulse glitch filter state                                      | TDS 510A, 500C, 600B & 700C: On<br>(Accept glitch) |
| Pulse glitch trigger polarity                                  | TDS 510A, 500C, 600B & 700C: Positive              |
| Pulse glitch width                                             | TDS 510A, 500C, 600B & 700C: 2.0 ns                |
| Pulse runt high threshold                                      | TDS 510A, 500C, 600B & 700C: 1.2 V                 |
| Pulse runt low threshold                                       | TDS 510A, 500C, 600B & 700C: 0.8 V                 |
| Pulse runt trigger polarity                                    | TDS 510A, 500C, 600B & 700C: Positive              |
| Pulse runt triggers when                                       | TDS 510A, 500C, 600B & 700C: Occurs                |
| Pulse runt width                                               | TDS 510A, 500C, 600B & 700C: 2.0 ns                |
| Pulse slew rate delta time                                     | $2.0$ ns                                           |
| Pulse slew rate polarity                                       | Positive                                           |
| Pulse slew rate thresholds<br>Upper<br>Lower                   | Trig if faster than<br>1.80 V<br>800 mV            |
| Pulse slew rate triggers when                                  | Trig if faster than                                |
| Pulse timeout polarity                                         | TDS 500C & 600B: Either                            |
| Pulse timeout time                                             | TDS 500C & 600B: 2.0 ns                            |
| Pulse trigger class                                            | TDS 510A, 500C, 600B & 700C: Glitch                |
| Pulse trigger level                                            | TDS 510A, 500C, 600B & 700C: 0.0 V                 |
| Pulse trigger source<br>(Glitch, runt, and width, and timeout) | TDS 500C, 600B, & 700C:<br>Channel 1 (Ch1)         |
| Pulse width lower limit                                        | TDS 510A, 500C, 600B & 700C: 2.0 ns                |
| Pulse width trigger polarity                                   | TDS 510A, 500C, 600B & 700C: Positive              |
| Pulse width trigger when                                       | TDS 510A, 500C, 600B & 700C: Within limits         |
| Pulse width upper limit                                        | TDS 510A, 500C, 600B & 700C: 2.0 ns                |
| Repetitive signal                                              | TDS 500C & 700C: On                                |
| RS-232 parameters                                              | No change                                          |
| Saved setups                                                   | No change                                          |

**Table D–1: Factory Initialization Settings (Cont.)**

| Control                                         | <b>Changed by Factory Init to</b>                  |
|-------------------------------------------------|----------------------------------------------------|
| Saved waveforms                                 | No change                                          |
| Stop after                                      | R/S button                                         |
| Vertical bandwidth (all channels)               | Full                                               |
| Vertical coupling (all channels)                | DC.                                                |
| Vertical impedance (termination) (all channels) | $1 M\Omega$                                        |
| Vertical offset (all channels)                  | 0 <sub>V</sub>                                     |
| Vertical position (all channels)                | 0 divs.                                            |
| Vertical volts per division (all channels)      | 100 mV per division                                |
| Zoom dual                                       | TDS 400A, 500C, 600B, & 700C: Off                  |
| Zoom dual offset                                | TDS 400A, 500C, 600B, & 700C: Minimum<br>available |
| Zoom, dual window, selected graticule           | TDS 400A, 500C, 600B, & 700C: Upper                |
| Zoom graticule                                  | Upper                                              |
| Zoom horizontal (all channels)                  | TDS 510A: 1.0X<br>TDS 400A, 500C, 600B, 700C: 2.0X |
| Zoom horizontal lock                            | All                                                |
| Zoom horizontal position (all channels)         | $50\% = 0.5$ (the middle of the display)           |
| Zoom mode                                       | Off                                                |
| Zoom vertical (all channels)                    | TDS 510A: 1.0X<br>TDS 400A, 500C, 600B, 700C: 2.0X |
| Zoom vertical position (all channels)           | 0 divisions                                        |

**Table D–1: Factory Initialization Settings (Cont.)**

# **Glossary**

#### **ASCII**

Acronym for the American Standard Code for Information Interchange. Controllers transmit commands to the digitizing oscilloscope using ASCII character encoding.

#### **Address**

A 7-bit code that identifies an instrument on the communication bus. The digitizing oscilloscope must have a unique address for the controller to recognize and transmit commands to it.

#### **Backus-Naur Form (BNF)**

A standard notation system for command syntax diagrams. The syntax diagrams in this manual use BNF notation.

#### **Controller**

A computer or other device that sends commands to and accepts responses from the digitizing oscilloscope.

#### **EOI**

A mnemonic referring to the control line "End or Identify" on the GPIB interface bus. One of the two possible end-of-message terminators.

#### **EOM**

A generic acronym referring to the end-of-message terminator. The end-of-message terminator can be either an EOI or the ASCII code for line feed (LF).

#### **Equivalent-time sampling (ET)**

A sampling mode in which the oscilloscope acquires signals over many repetitions of the event. The TDS Family Series Digitizing Oscilloscopes use a type of equivalent time sampling called *random equivalent time sampling*. It utilizes an internal clock that runs asynchronously with respect to the input signal and the signal trigger. The oscilloscope takes samples continuously, independent of the trigger position, and displays them based on the time difference between the sample and the trigger. Although the samples are taken sequentially in time, they are random with respect to the trigger.

### **Extended–acquisition–length mode**

An acquisition mode with which the oscilloscope can acquire signals of 2M, 4M, and 8M while maintaining waveform lengths limited to 500K. In other words, the acquisition data for a channel may be bigger than a waveform, Then, after the data is acquired, you can move to and display any portion of the data.

### **Real-time sampling**

A sampling mode where the digitizing oscilloscope samples fast enough to completely fill a waveform record from a single trigger event. Use real-time sampling to capture single-shot or transient events.

#### **GPIB**

Acronym for General Purpose Interface Bus, the common name for the communications interface system defined in IEEE Std 488.

### **IEEE**

Acronym for the Institute for Electrical and Electronic Engineers.

#### **QuickBASIC**

A computer language (distributed by Microsoft) that is based on the Beginner's All-Purpose Symbolic Instruction Code.

#### **QuickC**

A computer language (distributed by Microsoft) that is based on C.

#### **TEKSecure**

A Tektronix custom command that initializes both waveform and setup memories. This overwrites any previously stored data.

# **Index**

# **Numbers**

 $2 + 2$  channel operation, viii

# **A**

Abbreviating, command, *2–4* ACQUIRE?, *2–47* ACQUIRE:AUTOSAVE, *2–47* ACQUIRE:MODE, *2–48* ACQUIRE:NUMACQ?, *2–50* ACQUIRE:NUMAVG, *2–51* ACQUIRE:NUMENV, *2–52* ACQUIRE:REPET, *2–53* ACQUIRE:STATE, *2–54* ACQUIRE:STOPAFTER, *2–55* Acquisition command group, *2–13*, *2–14* Acquisition commands ACQUIRE?, *2–47* ACQUIRE:AUTOSAVE, *2–47* ACQUIRE:MODE, *2–48* ACQUIRE:NUMACQ?, *2–50* ACQUIRE:NUMAVG, *2–51* ACQUIRE:NUMENV, *2–52* ACQUIRE:REPET, *2–53* ACQUIRE:STATE, *2–54* ACQUIRE:STOPAFTER, *2–55* Address, Definition of, *Glossary–1* ALIAS, *2–56* Alias commands ALIAS, *2–56* ALIAS:CATALOG?, *2–57* ALIAS:DEFINE, *2–57* ALIAS:DELETE, *2–58* ALIAS:DELETE:ALL, *2–59* ALIAS:DELETE:NAME, *2–59* ALIAS:STATE, *2–59* ALIAS:CATALOG?, *2–57* ALIAS:DEFINE, *2–57* ALIAS:DELETE, *2–58* ALIAS:DELETE:ALL, *2–59* ALIAS:DELETE:NAME, *2–59* ALIAS:STATE, *2–59* ALLEV?, *2–60* ALLOCATE?, *2–61* ALLOCATE:WAVEFORM?, *2–61* ALLOCATE:WAVEFORM:FREE?, *2–62* ALLOCATE:WAVEFORM:REF<x>, *2–62* Application menu command group, *2–14*

Application menu commands APPMENU, *2–63* APPMENU:LABEL, *2–64* APPMENU:LABEL:BOTTOM, *2–65* APPMENU:LABEL:RIGHT, *2–66* APPMENU:LABEL:TITLE, *2–66* APPMENU, *2–63* APPMENU:LABEL, *2–64* APPMENU:LABEL:BOTTOM, *2–65* APPMENU:LABEL:RIGHT, *2–66* APPMENU:LABEL:TITLE, *2–66* Argument, command, *2–2* ASCII, *2–1*, *Glossary–1* Audio indicator, *2–68* AUTOSET, *2–67*

## **B**

Backus-Naur Form, *2–1* Definition of, *Glossary–1* BELL, *2–68* Block, command argument, *2–9* BNF, *Glossary–1* BNF (Backus-Naur form), *2–1* Break, *2–4* BUSY?, *2–68*

# **C**

\*CAL?, *2–69* Calibration and diagnostic command group, *2–15* Calibration and diagnostic commands \*CAL?, *2–69* DIAG:RESULT:FLAG?, *2–109* DIAG:RESULT:LOG?, *2–109* DIAG:SELECT:ACQUISITION, *2–110* DIAG:SELECT:ALL, *2–110* DIAG:SELECT:CPU, *2–111* DIAG:SELECT:DISPLAY, *2–111* DIAG:SELECT:FPANEL, *2–111* DIAG:STATE, *2–112* CH<x>?, *2–69* CH<x>:BANDWIDTH, *2–70* CH<x>:COUPLING, *2–71* CH<x>:DESKEW, *2–72* CH<x>:IMPEDANCE, *2–72* CH<x>:OFFSET, *2–73* CH<x>:POSITION, *2–74*

CH<x>:PROBE?, *2–75* CH<x>:PROBECAL?, *2–75* CH<x>:PROBEFUNC:EXTATTEN, *2–76* CH<x>:PROBEFUNC:EXTDBATTEN, *2–76* CH<x>:SCALE, *2–77* CH<x>:VOLTS, *2–78* Channel, command mnemonic, *2–7* CH<x>, command mnemonic, *2–7* Clear Status, *2–79* CLEARMENU, *2–78* \*CLS, *2–79* Command Abbreviating, *2–4* Argument, *2–2* Block argument, *2–9* Common, *2–26*, *2–28* Concatenating, *2–4* Header, *2–2* Message, *2–2* Mnemonic, *2–2* Query, *2–1* Rules for forming, *2–1* Separator, *2–2* Set, *2–1* Syntax, *2–1* BNF (Backus-Naur form), *2–1* Command argument Numeric, *2–8* Quoted string, *2–8* Command Descriptions, *1–1* Command group Acquisition, *2–13*, *2–14* Application menu, *2–14* Calibration and diagnostic, *2–15* Cursor, *2–15* Display, *2–16* File system, *2–18* Hardcopy, *2–19* Horizontal, *2–20* Limit test, *2–22* Measurement, *2–24* Miscellaneous, *2–26* RS-232, *2–23*, *2–27* Save and recall, *2–28* Status and error, *2–28* Trigger, *2–29* Vertical, *2–37* Waveform, *2–38* Zoom, *2–45* Command Groups, *1–1* Command mnemonic Channel, *2–7* CH<x>, *2–7*

Cursor position, *2–6* Math waveform, *2–7* MATH<x>, *2–7* Measurement specifier, *2–7* MEAS<x>, *2–7* POSITION<x>, *2–6* Reference waveform, *2–7* REF<x>, *2–7* Waveform, *2–7* <wfm>, *2–7* Command syntax, *2–1* BNF (Backus-Naur form), *2–1* Commands, *1–1* Parts of, *1–1* Syntax diagrams, *1–1* Common command, *2–26*, *2–28* Common GPIB commands \*CAL?, *2–69* \*CLS, *2–79* Communication trigger, *2–273*, *2–274*, *2–275*, *2–276*, *2–277*, *2–279*, *2–280*, *2–322* Concatenating, command, *2–4* Configuration, Command query, *2–180* Controller, Definition of, *Glossary–1* Cursor command group, *2–15* Cursor commands CURSOR?, *2–79* CURSOR:FUNCTION, *2–80* CURSOR:HBARS?, *2–80* CURSOR:HBARS:DELTA?, *2–81* CURSOR:HBARS:POSITION<x>, *2–81* CURSOR:HBARS:POSITION<x>PCNT, *2–82* CURSOR:HBARS:SELECT, *2–83* CURSOR:HBARS:UNITS, *2–83* CURSOR:MODE, *2–84* CURSOR:PAIRED, *2–85* CURSOR:PAIRED:HDELTA, *2–85* CURSOR:PAIRED:HPOS1, *2–86* CURSOR:PAIRED:HPOS2, *2–86* CURSOR:PAIRED:POSITION<x>, *2–87* CURSOR:PAIRED:POSITION<x>PCNT, *2–87* CURSOR:PAIRED:SELECT, *2–88* CURSOR:PAIRED:UNITS, *2–89* CURSOR:PAIRED:VDELTA, *2–89* CURSOR:VBARS, *2–90* CURSOR:VBARS:DELTA?, *2–91* CURSOR:VBARS:POSITION<x>, *2–91* CURSOR:VBARS:POSITION<x>PCNT, *2–92* CURSOR:VBARS:SELECT, *2–93* CURSOR:VBARS:UNITS, *2–94* CURSOR:VBARS:UNITSTring, *2–95* Cursor position, command mnemonic, *2–6* CURSOR?, *2–79*

**Index–2** TDS Family Oscilloscope Programmer Manual

CURSOR:FUNCTION, *2–80* CURSOR:HBARS?, *2–80* CURSOR:HBARS:DELTA?, *2–81* CURSOR:HBARS:POSITION<x>, *2–81* CURSOR:HBARS:POSITION<x>PCNT, *2–82* CURSOR:HBARS:SELECT, *2–83* CURSOR:HBARS:UNITS, *2–83* CURSOR:MODE, *2–84* CURSOR:PAIRED, *2–85* CURSOR:PAIRED:HDELTA, *2–85* CURSOR:PAIRED:HPOS1, *2–86* CURSOR:PAIRED:HPOS2, *2–86* CURSOR:PAIRED:POSITION<x>, *2–87* CURSOR:PAIRED:POSITION<x>PCNT, *2–87* CURSOR:PAIRED:SELECT, *2–88* CURSOR:PAIRED:UNITS, *2–89* CURSOR:PAIRED:VDELTA, *2–89* CURSOR:VBARS, *2–90* CURSOR:VBARS:DELTA?, *2–91* CURSOR:VBARS:POSITION<x>, *2–91* CURSOR:VBARS:POSITION<x>PCNT, *2–92* CURSOR:VBARS:SELECT, *2–93* CURSOR:VBARS:UNITS, *2–94* CURSOR:VBARS:UNITSTring, *2–95* CURVE, *2–96*

# **D**

DATA, *2–97* DATA:DESTINATION, *2–99* DATA:ENCDG, *2–99* DATA:SOURCE, *2–101* DATA:START, *2–102* DATA:STOP, *2–103* DATA:TARGET, *2–104* DATA:WIDTH, *2–104* DATE, *2–105* DCL, *C–2* \*DDT, *2–106* Default Model(s), viii Delayed trigger, *2–265*, *2–266*, *2–267*, *2–268*, *2–269*, *2–270*, *2–271*, *2–272* DELETE:SETUP, *2–106* DELETE:WAVEFORM, *2–107* DESE command, *2–108*, *3–3* DESER register, *2–108*, *2–246*, *3–3* Device Clear, *2–4*, *C–2* DIAG:RESULT:FLAG?, *2–109* DIAG:RESULT:LOG?, *2–109* DIAG:SELECT:ACQUISITION, *2–110* DIAG:SELECT:ALL, *2–110* DIAG:SELECT:CPU, *2–111*

DIAG:SELECT:DISPLAY, *2–111* DIAG:SELECT:FPANEL, *2–111* DIAG:STATE, *2–112* Diagram, syntax, *2–10* Disks included with this manual, *1–2* Display command group, *2–16* Display commands CLEARMENU, *2–78* DISPLAY?, *2–113* DISPLAY:CLOCK, *2–113* DISPLAY:COLOR:CONTRAST, *2–114* DISPLAY:COLOR:MAP:item name:TO, *2–116* DISPLAY:COLOR:MAP:item:BYCONTENTS, *2–115* DISPLAY:COLOR:PALETTE:palette name:item name, *2–119* DISPLAY:COLOR:PALETTE:palette name:RESET, *2–118* DISPLAY:COLOR:PALETTE:PERSISTENCE, *2–117* DISPLAY:COLOR:PALETTE:REGULAR, *2–117* DISPLAY:COLOR:PALETTE:RESETALL, *2–118* DISPLAY:DATE/TIME. *See DISPLAY:CLOCK* DISPLAY:FILTER, *2–121* DISPLAY:FORMAT, *2–122* DISPLAY:GRATICULE, *2–123* DISPLAY:INSTAVU:PERSISTENCE, *2–124* DISPLAY:INSTAVU:STYLE, *2–125* DISPLAY:INSTAVU:VARPERSIST, *2–125* DISPLAY:INTENSITY?, *2–126* DISPLAY:INTENSITY:CONTRAST, *2–126* DISPLAY:INTENSITY:OVERALL, *2–127* DISPLAY:INTENSITY:TEXT, *2–128* DISPLAY:INTENSITY:WAVEFORM, *2–128* DISPLAY:MODE, *2–129* DISPLAY:PERSISTENCE, *2–129* DISPLAY:STYLE, *2–130* DISPLAY:TRIGBAR, *2–131* DISPLAY:TRIGT, *2–132* MESSAGE, *2–239* MESSAGE:BOX, *2–240* MESSAGE:SHOW, *2–241* MESSAGE:STATE, *2–242* DISPLAY?, *2–113* DISPLAY:CLOCK, *2–113* DISPLAY:COLOR:CONTRAST, *2–114* DISPLAY:COLOR:MAP:item name:TO, *2–116* DISPLAY:COLOR:MAP:item:BYCONTENTS, *2–115* DISPLAY:COLOR:PALETTE:palette name:item name, *2–119* DISPLAY:COLOR:PALETTE:palette name:RESET, *2–118*

DISPLAY:COLOR:PALETTE:PERSISTENCE, *2–117* DISPLAY:COLOR:PALETTE:REGULAR, *2–117* DISPLAY:COLOR:PALETTE:RESETALL, *2–118* DISPLAY:DATE/TIME. *See DISPLAY:CLOCK* DISPLAY:FILTER, *2–121* DISPLAY:FORMAT, *2–122* DISPLAY:GRATICULE, *2–123* DISPLAY:INSTAVU:PERSISTENCE, *2–124* DISPLAY:INSTAVU:STYLE, *2–125* DISPLAY:INSTAVU:VARPERSIST, *2–125* DISPLAY:INTENSITY?, *2–126* DISPLAY:INTENSITY:CONTRAST, *2–126* DISPLAY:INTENSITY:OVERALL, *2–127* DISPLAY:INTENSITY:TEXT, *2–128* DISPLAY:INTENSITY:WAVEFORM, *2–128* DISPLAY:MODE, *2–129* DISPLAY:PERSISTENCE, *2–129* DISPLAY:STYLE, *2–130* DISPLAY:TRIGBAR, *2–131* DISPLAY:TRIGT, *2–132*

## **E**

Edge trigger, *2–282*, *2–283*, *2–284*, *2–322* End or Identify, *Glossary–1* EOI, *Glossary–1* EOM, *Glossary–1* EOM (end of message), *2–6* Equivalent-time sampling, random, *Glossary–1* Error message, programming interface, *3–12* Error messages, *1–2* \*ESE, *2–132*, *3–3* ESER register, *2–132*, *2–246*, *3–3* \*ESR?, *2–133* \*ESR? query, *3–1* Event handling, *3–1*, *3–6* Event query, *2–134* Event queue, *2–134*, *3–5* EVENT?, *2–134* EVMSG?, *2–134* EVQTY?, *2–135* Example programs, *1–2* On disk, *1–2* Extended–Acquisition–Length mode, *2–41*, *Glossary–1*

### **F**

FACTORY, *2–136* Factory initialization settings, *D–1–D–6* FASTFRAME, *2–168*, *2–169*, *2–170* File system command group, *2–18* File system commands

FILESYSTEM:COPY, *2–137* FILESYSTEM:CWD, *2–138* FILESYSTEM:DELETE, *2–138* FILESYSTEM:DELWARN, *2–139* FILESYSTEM:DIR, *2–140* FILESYSTEM:FORMAT, *2–140* FILESYSTEM:FREESPACE, *2–141* FILESYSTEM:MKDIR, *2–141* FILESYSTEM:OVERWRITE, *2–142* FILESYSTEM:PRINT, *2–142* FILESYSTEM:READFILE, *2–143* FILESYSTEM:RENAME, *2–144* FILESYSTEM:RMDIR, *2–144* FILESYSTEM:WRITEFILE, *2–145* FILESYSTEM:COPY, *2–137* FILESYSTEM:CWD, *2–138* FILESYSTEM:DELETE, *2–138* FILESYSTEM:DELWARN, *2–139* FILESYSTEM:DIR, *2–140* FILESYSTEM:FORMAT, *2–140* FILESYSTEM:FREESPACE, *2–141* FILESYSTEM:MKDIR, *2–141* FILESYSTEM:OVERWRITE, *2–142* FILESYSTEM:PRINT, *2–142* FILESYSTEM:READFILE, *2–143* FILESYSTEM:RENAME, *2–144* FILESYSTEM:RMDIR, *2–144* FILESYSTEM:WRITEFILE, *2–145* FITTOSCREEN, *2–171*

# **G**

GET, *C–2* Glitch trigger, *2–304*, *2–305*, *2–306*, *2–307* Go to local, *C–2* GPIB, *Glossary–2* Configurations, *1–4* Connection rules, *1–4* EOM (end of message), *2–6* Function subsets, *C–1* Group execute trigger, *C–2* GTL, *C–2*

### **H**

HARDCOPY, *2–146* Hardcopy command group, *2–19* Hardcopy commands HARDCOPY, *2–146* HARDCOPY:FILENAME, *2–147* HARDCOPY:FORMAT, *2–148* HARDCOPY:LAYOUT, *2–151*

HARDCOPY:PALETTE, *2–151* HARDCOPY:PORT, *2–152* HARDCOPY:FILENAME, *2–147* HARDCOPY:FORMAT, *2–148* HARDCOPY:LAYOUT, *2–151* HARDCOPY:PALETTE, *2–151* HARDCOPY:PORT, *2–152* HDR, *2–153* HEADER, *2–153* Header Command, *2–2*, *2–153* Included in query response, *2–153*, *2–344* Histogram commands HISTOGRAM?, *2–154* HISTOGRAM:BOX, *2–155* HISTOGRAM:BOXPCNT, *2–156* HISTOGRAM:COUNT, *2–157* HISTOGRAM:DISPLAY, *2–157* HISTOGRAM:MODE, *2–158* HISTOGRAM:SIZE, *2–159* HISTOGRAM:SOURCE, *2–159* HISTOGRAM?, *2–154* HISTOGRAM:BOX, *2–155* HISTOGRAM:BOXPCNT, *2–156* HISTOGRAM:COUNT, *2–157* HISTOGRAM:DISPLAY, *2–157* HISTOGRAM:MODE, *2–158* HISTOGRAM:SIZE, *2–159* HISTOGRAM:SOURCE, *2–159* Horizontal command group, *2–20* Horizontal commands HORIZONTAL?, *2–160* HORIZONTAL:ACQDURATION?, *2–160* HORIZONTAL:ACQLENGTH?, *2–161* HORIZONTAL:CLOCK, *2–161* HORIZONTAL:CLOCK:MAXRATE, *2–162* HORIZONTAL:DELAY?, *2–163* HORIZONTAL:DELAY:MODE, *2–163* HORIZONTAL:DELAY:SCALE, *2–164* HORIZONTAL:DELAY:SECDIV, *2–165* HORIZONTAL:DELAY:TIME, *2–165* HORIZONTAL:DELAY:TIME?, *2–166* HORIZONTAL:DELAY:TIME:RUNSAFTER, *2–166* HORIZONTAL:DELAY:TIME:TRIGAFTER, *2–167* HORIZONTAL:EXTDACQ, *2–168* HORIZONTAL:FASTFRAME:COUNT, *2–168* HORIZONTAL:FASTFRAME:LENGTH, *2–169* HORIZONTAL:FASTFRAME:POSITION, *2–169* HORIZONTAL:FASTFRAME:STATE, *2–170* HORIZONTAL:FITTOSCREEN, *2–171* HORIZONTAL:MAIN?, *2–172*

HORIZONTAL:MAIN:SCALE, *2–172* HORIZONTAL:MAIN:SECDIV, *2–173* HORIZONTAL:MODE, *2–173* HORIZONTAL:POSITION, *2–174* HORIZONTAL:RECORDLENGTH, *2–175* HORIZONTAL:RECORDSTART, *2–176* HORIZONTAL:ROLL, *2–177* HORIZONTAL:SCALE, *2–178* HORIZONTAL:SECDIV, *2–178* HORIZONTAL:TRIGGER?, *2–178* HORIZONTAL:TRIGGER:POSITION, *2–179* HORIZONTAL?, *2–160* HORIZONTAL:ACQDURATION?, *2–160* HORIZONTAL:ACQLENGTH?, *2–161* HORIZONTAL:CLOCK, *2–161* HORIZONTAL:CLOCK:MAXRATE, *2–162* HORIZONTAL:DELAY?, *2–163* HORIZONTAL:DELAY:MODE, *2–163* HORIZONTAL:DELAY:SCALE, *2–164* HORIZONTAL:DELAY:SECDIV, *2–165* HORIZONTAL:DELAY:TIME, *2–165* HORIZONTAL:DELAY:TIME?, *2–166* HORIZONTAL:DELAY:TIME:RUNSAFTER, *2–166* HORIZONTAL:DELAY:TIME:TRIGAFTER, *2–167* HORIZONTAL:EXTDACQ, *2–168* HORIZONTAL:FASTFRAME:COUNT, *2–168* HORIZONTAL:FASTFRAME:LENGTH, *2–169* HORIZONTAL:FASTFRAME:POSITION, *2–169* HORIZONTAL:FASTFRAME:STATE, *2–170* HORIZONTAL:FITTOSCREEN, *2–171* HORIZONTAL:MAIN?, *2–172* HORIZONTAL:MAIN:SCALE, *2–172* HORIZONTAL:MAIN:SECDIV, *2–173* HORIZONTAL:MODE, *2–173* HORIZONTAL:POSITION, *2–174* HORIZONTAL:RECORDLENGTH, *2–175* HORIZONTAL:RECORDSTART, *2–176* HORIZONTAL:ROLL, *2–177* HORIZONTAL:SCALE, *2–178* HORIZONTAL:SECDIV, *2–178* HORIZONTAL:TRIGGER?, *2–178* HORIZONTAL:TRIGGER:POSITION, *2–179*

### **I**

ID?, *2–180* \*IDN?, *2–180* IEEE, *Glossary–2* IEEE Std 488.2-1987, *1–3*, *2–1*, *2–26*, *2–28* Instrument setup, *1–3* Interface message, *C–2*

## **L**

Limit test command group, *2–22* Limit Test commands LIMIT:BELL, *2–181* LIMIT:COMPARE:CH<x>, *2–181* LIMIT:COMPARE:MATH<x>, *2–182* LIMIT:HARDCOPY, *2–183* LIMIT:STATE, *2–184* LIMIT:TEMPLATE, *2–185* LIMIT:TEMPLATE:DESTINATION, *2–185* LIMIT:TEMPLATE:SOURCE, *2–186* LIMIT:TEMPLATE:TOLERANCE: VERTICAL, *2–188* LIMIT:TEMPLATE:TOLERANCE:HORIZONTAL, *2–187* LIMIT:BELL, *2–181* LIMIT:COMPARE:CH<X>, *2–181* LIMIT:COMPARE:MATH<X>, *2–182* LIMIT:HARDCOPY, *2–183* LIMIT:STATE, *2–184* LIMIT:TEMPLATE, *2–185* LIMIT:TEMPLATE:DESTINATION, *2–185* LIMIT:TEMPLATE:SOURCE, *2–186* LIMIT:TEMPLATE:TOLERANCE: VERTICAL, *2–188* LIMIT:TEMPLATE:TOLERANCE:HORIZONTAL, *2–187* LLO, *C–2* Local lock out, *C–2* LOCK, *2–188* Logic trigger, *2–289*, *2–290*, *2–291*, *2–292*, *2–293*, *2–294*, *2–295*, *2–296*, *2–297*, *2–298*, *2–299*, *2–300*, *2–301*, *2–302*, *2–322* \*LRN?, *2–189*

### **M**

Manual trigger, Simulation with command, *2–342* Mask commands MASK?, *2–190* MASK:AUTOSET:MODE, *2–191* MASK:AUTOSET:OFFSETADJ, *2–191* MASK:COUNT, *2–192* MASK:COUNT:STATE, *2–193* MASK:COUNT:TOTAL, *2–193* MASK:COUNT:WAVEFORMS, *2–194* MASK:DISPLAY. *See DISPLAY:CLOCK* MASK:FILTER, *2–195* MASK:MASK<n>, *2–196* MASK:MASK<n> POINTSPcnt, *2–199* MASK:MASK<n>?, *2–196*

MASK:MASK<n>:POINTS, *2–198* MASK:MASK<n>COUNt?, *2–197* MASK:MASK<n>NR\_PT?, *2–197* MASK:SOURCE, *2–200* MASK:STANDARD, *2–200* MASK:TBPOSITION, *2–204* MASK?, *2–190* MASK:AUTOSET:MODE, *2–191* MASK:AUTOSET:OFFSETADJ, *2–191* MASK:COUNT, *2–192* MASK:COUNT:STATE, *2–193* MASK:COUNT:TOTAL, *2–193* MASK:COUNT:WAVEFORMS, *2–194* MASK:DISPLAY. *See DISPLAY:CLOCK* MASK:FILTER, *2–195* MASK:MASK<n>, *2–196* MASK:MASK<n> POINTSPcnt, *2–199* MASK:MASK<n>?, *2–196* MASK:MASK<n>:POINTS, *2–198* MASK:MASK<n>COUNt?, *2–197* MASK:MASK<n>NR\_PT?, *2–197* MASK:SOURCE, *2–200* MASK:STANDARD, *2–200* MASK:TBPOSITION, *2–204* Math waveform, command mnemonic, *2–7* MATH<x>?, *2–204* MATH<x>:DEFINE, *2–205* MATH<x>:NUMAVg, *2–206* MATH<x>:PROCessing, *2–207* MATH<x>, command mnemonic, *2–7* Measurement command group, *2–24* Measurement commands MEASUREMENT?, *2–208* MEASUREMENT:CLEARSNAPSHOT, *2–208* MEASUREMENT:GATING, *2–209* MEASUREMENT:IMMED?, *2–210* MEASUREMENT:IMMED:DELAY?, *2–210* MEASUREMENT:IMMED:DELAY:DIRECTION, *2–210* MEASUREMENT:IMMED:DELAY:EDGE1, *2–211* MEASUREMENT:IMMED:DELAY:EDGE2, *2–212* MEASUREMENT:IMMED:SOURCE1, *2–213* MEASUREMENT:IMMED:SOURCE2, *2–214* MEASUREMENT:IMMED:TYPE, *2–214* MEASUREMENT:IMMED:UNITS?, *2–218* MEASUREMENT:IMMED:VALUE?, *2–218* MEASUREMENT:MEAS<x>?, *2–219* MEASUREMENT:MEAS<x>: DELAY?, *2–219* MEASUREMENT:MEAS<x>: DELAY:DIREC-TION?, *2–220* MEASUREMENT:MEAS<x>: DELAY:EDGE1, *2–221*

MEASUREMENT:MEAS<x>: DELAY:EDGE2, *2–221* MEASUREMENT:MEAS<x>: DELAY:SOURCE1, *2–224* MEASUREMENT:MEAS<x>: DELAY:SOURCE2, *2–224* MEASUREMENT:MEAS<x>: STATE, *2–225* MEASUREMENT:MEAS<x>: TYPE, *2–226* MEASUREMENT:MEAS<x>: UNITS?, *2–230* MEASUREMENT:MEAS<x>: VALUES?, *2–230* MEASUREMENT:MEAS<x>:COUNT?, *2–219* MEASUREMENT:MEAS<x>:MAXIMUM?, *2–222* MEASUREMENT:MEAS<x>:MEAN?, *2–223* MEASUREMENT:MEAS<x>:MIN?, *2–223* MEASUREMENT:MEAS<x>:STDDEV?, *2–226* MEASUREMENT:METHOD, *2–231* MEASUREMENT:REFLEVEL?, *2–231* MEASUREMENT:REFLEVEL: ABSO-LUTE:HIGH, *2–232* MEASUREMENT:REFLEVEL: ABSOLUTE:MID, *2–233* MEASUREMENT:REFLEVEL: ABSO-LUTE:MID2, *2–234* MEASUREMENT:REFLEVEL: METHOD, *2–234* MEASUREMENT:REFLEVEL: PERCENT:HIGH, *2–235* MEASUREMENT:REFLEVEL: PERCENT:LOW, *2–236* MEASUREMENT:REFLEVEL: PERCENT:MID, *2–236* MEASUREMENT:REFLEVEL: PERCENT:MID2, *2–237* MEASUREMENT:REFLEVEL:ABSOLUTE:LOW, *2–232* MEASUREMENT:SNAPSHOT, *2–238* MEASUREMENT:STATISTICS:MODE, *2–238* MEASUREMENT:STATISTICS:WEIGHTING, *2–239* Measurement specifier, command mnemonic, *2–7* MEASUREMENT?, *2–208* MEASUREMENT:CLEARSNAPSHOT, *2–208* MEASUREMENT:GATING, *2–209* MEASUREMENT:IMMED?, *2–210* MEASUREMENT:IMMED:DELAY?, *2–210* MEASUREMENT:IMMED:DELAY:DIRECTION, *2–210* MEASUREMENT:IMMED:DELAY:EDGE1, *2–211* MEASUREMENT:IMMED:DELAY:EDGE2, *2–212* MEASUREMENT:IMMED:SOURCE1, *2–213* MEASUREMENT:IMMED:SOURCE2, *2–214* MEASUREMENT:IMMED:TYPE, *2–214* MEASUREMENT:IMMED:UNITS?, *2–218*

MEASUREMENT:IMMED:VALUE?, *2–218* MEASUREMENT:MEAS<x>?, *2–219* MEASUREMENT:MEAS<x>: DELAY?, *2–219* MEASUREMENT:MEAS<x>: DELAY:DIRECTION?, *2–220* MEASUREMENT:MEAS<x>: DELAY:EDGE1, *2–221* MEASUREMENT:MEAS<x>: DELAY:EDGE2, *2–221* MEASUREMENT:MEAS<x>: DELAY:SOURCE1, *2–224* MEASUREMENT:MEAS<x>: DELAY:SOURCE2, *2–224* MEASUREMENT:MEAS<x>: STATE, *2–225* MEASUREMENT:MEAS<x>: TYPE, *2–226* MEASUREMENT:MEAS<x>: UNITS?, *2–230* MEASUREMENT:MEAS<x>: VALUES?, *2–230* MEASUREMENT:MEAS<x>:COUNT?, *2–219* MEASUREMENT:MEAS<x>:MAXIMUM?, *2–222* MEASUREMENT:MEAS<x>:MEAN?, *2–223* MEASUREMENT:MEAS<x>:MIN?, *2–223* MEASUREMENT:MEAS<x>:STDDEV?, *2–226* MEASUREMENT:METHOD, *2–231* MEASUREMENT:REFLEVEL?, *2–231* MEASUREMENT:REFLEVEL:ABSOLUTE:HIGH, *2–232* MEASUREMENT:REFLEVEL:ABSOLUTE:LOW, *2–232* MEASUREMENT:REFLEVEL:ABSOLUTE:MID, *2–233* MEASUREMENT:REFLEVEL:ABSOLUTE:MID2, *2–234* MEASUREMENT:REFLEVEL:METHOD, *2–234* MEASUREMENT:REFLEVEL:PERCENT:HIGH, *2–235* MEASUREMENT:REFLEVEL:PERCENT:LOW, *2–236* MEASUREMENT:REFLEVEL:PERCENT:MID, *2–236* MEASUREMENT:REFLEVEL:PERCENT:MID2, *2–237* MEASUREMENT:SNAPSHOT, *2–238* MEASUREMENT:STATISTICS:MODE, *2–238* MEASUREMENT:STATISTICS:WEIGHTING, *2–239* MEAS<x>, command mnemonic, *2–7* MESSAGE, *2–239* Message Command, *2–2* Command terminator, *2–6* Handling, *3–1* Table of program messages, *3–12* MESSAGE:BOX, *2–240* MESSAGE:SHOW, *2–241* MESSAGE:STATE, *2–242*

Messages, Status and error, *1–2* Miscellaneous, LOCK, *2–188* Miscellaneous command group, *2–26* Miscellaneous commands AUTOSET, *2–67* BELL, *2–68* DATE, *2–105* \*DDT, *2–106* FACTORY, *2–136* HDR, *2–153* HEADER, *2–153* \*IDN?, *2–180* \*LRN?, *2–189* NEWPASS, *2–243* PASSWORD, *2–245* \*PUD, *2–246* REM, *2–250* SET, *2–261* TEKSECURE, *2–263* TIME, *2–264* \*TRG, *2–342* UNLOCK, *2–343* VERBOSE, *2–344* Mnemonic, command, *2–2* Models, Manual references to, viii

## **N**

NEWPASS, *2–243* Numeric, command argument, *2–8*

# **O**

\*OPC, *2–243* Operation complete command, *2–243* Operation complete wait, *2–344* \*OPT, *2–244* Option Identification Query, *2–244* Output queue, *3–5*

### **P**

Parallel poll, *C–2* Parts of commands, *1–1* PASSWORD, *2–245* Pattern trigger, *2–292*, *2–293*, *2–294*, *2–295* POSITION<x>, command mnemonic, *2–6* Power-on status clear command, *2–246* PPC, *C–2* PPD, *C–2* PPE, *C–2*

PPU, *C–2* Programming Examples, *1–2*, *4–1* \*PSC, *2–246* \*PSC command, *3–4* \*PUD, *2–246* Pulse trigger, *2–303*, *2–304*, *2–305*, *2–306*, *2–307*, *2–308*, *2–309*, *2–310*, *2–311*, *2–312*, *2–313*, *2–314*, *2–315*, *2–316*, *2–317*, *2–318*, *2–319*, *2–320*, *2–321*, *2–322*

## **Q**

Query, Header in query response, *2–153*, *2–344* Query command, *2–1* Queue Event, *3–5* Output, *3–5* QuickBASIC, *4–1*, *Glossary–2* QuickC, *4–1*, *Glossary–2* Quoted string, command argument, *2–8*

## **R**

\*RCL, *2–247* Real-time sampling, *Glossary–2* Recall setting command, *2–247* RECALL:ACQDATA, *2–248* RECALL:SETUP, *2–248* RECALL:WAVEFORM, *2–249* Reference waveform, command mnemonic, *2–7* REF<x>, command mnemonic, *2–7* Register DESER, *2–108*, *2–246*, *3–3* ESER, *2–132*, *2–246*, *3–3* SBR, *2–263*, *3–2* SESR, *2–79*, *2–133*, *2–243*, *3–1* SRER, *2–246*, *2–262*, *3–4* REM, *2–250* Reset Command, *2–250* Factory, *2–136* RS-232 command group, *2–23*, *2–27* RS-232 commands RS232?, *2–255* RS232:BAUD, *2–251* RS232:HARDFLAGGING, *2–252* RS232:PARITY, *2–253* RS232:SOFTFLAGGING, *2–253* RS232:STOPBITS, *2–254* RS232?, *2–255* RS232: BAUD, *2–251*

RS232:HARDFLAGGING, *2–252* RS232:PARITY, *2–253* RS232:SOFTFLAGGING, *2–253* RS232:STOPBITS, *2–254* \*RST, *2–250* Rules, command forming, *2–1* Runt trigger, *2–304*, *2–307*, *2–308*, *2–309*, *2–310*, *2–311*, *2–312*

# **S**

\*SAV, *2–255* Save and recall command group, *2–28* Save and recall commands ALLOCATE?, *2–61* ALLOCATE:WAVEFORM?, *2–61* ALLOCATE:WAVEFORM:FREE?, *2–62* ALLOCATE:WAVEFORM:REF<x>, *2–62* DELETE:SETUP, *2–106* DELETE:WAVEFORM, *2–107* \*RCL, *2–247* RECALL:ACQDATA, *2–248* RECALL:SETUP, *2–248* RECALL:WAVEFORM, *2–249* \*SAV, *2–255* SAVE:ACQDATA, *2–256* SAVE:SETUP, *2–256* SAVE:WAVEFORM, *2–257* SAVE:WAVEFORM:FILEFORMT, *2–258* Save setting command, *2–255* SAVE:ACQDATA, *2–256* SAVE:SETUP, *2–256* SAVE:WAVEFORM, *2–257* SAVE:WAVEFORM:FILEFORMT, *2–258* SBR register, *2–263*, *3–2* SDC, *C–2* SELECT?, *2–260* SELECT:<wfm>, *2–260* SELECT:CONTROL?, *2–261* Selected device clear, *C–2* Self test, *2–343* Separator, command, *2–2* Serial poll, *3–2* Disable, *C–2* Enable, *C–2* Service request enable command, *2–262* Service request enable register, *2–262* Service Requests, *1–2* SESR register, *2–79*, *2–133*, *2–243*, *3–1* Set command, *2–1* SET?, *2–261* Sethold trigger, *2–295*, *2–296*, *2–297*, *2–298*, *2–299* Setting Command query, *2–189* Query, *2–189* Recall command, *2–247* Save command, *2–255* Setup, Instrument preparation, *1–3* Slewrate trigger, *2–304*, *2–312*, *2–313*, *2–314*, *2–315*, *2–316* SPD, *C–2* SPE, *C–2* \*SRE command, *2–262*, *3–4* SRER register, *2–246*, *2–262*, *3–4* SRQ, *1–2* State trigger, *2–300*, *2–301* Status, *3–1* Status and error command group, *2–28* Status and error commands \*OPT, *2–244* ALLEV?, *2–60* BUSY?, *2–68* \*CLS, *2–79* DESE, *2–108*, *3–3* \*ESE, *2–132*, *3–3* \*ESR?, *2–133*, *3–1* EVENT?, *2–134* EVMSG?, *2–134* EVQTY?, *2–135* ID?, *2–180* \*OPC, *2–243* \*PSC, *2–246*, *3–4* \*RST, *2–250* \*SRE, *2–262*, *3–4* \*STB?, *2–263*, *3–2* \*TST?, *2–343* \*WAI, *2–344* Status and Events, *1–2* \*STB?, *2–263* \*STB? query, *3–2* Syntax BNF (Backus-Naur form), *2–1* Command, *2–1* Diagram, *2–10* Syntax and Commands, *1–1* Syntax diagrams, *1–1*

### **T**

Table, programming message, *3–12* TCT, *C–2* Tek Standard Codes and Formats 1989, *2–28* TEKSECURE, *2–263* TEKSecure, *Glossary–2*

Terminator, command message, *2–6* TIME, *2–264* Time base, Manual trigger simulation, *2–342* Timeout trigger, *2–317*, *2–318* \*TRG, *2–342* TRIGGER, *2–264* Trigger command group, *2–29* Trigger commands TRIGGER, *2–264* TRIGGER:DELAY, *2–265* TRIGGER:DELAY:BY, *2–266* TRIGGER:DELAY:EDGE?, *2–267* TRIGGER:DELAY:EDGE:COUPLING, *2–267* TRIGGER:DELAY:EDGE:SLOPE, *2–268* TRIGGER:DELAY:EDGE:SOURCE, *2–269* TRIGGER:DELAY:EVENTS?, *2–270* TRIGGER:DELAY:EVENTS:COUNT, *2–270* TRIGGER:DELAY:LEVEL, *2–271* TRIGGER:DELAY:TIME, *2–271* TRIGGER:DELAY:TYPE, *2–272* TRIGGER:MAIN, *2–273* TRIGGER:MAIN:COMMUNICATION:AMI:PUL-SEFORM, *2–273* TRIGGER:MAIN:COMMUNICATION:BITRATE, *2–275* TRIGGER:MAIN:COMMUNICATION:CMI:PUL-SEFORM, *2–276* TRIGGER:MAIN:COMMUNICATION:CODE, *2–277* TRIGGER:MAIN:COMMUNICATION:NRZ:PUL-SEFORM, *2–277* TRIGGER:MAIN:COMMUNICATION:SOURCE, *2–279* TRIGGER:MAIN:COMMUNICATION:STAN-DARD, *2–280* TRIGGER:MAIN:COMMUNICATION:THRESH-OLD:HIGH, *2–274* TRIGGER:MAIN:COMMUNICATION:THRESH-OLD:LOW, *2–275* TRIGGER:MAIN:EDGE?, *2–282* TRIGGER:MAIN:EDGE:COUPLING, *2–283* TRIGGER:MAIN:EDGE:SLOPE, *2–284* TRIGGER:MAIN:EDGE:SOURCE, *2–284* TRIGGER:MAIN:HOLDOFF?, *2–285* TRIGGER:MAIN:HOLDOFF:ACTUAL?, *2–286* TRIGGER:MAIN:HOLDOFF:BY, *2–286* TRIGGER:MAIN:HOLDOFF:TIME, *2–287* TRIGGER:MAIN:HOLDOFF:VALUE, *2–287* TRIGGER:MAIN:LEVEL, *2–288* TRIGGER:MAIN:LOGIC?, *2–289* TRIGGER:MAIN:LOGIC:CLASS, *2–289* TRIGGER:MAIN:LOGIC:CLOCK:LEVEL, *2–296*

TRIGGER:MAIN:LOGIC:DATA:LEVEL, *2–297* TRIGGER:MAIN:LOGIC:FUNCTION, *2–290* TRIGGER:MAIN:LOGIC:INPUT?, *2–291* TRIGGER:MAIN:LOGIC:INPUT: CH<x>?, *2–292* TRIGGER:MAIN:LOGIC:PATTERN: INPUT:CH4?, *2–292* TRIGGER:MAIN:LOGIC:PATTERN: WHEN, *2–293* TRIGGER:MAIN:LOGIC:PATTERN: WHEN:LESSLIMIT, *2–294* TRIGGER:MAIN:LOGIC:PATTERN: WHEN:MO-RELIMIT, *2–295* TRIGGER:MAIN:LOGIC:SE-THOLD:CLOCK:EDGE, *2–295* TRIGGER:MAIN:LOGIC:SE-THOLD:CLOCK:SOURCE, *2–297* TRIGGER:MAIN:LOGIC:SE-THOLD:DATA:SOURCE, *2–298* TRIGGER:MAIN:LOGIC:SETHOLD:HOLDTIME, *2–299* TRIGGER:MAIN:LOGIC:SETHOLD:SETTIME, *2–299* TRIGGER:MAIN:LOGIC:STATE: INPUT:CH4?, *2–300* TRIGGER:MAIN:LOGIC:STATE:WHEN, *2–301* TRIGGER:MAIN:LOGIC:THRESHOLD?, *2–301* TRIGGER:MAIN:LOGIC:THRESHOLD:CH<x>, *2–302* TRIGGER:MAIN:LOGIC:WHEN, *2–302* TRIGGER:MAIN:MODE, *2–303* TRIGGER:MAIN:PULSE?, *2–303* TRIGGER:MAIN:PULSE:CLASS, *2–304* TRIGGER:MAIN:PULSE:GLITCH?, *2–305* TRIGGER:MAIN:PULSE:GLITCH:FILTER, *2–305* TRIGGER:MAIN:PULSE:GLITCH:POLARITY, *2–306* TRIGGER:MAIN:PULSE:GLITCH:WIDTH, *2–307* TRIGGER:MAIN:PULSE:RUNT?, *2–307* TRIGGER:MAIN:PULSE:RUNT:POLARITY, *2–308* TRIGGER:MAIN:PULSE:RUNT:THRESHOLD?, *2–309* TRIGGER:MAIN:PULSE:RUNT:THRESH-OLD:BOTH, *2–309* TRIGGER:MAIN:PULSE:RUNT:THRESH-OLD:HIGH, *2–310* TRIGGER:MAIN:PULSE:RUNT:THRESH-OLD:LOW, *2–310* TRIGGER:MAIN:PULSE:RUNT:WHEN, *2–311* TRIGGER:MAIN:PULSE:RUNT:WIDTH, *2–312*

- TRIGGER:MAIN:PULSE:SLEWRATE: THRESH-OLD:HIGH, *2–315*
- TRIGGER:MAIN:PULSE:SLEWRATE:DELTA-TIME, *2–312*
- TRIGGER:MAIN:PULSE:SLEWRATE:POLARITY, *2–313*
- TRIGGER:MAIN:PULSE:SLEWRATE:SLEW-RATE, *2–314*
- TRIGGER:MAIN:PULSE:SLEWRATE:THRESH-OLD:BOTH, *2–314*
- TRIGGER:MAIN:PULSE:SLEWRATE:THRESH-OLD:LOW, *2–315*
- TRIGGER:MAIN:PULSE:SLEWRATE:WHEN, *2–316*
- TRIGGER:MAIN:PULSE:SOURCE, *2–317*
- TRIGGER:MAIN:PULSE:TIMEOUT:POLARITY, *2–317*
- TRIGGER:MAIN:PULSE:TIMEOUT:TIME, *2–318*
- TRIGGER:MAIN:PULSE:WIDTH?, *2–319*
- TRIGGER:MAIN:PULSE:WIDTH:HIGHLIMIT, *2–319*
- TRIGGER:MAIN:PULSE:WIDTH:LOWLIMIT, *2–320*
- TRIGGER:MAIN:PULSE:WIDTH:POLARITY, *2–320*
- TRIGGER:MAIN:PULSE:WIDTH:WHEN, *2–321* TRIGGER:MAIN:TYPE, *2–321*
- TRIGGER:MAIN:VIDEO?, *2–323*
- TRIGGER:MAIN:VIDEO:BY, *2–323*
- TRIGGER:MAIN:VIDEO:FIELD, *2–324*, *2–325*
- TRIGGER:MAIN:VIDEO:FIELDTYPE, *2–326*
- TRIGGER:MAIN:VIDEO:FLEXFORMAT?, *2–326* TRIGGER:MAIN:VIDEO:FLEXFORMAT:FIELD,
	- *2–327*
- TRIGGER:MAIN:VIDEO:FLEXFORMAT:FRAM-ERATE, *2–327*
- TRIGGER:MAIN:VIDEO:FLEXFORMAT:LINES, *2–328*
- TRIGGER:MAIN:VIDEO:FLEXFORMAT:NEG-SYNCWIDTH, *2–329*
- TRIGGER:MAIN:VIDEO:FLEXFOR-MAT:V1STARTTIME, *2–329*
- TRIGGER:MAIN:VIDEO:FLEXFOR-MAT:V1STOPTIME, *2–330*
- TRIGGER:MAIN:VIDEO:FLEXFOR-
- MAT:V2STARTTIME, *2–331*
- TRIGGER:MAIN:VIDEO:FLEXFOR-
- MAT:V2STOPTIME, *2–331*
- TRIGGER:MAIN:VIDEO:HDTV, *2–332*
- TRIGGER:MAIN:VIDEO:HOLDOFF?, *2–333*
- TRIGGER:MAIN:VIDEO:HOLDOFF:VALUE, *2–333*, *2–334*
- TRIGGER:MAIN:VIDEO:NTSC, *2–335* TRIGGER:MAIN:VIDEO:PAL, *2–336* TRIGGER:MAIN:VIDEO:SCAN, *2–337* TRIGGER:MAIN:VIDEO:SCANPERIOD, *2–337* TRIGGER:MAIN:VIDEO:SOURCE, *2–338* TRIGGER:MAIN:VIDEO:STANDARD, *2–338* TRIGGER:MAIN:VIDEO:SYNC, *2–339* TRIGGER:MAIN:VIDEO:SYSTEM, *2–340* TRIGGER:MAIN:VIDEO:TIME, *2–341* TRIGGER:STATE?, *2–341* TRIGGER:DELAY, *2–265* TRIGGER:DELAY:BY, *2–266* TRIGGER:DELAY:EDGE?, *2–267* TRIGGER:DELAY:EDGE:COUPLING, *2–267* TRIGGER:DELAY:EDGE:SLOPE, *2–268* TRIGGER:DELAY:EDGE:SOURCE, *2–269* TRIGGER:DELAY:EVENTS?, *2–270* TRIGGER:DELAY:EVENTS:COUNT, *2–270* TRIGGER:DELAY:LEVEL, *2–271* TRIGGER:DELAY:TIME, *2–271* TRIGGER:DELAY:TYPE, *2–272* TRIGGER:MAIN, *2–273* TRIGGER:MAIN:COMMUNICATION:AMI:PULSE-FORM, *2–273* TRIGGER:MAIN:COMMUNICATION:BITRATE, *2–275* TRIGGER:MAIN:COMMUNICATION:CMI:PULSE-FORM, *2–276* TRIGGER:MAIN:COMMUNICATION:CODE, *2–277* TRIGGER:MAIN:COMMUNICATION:NRZ:PULSE-FORM, *2–277* TRIGGER:MAIN:COMMUNICATION:SOURCE, *2–279* TRIGGER:MAIN:COMMUNICATION:STANDARD, *2–280* TRIGGER:MAIN:COMMUNICATION:THRESH-OLD:HIGH, *2–274* TRIGGER:MAIN:COMMUNICATION:THRESH-OLD:LOW, *2–275* TRIGGER:MAIN:EDGE?, *2–282* TRIGGER:MAIN:EDGE:COUPLING, *2–283* TRIGGER:MAIN:EDGE:SLOPE, *2–284* TRIGGER:MAIN:EDGE:SOURCE, *2–284* TRIGGER:MAIN:HOLDOFF?, *2–285* TRIGGER:MAIN:HOLDOFF:ACTUAL?, *2–286* TRIGGER:MAIN:HOLDOFF:BY, *2–286* TRIGGER:MAIN:HOLDOFF:TIME, *2–287*

TRIGGER:MAIN:VIDEO:LINE, *2–334* TRIGGER:MAIN:VIDEO:LINES, *2–335*

- TRIGGER:MAIN:HOLDOFF:VALUE, *2–287*
- TRIGGER:MAIN:LEVEL, *2–288* TRIGGER:MAIN:LOGIC?, *2–289*

TRIGGER:MAIN:LOGIC:CLASS, *2–289* TRIGGER:MAIN:LOGIC:FUNCTION, *2–290* TRIGGER:MAIN:LOGIC:INPUT?, *2–291* TRIGGER:MAIN:LOGIC:INPUT: CH<x>?, *2–292* TRIGGER:MAIN:LOGIC:PATTERN: INPUT:CH4?, *2–292* TRIGGER:MAIN:LOGIC:PATTERN: WHEN, *2–293* TRIGGER:MAIN:LOGIC:PATTERN: WHEN:LESSLI-MIT, *2–294* TRIGGER:MAIN:LOGIC:PATTERN: WHEN:MORE-LIMIT, *2–295* TRIGGER:MAIN:LOGIC:SETHOLD:CLOCK:EDGE, *2–295* TRIGGER:MAIN:LOGIC:SETHOLD:CLOCK:LEV-EL, *2–296* TRIGGER:MAIN:LOGIC:SE-THOLD:CLOCK:SOURCE, *2–297* TRIGGER:MAIN:LOGIC:SETHOLD:DATA:LEVEL, *2–297* TRIGGER:MAIN:LOGIC:SE-THOLD:DATA:SOURCE, *2–298* TRIGGER:MAIN:LOGIC:SETHOLD:HOLDTIME, *2–299* TRIGGER:MAIN:LOGIC:SETHOLD:SETTIME, *2–299* TRIGGER:MAIN:LOGIC:STATE: INPUT:CH4?, *2–300* TRIGGER:MAIN:LOGIC:STATE:WHEN, *2–301* TRIGGER:MAIN:LOGIC:THRESHOLD?, *2–301* TRIGGER:MAIN:LOGIC:THRESHOLD<x>, *2–302* TRIGGER:MAIN:LOGIC:WHEN, *2–302* TRIGGER:MAIN:MODE, *2–303* TRIGGER:MAIN:PULSE?, *2–303* TRIGGER:MAIN:PULSE:CLASS, *2–304* TRIGGER:MAIN:PULSE:GLITCH?, *2–305* TRIGGER:MAIN:PULSE:GLITCH:FILTER, *2–305* TRIGGER:MAIN:PULSE:GLITCH:POLARITY, *2–306* TRIGGER:MAIN:PULSE:GLITCH:WIDTH, *2–307* TRIGGER:MAIN:PULSE:RUNT?, *2–307* TRIGGER:MAIN:PULSE:RUNT:POLARITY, *2–308* TRIGGER:MAIN:PULSE:RUNT:THRESHOLD?, *2–309* TRIGGER:MAIN:PULSE:RUNT:THRESH-OLD:BOTH, *2–309* TRIGGER:MAIN:PULSE:RUNT:THRESH-OLD:HIGH, *2–310* TRIGGER:MAIN:PULSE:RUNT:THRESHOLD:LOW, *2–310* TRIGGER:MAIN:PULSE:RUNT:WHEN, *2–311* TRIGGER:MAIN:PULSE:RUNT:WIDTH, *2–312*

TRIGGER:MAIN:PULSE:SLEWRATE:DELTATIME, *2–312* TRIGGER:MAIN:PULSE:SLEWRATE:POLARITY, *2–313* TRIGGER:MAIN:PULSE:SLEWRATE:SLEWRATE?, *2–314* TRIGGER:MAIN:PULSE:SLEWRATE:THRESH-OLD:BOTH, *2–314* TRIGGER:MAIN:PULSE:SLEWRATE:THRESH-OLD:HIGH, *2–315* TRIGGER:MAIN:PULSE:SLEWRATE:THRESH-OLD:LOW, *2–315* TRIGGER:MAIN:PULSE:SLEWRATE:WHEN, *2–316* TRIGGER:MAIN:PULSE:SOURCE, *2–317* TRIGGER:MAIN:PULSE:TIMEOUT:POLARITY, *2–317* TRIGGER:MAIN:PULSE:TIMEOUT:TIME, *2–318* TRIGGER:MAIN:PULSE:WIDTH?, *2–319* TRIGGER:MAIN:PULSE:WIDTH:HIGHLIMIT, *2–319* TRIGGER:MAIN:PULSE:WIDTH:LOWLIMIT, *2–320* TRIGGER:MAIN:PULSE:WIDTH:POLARITY, *2–320* TRIGGER:MAIN:PULSE:WIDTH:WHEN, *2–321* TRIGGER:MAIN:TYPE, *2–321* TRIGGER:MAIN:VIDEO?, *2–323* TRIGGER:MAIN:VIDEO:BY, *2–323* TRIGGER:MAIN:VIDEO:FIELD, *2–324*, *2–325* TRIGGER:MAIN:VIDEO:FIELDTYPE, *2–326* TRIGGER:MAIN:VIDEO:FLEXFORMAT?, *2–326* TRIGGER:MAIN:VIDEO:FLEXFORMAT:FIELD, *2–327* TRIGGER:MAIN:VIDEO:FLEXFORMAT:FRAMER-ATE, *2–327* TRIGGER:MAIN:VIDEO:FLEXFORMAT:LINES, *2–328* TRIGGER:MAIN:VIDEO:FLEXFORMAT:NEG-SYNCWIDTH, *2–329* TRIGGER:MAIN:VIDEO:FLEXFORMAT:V1START-TIME, *2–329* TRIGGER:MAIN:VIDEO:FLEXFORMAT:V1STOP-TIME, *2–330* TRIGGER:MAIN:VIDEO:FLEXFORMAT:V2START-TIME, *2–331* TRIGGER:MAIN:VIDEO:FLEXFORMAT:V2STOP-TIME, *2–331* TRIGGER:MAIN:VIDEO:HDTV, *2–332* TRIGGER:MAIN:VIDEO:HOLDOFF?, *2–333* TRIGGER:MAIN:VIDEO:HOLDOFF:VALUE, *2–333*, *2–334* TRIGGER:MAIN:VIDEO:LINE, *2–334* TRIGGER:MAIN:VIDEO:LINES, *2–335*

TRIGGER:MAIN:VIDEO:NTSC, *2–335* TRIGGER:MAIN:VIDEO:PAL, *2–336* TRIGGER:MAIN:VIDEO:SCAN, *2–337* TRIGGER:MAIN:VIDEO:SCANPERIOD, *2–337* TRIGGER:MAIN:VIDEO:SOURCE, *2–338* TRIGGER:MAIN:VIDEO:STANDARD, *2–338* TRIGGER:MAIN:VIDEO:SYNC, *2–339* TRIGGER:MAIN:VIDEO:SYSTEM, *2–340* TRIGGER:MAIN:VIDEO:TIME, *2–341* TRIGGER:STATE?, *2–341* \*TST? query, *2–343*

### **U**

UNL, *C–2* Unlisten, *C–2* UNLOCK, *2–343* UNT, *C–2* Untalk, *C–2*

### **V**

VERBOSE, *2–344* Vertical MATH<x>?, *2–204* MATH<x>:DEFINE, *2–205* MATH<x>:NUMAVg, *2–206* MATH<x>:PROCessing, *2–207* Vertical bar cursors, *2–90* Vertical command group, *2–37* Vertical commands CH<x>?, *2–69* CH<x>:BANDWIDTH, *2–70* CH<x>:COUPLING, *2–71* CH<x>:DESKEW, *2–72* CH<x>:IMPEDANCE, *2–72* CH<x>:OFFSET, *2–73* CH<x>:POSITION, *2–74* CH<x>:PROBE?, *2–75* CH<x>:PROBECAL?, *2–75* CH<x>:PROBEFUNC:EXTATTEN, *2–76* CH<x>:PROBEFUNC:EXTDBATTEN, *2–76* CH<x>:SCALE, *2–77* CH<x>:VOLTS, *2–78* SELECT?, *2–260* SELECT:<wfm>, *2–260* SELECT:CONTROL?, *2–261* Video trigger, *2–322*, *2–323*, *2–324*, *2–325*, *2–326*, *2–327*, *2–328*, *2–329*, *2–330*, *2–331*, *2–332*, *2–333*, *2–334*, *2–335*, *2–336*, *2–337*, *2–338*, *2–339*, *2–340*, *2–341*

### **W**

\*WAI, *2–344* Wait for operation complete, *2–344* Warranted Characteristics, Listed, *2–42* Waveform, command mnemonic, *2–7* Waveform command group, *2–38* Waveform commands CURVE, *2–96* DATA, *2–97* DATA:DESTINATION, *2–99* DATA:ENCDG, *2–99* DATA:SOURCE, *2–101* DATA:START, *2–102* DATA:STOP, *2–103* DATA:TARGET, *2–104* DATA:WIDTH, *2–104* WAVFRM?, *2–345* WFMPRE?, *2–345* WFMPRE:<wfm>?, *2–353* WFMPRE:<wfm>:NR\_PT, *2–354* WFMPRE:<wfm>:PT\_FMT, *2–354* WFMPRE:<wfm>:PT\_OFF, *2–355* WFMPRE:<wfm>:WFID, *2–356* WFMPRE:<wfm>:XINCR, *2–356* WFMPRE:<wfm>:XUNIT, *2–357* WFMPRE:<wfm>:XZERO, *2–358* WFMPRE:<wfm>:YMULT, *2–358* WFMPRE:<wfm>:YOFF, *2–359* WFMPRE:<wfm>:YUNIT, *2–359* WFMPRE:<wfm>:YZERO, *2–360* WFMPRE:BIT\_NR, *2–346* WFMPRE:BN\_FMT, *2–347* WFMPRE:BYT\_NR, *2–347* WFMPRE:BYT\_OR, *2–348* WFMPRE:CRVCHK, *2–352* WFMPRE:ENCDG, *2–349* WFMPRE:NR\_PT, *2–352* WFMPRE:PT\_FMT, *2–349* WFMPRE:PT\_OFF, *2–350* WFMPRE:WFID, *2–352* WFMPRE:XINCR, *2–351* WFMPRE:XMULT, *2–352* WFMPRE:XOFF, *2–352* WFMPRE:XUNIT, *2–352* WFMPRE:YMULT, *2–351* WFMPRE:YOFF, *2–351* WFMPRE:YUNIT, *2–352* WFMPRE:YZERO, *2–352* WFMPRE:ZMULT, *2–352* WFMPRE:ZOFF, *2–352* WFMPRE:ZUNIT, *2–352*
WFMPRE:ZZERO, *2–352* WAVFRM?, *2–345* <wfm>, command mnemonic, *2–7* WFMPRE?, *2–345* WFMPRE:<wfm>?, *2–353* WFMPRE:<wfm>:NR\_PT, *2–354* WFMPRE:<wfm>:PT\_FMT, *2–354* WFMPRE:<wfm>:PT\_OFF, *2–355* WFMPRE:<wfm>:WFID, *2–356* WFMPRE:<wfm>:XINCR, *2–356* WFMPRE:<wfm>:XUNIT, *2–357* WFMPRE:<wfm>:XZERO, *2–358* WFMPRE:<wfm>:YMULT, *2–358* WFMPRE:<wfm>:YOFF, *2–359* WFMPRE:<wfm>:YUNIT, *2–359* WFMPRE:<wfm>:YZERO, *2–360* WFMPRE:BIT\_NR, *2–346* WFMPRE:BN\_FMT, *2–347* WFMPRE:BYT\_NR, *2–347* WFMPRE:BYT\_OR, *2–348* WFMPRE:CRVCHK, *2–352* WFMPRE:ENCDG, *2–349* WFMPRE:NR\_PT, *2–352* WFMPRE:PT\_FMT, *2–349* WFMPRE:PT\_OFF, *2–350* WFMPRE:WFID, *2–352* WFMPRE:XINCR, *2–351* WFMPRE:XMULT, *2–352* WFMPRE:XOFF, *2–352* WFMPRE:XUNIT, *2–352* WFMPRE:YMULT, *2–351* WFMPRE:YOFF, *2–351*

WFMPRE:YUNIT, *2–352* WFMPRE:YZERO, *2–352* WFMPRE:ZMULT, *2–352* WFMPRE:ZOFF, *2–352* WFMPRE:ZUNIT, *2–352* WFMPRE:ZZERO, *2–352* Width trigger, *2–304*, *2–319*, *2–320*, *2–321*

## **Z**

ZOOM, *2–360* Zoom command group, *2–45* Zoom commands ZOOM, *2–360* ZOOM:DUAL, *2–361* ZOOM:DUAL:OFFSET, *2–361* ZOOM:GRATICULE, *2–362* ZOOM:HORIZONTAL:LOCK, *2–363* ZOOM:HORIZONTAL:POSITION, *2–363* ZOOM:HORIZONTAL:SCALE, *2–364* ZOOM:STATE, *2–365* ZOOM:VERTICAL:POSITION, *2–366* ZOOM:VERTICAL:SCALE, *2–366* ZOOM GRATICULE, *2–362* ZOOM:DUAL, *2–361* ZOOM:DUAL:OFFSET, *2–361* ZOOM:HORIZONTAL:LOCK, *2–363* ZOOM:HORIZONTAL:POSITION, *2–363* ZOOM:HORIZONTAL:SCALE, *2–364* ZOOM:STATE, *2–365* ZOOM:VERTICAL:POSITION, *2–366* ZOOM:VERTICAL:SCALE, *2–366*

Free Manuals Download Website [http://myh66.com](http://myh66.com/) [http://usermanuals.us](http://usermanuals.us/) [http://www.somanuals.com](http://www.somanuals.com/) [http://www.4manuals.cc](http://www.4manuals.cc/) [http://www.manual-lib.com](http://www.manual-lib.com/) [http://www.404manual.com](http://www.404manual.com/) [http://www.luxmanual.com](http://www.luxmanual.com/) [http://aubethermostatmanual.com](http://aubethermostatmanual.com/) Golf course search by state [http://golfingnear.com](http://www.golfingnear.com/)

Email search by domain

[http://emailbydomain.com](http://emailbydomain.com/) Auto manuals search

[http://auto.somanuals.com](http://auto.somanuals.com/) TV manuals search

[http://tv.somanuals.com](http://tv.somanuals.com/)